IBM solidDB IBM solidDB Universal Cache Version 6.3

# *Administrator Guide*

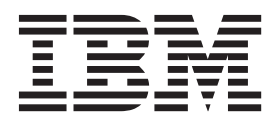

**Note**

Before using this information and the product it supports, read the information in ["Notices" on page 277.](#page-290-0)

#### **First edition, third revision**

This edition applies to version 6, release 3 of IBM solidDB (product number 5724-V17) and IBM solidDB Universal Cache (product number 5724-W91) and to all subsequent releases and modifications until otherwise indicated in new editions.

© Oy International Business Machines Ab 1993, 2011

# **Contents**

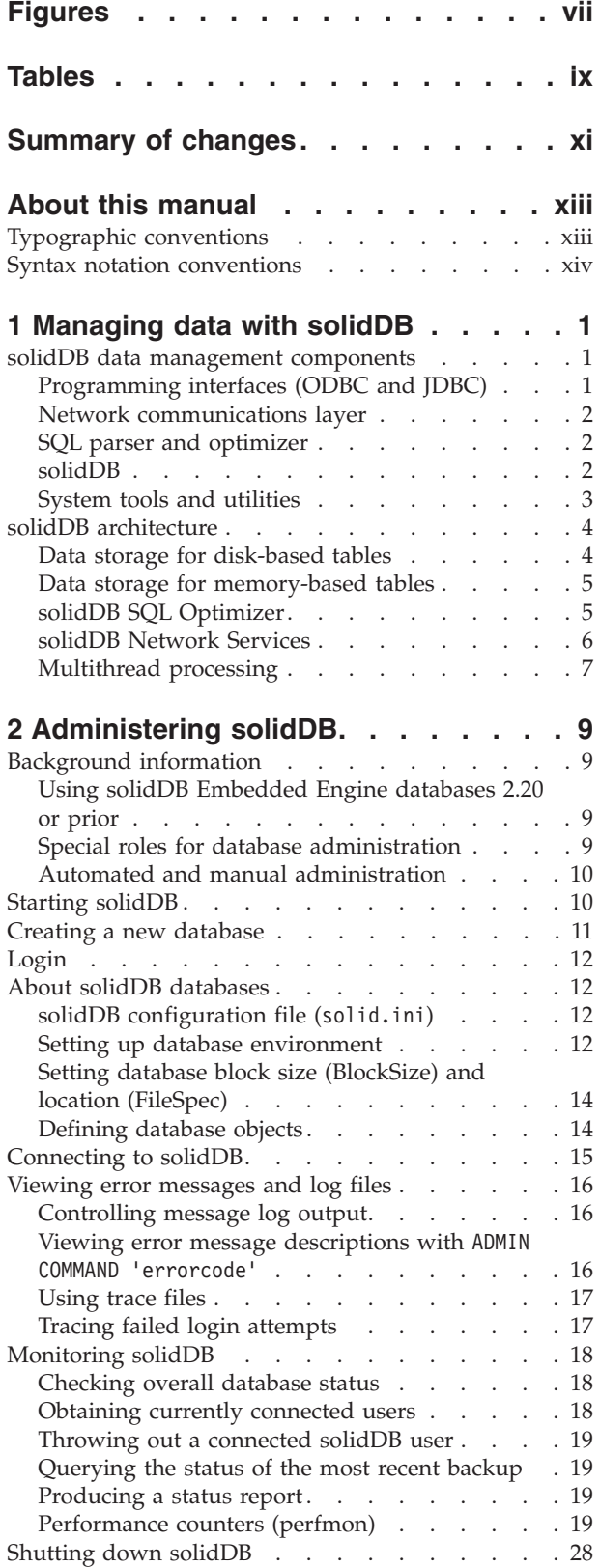

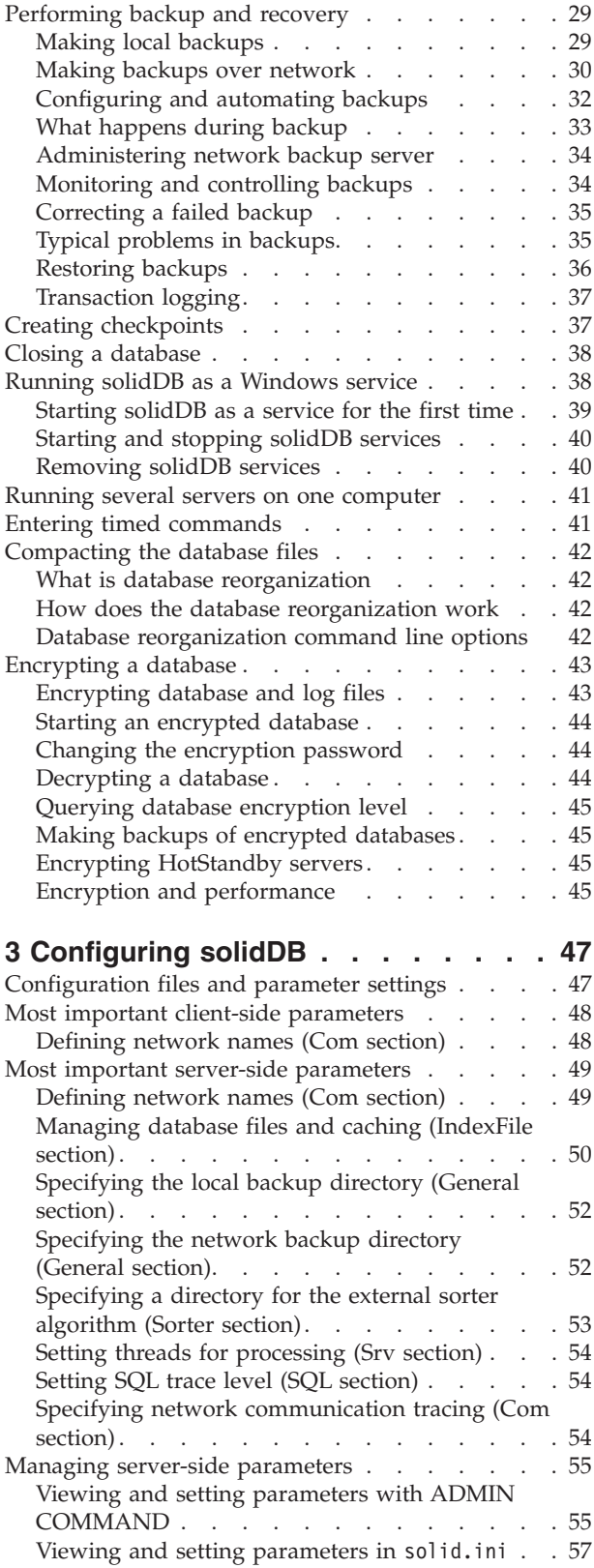

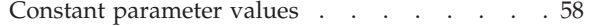

### **[4 Using solidDB data management](#page-72-0)**

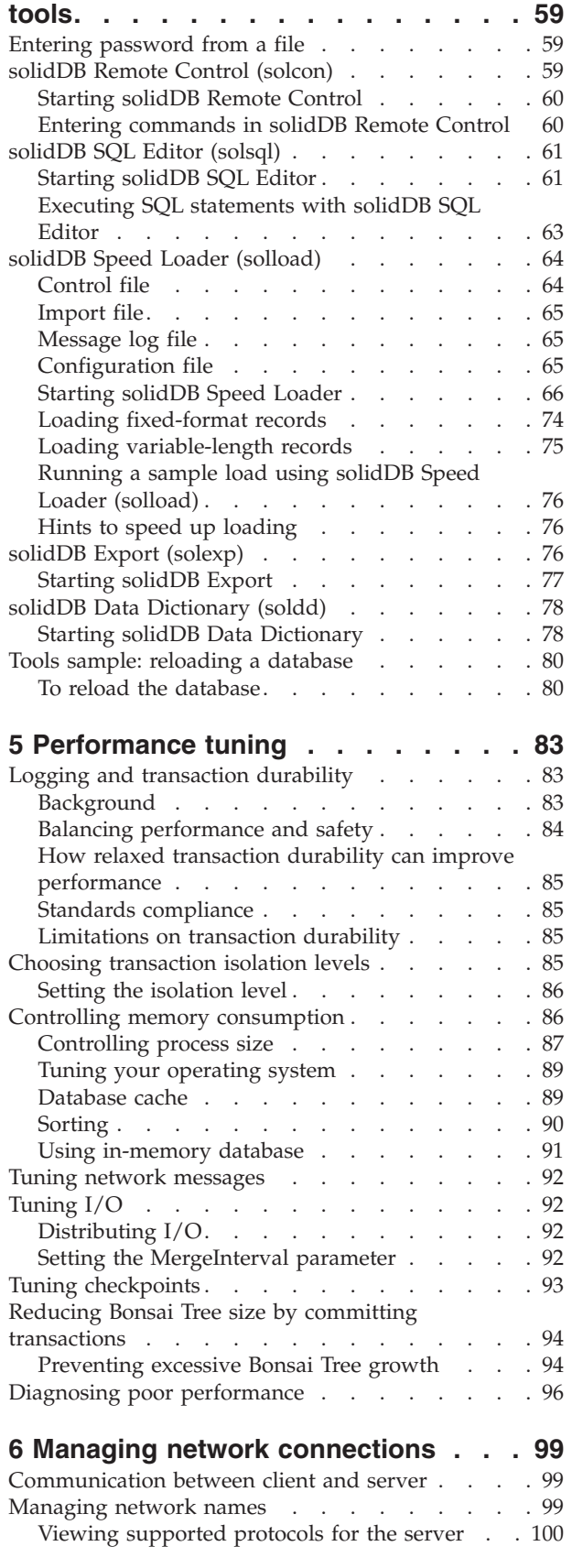

**iv** IBM solidDB: Administrator Guide

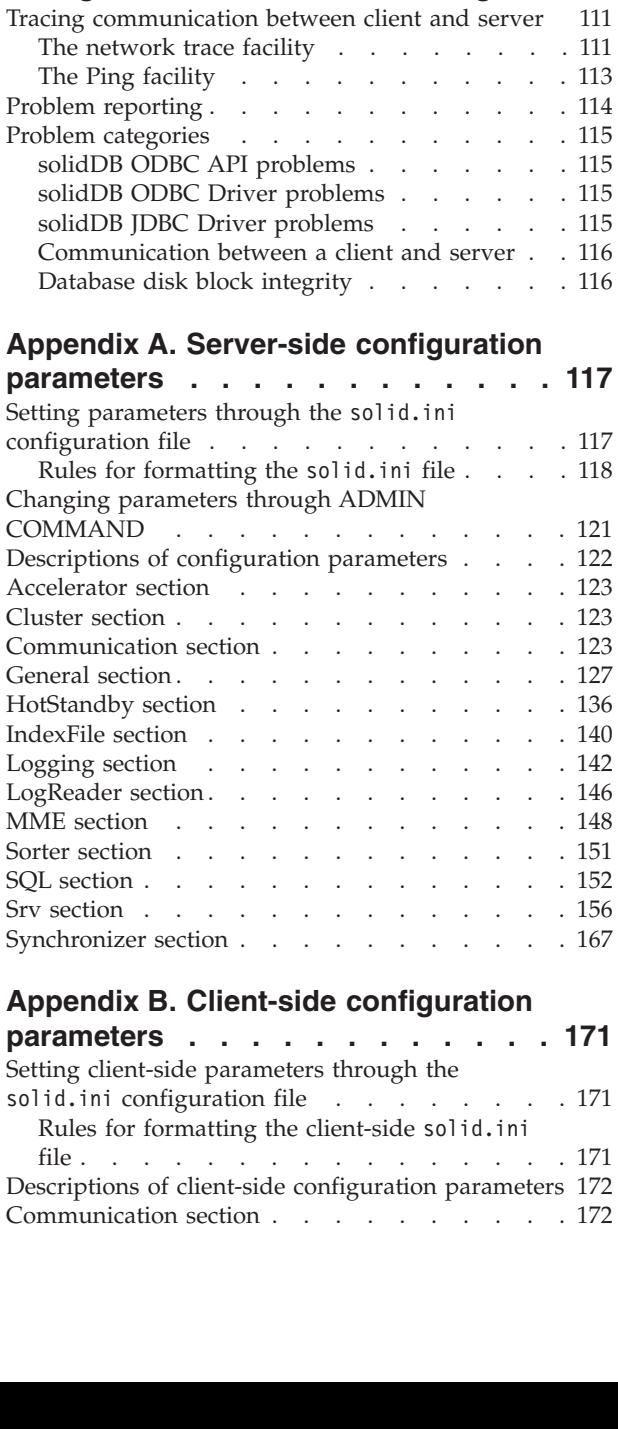

[Viewing network names for the server](#page-113-0) . . . . [100](#page-113-0) [Adding and modifying a network name for the](#page-113-0) server . . . . . . . . . . . . . . 100 [Removing network name from the server . . . 101](#page-114-0) [Factory value for a network name](#page-114-0) . . . . . [101](#page-114-0) [Connect strings for clients](#page-114-0) . . . . . . . . . [101](#page-114-0) [Mapping logical data source names to connect](#page-115-0) strings. . . . . . . . . . . . . . 102 Default connect string . . . . . . . . 103 [Communication protocols](#page-116-0) . . . . . . . . [103](#page-116-0) Shared Memory [. . . . . . . . . . . 104](#page-117-0) TCP/IP [. . . . . . . . . . . . . . 104](#page-117-0) UNIX Pipes [. . . . . . . . . . . . . 105](#page-118-0) Named Pipes . . . . . . . . . . . 106 NetBIOS . . . . . . . . . . . . . 106 Summary of protocols . . . . . . . . 107 [Logical Data Source Names](#page-121-0) . . . . . . . [108](#page-121-0)

**[7 Diagnostics and troubleshooting 111](#page-124-0)**

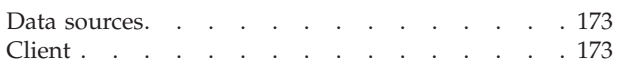

# **[Appendix C. solidDB command line](#page-188-0)**

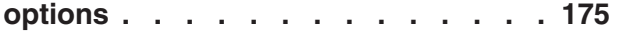

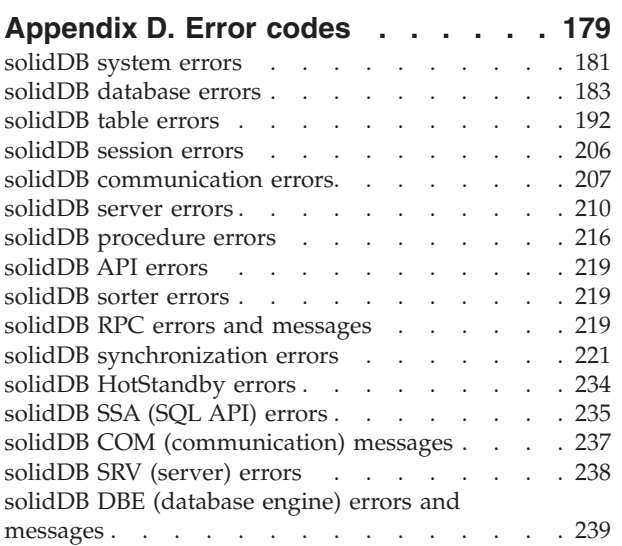

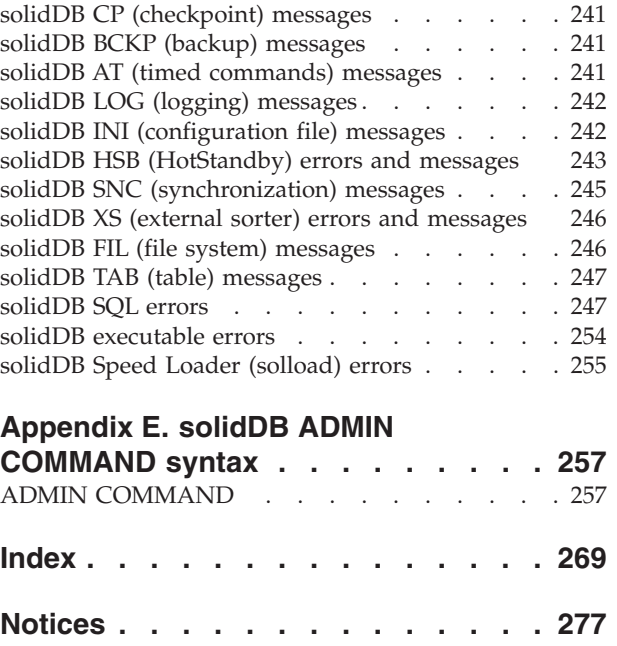

# <span id="page-6-0"></span>**Figures**

1. solidDB components . . . . . . . . . . 3

# <span id="page-8-0"></span>**Tables**

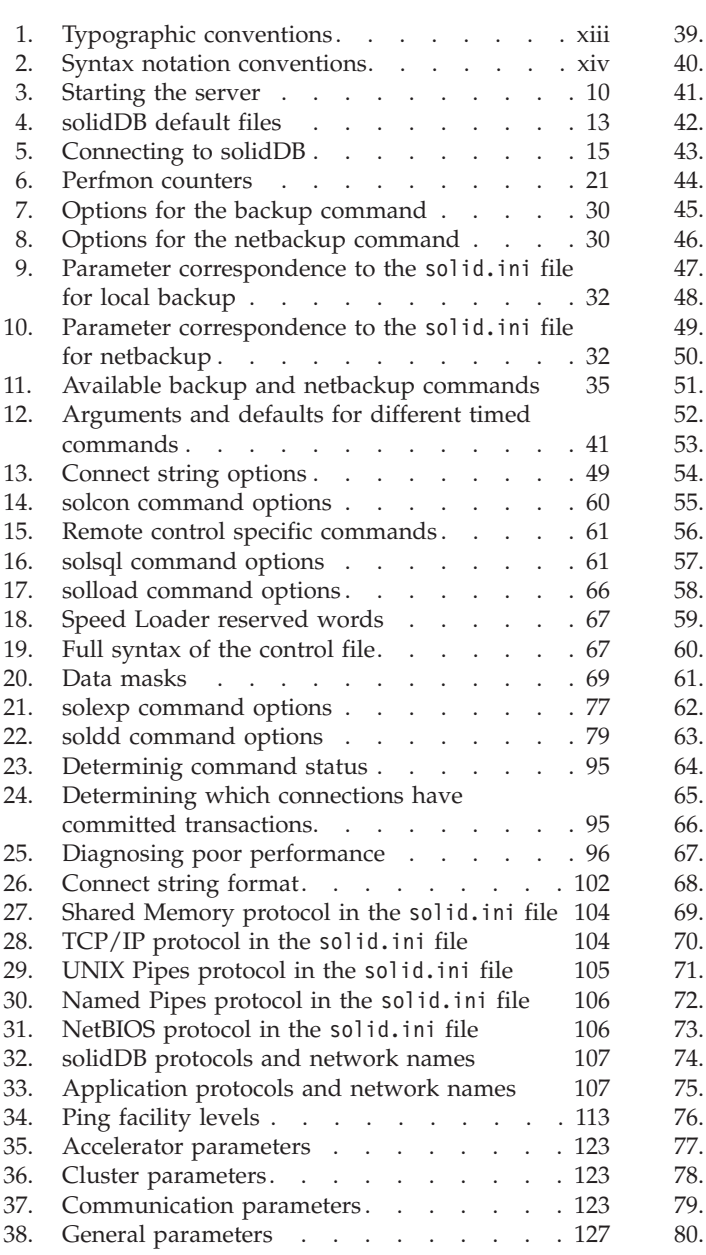

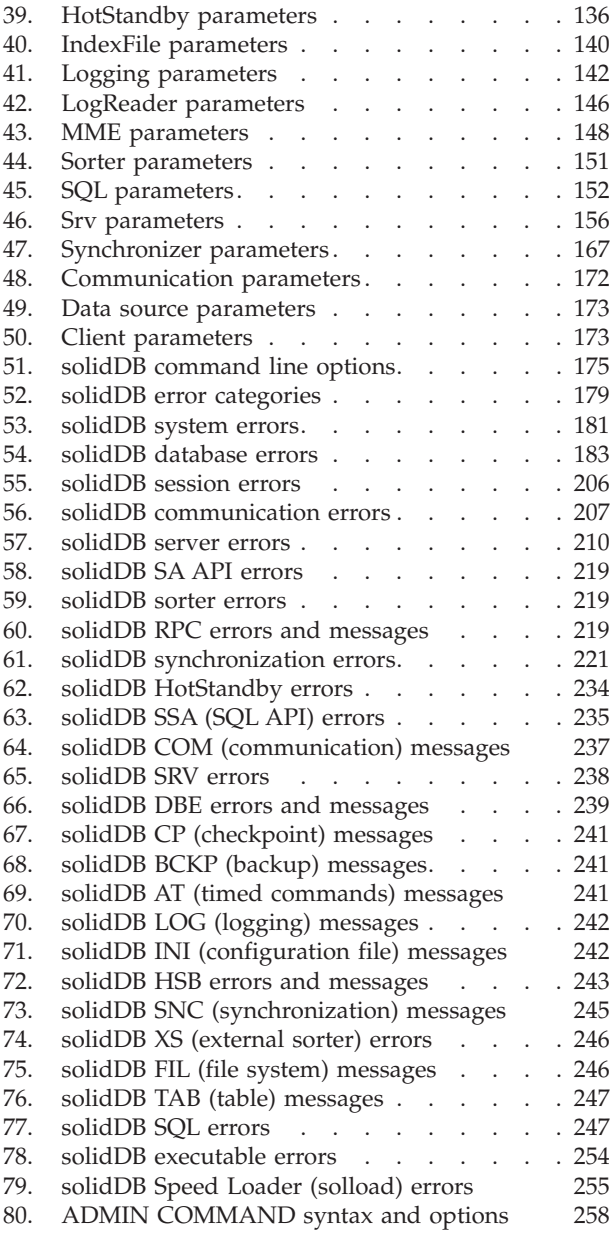

# <span id="page-10-0"></span>**Summary of changes**

#### **Changes for revision 03**

- Section [ADMIN COMMAND](#page-270-1) updated with the following changes: The following undocumented ADMIN COMMAND 'trace' options have been added:
	- est SQL estimator information
	- estplans SQL execution plan
	- flow advanced replication statements
	- rexec remote procedure call information
	- batch background job and deferred procedure call information
	- The following undocumented ADMIN COMMANDs have been added:
	- 'errormessage <string>' Outputs the user-defined <string> to the error message log (solerror.out).
	- 'logmessage <string>' Outputs the user-defined <string> to the message log (solmsg.out).
	- 'tracemessage <string>' Outputs the user-defined <string> to the trace message log (soltrace.out).
- v Information on the support of **IndexFile.DirectIO** and **Logging.DirectIO** parameters added in section [Server-side configuration parameters:](#page-130-1) these parameters are not effective in Windows® environments; in Windows environments, database files always use Direct I/O.
- Section [Appendix D, "Error codes," on page 179](#page-192-0) updated to correspond to  $ADMIN$ COMMAND 'errorcode all' output. Previously undocumented messages added in the following sections:
	- – ["solidDB API errors" on page 219](#page-232-0)
	- – ["solidDB AT \(timed commands\) messages" on page 241](#page-254-0)
	- – ["solidDB BCKP \(backup\) messages" on page 241](#page-254-0)
	- – ["solidDB COM \(communication\) messages" on page 237](#page-250-0)
	- – ["solidDB CP \(checkpoint\) messages" on page 241](#page-254-0)
	- – ["solidDB DBE \(database engine\) errors and messages" on page 239](#page-252-0)
	- – ["solidDB FIL \(file system\) messages" on page 246](#page-259-0)
	- – ["solidDB HSB \(HotStandby\) errors and messages" on page 243](#page-256-0)
	- – ["solidDB INI \(configuration file\) messages" on page 242](#page-255-0)
	- – ["solidDB LOG \(logging\) messages" on page 242](#page-255-0)
	- – ["solidDB RPC errors and messages" on page 219](#page-232-0)
	- – ["solidDB SNC \(synchronization\) messages" on page 245](#page-258-0)
	- – ["solidDB SRV \(server\) errors" on page 238](#page-251-0)
	- – ["solidDB TAB \(table\) messages" on page 247](#page-260-0)
	- – ["solidDB XS \(external sorter\) errors and messages" on page 246](#page-259-0)
- New section added: ["Viewing error message descriptions with](#page-29-0) ADMIN COMMAND 'errorcode'[" on page 16](#page-29-0)

#### **Changes for revision 02**

• New section added: ["Setting up database environment" on page 12](#page-25-0)

- Section ["Encrypting a database" on page 43](#page-56-0) updated.
- The following new parameters have been added in ["Srv section" on page 156:](#page-169-0)
	- **Srv.HealthCheckEnabled**
	- **Srv.HealthCheckInterval**
	- **Srv.HealthCheckTimeout**
- v New parameter **HotStandby.TCConnect** added in ["HotStandby section" on page](#page-149-0) [136.](#page-149-0)
- v New parameter **LogReader.Silent** added in ["LogReader section" on page 146.](#page-159-0)
- v New parameter **SQL.DecFloatPrecision16** added in ["SQL section" on page 152.](#page-165-0)
- New ADMIN COMMAND 'indexusage' added in section ["ADMIN COMMAND" on](#page-270-0) [page 257.](#page-270-0)

### **Changes for revision 01**

- v New section added: ["Running solidDB as a Windows service" on page 38.](#page-51-0)
- v Factory value for parameter **Srv.MemoryReportLimit** changed from 100 MB to 0 (no reporting) in section ["Srv section" on page 156.](#page-169-0)
- New server error, 30152 (Memory allocation size has exceeded a given value), added in section ["solidDB server errors" on page 210.](#page-223-0)
- New option, STOPPING, added for ADMIN COMMAND 'status backup | netbackup' in *Appendix solidDB® ADMIN COMMAND Syntax*, section ["ADMIN](#page-270-0) [COMMAND" on page 257.](#page-270-0)
- v The syntax for the start command for solidDB Export (solexp) clarified in section ["Starting solidDB Export" on page 77.](#page-90-0)
- Communication protocol Shared Memory (shmem) is deprecated as of release 6.3 Fix Pack 1. Examples using *shmem* updated throughout the manual: instead of *shmem <servername>*, *tcpip 1964* is used.
- Default database block size corrected to 16 KB in section ["Setting database block](#page-27-0) [size \(BlockSize\) and location \(FileSpec\)" on page 14.](#page-27-0)
- Command for stopping monitoring (ADMIN COMMAND 'pmon diff stop') corrected in section ["Producing a continuous performance monitoring report" on page 20.](#page-33-0)
- v Factory value for parameter **MME.LockEscalationEnabled** corrected in section ["MME section" on page 148:](#page-161-0) default is '**no**'.

# <span id="page-12-0"></span>**About this manual**

 $IBM^{\circ}$  solidDB $^{\circ}$  is a versatile database management system that can be used in systems starting from small embedded systems to large-scale systems. Various functional IBM solidDB components may be enacted to serve special needs. Such components are:

- an in-memory database
- a highly available hot standby configuration
- advanced asynchronous replication
- a library for directly linking applications with the server code.

All of the above mentioned components are orthogonal, that is they can be used in the presence of other components. An administrator of solidDB can use a wide range of configuration options and tools to set up the product in the most appropriate way.

This guide describes how to set up, monitor, manage, and optimize the basic database server function of the product. More detailed information about configuring specific solidDB components are included in the related manuals.

This guide assumes the reader has general DBMS knowledge and a familiarity with SQL.

# **Typographic conventions**

solidDB documentation uses the following typographic conventions:

| Format                               | <b>Used</b> for                                                                                      |
|--------------------------------------|----------------------------------------------------------------------------------------------------|
| Database table                       | This font is used for all ordinary text.                                                             |
| NOT NULL                             | Uppercase letters on this font indicate SQL keywords and<br>macro names.                             |
| solid.ini                            | These fonts indicate file names and path expressions.                                                |
| SET SYNC MASTER YES;<br>COMMIT WORK: | This font is used for program code and program output.<br>Example SQL statements also use this font. |
| run.sh                               | This font is used for sample command lines.                                                          |
| TRIG_COUNT()                         | This font is used for function names.                                                                |
| java.sql.Connection                  | This font is used for interface names.                                                               |
| LockHashSize                         | This font is used for parameter names, function arguments,<br>and Windows registry entries.          |
| argument                             | Words emphasized like this indicate information that the<br>user or the application must provide.    |

*Table 1. Typographic conventions*

<span id="page-13-0"></span>*Table 1. Typographic conventions (continued)*

| Format                 | Used for                                                                                                    |
|------------------------|----------------------------------------------------------------------------------------------------|
| Administrator Guide    | This style is used for references to other documents, or<br>chapters in the same document. New terms and emphasized<br>issues are also written like this.                                                                                                    |
| File path presentation | Unless otherwise indicated, file paths are presented in the<br>$UNIX^{\circledast}$ format. The slash (/) character represents the<br>installation root directory.                                                                                                    |
| Operating systems      | If documentation contains differences between operating<br>systems, the UNIX format is mentioned first. The Microsoft <sup>®</sup><br>Windows format is mentioned in parentheses after the<br>UNIX format. Other operating systems are separately<br>mentioned. There may also be different chapters for<br>different operating systems. |

# **Syntax notation conventions**

solidDB documentation uses the following syntax notation conventions:

*Table 2. Syntax notation conventions*

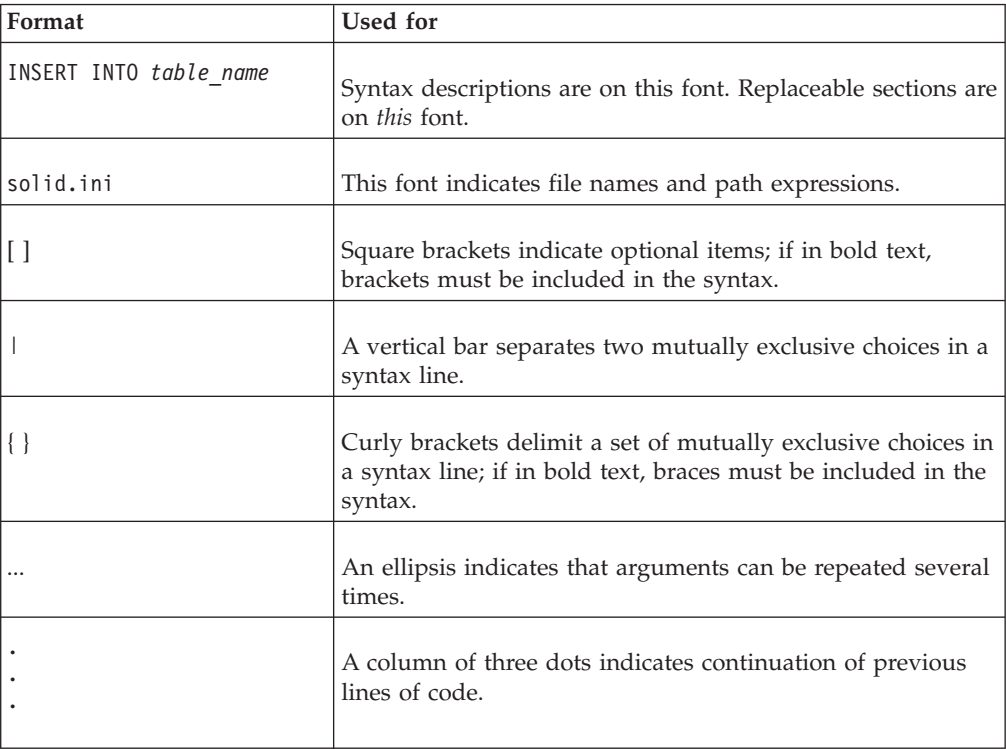

# <span id="page-14-0"></span>**1 Managing data with solidDB**

The core of solidDB is a relational database server. This database server accepts queries in the SQL language. Usually, these SQL queries are submitted by a "client" application that sends SQL statements to the server and receives result sets back from the server.

In addition, solidDB has synchronization features that allow updated data in one solidDB to be sent to one or more other solidDBs. solidDB also allows you to run a pair of solidDBs in a hot standby configuration, and link your client application directly to the database server routines for higher performance and tighter control over the server. These features, called HotStandby and linked library access, are described later in this chapter.

This chapter describes the underlying components and processes that make solidDB the solution for managing distributed data in today's complex distributed system environments. It provides you with the background necessary to administer and maintain solidDB in your network environment.

# **solidDB data management components**

solidDB includes the components described in the following sections.

# **Programming interfaces (ODBC and JDBC)**

To submit a query (an SQL statement) to a database server, a client must be able to communicate with that database server. solidDB, like many other database servers, uses "drivers" to enable this communication. Client applications call functions in the driver, and the driver then handles the communications and other details with the server. For example, you might write a C program that calls functions in the ODBC driver, or you might write a Java<sup> $<sup>m</sup>$ </sup> program that calls functions in the JDBC</sup> driver.

### **ODBC**

solidDB provides ODBC and JDBC drivers that communicate with solidDB. The solidDB ODBC Driver conforms to the Microsoft ODBC 3.51 API standard. solidDB ODBC Driver supported functions are accessed with solidDB ODBC API, a Call Level Interface (CLI) for solidDB databases, which is compliant with ANSI X3H2 SQL CLI.

### **JDBC**

The solidDB JDBC Driver allows Java applications to access the database by using JDBC. The solidDB JDBC Driver implements most of the JDBC 2.0 specification.

### **Proprietary interfaces**

solidDB also provides proprietary interfaces. These allow, for example, C programs to directly call functions inside the database server. These proprietary interfaces are provided with the solidDB linked library access (described later).

For more details on ODBC, JDBC, and solidDB's propriety programming interfaces, see the *IBM solidDB Programmer Guide*.

# <span id="page-15-0"></span>**Network communications layer**

solidDB runs on all major network types and supports all of the main communication protocols (such as TCP/IP). Developers can create distributed applications for use in heterogeneous computing environments. Read [6, "Managing](#page-112-0) [network connections," on page 99,](#page-112-0) for more details on network communication.

# **SQL parser and optimizer**

solidDB uses SQL syntax based on the ANSI X3H2 and IEC/ISO 9075 SQL standards. SQL-89 Level 2 standard is fully supported as well as SQL-92 Entry Level. Many features of full SQL-92 and SQL-99 standards are also supported. solidDB contains an advanced cost-based optimizer, which ensures that even complex queries can be run efficiently. The optimizer automatically maintains information about table sizes, the number of rows in tables, the available indices, and the statistical distribution of the index values.

See the section ["solidDB SQL Optimizer" on page 5](#page-18-0) for more details on the solidDB SQL Optimizer.

### **Optimizer hints**

Optimizer hints (which are an extension of SQL) are directives specified through embedded pseudo comments within query statements. The optimizer detects these directives or hints and bases its query execution plan accordingly. Optimizer hints allow applications to be optimized under various conditions to the data, query type, and the database. They not only provide solutions to performance problems occasionally encountered with queries, but shift control of response times from the system to the user.

For more details on optimizer hints, read *IBM solidDB SQL Guide*.

### **solidDB**

The solidDB processes the data requests submitted via solidDB SQL. The solidDB server shown in [Figure 1 on page 3](#page-16-0) stores data and retrieves it from the database.

<span id="page-16-0"></span>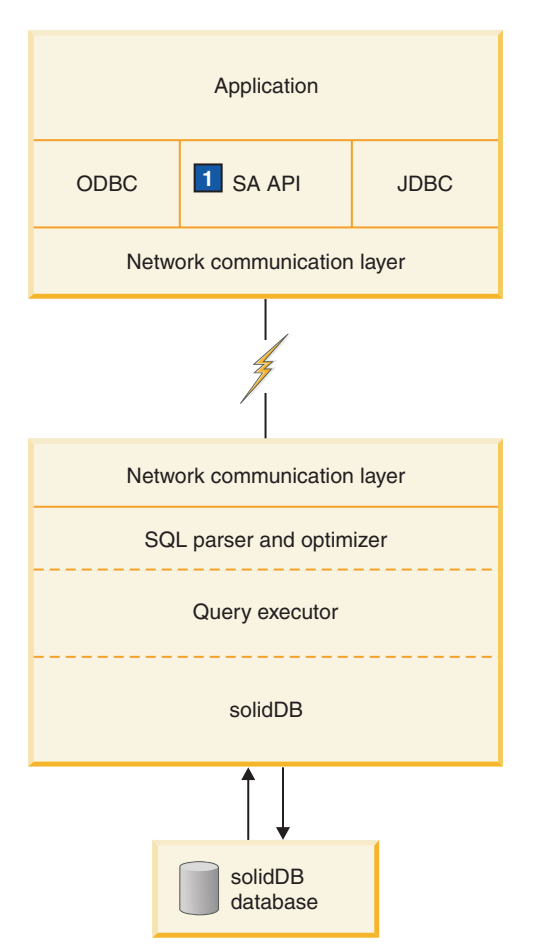

1. SA API is solidDB's own API for use with the accelerator library. For details, see *IBM solidDB Linked Library Access User Guide*.

*Figure 1. solidDB components*

# **System tools and utilities**

solidDB also includes the following tools for data management and administration:

### **Console tools**

solidDB provides two ASCII-based console tools, solidDB Remote Control (solcon) and solidDB SQL Editor (solsql), to manage databases. These tools use a command line interface. Read [4, "Using solidDB data management tools," on page 59](#page-72-0) for details.

### **Tools for handling external ASCII data**

solidDB provides the following tools for handling ASCII data:

- v solidDB Speed Loader (solload) loads data from external ASCII files into a solidDB database. It is capable of inserting character data from character format. solidDB Speed Loader bypasses the SQL parser and uses direct writes to the database file with loading, which allows for fast loading speed.
- v solidDB Export (solexp) writes from a solidDB database to character format files. It is capable of writing control files used by solidDB Speed Loader to perform data load operations.

• solidDB Data Dictionary (soldd) writes the data dictionary of a database. This tool produces a SQL script that contains data definition statements describing the structure of the database.

Rea[d4, "Using solidDB data management tools," on page 59,](#page-72-0) for details.

# <span id="page-17-0"></span>**solidDB architecture**

This section provides conceptual information that can give you an understanding in configuring solidDB to meet the needs of your own applications and platforms. It looks at the following:

- Data Storage
	- Main Storage Tree
	- Bonsai Tree Multiversioning and Concurrency Control
- Dynamic SQL Optimization
- Network Services
- Multithread processing

# **Data storage for disk-based tables**

The main data structure used to store disk-based tables (D-tables) is a B-tree variation. The server uses two of these structures; the "main storage tree" holds permanent data, and a differential index tree called "Bonsai Tree" stores "new" data temporarily until it is ready to be moved to the main storage tree.

The internal part of the server taking care of storing D-tables is called the Disk-Based Engine (DBE).

### **Main storage tree**

The main storage tree contains all the data in the server, including tables and indexes. Internally, the server stores ALL data in "indexes" — there are no separate tables. Each index contains either complete primary keys (i.e. all the data in a row) or secondary keys (what SQL refers to as "indexes" — just the column values that are part of the SQL index). There is no separate storage method for data rows, except for Binary Large Objects (BLOB) and other long column values.

All the indexes are stored in a single tree, which is the main storage tree. Within that tree, indexes are separated from each other by a system-defined index identification inserted in front of every key value. This mechanism divides the index tree into several logical index subtrees, where the key values of one index are clustered close to each other. For details on data clustering and primary key indexes, read the discussion of Primary Key Indexes in *IBM solidDB SQL Guide*.

### **solidDB Bonsai Tree multiversioning and concurrency control**

The Bonsai Tree is a small active "index" (data storage tree) that efficiently stores new data (deletes, inserts, updates) in central memory, while maintaining multiversion information. Multiple versions of a row (old and new) can co-exist in the Bonsai Tree. Both the old and new data are used for concurrency control and for ensuring consistent read levels for all transactions without any locking overhead. With the Bonsai Tree, the effort needed for concurrency control is significantly reduced.

When a transaction is started, it is given a sequential Transaction Start Number (TSN). The TSN is used as the "read level" of the transaction; all key values inserted later into the database from other connections are not visible to searches <span id="page-18-0"></span>within the current transaction. This offers consistent index read levels that appear as if the read operation was performed atomically at the time the transaction was started. This guarantees read operations are presented with a consistent view of the data without the need for locks, which have higher overhead.

Old versions of rows (and the newer version(s) of those same rows) are kept in the Bonsai Tree for as long as there are transactions that need to see those old versions. After the completion of all transactions that reference the old versions, the "old" versions of the data are discarded from the Bonsai tree, and new committed data is moved from the Bonsai Tree to the main storage tree. The presorted key values are merged as a background operation concurrently with normal database operations. This offers significant I/O optimization and load balancing. During the merge, the deleted key values are physically removed.

### **Index compression**

Two methods are used to store key values in the Bonsai Tree and the storage tree. First, only the information that differentiates the key value from the previous key value is saved. The key values are said to be prefix-compressed. Second, in the higher levels of the index tree, the key value borders are truncated from the end; that is, they are suffix-compressed.

# **Data storage for memory-based tables**

solidDB allows for creation of memory-resident tables, so-called M-tables. The advantage of M-tables is their performance. M-tables have the same properties in terms of durability and recoverability as traditional disk-based tables (D-tables). The only difference is the location of the primary storage. M-tables are primarily stored in main memory, meaning that the bigger the in-memory database is, the more room it occupies in main memory. In addition to the actual data, the indexes for M-tables are built in main memory as well. solidDB uses a main-memory-optimized index technology called "tries" to implement the indexes. To evaluate the amount of memory needed to store the M-tables and their indexes,

The internal part of the server taking care of storing M-tables is called Main-Memory Engine (MME)

see the *IBM solidDB In-Memory Database User Guide*.

# **solidDB SQL Optimizer**

The solidDB SQL Optimizer, a cost-based optimizer, ensures that the execution of SQL statements is done efficiently. It uses the same techniques as a rules-based optimizer, relying on a preprogrammed set of rules to determine the shortest path to the results. For example, the SQL Optimizer considers whether or not an index exists, if it is unique, and if it is over single or composite table columns. However, unlike a rule-based optimizer, its cost-based feature can adapt to the actual contents of the database — for example, the number of rows and the value distribution of individual columns.

solidDB maintains the statistical information about the actual data automatically, ensuring optimal performance. Even when the amount and content of data changes, the optimizer can still determine the most effective route to the data.

### **Query processing**

Query processing is performed in small steps to ensure that one time-consuming operation does not block another application's request. A query is processed in a sequence containing the following phases:

• Syntax analysis

- <span id="page-19-0"></span>• Creating the execution graph
- Processing the execution graph

### **Syntax analysis**

An SQL query is analyzed and the server produces either a parse tree for the syntax or a syntax error. When a statement is parsed, the information necessary for its execution is loaded into the statement cache. A statement can be executed repeatedly without re-optimization, as long as its execution information remains in the statement cache.

### **Creating the execution graph**

The execution graph, with the following features, is created from the query parse tree.

- v Complex statements are written to a uniform and more simple form.
- If better performance will be realized, OR criteria are converted to UNION clauses. (For more details about OR vs. UNION, see the discussion of CONVERTORSTOUNIONS in the *IBM solidDB SQL Guide*.
- Intelligent join constraint transfer is performed to produce intermediate join results that reduce the join process execution time.

For details on each operation or unit in theexecution plan, read the discussion of the EXPLAIN PLAN FOR statement in the *IBM solidDB SQL Guide*.

### **Processing the execution graph**

Processing of the execution graph is performed in three consecutive phases:

Type-evaluation phase

The column data types of the result set are derived from the underlying table and view definitions

• Estimate-evaluation phase

The cost of retrieving first rows and also entire result sets is evaluated, and an appropriate search strategy is dynamically selected based on the parameter values that are bound to the statement.

The SQL Optimizer bases cost estimates on automatically maintained information on key value distribution, table sizes, and other dynamic statistical data. No manual updates to the index histograms or any other estimation information is required.

Row-retrieval phase

The result rows of the query are retrieved and returned to the client application.

# **solidDB Network Services**

solidDB Network Services are based on the remote procedure call (RPC) paradigm, which makes the communication interface simple to use. When a client sends a request to the server, it resembles calling a local function. The Network Services invisibly route the request and its parameters to the server, where the actual service function is called by the RPC Server. When the service function completes, the return parameters are sent back to the calling application.

In a distributed system, several applications may request a server to perform multiple operations concurrently. For maximum parallelism, solidDB Network Services use the operating system threads when available to offer a seamless multiuser support. On single-threaded operating systems, the Network Services extensively use asynchronous operations for the best possible performance.

### <span id="page-20-0"></span>**Communication session layer**

solidDB communication protocol DLLs (or static libraries) offer a standard internal interface to each protocol. The lowest part of the communication session layer works as a wrapper that takes care of choosing the correct protocol DLL or library that relates with the given address information. After this point, the actual protocol information of the session is hidden.

solidDB can listen to many protocols simultaneously.

# **Multithread processing**

solidDB's multithread architecture provides an efficient way of sharing the processor within an application. A thread is a dispatchable piece of code that merely owns a stack, registers (while the thread is executing), and its priority. It shares everything else with all other active threads in a process. Creating a thread requires much less system overhead than creating a process, which consists of code, data, and other resources such as open files and open queues.

Threads are loaded into memory as part of the calling program; no disk access is therefore necessary when a thread is invoked. Threads can communicate using global variables, events, and semaphores.

If the operating system supports symmetric multi-threading between different processors, solidDB automatically takes advantage of the multiple processors.

### **Types of threads**

The solidDB threading system consists of general purpose threads and dedicated threads.

### *General purpose threads*

General purpose threads execute tasks from the server's tasking system. They execute such tasks as serving user requests, making backups, executing timed commands, merging indexes, and making checkpoints (storing consistent data to disk).

General purpose threads take a task from the tasking system, execute the task step to completion and switch to another task from the tasking system. The tasking system works in a round-robin fashion, distributing the client operations evenly between different threads.

The number of general purpose threads can be set in the solid.ini configuration file.

### *Dedicated threads*

Dedicated threads are dedicated to a specific operation. The following dedicated threads may exist in the server:

• I/O manager thread

This thread is used for intelligent disk I/O optimization and load balancing. All I/O requests go through the I/O manager, which determines whether to pass each I/O request to the cache or to schedule it among other I/O requests. I/O requests are ordered by their logical file address. The ordering optimizes the file I/O since the file addresses accessed on the disk are in close range, reducing the disk read head movement.

• Communication read threads

Applications always connect to a listener session that is running in the selector thread. After the connection is established, a dedicated read thread can be created for each client.

- One communication select thread per protocol (known as the selector thread) There is usually one communication selector thread per protocol. Each running selector thread writes incoming requests into a common message queue.
- v Communication server thread (also known as the RPC server main thread) This thread reads requests from the common message queue and serves applications by calling the requested service functions.

# <span id="page-22-0"></span>**2 Administering solidDB**

This chapter describes how to maintain your solidDB installation. The administration tasks covered in this chapter are:

- v Performing basic solidDB operations, such as starting and stopping the server
- Backing up the server
- Encrypting a database

**Important:** In the solidDB with linked library access, there are some differences in administration from standard solidDB. Wherever necessary, this chapter refers you to the *IBM solidDB Linked Library Access User Guide* for linked library access -specific information.

# **Background information**

# **Using solidDB Embedded Engine databases 2.20 or prior**

Beginning with solidDB Embedded Engine version 2.3 to the current version, the default collation sequence is set to the standard Latin-1. solidDB Embedded Engine databases that were created with version 2.20 or prior do not match the Latin-1 collation sequence. To convert the data to Latin 1 in a version 2.20 database, you must export the database from its tables, extract data definitions, and load the tables to the new database. For details, read ["Tools sample: reloading a database"](#page-93-0) [on page 80.](#page-93-0)

### **Special roles for database administration**

solidDB has the following roles for administration and maintenance:

• SYS\_ADMIN\_ROLE

This is the Database Administrator role and hasprivileges to all tables, indexes, and users, as well as theright to use solidDB Remote Control (solcon).This is also the role of the creator of the database.

SYS CONSOLE ROLE

This role has the right to use solidDB Remote Control,but has no other administration privileges.

• SYS\_SYNC\_ADMIN\_ROLE

This is an administration role for performingadministrative operations related to synchronization, such asdeleting messages. ("Messages" are used to pass informationback and forth between a master and its replicas. Forexample, to refresh the data that is in a master publication,the replica sends a REFRESH message, unless the synchronousrefresh mode is used.) Anyone with this accesshas all synchronization roles granted automatically. Thisrole automatically includes the SYS\_SYNC\_REGISTER\_ROLE.

• SYS\_SYNC\_REGISTER\_ROLE

This is a role only for registering or unregistering areplica database to the master.

You define these roles using the GRANT ROLE statement.For details, read "Managing User Privileges and Roles" in *IBM solidDB SQL Guide*.

# <span id="page-23-0"></span>**Automated and manual administration**

solidDB is designed for continuous, unattended operation and ease of deployment. It requires minimal maintenance. Administrative operations, including backups, can be performed programmatically using SQL extensions, which can run automatically or at an administrator's request.

Sometimes, however, it makes sense to administer systems manually. This chapter also refers you to the tools and methods available for performing manual administration. To perform administration tasks, you can issue solidDB SQL's own ADMIN COMMANDs in solidDB SQL Editor (solsql). For a comprehensive list of commands, refer to [Appendix E, "solidDB ADMIN COMMAND syntax," on page](#page-270-0) [257.](#page-270-0)

If you are using solidDB with linked library access, the Control API gives a user application programmatic control over task execution. A Control API function is available for assigning priorities for such tasks as database backup, database checkpoint, and merge of the Bonsai Tree. The priority assignment determines in what order a task is run once it is executed. For details, read *IBM solidDB Linked Library Access User Guide*.

solidDB Remote Control (solcon) lets you enter administrative commands without using the ADMIN COMMAND syntax. See ["solidDB Remote Control \(solcon\)" on](#page-72-0) [page 59](#page-72-0) for details.

# **Starting solidDB**

### **Note:**

This section applies to standard solidDB only. If you are using solidDB with linked library access, read the corresponding section in *IBM solidDB Linked Library Access User Guide*.

When solidDB is started, it checks if a database already exists. The server first looks for a solid.ini configuration file and reads the value of FileSpec parameter. Then the server checks if there is a database file with the names and paths specified in the FileSpec parameter. If a database file is found, then the solidDB will automatically open that database. If no database is found, then the server creates a new database.

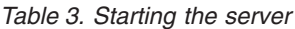

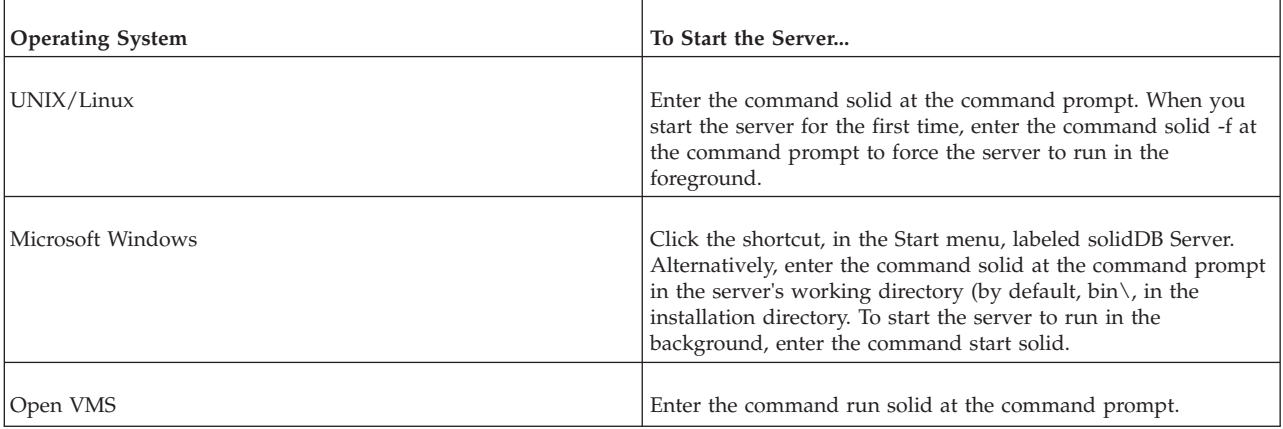

For details on the FileSpec parameter, read ["FileSpec\\_\[1...n\] parameter" on page 50.](#page-63-0)

### <span id="page-24-0"></span>**Creating a new database**

If a database does not exist, solidDB will at start up automatically create a new database. In the Microsoft Windows environment, creating the database begins with a dialog prompting for the database administrator's username, password, and a name for the default database catalog. For details, read "Managing Database Objects" in *solidDB SQL Guide*.

In other environments, if you do not have an existing database, the following message appears:

Database does not exist. Do you want to create a new database (y/n)?

By answering "yes", solidDB prompts you for the database administrator's username, password, and a name for the default database catalog.

The username requires at least two characters. The maximum number of characters is 80. A user name must begin with a letter or an underscore.

The password requires at least three characters. The maximum number of characters is 80. Passwords can begin with any letter, underscore, or number. Use lower case letters from a to z, upper case letters from A to Z, the underscore character "\_", and numbers from 0 to 9.

You cannot use the double quote (") character in the password. The use of apostrophe ('), semicolon (;), or especially space (' ') is strongly discouraged, because some tools may not accept these characters in the password.

Lowercase characters are converted to uppercase.

The catalog requires at least one character. The maximum number of characters is 39.

See also ["Entering password from a file" on page 59.](#page-72-0)

#### **Note:**

If you plan to use solcon, do not create passwords with non-ASCII characters, because solcon does not perform UTF-8 translation for any input.

#### **CAUTION:**

**The catalog name must not contain spaces.**

**Note:** You must remember your username and password to be able to connect to solidDB. There are no default usernames ; the administrator username you enter when creating the database is the only username available for connecting to the new database.

After accepting the database administrator's username and password, solidDB creates the new database.

By default the database will be created as one file (solid.db) in the solidDB working directory. An empty database containing only the system tables and views uses approximately four megabytes of disk space. The time it takes to create the database depends on the hardware platform you are using. If you have a very

<span id="page-25-0"></span>small database (less than four megabytes) and want to keep the disk space less than four megabytes, set the value of the ExtendIncrement parameter in the solid.ini configuration file to less than 500 (default). This parameter and other parameters are discussed in [Appendix A, "Server-side configuration parameters,"](#page-130-0) [on page 117.](#page-130-0)

After the database has been created, solidDB starts listening to the network for client connection requests. In the Microsoft Windows environment, a solidDB icon appears, but in most environments solidDB runs invisibly in the background as a daemon process.

### **Login**

solidDB database requires users to login to the database with their username and password.

If you try to login four times with an incorrect username and/or password, the system will block your IP address for a maximum of 60 seconds. This feature cannot be configured or switched off.

# **About solidDB databases**

This section describes solidDB database structure and ways you can specify different values when creating solidDB databases.

# **solidDB configuration file (solid.ini)**

When you start solidDB, it reads configuration parameters from the solid.ini configuration file.

The solid.ini file specifies parameters that help customize and optimize the solidDB database server. For example, the FileSpec parameter in the solid.ini file specifies the directory and file names of the data files in which the server stores the user data. Another parameter specifies the block size for the database. The block size affects performance and also limits the maximum record size. The FileSpec and BlockSize parameters are described in the next section.

You can find a complete description of all parameters, details about the proper format of the solid.ini file, and instructions for specifying solid.ini configuration parameters in [Appendix A, "Server-side configuration parameters,"](#page-130-0) [on page 117.](#page-130-0) For more details about setting parameters, read [3, "Configuring](#page-60-0) [solidDB," on page 47.](#page-60-0)

# **Setting up database environment**

By default the solidDB database files, log, message, and trace files are created in the solidDB working directory. For production environments, you may want to set up an environment where, for example, database files, backup files, and log files are located on different disks.

### **Default working directory settings**

A *working directory* is the directory that contains the files related to running a particular solidDB instance.

The following table shows the most common solidDB files, their factory value locations, and how to modify the locations.

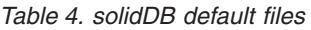

<span id="page-26-0"></span>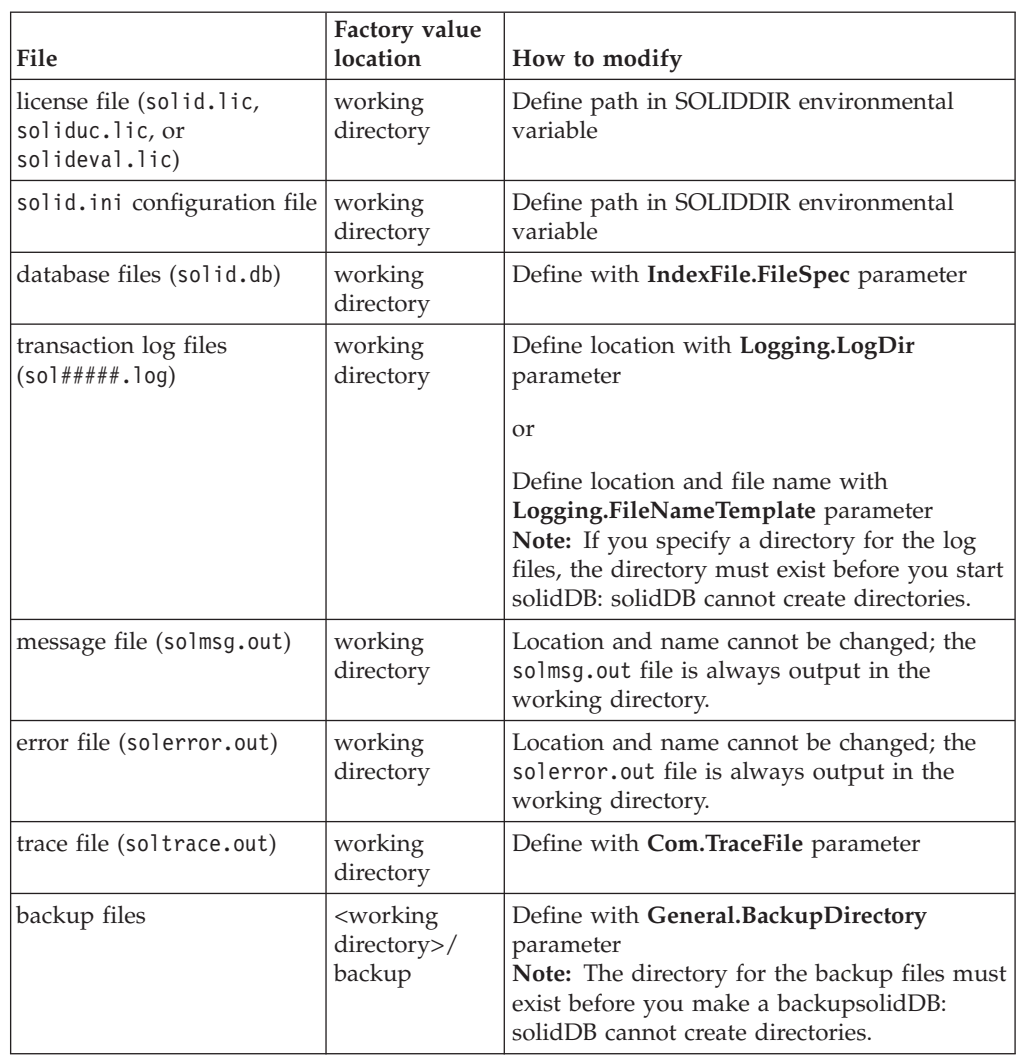

### **Recommendations for production environments**

- If you do not wish to run the installer on your production environment node, install solidDB on a separate node and copy the executables, libraries, and drivers manually to your production node, as applicable for your setup.
- v To prevent loss of data in case of a disk failure, store the database files and transaction log files on different physical drives. This will also provide best performance, especially during database checkpoints when both database files and transaction log files are written at the same time.
- v Use local disks (instead of network disks) for storing the database files and log files.

This is especially important with a solidDB HotStandby setup. The HotStandby configurations are targeted for environments with shared nothing architecture, and this is best achieved by having the primary and secondary databases in separate nodes, each using local disks. Network disks have a risk of being a logical/physical single point of failure in the system.

### **Related topics**

- v ["Configuration files and parameter settings" on page 47](#page-60-0)
- v ["Managing database files and caching \(IndexFile section\)" on page 50](#page-63-0)
- v ["Viewing error messages and log files" on page 16](#page-29-0)
- v ["Performing backup and recovery" on page 29](#page-42-0)
- v ["Running several servers on one computer" on page 41](#page-54-0)

# <span id="page-27-0"></span>**Setting database block size (BlockSize) and location (FileSpec)**

The default block size for the solidDB database file is 16 KB. The block size is defined in multiples of 2 KB. The minimum block size is 2 KB and the maximum is 64 KB. The maximum size of the database is 64 TB.

The block size is set with the parameter **Indexfile.BlockSize**. If you want solidDB to create a database with a different block size, you have to set a new constant value before creating a new database. If you have an existing database, be sure to move the old database (.db) and log files (.log) to another directory; the next time you start solidDB, a new database is created.

To modify the constant value for the new database, add the following lines in the solid.ini file, providing the size in bytes : [Indexfile] BlockSize=size\_in\_bytes

The unit of size is 1 byte (as in all size-related parameters). The unit symbols of K and M (for KB and MB, respectively) can also be used.

After you save the file and start solidDB, it creates a new database with the new constant values from the solid.ini file.

Similarly, you can also modify the **FileSpec** parameter to define the following:

- location of the database file (the default is solid.db in the solidDB directory)
- v maximum size (in bytes) the database file can reach (the default value is 2147483647, which equals 2 G-1 bytes). The maximum file size is (4 G-1)\*blocksize. With the default 16 KB block size, this makes 64 TB - 1.

You can also use the **FileSpec** parameter to divide the database file into multiple files and onto multiple disks. This may be required if you want to create a large physical database.

For details on configuration with the **FileSpec** parameter, read ["Managing database](#page-63-0) [files and caching \(IndexFile section\)" on page 50.](#page-63-0)

# **Defining database objects**

solidDB database objects include catalogs, schemas, tables, views, indexes, stored procedures, triggers, and sequences. By default, database object names are qualified with the object owner's user id and a system catalog name that you specify when creating a database for the first time or converting an old database to a new format. You can also specify that database objects be qualified by a schema name. For details, see section *Managing database objects* in the *IBM solidDB SQL Guide*.

solidDB supports a practically unlimited number of tables, rows, and indexes. Character strings and binary data are stored in variable length format. This feature saves disk space. It also makes programming easier on developers since the lengths of strings or binary fields do not have to be fixed. The maximum size for a single column value is 2G-1 bytes.

<span id="page-28-0"></span>By configuring the **MaxBlobExpressionSize** parameter, you can set the maximum size of LONG VARCHAR (or CLOB) columns that are used in string functions. (The size can be specified in kilobytes (K) or megabytes (M).) By default, the size is 1MB (1 megabyte).

For efficiency, solidDB can store BLOB data outside the table. When BLOBs (Binary Large Objects), such as objects, images, video, graphics, or digitized sound are larger than a particular size, solidDB automatically detects this and stores the objects to a special file area that has optimized block sizes for large files. No administrative action is required. For more information, see section *BLOBs and CLOBs* in the *Appendix: Data Types* in the *IBM solidDB SQL Guide*.

# **Connecting to solidDB**

**Note:** This section applies to standard solidDB only. If you are using solidDB with linked library access, refer to the corresponding section in *IBM solidDB Linked Library Access User Guide*.

After starting solidDB, you can test the configuration by connecting to the server from your workstation using the solidDB teletype tools, SQL Editor or Remote Control. Read [4, "Using solidDB data management tools," on page 59,](#page-72-0) for details on these utilities, which are part of the solidDB Data Management tools.

To connect to solidDB:

1. View the solmsg.out file in your database directory for valid network names that you can use to connect to solidDB.

The following messages indicate what names you can use.

Listening of 'tcp hobbes 1313' started.

2. Start one of the following applications and give the network name of the server as a command line parameter:

| Tool                            | Command                                                                                                    |
|---------------------------------|----------------------------------------------------------------------------------------------------|
| solidDB Remote Control (solcon) | solcon "networkname" [userid [password]]                                                                                                    |
|                                 | For example:                                                                                                    |
|                                 | solcon "tcp hobbes 1313"                                                                                                    |
|                                 | If you did not specify the database administrator's user name and password on the<br>command line, then solcon will prompt you to enter them. |
| solidDB SQL Editor (solsql)     | solsgl "networkname" [userid [password]]                                                                                                    |
|                                 | For example:                                                                                                    |
|                                 | solsgl "tcp hobbes 1313"                                                                                                    |
|                                 | If you did not specify the database administrator's user name and password on the<br>command line, then solsol will prompt you to enter them. |

*Table 5. Connecting to solidDB*

After a while you will see a message indicating that a connection to the server has been established.

### <span id="page-29-0"></span>**Viewing error messages and log files**

By default, solidDB outputs errors and messages in the solmsg.out and solerror.out log files in the solidDB working directory. To view the descriptions of single or all error messages, use ADMIN COMMAND 'errorcode'.

# **Controlling message log output**

If you want to process the message files programmatically, you can enable the messages to be output with an 8-character unique code. You can also disable the generation of message log files.

solidDB maintains the following message log files:

- solmsg.out  $-$  log file for normal informational events, such as connects, disconnects, checkpoints, backups, failed logins and so on
- solerror.out log file for fatal errors, typically causing the server to crash

Additionally, solidDB can also produce trace files (soltrace.out) for troubleshooting purposes.

You can view the message log files with a text editor.

The message log file size is controlled with the **Srv.MessageLogSize** parameter. When the maximum size of the message log file is reached, the current solxxx.out file is renamed to solxxx.bak, and a new solxxx.out file is started. To avoid overwriting the contents of the backup solxxx.bak message log the next time the maximum size of the message log file is reached, use the **Srv.KeepAllOutFiles** parameter to enable the log files to be named incrementally.

### **Enabling message codes in message logs**

Each error and status message is identified with an 8-character unique code. If the message files are processed programmatically, it is easier to parse them if the message codes are included. To enable the message code output, set the **Srv.PrintMsgCode** to 'yes' (default is 'no').

### **Disabling message log generation**

To disable the generation of the solmsg.out and the solerror.out log files, set the **Srv.DisableOutput** parameter to 'yes' (default is 'no').

**Important:** Disabling the generation of log files makes it difficult to diagnose problems. Turning off message logging will increase performance and reduce disk space usage; however, in most cases the improvement is minimal. This option is useful only in unusual situations, such as when I/O is "expensive" (as it is in some systems that use FLASH memory), or in systems where data storage space is extremely limited and the message log file accumulates indefinitely without being deleted.

# **Viewing error message descriptions with ADMIN COMMAND 'errorcode'**

Each error and status message is identified with a unique number that you can use with ADMIN COMMAND 'errorcode' to view the error description.

<span id="page-30-0"></span>The command ADMIN COMMAND 'errorcode <error\_number>' displays the description of the given error message.

For example: ADMIN COMMAND 'errorcode 14706'; RC TEXT -- ---- 0 Code: SRV\_ERR\_HSBINVALIDREADTHREADMODE (14706) 0 Class: Server 0 Type: Error 0 Text: Invalid read thread mode for HotStandby, only mode 2 is supported. 4 rows fetched.

The command ADMIN COMMAND 'errorcode all' displays the descriptions of all error messages in a Comma Separate Value (CSV) format.

The error codes and their descriptions are also available in [Appendix D, "Error](#page-192-0) [codes," on page 179.](#page-192-0)

# **Using trace files**

The trace files (soltrace.out) are needed primarily for troubleshooting of exceptional events.

Monitoring the trace files is not necessary for everyday operation of the server. For more details about the trace files and how to use them, see [7, "Diagnostics and](#page-124-0) [troubleshooting," on page 111.](#page-124-0)

# **Tracing failed login attempts**

When login fails, the information about the attempt is recorded for security reasons.

Failed attempt always

- v raises a SYS\_EVENT\_ILL\_LOGIN event, and
- prints message to both solmsg.out and solerror.out.

Messages include the IP address and the username of the attempt, for instance. The syntax of the message is as follows:

*timestamp* [*message code*] User *username* tried to connect from {*hostname* | unnamed host} with an illegal username or password. [SOLAPPINFO is *solappinfo value*.]

Example:

Thu May 12 17:55:17 2005 12.05 17:55:17 User 'FOO' tried to connect from localhost.localdomain (127.0.0.1) with an illegal username or password.

**Note:** The *message code* is only included if message code printing is enabled (**Srv.PrintMsgCode=yes**) in solid.ini.

**Note:** The SOLAPPINFO part is only included if the corresponding environment variable is set at the client computer.

### <span id="page-31-0"></span>**Monitoring solidDB**

The following sections describe the methods used for querying the status of a solidDB database.

# **Checking overall database status**

The general server status may be retrieved by using the following command in solidDB SQL Editor (solsql):

```
admin command 'status';
RC TEXT
-- ----
0 IBM solidDB started at 2008-12-04 12:48:24
 0 Current directory is C:\solidsw\solid63\eval kit\standalone
 0 Using configuration file C:\solidsw\solid63\eval kit\standalone\solid.ini
 0 Memory statistics:
 0 39269 kilobytes
 0 Process size statistics:
 0 Resident set size: 16312 kilobytes
 0 Virtual size: 43040 kilobytes
 0 Transaction count statistics:
 0 Commit Abort Rollback Total Read-only Trxbuf Active Validate
 0 114 0 1 115 237 0 1 0
 0 Cache count statistics:
 0 Hit rate Find Read Write
 0 100.0 28809 0 56
 0 Database statistics:
 0 Index writes 3623 After last merge 0
 0 Log writes 2277 After last cp 0
 0 Active searches 0 Average 1
 0 Database size 8064 kilobytes
 0 Log size 16 kilobytes
 0 User count statistics:
 0 Current Maximum Total
 0 1 11
```
The result set fields are described below:

- v Memory statistics show the amount of memory solidDB has allocated from the operating system. This number does not include the size of the executable itself.
- v Transaction count statistics show the number of different transaction operations since startup.
- v Cache count statistics show cache hit rate and number of cache operations since startup. Cache hit rate usually should be above 95 percent. If it is below 95 percent, consider increasing the cache size.
- Database statistics show a number of the most important database operations since startup. The Index writes - After last merge is an important figure here. It reveals the size of the multi-versioning storage tree ofsolidDB, known as the "Bonsai Tree." The smaller this value is, the better the server performance. A large value indicates that there is a long-running transaction active in the engine. Note that an excessively large Bonsai Tree causes performance degradation. For details on reducing Bonsai tree size, read ["Reducing Bonsai Tree size by](#page-107-0) [committing transactions" on page 94.](#page-107-0)
- User count statistics shows the current and the maximum number of concurrent users.

# **Obtaining currently connected users**

You can also obtain a listing of connected users by entering the following command in solidDB SQL Editor (solsql):

<span id="page-32-0"></span>ADMIN COMMAND 'userlist';

The command provides the following kind of result set:

RC TEXT -- ---- 0 User name: User id: Type: Machine id: Login time: 0 DBA 1 SQL Local 27.05 16:13:22

### **Throwing out a connected solidDB user**

To disconnect a single user from the server, enter the following command in solidDB SQL Editor (solsql):

ADMIN COMMAND 'throwout user id';

Note that this command throws out user connections; it does not break the connection between a HotStandby Primary and HotStandby Secondary server.

# **Querying the status of the most recent backup**

To obtain a status of the most recently run local backup, enter the following command in solsql:

ADMIN COMMAND 'status backup';

Obtaining the status of the most recently made network backup, enter the command:

ADMIN COMMAND 'status netbackup"

If the last backup is successful, the result set looks as follows: RC TEXT -- ---- 0 SUCCESS

If the latest backup has failed, then the RC column returns an error code. Return code 14003 with text "ACTIVE" means that the backup is currently running.

### **Producing a status report**

To create a report about the current status of solidDB, enter the following command in solidDB SQL Editor (solsql): ADMIN COMMAND 'report *report\_filename*'

This report is primarily meant for solidDB internal use only because it contains information that requires very detailed understanding about the internals of solidDB. End users sometimes are requested to produce the report for troubleshooting purposes.

# **Performance counters (perfmon)**

You can get information about various database operations and performance with ADMIN COMMAND 'perfmon'.

The ADMIN COMMAND 'perfmon' command returns a result set of all solidDB performance counters (called *perfmons* or *pmons*). All the counters are listed and described in ["Full list of perfmon counters" on page 21.](#page-34-0)

<span id="page-33-0"></span>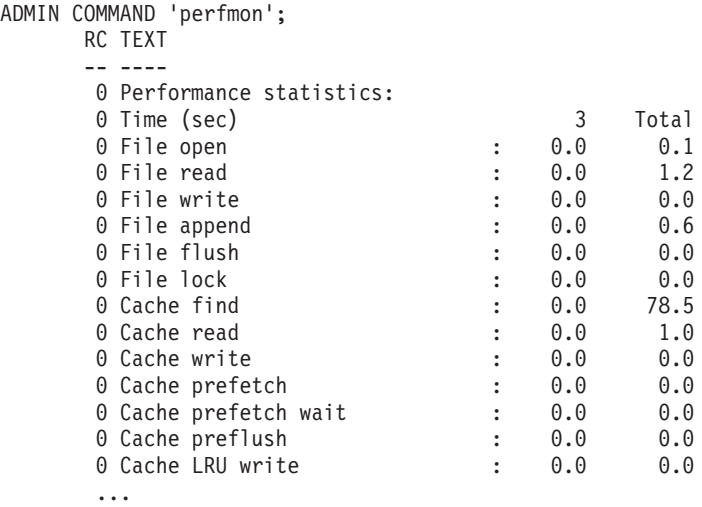

Each column represents a snapshot of the performance information that reflects the most recent few minutes. The first column shows average performance information from a period of seconds. The Total column shows average information since solidDB was started.

Most numbers are events/second. Those numbers that cannot be expressed as events/second (for example, database size) are expressed in absolute values.

The command syntax also has options that allow you to specify output options. For details on these options, see the perfmon option in [Appendix E, "solidDB](#page-270-0) [ADMIN COMMAND syntax," on page 257.](#page-270-0)

You can restrict the output by providing a list of prefixes of counter names. For example, ADMIN COMMAND 'perfmon db' returns all pmon counters starting with 'db': ADMIN COMMAND 'perfmon db';

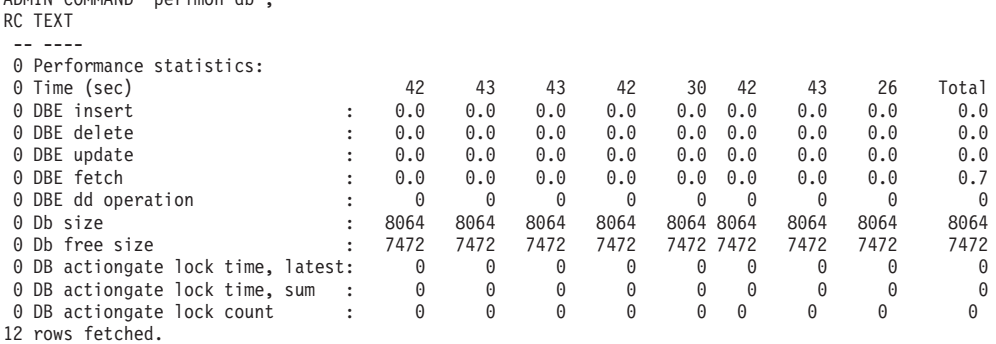

#### **Producing a continuous performance monitoring report**

The command ADMIN COMMAND 'perfmon diff' allows you to start and stop producing continuous performance counter reports to a file.

To start monitoring: ADMIN COMMAND 'perfmon diff start *filename interval*'

For example, to start logging all counters, with 1 second interval: ADMIN COMMAND 'pmon diff start counter\_log.csv 1000'

This will log the counter data to a comma-separated values (CSV) file starting with a row of counter names, and having one row per each sampling time.

To stop monitoring: ADMIN COMMAND 'pmon diff stop'

# **Full list of perfmon counters**

The counters are listed in the order they appear in the output report.

### <span id="page-34-0"></span>*Table 6. Perfmon counters*

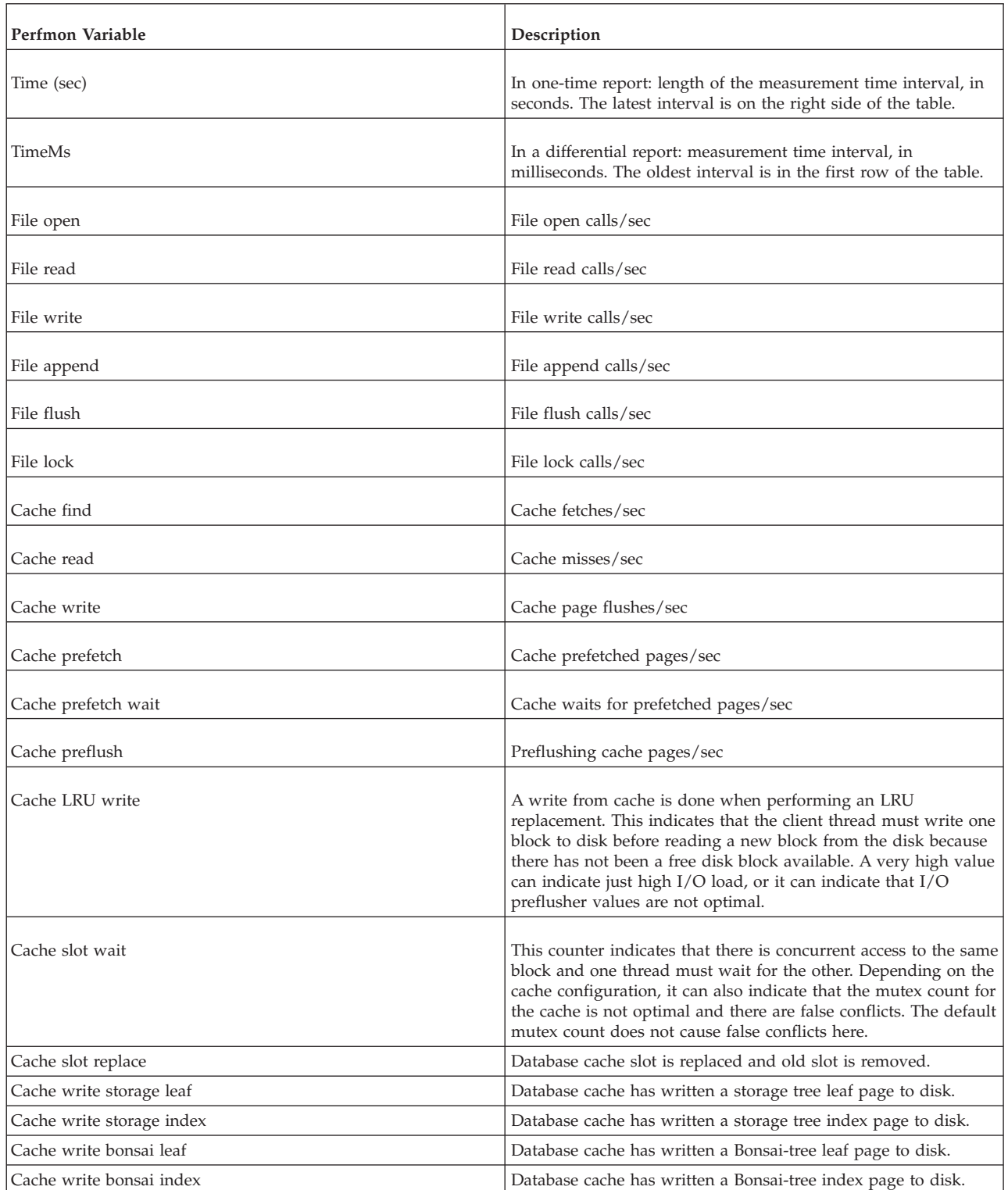

*Table 6. Perfmon counters (continued)*

| Perfmon Variable  | Description                                               |
|-------------------|-----------------------------------------------------------|
| RPC messages      | Total number of sent messages/sec                         |
| RPC read          | Total number of read messages/s                           |
| RPC write         | Total number of write messages/sec                        |
| RPC uncompressed  | When RPC compression enabled, number of bytes/sec         |
| RPC compressed    | When RPC compression enabled, number of compressed byte/s |
| Com sel empty     | TCP socket select nil returns/sec                         |
| Com sel found     | TCP socket select successes/sec                           |
| SQL prepare       | SQL prepare statements/sec                                |
| SQL execute       | SQL execute statements/sec                                |
| SQL fetch         | SQL fetch statements/sec                                  |
| DBE insert        | Table engine row inserts/sec                              |
| DBE delete        | Table engine row deletes / sec                            |
| DBE update        | Table engine row updates / sec                            |
| DBE fetch         | Table engine row fetches /sec                             |
| DBE dd operation  | Server has executed SQL data dictionary operation.        |
| Proc exec         | Procedure executions/sec                                  |
| Trig exec         | Trigger executions/sec                                    |
| SA insert         | SA-level row inserts/sec                                  |
| SA delete         | SA-level row deletes/sec                                  |
| SA update         | SA-level row updates/sec                                  |
| SA fetch          | SA-level row fetches/sec                                  |
| Trans commit      | Committed transactions/sec                                |
| Trans abort       | Aborted transactions/sec                                  |
| Trans rollback    | Rolled back transactions/sec                              |
| Trans readonly    | Read-only transactions/sec                                |
| Trans buf         | Current <sup>®</sup> transaction buffer size              |
| Trans buf cleanup | Cumulative number of cleanup operations since startup     |
*Table 6. Perfmon counters (continued)*

| Perfmon Variable   | Description                                                                                                    |  |
|--------------------|----------------------------------------------------------------------------------------------------|--|
| Trans buf added    | Cumulative number of transactions added since startup                                                                                                    |  |
| Trans buf removed  | Cumulative number of transactions removed since startup                                                                                                    |  |
| Trans validate     | Current number of active commit-time validations                                                                                                    |  |
| Trans active       | Current number of active transactions                                                                                                    |  |
| Trans read level   | This counter indicates the current transaction read level. This<br>counter value increases all the time. Because the counter value is<br>32-bit variable, it can have a negative value, but still logically<br>the value is increasing. If the value stays the same for a long<br>time with concurrent write transactions, it indicates that a long<br>transaction is blocking the read level and can cause merge<br>blocking and an increase in the Bonsai tree size. |  |
| Ind write          | Index writes/sec                                                                                                    |  |
| Ind nomrg write    | number of nonmerged rows (committed and uncommitted)                                                                                                    |  |
| Log write          | Log record writes/sec                                                                                                    |  |
| Log file write     | Log block writes/sec                                                                                                    |  |
| Log nocp write     | Pending log records since last checkpoint                                                                                                    |  |
| Log size           | Total size of log file, in KB                                                                                                    |  |
| Search active      | Table engine-level active searches.                                                                                                    |  |
| Db size            | Total database size on disk, in KB                                                                                                    |  |
| Db free size       | Free space in the database (page level), in KB                                                                                                    |  |
| Mem size           | Total size of dynamically allocated memory, in KB                                                                                                    |  |
| Merge quickstep    | Quick merge steps/sec                                                                                                    |  |
| Merge step         | Full merge steps/sec                                                                                                    |  |
| Merge step (purge) | Node split-inflicted merge keys/sec (if enabled)                                                                                                    |  |
| Merge step (user)  | User thread-activated merge row/sec                                                                                                    |  |
| Merge oper         | Lower-level merge operations/sec                                                                                                    |  |
| Merge cleanup      | Transaction buffer cleanup calls/sec (if split purge enabled)                                                                                                    |  |
| Merge active       | Yes/no (1/0)                                                                                                    |  |
| Merge nomrg write  | Current number of index entries waiting for merge                                                                                                    |  |
| Merge file write   | Merge-inflicted file writes/sec                                                                                                    |  |

*Table 6. Perfmon counters (continued)*

| Perfmon Variable                | Description                                                       |  |
|---------------------------------|-------------------------------------------------------------------|--|
| Merge file read                 | Merge-inflicted file reads/sec                                    |  |
| Merge level                     | Current merge level (read level of the oldest active transaction) |  |
| Backup step                     | Database backup steps/sec (also in netbackup and netcopy)         |  |
| Backup active                   | Yes/no $(1/0)$                                                    |  |
| Checkpoint active               | Yes/no $(1/0)$                                                    |  |
| Checkpoint count                | Checkpoint serial no. from startup                                |  |
| Checkpoint file write           | Checkpoint file writes/sec                                        |  |
| Checkpoint file read            | Checkpoint file reads/sec                                         |  |
| Est read samples                | Estimator sample refresh call/s                                   |  |
| Sync repl msg forw              | Replica: fowarded messages/sec                                    |  |
| Sync repl msg getr              | Replica: received message replies/sec                             |  |
| Sync repl msg exec              | Replica: executed messages/sec                                    |  |
| Sync mast msg read              | Master: message reads/sec                                         |  |
| Sync mast msg exec              | Master: message execs/sec                                         |  |
| Sync mast msg write             | Master: message writes/sec                                        |  |
| Sync mast subs                  | Master: refreshes/sec                                             |  |
| Log flush $(L)$                 | Logical log flushes/sec (e.g. commit)                             |  |
| Log flush $(P)$                 | Physical log flushes/sec                                          |  |
| Log grpcommwkup                 | Group commit wakeups/sec                                          |  |
| Log flush full                  | Log page full flushes/sec                                         |  |
| Log wait flush                  | Current number of user threads waiting for log operation          |  |
| Log writeq full rec             | Log writes while log write queue full (in number of records)      |  |
| Log writeq records              | Number of records in current log writer queue.                    |  |
| Log writeq bytes                | Number of bytes in log writer queue.                              |  |
| Log writeq pending bytes        | Number of bytes for the next log writer queue flush.              |  |
| Log writeq add                  | Number of records added to log writer queue.                      |  |
| Log writeq write                | Number of records written from log writer queue to log file.      |  |
| Log writeq full byt (byte size) | Log writes while log write queue full (in bytes)                  |  |
| HSB operation count             | Primary/Secondary: transferred log record/sec                     |  |

*Table 6. Perfmon counters (continued)*

| Perfmon Variable     | Description                                                                                                    |  |
|----------------------|----------------------------------------------------------------------------------------------------|--|
| HSB commit count     | Primary: commit record/sec                                                                                                    |  |
| HSB packet count     | Primary: messages/sec                                                                                                    |  |
| HSB flush count      | Primary/Secondary: message flushes/sec                                                                                        |  |
| HSB cached bytes     | Primary/Secondary: current size memory based log buffer, in<br>bytes                                                          |  |
| HSB cached ops       | Primary/Secondary: current size of the memory-based log<br>buffer, in operations (log records)                                |  |
| HSB flusher bytes    | Number of bytes of the HSB log in the send queue to the<br>Secondary                                                          |  |
| HSB notsent bytes    | Number of bytes in the HSB log that has been accumulated (for<br>example, during a catchup) and not sent to the Secondary yet |  |
| HSB grouped acks     | Secondary: current number of ack groups (physical acks)                                                                       |  |
| HSB state            | Name of the current HSB state                                                                                                 |  |
| HSB wait cpmes       | $Yes/no (1/0) Primary: waiting for checkpoint ack from the$<br>Secondary                                                      |  |
| HSB secondary queues | Secondary: current number of queues pending processing                                                                        |  |
| HSB log reqcount     | HSB log write requests/sec                                                                                                    |  |
| HSB log waitct       | HSB log waits-for-write requests/sec                                                                                          |  |
| HSB log freespc      | HSB: number of log operations there is space for in the protocol<br>window                                                    |  |
| HSB catchup reqcnt   | HSB log write requests/sec, for catchup                                                                                       |  |
| HSB catchup waitcnt  | HSB log waits-for-write requests/sec, for catchup                                                                             |  |
| HSB catchup freespc  | HSB: number of log operations there is space for in the protocol<br>window, for catchup                                       |  |
| HSB alone freespc    | Primary: in Primary alone, bytes there is room for in the<br>transaction log                                                  |  |
| Thread count         | Current number of threads                                                                                                    |  |
| Trans wait readlvl   | Waits/sec for read level at commit                                                                                            |  |
| Lock ok              | Successful lock requests/sec                                                                                                  |  |
| Lock timeout         | Lock timeouts/sec                                                                                                    |  |
| Lock deadlock        | Deadlocks/s                                                                                                    |  |
| Lock deadlock check  | Number of lock manager deadlock checks done.                                                                                  |  |

#### *Table 6. Perfmon counters (continued)*

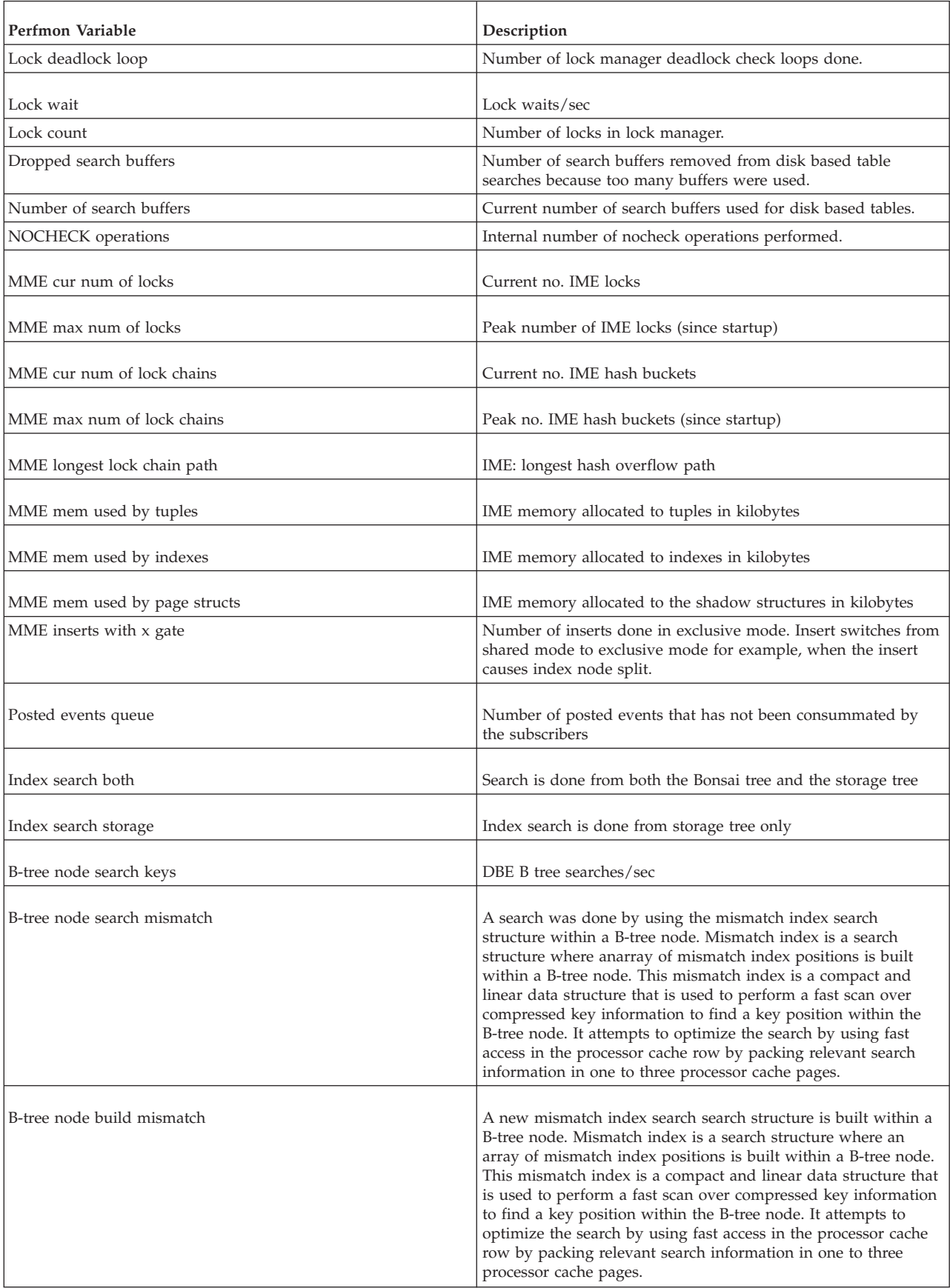

*Table 6. Perfmon counters (continued)*

| Perfmon Variable            | Description                                                                                                    |  |
|-----------------------------|----------------------------------------------------------------------------------------------------|--|
| B-tree node split           | DBE B tree node splits/sec                                                                                                    |  |
| B-tree node relocate        | A B-tree node is relocated. This happens when a block that<br>belongs to a previous checkpoint is changed for the first time.<br>Typically, this value is highest immediately after a checkpoint. |  |
| B-tree node delete empty    | An empty B-tree node is deleted.                                                                                                    |  |
| B-tree node exclusive       | Exclusive access to the B-tree is used. This can happen, for<br>example, in a node split case such as when the tree root is split.                                                                |  |
| B-tree key read             | Normal key value is read from the B-tree.                                                                                                    |  |
| B-tree key read delete      | Delete mark is read from the B-tree.                                                                                                    |  |
| B-tree key read oldversion  | Old row version is read from the B-tree.                                                                                                    |  |
| B-tree key read abort       | A row from an aborted transaction is read from the B-tree. This<br>includes all transactions that were not successfully completed.                                                                |  |
| B-tree storage leaf len     | Average length for storage tree leaf node.                                                                                                    |  |
| B-tree storage index len    | Average length for storage tree index node.                                                                                                    |  |
| B-tree bonsai leaf len      | Average length for Bonsai-tree leaf node.                                                                                                    |  |
| B-tree bonsai index len     | Average length for Bonsai-tree index node.                                                                                                    |  |
| Bonsai-tree height          | Current Bonsai tree height in levels.                                                                                                    |  |
| B-tree lock node            | Number of B-tree node lock calls.                                                                                                    |  |
| B-tree lock tree            | Number of whole B-tree lock calls.                                                                                                    |  |
| B-tree lock full path       | Number of B-tree full node path lock calls.                                                                                                    |  |
| B-tree lock partial path    | Number of B-tree partial node path lock calls.                                                                                                    |  |
| B-tree get no lock          | Number of B-tree no lock calls.                                                                                                    |  |
| B-tree get shared lock      | Number of B-tree shared lock calls.                                                                                                    |  |
| Pessimistic gate wait       | Number of waits for pessimistic disk based table gate.                                                                                                    |  |
| Merge gate wait             | Number of waits for merge gate.                                                                                                    |  |
| Storage gate wait           | Number of waits for storage tree gate.                                                                                                    |  |
| Bonsai Gate wait            | Number of waits for Bonsai-tree gate.                                                                                                    |  |
| Gate wait                   | There is a wait in a gate object. A gate object is an internal<br>synchronization mechanism.                                                                                                    |  |
| Logreader spm reqcount      | Logreader log space request/sec                                                                                                    |  |
| Logreader spm waitct        | Logreader log space waits/sec                                                                                                    |  |
| Logreader spm freespc       | Logreader: number of log operations the protocol window has<br>space for.                                                                                                    |  |
| Logreader logdata queue len | Logreader: number of log record blocks waiting for processing.                                                                                                    |  |
| Logreader record queue len  | Logreader: number of log records waiting for propagation.                                                                                                    |  |
| Logreader stmt queue len    | Logreader: number of statements waiting for statement<br>commit/rollback.                                                                                                    |  |

#### <span id="page-41-0"></span>*Table 6. Perfmon counters (continued)*

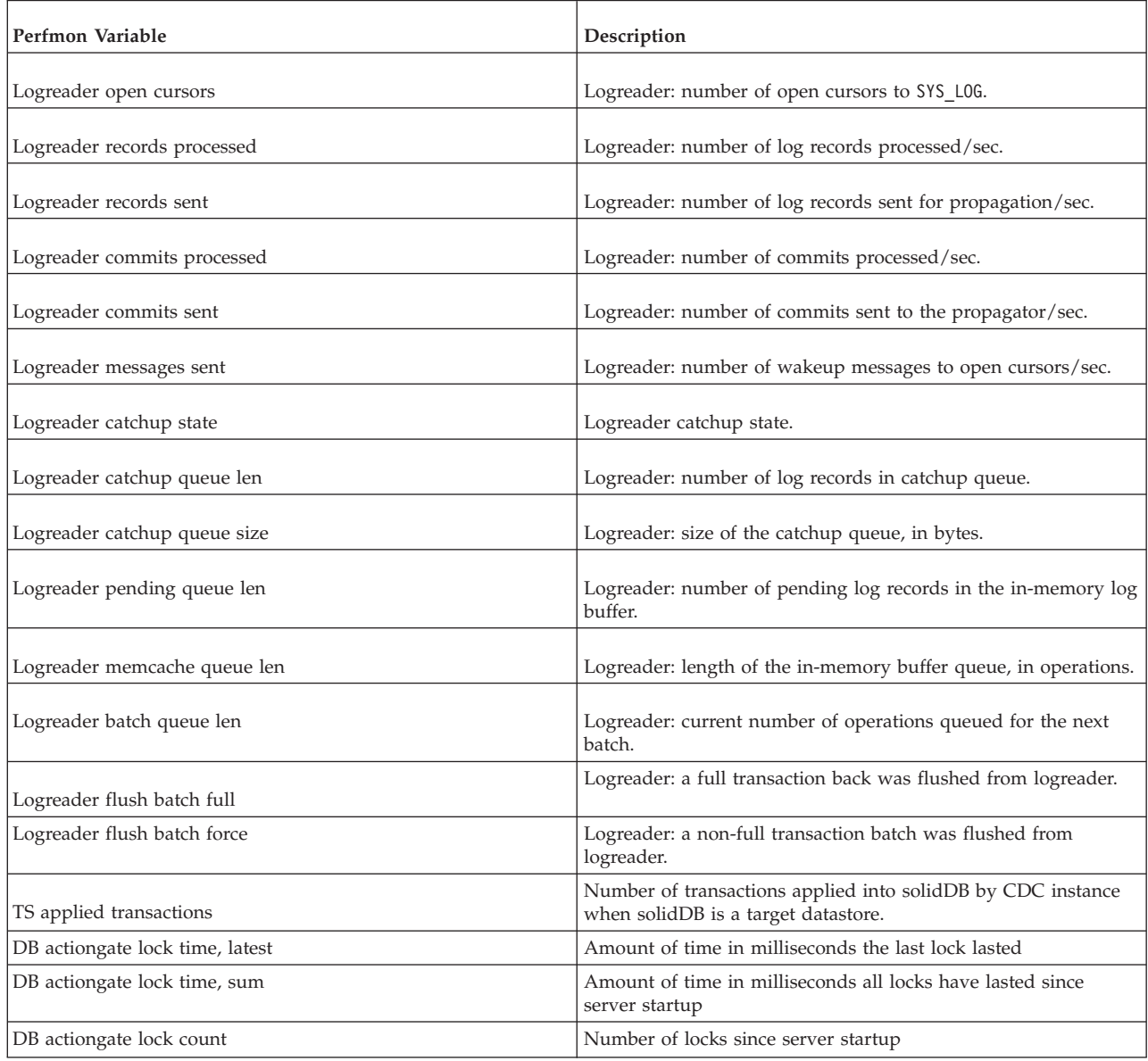

# **Shutting down solidDB**

**Note:** This section applies to standard solidDB only. If you are using solidDB with linked library access, read the corresponding section in *IBM solidDB Linked Library Access User Guide*.

You can shut down the solidDB in the following ways:

v Programmatically from an application such as solidDB Remote Control, or solidDB SQL Editor. To do this, perform the steps below.

**Note:** When using solidDB SQL Editor for steps 1-3 below, enter the full SQL Syntax,

ADMIN COMMAND 'command\_name'

(for example, ADMIN COMMAND 'close')

1. To prevent new connections to solidDB, close the database(s) by entering the following command:

close

Note that you can revert the effect by entering the command:

open

2. Exit all users of solidDB (except the current connection) by entering the following command:

throwout all

Note that this command does not wait for open transactions to finish; it aborts and rolls back all open transactions.

3. Stop solidDB by entering the following command:

shutdown

- v Using command ADMIN COMMAND 'shutdown force" that includes all of the above.
- v Right-clicking the server icon and selecting **Close** from the menu appearing in the Microsoft Windows environment.
- Remotely, using the command 'net stop' through the Windows system services. Note that you may also start up solidDB remotely, using the 'net start' command.

Each of these shutdown mechanisms will start the same routine, which writes all buffered data to the database file, frees cache memory, and finally terminates the server program. Shutting down a server may take a while since the server must write all buffered data from main memory to the disk.

## **Performing backup and recovery**

Backups are made to secure the information stored in your database files. If your database files have become corrupted or they are lost due to a system failure, you can restore the database from the backup files. To ensure that data is secure in the event of a system failure, you should regularly back up master and possibly also the replica databases.

solidDB main memory engine supports both local backups and backups made over the network, that is, network backups. Local backup produces a copy — one database file — of the current logical database, which possibly consists of multiple files. Network backup does the same except that the backup database is sent over the network to Network Backup Server.

This section describes how to back up your solidDB in-memory databases and recover from system failure. Furthermore, means of configuring, administering, and monitoring backup operations are presented. For guidelines for backing up and restoring the master and replica databases, see the *solidDB Advanced Replication Guide*.

# **Making local backups**

You can initiate a local backup by entering the following command in solsql: ADMIN COMMAND 'backup [-s] [dir *backup dir*]'

Available options for the backup command:

*Table 7. Options for the backup command*

| Option | Description                                                                                                    |
|--------|----------------------------------------------------------------------------------------------------|
| -S     | Synchronized execution. The call returns either when the backup<br>is completed or due to an error.                                                                            |
| dir    | backup dir is a path expression determining the backup directory<br>in the local file system.                                                                                  |
|        | If the backup directory is omitted, it must be specified in the<br>solid.ini configuration file.                                                                               |
|        | If the specified backup directory does not exist, solid DB<br>database error 10030 is given. For more information on this<br>error, see Appendix D, "Error codes," on page 179 |

The backup directory can be set beforehand in the configuration file by setting the parameter BackupDirectory in the [General] section of the configuration file. For the full list of available configuration parameters see [Appendix A, "Server-side](#page-130-0) [configuration parameters," on page 117.](#page-130-0)

### **CAUTION:**

**If two databases are copied to the same directory, the earlier will be overwritten by the latter. The** *backup dir* **must be different at least for each database. Moreover, although database files may be stored to different directories and partitions at the source server they all are copied to the same backup directory. Therefore equally named database files will conflict in the backup directory. As a consequence, only the last backed-up file among the equally named ones has backup copy in the backup directory.**

# **Making backups over network**

A network backup command may be sent to any host running a solidDB server. A server playing the role of the backup receiver is called a NetBackup Server.

## **Making netbackup**

You can initiate a network backup ("netbackup" for short) by entering the following command in solsql: ADMIN COMMAND 'netbackup [*options*] [DELETE\_LOGS | KEEP\_LOGS] [connect *connect str*] [dir *backup dir*]'

Available options for the netbackup command:

*Table 8. Options for the netbackup command*

| Option  | Description                                                                                            |
|---------|----------------------------------------------------------------------------------------------------|
| $-S$    | Synchronized execution. The call returns either when the<br>netbackup is completed or due to an error. |
| connect | <i>connect str</i> is an elementary connect string specifying the<br>connection to NetBackup Server.   |
|         | If the connect string is omitted it must be specified in the<br>solid.ini configuration file.          |

*Table 8. Options for the netbackup command (continued)*

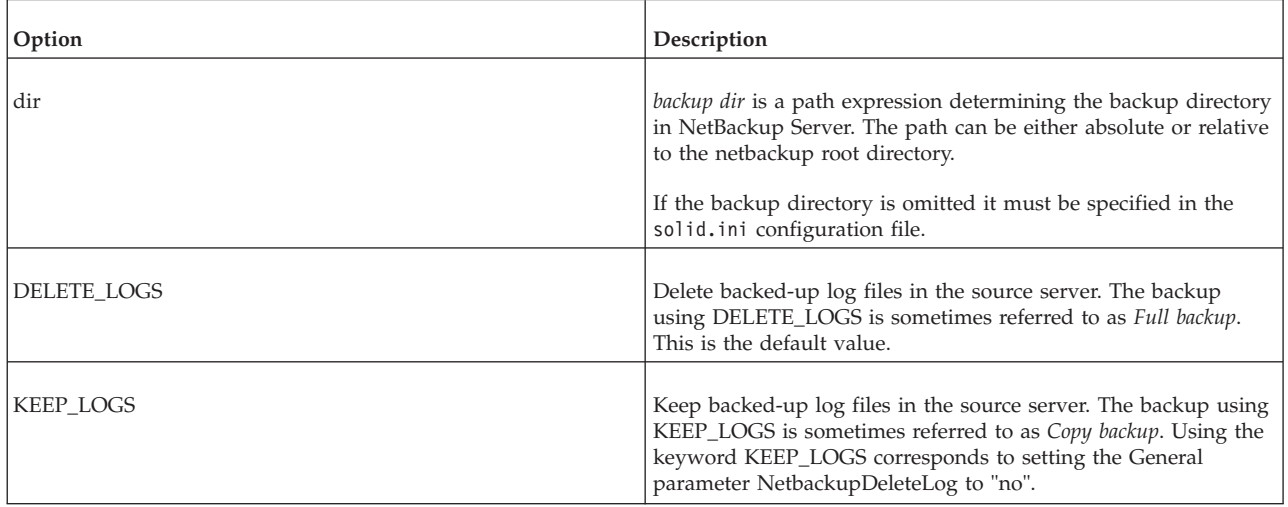

For the full connect string syntax see ["Format of the connect string" on page 49.](#page-62-0) For the full ADMIN COMMAND syntax see [Appendix E, "solidDB ADMIN](#page-270-0) [COMMAND syntax," on page 257.](#page-270-0)

#### **CAUTION:**

**If two databases are copied to the same directory, the earlier will be overwritten by the latter. The** *backup dir* **should never point, for instance, to the root directory of the Netbackup Server.**

#### **Note:**

- v The command ADMIN COMMAND 'netbackup' is not supported within the **Srv.At** configuration parameter.
- The ADMIN COMMAND 'status netbackup' is a synonym of ADMIN COMMAND 'status backup' and reports on both local and network backups.
- The ADMIN COMMAND 'netbackuplist' is a synonym of ADMIN COMMAND 'backuplist' and reports on both local and network backups.

## **Flat and deep NetBackup directory structures**

The NetBackup Server sees all the database files sent to it as one logical database even though the source database may consist of multiple files stored in different directories and on different permanent storage devices. By default, netbackup copies all the files of the source database to a single directory, that is, the user-specified netbackup directory.

It is, however, possible to explicitly specify the directories, the names and sizes of the backup files stored into the file system of the NetBackup Server. This is done by creating a backup.ini netbackup configuration file to the netbackup directory. The netbackup configuration file follows the syntax of [IndexFile] section in solidDB configuration file. Therefore, in addition to the section name, it may include multiple specifications for file names and sizes. Formally the syntax is as follows:

[IndexFile] FileSpec\_[1...N]=[*path/*]*file name* [*maximum file size*]

A NetBackup Server having such a backup.ini file receives the incoming database as a whole, splits it into N separate parts and stores the parts as files in accordance with the specifications in the backup.ini file.

### **Tip:**

An easy way to retain the directory structure of the source server is to copy and rename the source server's solid.ini to backup.ini and move it to the backup directory at the NetBackup Server. The NetBackup Server reads only the FileSpec\_[1...N] specifications from the [IndexFile] section, creates similar directory structure and stores backup files with their original properties to the NetBackup Server.

# **Configuring and automating backups**

For both local and network backup, all the optional settings except the synchronized execution, -s, can be set beforehand in the database configuration file. Since the name and the syntax of the configuration parameters differ from the ADMIN COMMAND options, the corresponding parameter-option pairs are listed in the table below.

Corresponding ADMIN COMMAND options and configuration parameters for local backup

*Table 9. Parameter correspondence to the solid.ini file for local backup*

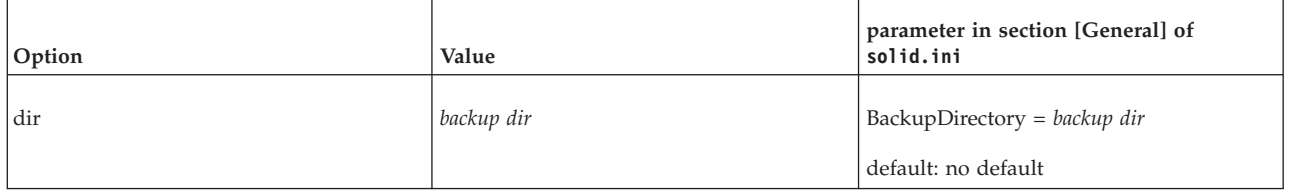

Corresponding ADMIN COMMAND options and configuration parameters for netbackup

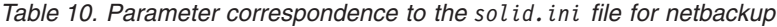

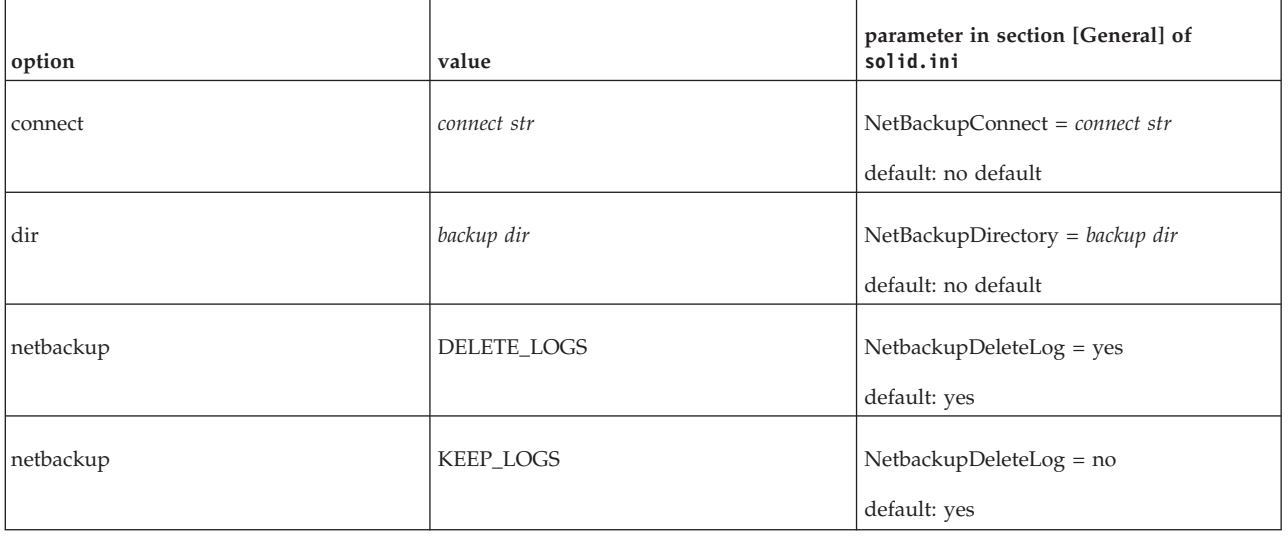

For the complete list of configuration parameters and ADMIN COMMAND options see [Appendix A, "Server-side configuration parameters," on page 117](#page-130-0) and [Appendix E, "solidDB ADMIN COMMAND syntax," on page 257,](#page-270-0) respectively.

**Note:** The options entered in ADMIN COMMAND command override corresponding parameters specified in the solid.ini database configuration file. Making backups can be automated by using timed commands. Read ["Entering](#page-54-0) [timed commands" on page 41](#page-54-0) for details.

## **What happens during backup**

Both local and network backup create a self-contained and self-consistent image of a database by copying necessary files to the user-specified backup directory.

Every backup makes a checkpoint as its first action. This guarantees that the possible restore starts with as fresh backup as possible. This way, the slower roll-forward portion of the restore is minimized. The following files are then copied by default to the specified backup directory:

- v the database files containing the checkpointed database itself,
- v the log files including changes made by those transactions that are active when the backup takes place,
- v the solmsg.out database message file (this is for convenience in diagnosing problems — the message file is not required during a restore), and
- v the solid.ini configuration file is also copied by default because after a disk crash the original might be destroyed (the configuration file is not required during a restore).

The solid.lic licence file is not automatically copied.

**Note:** The name of the database files and their maximum size are specified in the **FileSpec[1...N]** parameters in the [IndexFile] section of the solid.ini configuration file. The name and location of log files is specified in the [Logging] section of the configuration file.

The log files are typically deleted from the source server after they have been copied to the backup directory since they have become useless. This is the default backup procedure and it is referred to as *Full backup*.

It is, however, possible to retain all the log files produced over time by the update transactions in the database server directory. Keeping all the log files is space-consuming but allows, for instance, bringing the database up-to-date by re-executing all the updates by using the log files only. This backup type is called *Copy backup*.

**Note:** If you want to use Copy backups, that is, retain the full log file history, you also must ensure that the log files are not deleted at the end of checkpoint. This can be done by ensuring that you do not have the line **CheckpointDeleteLog=yes** in section [General] of the solid.ini configuration file.

### **Local backup**

In local backup the database and the log files are copied from the database directory to user specified backup directory accessible from within the same machine.

If the backup directory already includes files with same names, they will be overwritten. If the specified backup directory does not exist, the backup fails and the call returns an error.

#### **CAUTION:**

**Ensure that backup and database directories are both on different physical device and in different file system than database files. If one disk drive is damaged, you will lose either your database files or backup files but not both. Similarly, if one file system fails, either the backup or the database files will survive.**

#### **Network backup**

Netbackup is a facility for storing the whole database at some remote location. This is done by way of a solidDB Netbackup Server whose function is to receive backups over the network. One Netbackup Server can serve multiple simultaneous backup source servers.

Similarly to local backup, the files are written into a user specified directory in the Netbackup Server. If the target netbackup directory includes files with the same names, they will be overwritten. Unlike the local backup, if the specified remote directory does not exist, it is created automatically.

solidDB Netbackup Server requires the administrator privileges from the caller of netbackup. Less privileged users can perform netbackups by using stored procedures that are created by an administrator. In that case the user must be granted the right to execute the procedure.

Netbackup can be performed between different server versions provided that they are netbackup compatible. By principle, a newer version of the Netbackup Server will serve older versions of source servers. In other cases, the protocol version is checked and an incompatibility error is returned at the netbackup's request.

## **Administering network backup server**

Every solidDB database server since version 4.5 also acts as a Network Backup Server. One configuration parameter, however, must be set in the in [Srv] section in the solid.ini configuration file:

NetBackupRootDir=*netbackup root path*

The path is relative to the working directory and the default is the working directory.

You can shut down a Netbackup Server by following the normal shutdown sequence and using the normal close and shutdown commands.

1. ADMIN COMMAND 'close'

No new netbackup requests are accepted.

2. ADMIN COMMAND 'throwout all'

Aborts the backups in progress.

3. ADMIN COMMAND 'shutdown" Shuts down the server.

## **Monitoring and controlling backups**

solidDB offers a set of commands for monitoring and controlling backups. Backups can be controlled both by using the ADMIN COMMAND syntax in solsql.

## **Local backup and netbackup on source-server side**

You can query and control backup processes by using the ADMIN COMMAND -SQL extension in solsql. The syntax is as follows: ADMIN COMMAND '*command*'

where the command may be any of those presented in the table below.

*Table 11. Available backup and netbackup commands*

| Local Backup  | Network Backup   | Description                                          |
|---------------|------------------|------------------------------------------------------|
| status backup | status netbackup | Displays the status of the most recent<br>backup.    |
| backuplist    | netbackuplist    | Displays a status list of last backups.              |
| linfo bcktime |                  | Displays the time of the latest completed<br>backup. |
| abort backup  | abort netbackup  | Cancels the on-going backup process.                 |

### **Query the list of all completed backups and their success status**

To query the list of all completed backups and their success status, use the command:

ADMIN COMMAND 'backuplist'

#### **Abort an active network backup operation**

To abort an active network backup operation, use the command:

ADMIN COMMAND 'abort netbackup'

# **Correcting a failed backup**

When solidDB is performing a backup  $-$  local or network  $-$  the command ADMIN COMMAND 'status [backup | netbackup]'

returns the value "ACTIVE". The default option is backup. Once the backup is completed, the command returns either "OK" or "FAILED".

If the backup failed, you can find the error message that describes the reason for the failure in the solmsg.out file in the database directory. Correct the cause of the error and try again.

# **Typical problems in backups**

*Backup media is out of disk space*. Making a backup requires the same amount of disk space as the database being backed-up. Therefore be sure you have enough disk space in the backup storage device.

*Invalid path for backup directory*. The backup directory you enter must be a valid path name in the server operating system. For example, if the server runs on a UNIX operating system, path separators must be slashes, not backslashes.

*The local backup directory does not exist*. Specifying a non-existent backup directory causes the server to print an error message and the backup fails. If you perform backups as timed operations you can ensure the success of backups from solmsg.out file.

*The local backup directory is the same as that of the database*. Since the backup copies database files with their original names to the target directory, using same source and target directories would lead to file sharing conflict.

*solidDB network backup server does not exist in the specified location*. Trying to start a network backup without setting up solidDB network backup server properly will fail the netbackup.

# **Restoring backups**

You can restore the database to the state it was in when the backup was created by following the instructions below. Furthermore, you can revive a backup database to the current state by using log files generated after the backup was made. Those log files include information about the data inserted or updated since the latest backup.

## **Preparing netbackup files for recovery**

Two preliminary steps may have to be taken before a database can be recovered from remote backup files.

- 1. If backup.ini was not used, the original naming and sizing of the database files must be restored from the solid.db file.
- 2. All the backup files must be copied to the node where the restore takes place.

Besides these steps, restoring a netbackup is similar to restoring local backup.

## **Returning to the state of the last backup**

- 1. Shut down solidDB, if it is running.
- 2. Delete all log files from the log file directory. The default log file names are sol00001.log, sol00002.log, etc.
- 3. Copy the database files from the backup directory to the database file directory.
- 4. Start solidDB.

This method will not perform any recovery because no log files exist.

## **Refreshing database from the backup to the current state**

- 1. Shut down solidDB, if it is running.
- 2. Copy the database files from the backup directory to the database directory.
- 3. Copy the log files from the backup directory to the log directory. If the same log files exist in both directories, do not overwrite the newer log files with the older backup log files.
- 4. Start solidDB.

solidDB will automatically use the log files to perform a roll-forward recovery.

## **Recovering from abnormal shutdown**

If the server was closed abnormally, that is, if it was not shut down using the procedures described earlier, solidDB automatically uses the log files to perform a roll-forward recovery during the next start up. No administrative procedures are required to start the recovery.

# **Transaction logging**

Transaction logging guarantees that no committed operations are lost in the case of a system failure. When an operation is executed in the server, the operation is also saved to a transaction log file. The log file is used for recovery in case the server is shut down abnormally.

There are two different logging modes:

• Ping-pong method

This method uses the last two allocated disk blocks in the log file to write the two latest versions of the same logical incomplete disk block. The ping-pong method toggles between these two blocks until one block becomes full.

v *Overwriting method*

This method rewrites in complete blocks at each commit until it becomes full. It may be used when data loss from the last log-file disk block is affordable.

solidDB allows you to decide whether you want to use logging or not. If logging is used, abnormally shut down databases can be restored to the state they were at the moment the failure took place. If the logging is disabled, databases can be restored to the backup state only. Transaction logging is enabled by default. If the full transaction recovery is not needed, logging can be disabled. To do this, set the [Logging] parameter **LogEnabled** to "no".

Logging may be synchronous or asynchronous, depending on the transaction durability setting. For more on transaction durability, see the subsection *Logging and transaction durability* in [5, "Performance tuning," on page 83.](#page-96-0)

# **Creating checkpoints**

A checkpoint updates the database file(s) on disk. Specifically, a checkpoint copies pages from the database server's memory cache to the database file on the disk drive. The server does the copy in a transactionally-consistent way; in other words, it only copies the results of committed transactions. The result is that all of the data in the database file is committed data from complete transactions. If the server fails between checkpoints, the disk drive will have a consistent and valid (although not necessarily up-to-date) snapshot of the data.

In between checkpoints, the server writes committed transactions to a transaction log. If the server fails, any transactions committed since the last checkpoint can be recovered from this transaction log. After a system crash, the database will start recovering transactions from the latest checkpoint.

Conceptually, you can think of checkpoints as being the main write operations to the database files on disk. The server does not write the results of each individual insert/update/delete statement (or even the result of each transaction) to the disk as it happens; instead the server accumulates committed transactions (in the form of updated pages in memory) and writes them to the disk only during checkpoints. (The server may also use part of the database file as swap space if the server's cache overflows. In this situation, the server will also write to the database file.)

Before and after a database operation, you may want to create a checkpoint manually. You can do this programmatically from your application with SQL command

ADMIN COMMAND 'makecp'

(Make CheckPoint). You can also force a checkpoint using a timed command. Read ["Entering timed commands" on page 41](#page-54-0) for details.

solidDB has an automatic checkpoint creation daemon, which creates a checkpoint after a certain number of writes to the log files. For more information about controlling the frequency of checkpoints, see ["Tuning checkpoints" on page 93.](#page-106-0)

Checkpoints apply also to persistent in-memory tables, not just disk-based tables.

#### **Note:**

There can only be one checkpoint in the database at a time. When a new checkpoint is created successfully, the older checkpoint is automatically erased. If the server process is terminated in the middle of checkpoint creation, the previous checkpoint is used for recovery.

A checkpoint can require a substantial amount of I/O, and may affect the server's responsiveness while the checkpoint is occurring. For more details, read ["Tuning](#page-106-0) [checkpoints" on page 93.](#page-106-0)

## **Closing a database**

You can close the database, which means no new connections to the database are allowed. To do this, issue the following command in solidDB SQL Editor (solsql):

ADMIN COMMAND 'close';

You use the close command when you want to prevent users from connecting to the database. For example, when you are shutting down solidDB, you must prevent new users from connecting to the database. As part of the shut down procedure you use the close command. Read ["Shutting down solidDB" on page 28](#page-41-0) for procedures to shut down a database.

After closing the database, connections from solidDB Remote Control will only be accepted. Closing the database does not affect existing user connections. When the database is closed no new connections are accepted (clients will get solidDB Error Message 14506).

To revert the effect of the close command, use:

ADMIN COMMAND 'open';

# **Running solidDB as a Windows service**

solidDB can be run as a service in Windows. The first time you want to run solidDB as a service, you must install the service, that is, allow Windows to run solidDB as a service. After that, you can start and stop the services with the Windows Service dialog or command prompt, or remove the services using solidDB command line options.

# **Starting solidDB as a service for the first time**

The first time you want to run solidDB as a service, you must first install the service, and then start the service with the Windows Service dialog or command prompt.

## **Before you begin**

- v If you have not created a database before, you must create the database by starting the server for the first time as a foreground process. This is because when solidDB is running as a service, it does not interact with a display and cannot create a new database. You can start the server as a foreground process from the command line with the command solid or use the **Start IBM solidDB** icon in the **Programs** menu.
- v The solidDB that you intend to run as a service cannot be located on a network drive.

## **Procedure**

1. **Allow (install) Windows to run solidDB as a service.**

In the command prompt, issue the following command:

solid -s"install,<name>,<fullexepath> -c<working directory>[,autostart]" where

<name> is the service name

<fullexepath> is the full path for solid.exe

<working directory> is the full path for solidDB working directory (where your solid.ini and license file are located)

[autostart] is an optional parameter that sets the Startup Type of the service to *Automatic*, that is, solidDB will run automatically as a service when Windows is started.

**Note:**

Regardless of the [autostart] parameter, the service is not started automatically at the time of install. For the first time, the service has to be started manually in the Windows Services dialog or command prompt. (See step 2 below.)

#### **Example 1**

The following command installs a service named SOLID (with Startup Type *Manual*) when solidDB is installed into the directory  $C:\s0$  iddb and the working directory is C:\soliddb.

solid -s"install,SOLID,C:\soliddb\bin\solid.exe -cC:\soliddb"

## **Example 2**

The following command installs a service named SOLID (with Startup Type *Automatic*) when solidDB is installed into the directory C:\soliddb and the working directory is C:\soliddb. The next time Windows is started, solidDB will automatically run as a service.

solid -s"install,SOLID,C:\soliddb\bin\solid.exe -cC:\soliddb,autostart"

Alternatively, you can create the service using the Windows command line utility sc.exe. In that case, to start solidDB in a services mode, you must include the solidDB -sstart command line option in the command. For example:

sc create SOLID binPath= "c:\soliddb\bin\solid.exe -cC:\soliddb -sstart"

The -sstart command line option is required to remove the GUI-based interactions between the solidDB server and the user. Programs running as a Windows service cannot use those.

- 2. **Start the service manually in the Windows Services dialog or command prompt.**
	- v You can access the Windows Services dialog through Control Panel: **Control Panel** > **Administrative Tools** > **Services**.
	- In the command prompt, issue the following command: sc start <name>

### **Results**

When running as an Windows service, solidDB will log warning and error messages to the Windows event log. These messages can be viewed from Windows by using the Event Viewer, available through Control Panel: **Control Panel** > **Administrative Tools** > **Event Viewer**. Messages are also logged to the solmsg.out file.

## **Starting and stopping solidDB services**

The solidDB services can be started and stopped using the Windows Services dialog or command prompt.

#### **Procedure**

- v You can access the Services dialog through Control Panel: **Control Panel** > **Administrative Tools** > **Services**.
- In the command prompt,
	- issue the following command to start the service:
		- sc start <name>
	- issue the following command to stop the service:

sc stop <name>

where <name> is the name of the service you want to start or stop.

## **Removing solidDB services**

You can remove the solidDB services using solidDB command line options.

#### **Procedure**

- 1. **Stop the service in the Windows Services dialog or command prompt.**
	- v You can access the Windows Services dialog through Control Panel: **Control Panel** > **Administrative Tools** > **Services**.
	- In the command prompt, issue the following command:

sc stop <name>

where <name> is the name of service you want to stop.

2. **Remove the solidDB service.**

In the command prompt, issue the following command: solid -s"remove,<name>"

#### **Example**

The following command removes a service named SOLID. solid -s"remove,SOLID"

## <span id="page-54-0"></span>**Running several servers on one computer**

In some cases, you may want to run two or more databases on one computer. For example, you may need a configuration with a production database and a test database running on the same computer.

solidDB is able to provide one database per database server, but you can start several engines each using its own database file. To make these engines use different databases, either start the engine processes from the directories your databases are located in or give the locations of configuration files by using the command line option -c *directory\_name* to change the working directory. Remember to use different network listen names for each database.

## **Entering timed commands**

solidDB has a built-in timer, which allows you to automate your administrative tasks. You can use timed commands to execute system commands, to create backups, checkpoints, and database status reports, to open and close databases, and to disconnect users and shut down servers.

To enter a timed command, edit the At parameter in the [Srv] section of the solid.ini file. The syntax is:

```
At = At_string
At_string ::= timed_command [, timed_command]
timed_command ::= [ day ] HH:MM command argument
day :: = sun | mon \int tue \int wed | thu | fri \int sat
```
If the day is not given, the command is executed daily.

Example: [Srv] At = 20:30 makecp, 21:00 backup, sun 23:00 shutdown

**Note:**

The format used is HH:MM (24-hour format).

The list of valid commands is in the table below:

*Table 12. Arguments and defaults for different timed commands*

| <b>Command</b> | Argument         | Default                                                               |
|----------------|------------------|-----------------------------------------------------------------------|
| backup         | backup directory | the default backup directory that is set in<br>the configuration file |
| throwout       | user name, all   | no default, argument compulsory                                       |
| makecp         | no arguments     | no default                                                            |
| shutdown       | no arguments     | no default                                                            |

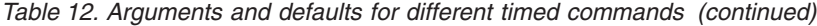

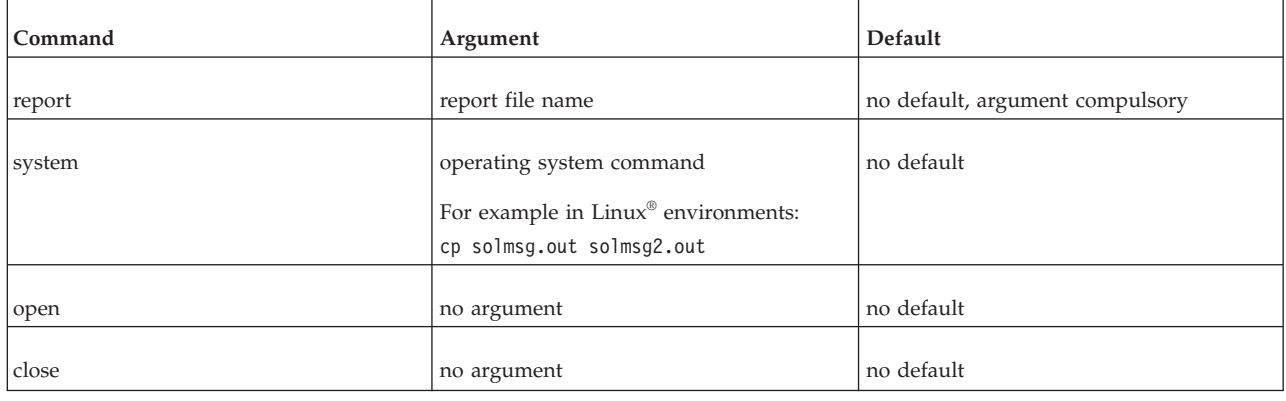

# **Compacting the database files**

# **What is database reorganization**

solidDB server is capable of allocating new disk pages as the database grows. However, it does not free the space allocated previously in the database files even if it is not needed any more. Instead, it maintains a list of unused pages for later use. In some applications, however, there may be short-term peaks in the database space usage, resulting in large allocated disk space. If such peaks are seldom, there may be a need to return the unused space back to the file system. The database file reorganization feature serves this particular purpose.

## **How does the database reorganization work**

The current implementation allows performing database file compaction in offline mode, at the page level. Offline means that a database file being compacted cannot be actively used by the server. Page level means that only empty pages are discovered and removed from the file. No intra-page compaction is performed, i.e. data is not moved among pages.

When using the feature, note that the reorganization operation may not be recoverable. If there is a failure during the reorganization run, neither the run nor the database file can be later recovered. To protect yourself against such failures, make a database backup before starting the reorganization.

# **Database reorganization command line options**

There are two command line options available for database reorganization: *Free factor report* and *Reorganization*.

*Free factor report* solid -x infodbfreefactor

The infodbfreefactor option outputs a report of how many free pages there are in the database, how much space is free, in kilobytes, and also a percentage value of free space. After printing the report to ssdebug.log and console, the solidDB process returns with a success return value.

*Reorganization* solid -x reorganize The reorganize option invokes database reorganization. The operation moves pages to unused slots in the database file, as long as there are any. When the page relocation is complete, the unused space is released back to the file system, i.e. the file is truncated, a new checkpoint is created, and the solidDB process terminates with a success return code. The report of the reorganization run is written to the ssdebug.log file.

See [Appendix C, "solidDB command line options," on page 175](#page-188-0) for other utilities invoked with a command line option.

# **Encrypting a database**

By default, solidDB always encrypts passwords using the DES algorithm. If you want to encrypt also the database files and log files, you need to create an encrypted database using solidDB command line options. You can also disable the encryption of passwords.

The DES algorithm shipped with solidDB is based on a symmetric-key algorithm that uses a 56-bit key. To protect the symmetric encryption key, a startup password must be specified when creating, starting, or decrypting an encrypted database.

The solidDB DES algorithm is a weak DES algorithm that is not recommended for applications that require strong security.

# **Encrypting database and log files**

The encryption of the entire database (database and log files) is enabled using command line options -E and -x keypwdfile:<filename>.

## **About this task**

- The -E option invokes database encryption. The database can be encrypted when creating a new database or when starting an existing database.
- v The -x keypwdfile:<filename> option provides the encryption password from a file.

The encryption password is needed to protect the symmetric encryption key which is stored in an unencrypted header page of the database file.

The encryption password is mandatory when -E is specified. The minimum length of the password is three characters. If your specify an empty password, the encryption key is left unprotected.

**Note:** Alternatively, option -S can be used to provide the password as part of the startup command. However, this is not secure on most of systems. For example in UNIX systems, the password can be seen in the ps command output. Use the -S option only for debugging or evaluation purposes.

## **Procedure**

v **Creating a new encrypted database**

To create an encrypted database, include the -E and -x keypwdfile:<filename> options in the solidDB startup command.

For example:

solid -C mycatalog -U admin -P admin -E -x keypwdfile:pwd.txt

v **Encrypting an existing database**

To encrypt an existing database, include the -E and -x keypwdfile:<filename> options in the solidDB startup command.

For example:

solid -U admin -P admin -E -x keypwdfile:pwd.txt

## **Starting an encrypted database**

To start an encrypted database, you must provide the encryption password at the startup. If you do not include the password in the startup command, the server prompts you for the password.

## **Procedure**

Start solidDB using the following command: solid -x keypwdfile:<filename>

For example: solid -x keypwdfile:pwd.txt

Alternative, you can provide the password using the -S command line option: solid -S <password>

# **Changing the encryption password**

To change the password of the encryption key, solidDB must be started using option -E and the options specifying the old and the new password.

## **Procedure**

#### **Changing the encryption password**

To change the encryption password, start solidDB with the following command syntax:

solid -E -x keypwdfile:<old key filename> -x keypwdfile:<new key filename>

For example:

solid -E -x keypwdfile:pwd.txt -x keypwdfile:newpdw.txt

Alternatively, you can specify the new and old password in the command line using the -S option solid -E -S <old password> -S <new\_password>

# **Decrypting a database**

You can decrypt a database with the option -x decrypt. You also need to provide the encryption password.

### **Procedure**

#### **Decrypting a database**

To decrypt a database, start solidDB with the following command syntax: solid -x decrypt -x keypwdfile:<filename>

For example:

solid -x decrypt -x keypwdfile:pwd.txt

# **Querying database encryption level**

You can check the database encryption level using the DATABASE\_ENCRYPTION\_LEVEL() function. This can be useful, for example, if your system does not allow storing data in an unencrypted file, and you need to register a new replica.

## **Procedure**

Use the DATABASE\_ENCRYPTION\_LEVEL() function. The function has the following return values:

- $\cdot$  0 no encryption
- v 1 encrypted, the key is not protected (empty password)
- v 2 encrypted, the key is protected by a separate startup password

# **Making backups of encrypted databases**

Database backups and netbackups create encrypted copies of the database with the same encryption key and password.

# **Encrypting HotStandby servers**

In High Availability (HotStandby) configurations, the Primary and Secondary servers must use the same encryption method and encryption key.

Encrypt the Primary database first and then copy or netcopy it.

HotStandby traffic is not encrypted by means of database file encryption. To protect the HSB traffic, other security means are needed. When making an HSB copy or netcopy, the database file and logs are transfered in encrypted form to avoid redundant encryption/decryption of the files.

# **Encryption and performance**

Using an encrypted database affects the database server performance for both read and write operations.

- 1. On read type operations, performance impact is mostly determined by the cache hit rate and is not significant when the cache hit rate is high.
- 2. On insert and update operations, the server encrypts and decrypts the log files (if they are used) and in this case performance penalty can be more significant.

# **3 Configuring solidDB**

This chapter describes how to configure solidDB to meet your environment, performance, and operation needs. It includes the most important parameters and their settings. See ["Managing server-side parameters" on page 55](#page-68-0) for step-by-step instructions on how to view and set the parameter values by using solidDB Remote Control (solcon), or SQL Editor (solsql).

#### **Important:**

If you are using solidDB with linked library access, please refer to *IBM solidDB Linked Library Access User Guide* for more information on parameters that are specific to linked library access.

If you are using solidDB with the HotStandby component, please refer to *IBM solidDB High Availability User Guide* for information on HotStandby-specific parameters.

# **Configuration files and parameter settings**

solidDB gets most of its configuration information from the solid.ini file. There are two different solid.ini configuration files, one on the server and one on the client. Neither configuration file is obligatory. If there is no configuration file, the factory values are used. The solid.ini configuration files contain configuration parameters for the client and for the server, respectively. The client-side configuration file is used if the ODBC driver is used and the file must be located in the working directory of the application.

#### **Note:**

In solidDB documentation, references to solid.ini file are usually for the server-side solid.ini file.

When solidDB starts, it attempts to open solid. ini first from the directory set by the SOLIDDIR environment variable. If the file is not found from the path specified by this variable or if the variable is not set, the server or client attempts to open the file from the current working directory. The current working directory is normally the same as the directory from which you started the solidDB server, or a client application. You may specify a different working directory by using the -c server command-line option. For more information about command line options, see the section [Appendix C, "solidDB command line options," on page 175.](#page-188-0)

The configuration files contain settings for the solidDB parameters. If a value for a specific parameter is not set in the solid.ini file, solidDB will use a factory value for the parameter. The factory values may depend on the operating system you are using.

Generally, factory values offer good performance and operability, but in some cases modifying some parameter values can improve performance.

You can modify the configuration by setting parameter name/value pairs in the solid.ini file. For example, to specify the network address of the server, you use the parameter name Listen and an appropriate value, for example,

Listen=tcp 192.168.255.1 1315

This specifies that when the server listens for client requests, it should listen using the TCP/IP protocol, the network address 192.168.255.1, and the port number 1315.

Parameters are grouped according to section categories in the configuration file. For an overview of the section categories and all the available parameters, see the sections [Appendix A, "Server-side configuration parameters," on page 117](#page-130-0) and [Appendix B, "Client-side configuration parameters," on page 171.](#page-184-0)

Each section category starts with a section name inside square braces, for example: [com]

The [com] section lists communication information. Note that section names are case insensitive. The section names "[COM]", "[Com]", and "[com]" are equivalent.

Below is a sample section from a server-side solid.ini configuration file:

[IndexFile] FileSpec\_1=C:\soldb\solid1.db 1000M CacheSize=64M

## **Most important client-side parameters**

This section describes the most important solidDB client-side parameters and their default settings.

## **Defining network names (Com section)**

A client application uses a network name to specify which protocol to use when communicating with the server, and which server to connect to.

#### **Connect parameter**

The Connect parameter in the [Com] section defines the default network name (connect string) for a client to connect to when it communicates with a server. Not surprisingly, since the client should talk to the same network name as the server is listening to, the value of the Connect parameter on the client should match the value of the Listen parameter on the server.

The default value is Operating System dependent. Refer to [6, "Managing network](#page-112-0) [connections," on page 99.](#page-112-0)

The following connect line tells the client to communicate with the server by using the TCP/IP protocol to talk to a computer named 'spiff' using server port number '1313'.

[Com] connect = tcpip spiff 1313

When an application program is using a solidDB ODBC Driver, the ODBC Data Source Name is used and the Connect parameter has no effect.

Note that similar connect parameters are used in sections [HotStandby] and [Synchronizer] to enable connections between solidDB servers. For the description of these parameters, refer to *IBM solidDB High Availability User Guide* and *IBM solidDB Advanced Replication User Guide*.

## <span id="page-62-0"></span>**Format of the connect string**

The same format of the connect string applies to all listen configuration parameters as well as to connect strings used in ODBC applications.

Connect string format: protocol\_name [*options*] [*server\_name*] [*port\_number*]

where options can be any number of:

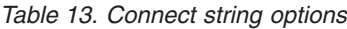

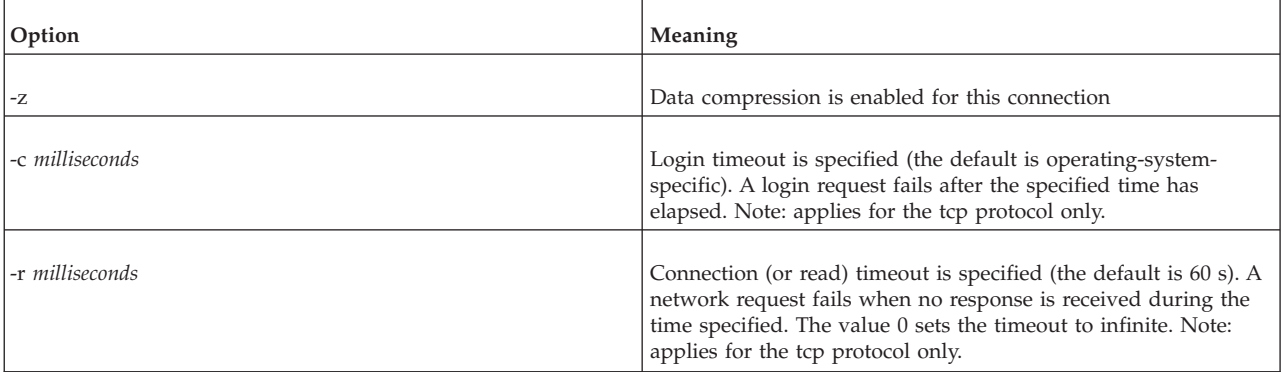

#### Examples:

tcp localhost 1315 tcp 1315 tcp -z -c1000 1315 nmpipe host22 SOLID

## **Trace parameter**

If you change the **Trace** parameter default setting from No to Yes, solidDB starts logging trace information on network messages for the established network connection to the default trace file or to the file specified in the **TraceFile** parameter.

## **TraceFile parameter**

If the **Trace** parameter is set to Yes, then trace information on network messages is written to a file specified by the **TraceFile** parameter. If no file name is specified, the server uses the default value soltrace.out, which is written to the current working directory of the server or client, depending on which end the tracing is started at.

## **Most important server-side parameters**

This section describes the most important solidDB server-side parameters and their default settings.

# **Defining network names (Com section)**

When a server is started, it will start listening to one or more protocols with network names that distinguish it in the network. A client application uses a similar network name to specify which protocol to use and which server to connect to.

### **Listen parameter**

The **Listen** parameter in the [Com] section defines the network name for the server; this is the protocol and name that a solidDB server uses when it starts to listen to the network. Client processes communicate with the server using this network name. The default value is operating system dependent. Refer to [6,](#page-112-0) ["Managing network connections," on page 99,](#page-112-0) for details on the parameter format. [Com]

Listen = tcpip localhost 1313

## **Managing database files and caching (IndexFile section)**

In solidDB, data and indexes are stored in the same file(s). The term "index file" is used as a synonym for the term "database file". The [IndexFile] section of the solid.ini file contains parameters that specify the name and location of the file(s) used to store the database. The [IndexFile] section of solid.ini also controls the caching-related parameters.

### **FileSpec\_[1...n] parameter**

The **FileSpec** parameter describes the location and the maximum size of an index file (database file). To define the location and maximum size, the **FileSpec** parameter accepts the following three arguments:

- v database file name
- max filesize
- device number (optional)

[IndexFile] FileSpec\_1=SOLID.DB 2000M

The default value for this parameter is

solid.db 2147483647

(which equals 2 GB-1 expressed in bytes)

The size unit is 1 byte. You can use *K* and *M* unit symbols to denote kilobytes and megabytes, respectively. The maximum file size is (4G-1)\*blocksize. With the default 8 KB block size, this makes 32 TB - 1.

The FileSpec parameter is also used to divide the database into multiple files and onto multiple disks. To divide the database into multiple files, specify another **FileSpec** parameter identified by the number 2. The index file will be written to the second file if it grows over the maximum value of the first **FileSpec** parameter.

In the following example, the parameters divide the database file on the disks C:, D: and E: to be split after growing larger than about 1 GB (=1073741824 bytes). This example does not use the optional device number.

[IndexFile] FileSpec\_1=C:\soldb\solid.1 1000M FileSpec\_2=D:\soldb\solid.2 1000M FileSpec\_3=E:\soldb\solid.3 1000M

#### **Note:**

The index file locations entered must be valid path names in the server's operating system. For example, if the server runs on a UNIX operating system, path separators must be slashes instead of backslashes.

Although the database files reside in different directories, the file names must be unique. In the above example, the different device numbers indicate that C:, D: and E: partitions reside on separate disks.

There is no practical limit to the number of database files you may use.

Splitting the database file on multiple disks will increase the performance of the server because multiple disk heads will provide parallel access to the data in your database.

Note that you may need to have multiple files on a single disk if your physical disk is partitioned into multiple logical disks and no single logical disk can accommodate the size of the database file you expect to create.

If the database file is split into multiple physical disks, then multithreaded solidDB is capable of assigning a separate disk I/O thread for each device. This way the server can perform database file I/O in a parallel manner. Read section *Dedicated threads* in ["Types of threads" on page 7](#page-20-0) for more details.

The optional "device number" that you may specify for each data file helps the server optimize its performance. Note that the actual device number serves only as a means for you to designate a distinct number for each physical device; the device number serves no other purpose, such as indicating the brand, model, or characteristics of your storage device.

If you have different files on the same physical device, use the same device number for each of those files. For example, assume that your computer runs Microsoft Windows and has two physical disk drives. The first physical disk drive is *C:*. The second physical disk drive is partitioned into two logical disk drives, *D:* and *E:*. If one data file is put on *C:*, one on *D:*, and one on *E:*, then the solid.ini file might look like the following:

FileSpec\_1=C:\soldb\solid.1 1000M 1 FileSpec\_2=D:\soldb\solid.2 1000M 2 FileSpec\_3=E:\soldb\solid.3 1000M 2

In this case, *FileSpec\_2* and *FileSpec\_3* use the same physical device (even though the device names D: and E: are different), so they are assigned the same device number. The actual values used for the device number (1 for *C:*, 2 for *D:*, and 2 for *E*:) are arbitrary and meaningless.

If your database has reached the maximum size specified by the **FileSpec** parameter, you can increase the limit. Simply shut down the server, increase the size field, and restart the server. You may increase the size this way, but you must not try to decrease the size this way.

#### **CAUTION:**

**Do not attempt to use the FileSpec parameter to decrease the size of a database; you risk losing pre-existing data and corrupting the database.**

### **CacheSize**

The **CacheSize** parameter defines the amount of main memory used to maintain the shared buffer pool of the disk database. This buffer pool is called the database cache. The factory value depends on the server operating system. For the pure in-memory database operation, the cache size is mostly irrelevant once it is not less than 8 MB. The absolute minimum size is 512 kilobytes. For example:

[IndexFile] CacheSize=512

The size unit is bytes. You may also specify the amount of space in units of megabytes, for example, "10M" for 10 megabytes. Although solidDB is able to run with a small cache size, a larger cache size generally speeds up the server. The cache size needed depends on the size of the database, the number of connected users, and the nature of the operations executed against the server.

The default cache size is 32 MB.

# **Specifying the local backup directory (General section)**

Backups of the database, log files and the configuration file solid.ini are copied to the local backup directory. The directory must exist and it must have enough disk space for the backup files since all the database files of one database are copied to the same directory. It can be set to any existing directory except the solidDB database file directory, the log file directory or the working directory.

### **BackupDirectory parameter**

The **BackupDirectory** parameter in the [General] section defines a name and location for your backup directory. Note that default 'backup' is a directory relative to your solidDB working directory. For example, if the parameter is:

[General] BackupDirectory=backup

then the backup will be written to a directory that is a sub-directory of the solidDB directory.

**Note:**

The backup directory entered must be a valid path name in the server's operating system. For example, if the server runs on a UNIX operating system, path separators must be slashes instead of backslashes.

# **Specifying the network backup directory (General section)**

The target directory in the NetBackup Server for the backup files, log files and the configuration file is set with the **NetBackupDirectory** parameters in the source server and the network server side. If the remote directory doesn't exist, it is created if possible.

#### **Source-side parameter**

The parameter [General] NetBackupDirectory=*netbackupdir*

in the source server sets the remote directory for use of Network Backup. The *netbackupdir* is either absolute or relative to the root directory of the NetBackup Server.

### **Netbackup server-side parameter**

The parameter [Srv] NetBackupRootDir=*netbackup root dir* in the NetBackup Server sets the root directory to all netbackup operations using relative path expressions by their NetBackupDirectory specifications. The *netbackup root dir* is either absolute or relative to the working directory.

#### **Important:**

NetBackup copies logical database consisting of multiple files to one flat file to the NetBackupDirectory by default. Instead of flattening the structure to one file you can define multiple files to which the source database files are mapped in netbackup. Mapping source database file(s) to multiple backup database files is done by way of using the backup.ini file.)

To ensure the durability of committed transactions, transaction results are written immediately to a file in a specified directory when the transaction is committed. This file must be stored to a local drive using local disk names to avoid problems with network I/O and to achieve better performance. The default log file directory is the solidDB working directory.

## **FileNameTemplate**

The FileNameTemplate parameter in the Logging section defines a filename structure for the transaction log files. For example, the following setting

[Logging] FileNameTemplate =  $d:\log dir\so1# # # # . \log$ 

instructs solidDB to create log files to directory d:\logdir and to name them sequentially starting from sol00001.log.

**Note:**

Placing log files on a physical disk separate from database files improves performance.

The filename can also be structured by using the FileNameTemplate parameter together with the LogDir parameter, in which case the LogDir parameter defines the directory prefix of the filename and the FileNameTemplate parameter defines the actual filename. For more information, see ["Logging section" on page 142.](#page-155-0)

# **Specifying a directory for the external sorter algorithm (Sorter section)**

The external sorter algorithm is used for sorting tasks that do not fit in main memory. When the TmpDir [1...N] is specified in the configuration file, the external sorter algorithm is enabled. All temporary files used by the external sort are created in a specified directory (or directories) and are automatically deleted.

Note that an "external sort" requires space both on disk and in memory, not just space on the disk. You can configure the maximum amount of disk space to use by setting the **MaxMemPerSort** and **MaxCacheUsePercent** parameters in the [Sorter] section of the solid.ini file.

## **TmpDir\_[1...N]**

The TmpDir[1-N] parameter in the Sorter section defines the directory (or directories) that can be used by the external sorter. There is no default setting. For example:

```
[Sorter]
TmpDir_1=c:\soldb\temp.1
TmpDir_2=d:\soldb\temp.2
TmpDir_3=g:\soldb\temp.3
```
To achieve better performance, these files must be stored to a local drive using local disk names to avoid network I/O. Note that when temporary directories are not defined, this can lead to poor query performance.

# **Setting threads for processing (Srv section)**

In addition to the communication, I/O, and log manager threads, solidDB can start general purpose worker threads to execute user tasks in the server's tasking system. Read ["Multithread processing" on page 7](#page-20-0) for more details.

The optimum number of threads depends on the number of processors the system has installed. Usually it is most efficient to have between two and eight threads per processor.

You must experiment to find the value that provides the best performance on your hardware and operating system. A good formula to start with is:

threads=  $(2 x$  number of processors $) + 1$ 

### **Threads**

The Threads parameter in the [Srv] section defines the number of general purpose worker threads used by solidDB. For example:

[Srv] Threads=9

# **Setting SQL trace level (SQL section)**

The SQL Info facility lets you specify a tracing level on the SQL Parser and Optimizer. For details on each level, see *IBM solidDB SQL Guide*.

#### **Info**

The SQL Info facility is turned on by setting the Info parameter to a non-zero value in the [SQL] section of the configuration file. The output is written to a file named soltrace.out in the solidDB directory.

Use this parameter for troubleshooting purposes only as it slows down the server performance significantly. This parameter is typically used for analyzing performance for a specific single query or specific queries. Standard solidDB monitoring is a better choice for generic application SQL database tracing.

# **Specifying network communication tracing (Com section)**

The communication tracing facility is necessary, for instance, if the network hardware is not functioning properly. By turning the tracing on, the communication layer is capable of logging even the system specific errors and may help in diagnosing the real problem in the network. For details, read ["The network](#page-124-0) [trace facility" on page 111.](#page-124-0) The following parameters control the outputting of network trace information.

## <span id="page-68-0"></span>**Trace**

If you change the **Trace** parameter default setting from No to Yes, solidDB starts logging trace information on network messages for all the established network connections to the default trace file or to the file specified in the **TraceFile** parameter.

### **TraceFile**

If the **Trace** parameter is set to Yes, then trace information on network messages is written to a file specified by the **TraceFile** parameter. If no file name is specified, the server uses the default value soltrace.out, which is written to the current working directory of the server or client, depending on which end the tracing is started at.

## **Managing server-side parameters**

You can view and modify solidDB parameters and their values in the following ways:

• Entering the commands:

ADMIN COMMAND 'parameter' and ADMIN COMMAND 'describe parameter' in solidDB SQL Editor (teletype).

• Directly, by editing the solid.ini file in the solidDB directory.

The sections below contain instructions for managing parameters with ADMIN COMMAND and solid.ini.

**Note:** For details on viewing and setting server communication protocol parameters only, see the section [6, "Managing network connections," on page 99.](#page-112-0)

# **Viewing and setting parameters with ADMIN COMMAND**

With ADMIN COMMAND, you can change the parameters remotely through a solidDB server without restarting it. All parameters are accessible even if they are not present in the solid.ini configuration file. If the parameter is not present, the factory value is used.

## **Viewing parameters**

A summary view of many parameters or one parameter may be obtained with the command

ADMIN COMMAND 'parameter [-r] [*section\_name[.parameter\_name]*]';

where:

- v -r option specifies that only the current value is required
- *section name* is the category name where the parameter is located in solid.ini

To view all parameters, enter the following command in solidDB SQL Editor (teletype):

ADMIN COMMAND 'parameter';

A list of all parameters with *current*, *startup value*, and *factory values* is returned. You can restrict the viewed parameters to a specific section by adding a section name, e.g.:

ADMIN COMMAND 'parameter logging';

You can view the values related a single parameter by giving a full parameter name, like in:

```
admin command 'parameter logging.durabilitylevel';
   RC TEXT
    -- ----
   0 Logging DurabilityLevel 3 2 2
1 rows fetched.
```
The three values shown are (in this order):

- *current value*
- *startup value* that was used when the server was started up
- *factory value* preset in the product

If desired, you can also qualify this command with a -r option to display only the current values. For example:

ADMIN COMMAND 'parameter -r';

#### **Viewing the description of a specific parameter**

You can also view a more detailed description of a specific parameter, which includes valid parameter types and access modes. This is useful information, especially because parameters may need to be handled dynamically; parameter support may vary between products, platforms, or releases.

To view a parameter's description, enter the following command using solidDB SQL Editor (teletype):

ADMIN COMMAND 'describe parameter [section name[.parameter name]] ';

A result set for a single parameter looks like this:

```
admin command 'describe parameter logging.durabilitylevel';
   RC TEXT
    -- ----
   0 DurabilityLevel
    0 Default transaction durability level
    0 LONG
   0 RW
   0 2
   0 3
   0 2
7 rows fetched.
```
The rows of the resultset are:

- v *Parameter name* is the name of the parameter, for example **CacheSize**.
- *Description* of the parameter
- Data type
- *Access mode* that may be one of the following:
	- RO: read-only, the value cannot be changed dynamically
	- RW: read/write, the value may be changed dynamically and the change takes effect immediately
	- RW/STARTUP: the value may be changed dynamically but the change takes effect upon next server startup
	- RW/CREATE: the value may be changed dynamically but the change takes effect when a new database is created
- *Startup value* displays the parameter's startup value
- *Current value* displays the parameter's current value
- v *Factory value* displays the value preset in the product

#### **Setting a parameter value**

To set a value for a specific parameter, enter the following command using solidDB SQL Editor (teletype):

ADMIN COMMAND 'parameter *section\_name.parameter\_name=value [temporary]*';

where:

*value* is a valid parameter value.

#### **Note:**

If no value is specified, this sets the parameter with a factory (or unset) value. Furthermore, if you assign a parameter value with an asterisk (\*), the parameter will be set to its factory value.

When temporary is set, the changed value is not stored in the solid.ini file.

Note that, optionally, you can provide blanks around the equal sign.

Example:

```
--set communication trace on
ADMIN COMMAND 'parameter com.trace = yes';
```
**Note:**

Parameter management operations are not part of a transaction and cannot be rolled back.

The commands return the new value as the resultset. If the parameter's access mode is RO (read-only) or the value entered is invalid, the ADMIN COMMAND statement returns an error.

### **Persistence of parameter modifications**

All the changes made to parameters having the access mode RW\* are stored in the solid.ini file at the next checkpoint. This does not apply to values set with the temporary option.

It is also possible to request an immediate storing of changed values, with the command:

ADMIN COMMAND 'save parameters [*ini\_file\_name*]';

When *ini\_file\_name* is not specified, the current solid.ini file is re-written. Otherwise, a full configuration file is written to a new location. This is a convenient way to save configuration file checkpoints for later use.

# **Viewing and setting parameters in solid.ini**

- 1. Open the solid.ini file located in the working directory of your solidDB process.
- 2. View the value of the parameter.

The parameters displayed are the parameters currently active in the server. If you have not set a parameter value, the factory value is used at startup. The factory value may depend on the operating system that solidDB runs on.

- 3. If necessary, add the section, the parameter, and the parameter's value.
- 4. Save the changes.

You must restart the server to activate the changes.

## **Constant parameter values**

The parameter access mode for the Blocksize parameter in the IndexFile section of the configuration file is RO. The parameter is set when the database is created and cannot be modified afterwards.

If you want to use a different constant value, you have to create a new database. Before creating a new database, set the new parameter constant value by editing the solid.ini file in the solidDB directory.

The following example sets a new block size for the index file by adding the following lines to the solid.ini file :

[IndexFile] Blocksize  $= 4096$ 

After editing and saving the solid.ini file, move or delete the old database and log files, and start solidDB.

#### **Note:**

The log block size can be changed between startups of the server.
# **4 Using solidDB data management tools**

solidDB data management tools are a set of utilities for performing various database tasks. The tools are:

- solidDB Remote Control (solcon) and solidDB SQL Editor (solsql) for command line sessions at the operating system prompt.
- solidDB Speed Loader (solload) for loading data from external ASCII files into a solidDB database.
- v solidDB Export (solexp) for unloading data from a solidDB database to ASCII files.
- solidDB Data Dictionary (soldd) for retrieving data definition statements from a solidDB database.

**Note:** solidDB data management tools do not support the Transparent Failover (TF) feature. Transparent Failover is a characteristic of the High Availability configuration. It hides the server change from the user. For more information, refer to *IBM solidDB High Availability User Guide*.

## **Entering password from a file**

User-identification information is typically entered as plain text, for example to solidDB startup command, and to solidDB data management tools. It is, however, possible to enter password from a file. This way the password can't be seen by running the UNIX command ps.

The syntax is as follows: *command* -x pwdfile:*filename*

The command can be any of the following: solcon, soldd, solexp, solid, solload, solsql. Option *filename* can be either absolute or relative to the working directory.

The first character string ending at newline character is read and considered as password. Preceding space and newline characters are ignored. If the password includes space or newline characters, it must be enclosed in quotes. Using quotes, however, means that quote and backslash characters that belong to the password must be escaped by a backslash character.

Command examples:

solsql -x pwdfile:userpwd "tcp solsrv 1313" dba solid -f -c soldb -x pwdfile:solpwd -U dba

## **solidDB Remote Control (solcon)**

With solidDB Remote Control, you can execute administrative commands (equivalent to the solidDB SQL ADMIN COMMANDs), at the command line, command prompt, or by executing a script file that contains the commands.

**Note:** The user performing the administration operation must have SYS\_ADMIN\_ROLE or SYS\_CONSOLE\_ROLE rights, or the connection will be refused.

# **Starting solidDB Remote Control**

Start solidDB Remote Control by issuing the command solcon at the operating system prompt.

You can also specify the following syntax and include these optional command line arguments:

solcon *options servername username password*

where *options* can be:

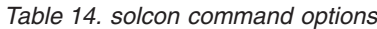

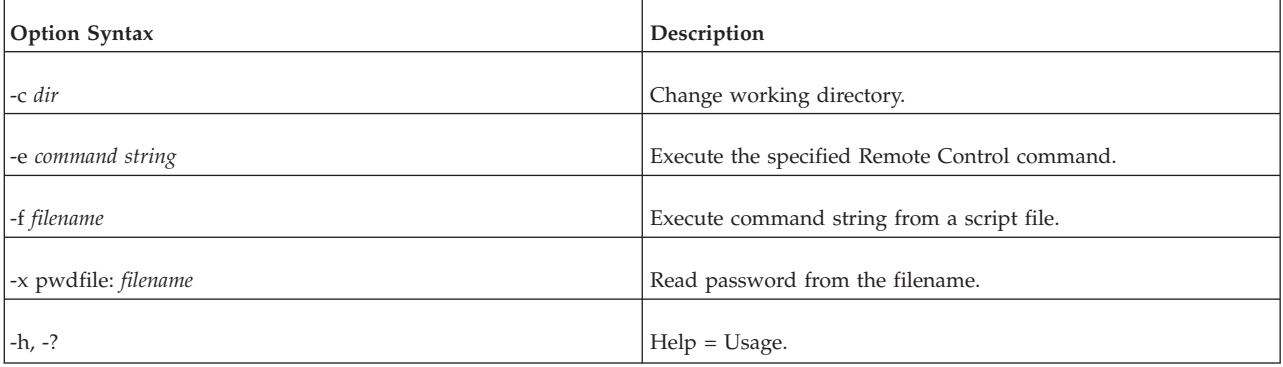

*Servername* is the network name of a solidDB server that you are connected to. Logical Data Source Names can also be used with tools; refer to [6, "Managing](#page-112-0) [network connections," on page 99](#page-112-0) for further information. The given network name must be enclosed in quotes.

*Username* is required to identify the user and to determine the user's authorization. Without appropriate rights, command execution is denied.

*Password* is the user's password for accessing the database.

solidDB Remote Control connects to the first server specified in the Connect parameter in the solid.ini file. If you specify no arguments, you are prompted for the database administrator's user name and password. You can give connection information at the command line to override the connect definition in solid.ini.

To exit Remote Control, enter the command exit.

#### **Remote control**

Start up Remote Control with the server name and the administrator's username and password:

solcon "tcp localhost 1313" admin iohi4y

Start up Remote Control to back up a specific database: solcon -ebackup 'tcpip 1313" dbadmin password

# **Entering commands in solidDB Remote Control**

After the connection to the server is established, the command prompt appears.

You can execute all commands at the command line with the -e option or in a text file with the -f option. You can also execute administrative commands programmatically using options of the SQL command "ADMIN COMMAND".

When you execute administrative commands in solidDB Remote Control, you provide only the command\_name as the syntax for the command string (without quotes); for example, the SQL command ADMIN COMMAND 'backup' in solidDB Remote Control is simply: backup

For a list of administrative commands you can use in solidDB Remote Control, refer to the description of "ADMIN COMMAND" in the "solidDB SQL Syntax" appendix in *IBM solidDB SQL Guide*.

When there is an error in the command line, solidDB Remote Control gives you a list of the possible options as a result. Please be sure to check the command line you entered.

*Table 15. Remote control specific commands*

| Command               | Abbreviation | Explanation                                    |  |
|-----------------------|--------------|------------------------------------------------|--|
| $\left  \right $ exit | ex           | Exits solidDB Remote Control.                  |  |
| help                  |              | Displays available Remote Control<br>commands. |  |

## **solidDB SQL Editor (solsql)**

With solidDB SQL Editor, SQL statements (including the SQL ADMIN COMMANDs) can be issued at the command line, command prompt, or by executing a script file that contains the SQL statements. For a formal definition of SQL statements and a list of ADMIN COMMANDs, refer to the description of "ADMIN COMMAND" in the "Solid® SQL Syntax" appendix in *IBM solidDB SQL Guide*. To access a short description of available ADMIN COMMANDs, including short abbreviations, execute:

ADMIN COMMAND 'help'

# **Starting solidDB SQL Editor**

Start solidDB SQL Editor by issuing the command solsql at the operating system prompt.

You can also specify the following syntax and include these optional command line arguments:

solsql options servername username password

where options can be:

*Table 16. solsql command options*

| Option Syntax | <b>Description</b>           |
|---------------|------------------------------|
| l-a           | Auto commit every statement. |

*Table 16. solsql command options (continued)*

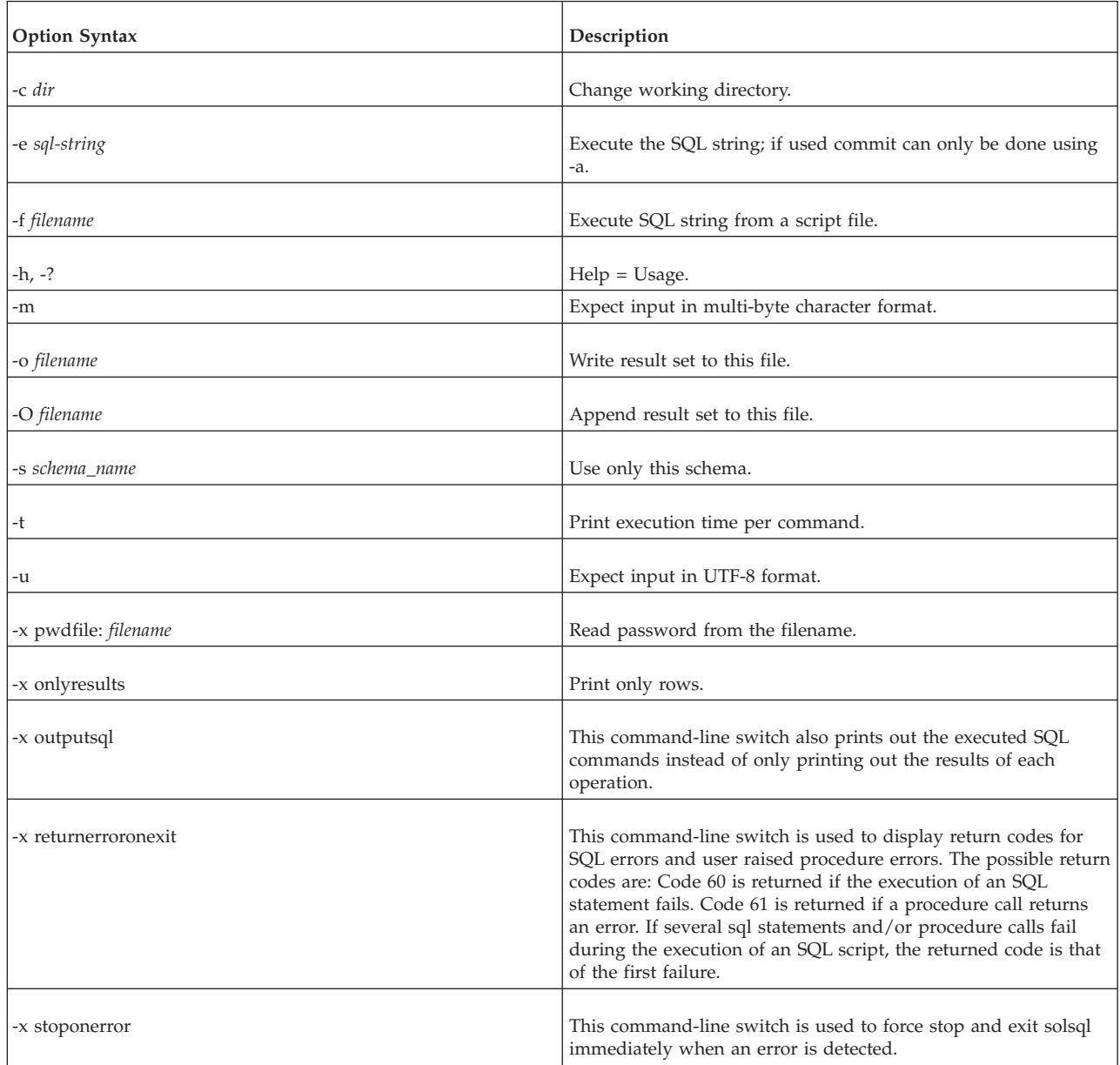

#### **Note:**

If the user name and password are specified at the command line, the server name must also be specified. Also if the name of the SQL script file is specified at the command line (except with the -f option), the server name, user name, and password must also be specified. Remember to commit work at the end of the SQL script or before exiting SQL Editor.

*Servername* is the network name of a solidDB server that you are connected to. Logical Data Source Names can also be used with tools; Refer to [6, "Managing](#page-112-0) [network connections," on page 99](#page-112-0) for further information. The given network name must be enclosed in double quotes.

*Username* is required to identify the user and to determine the user's authorization. Without appropriate rights, command execution is denied.

*Password* is the user's password for accessing the database.

solidDB SQL Editor connects to the first server specified in the Connect parameter in the solid.ini file. If you specify no arguments, you are prompted for the database administrator's user name and password.

When there is an error in the command line, the solidDB SQL Editor gives you a list of the possible options as a result. Please be sure to check the command line you entered.

To exit SQL Editor, enter the command exit.

#### **Running SQL scripts**

You can execute SQL scripts directly in the solidDB SQL Editor. The SQL script that you specify can also call other SQL scripts. The syntax for script calls in SQL Editor is:

@*filename*

For example:

```
---Execute the SQL script named "insert rows.sql" in the
-- root ("\") directory of the C: drive.
@\c:\insert_rows.sql;
```
Both absolute and relative path names are supported. If you specify a relative path, it should be relative to the SQL Editor working directory.

#### **SQL script examples**

Assuming that a database connection is established, this command example executes the SQL statements terminated by a semicolon: create table testtable (value integer, name varchar); commit work;

Start SQL Editor and execute the tables.sql script: solsql "tcp localhost 1313" admin iohe47 tables.sql

## **Executing SQL statements with solidDB SQL Editor**

After the connection to the server has been established, a command prompt appears. solidDB SQL Editor executes SQL statements terminated by a semicolon.

#### Example:

```
create table testtable (value integer, name varchar);
commit work;
insert into testtable (value, name) values (31, 'Duffy Duck');
select value, name from testtable;
commit work;
drop table testtable;
```
commit work;

#### **Executing a SQL script from a file**

To execute a SQL script from a file, the name of the script file must be given as a command line parameter:

solsql *servername username password filename*

All statements in the script must be terminated by a semicolon. solidDB SQL Editor exits after all statements in the script file have been executed.

Example: solsql "tcp localhost 1313" admin iohe4y tables.sql

**Note:**

Remember to commit work at the end of the SQL script or before exiting solidDB SQL Editor. If an SQL string is executed with the option -e, commit can only be done using the -a option.

# **solidDB Speed Loader (solload)**

solidDB Speed Loader (solload) is a tool for loading data from external ASCII files into a solidDB database. solidDB Speed Loader can load data in a variety of formats and produce detailed information of the loading process into a log file. The format of the import file, that is, the file containing the external ASCII data, is specified in a control file.

The data is loaded into the database through the solidDB program. This enables online operation of the database during the loading. The data to be loaded does not have to reside in the server computer.

Please note the following:

- The table must exist in the database in order to perform data loading.
- Catalog support is available in solidDB Speed Loader. The following syntax is supported:

*catalog\_name.schema\_name.table\_name*

- solidDB Speed Loader checks for the following constraints:
	- referential
	- NOT NULL
	- unique
- solidDB Speed Loader does not support check constraints, which are used to specify data value restrictions in columns and are defined using the CREATE TABLE and ALTER TABLE statement.

However, solidDB Speed Loader always checks for unique or foreign key constraints that are defined using the CREATE TABLE statement. For more details on constraints, see the CREATE TABLE syntax in the *Appendix: solidDB SQL Syntax* in the *IBM solidDB SQL Guide*.

## **Control file**

The control file provides information on the structure of the import file. It gives the following information:

- name of the import file
- format of the import file
- table and columns to be loaded

**Note:** Each import file requires a separate control file. solidDB Speed Loader loads data into one table at a time.

For more details about the control file format, read ["Control file syntax" on page](#page-80-0) [67.](#page-80-0)

## **Import file**

The import file must be of ASCII type. The import file may contain the data either in a fixed or a delimited format:

- In fixed-length format data records have a fixed length, and the data fields inside the records have a fixed position and length.
- v In delimited format data records can be of variable length. Each data field and data record is separated from the next with a delimiting character such as a comma (this is what solidDB Export produces). Fields containing no data are automatically set to NULL.

Data fields within a record may be in any order specified by the control file. Please note the following:

- v Data in the import file must be of a suitable type. For example, numbers that are presented in a float format cannot be loaded into a field of integer or smallint type.
- Data of varbinary and long varbinary type must be hexadecimal encoded in the import file.
- When using any fixed-width field, regardless of the data type, Solload expects the import file to have the specified width, even when NULL is used.

## **Message log file**

During loading, solidDB Speed Loader produces a log file containing the following information:

- Date and time of the loading
- Loading statistics such as the number of rows successfully loaded, the number of failed rows, and the load time if it has been specified with the option
- v Any possible error messages. For details on solidDB Speed Loader errors, see ["solidDB Speed Loader \(solload\) errors" on page 255.](#page-268-0)

If the log file cannot be created, the loading process is terminated. By default the name of the log file is generated from the name of the import file by substituting the file extension of the import file with the file extension .log. For example, my table.ctr creates the log file my table.log. To specify another file name, use the option -l.

## **Configuration file**

A configuration file is not required for solidDB Speed Loader. The configuration values for the server parameters are included in the solidDB configuration file solid.ini.

Client copies of this file can be made to provide connection information required for solidDB Speed Loader. If no server name is specified in the command line, solidDB Speed Loader will choose the server name it will connect to from the server configuration file. For example to connect to a server using the NetBIOS protocol and with the server name solidDB, the following lines should be included in the configuration file:

[Com] Connect=netbios SOLIDDB

# **Starting solidDB Speed Loader**

Start solidDB Speed Loader with the command solload followed by various argument options. If you start solidDB Speed Loader with no arguments, you will see a summary of the arguments with a brief description of their usage. The command line syntax is:

solload [*options*] [*servername*] *username* [*password*]*control\_file*

where options can be:

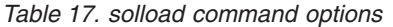

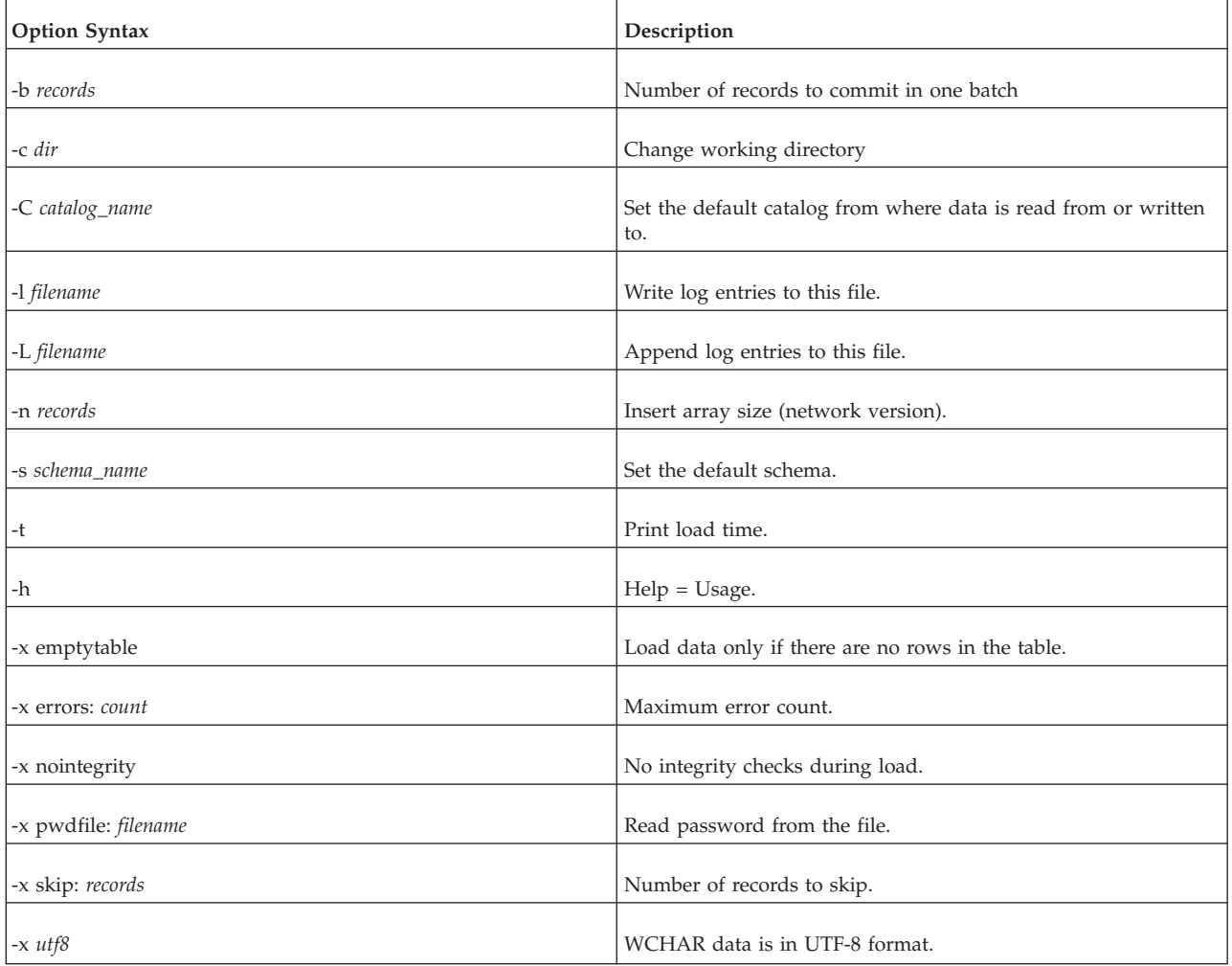

For details on the *control\_file*, read the following section.

*Servername* is the network name of a solidDB server that you are connected to. Logical Data Source Names can also be used with tools; Refer to [6, "Managing](#page-112-0) [network connections," on page 99](#page-112-0) for further information. The given network name must be enclosed in quotes.

*Username* is required to identify the user and to determine the user's authorization. Without appropriate rights, execution is denied.

*Password* is the user's password for accessing the database.

<span id="page-80-0"></span>When there is an error in the command line, the solidDB Speed Loader gives you a list of the possible options as a result. Please be sure to check the command line you entered.

## **Control file syntax**

The control file syntax has the following characteristics:

- keywords must be given in capital letters
- v comments can be included using the standard SQL double-dash (--) comment notation
- statements can continue from line to line with new lines beginning with any word

solidDB Speed Loader reserved words must be enclosed in quotes if they are used as data dictionary objects, that is, table or column names. The following list contains all reserved words for the solidDB Speed Loader control file:

*Table 18. Speed Loader reserved words*

| Speed Loader Reserved Words |                   |                 |                  |  |  |
|-----------------------------|-------------------|-----------------|------------------|--|--|
| <b>AND</b>                  | <b>ANSI</b>       | <b>APPEND</b>   | <b>BINARY</b>    |  |  |
| <b>BLANKS</b>               | BY                | <b>CHAR</b>     | CHARACTERSET     |  |  |
| <b>DATA</b>                 | <b>DATE</b>       | <b>DECIMAL</b>  | <b>DOUBLE</b>    |  |  |
| <b>ENCLOSED</b>             | <b>ERRORS</b>     | <b>FIELDS</b>   | <b>FLOAT</b>     |  |  |
| <b>IBMPC</b>                | <b>INFILE</b>     | <b>INSERT</b>   | <b>INTEGER</b>   |  |  |
| <b>INTO</b>                 | <b>LOAD</b>       | <b>LONG</b>     | <b>MSWINDOWS</b> |  |  |
| <b>NOCNV</b>                | <b>NOCONVERT</b>  | <b>NULLIF</b>   | <b>NULLSTR</b>   |  |  |
| <b>NUMERIC</b>              | <b>OPTIONALLY</b> | <b>OPTIONS</b>  | <b>PCOEM</b>     |  |  |
| <b>POSITION</b>             | <b>PRECISION</b>  | <b>PRESERVE</b> | <b>REAL</b>      |  |  |
| <b>REPLACE</b>              | <b>SCAND7BIT</b>  | <b>SKIP</b>     | <b>SMALLINT</b>  |  |  |
| <b>TABLE</b>                | <b>TERMINATED</b> | <b>TIME</b>     | <b>TIMESTAMP</b> |  |  |
| <b>TINYINT</b>              | <b>VARBIN</b>     | <b>VARCHAR</b>  | WHITESPACE       |  |  |

The control file begins with the statement LOAD [DATA] followed by several statements that describe the data to be loaded. Only comments or the OPTIONS statement may optionally precede the LOAD [DATA] statement.

*Table 19. Full syntax of the control file*

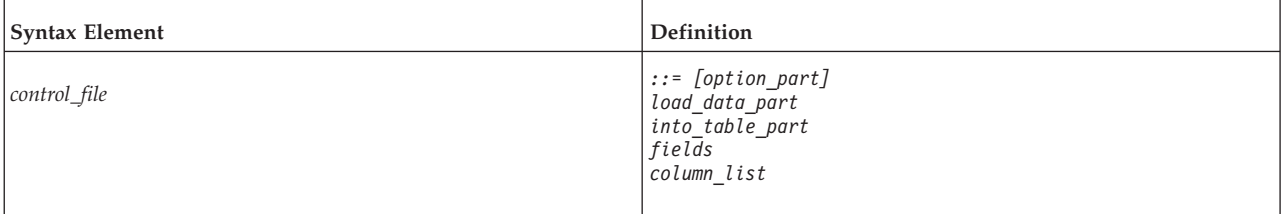

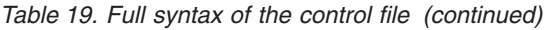

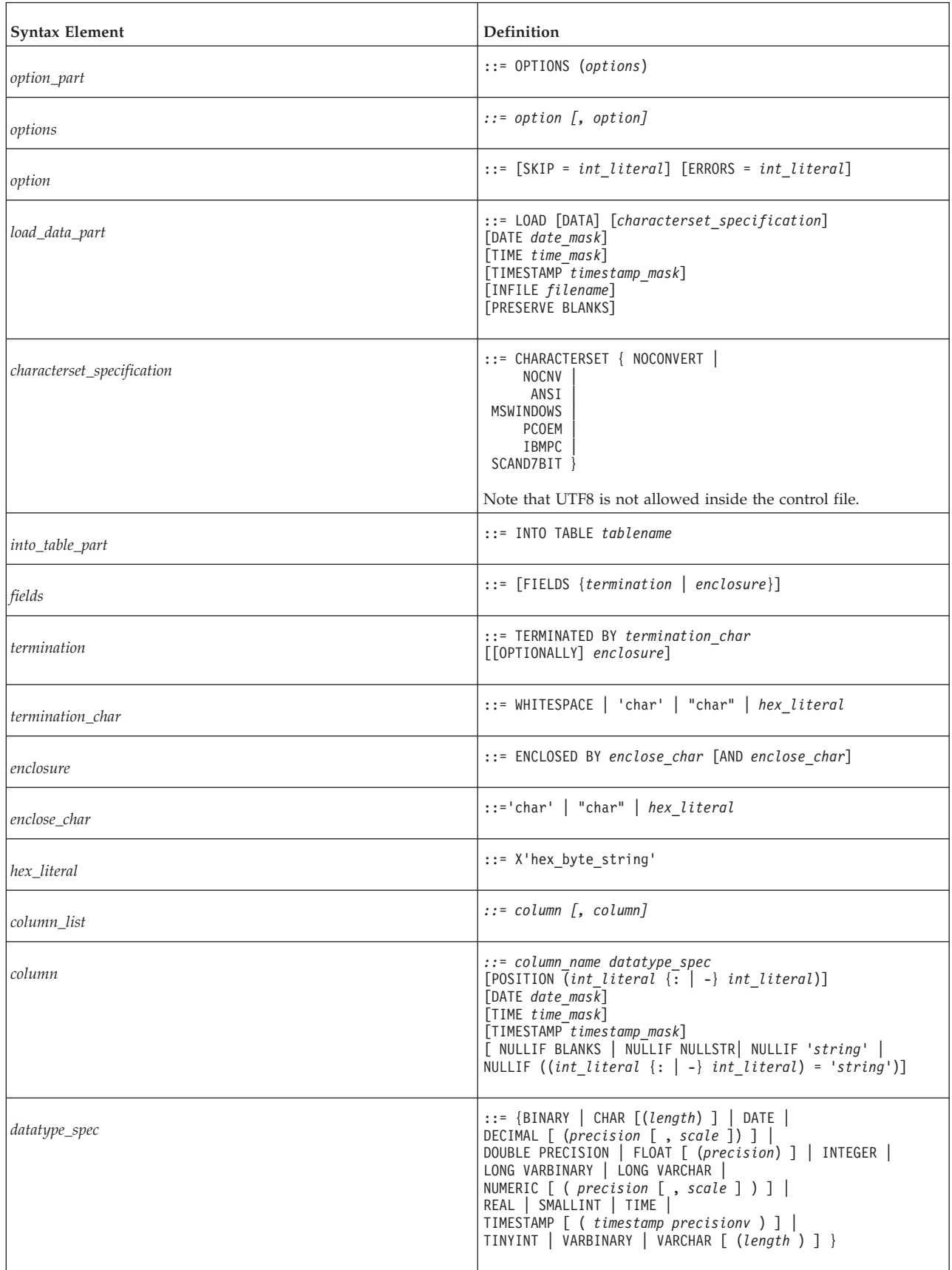

## **CHARACTERSET**

The CHARACTERSET keyword is used to define the character set used in the input file. If the CHARACTERSET keyword is not used or if it is used with the parameter NOCONVERT or NOCNV, no conversions are made. Use the parameter ANSI for the ANSI character set, MSWINDOWS for the Microsoft Windows character set, PCOEM for the ordinary PC character set, IBMPC for the IBM® PC character set, and SCAND7BIT for the 7-bit character set containing Scandinavian characters.

**Note:** UTF-8 is not allowed inside the control file.

## **DATE, TIME, and TIMESTAMP**

The DATE, TIME and TIMESTAMP keywords can be used in two places with different functionality:

- When one of these keywords is used as a part of the load-data-part element, it defines the format used in the import file for inserting data into any column of that type.
- v When a keyword appears as a part of a column definition it specifies the format used when inserting data into that column.

#### **Note:**

- 1. Masks used as part of the load-data-part element must be in the following order: DATE, TIME, and TIMESTAMP. Each is optional.
- 2. Data must be of the same type in the import-file, the mask, and the column in the table into which the data is loaded.

#### *Table 20. Data masks*

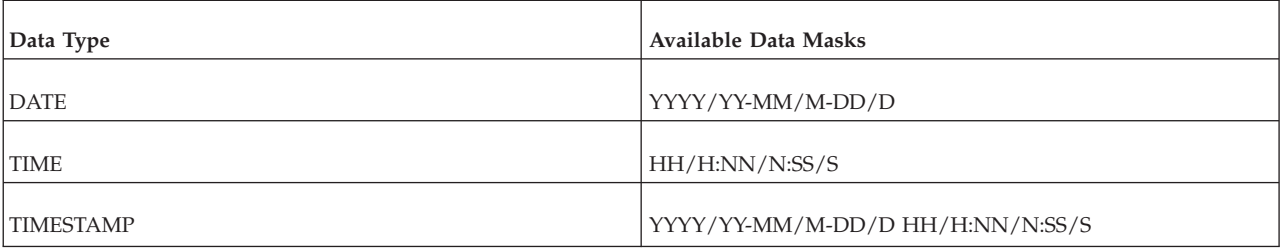

In the above table, year masks are YYYY and YY, month masks MM and M, day masks DD and D, hour masks HH and H, minute masks NN and N, and second masks SS and S. Masks within a date mask may be in any order; for example, a date mask could be 'MM-DD-YYYY'. If the date data of the import file is formatted as 1995-01-31 13:45:00, use the mask YYYY-MM-DD HH:NN:SS.

#### **Date Example in Control File**

Note that the following example uses the POSITION keyword. For details on this keyword, read ["POSITION" on page 74.](#page-87-0) OPTIONS(SKIP=1)

```
LOAD DATA
RECLEN<sub>12</sub>
INTO TABLE SLTEST2
(
    ID POSITION(1:2) NULLIF BLANKS,
   DT POSITION(3:12) DATE 'DD.MM.YYYY' NULLIF ((4:6) = ' ')
)
```
#### **Date, Time, and Timestamp Examples in Control File**

Note that the following example uses the FIELDS TERMINATED BY keyword. For details on this keyword, read ["FIELDS TERMINATED BY" on page 72.](#page-85-0)

```
LOAD
DATE 'MM/DD/YY'
TIME 'HH-NN-SS'
TIMESTAMP 'HH.NN.SS YY/MM/DD'
INTO TABLE SLTEST3
FIELDS TERMINATED BY ','
(
        ID,
        DT,
        TM,
        TS
)
```
#### **PRESERVE BLANKS**

The PRESERVE BLANKS keyword is used to preserve all blanks in text fields.

#### **INTO\_TABLE\_PART**

The *into\_table\_part* element is used to define the name of the table and columns that the data is inserted into.

#### **FIELDS ENCLOSED BY**

The FIELDS ENCLOSED BY clause is used to define delimiting characters around each field. The delimiter may be one character or two separate characters that precede and follow each data field in the input file. You might use one character (such as the double quote character) or a pair of characters (such as left and right parentheses) to delimit your fields. If you use the double quote mark as the delimiter and the comma as the terminator/separator, then your input might look like the following:

```
"field1", "field2"
```
If you use left and right parentheses, then your input might look like the following:

```
(field1),(field2)
```
Note that if the keyword OPTIONALLY is used, then the delimiters are optional and do not need to appear around every single piece of data.

If you specify a character value, it must be enclosed in single or double quotes. For example, the following examples have the same effect:

```
ENCLOSED BY '(' AND ')'
ENCLOSED BY "(" AND ")"
```
You can even use the single quotes to surround one enclosing character and double quotes to surround the other, for example: ENCLOSED BY '(' AND ")"

This is potentially confusing, however, and this format is not recommended. Instead, it is recommended that you use single quotes unless you are using single quote itself as the enclosing character, for example: ENCLOSED BY "'" AND "'"

Note that if you are using single quotes as the enclosing characters, you must double the apostrophes as shown in the clause above. For example, to produce in the database:

```
Didn't I warn you?
```

```
the input must be:
'Didn''t I warn you?'
```
Almost any printable characters may be used as the "enclosing" characters. The enclosing characters may also be specified using the hexadecimal format. For example, if a hexadecimal string is used, then the format is:

```
X 'hex_byte_string'
```
For example:

X'3a' means 3A hexadecimal value and specifies the colon (":")

The opening and closing characters in an enclosing pair can be identical. For example, the following is valid inside the control file: ENCLOSED BY '"' AND '"'

If both the opening and closing characters are the same, then the ENCLOSED BY clause only needs to show the character once. For example, the following should have the same effect:

```
ENCLOSED BY '"'
ENCLOSED BY '"' AND '"'
```
When the preceding is defined in the control file, here are some examples of input and the corresponding values actually stored in the table.

```
"Hello."
Hello.
"""Ouch!"", he cried."
"Ouch!", he cried.
"""He said her last words were ""I'll never quit!"""""
"He said her last words were "I'll never quit!""
```

```
"""He said: ""Her last words were ""I'll never quit!"""""""
"He said: "Her last words were "I'll never quit!"""
```
Note that there may be enclosing characters used in the column data itself (embedded field separators). If this is the case, then you can use the TERMINATED BY clause together with the OPTIONALLY ENCLOSED BY clause to be sure the column data is enclosed correctly as described in ["FIELDS](#page-85-0) [TERMINATED BY" on page 72.](#page-85-0)

#### *ENCLOSED BY input rules and examples*

This section contains basic rules and examples when using enclosing characters. Each example, unless stated otherwise, contains the following control file lines: FIELDS TERMINATED BY X'3a' OPTIONALLY ENCLOSED BY "(" AND ")"

This means that the enclosing characters are parentheses and the separator (terminator) character is the colon — hexadecimal 3A specifies the colon (":"). <span id="page-85-0"></span>v The data is to be loaded into a table with two columns, the first of which is of type VARCHAR and the second of which is type INTEGER.

#### **Treatment of enclosed characters within the data**

The ENCLOSED BY characters themselves may occur within the data. However, when occurring within the data, each of the enclosing characters should occur twice in the input for each time that it should occur once in the database.

If the input file contains: (David Bowie ((born David Jones)) released 'space Oddity"):1972

it produces the following format in the database: David Bowie (born David Jones) released 'space Oddity":1972

This works for deeply nested parentheses as well. If the input file contains: (You((can((safely((try))this))at))home.):2

it produces the following value in the first column of the table. You(can(safely(try)this)at)home.

#### **Treatment of final enclosing character**

The final enclosing character must occur an odd number of times at the end of the input. For example:

To get the following format in the database: American Pie (The Day The Music Died)

the input file must contain: (American Pie ((The Day The Music Died)))

Of the last three closing parentheses, the first two are treated as a single instance of the character, while the last one is treated as the enclosing character.

#### **Embedding newline characters**

When enclosing characters are used, newline characters (carriage return and/or line feed) can be embedded within a string. For example:

(This is a long line that can be split across two or more input lines ((and keep the end-of-line characters)) if the enclosing characters are used):1

If the field separator (the colon in the above example) is not used in the data and if there is no need to preserve newlines in the input data, then only the field separator (not the enclosing characters) is required in the input data.

If your data is fixed-width, then you do not need either the separator or the enclosing characters.

#### **FIELDS TERMINATED BY**

The FIELDS TERMINATED BY clause is used to define the separator character that distinguishes where fields end in the input file. The character must be specified in one of the following three ways:

v Surrounded by double quotes, for example, ":"

- Surrounded by single quotes, for example, ':'
- In hexadecimal format, for example, X'3A'

When using hexadecimal format, the quotation marks must be single quotes, not double quotes.

Note that the FIELDS TERMINATED BY clause specifies a separator, not a true terminator; the specified character is not required after the last field. For example, if the colon is the separator, the following two data file formats are equivalent and valid:

1:2:3:

or 1:2:3

Note that the trailing colon is accepted, but not required, after the final field.

The OPTIONALLY ENCLOSED BY clause is used after the FIELDS TERMINATED BY clause when the character used to enclose the column data is contained in the column data itself. Following is a control file example:

FIELDS TERMINATED BY ',' OPTIONALLY ENCLOSED BY "'"

In the example above, the separator is a comma.

The single quote is defined as the character that encloses embedded field separators (commas) in the data file. Note that the OPTIONALLY ENCLOSED BY clause may use either single or double quotes to delimit the enclosing characters. The following example:

OPTIONALLY ENCLOSED BY '('AND")"

illustrates the use of both single and double quotes for *enclose\_char* in the syntax: ENCLOSED BY *enclose\_char* [AND *enclose\_char*]

The example is unusual, but its potential for confusion makes it worth noting.

The following example summarizes the use of separators and enclosing characters. In this example, the ":" (colon) is defined as the separator (FIELDS TERMINATED BY) and the parentheses are used to enclose the ":" (colon), which is embedded in the field and should not be interpreted as a separator. The example also contains two fields, the first of which is VARCHAR and the second of which is INTEGER.

*Data File Example*

(This colon : is enclosed by parentheses and is not a separator):12345

```
Control File Example
LOAD DATA
CHARACTERSET MSWINDOWS
INFILE 'test6.dat'
INTO TABLE SLTEST
FIELDS TERMINATED BY X'3a' -- X'3a' == ':'
OPTIONALLY ENCLOSED BY '(' AND ")"
(
    TEXT,
    ID
)
```
### <span id="page-87-0"></span>**POSITION**

The POSITION keyword is used to define a field's position in the logical record. Both the start and the end position must be defined.

#### **NULLIF**

The NULLIF keyword is used to give a column a NULL value if the appropriate field has a specified value. An additional keyword specifies the value the field must have. The keyword BLANKS sets a NULL value if the field is empty; the keyword NULL sets a NULL value if the field is the string 'NULL'; the definition '*string*' sets a NULL value if the field matches the string '*string*'; the definition '((start : end) = '*string*')' sets a NULL value if a specified part of the field matches the string '*string*'.

#### **Using NULLIF keyword with keyword BLANKS**

The following example shows the use of the NULLIF keyword with the keyword BLANKS to set a NULL value if the field is empty. It also shows the use of the keyword NULL to set a NULL value if the field is the string 'NULL'.

```
LOAD
INFILE 'test7.dat'
INTO TABLE SLTEST
FIELDS TERMINATED BY ','
(
       NAME VARCHAR NULLIF BLANKS,
       ADDRESS VARCHAR NULLIF NULL,
       ID INTEGER NULLIF BLANKS
)
```
#### **Using NULLIF keyword with keyword BLANKS**

The following example uses the definition '((start : end) = '*string*')' for the third field in the input file. This syntax only works with fixed-width fields because the exact position of the 'string' must be specified.

```
LOAD
INFILE '7b.dat'
INTO TABLE t7
(
   NAME CHAR(10) POSITION(1:10) NULLIF BLANKS,
   ADDRESS CHAR(10) POSITION(11:20) NULLIF NULL,
   ADDR2 CHAR(10) POSITION(21:30) NULLIF((21:30)='MAKEMENULL')
)
```
Note that in this example, the string is case sensitive. 'MAKEMENULL' and 'makemenull' are not equivalent.

## **Loading fixed-format records Control File Example 1**

```
-- EXAMPLE 1 uses multiple columns in fixed-width field
OPTIONS(ARRAYSIZE=3)
LOAD
INFILE 'test1.dat'
INTO TABLE SLTEST
(
   "NAME" POSITION(1-5),
  ADDRESS POSITION(6:10),
  ID POSITION(11-15)
\lambda
```
### **Control File Example 2**

```
-- EXAMPLE 2
OPTIONS (SKIP = 10, ERRORS = 5)
-- Skip the first ten records. Stop if
-- errorcount reaches five.
LOAD DATA
INFILE 'sample.dat'
-- import file is named sample.dat
INTO TABLE TEST1 (
IDINTEGER POSITION(1-5),
ANOTHER ID INTEGER POSITION(8-15),
DATE1 POSITION(20:29) DATE 'YYYY-MM-DD',
           DATE2 POSITION(40:49) DATE 'YYYY-MM-DD' NULLIF NULL)
```
# **Loading variable-length records**

This section contains examples of the control file when loading data from a variable-length import file:

### **Control File Example 3**

```
-- EXAMPLE 1 uses multiple columns that have separators rather than
-- fixed length fields.
   LOAD
   INFILE 'test1.dat'
   INTO TABLE SLTEST
   FIELDS TERMINATED BY ','
    (
      NAME,
      ADDRESS,
      ID
    )
Control File Example 4
LOAD DATA
```

```
INFILE 'EXAMP2.DAT'
INTO TABLE SUPPLIERS
FIELDS TERMINATED BY ','
(NAME VARCHAR, ADDRESS VARCHAR, ID INTEGER)
-- EXAMPLE 2
OPTIONS (SKIP=10, ERRORS=5)
-- Skip the first ten records. Stop if
-- errorcount reaches five.
LOAD
DATE 'YYYY-MM-DD HH:NN:SS'
-- The date format in the import file
INFILE 'sample.dat'
-- The import file
INTO TABLE TEST1
-- data is inserted into table named TEST1
FIELDS TERMINATED BY X'2C'
-- Field terminator is HEX ', ' == 2C-- This line could also be:
-- FIELDS TERMINATED BY ',
OPTIONALLY ENCLOSED BY '[' AND ')'
-- Fields may be enclosed
-- with '[' and ')'
(
ID INTEGER,
ANOTHER_ID DECIMAL(2),
DATE1 DATE(20) DATE 'YYYY-MM-DD HH:NN:SS',
DATE2 NULLIF NULL
)
-- ID is inserted as integer
-- ANOTHER_ID is a decimal number with 2
```
- -- digits.
- -- DATE1 is inserted using the datestring
- -- given above
- -- The default datestring is used for DATE2.
- -- If the column for DATE2 is 'NULL' a NULL is
- -- inserted.

## **Running a sample load using solidDB Speed Loader (solload)**

Note that the files that are referred to in this section are contained in the samples/importexport/solload directory.

- 1. Start solidDB.
- 2. Create the table by using the load.sql script and your solidDB SQL Editor.
- 3. Start loading by entering the command below:

solload "tcpip 1964" dba dba delim.ctr

The user name and password are assumed to be 'dba'. To use the fixed length control file, enter the command below:

solload "tcpip 1964" dba dba fixed.ctr

The output of a successful loading using delim.ctr or fixed.ctr is:

```
IBM solidDB Speed Loader v.06.30.0015
```
(c) Solid Information Technology Ltd. 1993, 2008 Load completed successfully, 19 rows loaded.

## **Hints to speed up loading**

The following hints can be used to ensure that loading is done with maximum performance:

- Connect locally if possible; it is faster not to load data over the network.
- Increase the number of records committed in one batch. By default, commit is done after each record.
- Disable transaction logging.

You must use the **LogEnabled** parameter to disable logging. The following lines in the solid.ini file will disable logging:

[Logging] LogEnabled=no

After the loading has been completed, remember to enable logging again. The following line in the solid.ini file will enable logging:

[Logging] LogEnabled=yes

**Note:** Running the server in production use with logging disabled is strongly discouraged. If logs are not written, no recovery can be made if an error occurs due to power failure, disk error etc.

# **solidDB Export (solexp)**

solidDB Export (solexp) is a tool for unloading data from a solidDB database to ASCII files. solidDB Export produces both the import file, that is, the file containing the exported ASCII data, and the control file that specifies the format of the import file. solidDB Speed Loader can directly use these files to load data into a solidDB database.

**Note:**

The user name used for performing the export operation must have select rights on the table exported. Otherwise no data is exported.

## **Starting solidDB Export**

Start solidDB Export with the command solexp. If you start solidDB Export with no arguments, a summary of the arguments with a brief description is displayed.

The syntax for the solexp command is: solexp [*options*] [*servername*] *username* [*password*] {*tablename* | \*}

where

• *options* is optional; the argument can be:

*Table 21. solexp command options*

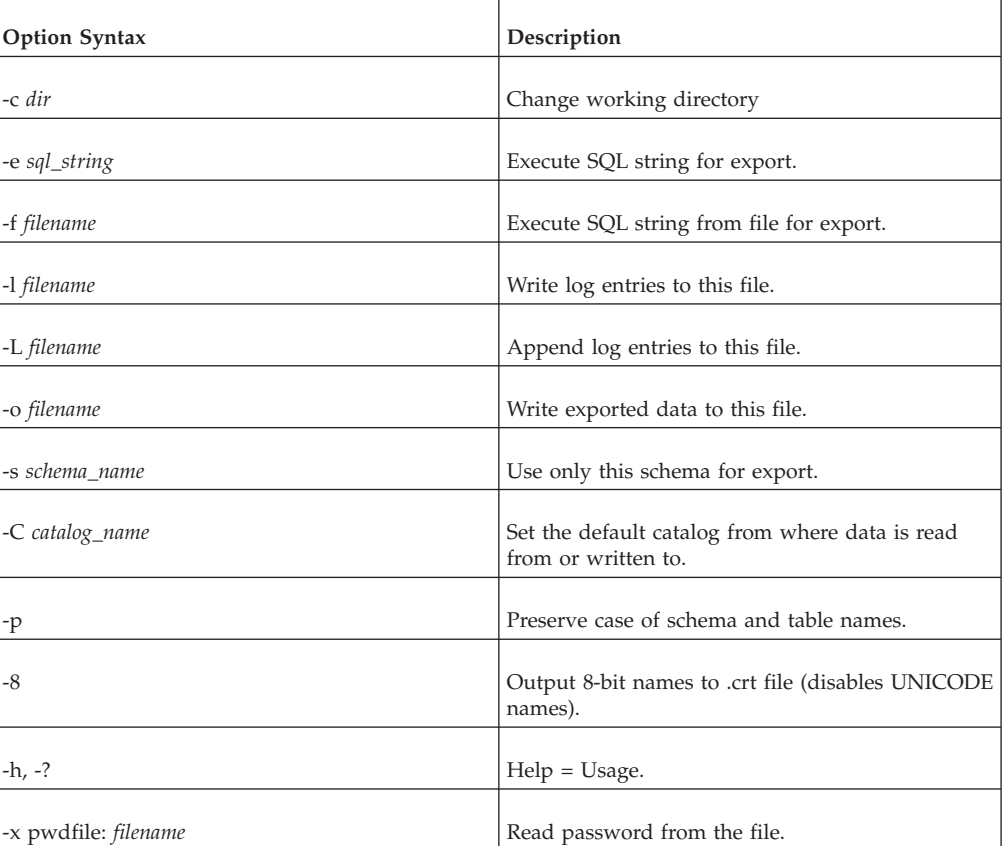

v *servername* is optional; it defines the network name of a solidDB that you are connected to. Logical Data Source Names can also be used with tools; refer to [6,](#page-112-0) ["Managing network connections," on page 99](#page-112-0) further information. The given network name must be enclosed in double quotes.

**Note:** If you do not specify *servername*, solexp uses the environment-dependent defaults for the connection (NmPipe solid in Windows; UPipe solid in Linux and UNIX).

- v *username* is mandatory; it identifies the user and determines the user's authorization. Without appropriate rights, execution is denied.
- *password* is
	- mandatory, if the password is not read from a file (defined with option -x pwdfile: *filename*)
- optional, if the password is read from a file
- v *tablename* or \* is mandatory. The symbol \* can be used to export all tables with one command. However, it cannot be used as a wildcard.

**Note:** The -t *tablename* (Export table) option is still supported in order to keep old scripts valid.

#### **Example**

solexp -CMyCatalog -sMySchema -ofile.dat "tcp 1315" MyID My\_pwd MyTable

#### **Troubleshooting**

- When there is an error in the command line entry, solexp gives you a list of the possible options as a result. Check your entries on the command line.
- v Username, password and table name are always expected:

For example, with the command

solexp "tcp 1315" dba dba

you may receive a SOLID Communication Error 21306. This is because there was no server listening to the environment-dependent default. In this case, solexp assumes:

- "tcp 1315" is the username
- dba is the password
- dba is the table name

In this case, the correct command is, for example:

solexp "tcp 1315" dba dba myTable

v If you omit the name of the schema, you may get a message saying that the specified table could not be found. The solexp program cannot find the table if it does not know which schema to look in.

## **solidDB Data Dictionary (soldd)**

solidDB Data Dictionary (soldd) is a tool for retrieving data definition statements from a solidDB database. solidDB Data Dictionary produces a SQL script that contains data definition statements describing the structure of the database. The generated script contains definitions for tables, views, indexes, triggers, procedures, sequences, publications, and events.

#### **Note:**

- 1. User and role definitions are not listed for security reasons.
- 2. The user name used for performing the export operation must have select right on the tables. Otherwise the connection is refused.

## **Starting solidDB Data Dictionary**

Start solidDB Data Dictionary with the command soldd. If you invoke solidDB Data Dictionary with no arguments, you'll see a summary of the arguments with a brief description. The command line syntax is:

soldd *options servername username password [ tablename]*

where options can be:

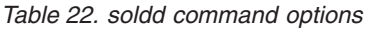

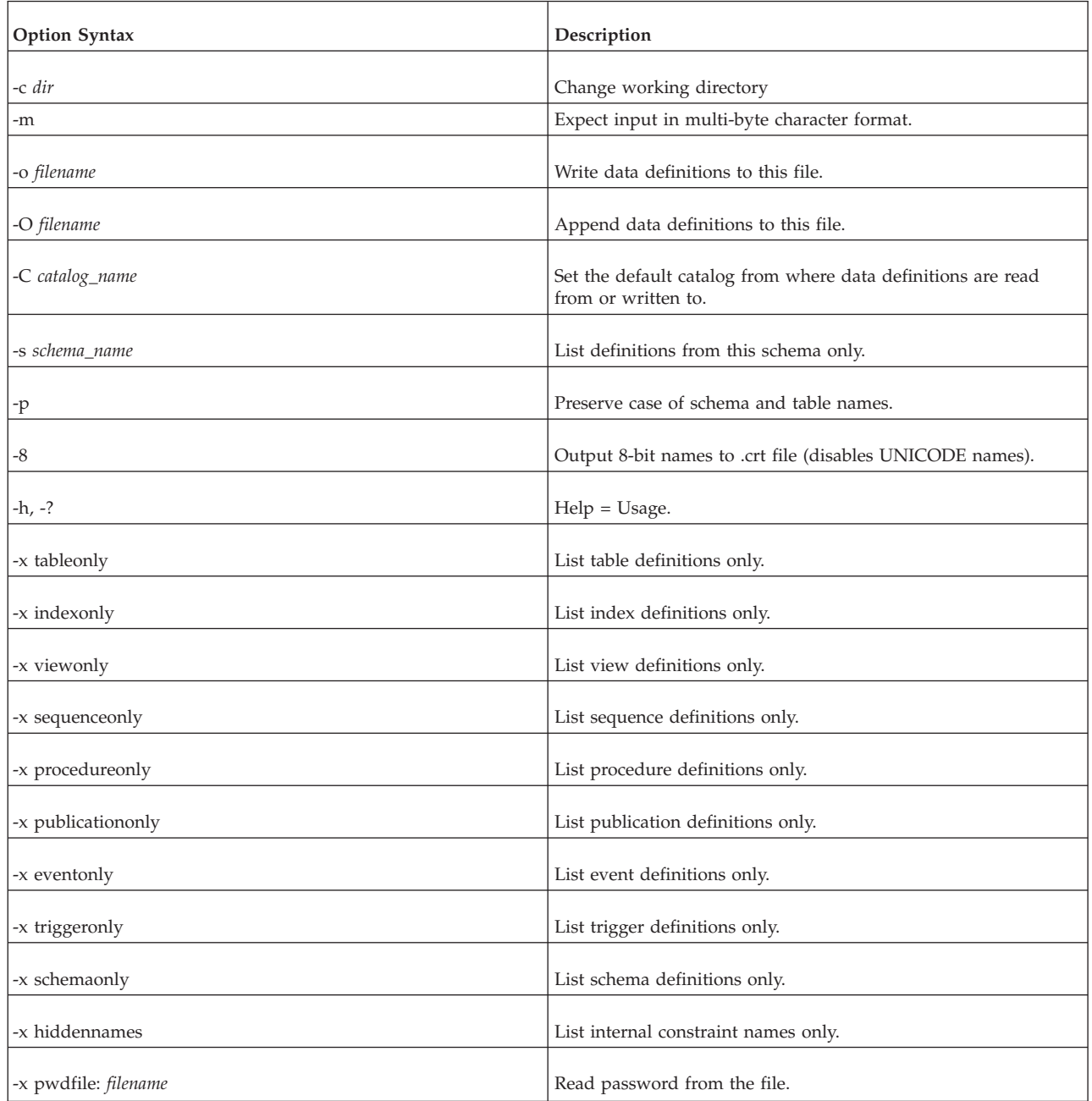

*Servername* is the network name of a solidDB server that you are connected to. Logical Data Source Names can also be used with tools; Refer to [6, "Managing](#page-112-0) [network connections," on page 99](#page-112-0) for further information. The given network name must be enclosed in quotes.

*Username* is required to identify the user and to determine the user's authorization. Without appropriate rights, execution is denied.

*Password* is the user's password for accessing the database.

When there is an error in the command line, the solidDB Data Dictionary gives you a list of the possible options as a result. Please be sure to check the command line you entered.

#### **solidDB Data Dictionary Examples**

soldd -odatabase.sql "tcp database\_server 1313" dbadmin f1q32j4 Print the definition of procedure TEST\_PROC: soldd -x procedureonly " " dba dba TEST\_PROC

#### **Note:**

- 1. If no table name is given, all definitions to which the user has rights are listed.
- 2. If the *objectname* parameter is provided with one of the -x options, the name is used to print only the definition of the named object.
- 3. The -t *tablename* option is still supported in order to keep old scripts valid.

## **Tools sample: reloading a database**

This example demonstrates how a solidDB database can be reloaded to a new one. At the same time the use of each solidDB tool is introduced with an example. Note that delete and update operations can leave gaps (unused space) in the database. The reload is a useful procedure since it will rewrite the database without gaps and shrink the size of the database file solid.db to a minimum.

## **To reload the database**

- 1. Extract data definitions from the old database.
- 2. Extract data from the old database.
- 3. Replace the old database with a new one.
- 4. Load data definitions into a new database.
- 5. Load data into the new database.

### **Reloading the database: Walkthrough**

In this example, the server name is solidDB and the protocol used for connections is TCP/IP, using port 1964. Therefore, the network name is "tcpip 1964". The database has been created with the user name "dbadmin" and the password "password".

1. Data definitions are extracted with solidDB Data Dictionary. Use the following command line to extract a SQL script containing definitions for all tables, views, triggers, indexes, procedures, sequences, and events. The default for the extracted SQL file is soldd.sql.

soldd "tcpip 1964" dbadmin password

With this command, all data definitions are listed into one file, soldd.sql (the default name). As mentioned earlier, user and role definitions are not listed for security reasons. If the database contains users or roles, they must be appended into this file.

2. All data is extracted with solidDB Export. The export results in control files (files with the extension .ctr) and data files (files with the extension .dat). The default file name is the same as the exported table name. In 16-bit environments, file names longer than eight letters are concatenated. Use the following command line to extract the control and data files for all tables.

solexp "tcpip 1964" dbadmin password \*

With this command data is exported from all tables. Each table's data is written to an import file named table name.dat. A separate control file table name.ctr is written for each table name.

3. A new database can be created to replace the old one by deleting the solid.db and all sol#####.log files from the appropriate directories. When solidDB is started for the first time after this, a new database is created.

**Note:** It is recommended that a backup is created of the old database before it is deleted. This can be done using solidDB Remote Control.

4. Use the following command line to create a backup using solidDB Remote Control:

solcon -eBACKUP "tcpip 1964" dbadmin password

With this command, a backup is created. The option -e precedes an administration command.

5. Load data definitions into the new database. This can be done using solidDB SQL Editor. Use the following command line to execute the SQL script created by solidDB Data Dictionary.

solsql -fSOLDD.SQL "tcpip 1964" dbadmin password

With this command, data definitions are loaded into the new, empty database. Definitions are retrieved with the option -f from the file soldd.sql. Connection parameters are the same as in the earlier examples.

The previous two steps can be performed together by starting solidDB with the following command line. The option -x creates a new database, executes commands from a file, and exits. User name and password are defined as well.

solid -Udbadmin -Ppassword -x execute:soldd.sql

6. Load data into the new database. This is done with solidDB Speed Loader. To load several tables into the database, a batch file containing a separate command line for each table is recommended. In Unix-based operating systems, using the wildcard symbol \* is possible. Use the following command line to load data into the new database.

solload "tcpip 1964" dbadmin password table\_name.ctr

- 7. With this command, data for one table is loaded. The server is online.
	- Batch files that can be used are:
		- Shell scripts in Unix environments
		- . com scripts in VMS
	- .bat scripts in Windows

# **5 Performance tuning**

This chapter discusses techniques that you can use to improve the performance of solidDB. The topics included in this chapter are:

- Logging and Transaction Durability
- Choosing isolation levels
- Controlling memory consumption
- Tuning network messages
- Tuning  $I/O$
- Tuning checkpoints
- Reducing Bonsai Tree size by committing read-only transactions
- Diagnosing poor performance

For tips on optimizing advanced replication, see *IBM solidDB Advanced Replication User Guide*.

**Tip:** The following parameters help you improve database performance or balance performance against safety. These parameters are discussed in more detail in [Appendix A, "Server-side configuration parameters," on page 117.](#page-130-0) The DurabilityLevel parameter is also discussed in 5, "Performance tuning."

- v **IsolationLevel**
- v **DurabilityLevel**
- v **DefaultStoreIsMemory**

# **Logging and transaction durability**

This chapter discusses transaction durability from a theoretical perspective. For more information on choosing the transaction durability level and setting it, refer to *IBM solidDB SQL Guide*.

## **Background**

When a transaction is committed, the database server writes data to two locations: the database file, and the transaction log file. However, the data is not necessarily written to those two locations at the same time. When a transaction is committed, the server normally writes the data to the transaction log file immediately — that is, as soon as the server commits the transaction. The server does not necessarily write the data to the database file immediately. The server may wait until it is less busy, or until it has accumulated multiple changes, before writing the data to the database file.

If the server shuts down abnormally (due to a power failure, for example) before all data has been written to the database file, the server can recover 100% of committed data by reading the combination of the database file and the transaction log file. Any changes since the last write to the database file are in the transaction log file. The server can read those changes from the log file and then use that information to update the database file. The process of reading changes from the log file and updating the database file is called "recovery". At the end of the recovery process, the database file is 100% up to date.

The recovery process is automatically executed always when the server restarts after an abnormal shutdown. The process is generally invisible to the user (except that there may be a delay before the server is ready to respond to new requests).

Not surprisingly, to have 100% recovery, you must have 100% of the transactions written to the log file. Normally, the database server writes data to the log file at the same time that the server commits the data. Thus committed transactions are stored on disk and will not be lost if the computer is shut down abnormally. This is called "strict durability". The data that has been committed is "durable", even if the server is shut down abnormally.

If durability is 'strict", the user is not told that his data has been committed until AFTER that data was successfully written to the transaction log on disk — this ensures that the data is recoverable if the server shuts down abnormally. Strict durability makes it almost impossible to lose committed data unless the hard disk drive itself fails.

If durability is "relaxed", the user may be told that the data has been committed even before the data has been written to the transaction log on disk. The server may choose to delay writing the data, for example, by waiting until there are several transactions to write. If durability is relaxed, the server may lose a few committed transactions if there is a power failure before the data is written to disk.

solidDB allows to control the durability level in variety of ways. For the server-wide setting, the parameter **DurabilityLevel** in the [Logging] section may take three values: 3 (for 'strict"), 1 (for "relaxed") and 2 (for "adaptive").

Adaptive durability is meant for HotStandby operation. If durability is "adaptive", then the server follows the rules below:

- v If the server is a Primary server in a HotStandby system, and if the Secondary is active, then the server (Primary server) uses relaxed durability;
- In all other situations, the server uses strict durability.

#### **Note:**

- The above behavior is observed only if the value of the [HotStandby] parameter **SafenessLevel** is set to 2safe (default). If this parameter is set to any other value, the server uses relaxed durability in all cases.
- v If HotStandby is not enabled, the "adaptive" setting is treated as 'strict".

## **Balancing performance and safety**

Historically, the goal of most database servers has been to maximize safety, that is, to make sure that data is not lost due to a power failure or other problems. These database servers use 'strict durability". This approach is appropriate for many types of data, such as accounting data, where it is often unacceptable to lose track of even a single transaction.

Some database servers have been designed to maximize performance, without regard to safety. This is acceptable in situations where, for example, you only need to sample data, or where the server can simply operate on the most recent set of data, regardless of the size of that set. As an example, suppose that you have a server that contains statistical data about performance — e.g. which computers experience the heaviest loads at particular times of the day. You might use such information to balance the load on your computers. This information changes over time, and "old" data is less valuable than "new" data. In fact, you might completely discard any data that is more than a week old. If you were to lose the performance and load balancing data, then your system would still function, and within a week you would have acquired a complete set of new data (assuming that you normally discard data older than one week). In this situation, occasional or small data loss is acceptable, and performance may be more important.

solidDB allows you to specify whether you want logging to be 'strict" to guarantee that all committed data can be recovered after an unexpected shutdown, or "relaxed" to allow some recent transactions to be lost in some circumstances.

# **How relaxed transaction durability can improve performance**

You can increase performance by telling the server that it does not necessarily have to write to the log file at the same time that it commits data. This allows the server to write to the log file later, perhaps when the server is less busy, or when several transactions can be written at once. This is called " relaxed durability". It increases performance by decreasing the I/O (Input/Output) load.

If you set the transaction durability level to "relaxed", then you risk losing some data if the server shuts down abnormally after it has committed some data but before it has written that data to the transaction log. Therefore, you should use relaxed durability ONLY when you can afford to lose a small amount of recent data.

## **Standards compliance**

Transaction durability is not part of the ANSI standard for SQL-99.

# **Limitations on transaction durability**

### **CAUTION:**

**When you use "relaxed" transaction durability, you risk losing data. If the database server shuts down abnormally (due to a power failure, for example), the server will lose any committed transactions that were not written to the transaction log file. If you use relaxed durability, some transactions may not have been written to the log file yet, even though those transactions were committed. You should ONLY use relaxed durability when you can afford to occasionally lose a small amount of the most recent data.**

If you want to set a maximum delay time before the server writes data, set the **RelaxedMaxDelay** parameter in the solid.ini configuration file. For more information about the **RelaxedMaxDelay** parameter, see the section ["Logging](#page-155-0) [section" on page 142.](#page-155-0)

# **Choosing transaction isolation levels**

Concurrency control is based on an application's requirements. Some applications need to execute as if they had exclusive ownership of the database. Other applications can tolerate some degree of interference from other applications running simultaneously. To meet the needs of different applications, the SQL-92 standard defines four levels of isolation for transactions. By principle, solidDB cannot read uncommitted data. The reason is that it sacrifices the consistent view and potentially also database integrity. The three supported isolation levels are explained below.

• Read Committed

This isolation level allows a transaction to read only committed data. Nonetheless, the view of the database may change in the middle of a transaction when other transactions commit their changes.

• Repeatable Read

This isolation level allows a transaction to read only committed data and guarantees that read data will not change until the transaction terminates. solidDB additionally ensures that the transaction sees a consistent view of the database. When using optimistic concurrency control, conflicts between transactions are detected by using transaction write-set validation. This means that the server validates only write operations, not read operations. For example, if a transaction involves one read and one update, solidDB validates that no one has updated the same row in between the read operation and the update operation. In this way, lost updates are detected, but the read is not validated. With transaction write-set validation, phantom updates may occur and transactions are not serializable.

• Serializable

This isolation level allows a transaction to read only committed data with a consistent view of the database. Additionally, no other transaction may change the values read by the transaction before it is committed because otherwise the execution of transactions cannot be serialized in the general case.

solidDB can provide serializable transactions by detecting conflicts between transactions. It does this by using both write-set and read-set validations. Because no locks are used, all concurrency control anomalies are avoided, including the phantom updates. This feature is enabled by using the command SET TRANSACTION ISOLATION LEVEL SERIALIZABLE, which is described in *Appendix: "solidDB SQL Syntax"* in *IBM solidDB SQL Guide*.

**Note:** The SERIALIZABLE isolation level is available for disk-based tables only.

## **Setting the isolation level**

To set the isolation level, use one of the following SQL commands:

SET ISOLATION LEVEL

```
{READ COMMITTED | REPEATABLE READ | SERIALIZABLE}
SET TRANSACTION ISOLATION LEVEL
    {READ COMMITTED | REPEATABLE READ | SERIALIZABLE}
```
For example:

```
SET ISOLATION LEVEL REPEATABLE READ;
SET TRANSACTION ISOLATION LEVEL REPEATABLE READ:
```
Note that solidDB supports both "transaction-level" and 'session-level" isolation level commands. For more details, see the descriptions in *IBM solidDB SQL Guide*, *Appendix: solidDB SQL syntax*.

## **Controlling memory consumption**

Main memory is allocated dynamically according to system usage and the operating system environment. The basic element of the memory management system is a pool of central memory buffers of equal size. You can configure the amount and size of memory buffers to meet the demands of different application environments.

**Note:**

Right after the solidDB startup, Microsoft Windows reports a significantly smaller process size than the real allocated size is. This is because cache pages are allocated at this stage, but Microsoft Windows excludes them from the process size until they are used for the first time. As opposed to Microsoft Windows, Unix based operating systems include the cache pages and report a bigger process size.

# **Controlling process size**

The process size, as such, does not directly correspond to the actual database memory consumption, because the process size contains also non-database elements. The process size includes elements as follows:

- The cache size. The solid.ini default value is 32 Mbytes.
- The code footprint is approximately three Mbytes, but it initialises different libraries and can grow up to 8 Mbytes.
- v Client threads. Each client consumes a few hundred kilobytes of main memory.
- v Dynamic memory reserved for command handling. This memory allocation deals with execution plans, temporary data, and so on.
- v Statement cache. When solidDB executes SQL statements, it parses and optimizes them first. This can be time consuming. The server can store the parsed and optimised statements in the virtual memory. This is called the statement cache.
- The hash table for the transaction lookup table.
- Transaction and sort buffers.
- v The **LockHashSize** parameter affects the memory consumption. This parameter defines the number of elements in the lock hash table.
- v The accessed tables are also buffered in the main memory.

The elements above are the main elements affecting the process size.

You can control the process size by using the admin command and parameters presented in the following sections. The violations of process limits are logged in the solmsg.out log file.

## **ADMIN COMMAND 'info processsize';**

The ADMIN COMMAND 'info processsize'; command returns the current amount of memory that the in-memory database process uses. The value returned is a VARCHAR, and it indicates the number of kilobytes used by the process. Note that this returns the amount of virtual memory used, not the amount of physical memory used.

## **ProcessMemoryLimit parameter**

The **ProcessMemoryLimit** parameter specifies the maximum amount of virtual memory that can be allocated to the in-memory database process. The **ProcessMemoryLimit** parameter is controlled with the **ProcessMemoryCheckInterval** parameter.

If the **ProcessMemoryCheckInterval** parameter value is 0 (factory value), the **ProcessMemoryLimit** parameter is not effective, that is, there is no process memory limit.

The factory value for **ProcessMemoryLimit** is 1G (one Gigabyte). Set the parameter to a value that will ensure that the in-memory database process will fit entirely within physical memory. The following factors impact the amount of memory needed:

- the amount of physical memory in the computer
- the amount of memory used by the operating system
- v the amount of memory used by in-memory tables (including Temporary Tables, Transient Tables, and "normal" in-memory tables) and the indexes on those in-memory tables
- v the amount of memory set aside for the solidDB server's cache (the **CacheSize** solid.ini configuration parameter)
- v the amount of memory required by the connections, transactions and statements running concurrently in the server. The more concurrent connections and active statements there are in the server, the more working memory the server requires. Typically, you should allocate at least 0.5 MB of memory for each client connection in the server.
- v the memory used by other processes (programs and data) that are running in the computer

When the limit is reached, that is, when the in-memory database process uses up 100% of the memory specified by **ProcessMemoryLimit**, the server will accept admin commands only. You can use the **ProcessMemoryWarningPercentage** and **ProcessMemoryLowPercentage** parameters to warn you about increasing memory consumption.

#### **ProcessMemoryLowPercentage parameter**

The **ProcessMemoryLowPercentage** parameter sets a warning limit for the total process size. The limit is expressed as percentage of the **ProcessMemoryLimit** parameter value. Prior to exceeding this limit, you have exceeded the warning limit defined by using the **ProcessMemoryWarningPercentage** parameter and received a warning. When the **ProcessMemoryLowPercentage** limit is exceeded, a system event is given.

The limit set with **ProcessMemoryLowPercentage** must be higher than the **ProcessMemoryWarningPercentage** limit. For example, if the **ProcessMemoryWarningPercentage** is set to 82, the **ProcessMemoryLowPercentage** value must be at least 83.

#### **ProcessMemoryWarningPercentage parameter**

The **ProcessMemoryWarningPercentage** parameter sets the first warning limit for the total process size. The warning limit is expressed as percentage of the **ProcessMemoryLimit** parameter value. When the **ProcessMemoryWarningPercentage** limit is exceeded, a system event is given.

The limit set with **ProcessMemoryWarningPercentage** must be lower than the **ProcessMemoryLowPercentage** limit.

#### **ProcessMemoryCheckInterval parameter**

The process size limits are checked periodically. The check interval is set with the **ProcessMemoryCheckInterval** parameter. The interval is given in milliseconds.

The minimum non-zero value is 1000 (ms). Only values 0 or 1000 or above 1000 (1 second) are allowed. If the given value is above 0 but below 1000, an error message is given.

The factory value is 0, that is, process size checking is disabled.

The **ProcessMemoryCheckInterval** also controls the **ProcessMemoryLimit** parameter; if the **ProcessMemoryCheckInterval** parameter value is 0, the **ProcessMemoryLimit** parameter is not effective, that is, there is no process memory limit.

# **Tuning your operating system**

Your operating system may store information in:

- real (physical) memory
- virtual memory
- expanded storage
- $\cdot$  disk

Your operating system may also move information from one location to another. Depending on your operating system, this movement is called paging or swapping. Many operating systems page and swap to accommodate large amounts of information that do not fit into real memory. However, this takes time. Excessive paging or swapping can reduce the performance of your operating system and indicates that your system's total memory may not be large enough to hold everything for which you have allocated memory. You should either increase the amount of total memory or decrease the amount of database cache memory allocated.

# **Database cache**

The information managed by solidDB is stored either in memory or on disk. Since memory access is faster than disk access, it is desirable for data requests to be satisfied by access to memory rather than access to disk.

## **Defining database cache size**

Database cache uses available memory to store information that is read from the hard disk, in a disk-based database. It is also used to buffer the database pages while the server is executing the checkpoint -- equally in a disk based and an in-memory database. When an application next time requests this information, the data is read from memory instead of from the hard disk. The default value of cache depends on the platform used and can be changed through the **CacheSize** parameter. Increasing the value is recommended when there are several concurrent users.

If a database is primarily disk-based, the following estimates can be used:

v 0.5 MB per each concurrent user of the system

#### or

• 2-5% of the database size,

When estimating the necessary cache size by using the values above, use the larger value. If the database is purely an in-memory database, the factory value will suffice. When decreasing the cache size, note that in order to facilitate efficient checkpoint activity, the size should not be less than 8 MB.

You should increase the value of **CacheSize** carefully. If the value is too large, it leads to poor performance because the server process does not fit completely in memory and therefore swapping of the server code itself occurs. If, on the other hand, the cache size is too small, the cache hit rate remains poor. The symptoms of poor cache performance are database queries that seem to be slower than expected and excessive disk activity during queries.

You can verify if the server is retrieving most of the data from disk instead of from RAM by checking the cache hit rate using the command ADMIN COMMAND 'status' or by checking the overall cache and file ratio statistics using ADMIN COMMAND 'perfmon'. For details on these commands, read ["Performance counters \(perfmon\)"](#page-32-0) [on page 19](#page-32-0) and ["Checking overall database status" on page 18.](#page-31-0) Note that the cache hit rate should be better than 95%.

#### **Dynamically changing database cache size**

You can change the **CacheSize** value dynamically as follows:

admin command 'parameter IndexFile.CacheSize=40mb'

**Note:**

The cache size cannot be decreased.

solidDB uses a hash table to ease access to the cache. The hash table size equals the number of pages in the cache. This guarantees almost collision-free access. If the cache size is increased dynamically, the hash table is not automatically enlarged. This results in a higher collision probability. To avoid this, you can use the **ReferenceCacheSizeForHash** parameter to accommodate the enlarged cache. The **ReferenceCacheSizeForHash** parameter value is used for calculating the cache hash table size. You should only use the parameter if you know, in advance, what will be the maximum cache size during the server lifecycle. On the other hand, if the value is not given, hash table collisions may occur when the cache size is increased.

#### **Note:**

The **ReferenceCacheSizeForHash** parameter value must not be smaller than the **CacheSize** value. If it is, the **ReferenceCacheSizeForHash** parameter value is rejected and the default value is used. Also, a message is printed to the solmsg.out log file.

## **Sorting**

By default, solidDB does all sorting in memory. The amount of memory used for sorting is determined by the parameter **SortArraySize** in the [SQL] section. If the amount of data to be sorted does not fit into the allocated memory, you may want to increase the value of the parameter **SortArraySize**.

Note that it may seem that the correct setting for the size of the sort array must accommodate the largest expected result set (that cannot be ordered by key values); however, there are some non-intuitive consequences to consider when increasing the sort array size.

If increasing the value of the **SortArraySize** results in slower, rather than faster query times, then it is likely that one of the following behaviors of the Optimizer is involved:

v The **SortArraySize** parameter affects whether indices are used for sorting. If the **SortArraySize** setting is large, the Optimizer is likely to use the sort array for sorting, rather than using the available indices for sorting. If the **SortArraySize** is small, the Optimizer is likely to use the available indices for sorting. In some cases (especially those with small result sets), a small **SortArraySize** setting performs better than a large **SortArraySize** setting.

v The **SortArraySize** parameter affects the way that the Optimizer performs GROUP operations. The Optimizer considers a GROUP operation on non-sorted result sets as an expensive operation. Thus, with smaller settings for the SortArraySize, the optimizer causes the result sets to be sorted before performing the GROUP operation. With larger settings for the **SortArraySize**, the GROUP operation tends to proceed without first sorting the result set. In some cases, this can result in slower performance for the larger settings of the **SortArraySize** than for the smaller settings.

Note that for large sorts, or when there is not enough memory to increase the value of **SortArraySize**, you should activate the external sort, which stores intermediate information to disk.

The external disk sort is activated by adding the following section and parameters in the configuration file solid.ini:

[sorter]  $TmpDir_1 = c:\tmp$ 

Additional sort directories are added with similar definitions:

[sorter] TmpDir  $1 = c:\tmp$  $TmpDir$ <sup>2</sup> = d:\tmp TmpDir  $3 = e:\tmp$ 

Defining more than one sorter temporary directory on separate physical disks may significantly improve sort performance by balancing the I/O load to multiple disks.

#### **Optimized sorts**

Some queries implicitly require sorting. For example, if the SQL Optimizer chooses a JOIN operation to use the MERGE JOIN algorithm, the result sets to be joined require sorting before the join can occur. You can query the Optimizer's decisions from solidDB using the EXPLAIN PLAN FOR statement. For details, read the description of the EXPLAIN PLAN FOR command in *IBM solidDB SQL Guide*.

Sorting occurs only if the result set is not returned automatically in the correct order. If the table data is accessed using the primary key or index, then the result set is automatically in the order specified by the index in use. Hence, you can significantly improve server performance by designing primary keys and indices to support the ordering requirements of frequently used, performance-critical queries.

# **Using in-memory database**

The solidDB database products use two integrated database engines: one is a traditional disk-based engine and the other is a main memory engine allowing to create tables that reside permanently in main memory. Also the indexes created for those tables are stored totally in main memory. When using the in-memory database capability you may choose, for each table, which is the storage for the table: disk or memory. A solidDB server process running in-memory tables is significantly larger than a purely disk-based server process. To evaluate the amount of memory required by the in-memory tables and their indexes, refer to *IBM solidDB In-Memory Database User Guide*.

### **Tuning network messages**

You can improve solidDB performance in reading large result sets by instructing a solidDB server to return several result set rows in one network message. To activate this functionality, you edit one or both of the following parameters in the [Srv] section of the solidDB server's solid.ini configuration file.

- **RowsPerMessage:** The default value is 10.
- **ExecRowsPerMessage:** The default value is 2.

For more information about these two parameters, see [Appendix A, "Server-side](#page-130-0) [configuration parameters," on page 117.](#page-130-0)

# **Tuning I/O**

The performance of many software systems is inherently limited by disk I/O. Often CPU activity must be suspended while I/O activity completes.

# **Distributing I/O**

Disk contention occurs when multiple processes try to access the same disk simultaneously. To avoid this, move files from heavily accessed disks to less active disks until they all have roughly the same amount of I/O.

Follow these guidelines:

- Use a separate disk for log files.
- Divide your database into several files and place each of these database files on a separate disk. Read ["Managing database files and caching \(IndexFile section\)"](#page-63-0) [on page 50.](#page-63-0)
- Consider using a separate disk for the external sorter

It is usually faster to scan a table if the disk file is contiguous on the disk, rather than spread across many non-contiguous disk blocks. To reduce existing fragmentation, you may want to run defragmentation software if one is available on your system. If your database file is growing, you may be able to reduce future file fragmentation by using the configuration parameter **ExtendIncrement**. Increasing the size of this parameter tells the server to allocate larger amounts of disk space when it runs out of space. (Note that this does not guarantee contiguity because the operating system itself may allocate non-contiguous sectors to satisfy even a single request for more space.) As a general rule, larger values of **ExtendIncrement** improve performance slightly, while smaller values keep the database size slightly smaller. See [Appendix A, "Server-side configuration](#page-130-0) [parameters," on page 117,](#page-130-0) for more details about **ExtendIncrement**.

## **Setting the MergeInterval parameter**

solidDB's indexing system consists of two storage structures:

- the Bonsai Tree, which stores new data in central memory, and
- the main storage tree, which stores more stable data.

As the Bonsai Tree performs concurrency control, storing delete, insert, and update operations, as well as key values, it merges new committed data to the storage tree as a highly-optimized batch insert. This offers significant I/O optimization and load balancing.

You can adjust the number of index inserts made in the database that causes the merge process to start by setting the following parameter in the General section of the solid.ini file. For example:

MergeInterval = 1000

Normally the recommended setting is the default value, which is cache size dependent. The default is calculated dynamically from the cache size, so that only part of the cache is used for the Bonsai Tree. If you change the merge interval, be sure that the cache is large enough to accommodate the Bonsai Tree. The longer the merge interval is (i.e. the more data that is stored in memory before being moved to the main storage tree), the larger the cache needs to be.

**Note:** If the merge interval setting is too big to allow the Bonsai Tree to fit into cache, then it is flushed partially to the disk; this has an adverse affect on performance. Hence, avoid setting merge intervals that are too large. On a diskless system, the Bonsai Tree will fill the available memory and the Diskless server will run out of memory.

**Note:** Although the server will have higher performance if merge intervals are less frequent (i.e. batch inserts are larger), you may also see less consistent response times. If your highest priority is not overall throughput, but is instead to minimize the longest response time, then you may want to make merge intervals more frequent rather than less frequent. More frequent merges will reduce the worst case delays that interactive users may experience.

For details on detecting and preventing performance problems associated with Bonsai Tree growth, read ["Reducing Bonsai Tree size by committing transactions"](#page-107-0) [on page 94.](#page-107-0)

# **Tuning checkpoints**

Checkpoints are used to store a transactionally-consistent state of the database quickly onto the disk.

Checkpoints affect:

- runtime performance
- recovery time performance

Checkpoints cause solidDB to perform data I/O with high priority, which momentarily reduces the run-time performance. This overhead is usually small. As with merge intervals, less frequent checkpoints may mean less frequent, but longer, delays before the system responds to interactive queries. More frequent checkpoints tend to minimize the worst case delays that an interactive user might experience. However, such delays may be more frequent even if they are shorter.

It is possible to control the execution of checkpoints to prevent them from occurring during, for example, periods of high user volume. You may:

- Set configuration parameters in the solid.ini file.
	- Set the **CheckpointInterval** parameter in the solid.ini configuration file. The default checkpoint interval is every 50000 log writes.
	- Set the **MinCheckpointTime** parameter in solid.ini.

For more information about these parameters, see [Appendix A, "Server-side](#page-130-0) [configuration parameters," on page 117.](#page-130-0) To learn how to change a parameter value, see ["Managing server-side parameters" on page 55](#page-68-0) in this guide.

<span id="page-107-0"></span>• Force a checkpoint by using the makecp command. For details on makecp, read ["Creating checkpoints" on page 37.](#page-50-0)

Frequent checkpoints can reduce the recovery time in the event of a system failure. If the checkpoint interval is small, then relatively few changes to the database are made between checkpoints and consequently, few changes need to be made during recovery. To speed up recoveries, create checkpoints frequently; note, however, that the server performance is reduced during the creation of a checkpoint. Furthermore, the speed of checkpoint creation depends on the amount of database cache used; the more database cache is used, the longer the checkpoint creation will take. See [Appendix A, "Server-side configuration parameters," on page 117,](#page-130-0) for a description of the use of **CacheSize** parameter. You need to consider these issues when deciding the frequency of checkpoints.

For more details on checkpoints, read ["Creating checkpoints" on page 37.](#page-50-0) You may also wish to read about transaction logging.

## **Reducing Bonsai Tree size by committing transactions**

solidDB provides a consistent view of data within one transaction. If a user does not commit a transaction, solidDB keeps an image of the database as it existed at the moment the transaction was started — even if the transaction is a read-only transaction. This is implemented by the multiversioning solidDB Bonsai Tree, which stores the newest data in central memory. The new data is merged to the main storage tree as soon as currently active transactions no longer need to see the old versions of the rows.

When other connections perform many write operations, the server must use a large amount of memory to provide a consistent image of the database. If an open transaction remains uncommitted for a long duration of time, solidDB requires more memory; if the amount of memory available is insufficient, then solidDB performs excessive paging or swapping, which slows performance.

To determine whether slow performance is caused by excessive Bonsai Tree growth, you can monitor memory usage and Bonsai Tree size using operating system specific and solidDB specific tools.

## **Preventing excessive Bonsai Tree growth**

To prevent excessive Bonsai Tree growth, make sure that every database connection commits every transaction. Even read-only transactions and transactions that contain only SELECT statements must be committed explicitly. (In autocommit mode, solidDB ODBC Driver version 3.50 and solidDB JDBC Driver version 2.0 perform an implicit commit after the last open cursor has been closed or dropped. In previous versions, the implicit commit is not available.)

Note that even in autocommit mode, SELECT statements are not automatically committed after the data is read. solidDB cannot immediately commit SELECTs since the rows need to be retrieved by the client application first. Even in autocommit mode, you must either explicitly commit work, or you must explicitly close the cursor for the SELECT statement. Otherwise, the SELECT transaction is left open until the connect timeout expires.

In order to ensure that every transaction is committed, you can:

- Determine what connections currently exist
- Determine when the connections have a committed transaction
- v In the application code, ensure that every database operation gets committed
- Check for commit problems when using solidDB APIs

Each of these topics is described in the following sections.

#### **Determining currently existing connections**

The following solidDB commands and files allow you to determine the status of existing connections.

*Table 23. Determinig command status*

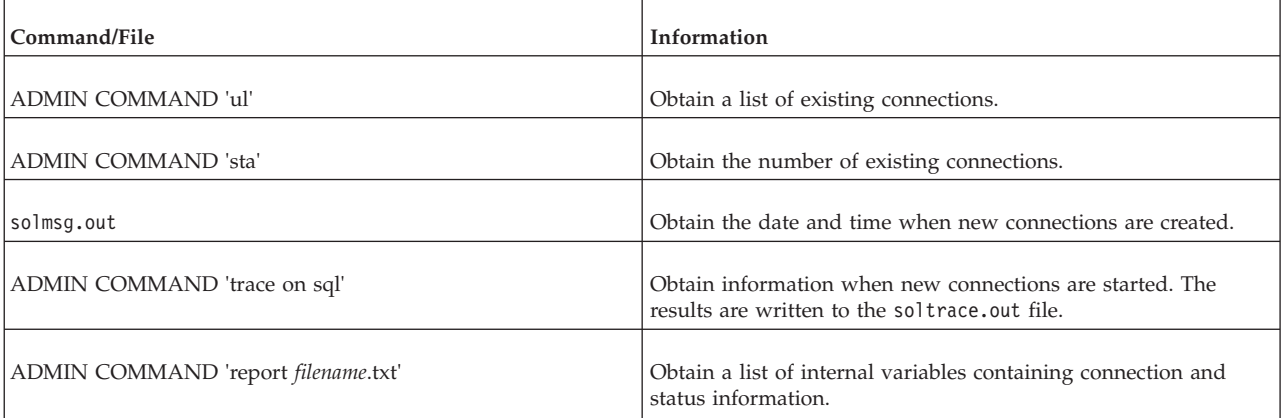

### **Determining when connections have committed transactions**

The following solidDB commands and files allow you to determine which connections have committed transactions.

*Table 24. Determining which connections have committed transactions*

| Command/File                        | Information                                                                                                    |  |
|-------------------------------------|----------------------------------------------------------------------------------------------------|--|
| <b>ADMIN COMMAND</b> 'trace'        | Shows if a transaction gets committed at the server                                                                                                    |  |
| ADMIN COMMAND 'report filename.txt' | Obtain a list of internal variables containing connection and<br>status information. To find out connections that have not<br>committed their transaction, look for the Readlevel for each<br>connection. If the transaction at a particular connection is<br>properly closed, the Readlevel should be zero (0) for that<br>connection.<br>To find those statements with active status, look under USER<br>SEARCHES with column 'Act' having a value of 1. If the active<br>status remains at the same Readlevel for a lengthy period of<br>time, this is an indication that the statement has not closed or<br>committed during this interval. |  |

### **Providing commit statements in the application code**

To make sure every database operation gets committed, be sure to either:

- v Execute the statement COMMIT WORK.
- Call ODBC function SQLTransact or SQLEndTran.
- Call JDBC method commit.

Make sure these operations succeed by checking the return code or by properly catching the possible exception. Be aware how many database connections your application has, when and where they are created, and when the transactions at these connections are committed.

### **Troubleshooting COMMITs when using ODBC Driver Manager**

When using ODBC Driver Manager and running in autocommit mode, most versions of ODBC Driver Manager regard calls to SQLTransact and SQLEndTran as redundant and never actually pass them to the driver.

This means that the application program only receives return code 'SUCCESS' from the ODBC Driver Manager, even though no transaction is committed in the database. This situation may go unnoticed. Besides, ODBC Driver Manager and SQL Editor, other utilities can also have an open transaction.

Make sure that you are aware of all database connections. Note that each FETCH after COMMIT (keeping the statement handle alive) also causes a new transaction to start.

# **Diagnosing poor performance**

Different areas in solidDB can degrade its performance. To remedy performance problems, you need to determine the underlying cause. The following table lists common symptoms of poor performance, possible causes, and directs you to the section in this chapter for the remedy.

*Table 25. Diagnosing poor performance*

| Symptoms                                                                                                    | Diagnosis                                                                                                    | Solution                                                                                                    |
|----------------------------------------------------------------------------------------------------|----------------------------------------------------------------------------------------------------|----------------------------------------------------------------------------------------------------|
| Slow response time for a single query.<br>Other concurrent access to the database is<br>affected. Disk may be busy.                                                                                                    | Inefficient usage of indexes in the query.<br>Non-optimal decision from the Optimizer.<br>External sorting is not defined and a large<br>internal sorting is causing excessive<br>swapping to disk. | If index definitions are missing, create<br>new indices or modify existing ones to<br>match the indexing requirements of the<br>slow query. For more details, read the<br>section in IBM solidDB SQL Guide titled<br>"Using Indexes to Improve Query<br>Performance".<br>Run the EXPLAIN PLAN FOR statement<br>for the slow query and verify whether the<br>query optimizer is using the indices. For<br>more details, read the description of the<br>EXPLAIN PLAN FOR command in IBM<br>solidDB SQL Guide.<br>If the Optimizer is not choosing the<br>optimal query execution plan, override<br>the Optimizer decision by using optimizer<br>hints. For more details, read "Using<br>Optimizer Hints" in IBM solidDB SQL<br>Guide.<br>Make sure the external sorter is enabled<br>by defining the Sorter.TmpDir<br>configuration parameter. For more details,<br>see "TmpDir_[1N]" on page 53. |
| Slow response time is experienced for all<br>queries. An increase in the number of<br>concurrent users deteriorates the<br>performance more than linearly. When all<br>users are thrown out and then<br>reconnected, performance still does not<br>improve. | Insufficient cache size.                                                                                                    | Increase the cache size. Allocate for cache<br>at least 0.5MB per concurrent user or 2-5%<br>of the database size. For more details,<br>read "Dynamically changing database<br>cache size" on page 90.                                                                                                    |

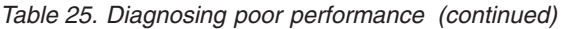

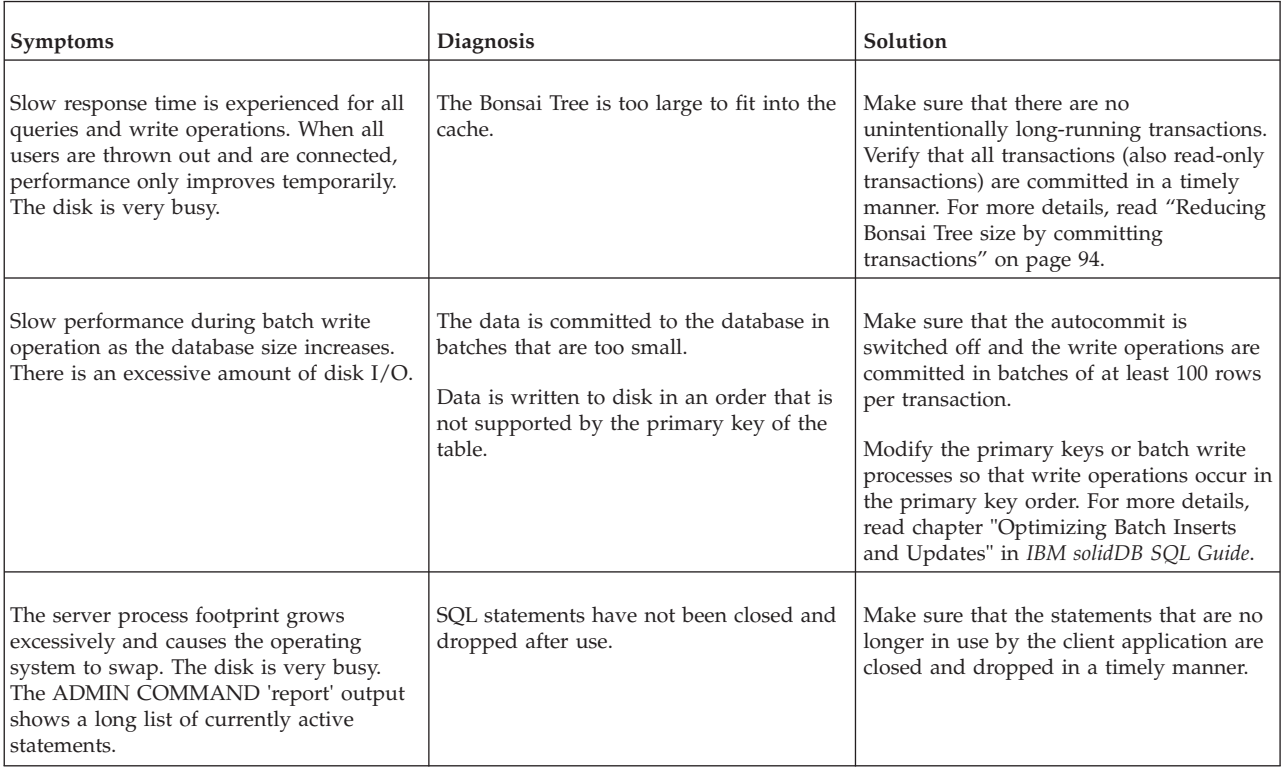

# <span id="page-112-0"></span>**6 Managing network connections**

As a true client/server DBMS, solidDB provides simultaneous support for multiple network protocols and connection types. Both the database server and the client applications can be simultaneously connected to multiple sites using multiple different network protocols.

This chapter describes how to set up network connections for each of the supported platforms.

#### **Note:**

Some platforms and configurations may limit the number of concurrent users to a single solidDB server process even if the solidDB license accepts higher limits.

### **Communication between client and server**

The database server and client transfer information between each other through the computer network using a communication protocol.

When a database server process is started, it will publish at least one network name that distinguishes it in the network. The server starts to *listen* to the network using the given network name. The network name consists of a communication protocol and a server name.

To establish a connection from a client to a server they both have to be able to use the same communication protocol. The client has to know the network name of the server and often also the location of the server in the network. The client process uses the network name to specify which server it will *connect* to.

This chapter will give you information on how to administer network names.

### **Managing network names**

The network name of a server consists of a *communication protocol* and a *server name*. This combination identifies the server in the network. The network names are defined with the **Listen** parameter in the [Com] section of the configuration file. The solid.ini file should be located in a solidDB program's working directory or in the directory set by the SOLIDDIR environment variable.

A server may use an unlimited number of network names. Note that all components of network names are case insensitive.

Network names are managed in the following ways:

- v Using the ADMIN COMMAND 'parameter com.listen' command in solidDB SQL Editor (solsql).
- v Editing the server configuration file solid.ini.

An example of an entry in solid.ini is: [Com] Listen = tcpip 1313, nmpipe soliddb

The example contains two network names which are separated by a comma. The first one uses the protocol TCP/IP and the service port 1313; the other one uses the Named Pipes protocol with the name 'soliddb'. In the example, the 'tcpip' and 'nmpipe' are communication protocols, while '1313' and 'soliddb' are server names. The conventions for server names depend upon the protocol. A server name may be a name, such as "soliddb" or "chicago\_office". A server name might be a service port number optionally preceded by a node name, such as "hobbes 1313" or "localhost 1313". In some protocols, the server name might simply be a service port number, such as "1313", if the client and server are running on the same computer.

If the **Listen** parameter is not set in the solid.ini file, the environment-dependent defaults are used.

#### **Note:**

- 1. When a database server process is started, it publishes the network names that it starts to listen to. This information is also written to a file named solmsg.out located in the same directory as the solid.ini file.
- 2. Network names must be unique within one host computer. For example, you cannot have two database servers running, both listening to the same TCP/IP port in one host, but it is possible that the same port number is in use in different hosts. Exceptions to this is the NetBIOS protocol, which requires that the used server names are unique throughout the whole network.

### **Viewing supported protocols for the server**

All protocols are not supported in all environments and operating systems.

To view supported protocols for your server, enter the following command in solidDB SQL Editor (solsql):

#### ADMIN COMMAND 'protocols'

A list of all available communication protocols is displayed. The command provides the following kind of result set, which contains one row for each supported communication protocol:

```
admin command 'protocols';
   RC TEXT
   -- ----
   0 NetBIOS nb
   0 NmPipe np
   0 TCP/IP tc
3 rows fetched.
```
### **Viewing network names for the server**

You can view the network names for the server in the following ways:

- v View the **Listen** parameter in the [Com] section in the solid.ini file.
- v Enter the following command in solidDB SQL Editor (solsql):

ADMIN COMMAND 'parameter com.listen'

A list of all network names for the server is displayed.

### **Adding and modifying a network name for the server**

Following are ways you can add and edit network names for a server, which consists of a *communication protocol* and a *server name*; for example, nmpipe soliddb.

v To add network names for the server, enter the following command in solidDB SQL Editor (solsql):

ADMIN COMMAND 'parameter com.listen= *network\_name*'

The command returns the new value as the resultset. If the network name entered is invalid, the ADMIN COMMAND statement returns an error. Otherwise the new name is enacted immediately. The changes are written to solid.ini at the next checkpoint.

v In solid.ini, locate the working directory of your solidDB process and add a new network name or edit an existing one as a part of the **Listen** parameter entry in the [Com] section.

Use a comma (,) to separate network names. For example:

[Com]

Listen = tcpip 1313, nmpipe soliddb

Be sure to save the changes and to restart the solidDB process to activate the changes.

### **Removing network name from the server**

You can remove network names for a server, which consists of a *communication protocol* and a *server name*, for example, nmpipe soliddb, as follows:

• To make the change by updating the solid.ini configuration file, locate the working directory of your solidDB process and remove the network name in the **Listen** parameter entry in the [Com] section.

Be sure to save the changes and to restart the solidDB process to activate the changes.

When you start the server, if you want to temporarily disable one of the network names listed in the solid.ini file, you can disable the network name by using option -d after the protocol name in the network name when you start the server. For example:

```
solid tcp -d hobbes 1313
```
This prevents the server from using this network name. This does not change the contents of the solid.ini file, so this will have no effect on the server name(s) the next time that the server starts up.

## **Factory value for a network name**

If no network name is specified in the .ini file, the server uses a factory preset that is "tcpip 1964". In other words, the server will listen to the TCP/IP port 1964, if no .ini file is used.

### **Connect strings for clients**

A networks name used by a client is a logical data source name or a data source connect string. A data source connect string consists of a *communication protocol*, a possible set of *special options*, an optional *host computer name* and a *server* name. By this combination, the client specifies the server it will establish a connection to. The communication protocol and the server name must match the ones that the server is using in its network listening name. In addition, most protocols need a specified host computer name if the client and server are running on different machines. All components of the client's network name are case insensitive.

The same format of a connect string for clients applies to both the connect configuration parameters in the solid.ini file and network names used in ODBC applications.

#### The format of a connect string is the following: *protocol\_name [options] [server\_name] [port\_number]*

where options may be any number of:

#### *Table 26. Connect string format*

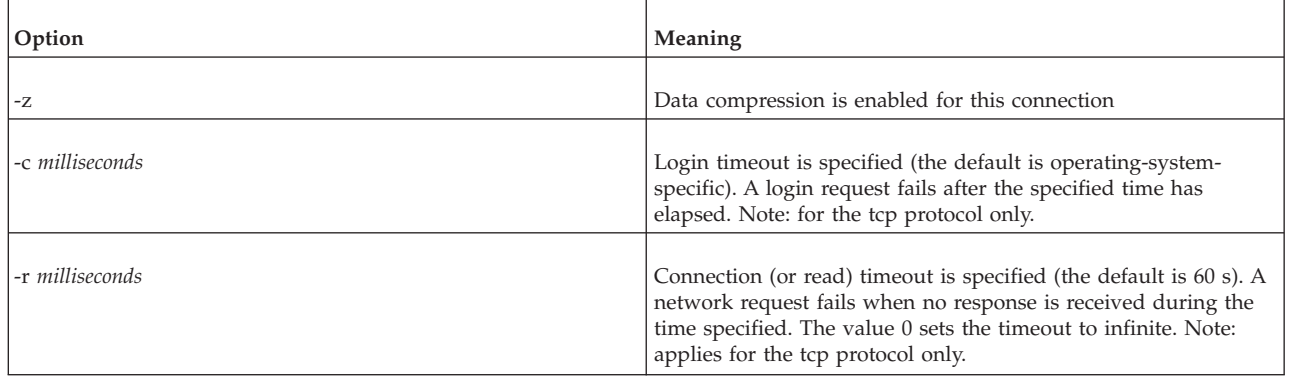

Examples: tcp localhost 1315 tcp 1315 tcp -z -c1000 1315 nmpipe host22 SOLIDDB

### **Mapping logical data source names to connect strings**

solidDB Clients support Logical Data Source Names. These names can be used for giving a database a descriptive name. This name can be mapped to a data source in three ways:

- 1. Using the parameter settings in the application's solid.ini file.
- 2. Using the Microsoft Windows operating system's registry settings.
- 3. Using settings in a solid.ini file located in the Windows directory.

This feature is available on all supported platforms. However, on non-Windows platforms, only the first method is available.

A solidDB Client attempts to open the file solid.ini first from the directory set by the SOLIDDIR environment variable. If the file is not found from the path specified by this variable or if the variable is not set, an attempt is made to open the file from the current working directory.

To define a Logical Data Source Name using the solid.ini file, you need to create a solid.ini file containing the section [Data Sources]. In that section you need to enter the 'logical name' and 'network name' pairs that you want to define. The syntax of the parameters is the following:

[Data Sources] *logical\_name = connect\_string, Description*

In the description field, you may enter comments on the purpose of this logical name.

For example, assume you want to define a logical name for the application My\_application and the database that you want to connect is located in a UNIX server using TCP/IP. Then you should include the following lines in the solid.ini file, which you need to place in the working directory of your application:

[Data Sources] My application = tcpip irix 1313, Sample data source

When your application now calls the Data Source 'My\_application', the solidDB Client maps this to a call to 'tcpip irix 1313'.

On Windows platforms, the registry is typically used to map Data Sources. To setup the registry with a GUI interface, use the Windows Administrative Control Panel "Data Sources (ODBC)".

### **Default connect string**

When no data source is specified for the connection, the default connect string will be used. The client's default connect string may be defined in the client's configuration file solid.ini in the [Com] section with the Connect parameter. The client's solid.ini file should be located in the application program's working directory or in the directory set by the SOLIDDIR environment variable. The value of the Connect parameter is read by all solidDB tool programs and client libraries when no data source is specified for the connection. The client libraries do not need this value if a valid connect string is supplied at run time, or when a standard ODBC driver manager is used.

The following connect line in the solid.ini of the application workstation will connect an application (client) using the TCP/IP protocol to a solidDB server running on a host computer named 'spiff' and listening with the name (port number in this case) '1313'.

[Com] Connect = tcpip spiff 1313

If the Connect parameter is not found in the solid.ini configuration file, then the client uses the environment-dependent default instead. The defaults for the Listen and Connect parameters are selected so that the application (client) will always connect to a local solidDB server listening with a default network name. So local communication (inside one machine) does not necessarily need a configuration file for establishing a connection.

### **Communication protocols**

A client process and solidDB communicate with each other by using computer networks and network protocols. Supported communication protocols depend on the type of computer and network you are using.

The following paragraphs describe the supported communication protocols and common environments that may be used and also show the required forms of network names for the various protocols.

#### **Note:**

Depending on your network protocol, there may be relevant communication parameters associated with the protocol. Be sure to use ADMIN COMMAND 'parameter' in the solidDB Query window to find the communication parameters in use. Then you can use ADMIN COMMAND 'describe parameter' to view details on the specific communication parameter. See [3, "Configuring solidDB," on page](#page-60-0) [47](#page-60-0) for details on these commands.

# **Shared Memory**

**Note:** Shared Memory is has been deprecated as of release 6.3 Fix Pack 1.

Usually the fastest way two processes can exchange information is to use Shared Memory. This can be used only when solidDB and application processes are both running in the same computer. The Shared Memory protocol uses a shared memory location for moving data from one process to another.

To use the Shared Memory protocol in solidDB, select ShMem from the list of protocols in solidDB and enter server name. The server name has to be unique only in this computer.

*Table 27. Shared Memory protocol in the solid.ini file*

| Where         | Syntax example             |
|---------------|----------------------------|
| Server        | Listen = shmem servername  |
| <b>Client</b> | Connect = shmem servername |

#### **Note:**

Server names must be character strings less than 128 characters long.

### **TCP/IP**

When starting a server using the TCP/IP protocol, you must reserve a port number for it. You will find reserved port numbers in the /etc/services file of your system. Select a free number greater than 1024 since smaller numbers are usually reserved for the operating system.

To use the TCP/IP protocol, select TCP/IP in the list of protocols in solidDB and enter a non-reserved port number.

*Table 28. TCP/IP protocol in the solid.ini file*

| <b>Where</b> | Syntax example                                          |  |
|--------------|---------------------------------------------------------|--|
| Server       | Listen = tcpip server_port_number                       |  |
| Client       | Connect = tcpip [host_computer_name] server_port_number |  |

For example

Listen =  $tcp$  1315 Connect = tcpip accounting\_dept\_server 1315

#### **Note:**

1. If the server is running in the same computer with the client program, the host computer name need not be specified. The client computer must have the used host name listed in its /etc/hosts file or it must be recognized by the DNS (Domain Name Server). You can also give the host computer's TCP/IP address in dotted decimal format (for example, 194.53.94.97) instead of its host name.

- 2. On Windows and UNIX, the TCP/IP protocol is usually included in the operating system. On other environments (like VAX/VMS) the TCP/IP software needs to be installed on the system. For a list of supported TCP/IP software, contact IBM Corporation at: [http://www.ibm.com/software/data/](http://www.ibm.com/software/data/soliddb) [soliddb.](http://www.ibm.com/software/data/soliddb)
- 3. The local loopback interface address, 127.0.0.1, is the default address when a client attempts to open a TCP/IP connection without specifying a hostname.
- 4. Using option -i *ip\_address* or -i *host\_name* , the solidDB listens only to the specified IP address or host name. This is useful in multi-homed systems that support many TCP/IP interfaces (or have multiple ip-addresses). For example, a server with the following setting in solid.ini accepts connection requests only from inside the same machine, either referred by IP address 127.0.0.1 or with the name 'localhost', if the DNS is correctly configured:

[com]

Listen = tcp -i127.0.0.1 1313

Note that DNS entries can be used instead of IP addresses, for example: [com]

Listen = tcp -ilocalhost 1313

5. Using option -i127.0.0.1, which starts the server to listen only to a local loopback connection, allows TCP/IP listening with a desktop license. To enable TCP/IP usage with desktop licenses, all entries in solid.ini have to be edited to include -i. Note that default listening of port 1313 (without solid.ini) works automatically.

### **UNIX Pipes**

The UNIX domain sockets (UNIX Pipes) are typically used when communicating between two processes running in the same UNIX machine. UNIX Pipes usually have a very good throughput. They are also more secure than TCP/IP, since Pipes can only be accessed from applications that run on the computer where the server executes.

When starting a server using UNIX Pipes, you must reserve a unique listening name (inside that machine) for the server, for instance, 'soliddb'. Because UNIX Pipes handle the UNIX domain sockets as standard file system entries, there is always a corresponding file created for every listened pipe. In solidDB's case, the entries are created under the path /tmp Our example listening name 'soliddb' creates the directory /tmp/solunp\_SOLIDDB and shared files in that directory. The /tmp/solunp\_ is a constant prefix for all created objects while the latter part ('SOLIDDB' in this case) is the listening name in upper case format.

*Table 29. UNIX Pipes protocol in the solid.ini file*

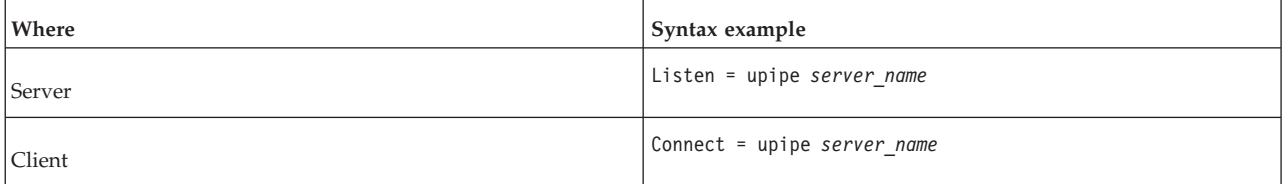

#### **Note:**

- 1. Server and client processes must run in the same machine in order to use UNIX Pipes for communication.
- 2. The server process must have "write" permission to the directory /tmp.
- 3. The client that is accessing UNIX Pipes must have "execute" permission on the directory /tmp.
- 4. The directory /tmp must exist.
- 5. UNIX Pipes cannot be used in Caldera/SCO UNIX.

## **Named Pipes**

Named Pipes is a protocol commonly used in the Microsoft Windows operating systems.

*Table 30. Named Pipes protocol in the solid.ini file*

| Where  | Syntax example                                      |  |
|--------|-----------------------------------------------------|--|
| Server | Listen = nmpipe server name                         |  |
| Client | Connect = nmpipe [ host_computer_name ] server_name |  |

#### **Note:**

- 1. The server names must be character strings at most 50 characters long.
- 2. If the server is running in the same computer with the application program, the host computer name should not be specified.
- 3. In order to connect to the solidDB for Windows through Named Pipes, the user must have at least the same rights as the user who started the server. For example if an administrator starts the server, then only users with administrator's rights are able to connect to the server through Named Pipes. Similarly, if a user with normal user's rights starts the server, then all users with equal or greater rights are able to connect the server through Named Pipes. If a user doesn't have proper rights, solidDB Communication Error 21306 message will be given.
- 4. It is not recommended to use the Named Pipes communication from solidDB Remote Control. The asynchronous nature of solidDB Remote Control communication may cause problems with Named Pipes.

Note that you may use either "nmpipe" or "nmp" to specify the named pipes protocol.

## **NetBIOS**

The NetBIOS protocol is commonly used in the Microsoft Windows operating systems.

To use NetBIOS protocol, select NetBIOS in the list of available protocols in solidDB and enter a non-reserved server name.

*Table 31. NetBIOS protocol in the solid.ini file*

| <b>Where</b> | Syntax example                               |  |
|--------------|----------------------------------------------|--|
| Server       | Listen = netbios [aLANA NUMBER] server name  |  |
| Client       | Connect = netbios [aLANA NUMBER] server name |  |

**Note:**

- 1. The server name must be a character string at most 16 characters long. It may not begin with an asterisk (\*).
- 2. In the above format, the optional -aLANA\_NUMBER parameter is used to override the default value of the LANA number.
- 3. In Windows, the available LANA numbers can be checked using the Network Setup found in the Control Panel. The default value 0 may not be generally very good. You should choose the one(s) where the protocol stack matches the other computers you are using. The LANA number (Network Route: Nbf → Elnk $3 \rightarrow$  Elnk $31$ ) that uses NetBEUI as a transport usually functions quite smoothly when used for solidDB communication.
- 4. The server names have to be unique in the whole network. Establishing a connection or starting the listener using the NetBIOS protocol may be somewhat slow because of the checks needed for uniqueness.
- 5. solidDB products use all available LANA numbers by default. This makes it unnecessary to specify explicitly which LANA number the application or solidDB should use. For backward compatibility, the -aLANA\_NUMBER parameter remains available.

# **Summary of protocols**

The following tables summarize the possible operating systems and required forms for network names for the various communication protocols.

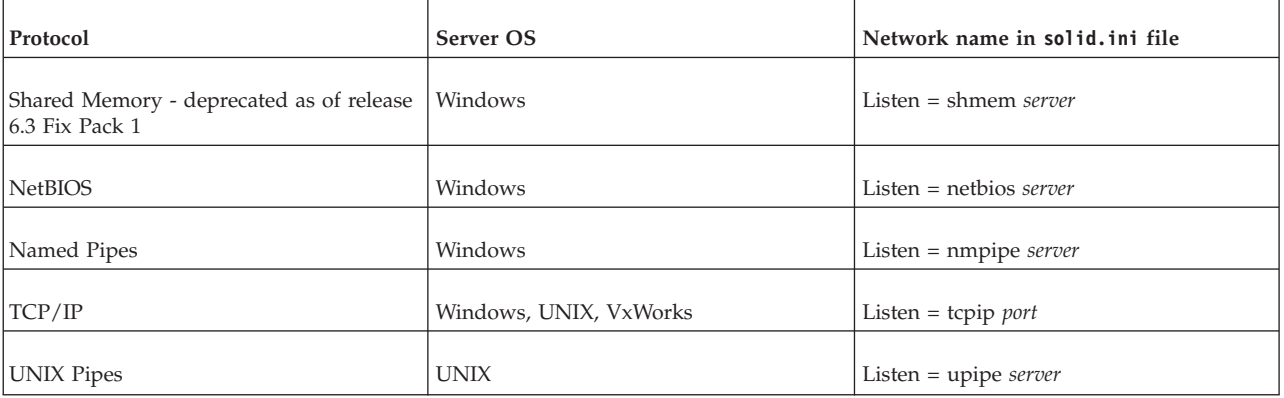

*Table 32. solidDB protocols and network names*

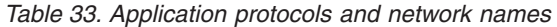

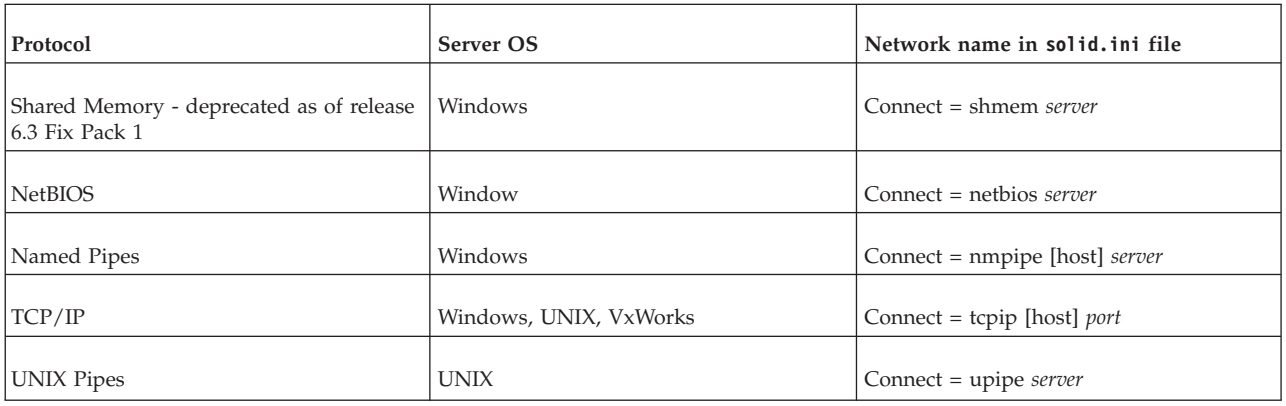

1) Requires Digital PATHWORKS 32 for Microsoft Windows.

### **Logical Data Source Names**

solidDB Clients support Logical Data Source Names. These names can be used for giving a database a descriptive name. This name can be mapped to a network name in three ways:

- 1. Using the parameter settings in the application's solid.ini file.
- 2. Using the Microsoft Windows operating system's registry settings.
- 3. Using settings in a solid.ini file located in the Windows directory.

This feature is available on all supported platforms. However, on non-Windows platforms, only the first method is available.

A solidDB Client attempts to open the file solid.ini first from the directory set by the SOLIDDIR environment variable. If the file is not found from the path specified by this variable or if the variable is not set, an attempt is made to open the file from the current working directory.

To define a Logical Data Source Name using the solid.ini file, you need to create a solid.ini file containing the section [Data Sources]. In that section you need to enter the *logical name* and *network name* pairs that you want to define. The syntax of the parameters is the following:

[Data Sources] logical\_name = network\_name, Description

In the description field, you may enter comments on the purpose of this logical name.

For example, assume you want to define a logical name for the application My\_application and the database that you want to connect is located in a UNIX server using TCP/IP. Then you should include the following lines in the solid.ini file, which you need to place in the working directory of your application: [Data Sources] My application = tcpip irix 1313, Sample data source

When your application now calls the Data Source My\_application, the solidDB Client maps this to a call to 'tcpip irix 1313'.

On Windows platforms, the registry can be used to map Data Sources. These follow the standards of mapping ODBC Data Sources on a system.

In Windows, a Data Source may be defined in the Windows Registry. The entry is searched from the path software\odbc\odbc.ini

- 1. first under the root HKEY\_CURRENT\_USER and if not found,
- 2. under the root HKEY\_LOCAL\_MACHINE.

The order of resolving a Data Source name in Microsoft Windows systems is the following:

- 1. Look for the Data Source Name from the solid.ini file in the current working directory, under the section [Data Source]
- 2. Look for the Data Source Name from the following registry path HKEY\_CURRENT\_USER\software\odbc\odbc.ini\DSN
- 3. Look for the Data Source Name from the following registry path HKEY\_LOCAL\_MACHINE\software\odbc\odbc.ini\DSN

If an application uses normal ODBC Data Sources, the network name is mapped normally using the methods that are provided in the ODBC Driver Manager.

# **7 Diagnostics and troubleshooting**

This chapter provides information on the following solidDB diagnostic tools:

- Network trace facility used to trace the server communication
- Ping facility used to trace client communication

You can use these facilities to observe performance, troubleshoot problems, and produce high quality problem reports. These reports let you pinpoint the source of your problems by isolating them under product categories (such as solidDB ODBC API, solidDB ODBC Driver, solidDB JDBC Driver, etc.).

You may also want to read ["Performance counters \(perfmon\)" on page 19,](#page-32-0) which discusses various monitoring techniques including the perfmon command.

## **Tracing communication between client and server**

solidDB provides the following tools for observing the communication between an application or an external application (if using linked library access) and a database server:

- the Network Trace facility
- the Ping facility

You can use these tools to analyze the functionality of the networking between an application and solidDB. The network trace facility should be used when you want to know why a connection is not established to solidDB. The ping facility is used to determine how fast packets are transferred between an application and a database server.

### **The network trace facility**

Network tracing can be done on the solidDB computer, on the application computer or on both computers concurrently. The trace information is written to the default trace file or file specified in the **TraceFile** parameter.

The default name of the output file is soltrace.out. This file will be written to the current working directory of the server or client depending on which end the tracing is started.

The file contains information about:

- loaded DLLs
- network addresses
- possible errors

The Network Trace facility is turned on by editing the configuration file:

```
[Com]
Trace = {Yes|No}; default No
TraceFile = file_name
; default soltrace.out
```
or by using the environment variables SOLTRACE and SOLTRACEFILE to override the definitions in the configuration file. Setting of SOLTRACE and SOLTRACEFILE environment variables have the same effect as the parameters Trace and TraceFile in the configuration file.

**Note:** Defining the **TraceFile** configuration parameter or the SOLTRACEFILE environment variable automatically turns on the Network trace facility.

A third way to turn on the Network trace facility is to use the option -t and/or -ofilename as a part of the network name. The option -t turns on the Network trace facility. The option -o turns on the facility and defines the name of the trace output file.

#### **Defining parameter Trace in the client-side configuration file**

[Com] Connect = nmp SOLIDDB Listen = nmp SOLIDDB Trace = Yes

#### **Defining environment variables**

```
set SOLTRACE = Yes
```

```
or
set SOLTRACEFILE = trace.out
```
#### **Using network name options**

[Com] Connect = nmp -t soliddb Listen = nmp -t soliddb

or

```
[Com]
Connect = nmp -oclient.out soliddb
Listen = nmp -oserver.out soliddb
```
#### **Network trace facility output**

Following is an excerpt from a trace file:

```
Scanning listening keyword Listen from section Com.
No listening information found from section Com.
Generating default listening info.
```

```
Parsing address 'TCP/IP 1964'.
Address information:
        fullname : 'TCP/IP 1964'
       lisname : '1964'
        protocol : 'tcp' (TCP/IP)
        enabled : Yes
        ping : 0
        trace : No
Reading communication configuration from file D:\solid\solid.ini.
Parsing address 'TCP/IP 1964'.
Address information:
        fullname : 'TCP/IP 1964'
        lisname : '1964'
        protocol : 'tcp' (TCP/IP)
        enabled : Yes<br>ping : 0
        pinq
```
trace : No Initialising protocol 'tcp' (TCP/IP). Searching DLL 'DTCW3237'. DLL s:\soldll\DTCW3237.DLL loaded. SOLID version 03.70.0026, DLL interface version 4. Build information Tue Oct 25 00:18:07 2002. Initialization of protocol 'tcp' succeeded. Protocol TCP/IP using configuration : MaxPhysMsgLen: 8192 ReadBufSize: 2048 WriteBufSize: 2048 SelectThread: Yes Trace: Yes MinWritePoolBuffers: 4 MaxWritePoolBuffers: -1 WritePoolIncrement: 1 SyncRead: No SyncWrite: No 26.07 15:12:21 Initializing server. Listen info 'TCP/IP 1964'. Starting the listening of 'TCP/IP 1964'.

# **The Ping facility**

The Ping facility can be used to test the performance and functionality of the networking. The Ping facility is built into all solidDB client applications and is turned on with the network name option -p *level* .

The output file will be written to the current working directory of the computer where the parameter is given. The default name of the output file is soltrace.out.

Clients can always use the Ping facility at level 1. Levels 2, 3, 4 or 5 may only be used if the server is set to use the Ping facility at least at the same level.

The Ping facility levels are:

| <b>Setting</b> | <b>Function</b>            | Description                                                                                               |
|----------------|----------------------------|----------------------------------------------------------------------------------------------------|
| 10             | no operation               | do nothing, default                                                                                       |
|                | check that server is alive | exchange one 100 byte message                                                                             |
|                | basic functional test      | exchange messages of sizes 0.1K, 1K,<br>2K30K, increment 1K                                               |
| 3              | basic speed test           | exchange 100 messages of sizes 0.1K, 1K,<br>8K and display each sub-result and total<br>time              |
| 4              | heavy speed test           | exchange 100 messages of sizes 0.1K, 1K,<br>2K, 4K, 8K, 16K and display each<br>sub-result and total time |
| 5              | heavy functional test      | exchange messages of sizes 130K,<br>increment 1 byte                                                      |

*Table 34. Ping facility levels*

If a solidDB client does not have an existing server connection, you can use the SQLConnect() function with the connect string -p1 option (ping test, level 1) to check if solidDB is listening in a certain address. Without logging into solidDB, SQLConnect() can then check the network layer and ensure solidDB is listening. When used in this manner, SQLConnect() generates error code 21507, which means the server is alive.

### **Running Ping facility at level 1**

The client turns on the Ping facility by using the following network name: nmp -p1 -oping.out SOLIDDB

This runs the Ping facility at the level 1 into a file named soltrace.out. This test checks if the server is alive and exchanges one 100 byte message to the server.

After the Ping facility has been run, the client exits with the following message: SOLID Communication return code xxx: Ping test successful/failed, results are in file FFF.XX

#### **How the listen parameter restricts the use of Ping facility**

If the server is using the following listen parameter, applications can run the Ping facility at levels 1, 2, and 3, but not 4 and 5. [Com]

Listen = nmp -p3 SOLID

#### **Note:**

Ping clients running at level greater than 3 may cause heavy network traffic and may slow down any application that is using the network, including any ordinary SQL clients connected to the same solidDB.

#### **Problem reporting**

solidDB offers sophisticated diagnostic tools and methods for producing high quality problem reports with very limited effort. Use the diagnostic tools to capture all the relevant information about the problem.

All problem reports should contain the following files and information:

- solid.ini
- license number
- solmsg.out
- solerror.out
- soltrace.out
- ssdebug.out
- problem description
- steps to reproduce the problem
- all error messages and codes
- contact information, preferably email address of the contact person

## **Problem categories**

Most problems can be divided into the following categories:

- solidDB ODBC API
- solidDB ODBC or JDBC Driver
- v Communication problems between the application or an external application (if using linked library access) and solidDB.
- Problems with disk block integrity

The following pages include detailed instructions to produce a proper problem report for each problem type. Please follow the guidelines carefully.

# **solidDB ODBC API problems**

If the problem concerns the performance of a specific solidDB ODBC API or SQL statement, you should run SQL info facility at level 4 and include the generated soltrace.out file into your problem report. This file contains the following information:

- create table statements
- create view statements
- create index statements
- SQL statement(s)

### **solidDB ODBC Driver problems**

If the problem concerns the performance of solidDB ODBC Driver, please include the following information:

- solidDB ODBC Driver name, version, and size
- ODBC Driver Manager version and size

If the problem concerns the cooperation of solidDB and any third party standard software package, please include the following information:

- v Full name of the software
- Version and language
- Manufacturer
- Error messages from the third party software package

Use ODBC trace option to get a log of the ODBC statements and include it in your problem report.

### **solidDB JDBC Driver problems**

If the problem is related to the solidDB JDBC Driver, please include the following information in your problem report:

- v Exact version of JDK or JRE used
- Name, size, and date of the SOLIDDriver class package
- v Contents of DriverManager.setLogStream(someOutputStream) output, if available
- v Call stack (that is, Exception.printStackTract() output) of the application, if an exception has occurred in the application

# **Communication between a client and server**

If the problem concerns the performance of the communication between a client and server use the Network trace facility and include the generated trace files into your problem report. Please include the following information:

- v solidDB communication DLLs used: version and size
- Other communication DLLs used: version and size
- Description of the network configuration

## **Database disk block integrity**

If the problem concerns the database disk block integrity, check the integrity by starting solidDB database with the -x testblocks parameter. This option will check the disk block integrity and produce a report in the ssdebug.out file.

# **Appendix A. Server-side configuration parameters**

By managing the configuration parameters of your solidDB, you can modify the environment, performance, and operation of the server. The configuration parameters are stored in the solid.ini configuration file and are read when the server starts.

Generally, the factory value settings offer the best performance and operability, but in some special cases modifying a parameter will improve performance. You can change the parameters in the following ways:

- Manually editing the configuration file solid.ini. Since the file is only read when the server is started, changes to a parameter value in the solid.ini file do not take effect until the next time that the server is started.
- Entering the command ADMIN COMMAND 'parameter name=value'

**Note:** Parameter support may vary between platforms.

The first part of this appendix focuses on the solid.ini file, and describes the proper format for parameter values in that file.

The second part of this appendix describes how to use an ADMIN COMMAND to change the value of a parameter dynamically.

The remainder of this appendix describes the parameters themselves, including the valid range of values and the factory values.

**Note:** Parameters for some components, such as HotStandby, may be described in the manual for that component rather than in this guide.

## **Setting parameters through the solid.ini configuration file**

When the solidDB is started, it attempts to open the configuration file solid.ini. If the file does not exist, solidDB will use the factory values for the parameters. If the file exists, but a value for a particular parameter is not set in the solid.ini file, solidDB will use a factory value for that parameter. The factory values depend on the operating system you are using.

By default, the server looks for the solid.ini file in the current working directory, which is normally the directory from which you started the server. If you would like to specify a different directory to be used as the current working directory, then use the -c command line option. (For more details about command line options, see [Appendix C, "solidDB command line options," on page 175.\)](#page-188-0) If you want to specify a different directory for the solid.ini file, you can set the SOLIDDIR environment variable to specify the location of the solid.ini file. When searching for the file, the solidDB uses the following precedence (from high to low):

- location specified by the SOLIDDIR environment variable (if this environment variable is set)
- current working directory

### **Rules for formatting the solid.ini file**

The configuration file solid.ini is an ASCII file with line breaks.

The solid.ini configuration file is divided into sections. Each section contains a group of one or more loosely-related parameters. Each section has a name, and that name is delimited with square brackets, e.g. [SQL]

Within each section are the parameters. Parameters are specified in the following format:

param\_name=param\_value

```
for example:
Listen=tcp 127.123.45.156 1313
DurabilityLevel=2
```
Blank spaces around the equals sign are allowed but not required. The following are equivalent:

DurabilityLevel=2 DurabilityLevel = 2

If you omit the parameter value, then the server will use the factory value. For example:

```
; Use the factory value
DurabilityLevel=
```
If you omit the parameter value and the equals sign, you get an error message.

Every parameter must be under a section header. If you put a parameter before any section header, you get an error message indicating that there is an unrecognized entry in the section named "<no section>".

Section names can be repeated. For example: [Index] BlockSize=2048 [Com] ... [Index] CacheSize=8m

However, repeating sections names makes it more difficult for users to keep the file up-to-date and consistent, so we do not recommend doing this.

Parameter names can also be repeated (you won't get a warning message), but this is very strongly discouraged. The last occurrence of the parameter in the file takes the precedence.

The solid.ini file can contain comments, which must begin with a semicolon. ; This is a valid comment.

You can also put a comment on the same line as a parameter. DurabilityLevel=2 ; This is also a valid comment.

Below is a simple example of part of a solid.ini file that contains a section heading, a parameter, and a comment:

```
[Logging]
; Use "relaxed logging", which improves performance but may
; risk losing the last few transactions during a failure.
DurabilityLevel=1
```
[Com] ...

There are a few cases where two or more sections have parameters with the same name. Therefore, you must be careful to place each parameter in the correct section.

Most sections and parameters are optional. You do not need to specify a value for every parameter in every section, and in fact you can omit entire sections. If you omit a parameter(s), the server will use the factory value. Later in this appendix, we list each section, each parameter name, the factory value for that parameter, and a description of the purpose and valid range of values for that parameter.

The server checks each entry in the solid.ini file. If the entry is not a comment, the server checks that the combination of section name and parameter name is valid. If you have invalid entries in the file, the server will display an error message in the solmsg.out file; if the server is running as a foreground process, the message will also be displayed on the console. The message will be similar to one of the following:

1. Warning: Unrecognized entry in inifile: '*<section>*.*<parameter>*'.

You will see this message if you have entries that fit the proper form, but which do not have the pre-defined section names and parameter names. For example, you would get this message if you had a solid.ini file like the following:

; This has a valid section name, but an invalid parameter name. [Logging] NoSuchParam=NoSuchValue

This has an invalid section name. [NoSuchSectionName]

The message for the first of these errors would be similar to: Warning: Unrecognized entry 'Logging.NoSuchParam' in inifile.

2. Warning: Illegal entry in inifile: <whole illegal line>

The server will display this message if a line could not be recognized as a section header, parameter name, comment, or blank line. You may see this message if you have entries that are not in the proper form. For example, you will see this message if your solid.ini file contains something like the following:

; This text was intended to be a comment but we forgot to precede part of it with a semicolon.

3. Warning: 1 unrecognized or illegal entry in '<inifilename>' or

Warning: <number> unrecognized or illegal entries in '<inifilename>'. After the server has finished processing the solid.ini file, it will list the total number of errors detected.

4. Warning: Unregistered parameter <section>.<parameter> is used.

If this error occurs, it is a sign of a possible problem inside the server itself. If you see this error, please report it to IBM Corporation.

<span id="page-133-0"></span>Note that the server does not necessarily display an error message if you use an invalid value for a parameter. The server may simply use the factory value without issuing an error message.

The solid.ini parameter file is checked only when the server starts. If you edit it after the server starts, the server will not see the changes until the next time that the server starts.

#### **CAUTION:**

**If you make changes to the solid.ini file AND you make changes to parameters in the server by using an ADMIN COMMAND, the behavior is unpredictable. While the server is running, you can safely change the solid.ini file OR make changes to server values using the ADMIN COMMAND, but you should not do both during the same "run" of the server.**

A summary of the rules is below:

- Section name is in the format [section-name]
- v The same section name may be used several times (however, this is not recommended).
- Each parameter is set in a separate line.
- Entries in the files may be preceded with blanks.
- v If the first non-blank character is the comment character, then the whole line is ignored (that is, it is treated as a comment line).
- The comment character is the semicolon (;).
- v Comments may follow other entries that are in the same line.
- v Lines that have no characters, or that have only blank characters, are ignored.

#### **Format of configuration parameter names and values**

The rules for configuration parameter names and values are the same regardless of whether the parameters are set through the solid.ini file or an ADMIN COMMAND:

- v The section and parameter names are not case-sensitive.
- The string values are not case-sensitive.
- v In most cases, units are not case-sensitive. For example, to specify that the units are in megabytes, you may use any of the following: m, M, MB, mb, Mb, or mB. Some units (e.g. time units 's' (seconds) and 'ms' (milliseconds)) are case sensitive and such cases are documented.
- The syntax for general parameter value setting is:

*param\_name [space characters]* = *[space characters] value\_literal* The syntax for the value is

*value\_literal [space characters] unit\_of\_measure*

where

*param\_name* is the parameter name. When this is used in an ADMIN COMMAND, the name should be the full parameter name, including the section name, for example, **Logging.DurabilityLevel**. When this is used in the solid.ini file, it should NOT include the section name, since the parameter should already be listed under the appropriate section header.

*value\_literal* is the value to be assigned to the parameter. This is usually a literal, such as the number 12, or the string "tcp MyServer2 1315". If you give no value, the parameter will be set to its startup value. If you assign a parameter value

with an asterisk (\*), the parameter will be set to its factory value. Note that string literals should normally be in double quotes if they are used in an ADMIN COMMAND.

*unit\_of\_measure* is the unit of measure, for example *MB* for megabytes or *ms* for milliseconds.

*[space characters]* represents places where spaces are allowed but not required. Spaces around the equals sign are optional. Spaces between the value and the unit of measure are optional.

For example, allowed forms include:

```
CacheSize=32M
cachesize=32m
CacheSize = 32 m
etc.
```
## **Changing parameters through ADMIN COMMAND**

Most parameters can be changed with an ADMIN COMMAND: ADMIN COMMAND 'parameter *param\_name* = *value* [temporary]';

The *param\_name* and *value* generally follow the rules specified in ["Format of](#page-133-0) [configuration parameter names and values" on page 120.](#page-133-0)

**Note:** If no value is specified, this sets the parameter with a factory (or unset) value. Furthermore, if you assign a parameter value with an asterisk (\*), the parameter will be set to its factory value.

Note that the param\_name in an ADMIN COMMAND (unlike in the solid.ini file) must include the section name and the parameter name, separated by a period character. For example, to set the value of the **DurabilityLevel** parameter, which is part of the [Logging] section, issue a command like:

ADMIN COMMAND 'parameter Logging.DurabilityLevel=1';

When the value of a parameter is changed with an ADMIN command, the change may or may not apply immediately, and may or may not apply the next time that the server is started. If a parameter value is written to the solid.ini file, then it will take effect the next time that the server starts. If the temporary option is used, then the value will affect the server's current behavior, but will not affect the server when it restarts. In some cases, changing a parameter may take effect immediately AND be written to the solid.ini file so that it also applies the next time that the server starts. See the explanations of Access Mode below.

#### *Access Mode*

The tables later in this appendix list the "Access Mode" for each parameter. The Access Mode indicates whether the parameter can be changed dynamically (via an ADMIN COMMAND), and when the change takes effect. The possible Access Modes are:

- RO (read-only): the value cannot be changed; the current value is always identical to the startup value.
- v RW: can be changed via an ADMIN COMMAND, and the change takes effect immediately.
- v RW/Startup: can be changed via an ADMIN COMMAND, and the change takes effect the next time that the server starts.

• RW/Create: can be changed via an ADMIN COMMAND, and the change applies when a new database is created.

*Saving parameter changes*

Unless the option temporary is used, all the changes made to the parameters will be saved in the solid.ini file at the next checkpoint. The saving may be also expedited with the command: ADMIN COMMAND 'save parameters [*file\_name*]';

By default, the command rewrites the default solid.ini file. By using the *file\_name* option, the output can be directed to a different location.

### **Descriptions of configuration parameters**

There is one table below for each section of the solid.ini file. The sections (and tables) are:

- Accelerator
- Cluster
- v Com
- General
- v HotStandby (discussed in the *IBM solidDB High Availability User Guide*)
- IndexFile
- Logging
- LogReader
- MME
- Sorter
- SOL
- $S_{\rm TV}$
- Synchronizer

Most parameters in most sections apply to all solidDB components. The sections that do not apply to all components are listed below:

- The MME section applies only to the solidDB diskless edition.
- The Synchronizer section applies only to solidDB advanced replication capability, which is available in the solidDB in-memory database.
- The HotStandby section only applies to the HotStandby component.

The descriptions of a few individual parameters specify that those parameters (or some specific settings of those parameters) apply only to a particular component. Each of these exceptions is documented in the description of the parameter itself.

# **Accelerator section**

*Table 35. Accelerator parameters*

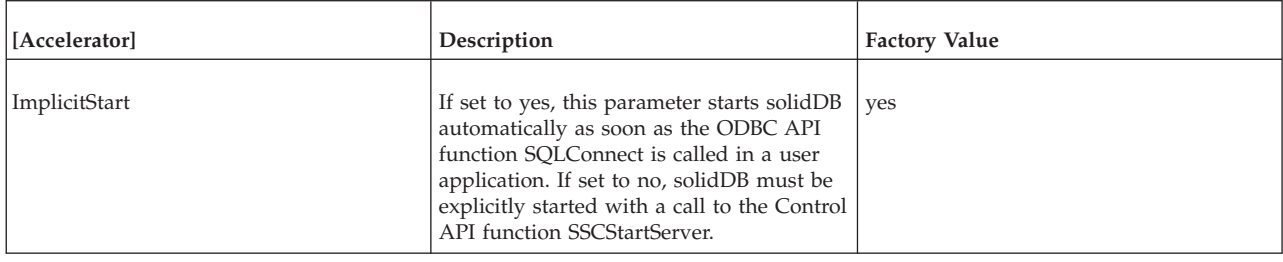

# **Cluster section**

*Table 36. Cluster parameters*

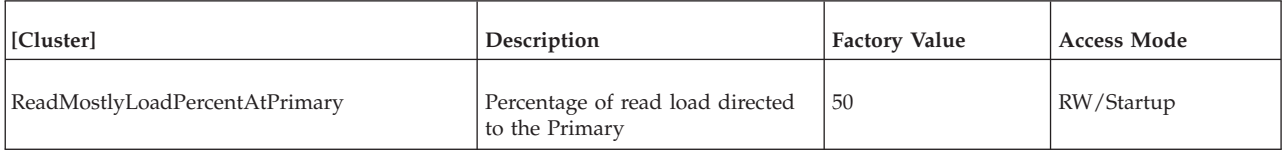

# **Communication section**

*Table 37. Communication parameters*

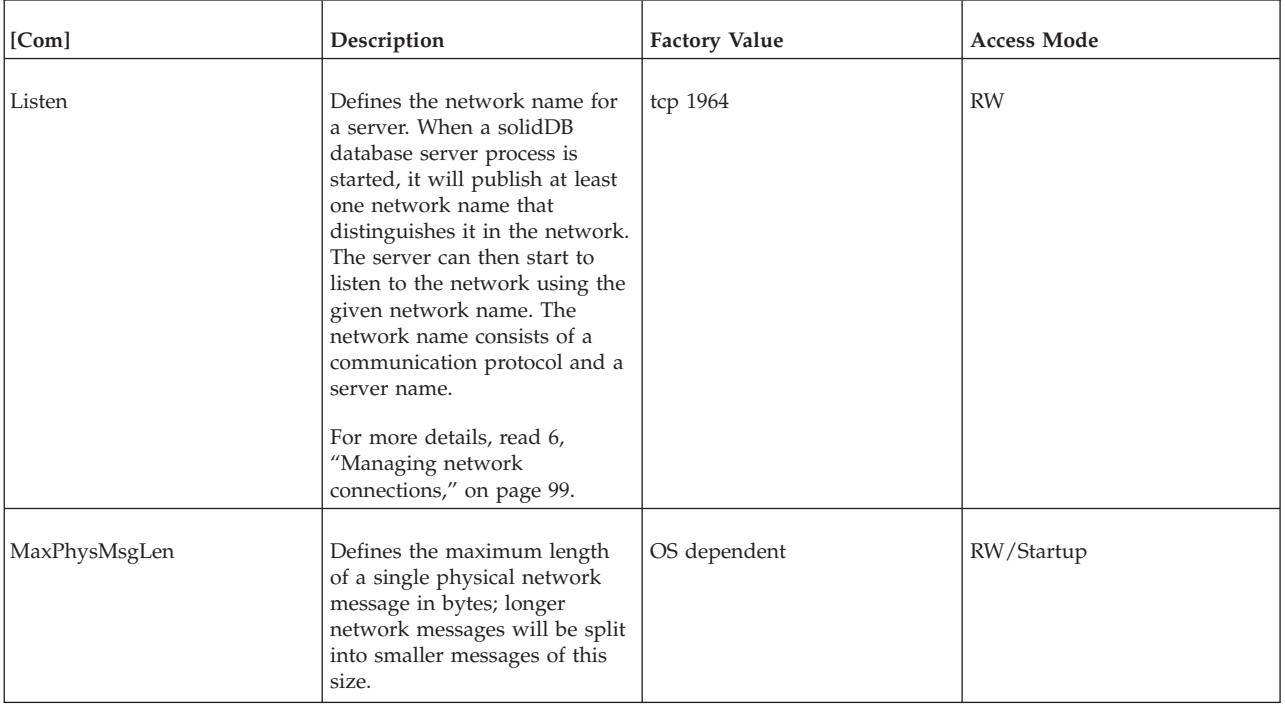

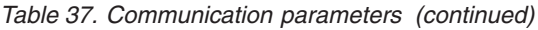

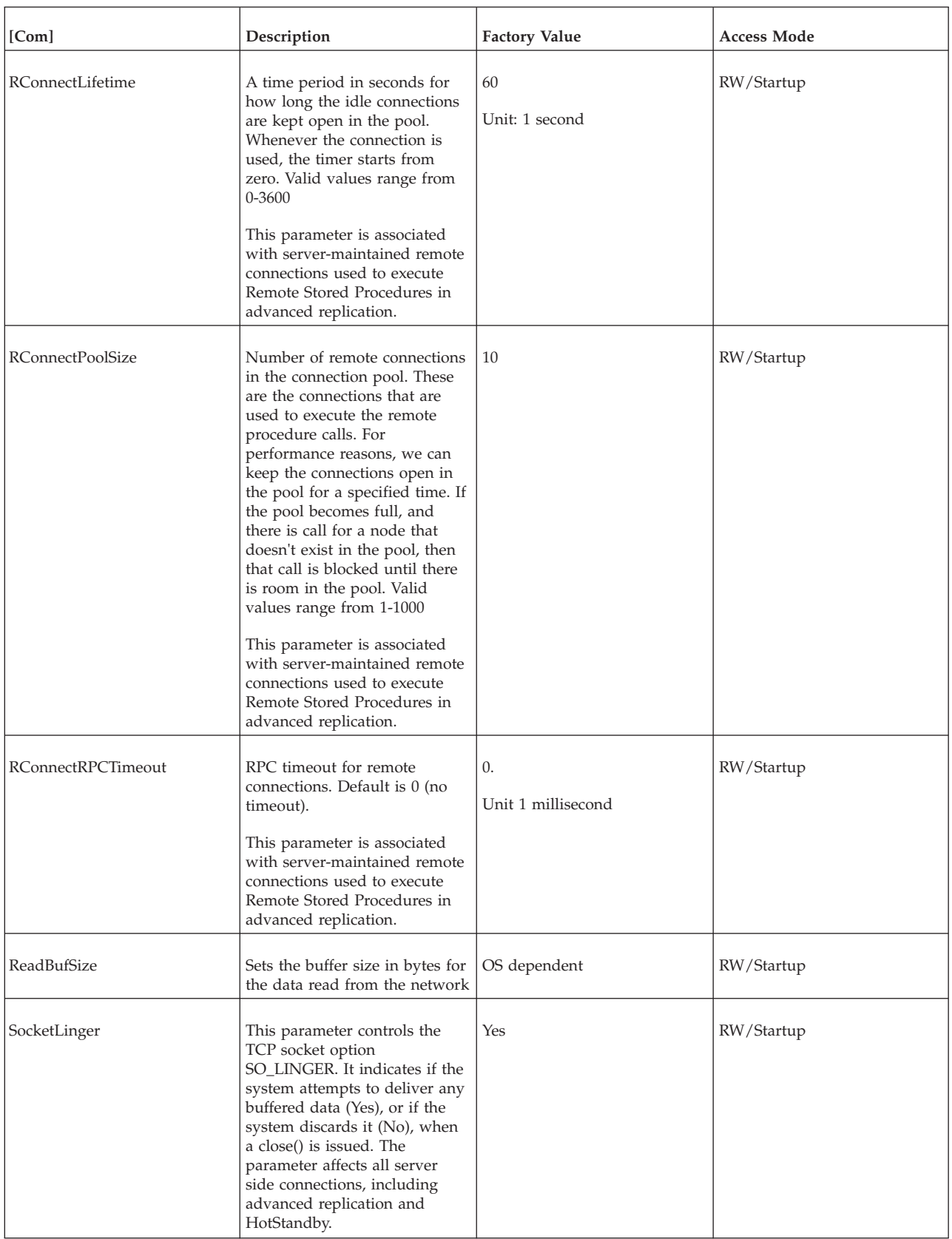

| [Com]                | Description                                                                                                    | <b>Factory Value</b> | <b>Access Mode</b> |
|----------------------|----------------------------------------------------------------------------------------------------|----------------------|--------------------|
| SocketLingerTime     | This parameter defines the<br>length of the time interval (in<br>seconds) the socket lingers<br>after a close is issued. If the<br>time interval expires before the<br>graceful shutdown sequence<br>completes, an abortive<br>shutdown sequence occurs (the<br>data is discarded). The default<br>value zero indicates that the<br>system default is used<br>(typically, 1 second)                                                                                                    | $\boldsymbol{0}$     | RW/Startup         |
| TcpKeepAlive         | This parameter can only be<br>used for Linux, HP-UX, Solaris<br>and QNX platforms. On other<br>platforms, the parameter has<br>no effect.<br>If the client computer is<br>rebooted, the connection status<br>on the server side remains<br>'ESTABLISHED'. You can set<br>the SO_KEEPALIVE socket<br>option with this parameter.<br>See also parameters<br>TcpKeepAliveIdleTime,<br>TcpKeepAliveProbeCount and<br>TcpKeepAliveProbeInterval.                                                                                                    | No                   | RW/Startup         |
| TcpKeepAliveIdleTime | This parameter can only be<br>used for Linux, HP-UX, Solaris<br>and QNX platforms. On other<br>platforms, the parameter has<br>no effect.<br>This parameter controls the<br>TCP_KEEPIDLE socket option.<br>If the SO_KEEPALIVE option<br>is enabled with the<br>TcpKeepAlive parameter, TCP<br>sends a keepalive probe to the<br>remote system of a connection<br>that has been idle for a period<br>of time. If the remote system<br>does not respond to the<br>keepalive probe, TCP<br>retransmits a keepalive probe<br>for a certain number of times<br>before a connection is<br>considered to be broken.<br>TCP_KEEPIDLE specifies the<br>number of seconds before TCP<br>will send the initial keepalive<br>probe.<br>See also parameters<br>TcpKeepAlive,<br>TcpKeepAliveProbeCount and<br>TcpKeepAliveProbeInterval. | 7200                 | RW/Startup         |

*Table 37. Communication parameters (continued)*

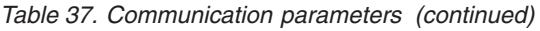

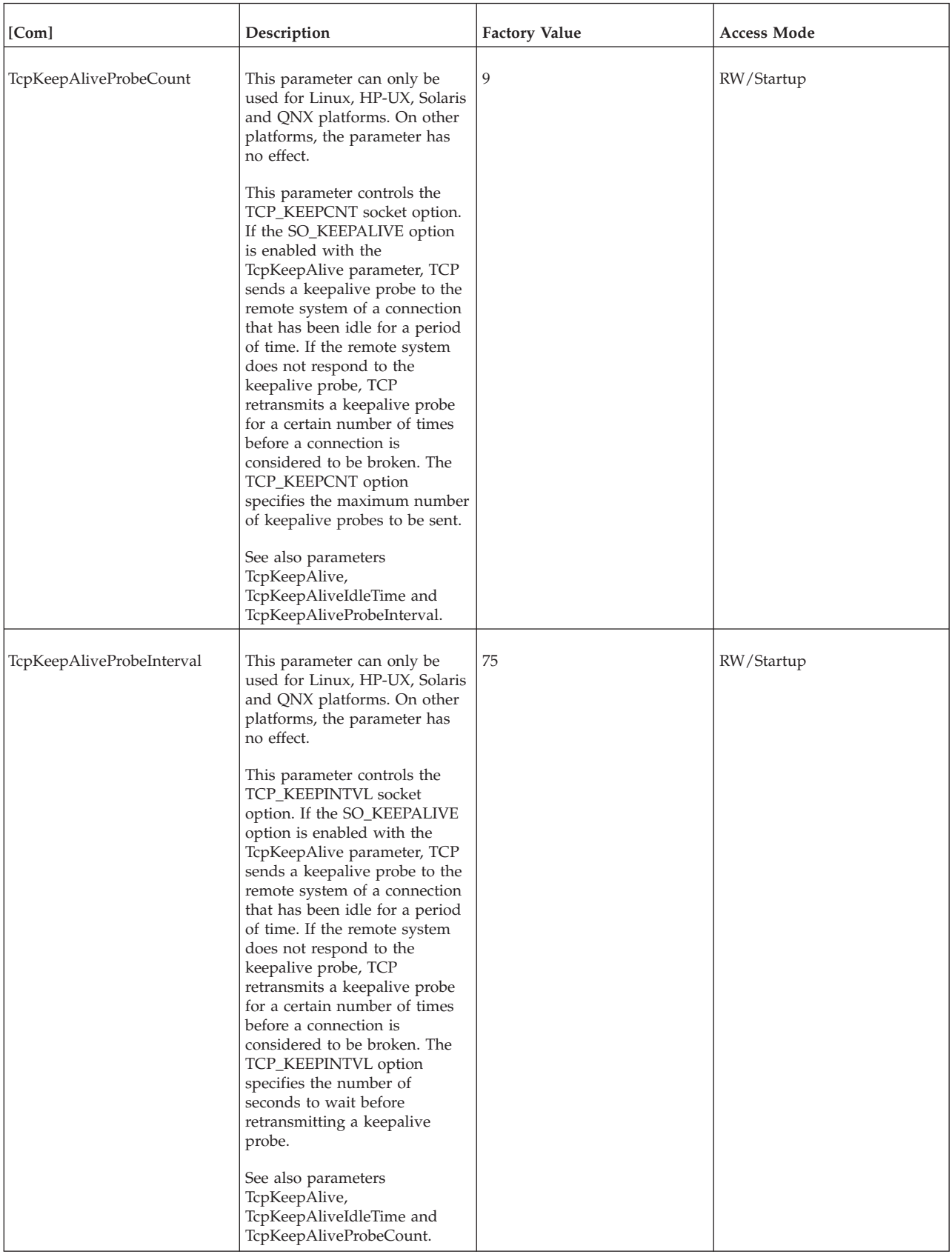

*Table 37. Communication parameters (continued)*

| [Com]        | Description                                                                                                    | <b>Factory Value</b>                                                                                                    | <b>Access Mode</b> |
|--------------|----------------------------------------------------------------------------------------------------|----------------------------------------------------------------------------------------------------|--------------------|
| Trace        | If this parameter is set to yes,<br>trace information on network<br>messages for the established<br>network connection is written<br>to a file specified with the<br>TraceFile parameter. The<br>factory value for the TraceFile<br>parameter is soltrace.out. | no                                                                                                    | RW/Startup         |
| TraceFile    | If the Trace parameter is set to<br>yes, trace information on<br>network messages is written to<br>a file specified with this<br>TraceFile parameter.                                                                                                    | soltrace.out (written to the<br>current working directory of<br>the server or client depending<br>on which end the tracing is<br>started) | RW/Startup         |
| WriteBufSize | Sets the buffer size in bytes for<br>the data written into the<br>network                                                                                                    | OS dependent                                                                                                    | RW/Startup         |

# **General section**

*Table 38. General parameters*

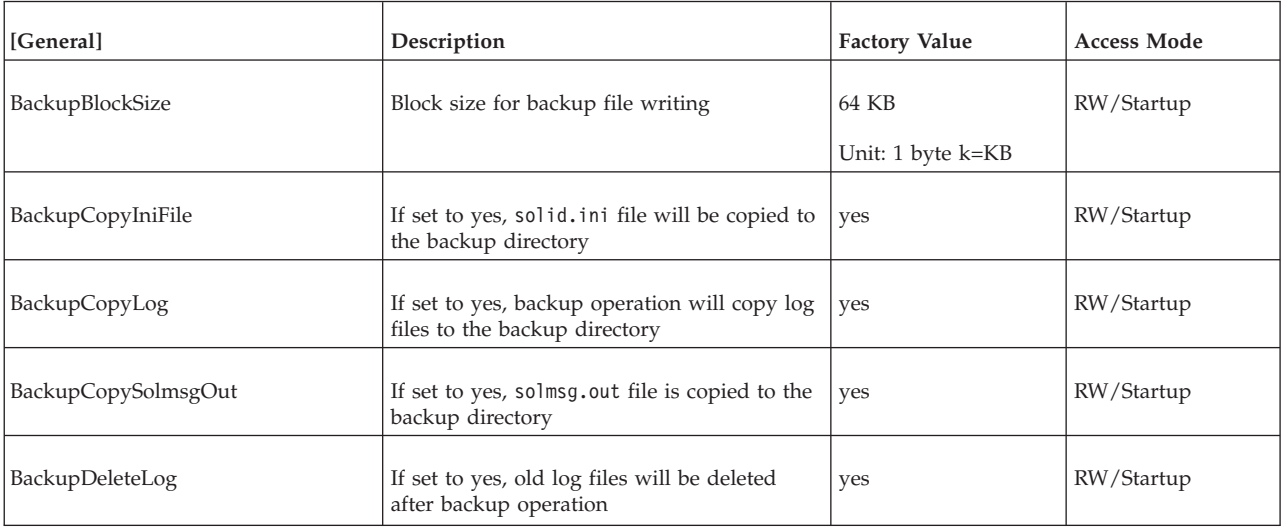

#### *Table 38. General parameters (continued)*

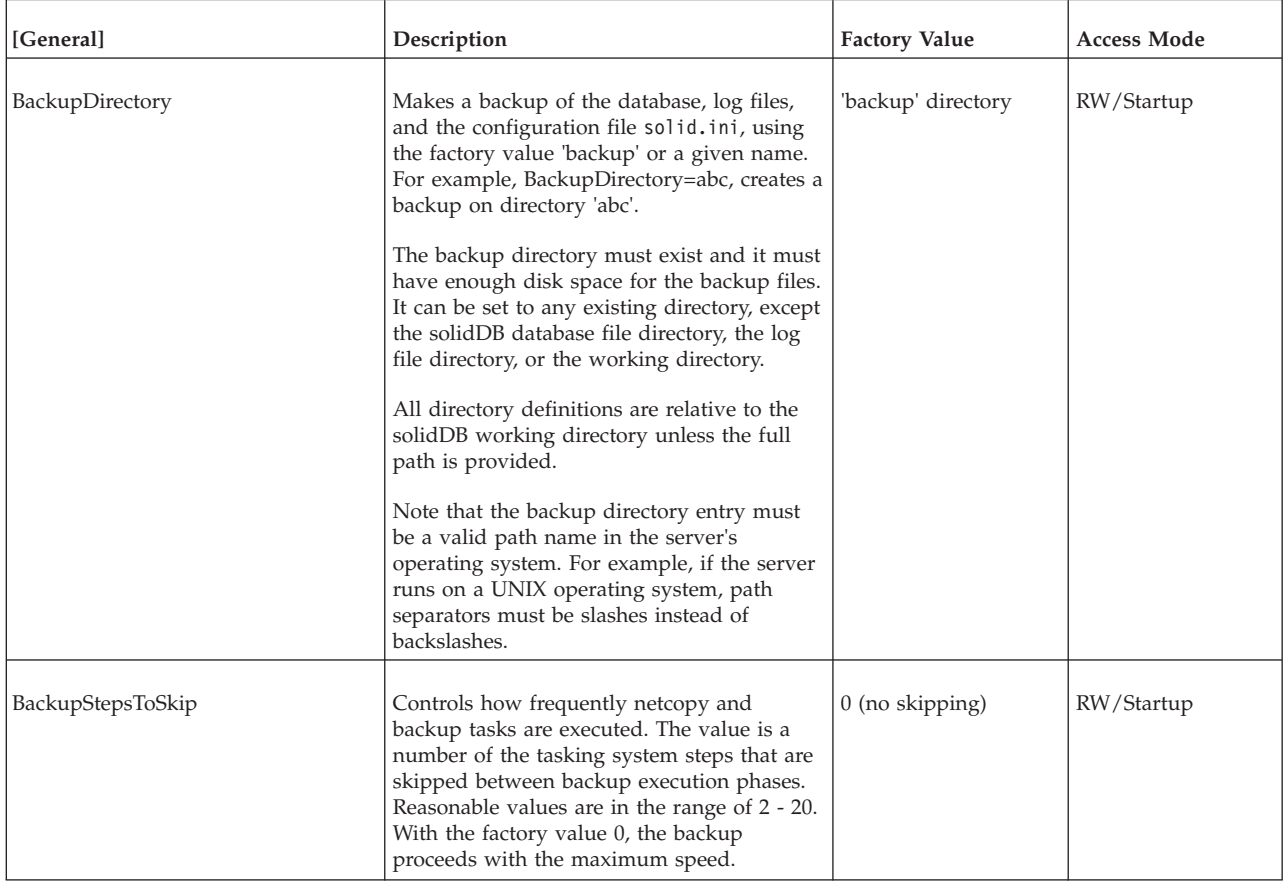

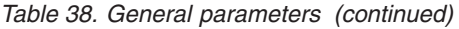

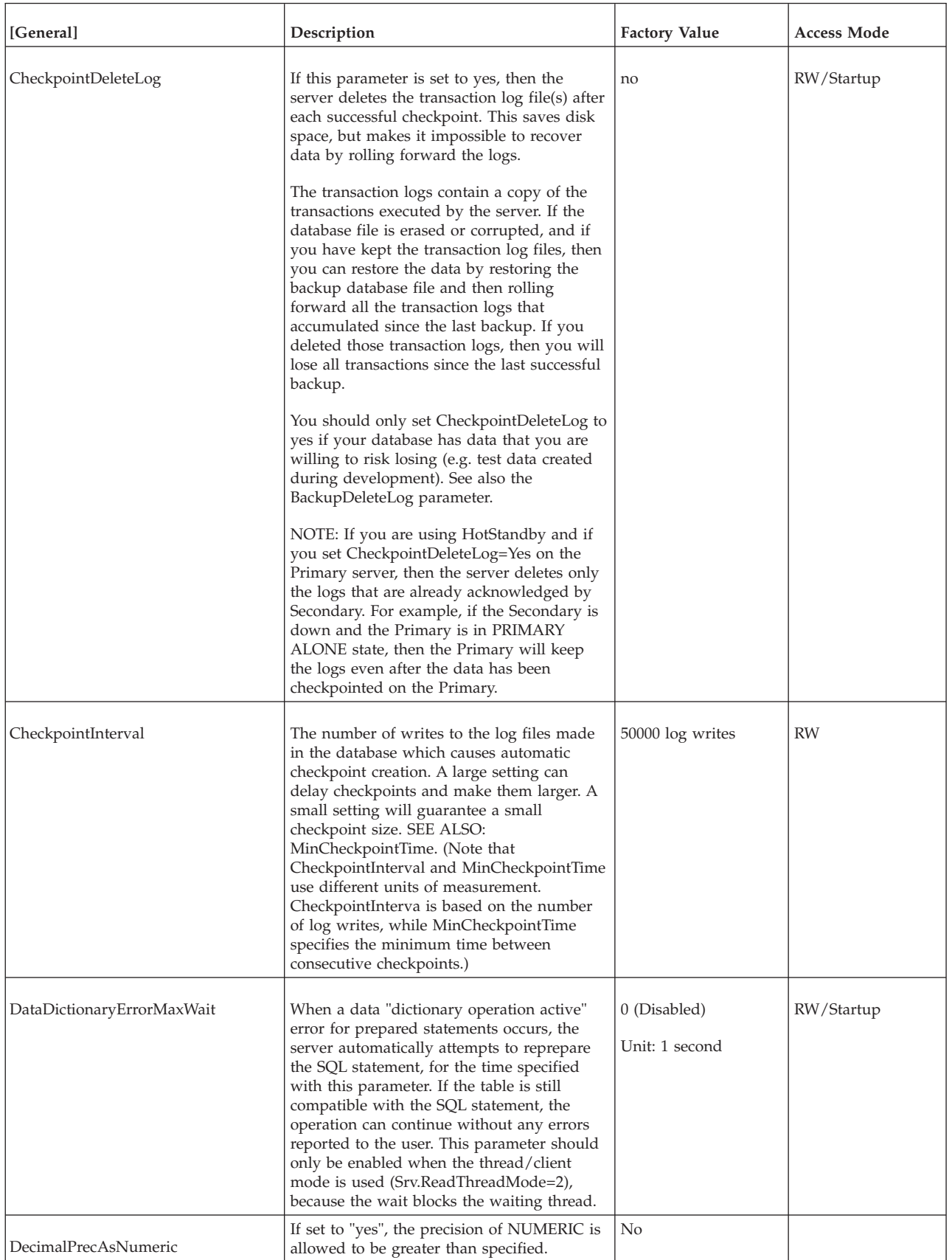

#### *Table 38. General parameters (continued)*

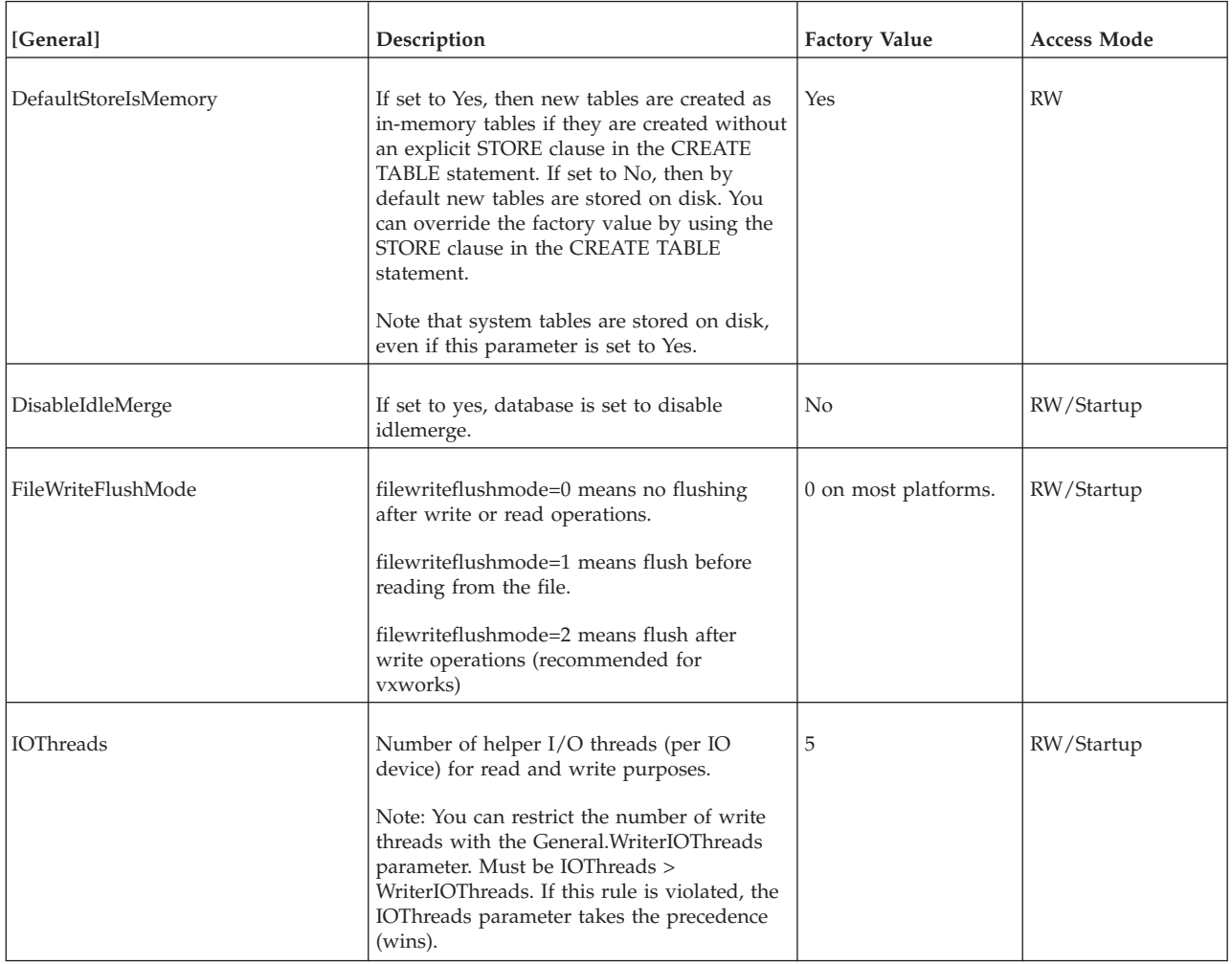
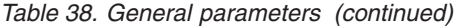

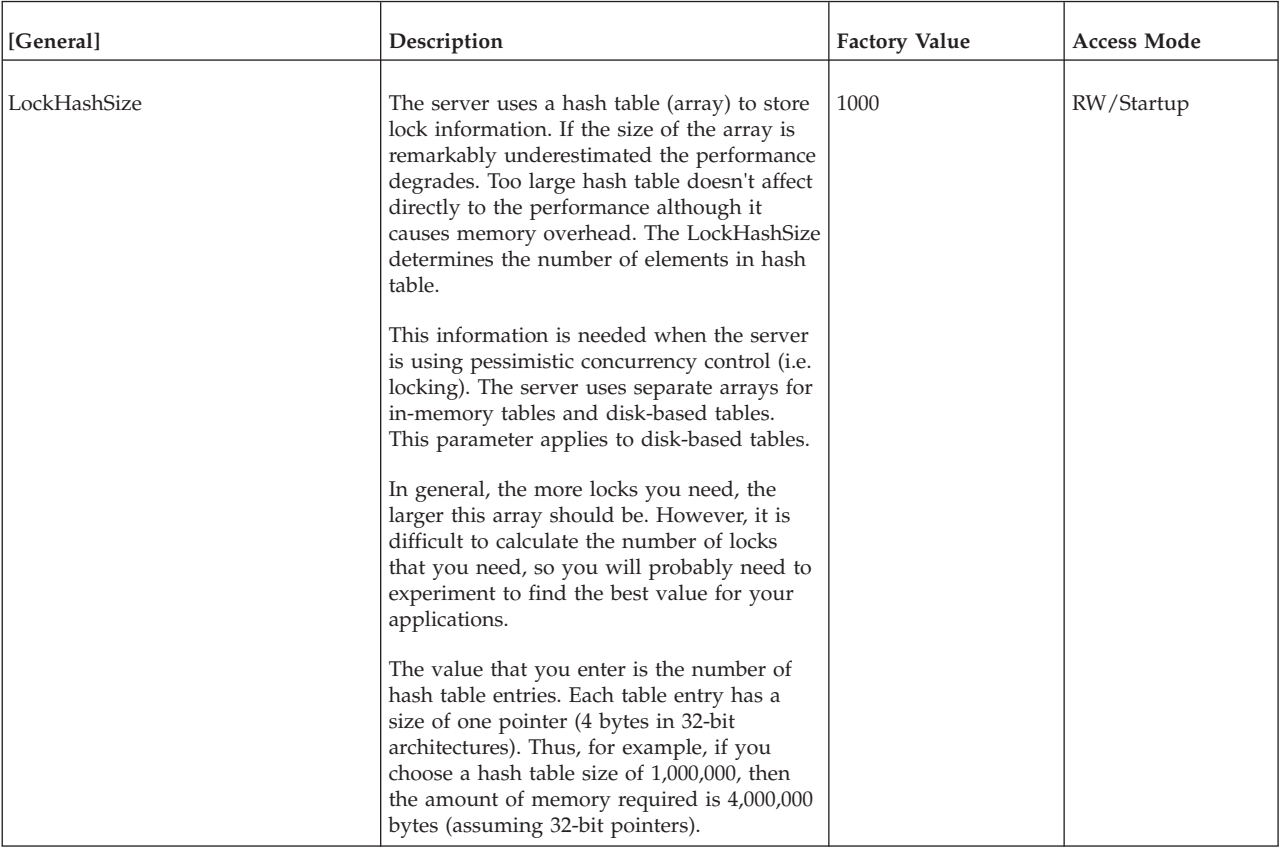

#### *Table 38. General parameters (continued)*

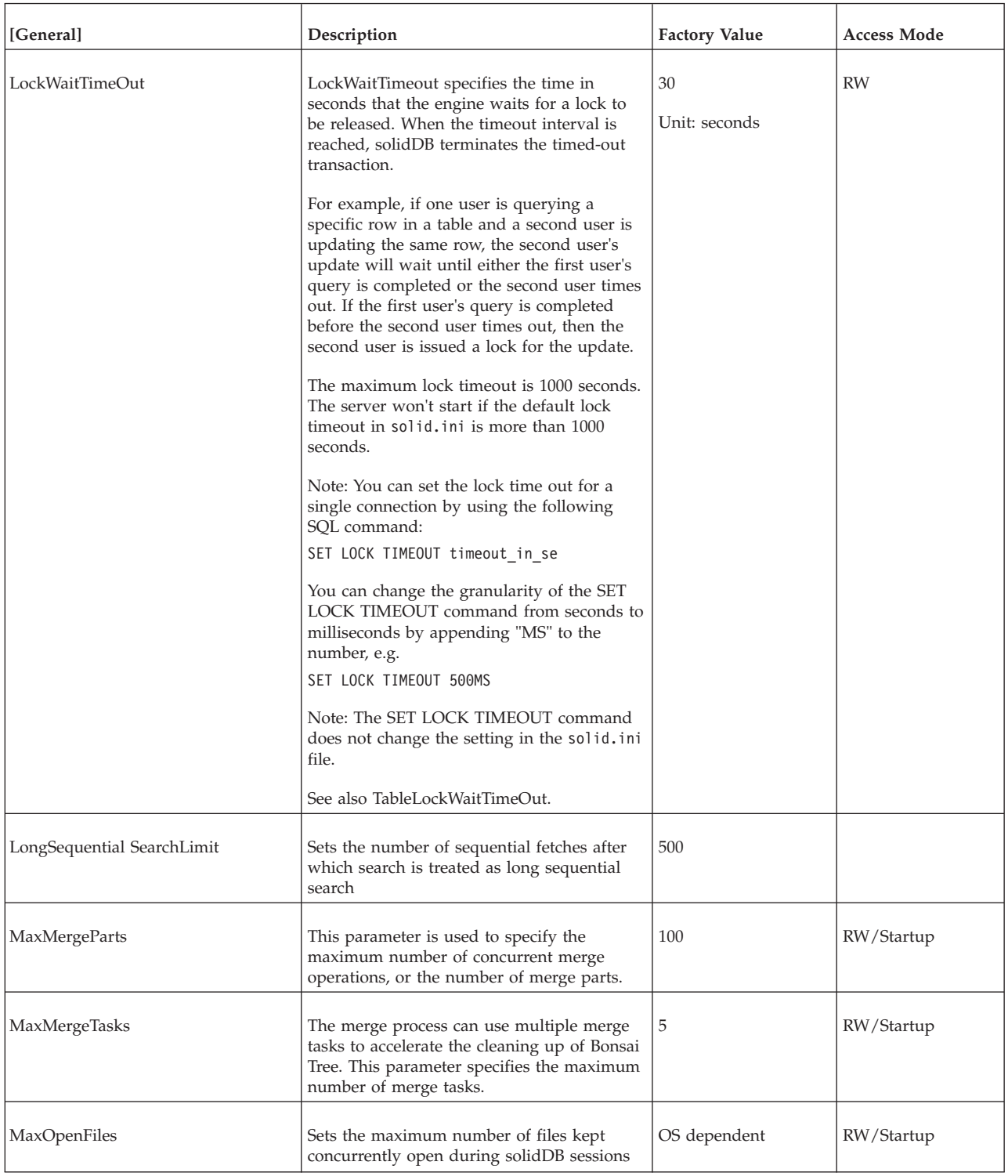

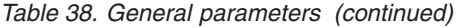

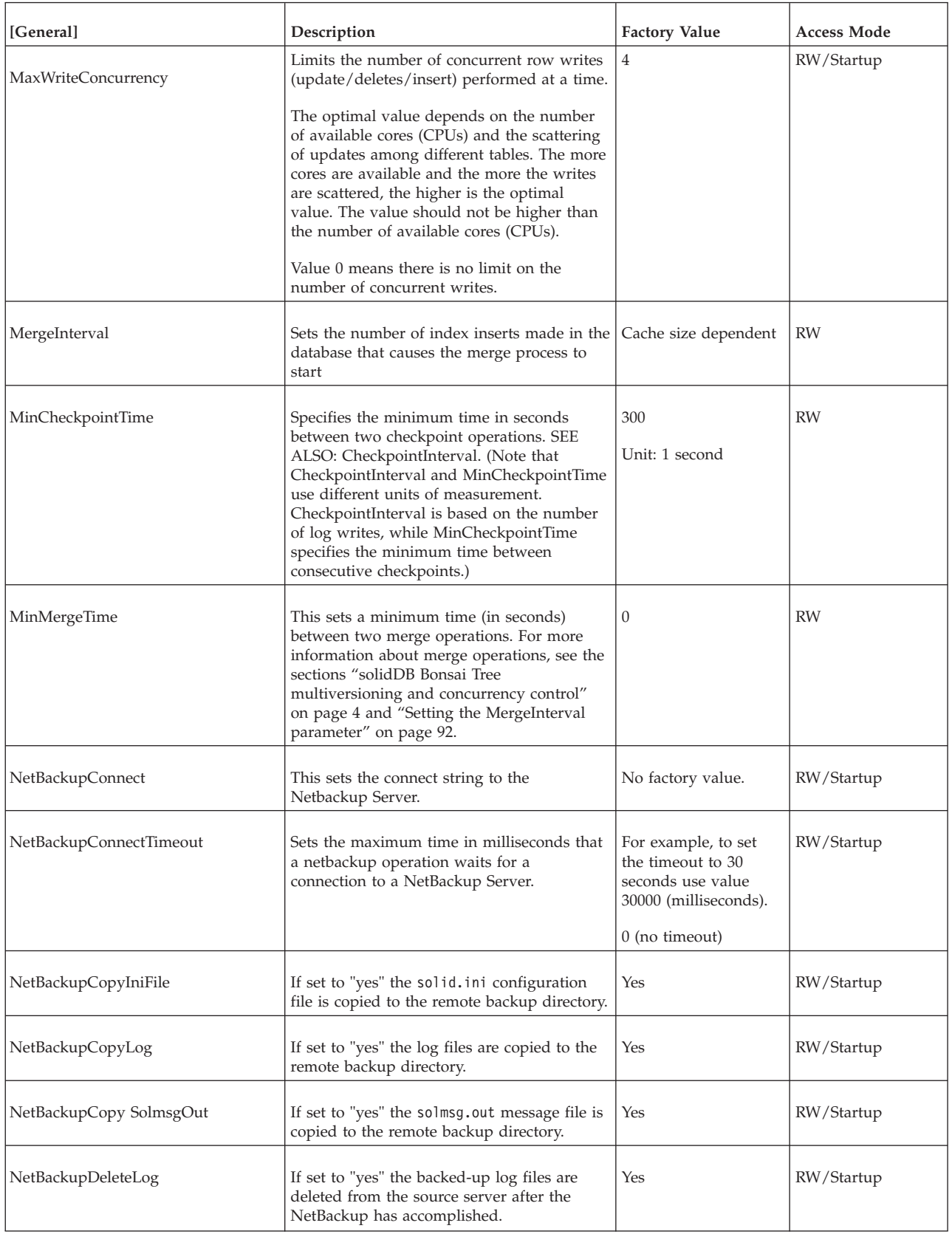

*Table 38. General parameters (continued)*

| [General]            | Description                                                                                                    | <b>Factory Value</b> | Access Mode |
|----------------------|----------------------------------------------------------------------------------------------------|----------------------|-------------|
| NetBackupDirectory   | Sets the remote backup directory. The path<br>expression may be relative or absolute.<br>Non-absolute paths are related to the<br>working directory of the NetBackup Server.                                                                                                    | No factory value.    | RW/Startup  |
| NetBackupReadTimeout | Sets the maximum time in milliseconds that<br>any operation waits for the response from<br>the NetBackup Server.                                                                                                    | 60 000               | RW/Startup  |
|                      | For example, to set the timeout to 30<br>seconds use value 30000 (milliseconds).                                                                                                    |                      |             |
| Pessimistic          | When you specify PESSIMISTIC<br>concurrency control, the server places locks<br>on rows to control the level of consistency<br>and concurrency when users are submitting<br>queries or updates to rows. The factory<br>value is 'No', that is, the server uses<br>optimistic concurrency control. However, by<br>setting the Pessimistic parameter to 'Yes',<br>you can tell the server to default to<br>pessimistic locking for any new tables that<br>are created AND for any old tables whose<br>concurrency control method was never<br>explicitly set with the ALTER TABLE<br>command.<br>If you set a table's locking mode by using<br>the command<br>ALTER TABLE base table name SET<br>{OPTIMISTIC   PESSIMISTIC}<br>the ALTER TABLE command takes<br>precedence.<br>For a detailed explanation of pessimistic vs.<br>optimistic concurrency control, as well as a<br>discussion of whether the Pessimistic<br>parameter in solid.ini takes precedence<br>over other methods of setting the<br>concurrency control, see IBM solidDB SQL<br>Guide. | No                   | RW/Startup  |
| ReadLevelMaxTime     | This parameter specifies in seconds how<br>long an SQL execute can hold the<br>transaction read level in the READ<br>COMMITTED isolation level until it is<br>released. The default value is 10 seconds.                                                                                                    | 10                   | RW/Startup  |
| Readonly             | if set to yes, database is set to read-only<br>mode                                                                                                    | No                   | RW/Startup  |

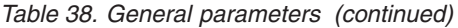

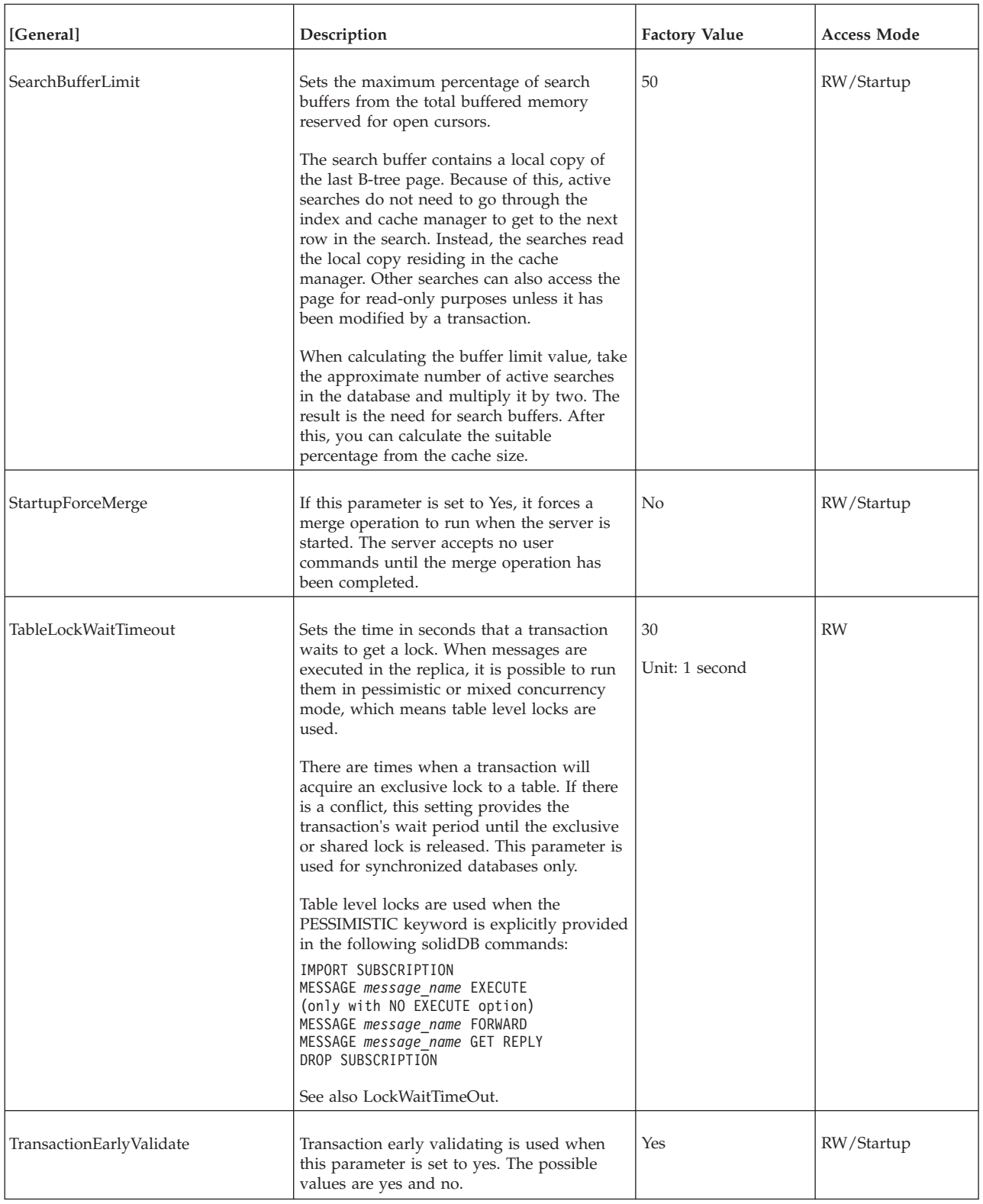

#### *Table 38. General parameters (continued)*

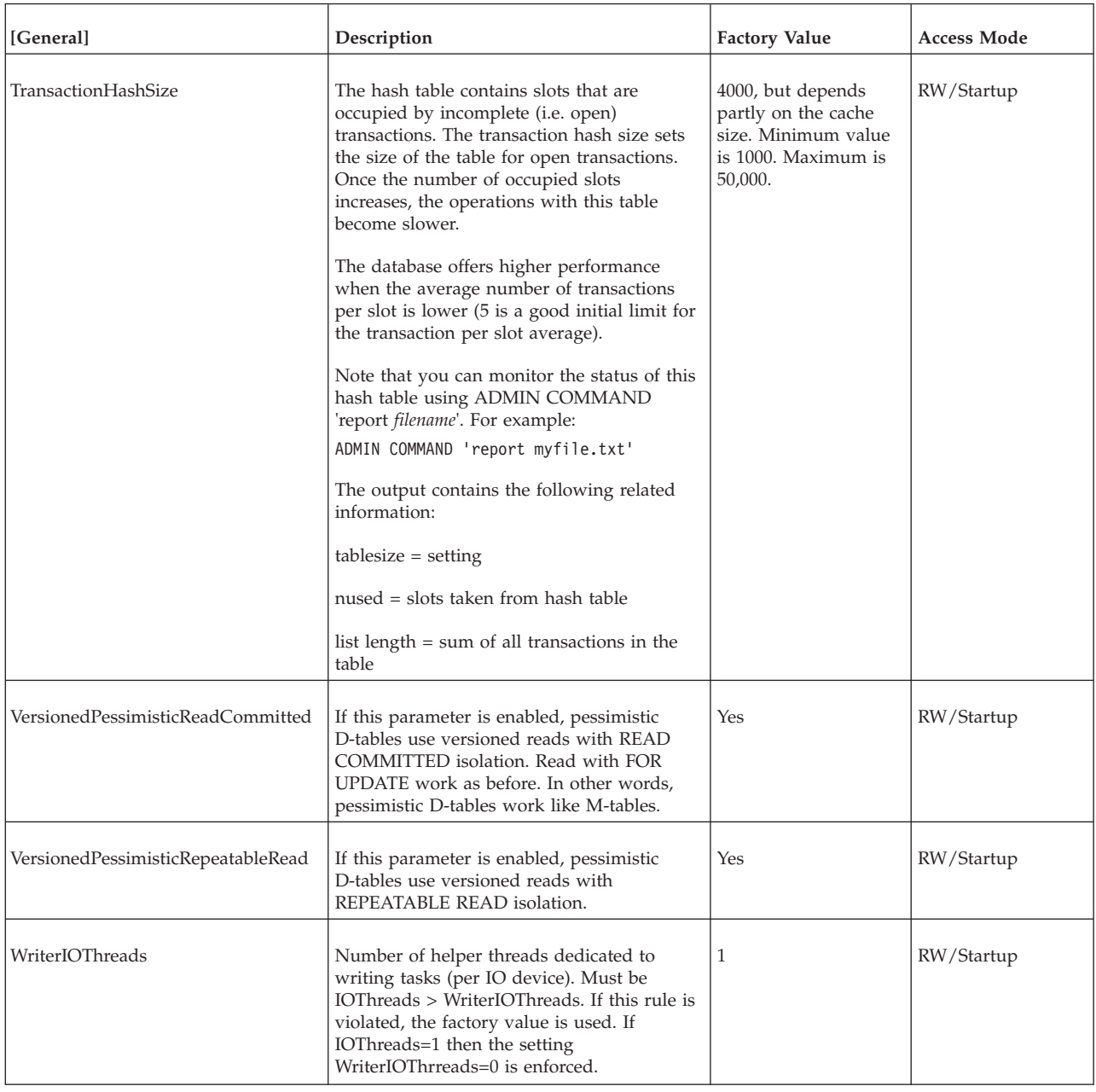

# **HotStandby section**

### *Table 39. HotStandby parameters*

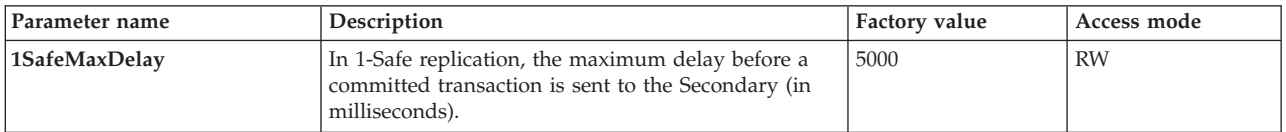

*Table 39. HotStandby parameters (continued)*

| Parameter name   | Description                                                                                                    | Factory value | Access mode |
|------------------|----------------------------------------------------------------------------------------------------|---------------|-------------|
| 2SafeAckPolicy   | This specifies the timing of the Secondary's<br>acknowledgement when it receives a transaction<br>from the Primary.<br>Valid values are:<br>$\cdot$ 1 = 2-safe received. The Secondary server<br>acknowledges when it receives the data.<br>$2 = 2$ -safe visible. The Secondary server<br>acknowledges when the data is "visible", that is,<br>when the Secondary has executed the transaction.<br>$\bullet$ 3 = 2-safe durable. The Secondary server<br>acknowledges when it has made the data durable,<br>that is, when it has committed the data and                                                     | 1             | RW          |
|                  | written the data to the disk.<br>Not surprisingly, 2-safe durable is the safest<br>approach, and 2-safe received has the fastest<br>response time. However, in practice, the 2-safe<br>received mode provides in most cases sufficient<br>guarantees for data safety hence providing the best<br>compromise between safety and speed.<br>This parameter applies only if the server is using<br>2-safe replication.<br><b>Note:</b> Although this parameter controls the<br>Secondary server's behavior, this parameter is set on<br>the Primary. The value in the Secondary's solid.ini<br>value is ignored. |               |             |
| AutoPrimaryAlone | If this parameter is set to Yes, then the server is<br>automatically put in PRIMARY ALONE state (rather<br>than PRIMARY UNCERTAIN state) when the<br>connection to the Secondary is broken.<br>If you plan to set this to "yes", read the warnings in<br>Network partitions and dual primaries.                                                                                                    | No            | <b>RW</b>   |
| CatchupSpeedRate | While the server is performing catchup, it also<br>continues to service database requests from clients.<br>You may use the <b>CatchupSpeedRate</b> parameter to<br>give greater importance to responding to application<br>requests and lower priority to catchup, or vice versa.<br>The speed rate is expressed as a percentage of the<br>maximum available speed dictated by the link and<br>Secondary throughput. Larger numbers mean more<br>emphasis on catchup and less on servicing client<br>requests. Allowed values are 1-99.                                                                      | 50            | <b>RW</b>   |

*Table 39. HotStandby parameters (continued)*

| Parameter name | Description                                                                                                    | Factory value     | Access mode |
|----------------|----------------------------------------------------------------------------------------------------|-------------------|-------------|
| Connect        | The <b>Connect</b> parameter indicates the address of the<br>other HotStandby server in the pair.                                                                                                    | No factory value. | RW          |
|                | The format of the Connect string in the HotStandby<br>section is the same as the format of the Listen<br>parameter in the [Com] section.                                                                                                    |                   |             |
|                | If you omit this parameter in a server that you<br>intend for HotStandby, then you can set this<br>parameter dynamically by using an ADMIN<br>COMMAND. Until the server has a Connect string,<br>the server can only be in the states that do not<br>involve a connection, that is, PRIMARY ALONE,<br>SECONDARY ALONE, and STANDALONE. |                   |             |
|                | The <b>Connect</b> parameter is ignored unless the<br><b>HSBEnabled</b> parameter is set to "yes".                                                                                                    |                   |             |
|                | For Transparent Connectivity (TC) connections, the<br>Connect parameter can be overridden with the<br>TCConnect parameter.                                                                                                    |                   |             |
| ConnectTimeout | By specifying a connect timeout value, you can set                                                                                                    | $0$ (no timeout)  | RW          |
|                | the maximum time in seconds that a HotStandby<br>connect operation waits for a connection to a remote<br>machine.                                                                                                    | Unit: 1 ms        |             |
|                | The <b>ConnectTimeout</b> parameter (which is useful<br>only on certain platforms) is only used with certain<br>administration commands. These are:                                                                                                    |                   |             |
|                | • hotstandby connect                                                                                                    |                   |             |
|                | • hotstandby switch primary                                                                                                    |                   |             |
|                | • hotstandby switch secondary                                                                                                    |                   |             |
|                | For example, to set the timeout to 30 seconds (30000)<br>milliseconds):                                                                                                    |                   |             |
|                | [HotStandby]<br>ConnectTimeout=30000                                                                                                    |                   |             |
|                | See also PingTimeout.                                                                                                    |                   |             |
| CopyDirectory  | The CopyDirectory parameter in the [HotStandby]<br>section defines a name and location for the<br>HotStandby copy operation that is performed when<br>the user executes the command:<br>ADMIN COMMAND 'hotstandby copy';                                                                                                    | No factory value  | RW          |
|                | For example, the parameter may look like:<br>[HotStandby]<br>CopyDirectory=C:\solidDB\secondary\dbfiles                                                                                                    |                   |             |
|                | If you provide a relative path for the CopyDirectory<br>parameter, the path will be relative to the directory<br>that holds the Primary server's solid.ini file.                                                                                                    |                   |             |
|                | This parameter has no factory value, so if the<br>directory is not specified in the solid.ini file, it<br>must be provided in the copy command.                                                                                                    |                   |             |
|                | Please note that ADMIN COMMAND 'hotstandby<br>netcopy' as the more flexible solution is the<br>recommended way to copy the database.                                                                                                    |                   |             |

*Table 39. HotStandby parameters (continued)*

| Parameter name    | Description                                                                                                    | Factory value                                 | Access mode |
|-------------------|----------------------------------------------------------------------------------------------------|-----------------------------------------------|-------------|
| <b>HSBEnabled</b> | If this parameter is set to yes, the server may act as<br>a HotStandby Primary or Secondary server. If this<br>parameter is set to no, then the server may not act<br>as a HotStandby server.<br>Setting this parameter to Yes will implicitly define<br>the default initial state of the server to be<br>SECONDARY ALONE when the server first starts.<br>Valid values are "yes" and "no".                                                                                                    | no                                            | RO          |
|                   | To use HotStandby, you must also specify the<br>Connect parameter, either by setting it in the<br>solid.ini file or by using an ADMIN COMMAND<br>to set it.                                                                                                    |                                               |             |
| MaxLogSize        | Maximum size of the disk-based HSB log. The<br>factory value: unlimited                                                                                                    | 0<br>Unit: 1 byte k=KB<br>m=MB                |             |
| MaxMemLogSize     | When the file-based logging is disabled<br>(Logging.LogEnabled=No), the size of the<br>in-memory log holding transactions before they are<br>sent to the Secondary. The value affects the time the<br>server may stay in the PRIMARY ALONE state,<br>before the in-memory log becomes full.                                                                                                    | 8М<br>Unit: 1 byte k=KB<br>m=MB               | RO          |
| NetcopyRpcTimeout | Data transmission acknowledgment timeout for<br>netcopy operation (in milliseconds)                                                                                                    | 30000<br>Unit: 1 ms                           | RW          |
| PingInterval      | The Primary and Secondary send "ping" messages to<br>each other at regular intervals to make sure that<br>they are still connected. (These pings are<br>independent of the transaction information that the<br>Primary sends to the Secondary.)                                                                                                    | 1000 (one second)<br>Unit: 1 ms               | RW          |
|                   | The value is equal to the interval (in milliseconds)<br>between two consecutive pings sent by a server.                                                                                                    |                                               |             |
| PingTimeout       | The parameter specifies how long a server should<br>wait before concluding that the other server is down<br>or inaccessible.<br>After the time specified (in milliseconds) has passed<br>the server concludes that a connection is broken and<br>changes the state accordingly.                                                                                                    | 4000 (four seconds)<br>Unit: 1 ms             | RW          |
|                   | See also ConnectTimeout.                                                                                                    |                                               |             |
| PrimaryAlone      | This parameter is deprecated. Use the<br>AutoPrimaryAlone parameter.                                                                                                    | No                                            | <b>RW</b>   |
| SafenessLevel     | This parameter sets the safeness level of the<br>replication protocol.<br>By using the "auto" value, you can allow the<br>safeness level to dynamically change in relation to<br>the durability level. If you set SafenessLevel to<br>"auto" and set the durability to relaxed by using the<br>SET DURABILITY command or the DurabilityLevel<br>parameter, the safeness level is set to 1-safe, and<br>when you set the durability level to strict, the<br>safeness level is set to 2-safe. However, if<br>DurabilityLevel is set to 2 (Adaptive Durability), the<br>"auto" setting has no effect - the safeness level will<br>always be 2-safe. | Possible values are:<br>1safe, 2safe and auto | RW          |

*Table 39. HotStandby parameters (continued)*

| Parameter name   | Description                                                                                                    | Factory value     | Access mode |
|------------------|----------------------------------------------------------------------------------------------------|-------------------|-------------|
| <b>TCConnect</b> | This parameter overrides the connect string defined<br>with the Connect parameter for the purposes of<br>Transparent Connectivity (TC) connections, where<br>the servers need to use different networks to connect<br>to each other.<br>By default, the secondary servers provide the<br>Connect connect string to the TC clients for<br>specifying the location of the primary server. If the<br>servers use different network to connect to each<br>other and TC clients cannot or are not supposed to<br>use the same network, the TCConnect parameter can<br>be used to override the Connect connect string. | No factory value. | <b>RW</b>   |

## **IndexFile section**

*Table 40. IndexFile parameters*

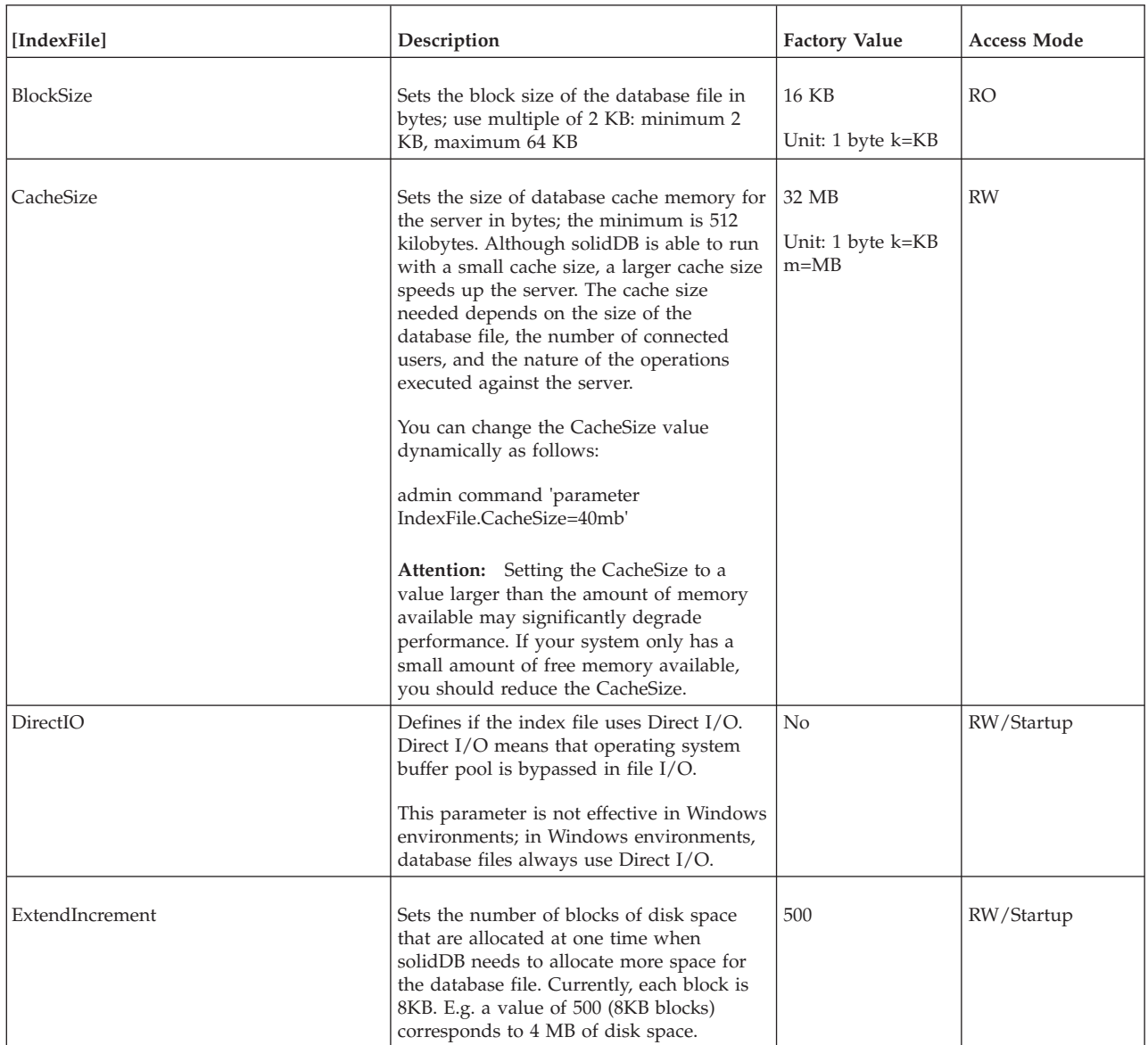

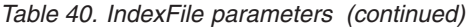

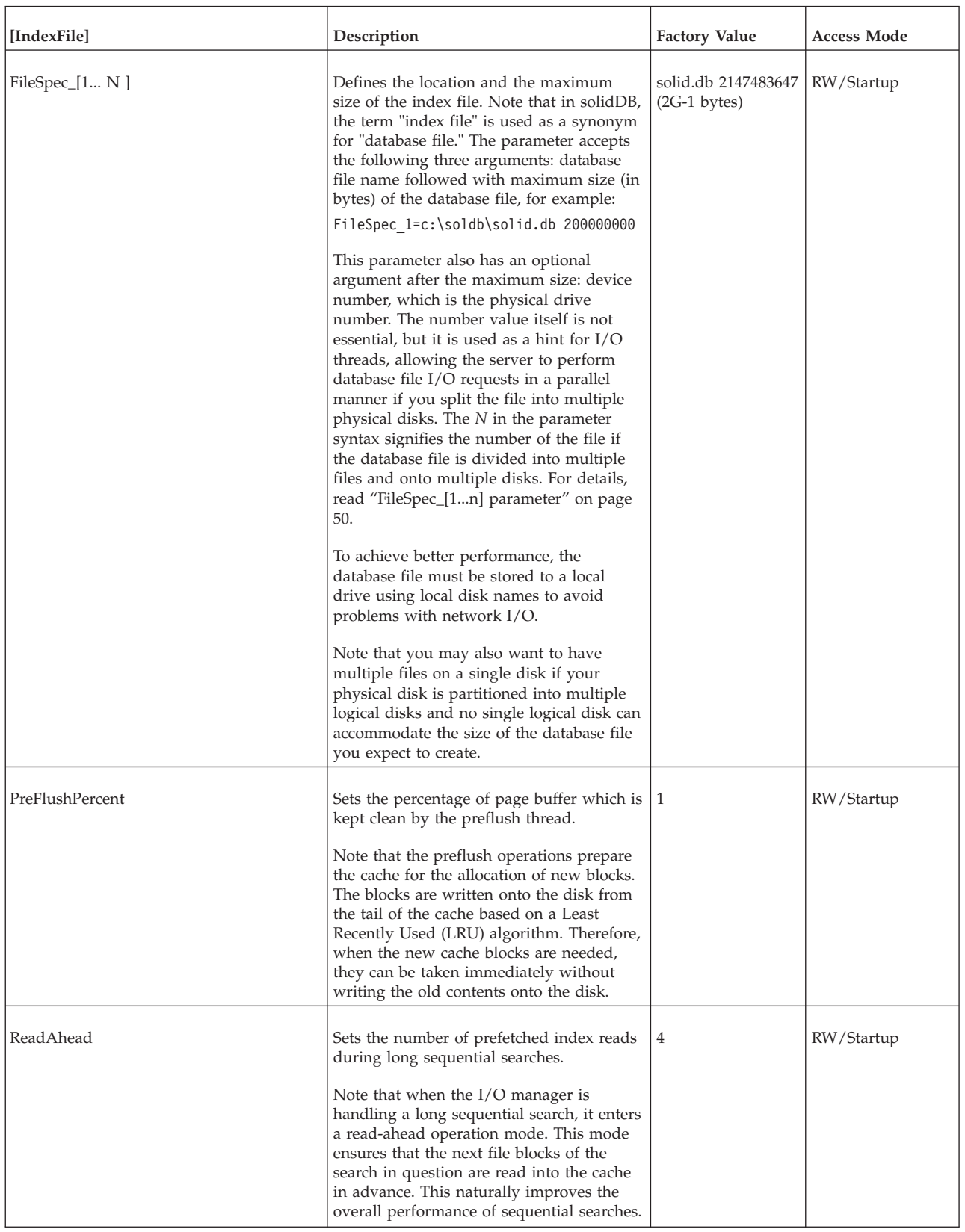

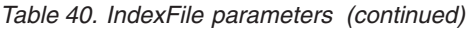

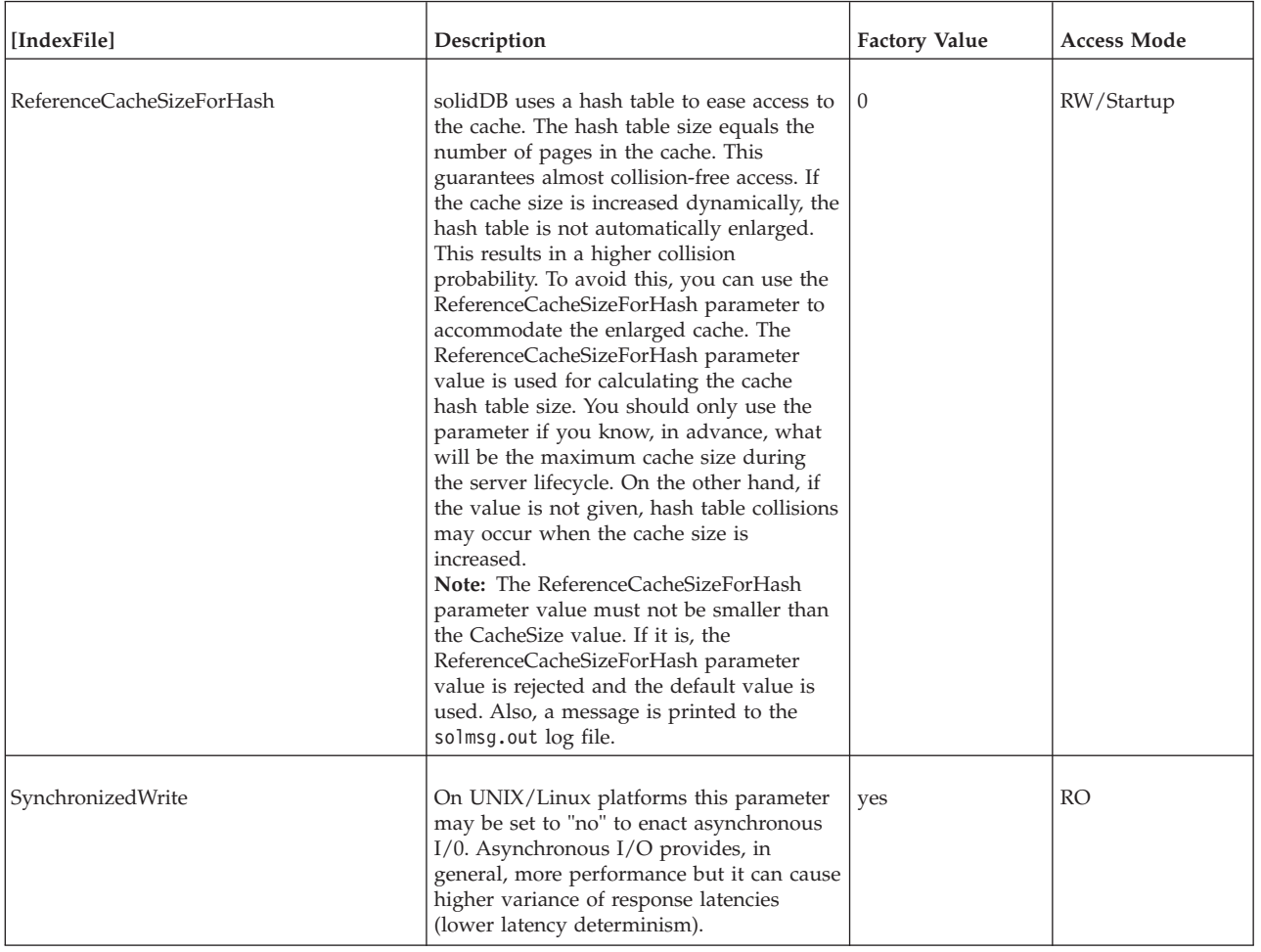

# **Logging section**

*Table 41. Logging parameters*

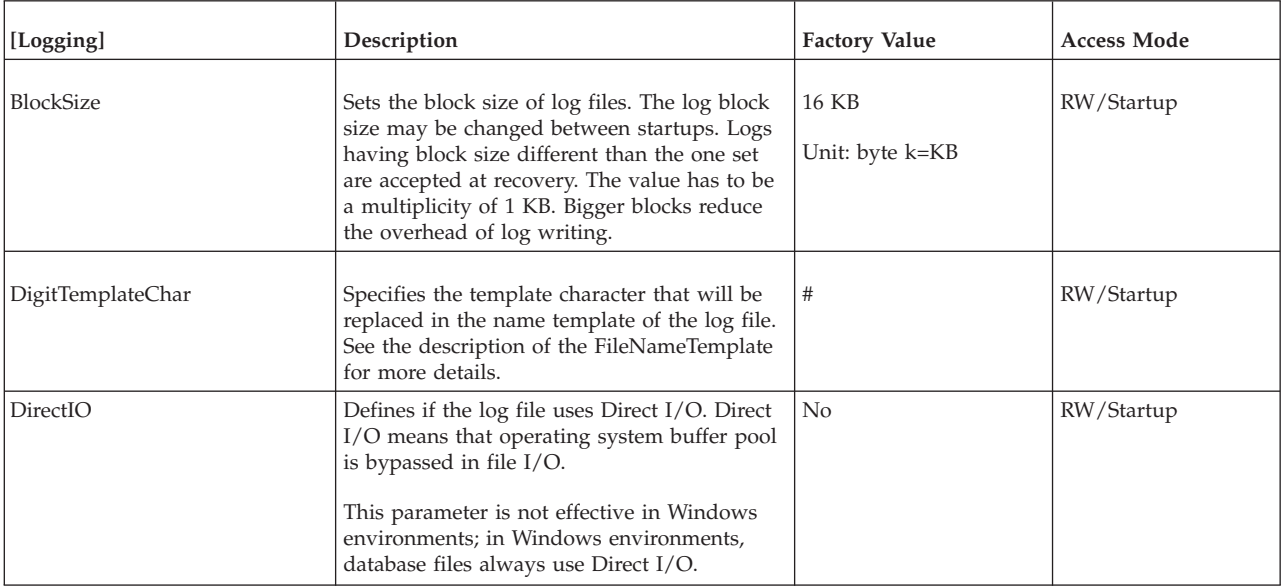

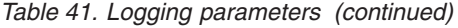

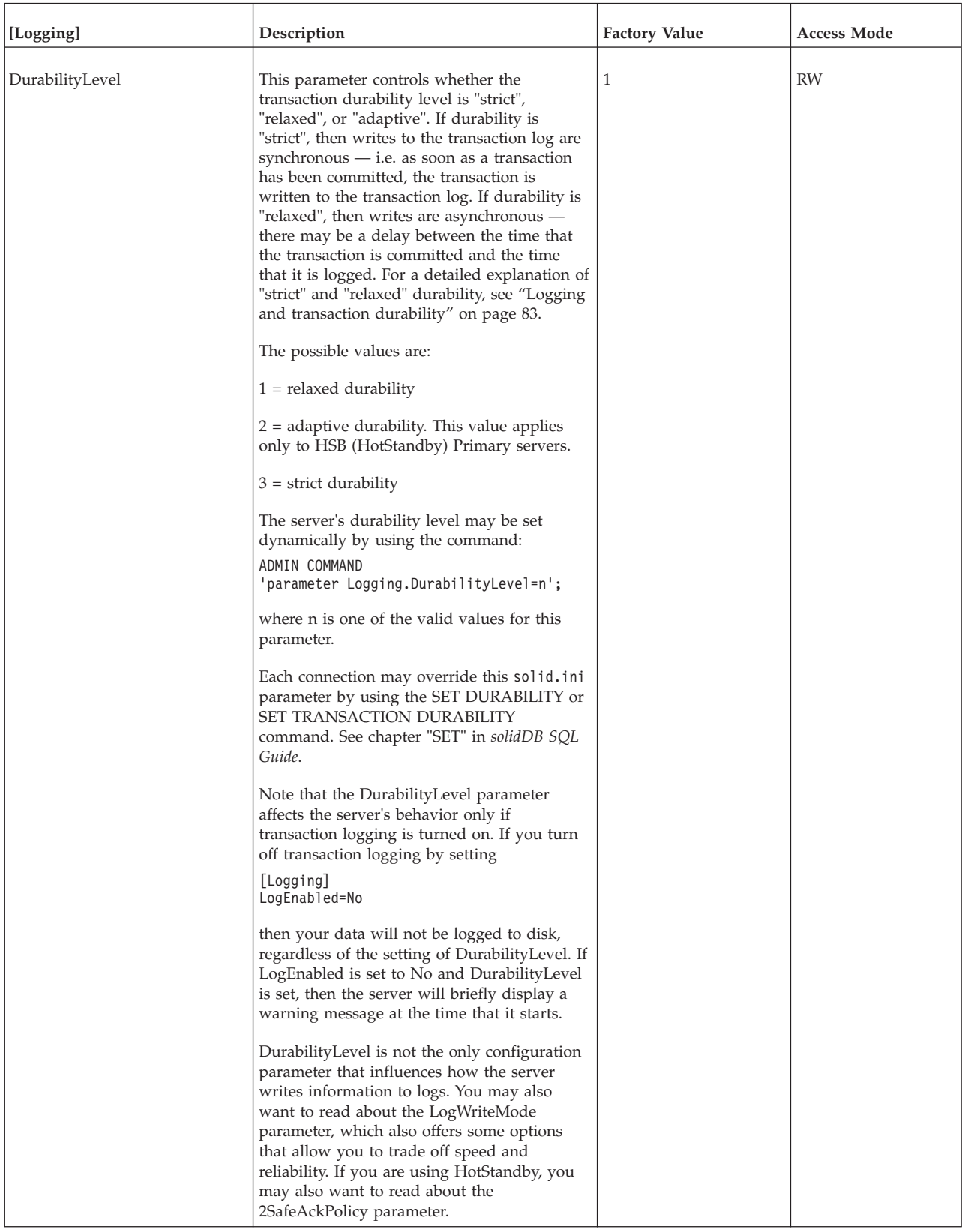

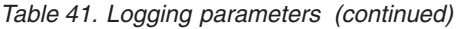

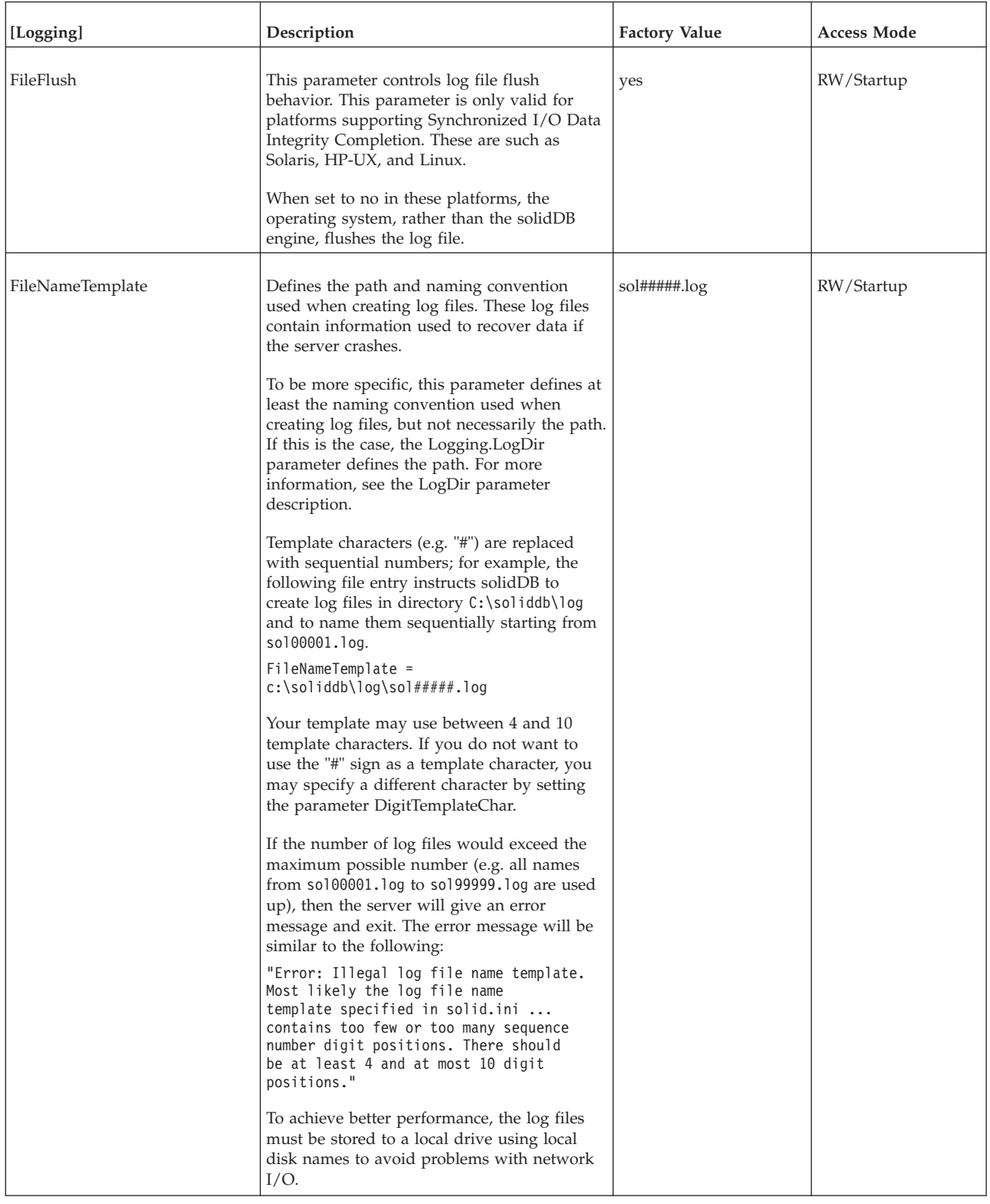

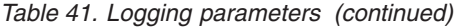

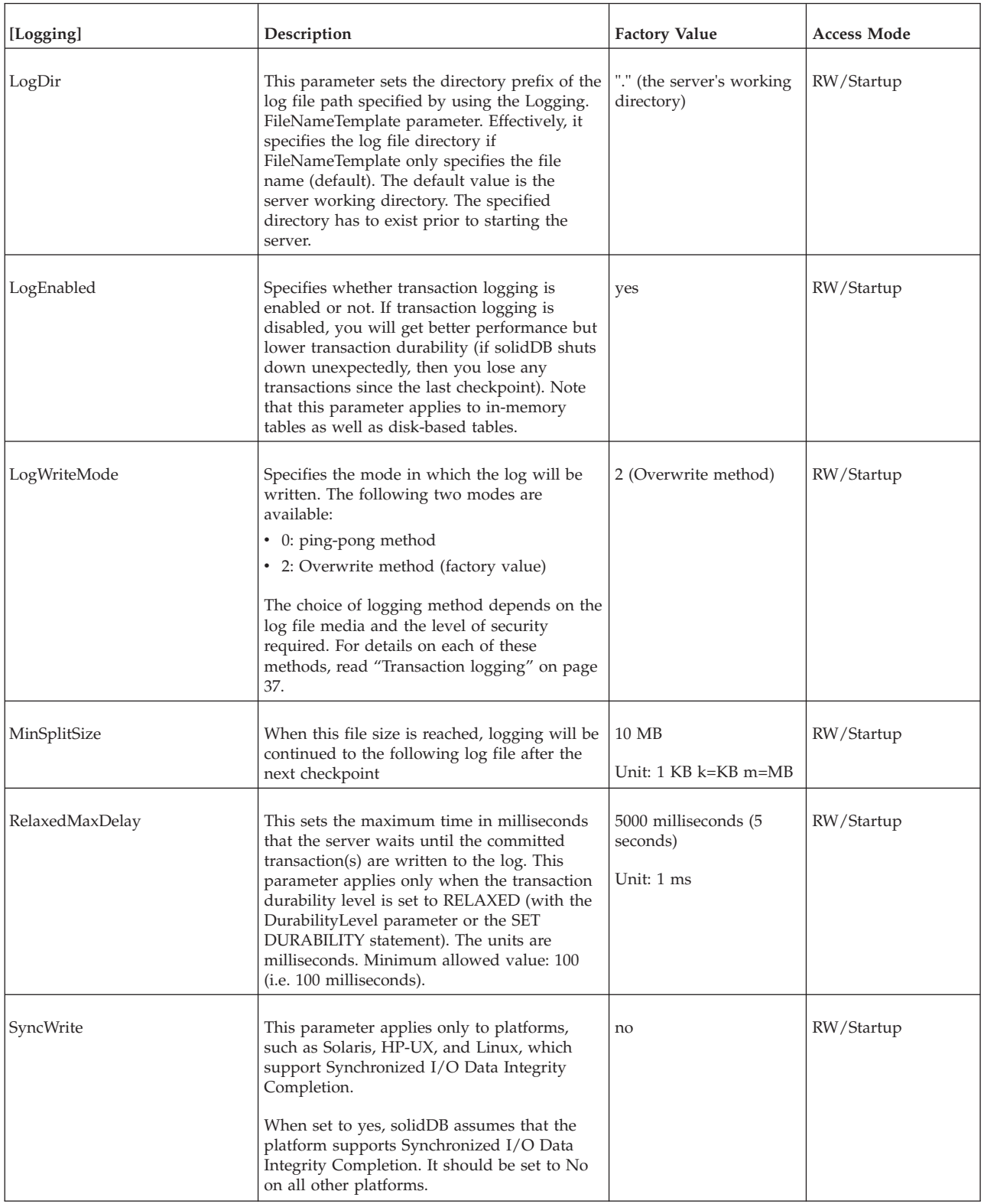

# **LogReader section**

*Table 42. LogReader parameters*

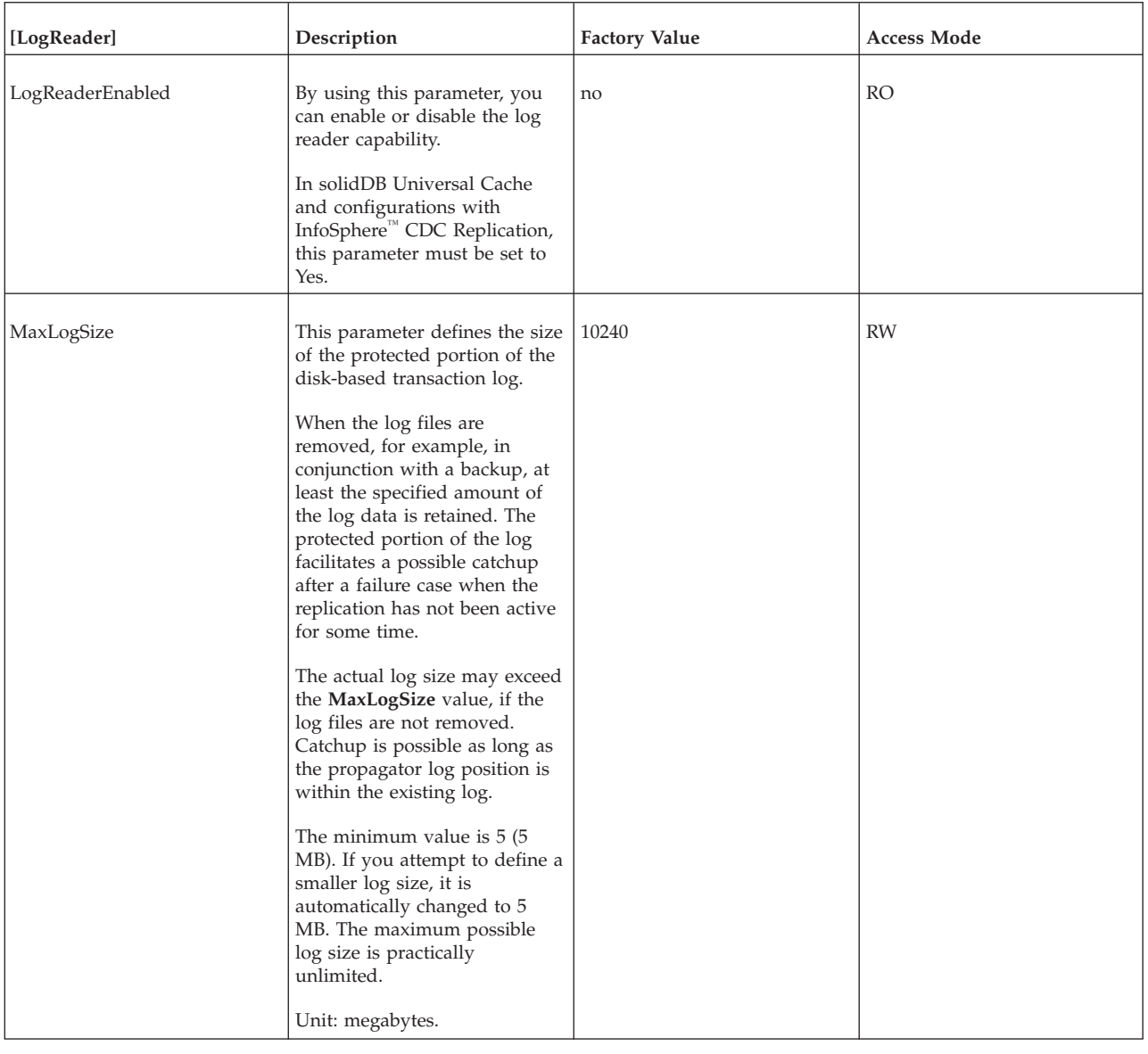

| [LogReader] | Description                                                                                                    | <b>Factory Value</b> | <b>Access Mode</b> |
|-------------|----------------------------------------------------------------------------------------------------|----------------------|--------------------|
| MaxSpace    | This parameter defines the<br>maximum number of log<br>records buffered before<br>slowdown.<br>The log records are buffered in<br>an in-memory log reader<br>buffer. The size of a log record<br>is that of the (binary) row size,<br>plus a few bytes of additional<br>metadata overhead.<br>When the buffer fills up,<br>throughput throttling is<br>applied in solidDB: the<br>operations are blocked until<br>there is room in the logreader<br>buffer.<br>The throttling only takes place<br>when the log reading is active.<br>If there is no log reader<br>activity, solidDB continues the<br>processing and log files are<br>preserved at least until the<br>defined MaxLogSize limit is<br>reached (see above). | 100000               | <b>RW</b>          |
| Silent      | If set to 'Yes', the Log Reader<br>activities are not output to<br>solmsg.out.<br>Possible values are 'Yes' and<br>'No'.                                                                                                    | No                   | RW/Startup         |

*Table 42. LogReader parameters (continued)*

### **MME section**

**Note:** The **DefaultStoreIsMemory** parameter (in the [General] section of the solid.ini file) is also related to solidDB in-memory database. For more information, see ["General section" on page 127.](#page-140-0)

*Table 43. MME parameters*

| [MME]           | Description                                                                                                    | <b>Factory Value</b>                                    | <b>Access Mode</b> |
|-----------------|----------------------------------------------------------------------------------------------------|---------------------------------------------------------|--------------------|
| ImdbMemoryLimit | This sets an upper limit on the amount of memory<br>(virtual memory) that the server will allocate for<br>in-memory tables and indexes on in-memory tables.<br>Note that "in-memory tables" includes Temporary Tables<br>and Transient Tables, as well as "normal" (persistent)<br>in-memory tables.                                                                                       | $\overline{0}$<br>Unit: 1 byte<br>k=KB m=MB<br>$g = GB$ | <b>RW</b>          |
|                 | The limit may be specified in bytes, kilobytes (kb),<br>megabytes (mb), or gigabytes (gb). For example:<br>ImdbMemoryLimit=1073741824<br>ImdbMemoryLimit=1048576kb<br>ImdbMemoryLimit=1024MB<br>ImdbMemoryLimit=1GB                                                                                                    |                                                         |                    |
|                 | If you use the value 0, it means "no limit".                                                                                                    |                                                         |                    |
|                 | As a general rule, for servers with 1 GB or less of<br>memory, the maximum amount that you should allocate<br>to in-memory tables is usually $30\%$ - $70\%$ of the<br>system's physical memory. The more memory the<br>system has, the larger the percentage of it you may use<br>for in-memory tables.                                                                                   |                                                         |                    |
|                 | For more details about controlling memory usage of<br>in-memory tables, see IBM solidDB In-Memory Database<br>User Guide.                                                                                                    |                                                         |                    |
|                 | Note: This parameter only applies only to solidDB main<br>memory engine tables. It does not apply to other<br>versions of solidDB or to disk-based tables.                                                                                                    |                                                         |                    |
|                 | You can change this with the command:                                                                                                    |                                                         |                    |
|                 | ADMIN COMMAND 'parameter<br>$MME$ . ImdbMemoryLimit=n[kb mb gb]';                                                                                                    |                                                         |                    |
|                 | where 'n' is a positive integer. You may only increase,<br>not decrease, this value while the server is running. The<br>command takes effect immediately. The new value is<br>written back to the solid.ini file at shutdown.                                                                                                    |                                                         |                    |
|                 | <b>CAUTION:</b><br>We strongly recommend that you ensure that your<br>in-memory tables will fit within the available physical<br>memory. If you exceed the amount of physical memory<br>available, performance will decrease significantly. If<br>you use up all of the available virtual memory, the<br>server will abruptly limit inserts, updates, etc. and will<br>return error codes. |                                                         |                    |

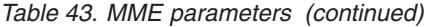

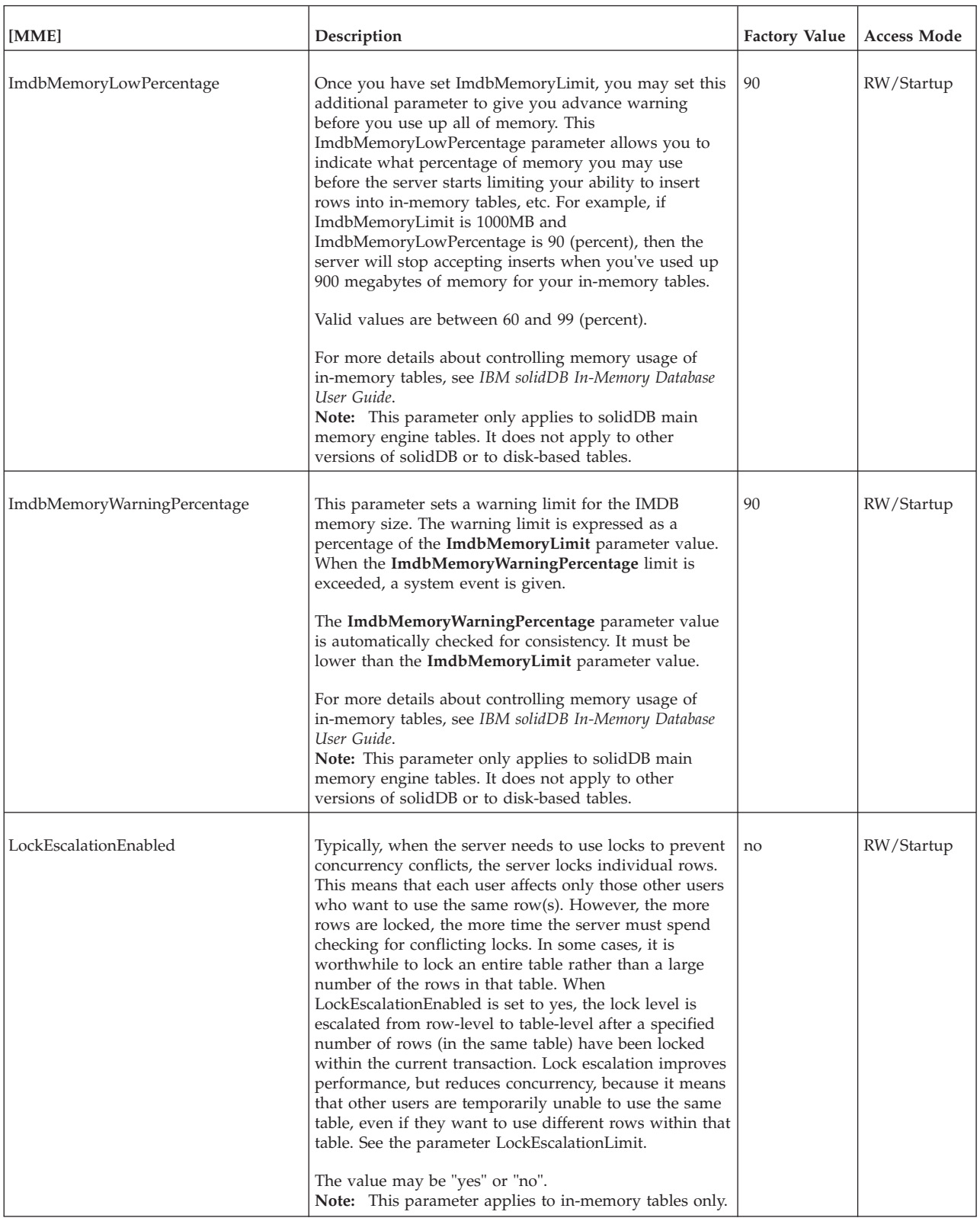

*Table 43. MME parameters (continued)*

| [MME]                             | Description                                                                                                    | <b>Factory Value</b> | <b>Access Mode</b> |
|-----------------------------------|----------------------------------------------------------------------------------------------------|----------------------|--------------------|
| LockEscalationLimit               | If LockEscalationEnabled is set to yes, then this<br>parameter indicates how many rows must be locked<br>(within a single table) before the server will escalate<br>lock level from row-level to table-level. (See<br>LockEscalationEnabled for more details.)<br>The value may be any number from 1 to $2,147,483,647$<br>$(2^{\wedge}32-1).$<br>Note: This parameter applies to in-memory tables only.              | 1000                 | RW/Startup         |
| LockHashSize                      | The server uses a hash table (array) to store lock<br>information. If the size of the array is remarkably<br>underestimated the performance degrades. Too large<br>hash table doesn't affect directly to the performance<br>although it causes memory overhead. The<br>LockHashSize determines the number of elements in<br>hash table.                                                                               | 1000000              | RW/Startup         |
|                                   | This information is needed when the server is using<br>pessimistic concurrency control (i.e. locking). The server<br>uses separate arrays for in-memory tables and<br>disk-based tables. This parameter applies to in-memory<br>tables.                                                                                                    |                      |                    |
|                                   | In general, the more locks you need, the larger this<br>array should be. However, it is difficult to calculate the<br>number of locks that you need, so you will probably<br>need to experiment to find the best value for your<br>applications.                                                                                                    |                      |                    |
|                                   | The value that you enter is the number of hash table<br>entries. Each table entry has a size of one pointer (4<br>bytes in 32-bit architectures). Thus, for example, if you<br>choose a hash table size of 1,000,000, then the amount of<br>memory required is 4,000,000 bytes (assuming 32-bit<br>pointers).                                                                                                    |                      |                    |
| MaxBytesCachedInPrivateMemoryPool | This parameter defines the maximum bytes stored into<br>the free list of MME's private memory pool (private<br>memory pool is private for each main-memory index). If<br>there is more free memory in the private pool, the extra<br>memory is merged into global pools.                                                                                                    | 100000               | RW/Startup         |
|                                   | Value 0 means immediate merge to global pool, usually<br>degrades performance, but minimizes memory footprint.<br>There is no maximum value; the default value of 100000<br>gives good performance with little memory overhead.                                                                                                    |                      |                    |
| MaxCacheUsage                     | The value of MaxCacheUsage limits the amount of<br>D-table cache used while checkpointing M-tables. The<br>value is expected to be given in bytes. Regardless of the<br>value of the MaxCacheUsage at most half of the D-table<br>cache (IndexFile.CacheSize) is used for checkpointing<br>M-tables. Value MaxCacheUsage=0 sets the value<br>unlimited, which means that the cache usage is<br>IndexFile.CacheSize/2. | 8MB                  | RW/Startup         |

### *Table 43. MME parameters (continued)*

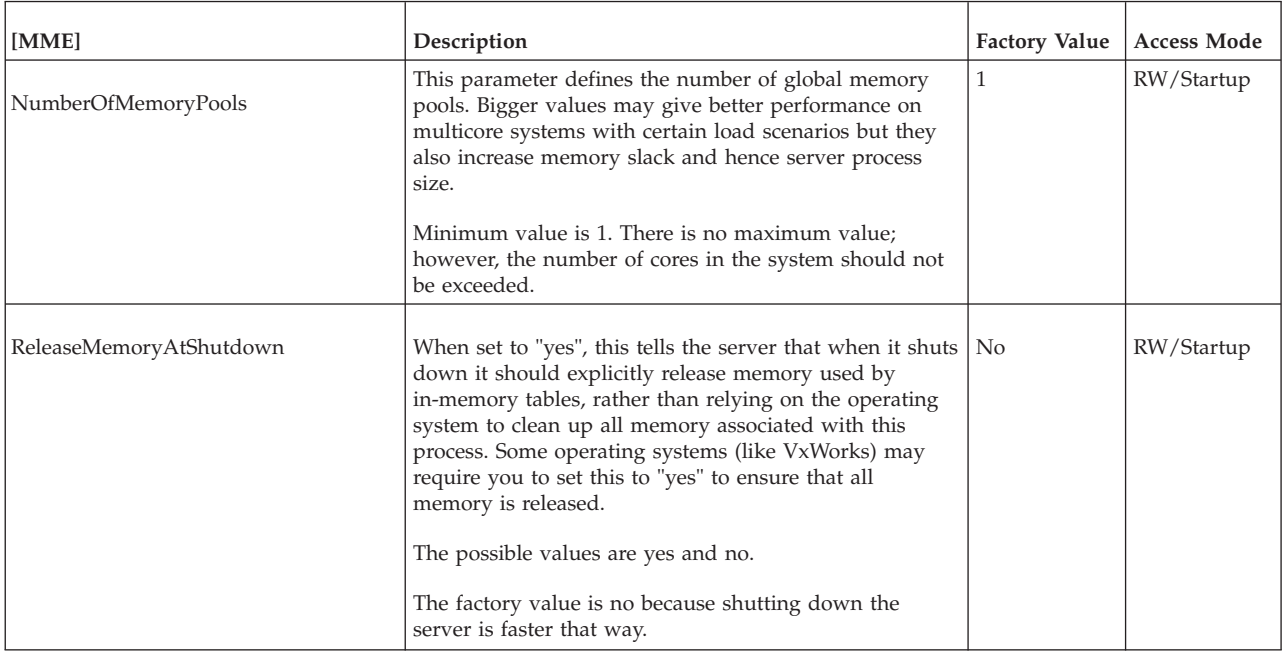

### **Sorter section**

#### *Table 44. Sorter parameters*

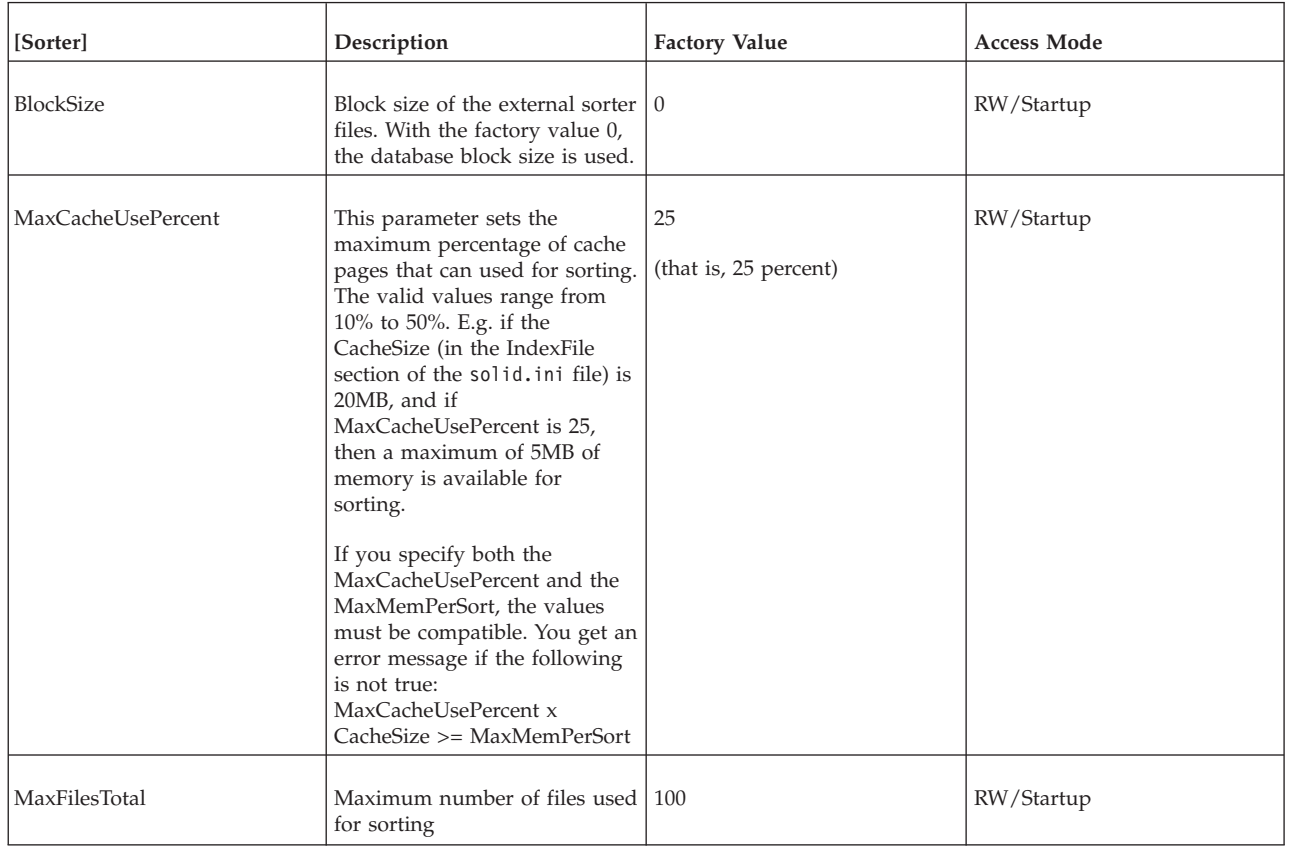

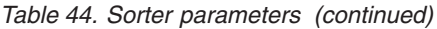

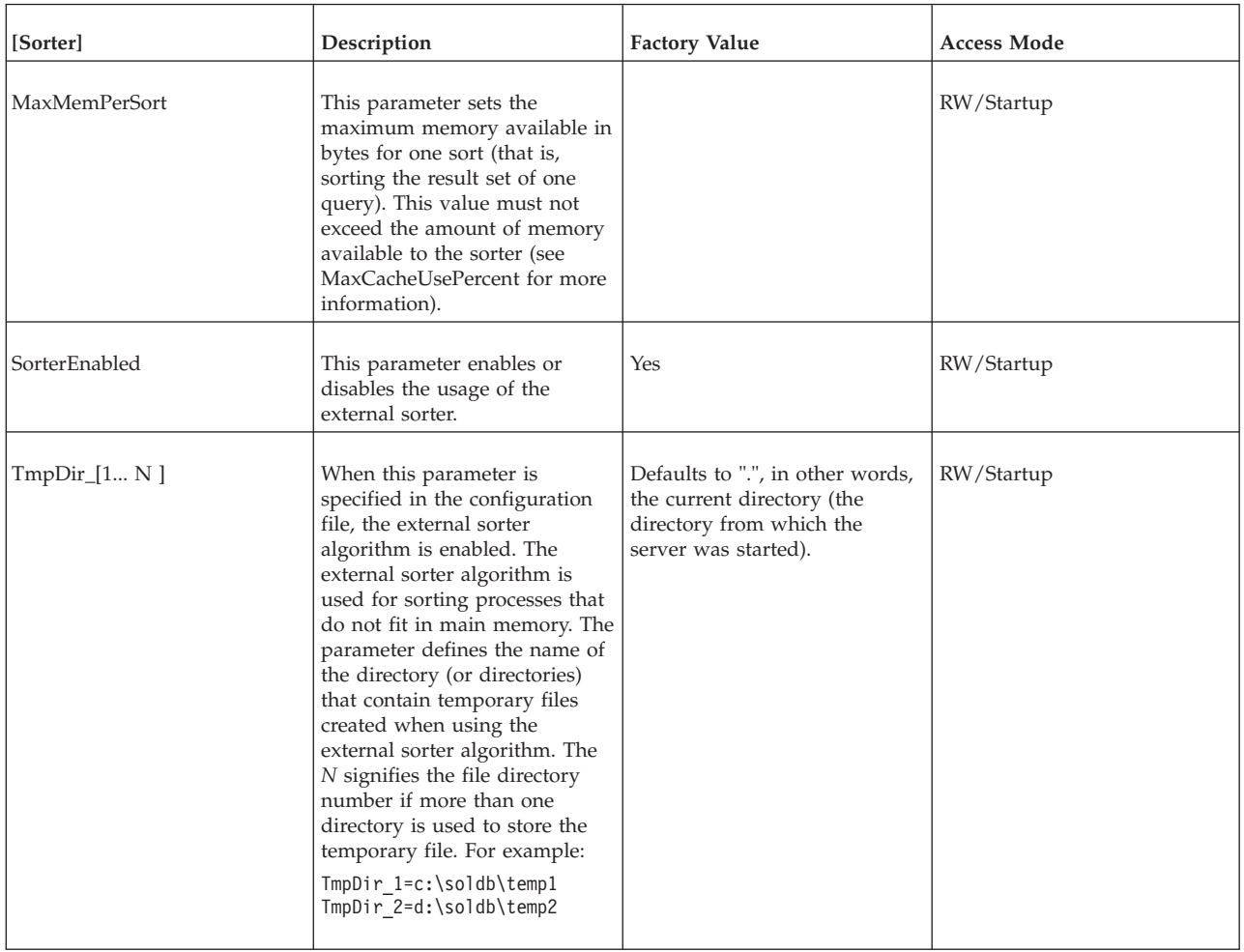

## **SQL section**

*Table 45. SQL parameters*

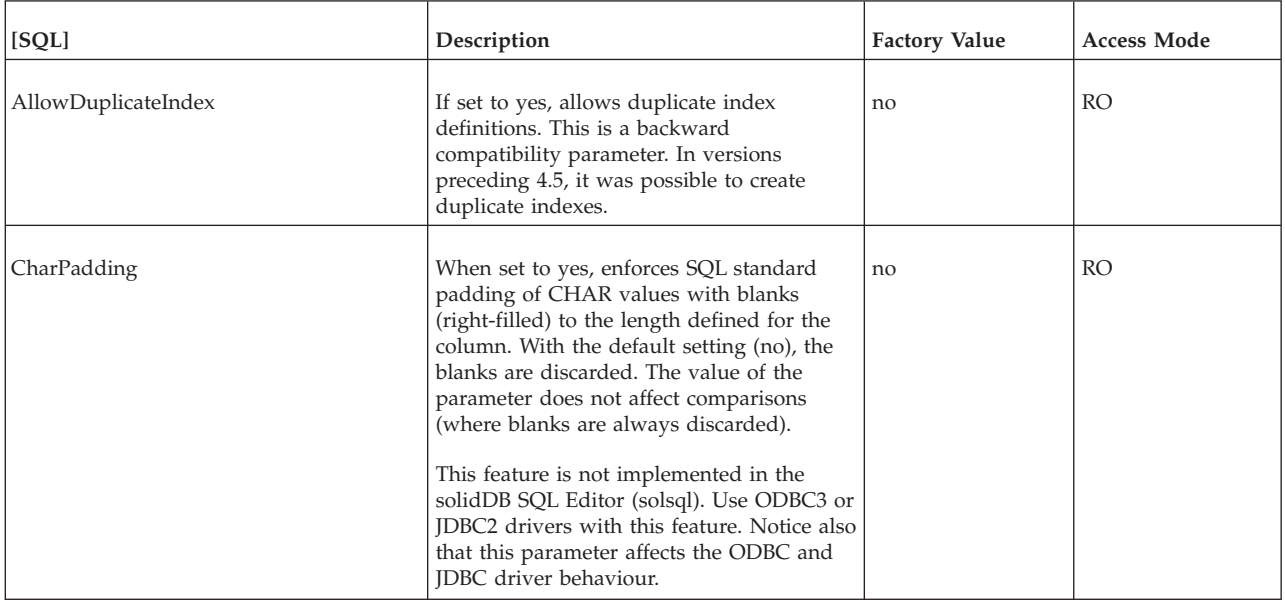

*Table 45. SQL parameters (continued)*

| [SQL]                       | Description                                                                                                    | <b>Factory Value</b> | <b>Access Mode</b> |
|-----------------------------|----------------------------------------------------------------------------------------------------|----------------------|--------------------|
| ConvertOrsToUnionsCount     | This parameter specifies the maximum<br>number of OR operations that may be<br>converted to UNION operations. Note that<br>this parameter does not force the optimizer<br>to convert OR operations to UNION<br>operations; it merely sets a maximum limit<br>on the number of OR operations that the<br>server may convert to UNION operations.                                                                                                    | $\mathbf{0}$         | RW/Startup         |
| CursorCloseAtTransEnd       | By default, the solidDB ODBC driver closes<br>all the cursors opened from the user<br>connection when a commit is called with<br>SqlTransact from this connection. If this<br>parameter is set to No, the cursors are kept<br>open.                                                                                                    | yes                  | RO                 |
| DecFloatPrecision16         | If set to 'Yes', the precision of the decimal<br>float data type is limited to 16 (same as in<br>solidDB 4.5 and earlier).<br>In storage, the decimal float type is<br>inflicted by the column type specification<br>'DECIMAL' (without scale and precision).<br>Also, expressions involving DECIMAL or<br>NUMERIC data types may produce<br>decimal float values.<br>By default (No), the precision of the<br>decimal float data type is 52.<br>Possible values are 'Yes' and 'No'. | No                   | <b>RO</b>          |
| EmulateOldTimestampDiff     | If included in the solid. ini file and set to<br>"Yes", the old TIMESTAMPDIFF behavior is<br>emulated by the server. This old behavior<br>returns the integer number of intervals of<br>type interval by which timestamp_exp2 is<br>greater than timestamp_exp1. Otherwise,<br>the default is the new behavior which<br>returns the integer number of interval as<br>the amount of full units between<br>timestamp_exp1 and timestamp_exp2.                                          | "No"                 | RW/Startup         |
| EnableHints                 | If this parameter is included in the<br>solid.ini file and set to "Yes", hints are<br>enabled. If set to "No," hints are disabled.<br>For details on hints, read "Using Optimizer<br>Hints" in IBM solidDB SQL Guide.<br>Sometimes hints in queries may produce<br>undesirable effects. They may be disabled<br>by setting this parameter to "no"                                                                                                    | yes                  | RW/Startup         |
| ExecuteNodataODBC3Behaviour | By default, when the execution of a<br>DELETE or UPDATE statement does not<br>affect any rows, the statement returns<br>SQL_SUCCESS. This is the ODBC v.2<br>behavior. By setting this parameter to 'yes',<br>the SQLSTATE returned in those cases is<br>SQL_NO_DATA, which conforms with<br>ODBC v.3.                                                                                                    | No                   | RW/Startup         |

*Table 45. SQL parameters (continued)*

| [SQL]               | Description                                                                                                    | <b>Factory Value</b>  | <b>Access Mode</b> |
|---------------------|----------------------------------------------------------------------------------------------------|-----------------------|--------------------|
| Info                | Sets the level of informational messages<br>[0-8] printed from the server (0=no info,<br>8=all info); information is written into the<br>file defined by parameter InfoFileName, or<br>into soltrace.out if InfoFileName is not<br>defined.                                                                                                    | $\theta$              | RW/Startup         |
| SQLInfo             | Sets the level of informational SQL level<br>messages [0-8] (0=no info, 8=all info);<br>information is written into a file defined by<br>parameter InfoFileName, or into<br>soltrace.out if InfoFileName is not<br>defined.                                                                                                    | $\theta$              | RW/Startup         |
| InfoFileFlush       | If set to yes, flushes info file after every<br>write operation                                                                                                    | yes                   | RW/Startup         |
| InfoFileName        | Default info file name. The default name is<br>soltrace.out. Since the soltrace.out file<br>may contain information from several<br>sources, we recommend that you explicitly<br>set InfoFileName to another name if you<br>set the Info or SQLInfo parameters to a<br>number larger than 0.                                                                                                    | soltrace.out          | RW/Startup         |
| InfoFileSize        | Sets the maximum size of the info file.                                                                                                    | 1 MB                  | RW/Startup         |
| IsolationLevel      | Possible values:<br>3 (SERIALIZABLE)<br>2 (REPEATABLE READ)<br>1 (READ COMMITTED)<br>This is the default transaction isolation<br>level. For more information about<br>transaction isolation levels, see the<br>description of the SET TRANSACTION<br>ISOLATION command (part of IBM<br>solidDB SQL Guide, Appendix B, solidDB<br>SQL Syntax), and section "Choosing<br>transaction isolation levels" on page 85.<br>In addition to setting this parameter in the<br>solid.ini file, you may also set the value<br>by executing the following command:<br>ADMIN COMMAND 'parameter<br>$SQL. IsolationLevel = \{1   2   3\}$<br>Note that if you execute this as an admin<br>command, then it takes effect after the<br>server is restarted.<br>Note that in version 4.0 and later,<br>in-memory tables will not work with<br>IsolationLevel set to SERIALIZABLE. | 1 (Read<br>Committed) | RW/Startup         |
| Latin1CaseSemantics | If set to 'No', uppercase/lowercase<br>conversions are disabled for characters<br>with decimal value between 126 and 256.                                                                                                    | Yes                   | RW/Startup         |

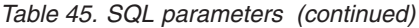

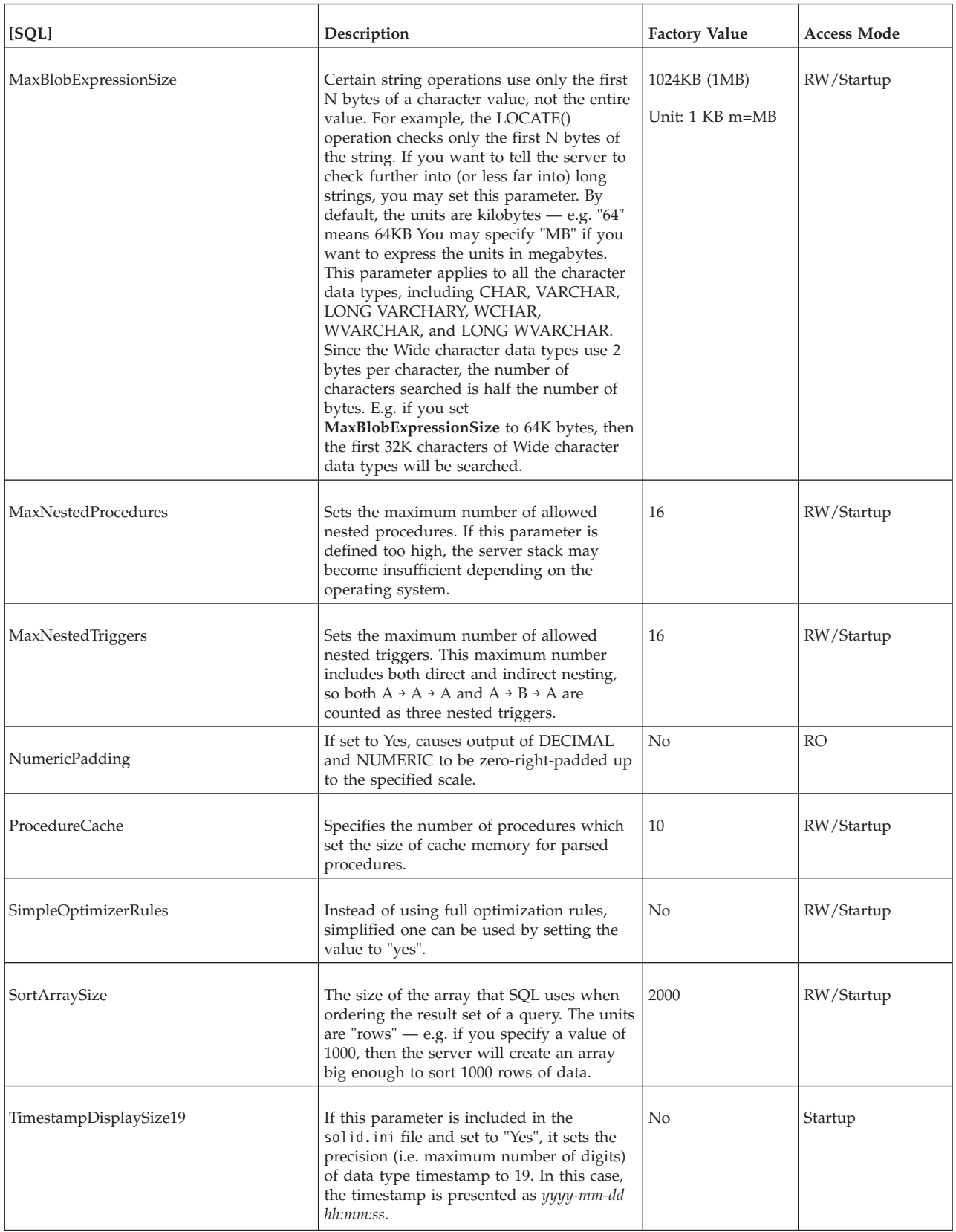

*Table 45. SQL parameters (continued)*

| [SQL]                   | Description                                                                                                    | <b>Factory Value</b> | Access Mode |
|-------------------------|----------------------------------------------------------------------------------------------------|----------------------|-------------|
| TriggerCache            | Specifies the number of triggers which set<br>the size of cache memory that each user<br>has for triggers.                                                                                                    | -20                  | RW/Startup  |
| UpCaseQuotedIdentifiers | If set to yes, the SQL identifiers given in<br>quotes are converted to upper case when<br>reaching the solidDB server. If set to no,<br>the upper/lower case distinction is<br>preserved whereby uniqueness of names<br>incorporates the case too. | Yes                  | RW/Startup  |

## **Srv section**

*Table 46. Srv parameters*

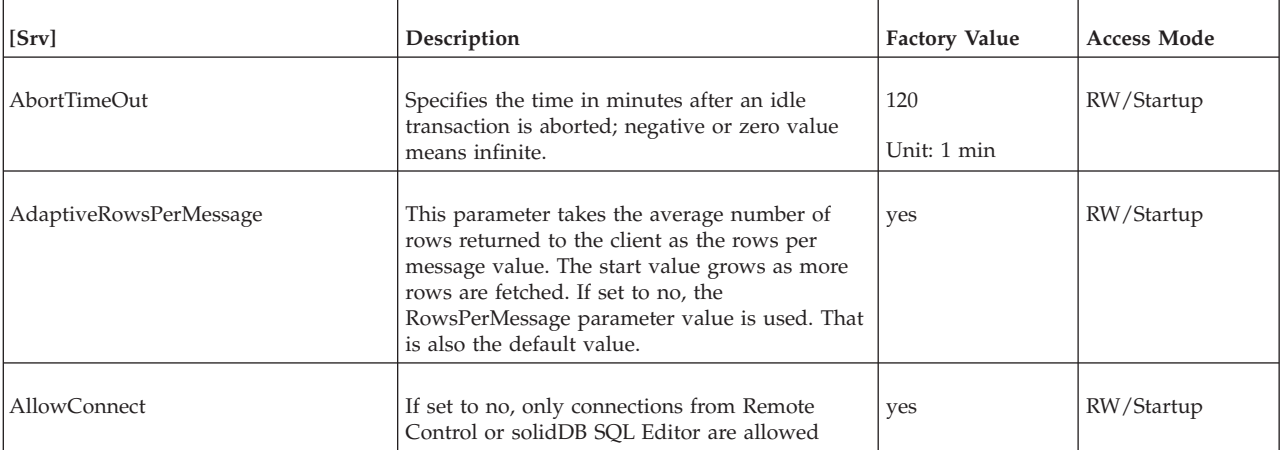

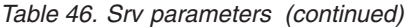

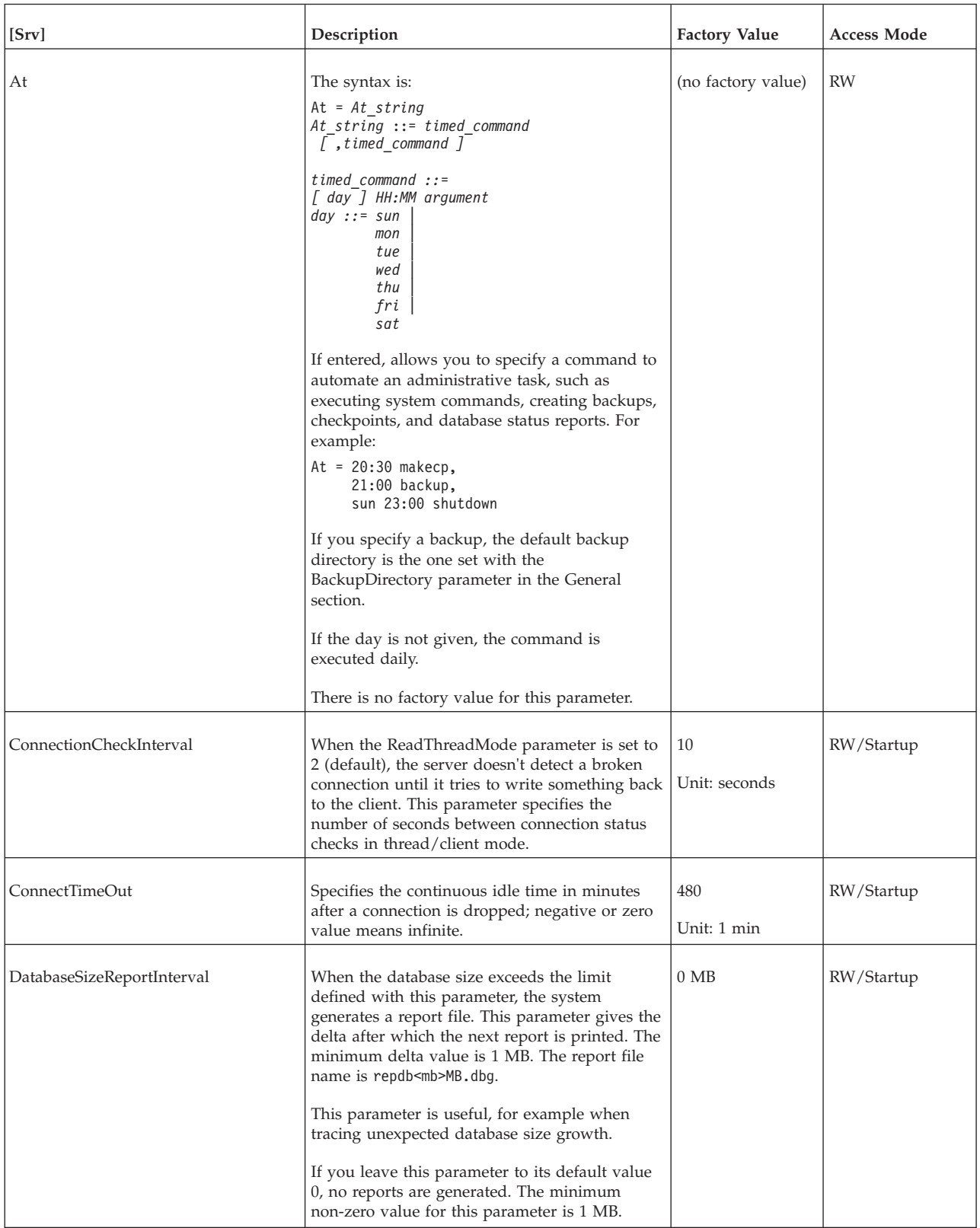

### *Table 46. Srv parameters (continued)*

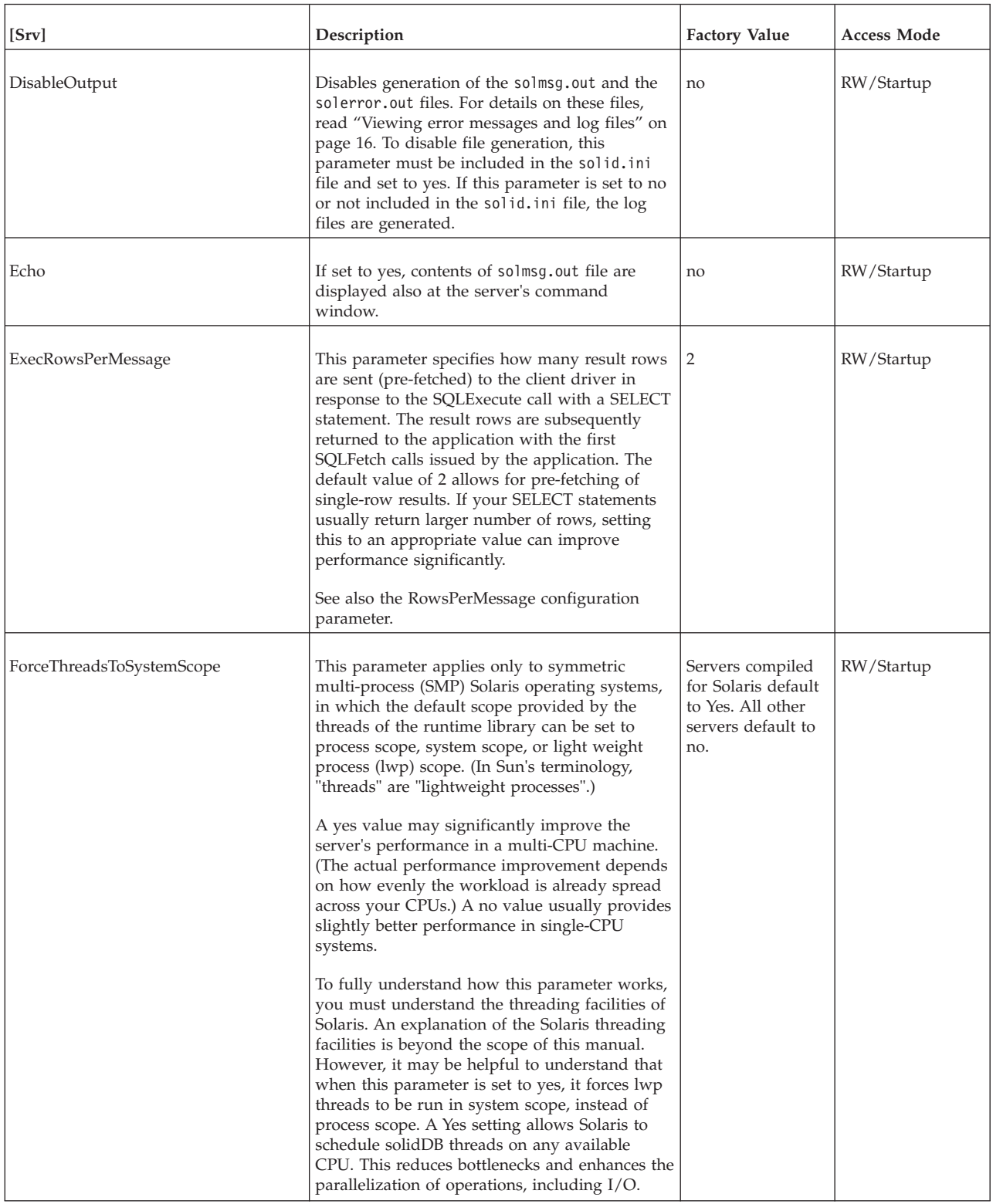

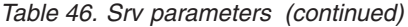

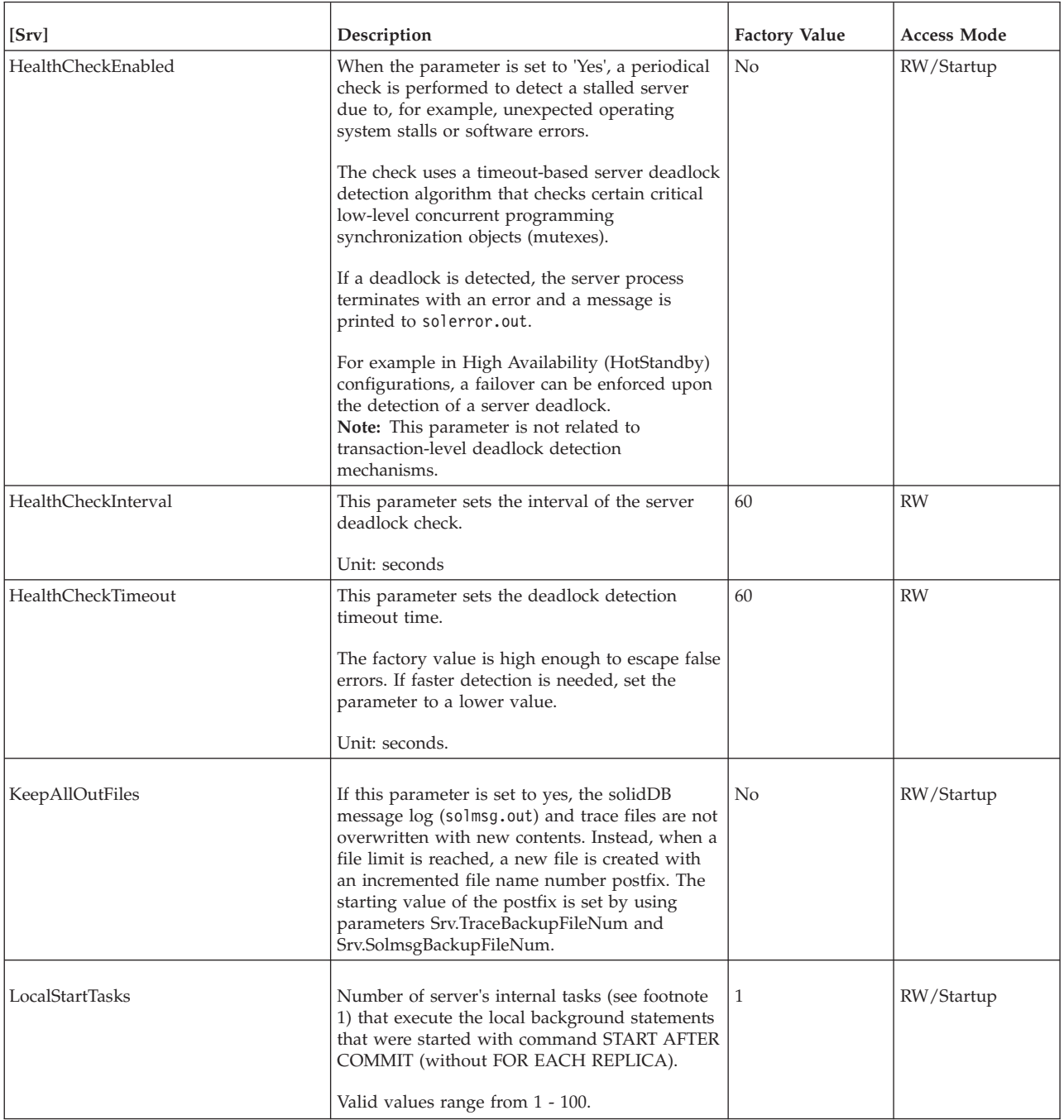

### *Table 46. Srv parameters (continued)*

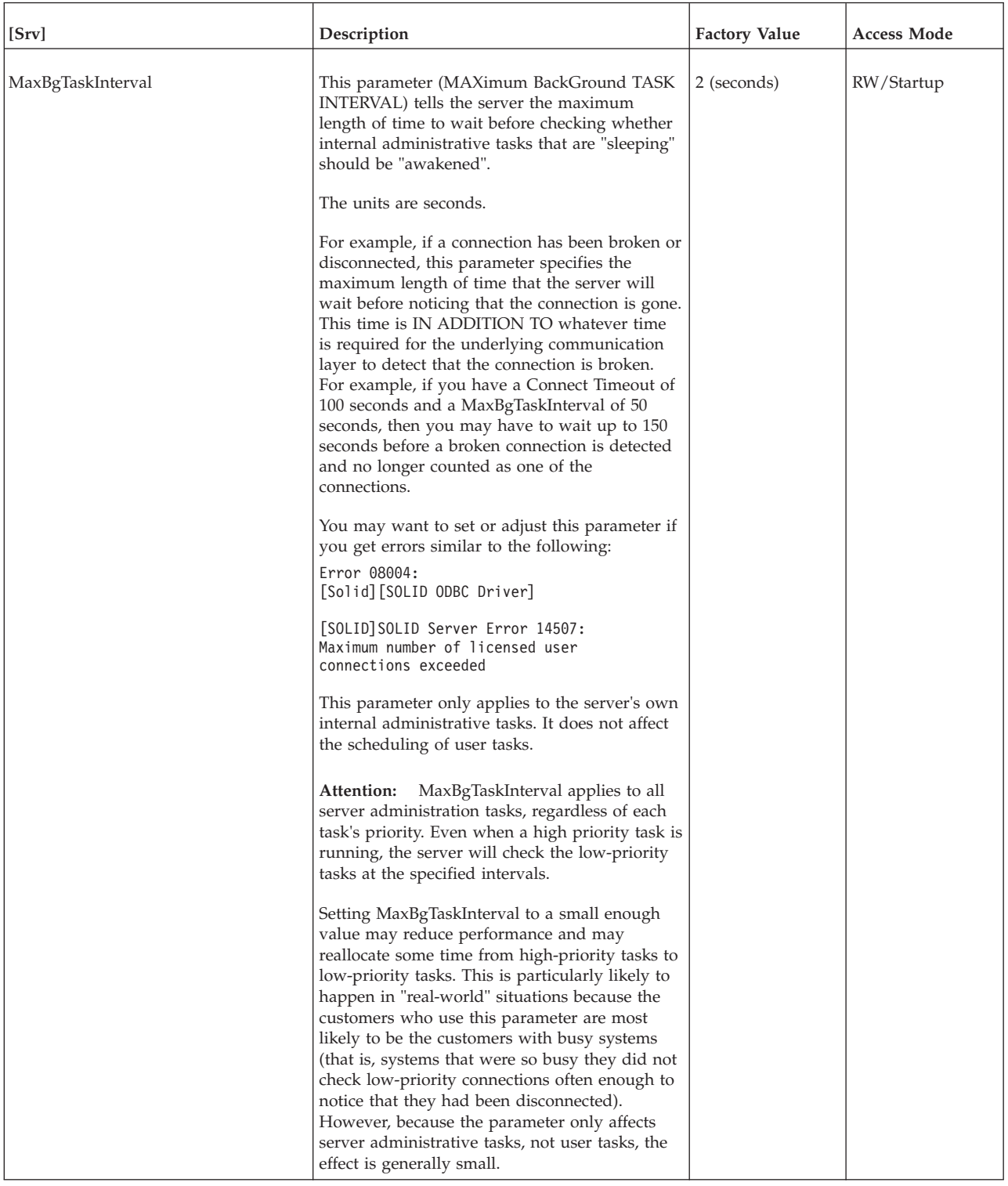

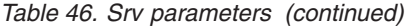

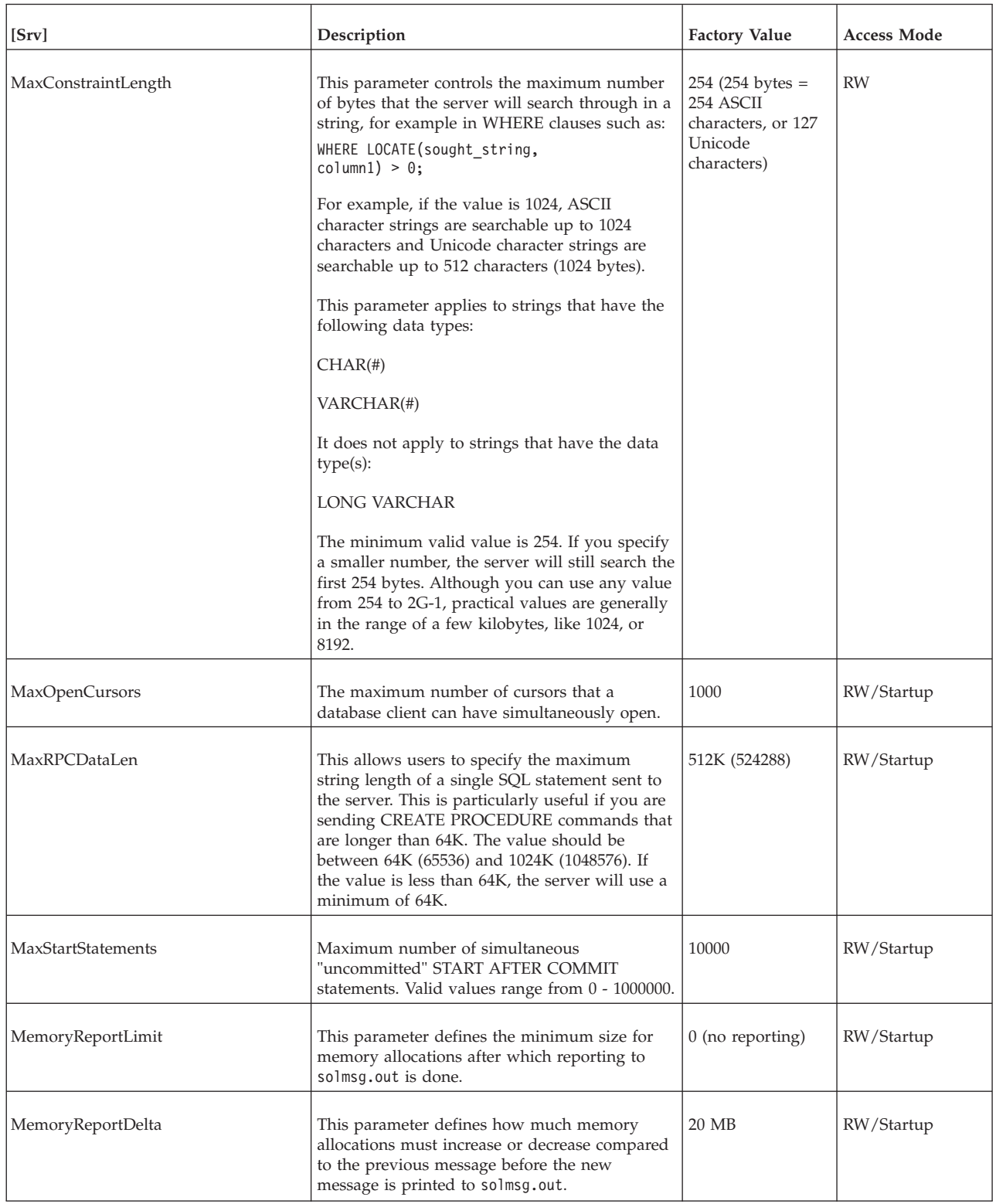

### *Table 46. Srv parameters (continued)*

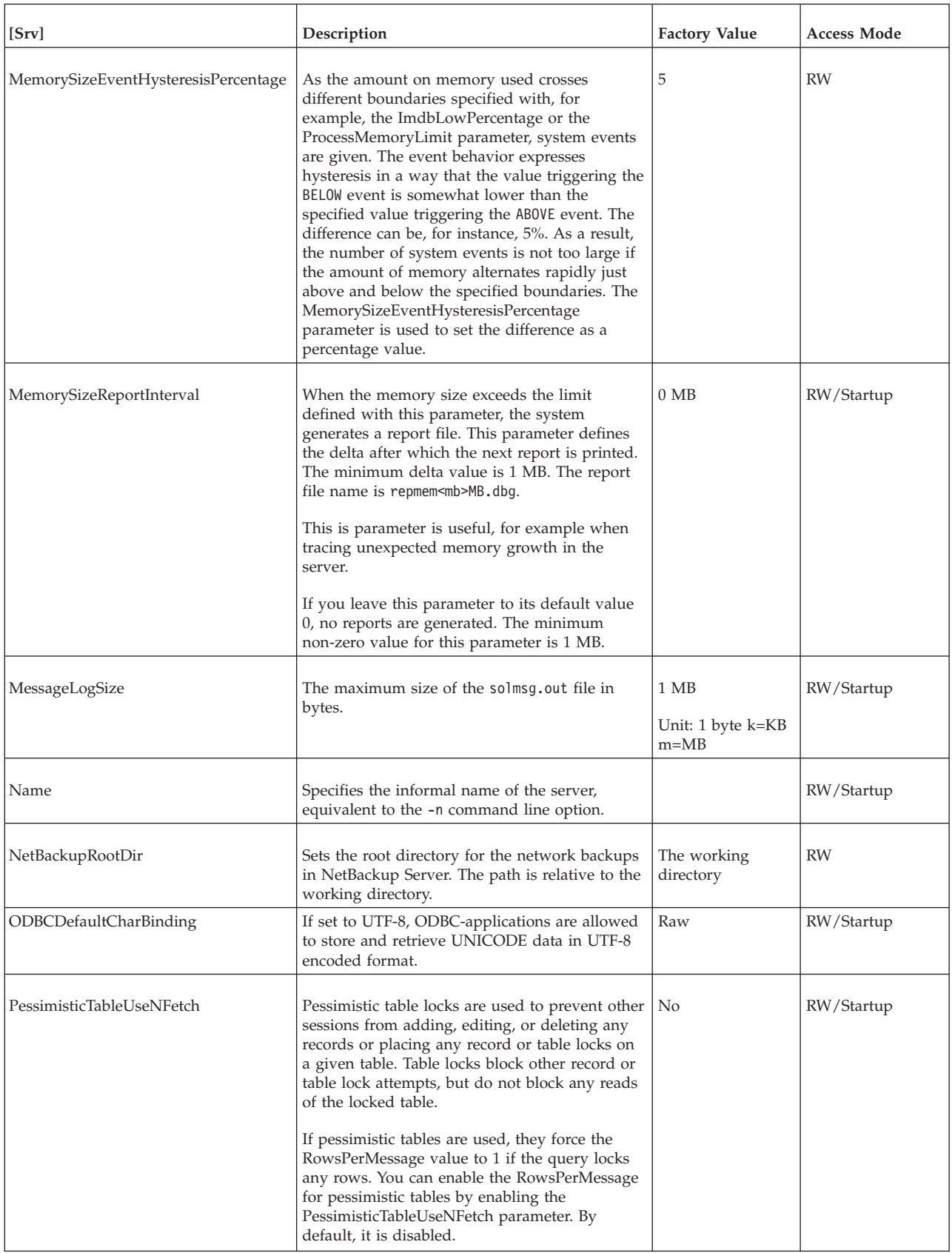

*Table 46. Srv parameters (continued)*

| [Srv]                      | Description                                                                                                    | <b>Factory Value</b>                                     | <b>Access Mode</b> |
|----------------------------|----------------------------------------------------------------------------------------------------|----------------------------------------------------------|--------------------|
| PrintMsgCode               | Causes a unique 8-character message code to be<br>inserted before each status and error message in<br>the message log files (solmsg.out and<br>solerr.out).                                                                                                    | no                                                       | RW/Startup         |
| ProcessMemoryCheckInterval | The process size limits are checked periodically.<br>The check interval is set with the<br>ProcessMemoryCheckInterval parameter. The<br>interval is given in milliseconds.<br>The minimum non-zero value is 1000 (ms).<br>Only values 0 or 1000 or above 1000 (1 second)<br>are allowed. If the given value is above 0 but<br>below 1000, an error message is given.<br>The factory value is 0, that is, process size<br>checking is disabled.<br>The ProcessMemoryCheckInterval also controls<br>the ProcessMemoryLimit parameter; if the<br>ProcessMemoryCheckInterval parameter value<br>is 0, the ProcessMemoryLimit parameter is not<br>effective, that is, there is no process memory<br>limit.<br>See also parameters<br>ProcessMemoryLowPercentage and<br>ProcessMemoryWarningPercentage. | $\theta$                                                 | <b>RW</b>          |
| ProcessMemoryLimit         | This parameter specifies the maximum amount<br>of virtual memory that can be allocated to the<br>in-memory database process.<br>When this limit is exceeded, the server gives an<br>error message and accepts admin commands<br>only. The limit can be changed dynamically.<br>The ProcessMemoryLimit parameter is<br>controlled with the<br>ProcessMemoryCheckInterval parameter; if the<br>ProcessMemoryCheckInterval parameter value<br>is 0, the <b>ProcessMemoryLimit</b> parameter is not<br>effective                                                                                                    | 1G<br>Unit: 1 byte,<br>$G = GB$ , $M = MB$ ,<br>$K = KB$ | <b>RW</b>          |

*Table 46. Srv parameters (continued)*

| [Srv]                          | Description                                                                                                    | <b>Factory Value</b> | <b>Access Mode</b> |
|--------------------------------|----------------------------------------------------------------------------------------------------|----------------------|--------------------|
| ProcessMemoryLowPercentage     | The ProcessMemoryLowPercentage parameter<br>sets a warning limit for the total process size.<br>The limit is expressed as percentage of the<br>ProcessMemoryLimit parameter value.                                                                                                    | 90                   | <b>RW</b>          |
|                                | Prior to exceeding this limit, you have exceeded<br>the warning limit defined by using the<br>ProcessMemoryWarningPercentage parameter<br>and received a warning. When the<br>ProcessMemoryLowPercentage limit is<br>exceeded, a system event is given.                                             |                      |                    |
|                                | The ProcessMemoryLowPercentage parameter<br>value is automatically checked for consistency.<br>It must be higher than the<br>ProcessMemoryWarningPercentage parameter<br>value.                                                                                                    |                      |                    |
|                                | See also parameters ProcessMemoryLimit,<br>ProcessMemoryCheckInterval, and<br>ProcessMemoryWarningPercentage.                                                                                                    |                      |                    |
| ProcessMemoryWarningPercentage | The ProcessMemoryWarningPercentage<br>parameter sets the first warning limit for the<br>total process size. The warning limit is<br>expressed as percentage of the<br>ProcessMemoryLimit parameter value. When<br>the ProcessMemoryWarningPercentage limit is<br>exceeded, a system event is given. | 80                   | <b>RW</b>          |
|                                | The ProcessMemoryWarningPercentage<br>parameter value is automatically checked for<br>consistency. It must be lower than the<br>ProcessMemoryLowPercentage parameter<br>value.                                                                                                    |                      |                    |
|                                | See also parameters ProcessMemoryLimit,<br>ProcessMemoryCheckInterval, and<br>ProcessMemoryLowPercentage.                                                                                                    |                      |                    |

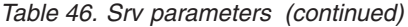

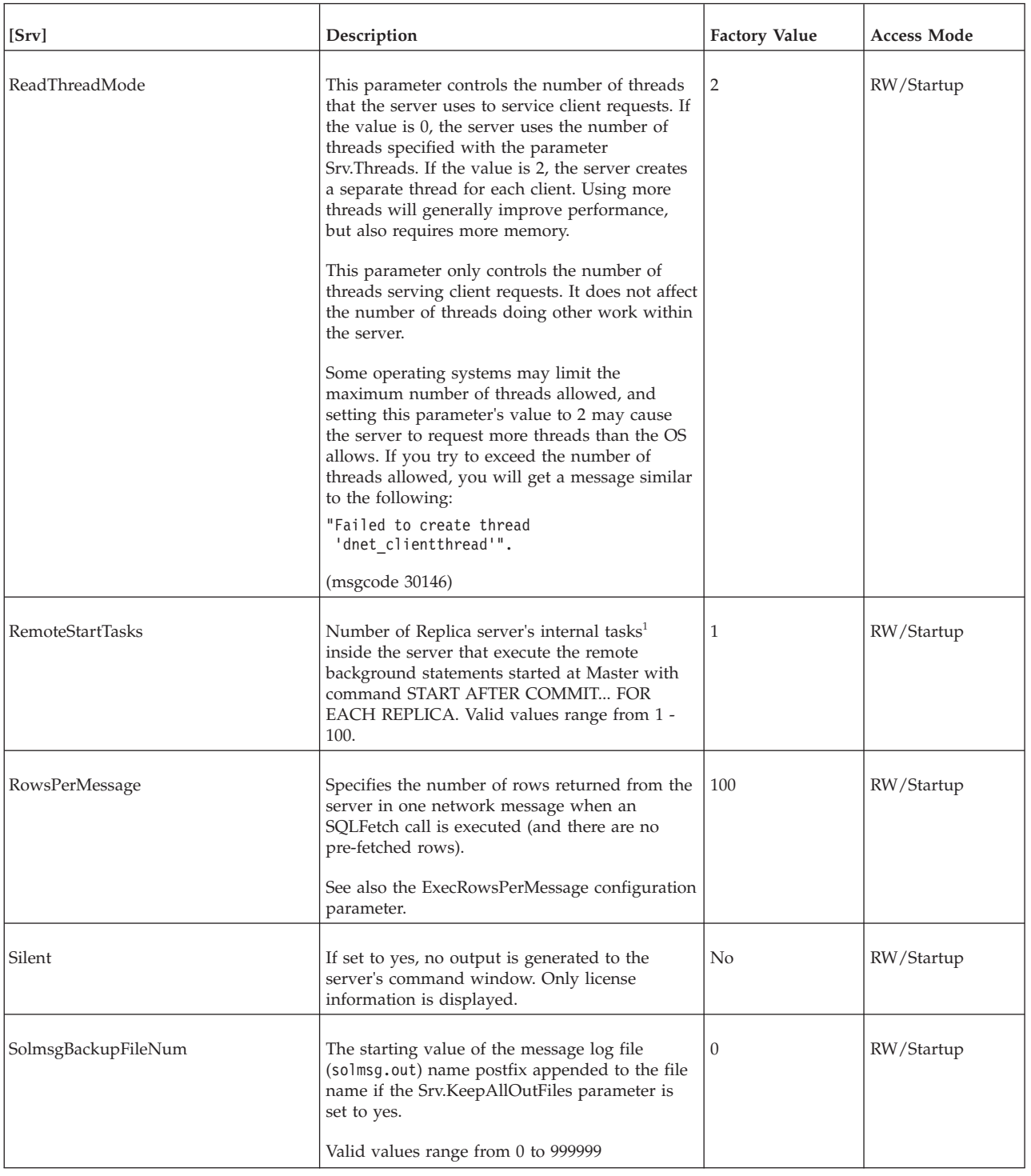

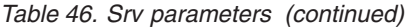

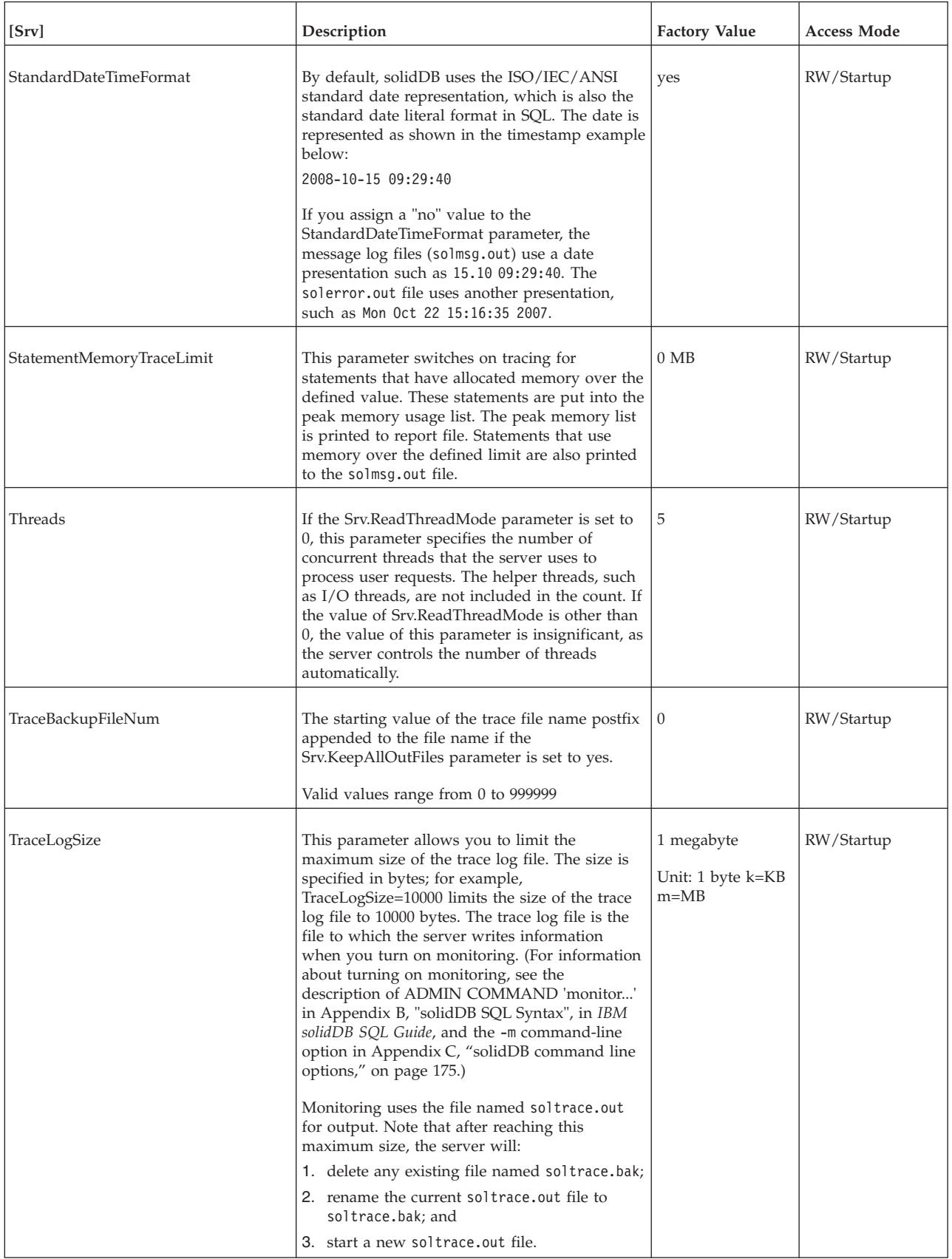
*Table 46. Srv parameters (continued)*

| Srv                           | Description                                                                    | <b>Factory Value</b> | <b>Access Mode</b> |
|-------------------------------|--------------------------------------------------------------------------------|----------------------|--------------------|
| <sup>1</sup> TraceSecDecimals | Number of second decimals in trace outputs.<br>Allowed values are from 0 to 3. |                      | RW/Startup         |

 $1$  In this context, "task" means solidDB's internal task. Do not confuse this with "thread" or with the term "task" as it is used in some Real-Time Operating Systems such as Wind River Systems VxWorks. A task is just an operation that has to be executed, such as checkpoint, backup, or SQL statement. In this case, we can have 1 to N tasks that execute the background operations. More tasks mean that background tasks reserve more resources and are handled faster — and that other operations (for example, interactive ones) will get fewer resources and be handled more slowly.

#### **Synchronizer section**

*Table 47. Synchronizer parameters*

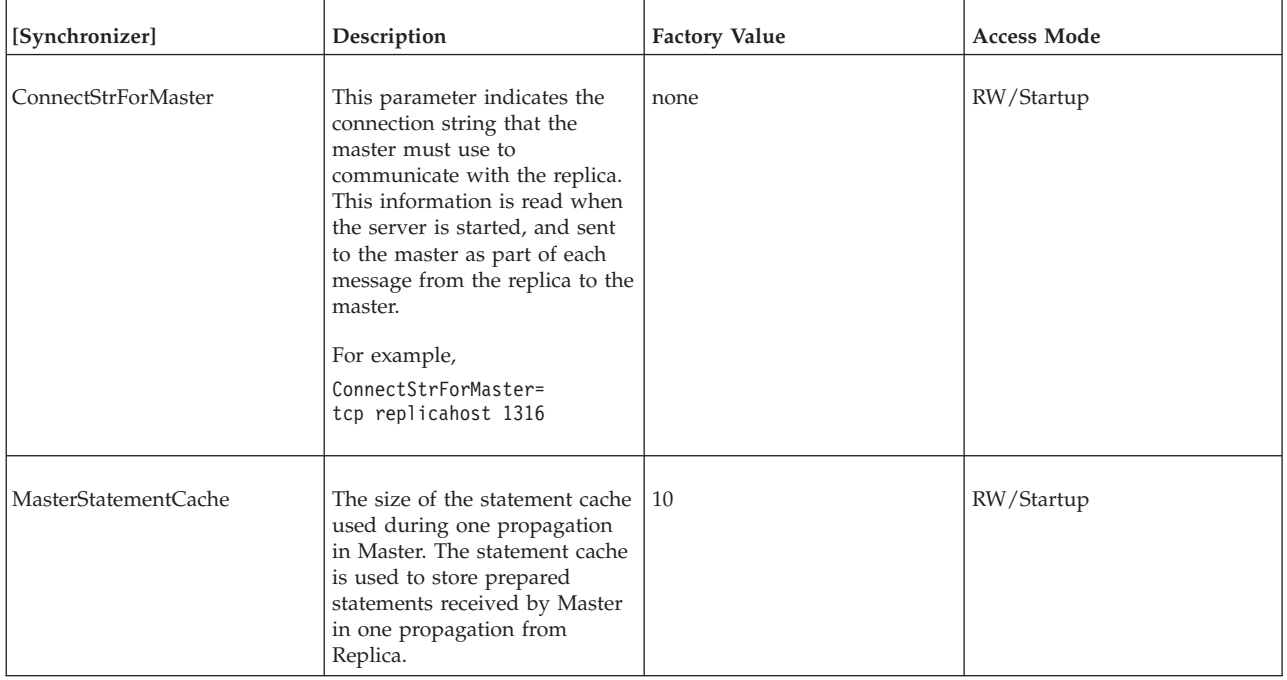

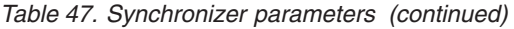

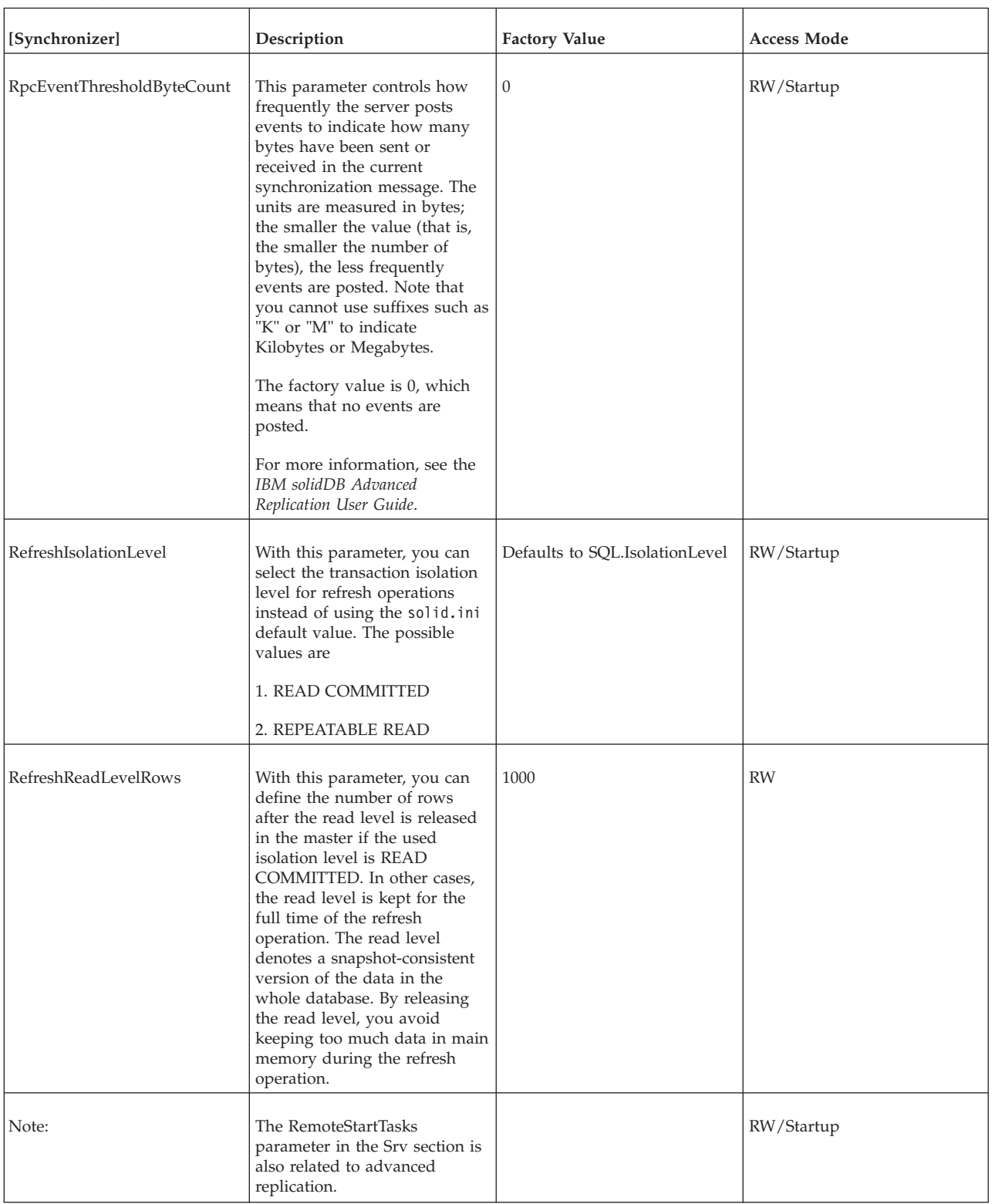

*Table 47. Synchronizer parameters (continued)*

| [Synchronizer]     | Description                                                                                                    | <b>Factory Value</b> | <b>Access Mode</b> |
|--------------------|----------------------------------------------------------------------------------------------------|----------------------|--------------------|
| ReplicaRefreshLoad | This parameter defines the<br>amount of system processing<br>capacity (as percentage) used<br>to perform a refresh in Replica.<br>By default, the full power is<br>used. If some capacity is to be<br>secured for local processing, in<br>parallel with refresh, a lower<br>value may be set. | 100                  | <b>RW</b>          |

### **Appendix B. Client-side configuration parameters**

The client-side configuration parameters are stored in the solid.ini configuration file and are read when the client starts.

Generally, the factory value settings offer the best performance and operability, but in some special cases modifying a parameter will improve performance. You can change the parameters by editing the configuration file solid.ini.

The parameter values set in the client side configuration file come to effect each time an application issues a call to the SqlConnect ODBC function. If the values are changed in the file during the program's run time, they affect the connections established thereafter.

#### **Setting client-side parameters through the solid.ini configuration file**

When the solidDB is started, it attempts to open the configuration file solid.ini. If the file does not exist, solidDB will use the factory values for the parameters. If the file exists, but a value for a particular parameter is not set in the solid.ini file, solidDB will use a factory value for that parameter. The factory values may depend on the operating system you are using.

By default, the client looks for the solid.ini file in the current working directory, which is normally the directory from which you started the client. When searching for the file, the solidDB uses the following precedence (from high to low):

- location specified by the SOLIDDIR environment variable (if this environment variable is set)
- current working directory

#### **Rules for formatting the client-side solid.ini file**

When you format the client-side solid. ini file, the same rules apply as for the server-side solid.ini file. For more information, refer to section ["Rules for](#page-131-0) formatting the solid.ini [file" on page 118.](#page-131-0)

#### **Client-side solid.ini file**

```
[Com]
;use this connect string of no data source given
Listen = tcp host1.acme.com 1315
[Client]
;at SQLConnect, timeout after this time (ms)
ConnectTimeout = 5000
;at any ODBC network request, timeout after this time (ms)
ClientReadTimeout = 10000
[DataSources]
Primary Server = tcp irix1 1315, The Primary Server
```
# **Descriptions of client-side configuration parameters**

There is one table below for each section of the solid.ini file. The sections (and tables) are:

- v Com
- Data Sources
- Client

### **Communication section**

*Table 48. Communication parameters*

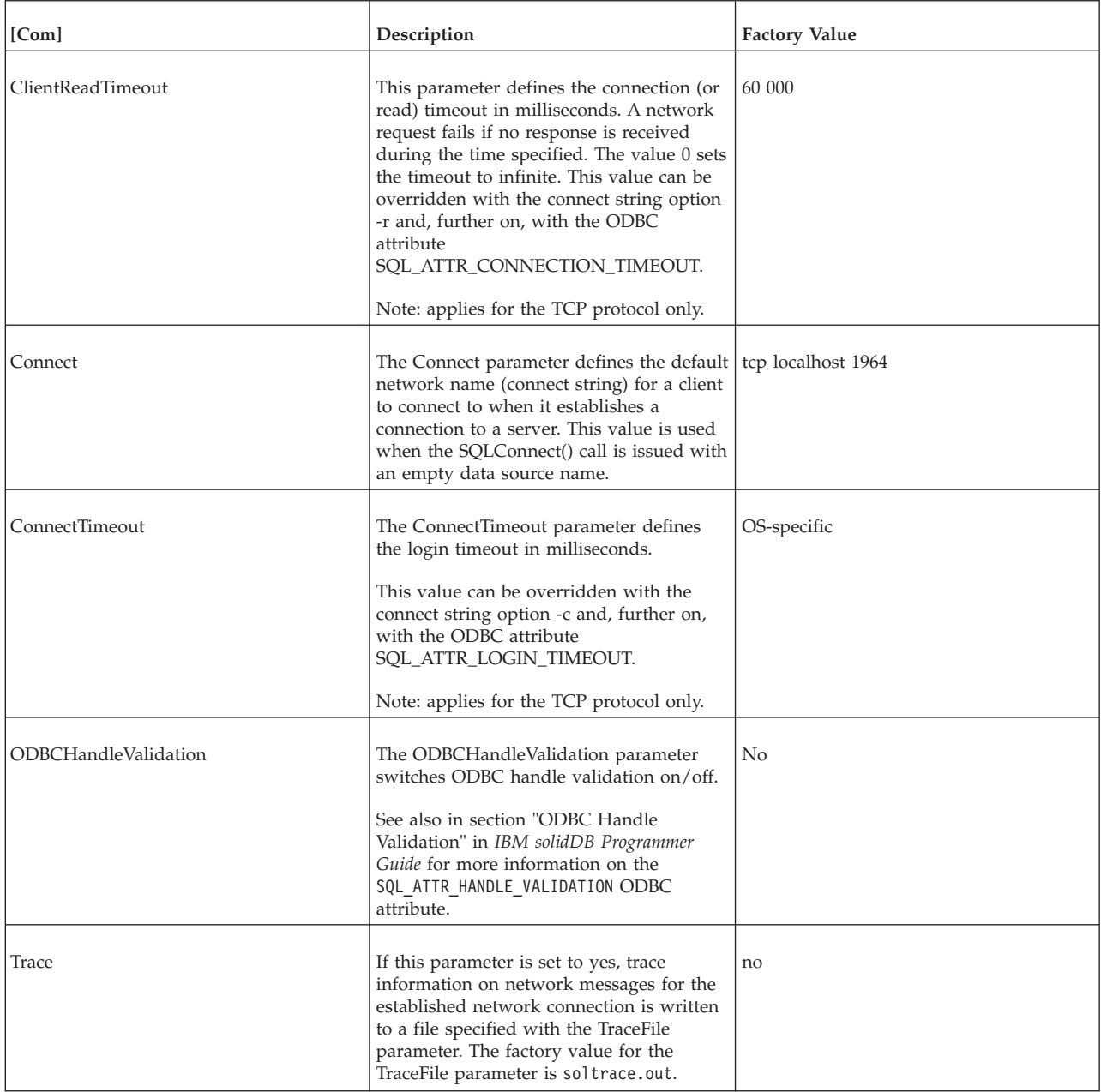

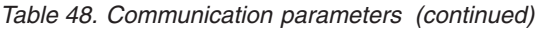

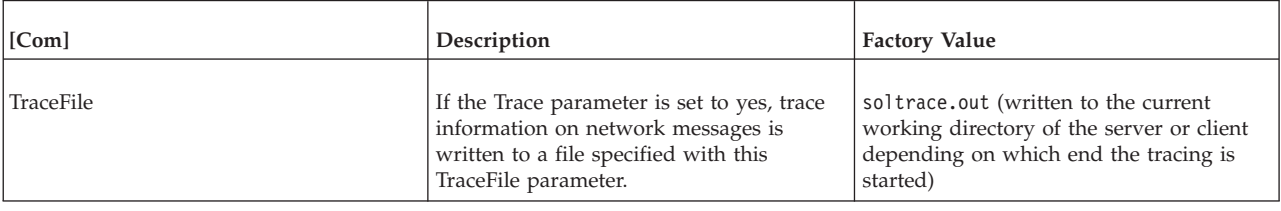

### **Data sources**

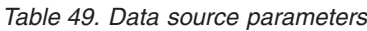

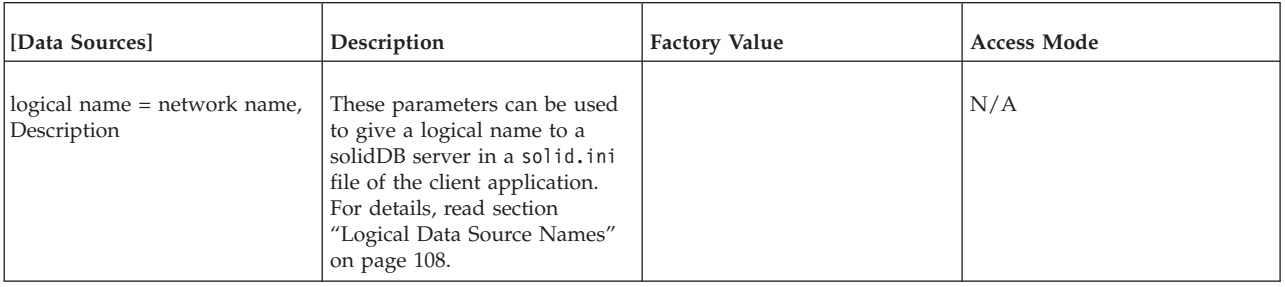

### **Client**

#### *Table 50. Client parameters*

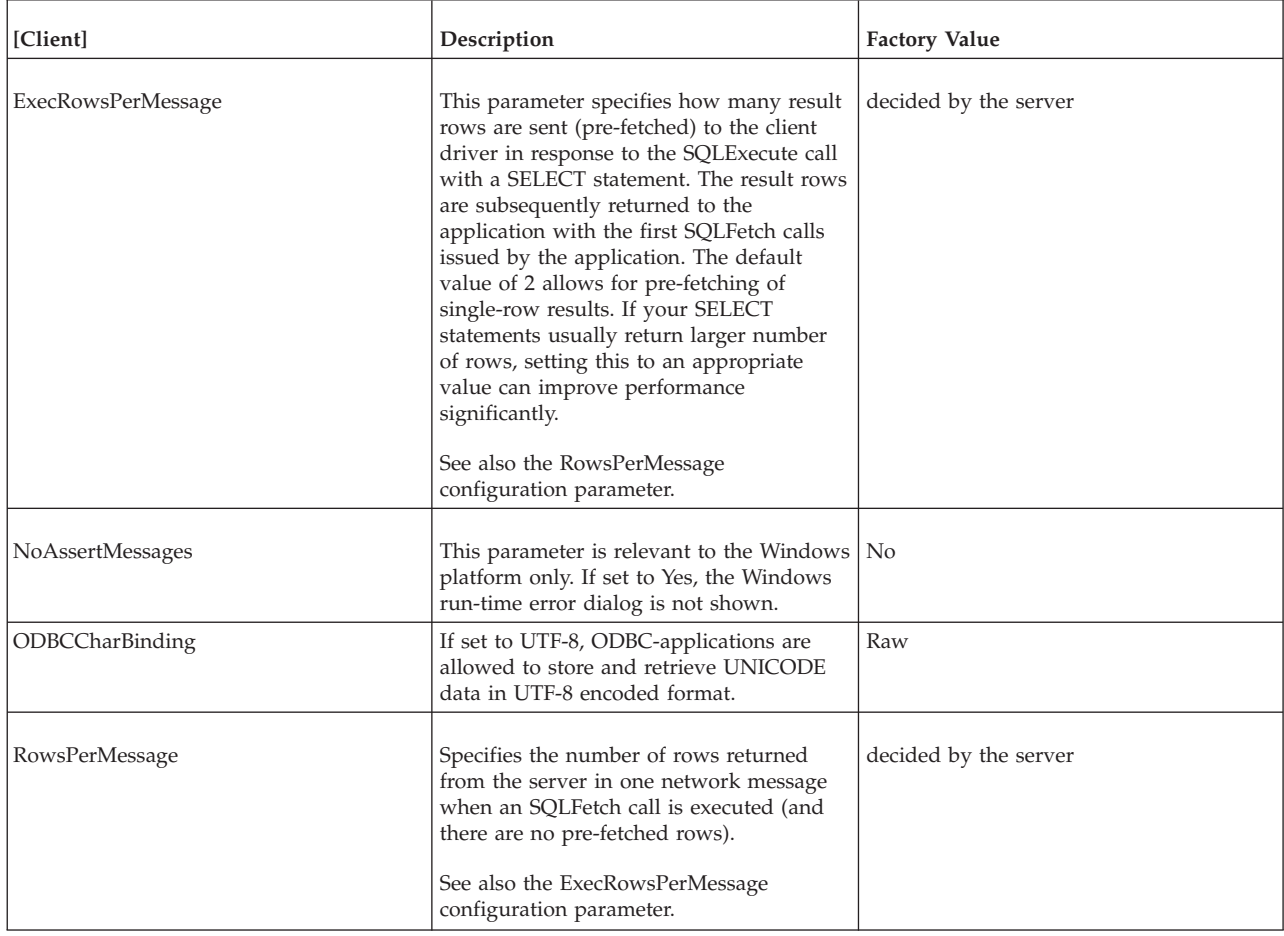

*Table 50. Client parameters (continued)*

| [Client]         | Description                                                                                                    | <b>Factory Value</b> |
|------------------|----------------------------------------------------------------------------------------------------|----------------------|
| l StatementCache | Statement cache is an internal memory<br>storing a few previously prepared SQL<br>statements. With this parameter, you can<br>set the number of cached statements per<br>session. | $\mathfrak b$        |

# **Appendix C. solidDB command line options**

*Table 51. solidDB command line options*

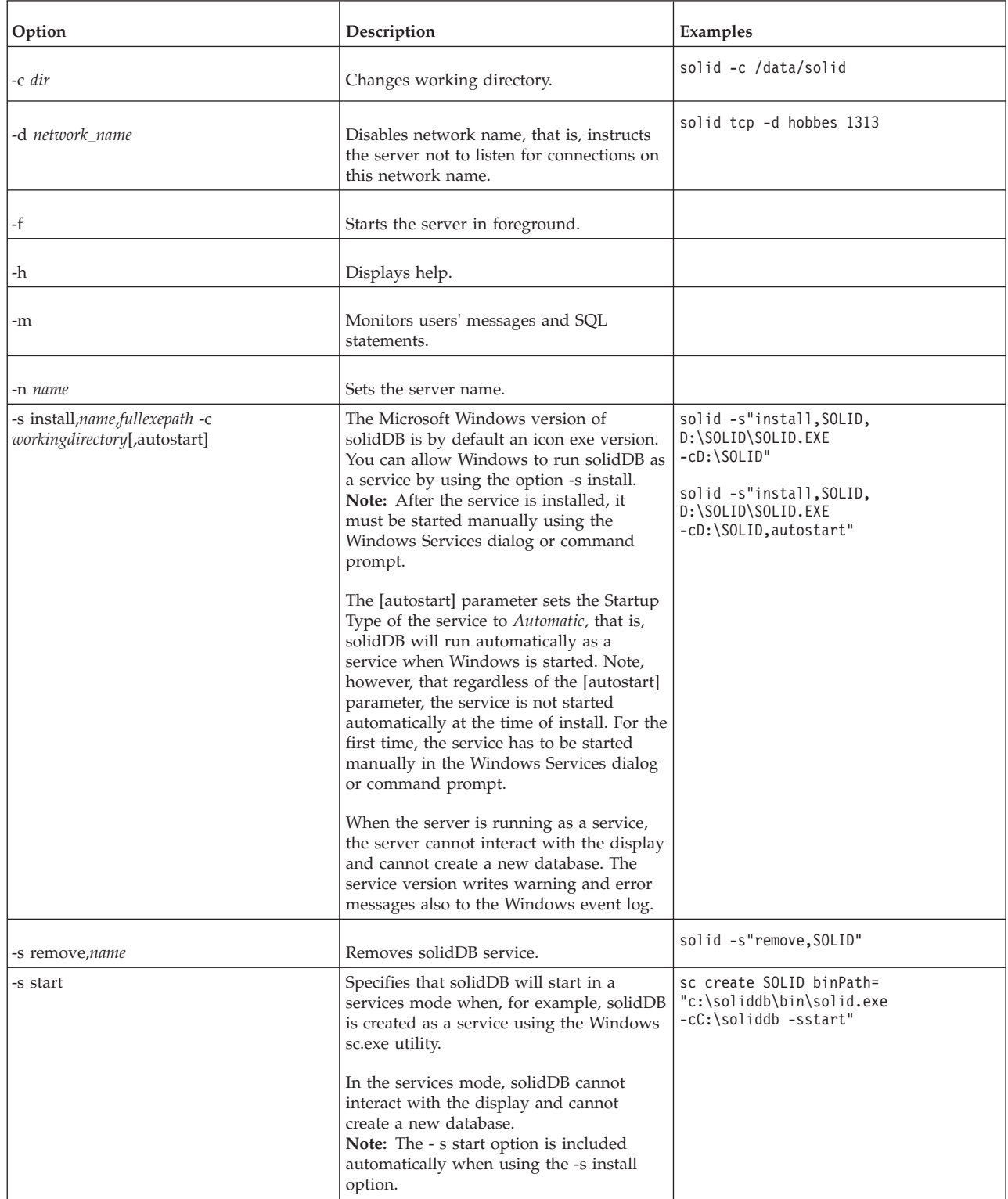

*Table 51. solidDB command line options (continued)*

| Option                          | Description                                                                                                    | Examples                                                                                                    |
|---------------------------------|----------------------------------------------------------------------------------------------------|----------------------------------------------------------------------------------------------------|
| -U username                     | See option -x execute or -x exit. If used<br>without the -x option, specifies the<br>username for the database being created.                                                                                                    |                                                                                                    |
| -P password                     | See option -x execute or -x exit. If used<br>without the -x option, specifies the given<br>password for the database being created.                                                                                                    |                                                                                                    |
| -C catalog                      | Specify the database catalog                                                                                                    |                                                                                                    |
| -Е                              | Encrypt the database                                                                                                    |                                                                                                    |
| -S password                     | The database file encryption password.                                                                                                    |                                                                                                    |
| -x assert:s                     | Disables emergency exit dialog.                                                                                                    |                                                                                                    |
| -x autoconvert                  | Converts database format to the current<br>format used by solidDB and starts the<br>server process.                                                                                                    |                                                                                                    |
| -x convert                      | Converts database format to the current<br>format used by solidDB and starts the<br>server process.                                                                                                    |                                                                                                    |
| -x backupserver                 | See IBM solidDB High Availability User<br>Guide for information.                                                                                                    |                                                                                                    |
| -x disableallmessageboxes       | Hides all message windows                                                                                                    |                                                                                                    |
| -x decrypt -S password          | Decrypts the database.                                                                                                    | solid -x decrypt<br>-S dba<br>solid -x decrypt                                                                |
|                                 |                                                                                                    | -x keypwdfile:pwd.txt                                                                                         |
| -x execute: <i>input file</i>   | Prompts for the database administrator's<br>user name and password, creates a new<br>database, executes SQL statements from a<br>file, and exits. The options -U and -P can<br>be used to give the database the<br>administrator's user name and password.                                                                        | solid.exe -x<br>execute:init.sql<br>solid.exe -x<br>execute:init.sql<br>-Udba -Pdba                           |
|                                 | The input file must be encoded with a<br>7-bit or 8-bit character set, such as ASCII<br>or Latin-1.                                                                                                    |                                                                                                    |
| -x executeandnoexit: input file | Prompts for the database administrator's<br>user name and password, creates a new<br>database, executes SQL statements from a<br>file, but does not exit.<br>You can use this command with an<br>existing database provided that you use<br>options -U and -P to give the database the<br>administrator's user name and password. | solid.exe -x<br>executeandnoexit:<br>init.sql<br>solid.exe -x<br>executeandnoexit:<br>init.sql<br>-Udba -Pdba |
|                                 | The input file must be encoded with a<br>7-bit or 8-bit character set, such as ASCII<br>or Latin-1.                                                                                                    |                                                                                                    |

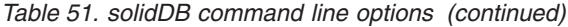

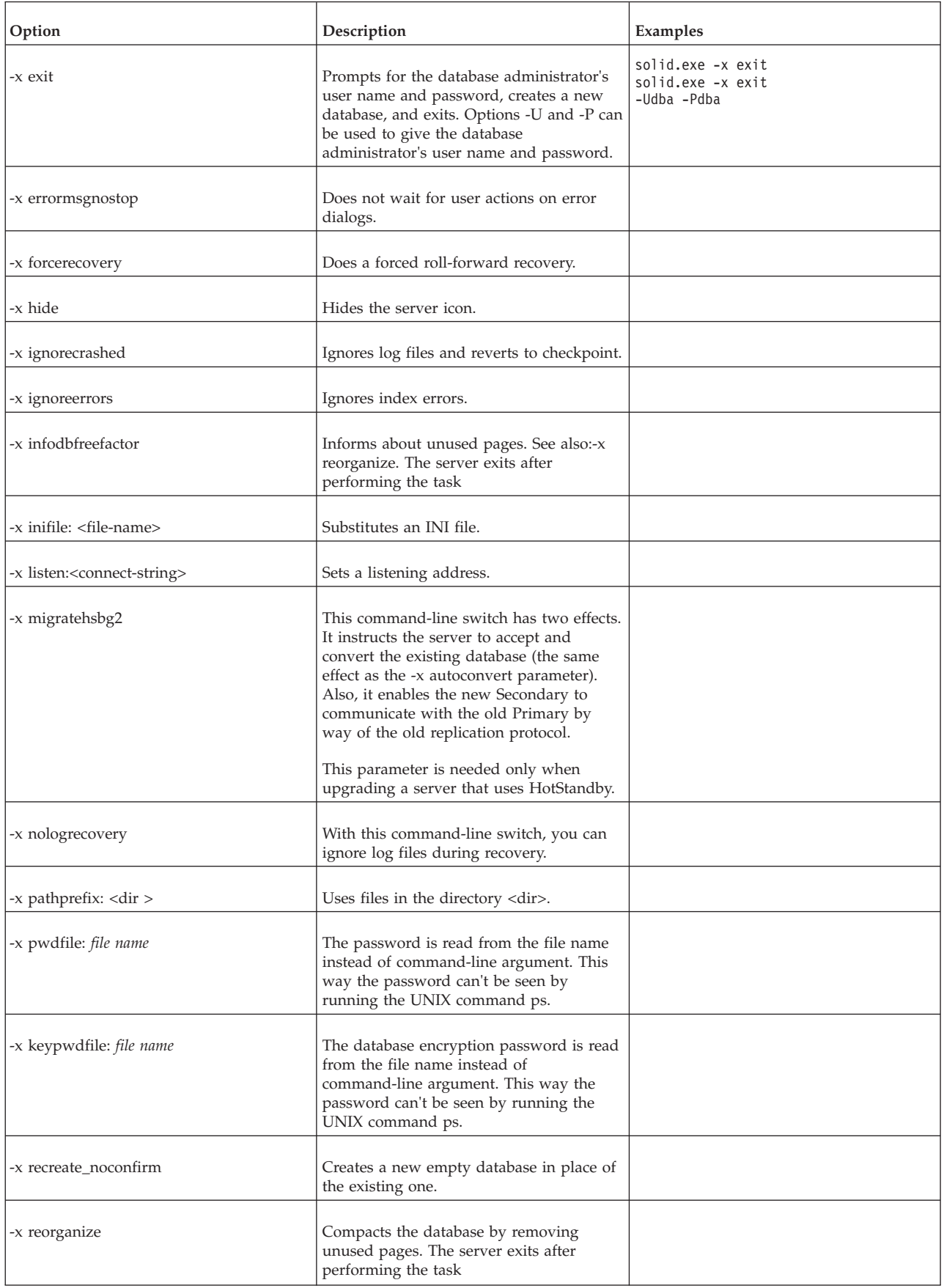

*Table 51. solidDB command line options (continued)*

| Option           | Description                                           | Examples |
|------------------|-------------------------------------------------------|----------|
| -x testblocks    | Tests database blocks and exits.                      |          |
| -x testindex     | Tests database index and exits.                       |          |
| -x testintegrity | Performs a full database integrity test and<br>exits. |          |
| -x version       | Displays the server version and exits.                |          |
| $-2$             | $Help = Usage.$                                       |          |
| -h               | $Help = Usage.$                                       |          |

# **Appendix D. Error codes**

This appendix lists error and message codes that can be generated by the server. This appendix lists the errors and messages according to the error class, following the order the error descriptions appear in the ADMIN COMMAND 'errorcode all' output.

#### **Error classes**

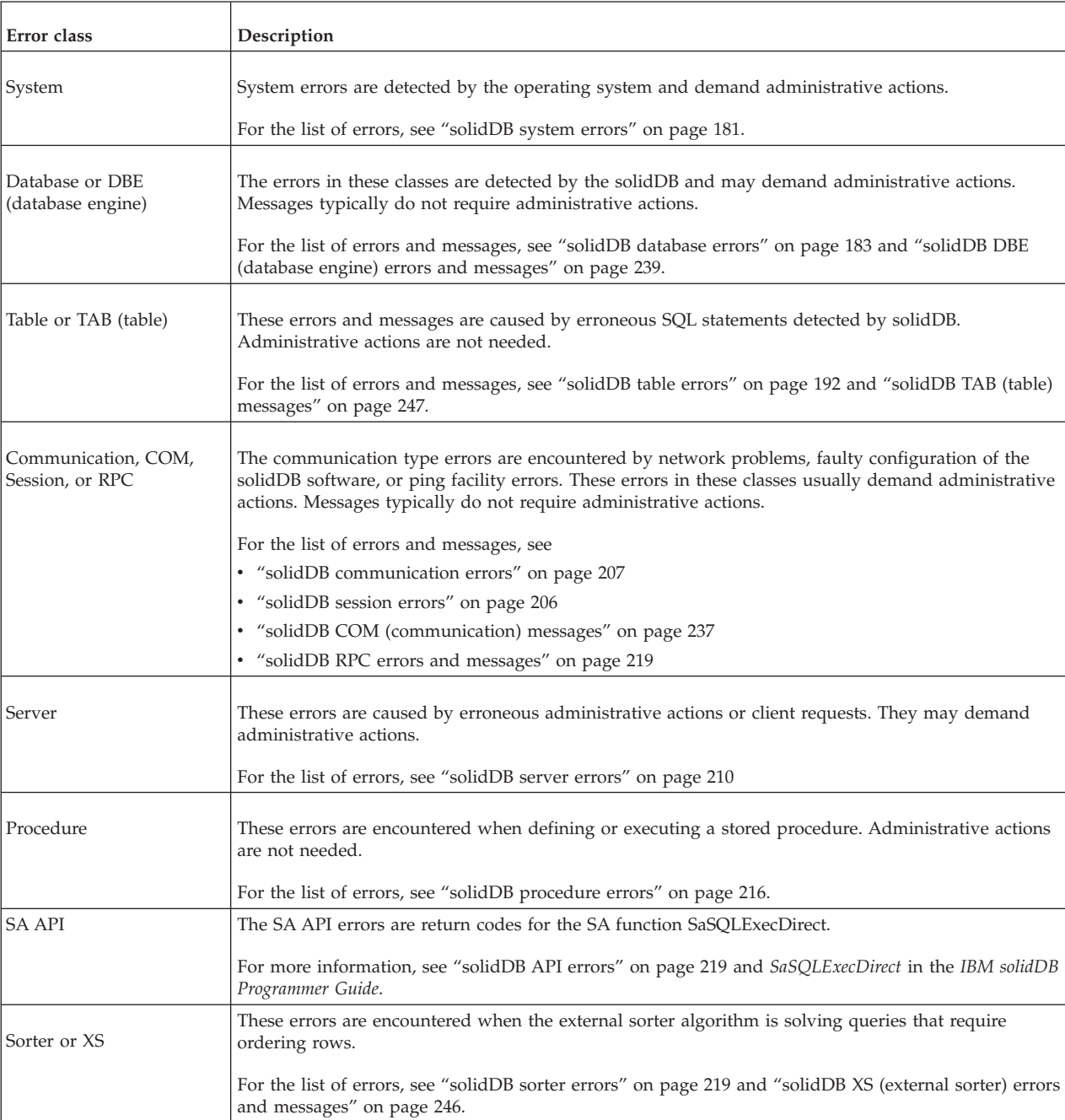

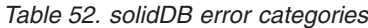

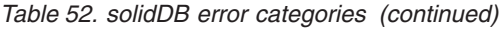

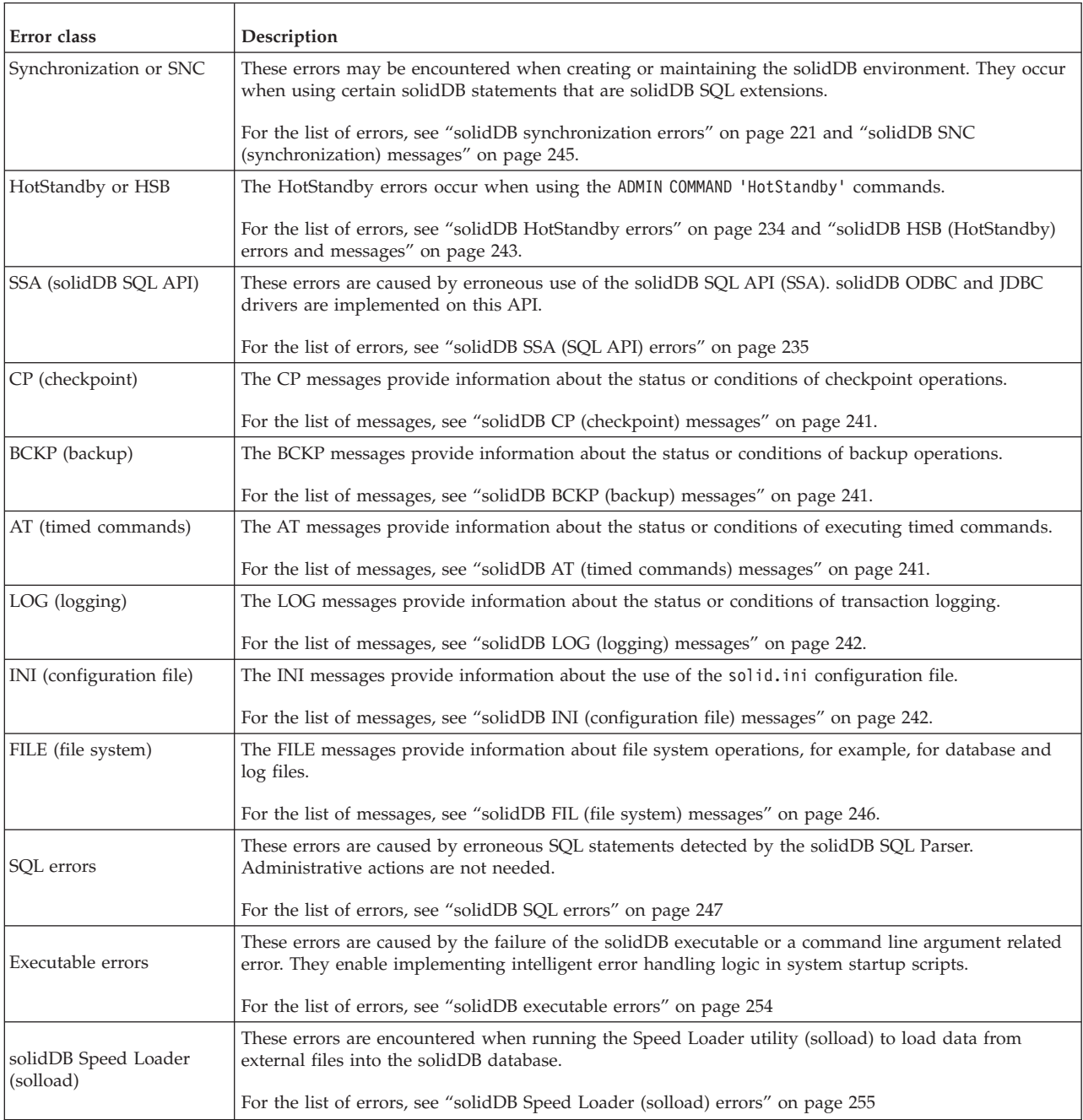

In addition to the errors and messages described above, you might receive an internal error. In such a case, contact solidDB Technical Support at [http://www.ibm.com/software/data/soliddb/support/.](http://www.ibm.com/software/data/soliddb/support/)

# <span id="page-194-0"></span>**solidDB system errors**

*Table 53. solidDB system errors*

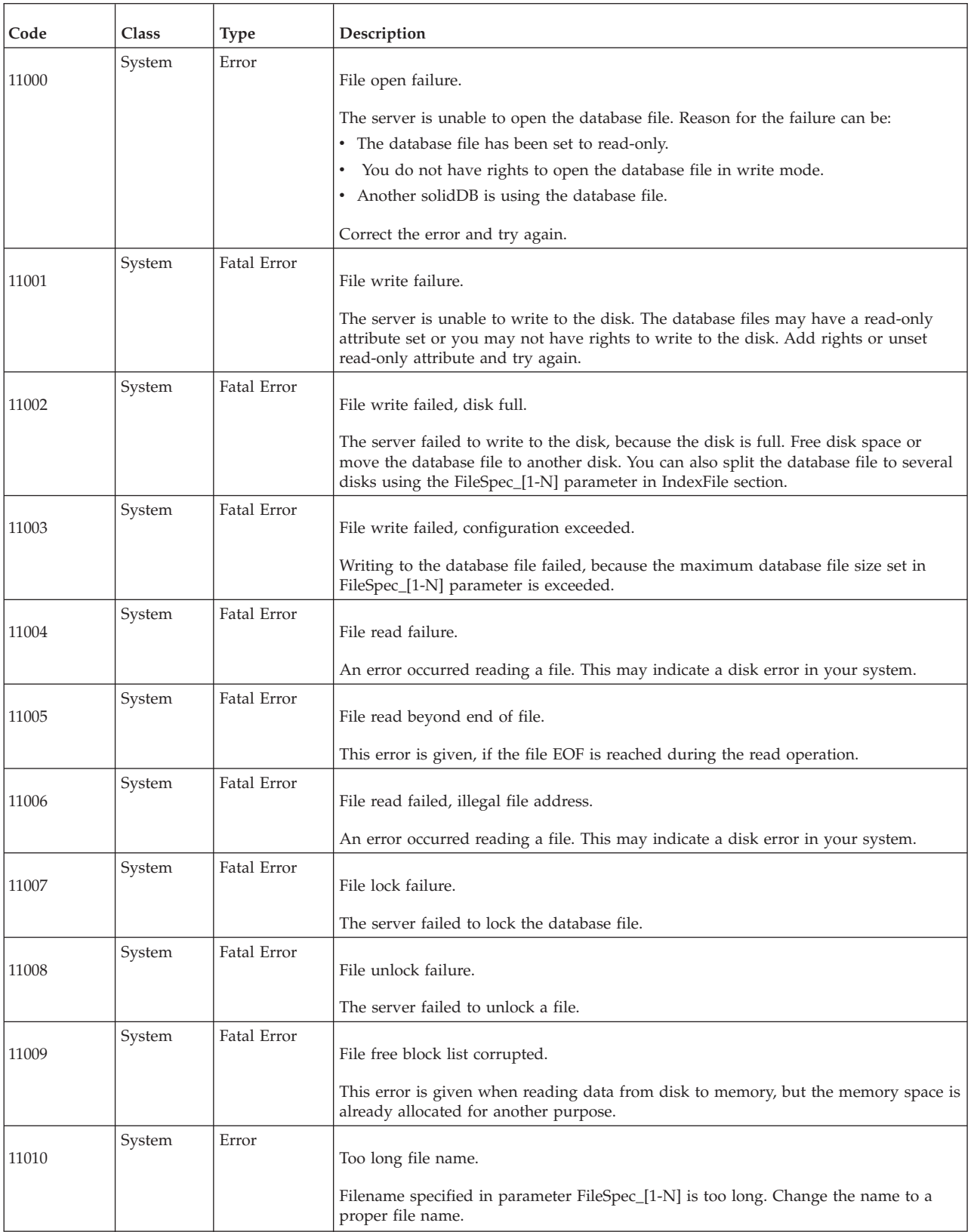

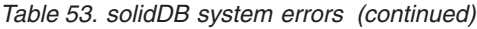

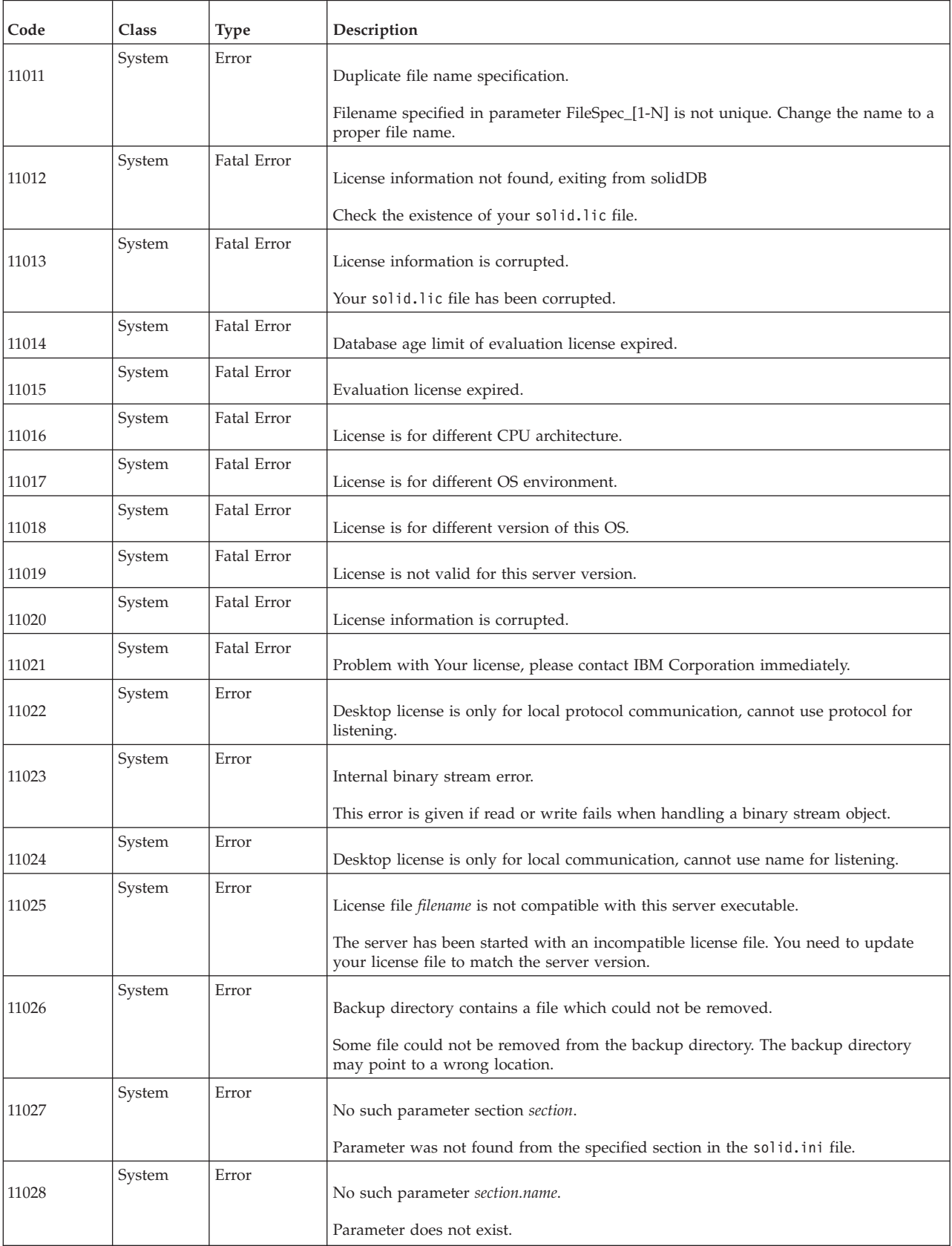

<span id="page-196-0"></span>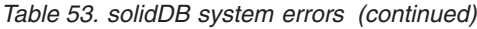

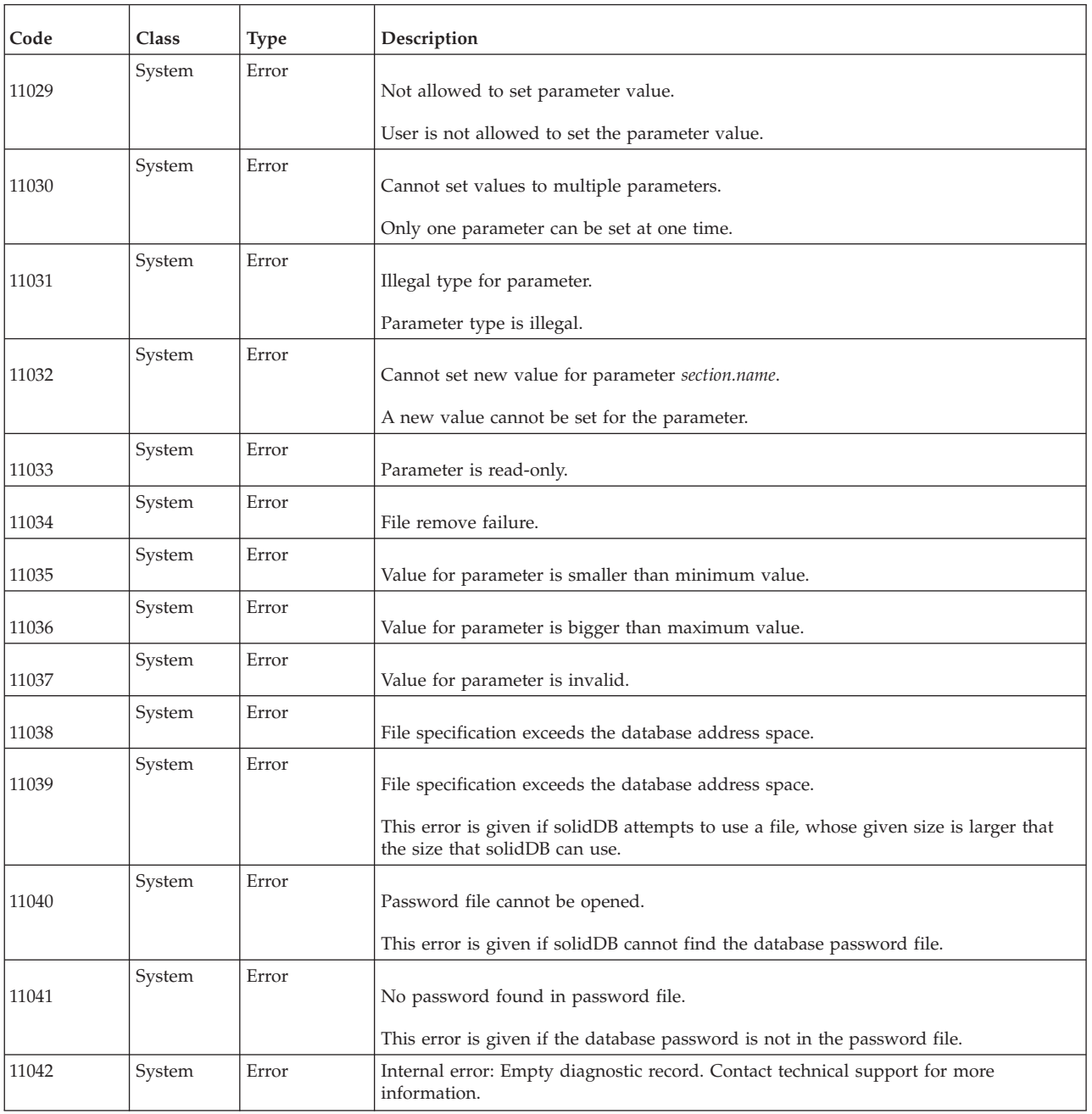

# **solidDB database errors**

*Table 54. solidDB database errors*

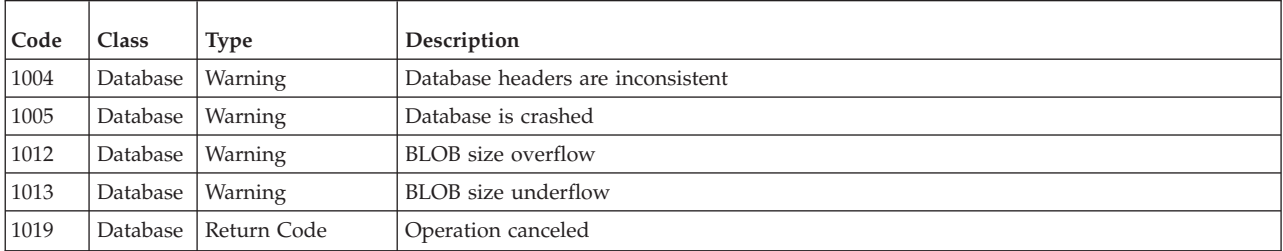

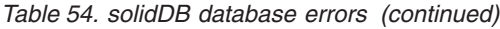

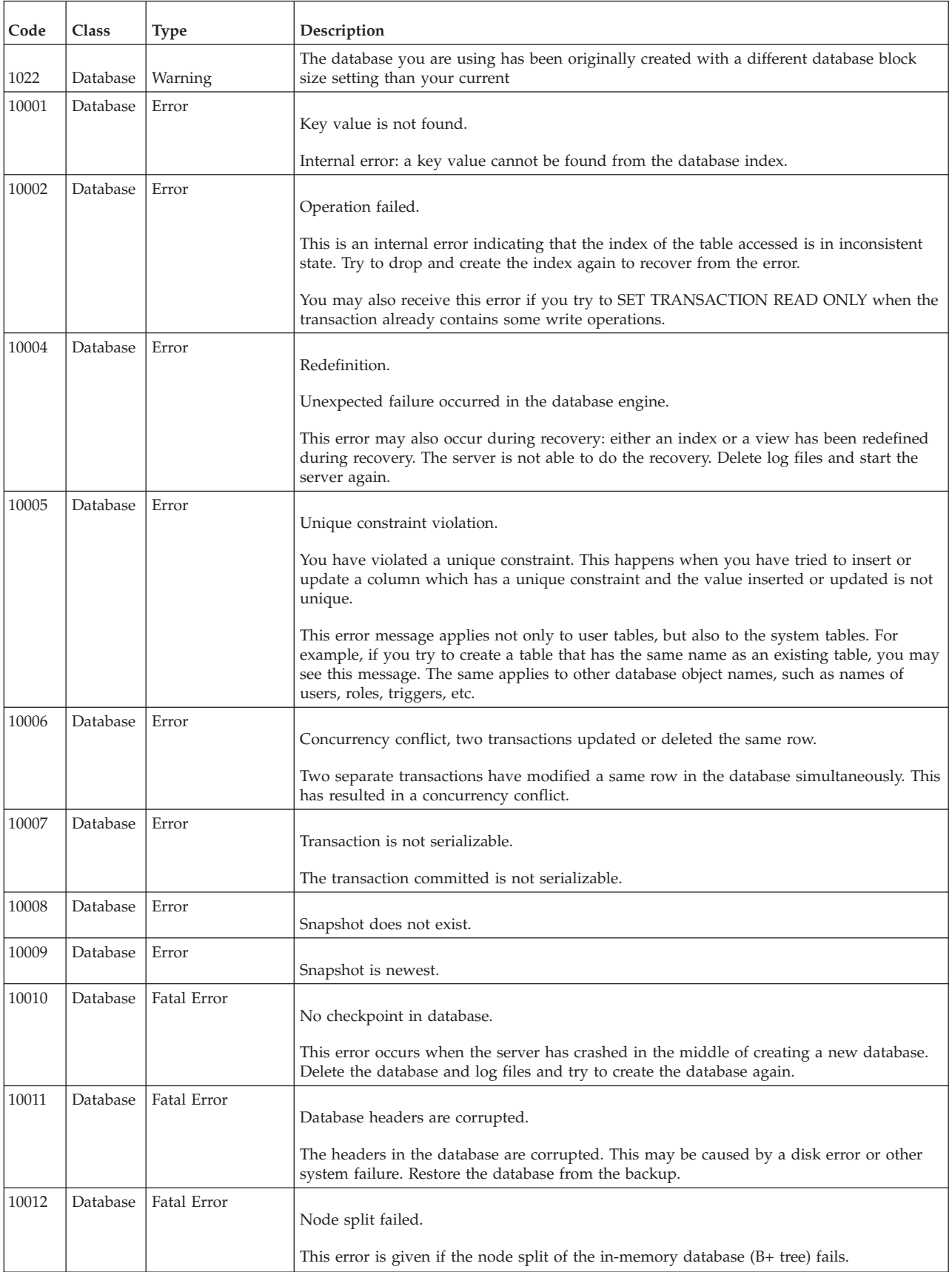

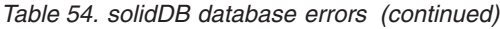

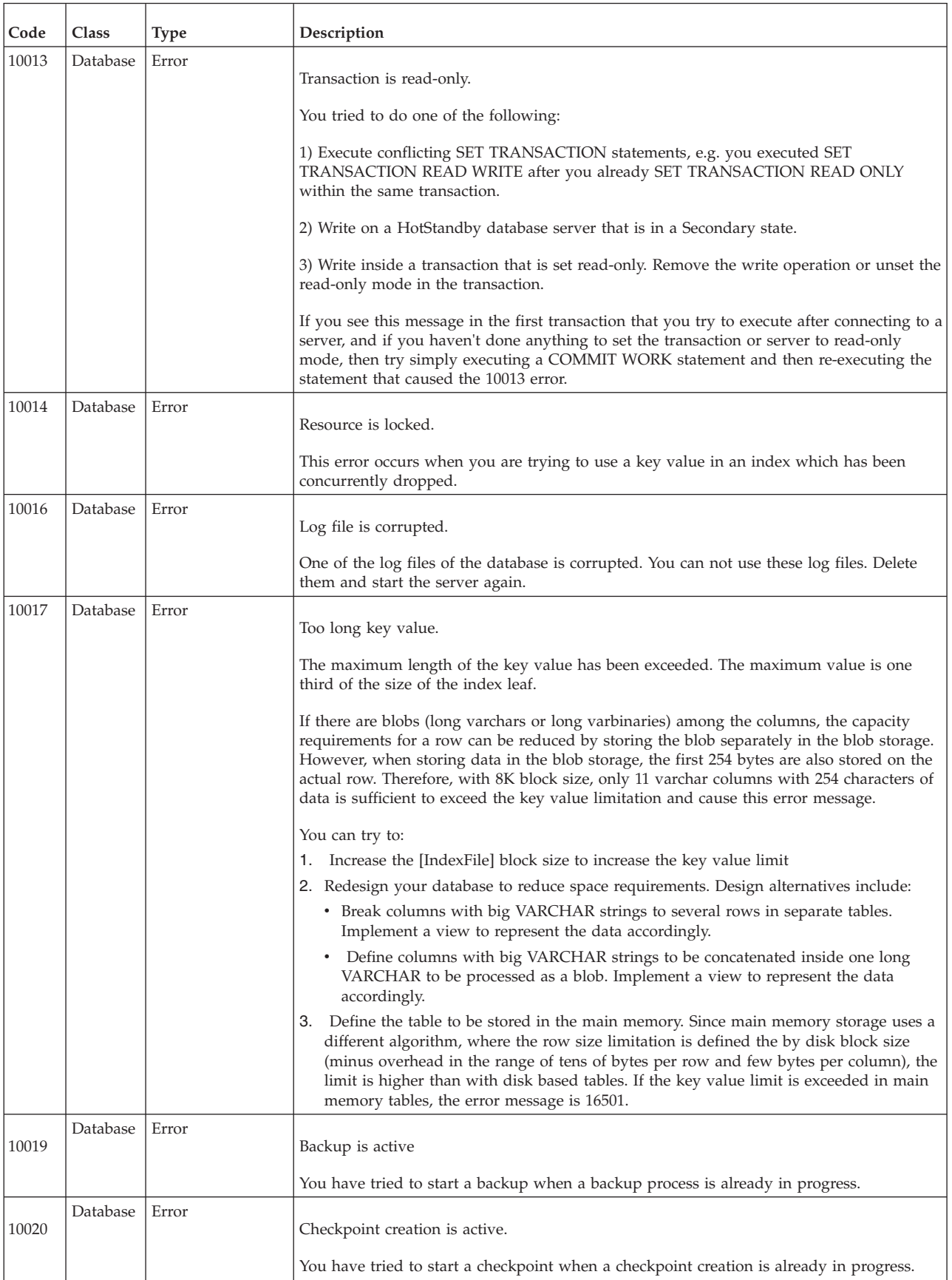

*Table 54. solidDB database errors (continued)*

| Code  | Class    | <b>Type</b> | Description                                                                                                    |
|-------|----------|-------------|----------------------------------------------------------------------------------------------------|
| 10021 | Database | Error       | Failed to delete log file <log_file> (errno = <operating_system_error_code>.</operating_system_error_code></log_file>                                                            |
|       |          |             | The deletion of a log file in making a backup has failed.                                                                                                    |
|       |          |             | Reasons for the failure can be:                                                                                                    |
|       |          |             | The log file has already been deleted from the operating system.                                                                                                    |
|       |          |             | • The log file has a read-only attribute.                                                                                                    |
| 10023 | Database | Fatal Error | Wrong log file, maybe the log file is from another database.                                                                                                    |
|       |          |             | The log file in the database directory is from another solidDB database. Copy the correct<br>log files to the database directory.                                                |
| 10024 | Database | Error       | Illegal backup directory.                                                                                                    |
|       |          |             | The backup directory is either an empty string or a dot indicating that the backup will be<br>created in the current directory.                                                  |
| 10026 | Database | Error       | Transaction is timed out.                                                                                                    |
|       |          |             | An idle transaction has exceeded the maximum idle transaction time. The transaction has<br>been aborted.                                                                         |
|       |          |             | The maximum value is set in parameter AbortTimeOut in SRV section. The default value<br>is 120 minutes.                                                                          |
| 10027 | Database | Error       | No active search.                                                                                                    |
|       |          |             | This error is given during the UPDATE or DELETE operation if it is found that the active<br>search identifying the data in the database to be updated or deleted does not exist. |
| 10028 | Database | Error       | Referential integrity violation, foreign key values exist.                                                                                                    |
|       |          |             | You tried to delete a row that is referenced from a foreign key.                                                                                                    |
| 10029 | Database | Error       | Referential integrity violation, referenced column values do not exist.                                                                                                    |
|       |          |             | The definition of a foreign key does not uniquely identify a row in the referenced table.                                                                                        |
| 10030 | Database | Error       | Backup directory 'directory name' does not exist.                                                                                                    |
|       |          |             | Backup directory is not found. Check the name of the backup directory.                                                                                                    |
| 10031 | Database | Error       | Transaction detected a deadlock, transaction is rolled back.                                                                                                    |
|       |          |             | Deadlock detected. If necessary, begin transaction again.                                                                                                    |
| 10032 | Database | Fatal Error | Wrong database block size specified.                                                                                                    |
|       |          |             | The block size of the database file differs from the block size given in the configuration<br>file solid.ini.                                                                    |
| 10033 | Database | Error       | Primary key unique constraint violation.                                                                                                    |
|       |          |             | Your primary key definition is not unique.                                                                                                    |
| 10034 | Database | Error       | Sequence name sequence conflicts with an existing entity.                                                                                                    |
|       |          |             | Choose a unique name for a sequence. The specified name is already used.                                                                                                    |

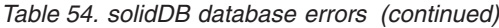

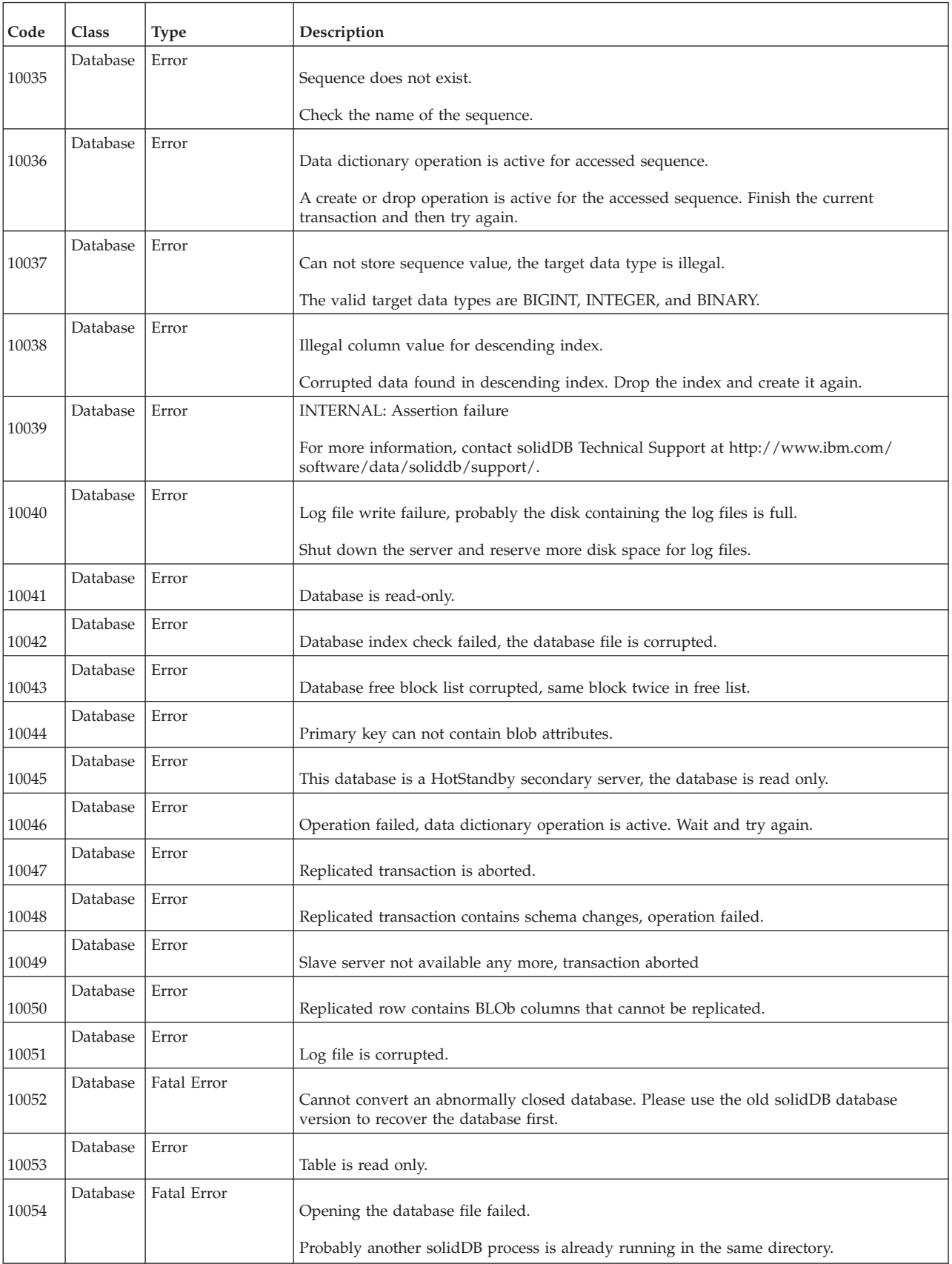

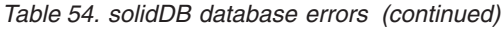

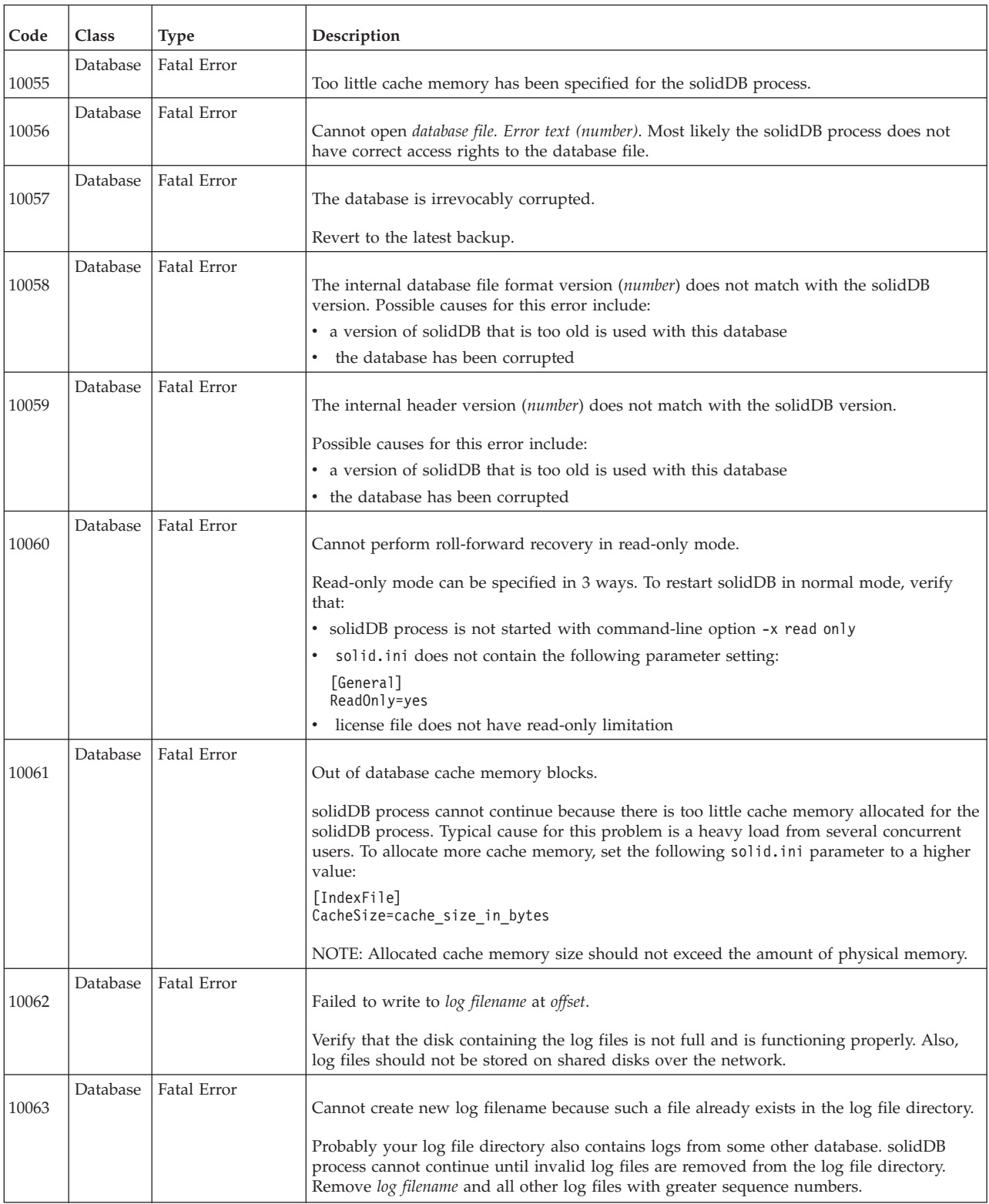

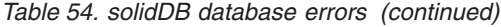

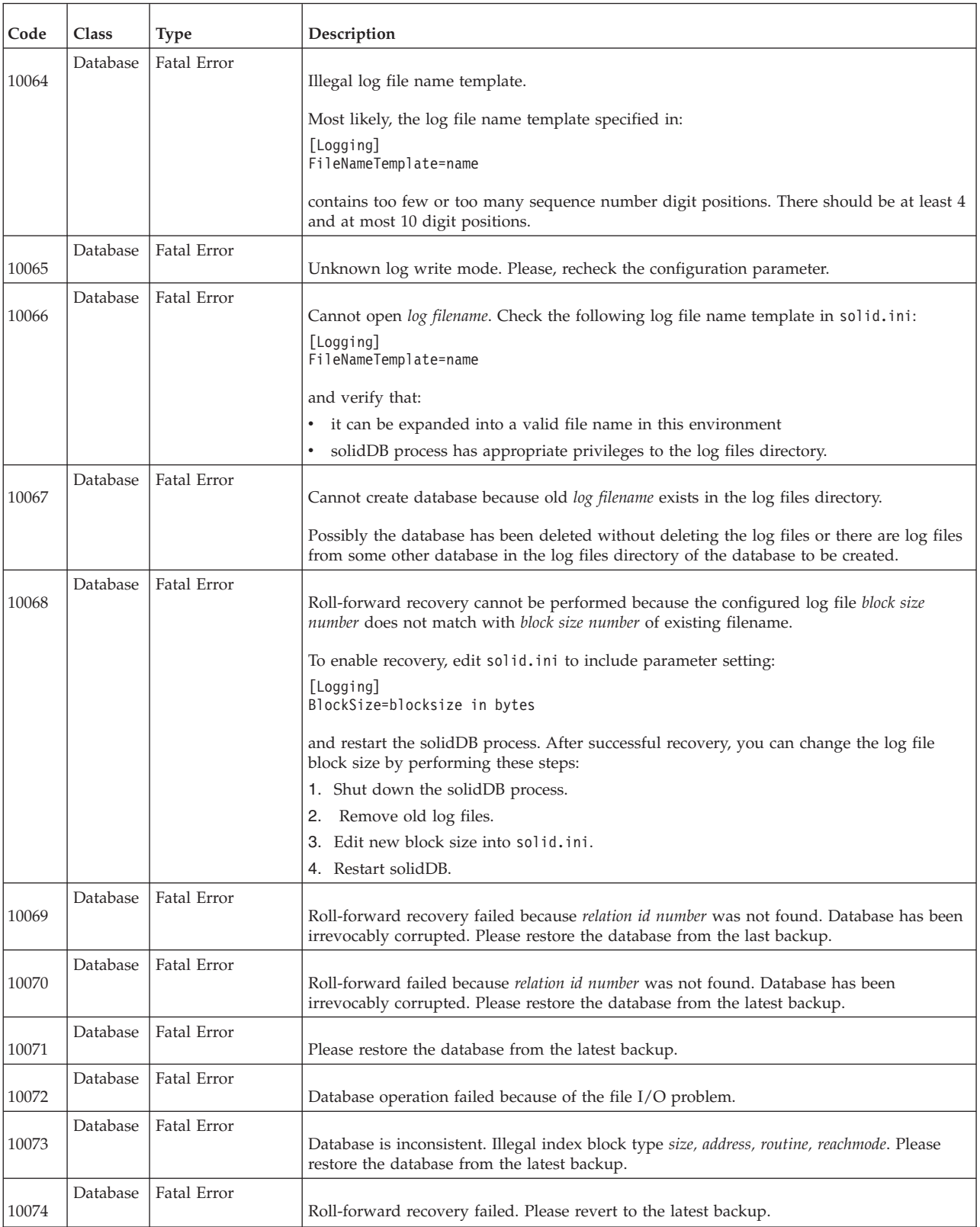

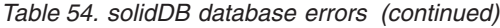

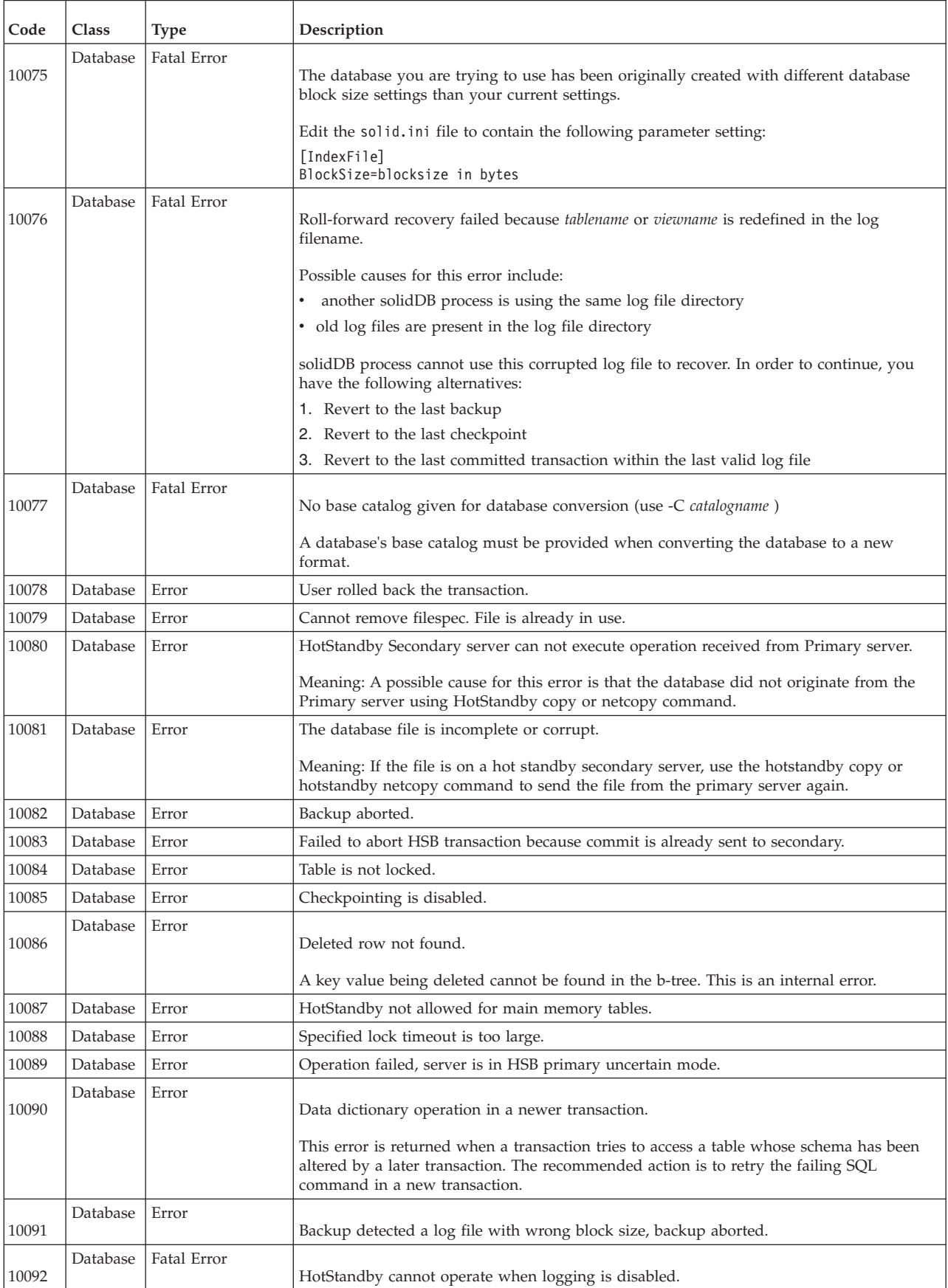

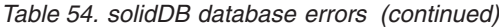

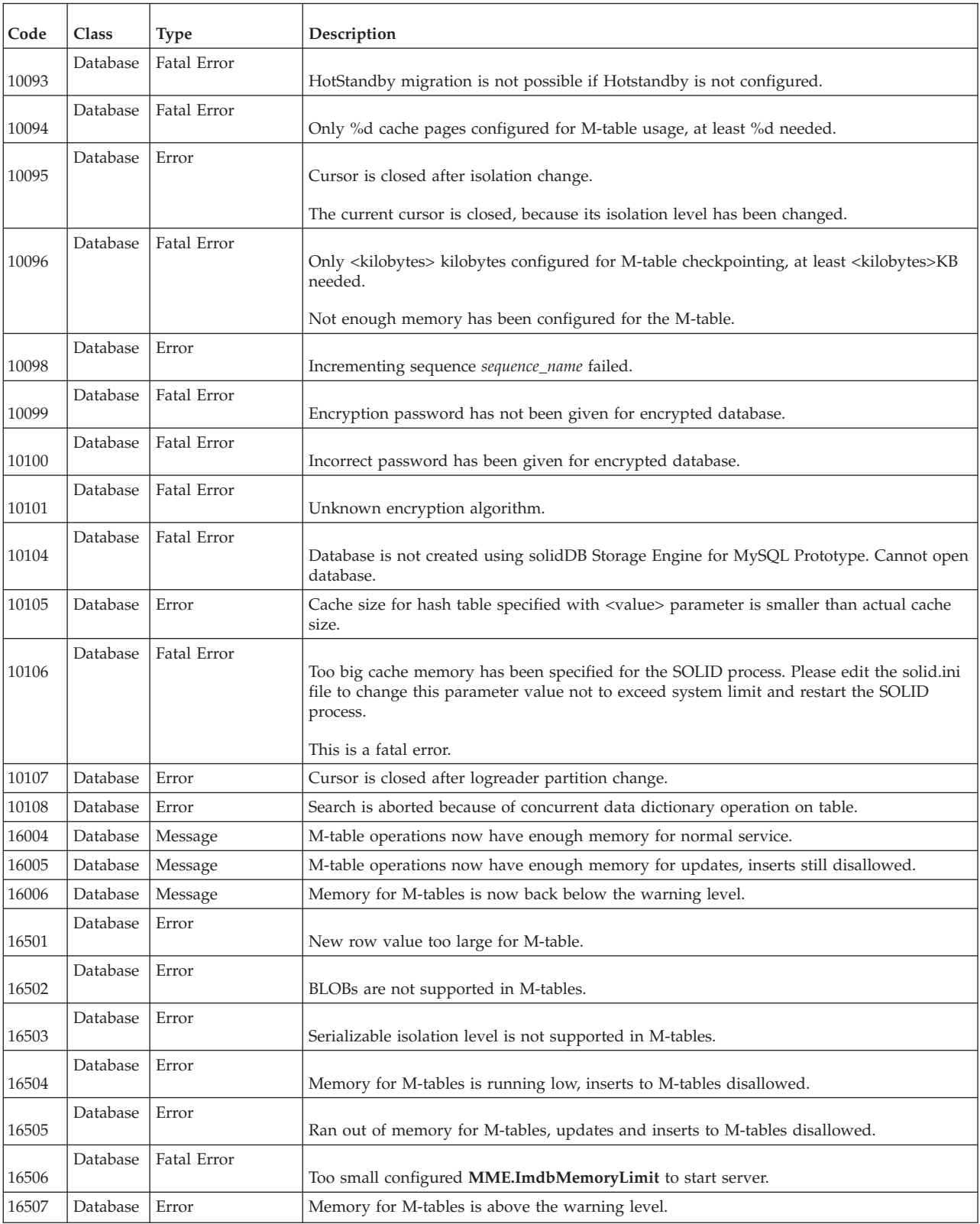

### <span id="page-205-0"></span>**solidDB table errors**

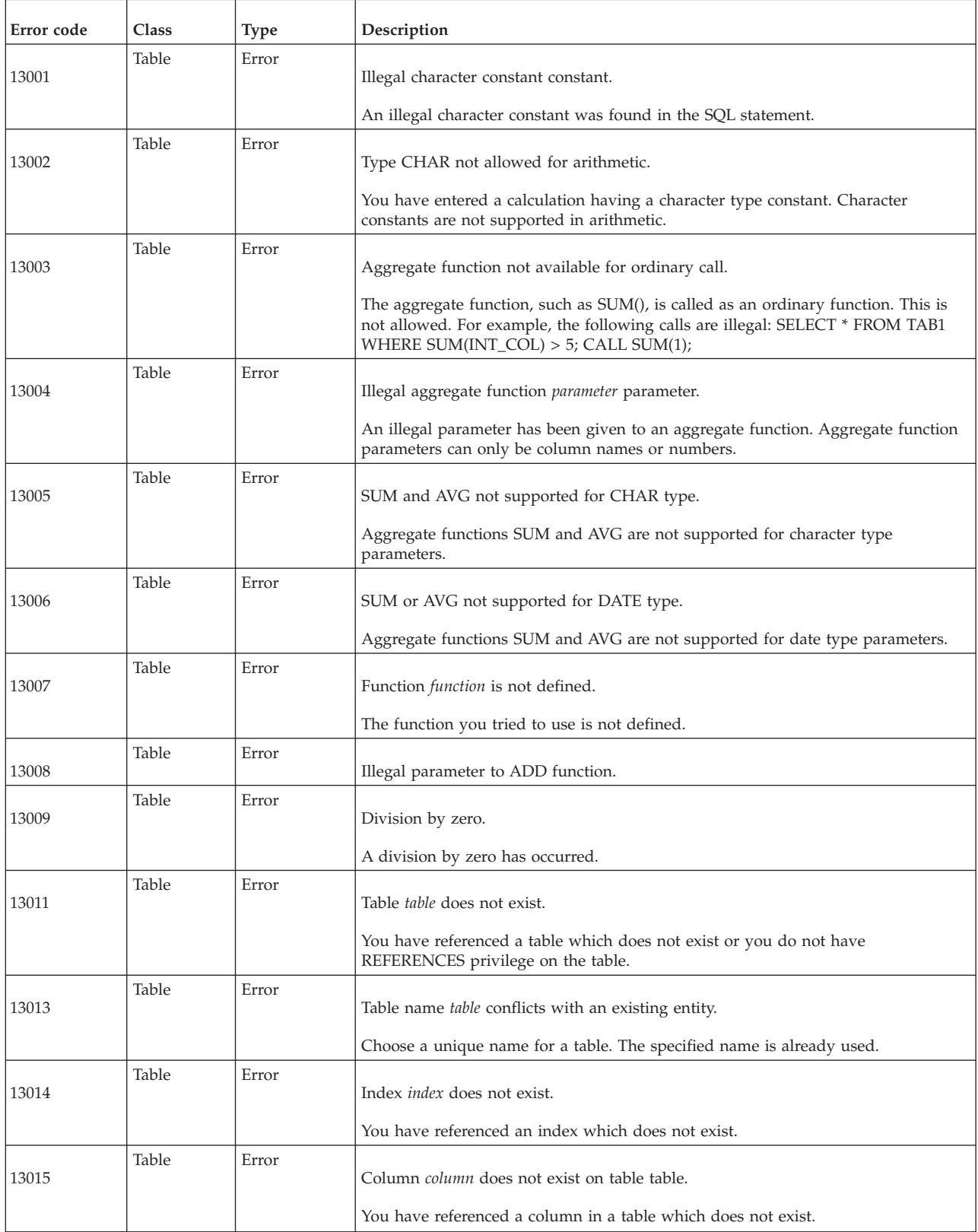

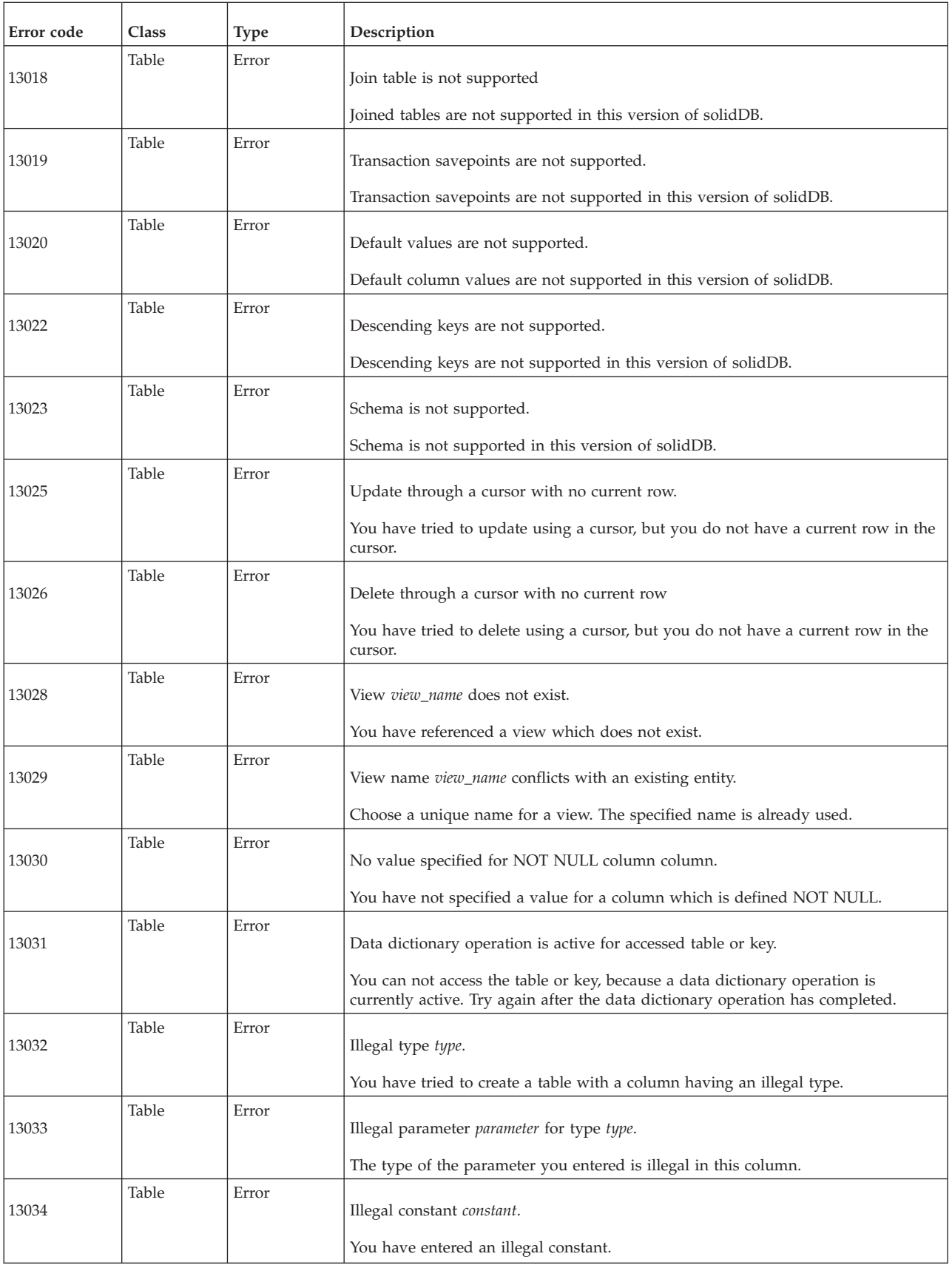

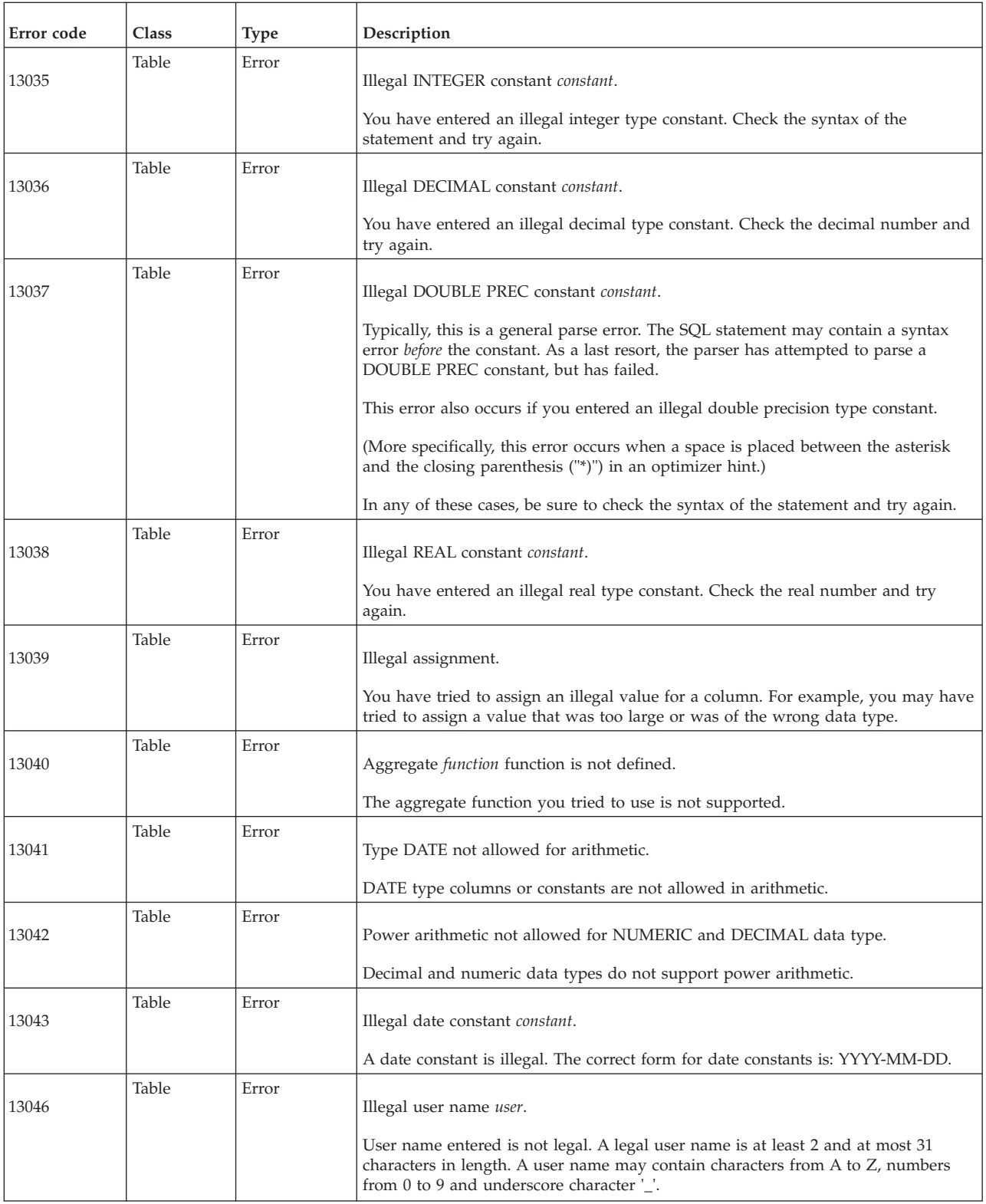

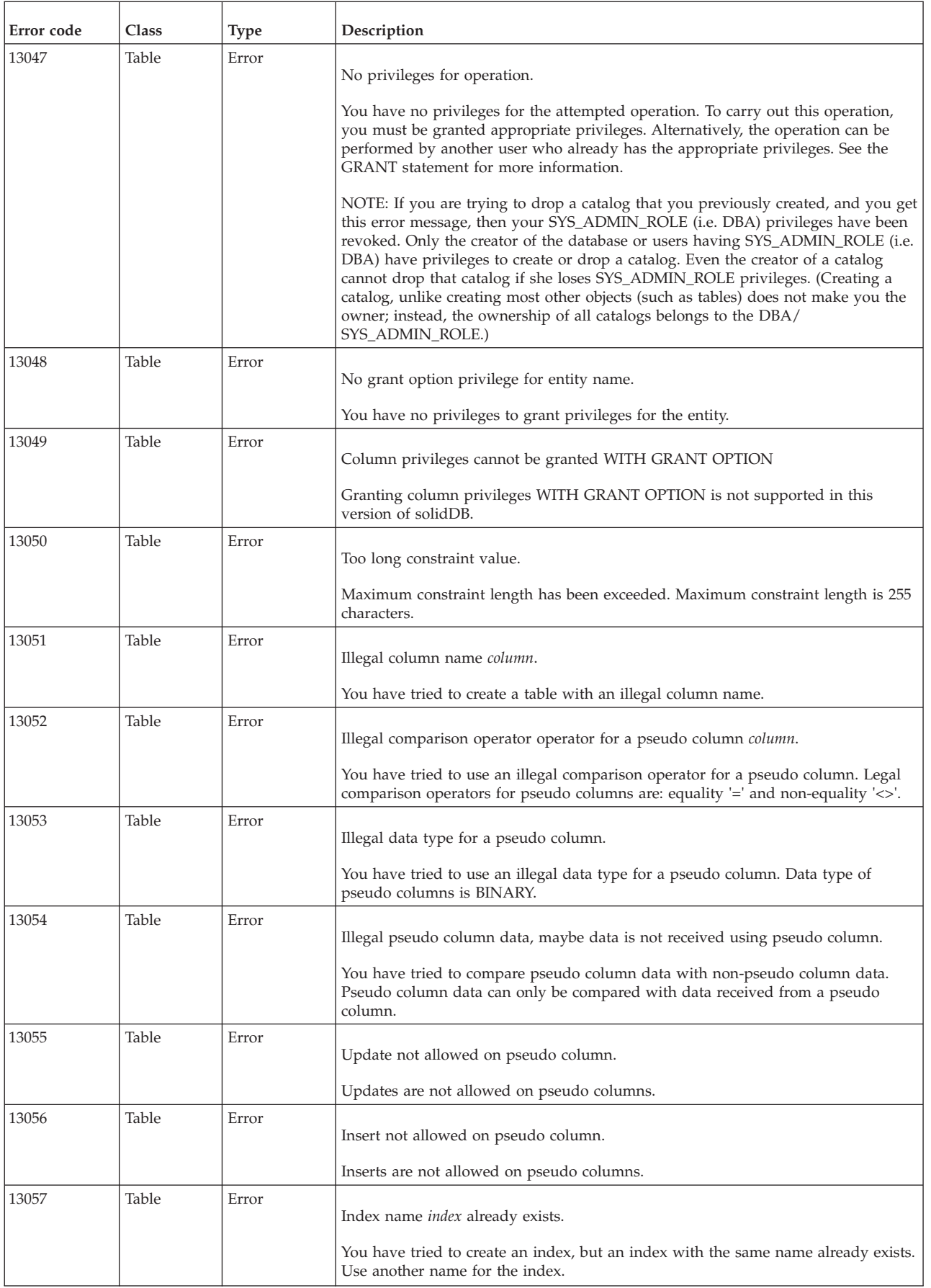

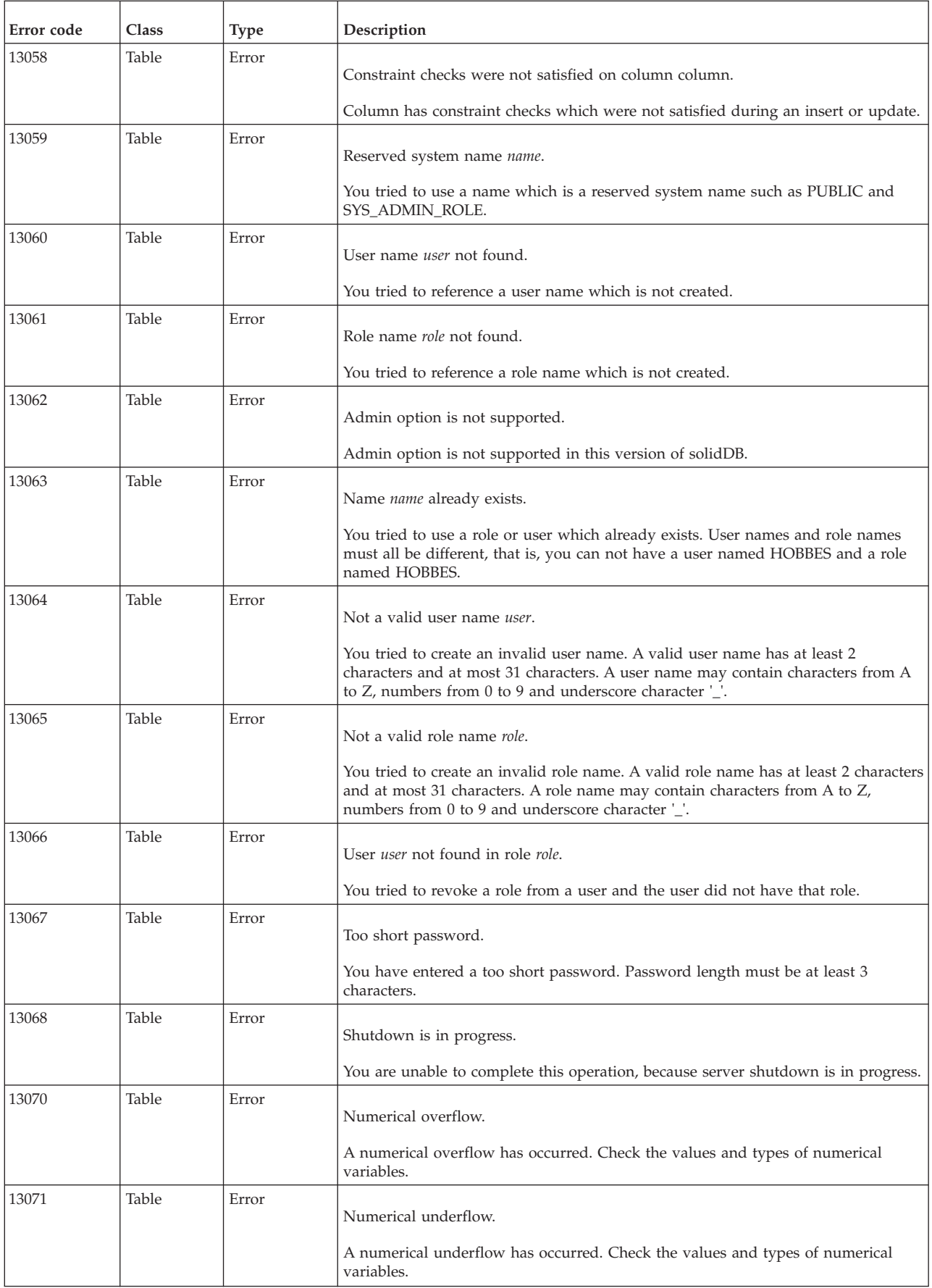

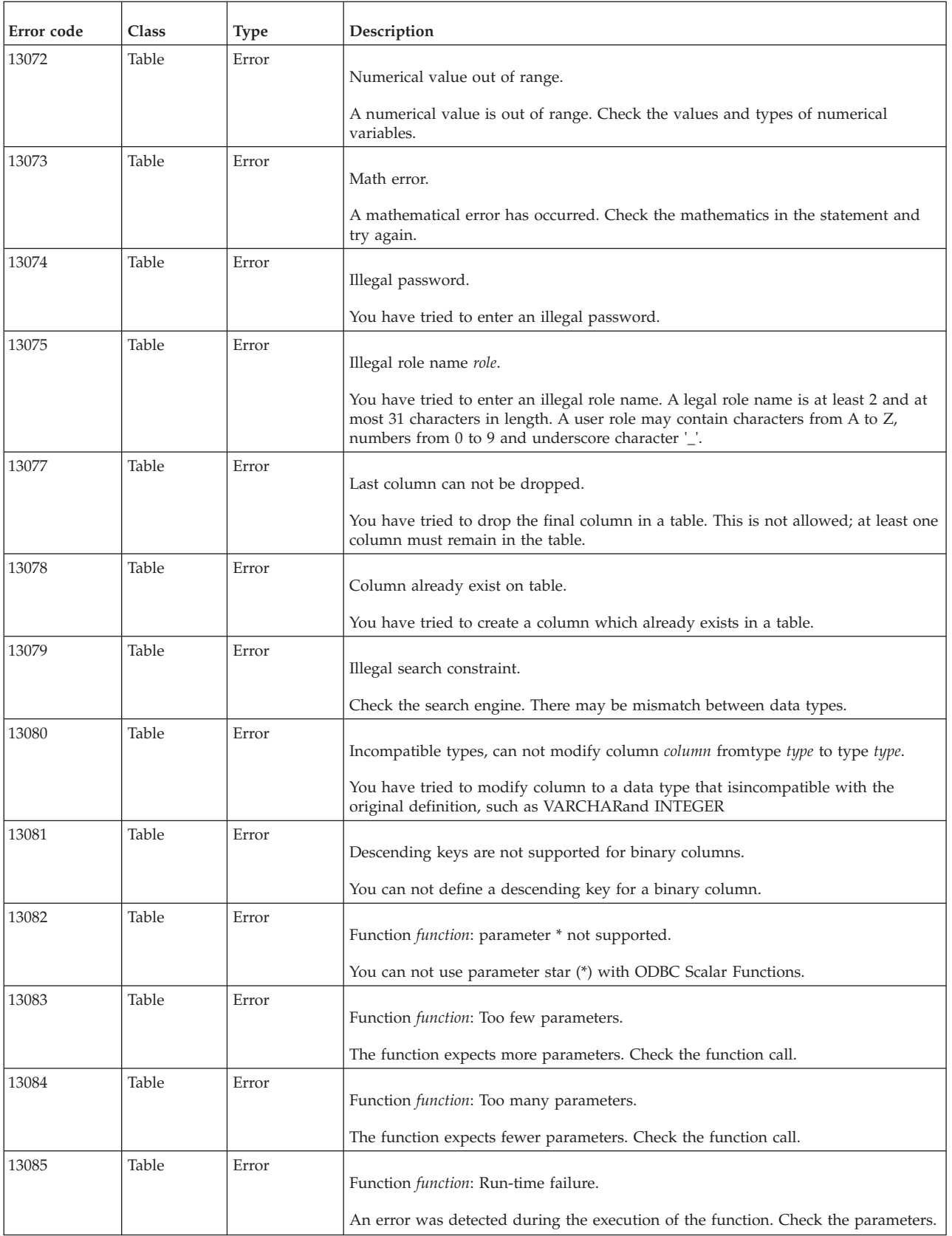

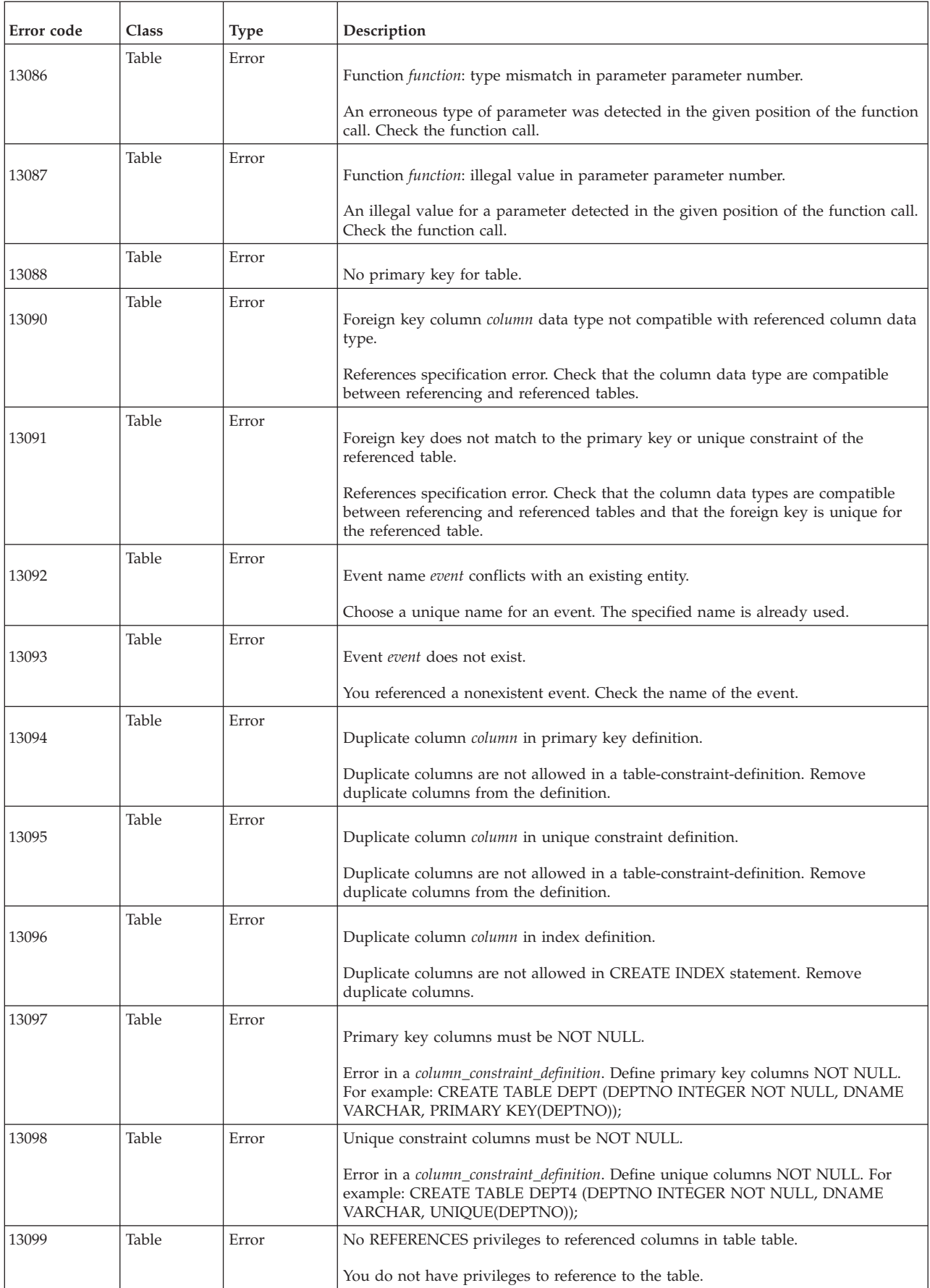

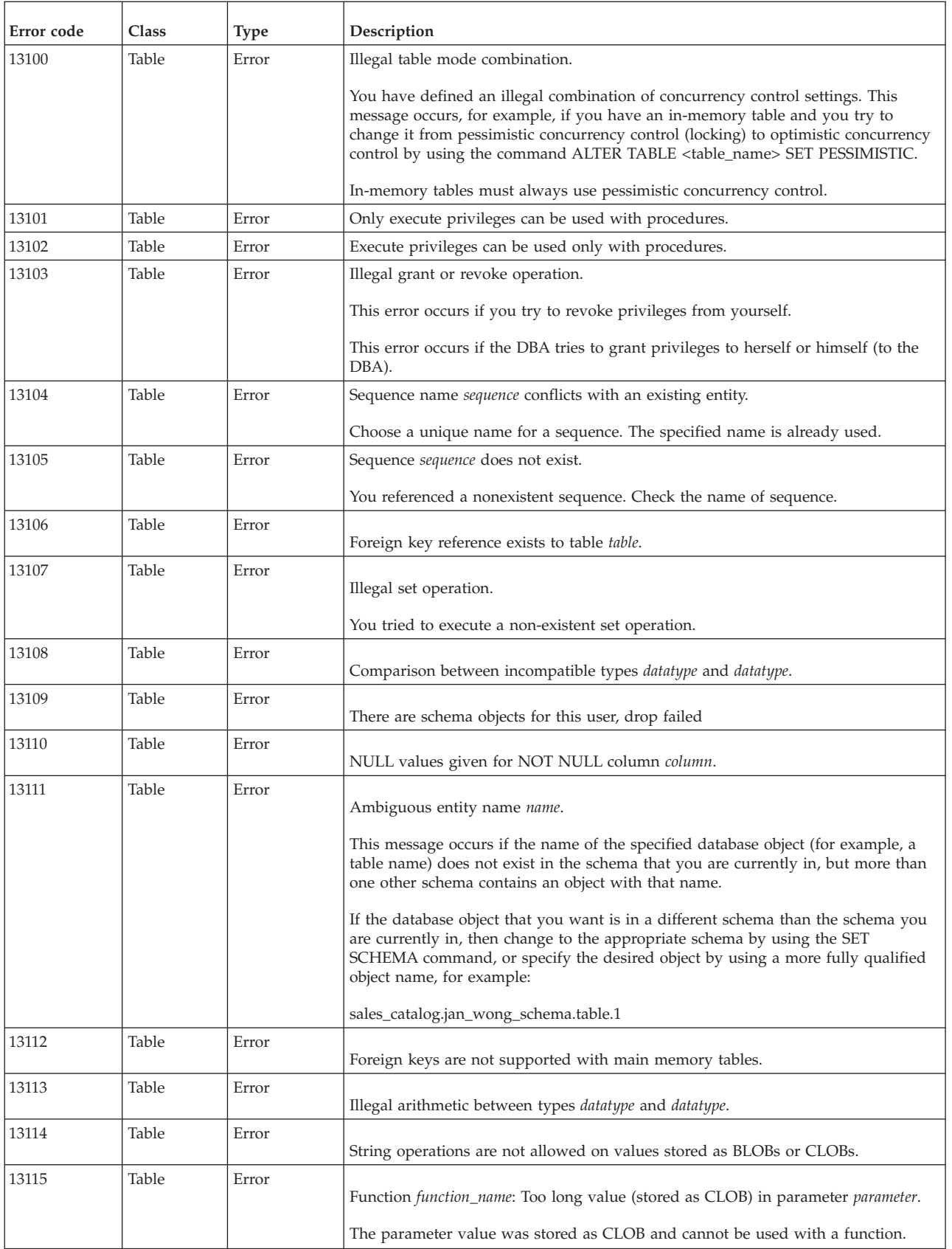

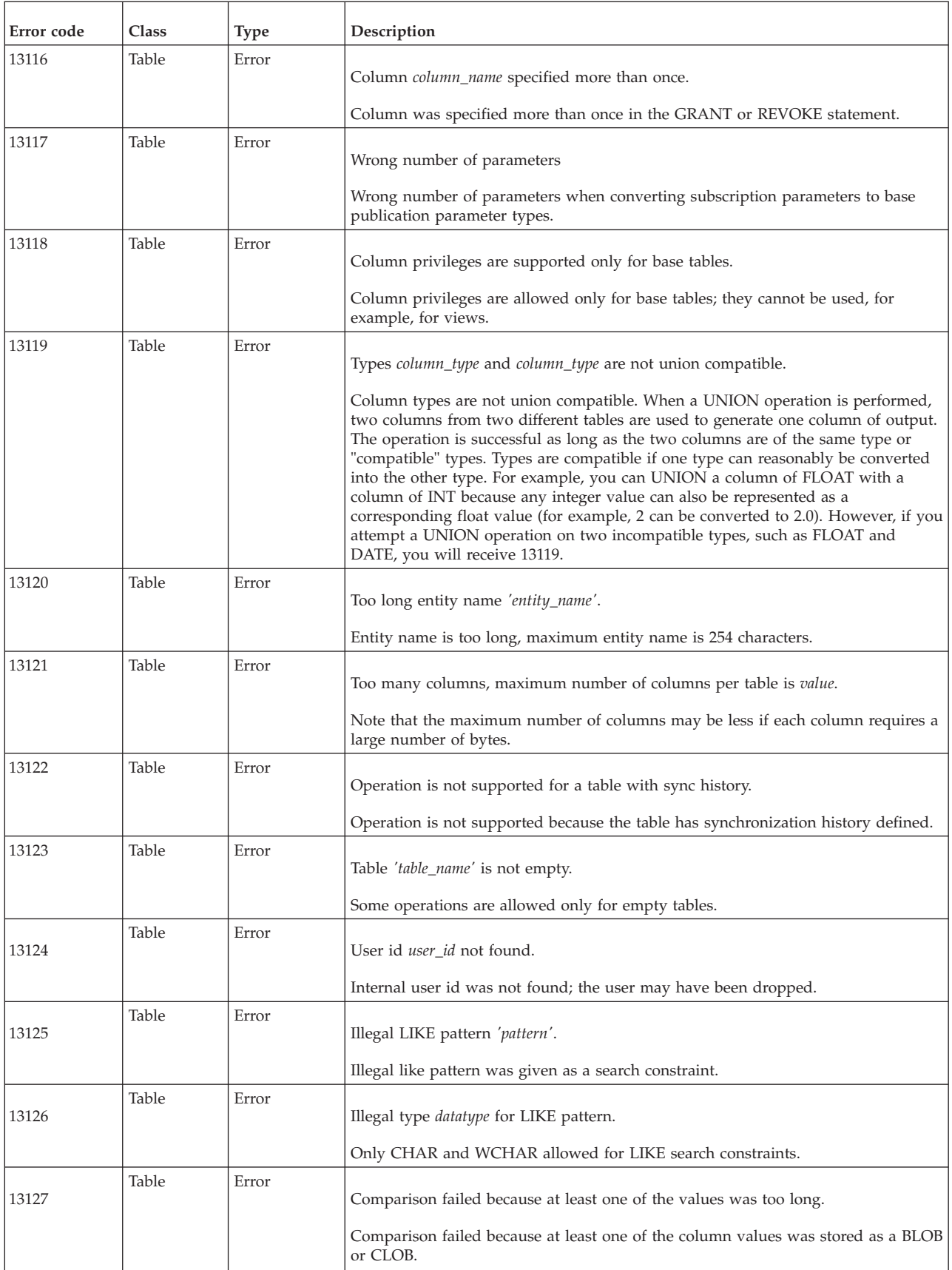

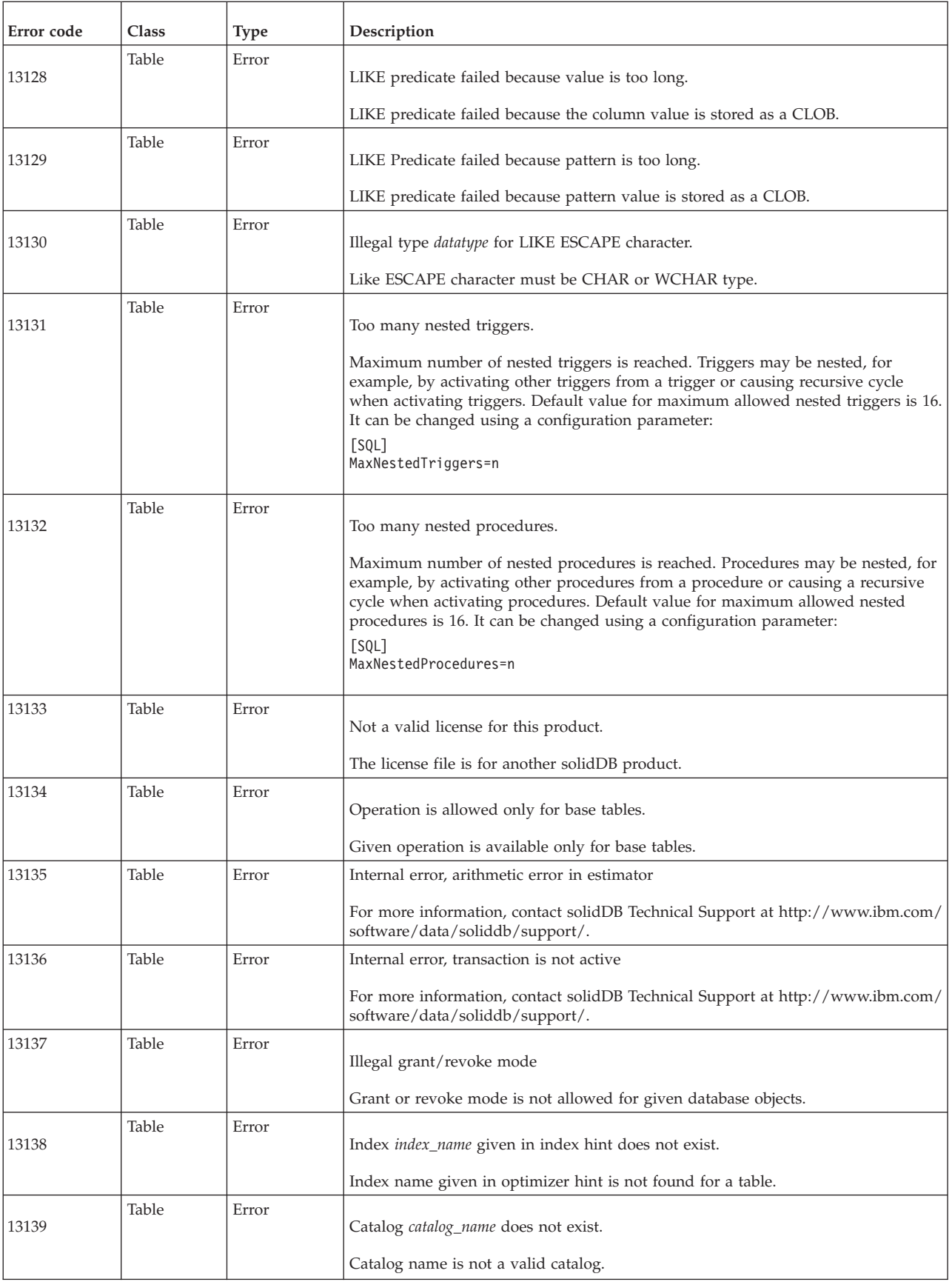

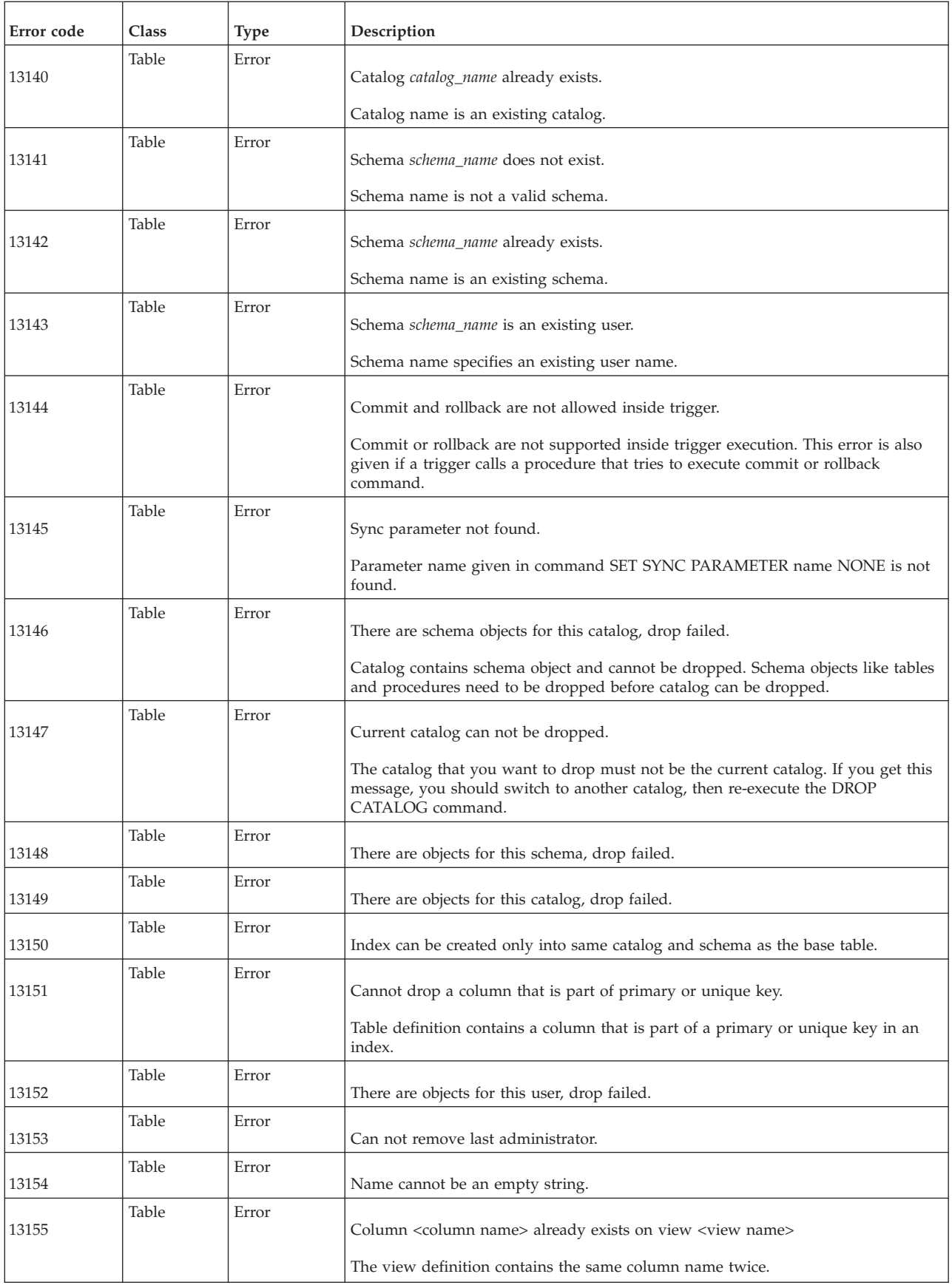
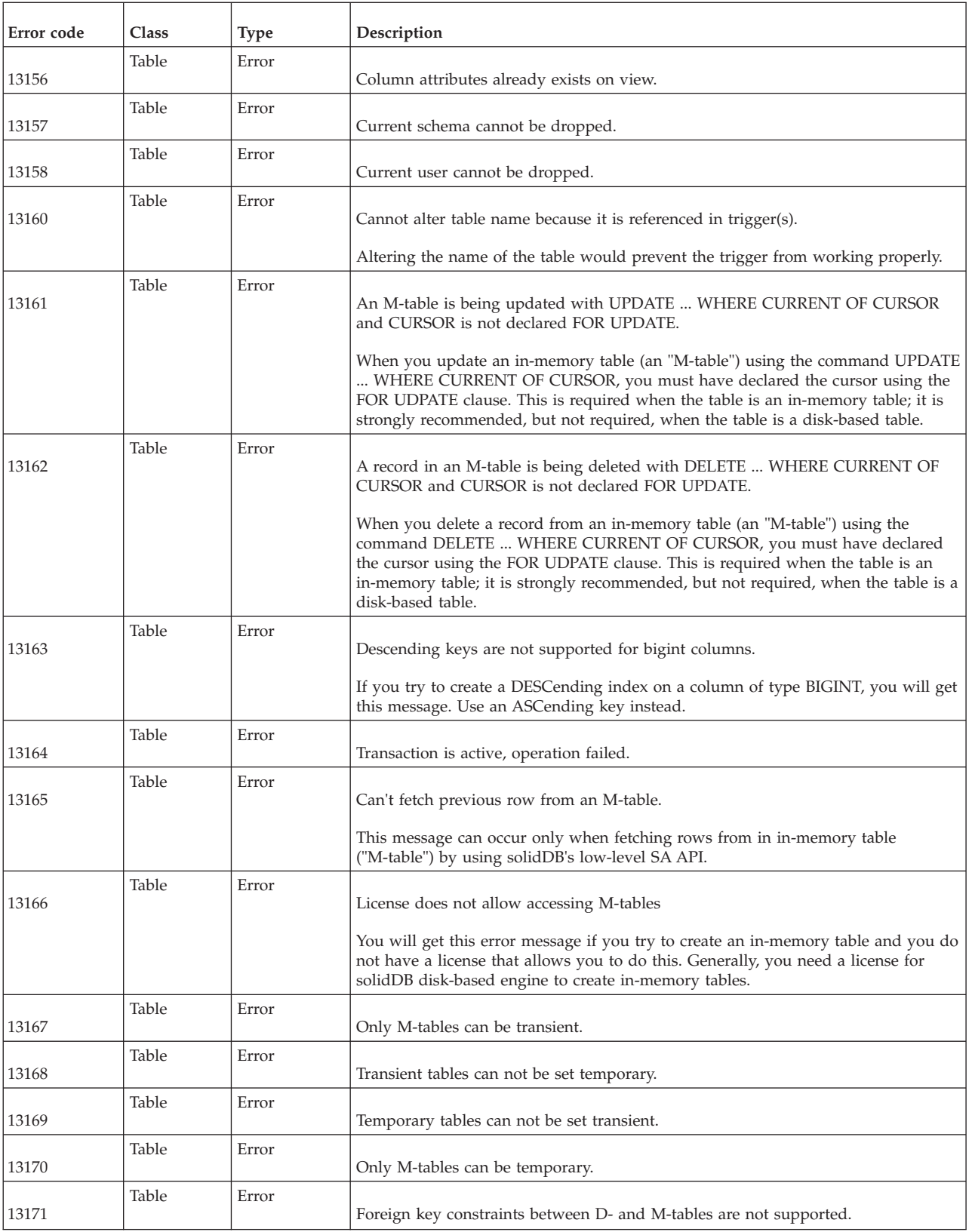

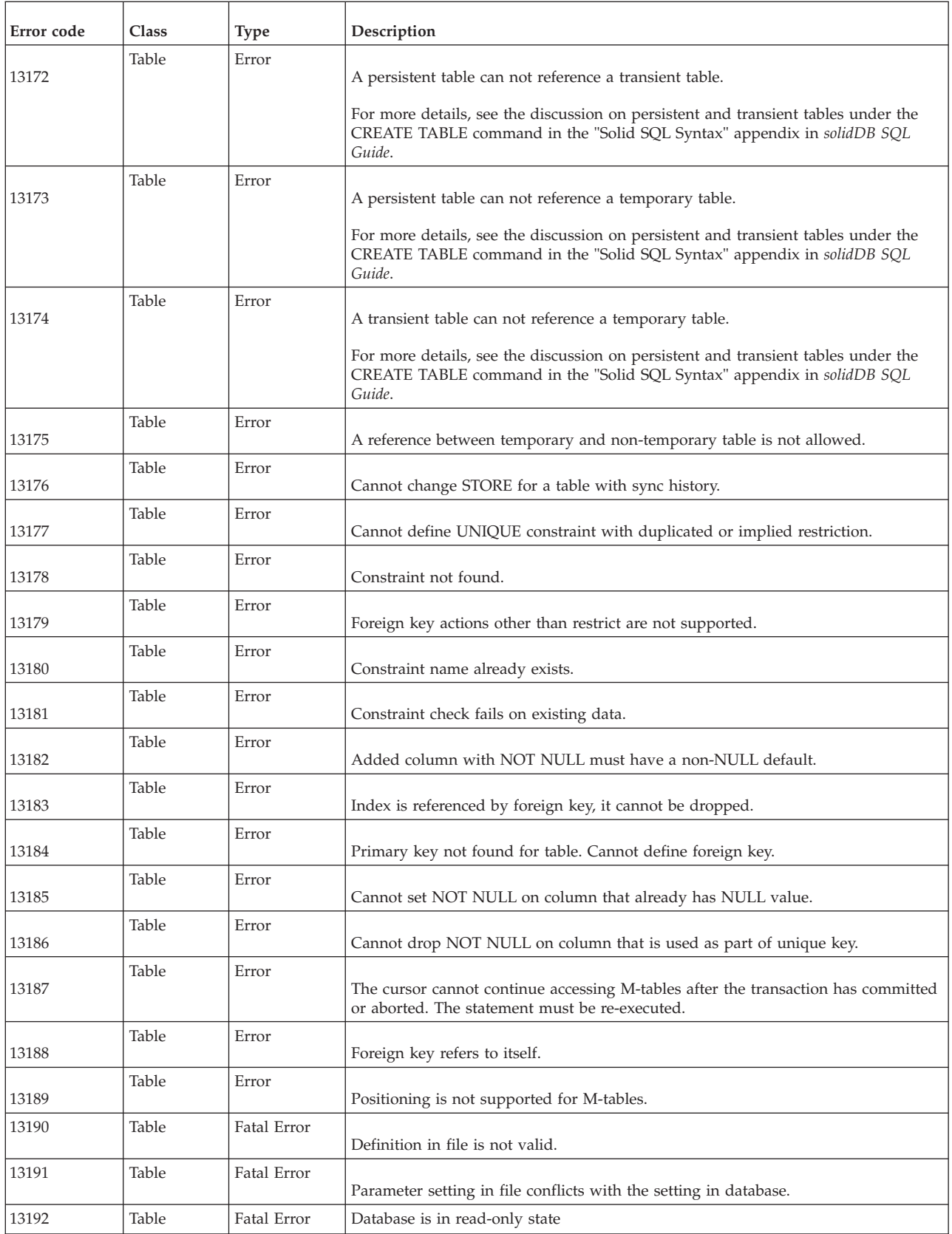

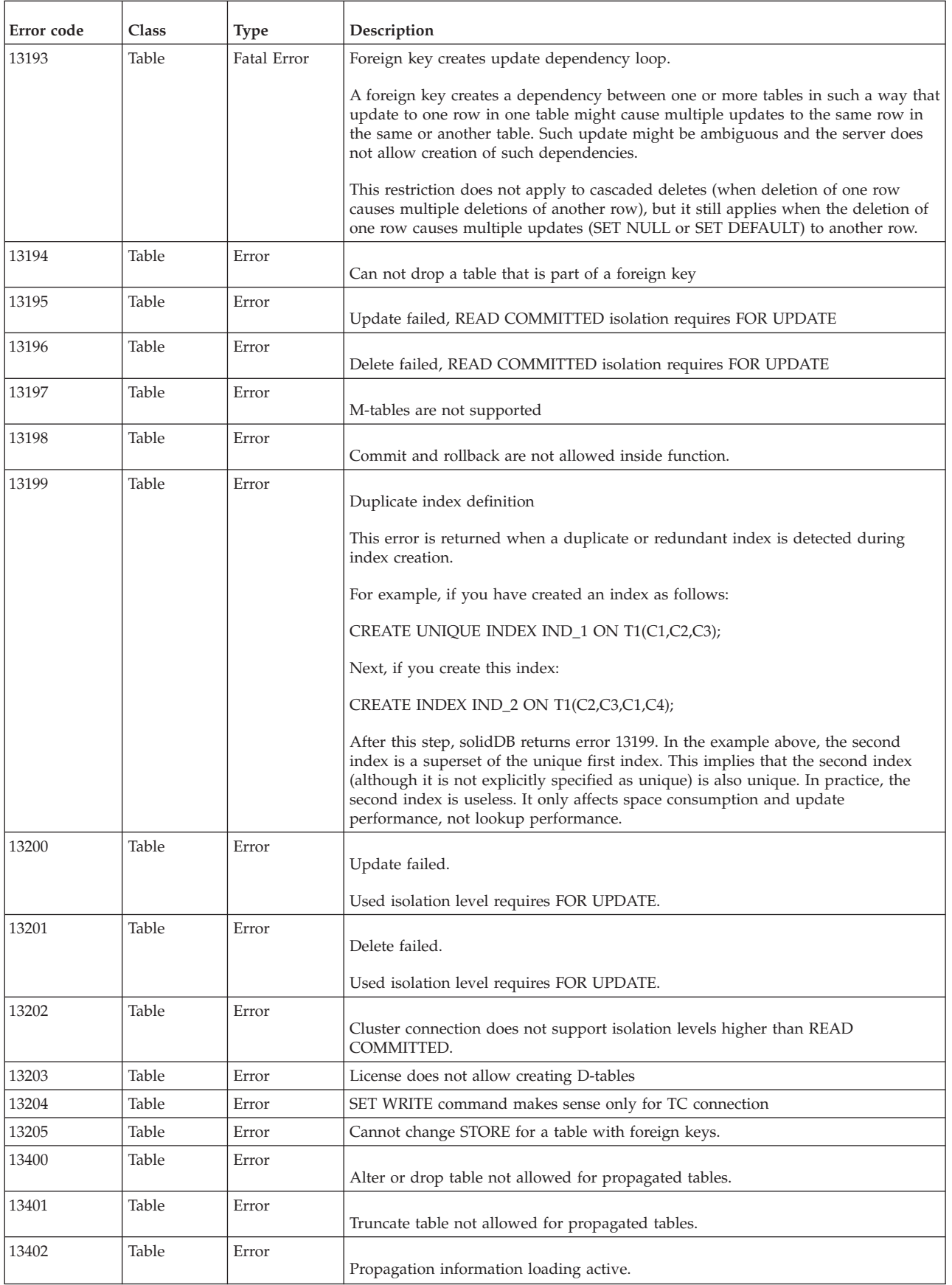

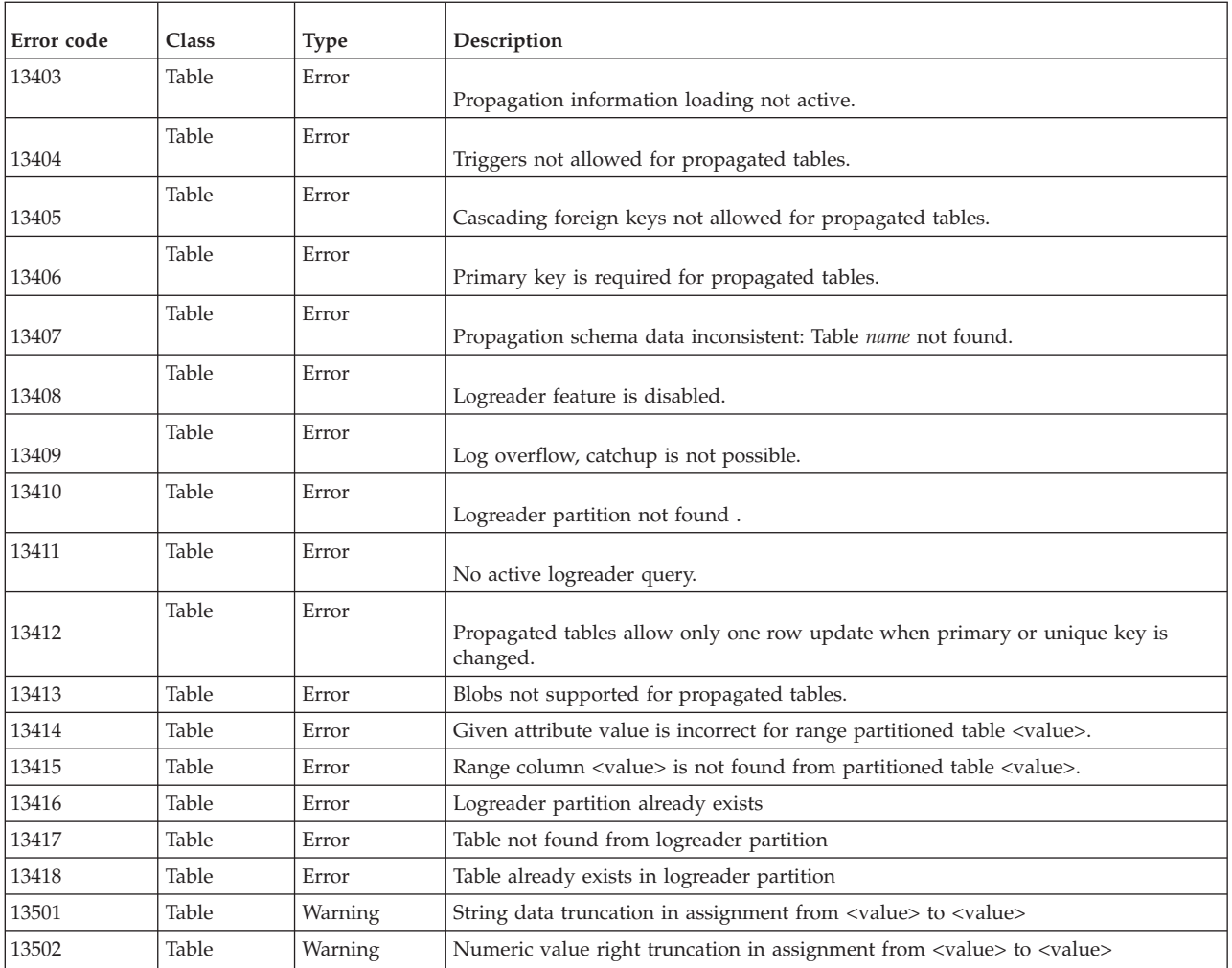

### **solidDB session errors**

*Table 55. solidDB session errors*

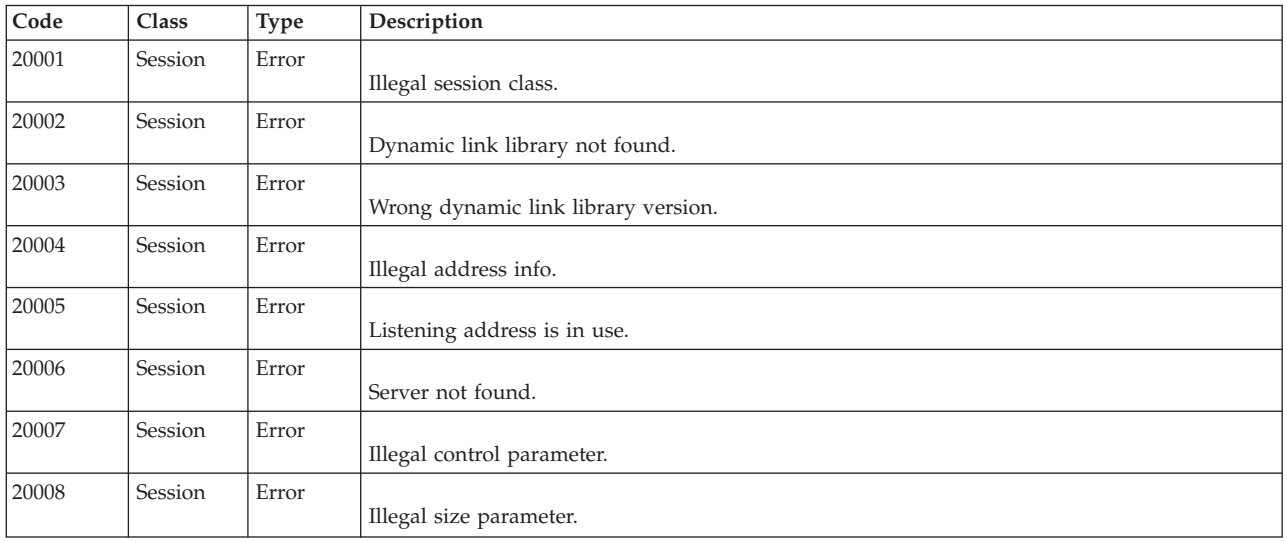

*Table 55. solidDB session errors (continued)*

| Code  | Class   | Type  | Description                                                                                                    |
|-------|---------|-------|----------------------------------------------------------------------------------------------------|
| 20009 | Session | Error | Write operation failed.                                                                                                    |
|       |         |       | This error is returned if the server or client is trying to write to an underlying communication<br>channel (socket, named pipe, shared memory, etc.) that is broken. |
| 20010 | Session | Error | Read operation failed.                                                                                                    |
| 20011 | Session | Error | Accept operation failed.                                                                                                    |
| 20012 | Session | Error | Network not found.                                                                                                    |
| 20013 | Session | Error | Out of network resources.                                                                                                    |
| 20023 | Session | Error | Too many name resolver requests already in progress.                                                                                                    |
| 20024 | Session | Error | Timeout while resolving host name.                                                                                                    |
| 20025 | Session | Error | Timeout while connecting to a remote host.                                                                                                    |

### **solidDB communication errors**

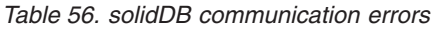

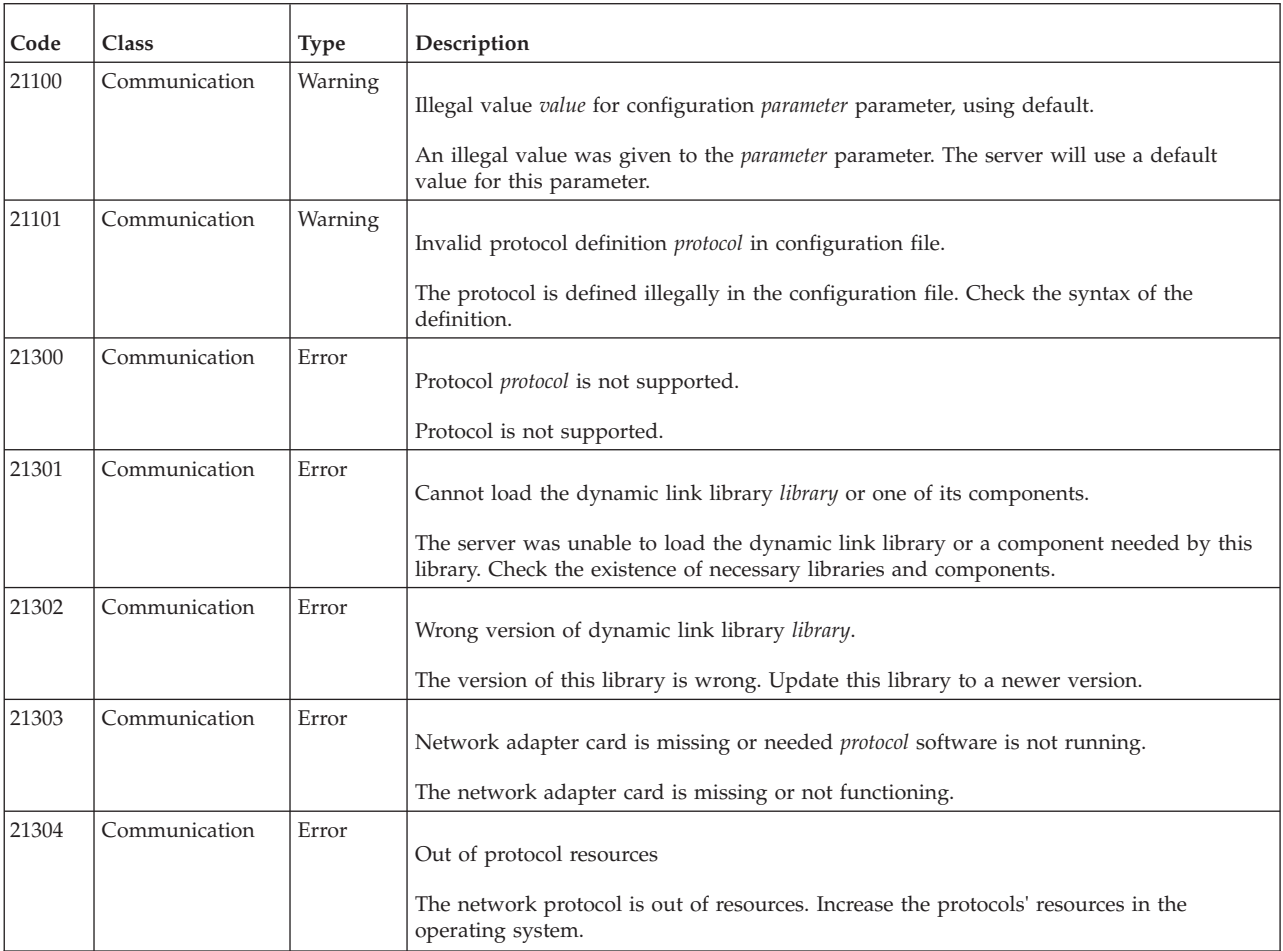

*Table 56. solidDB communication errors (continued)*

| Code  | Class         | <b>Type</b> | Description                                                                                                    |
|-------|---------------|-------------|----------------------------------------------------------------------------------------------------|
| 21305 | Communication | Error       | An empty or incomplete network name was specified.                                                                                                    |
|       |               |             | The network name specified is not legal. Check the network name.                                                                                                    |
| 21306 | Communication | Error       | Server network name not found, connection failed.                                                                                                    |
|       |               |             | The server was not found. 1) Check that the server is running. 2) Check that the network<br>name is valid. 3) Check that the server is listening to the given network name. |
| 21307 | Communication | Error       | Invalid connect info network name.                                                                                                    |
|       |               |             | The network name given as the connect info is not legal. Check the network name.                                                                                            |
| 21308 | Communication | Error       | Connection is broken (protocol read/write operation failed with code internal code).                                                                                        |
|       |               |             | The connection using the protocol is broken. Either a read or a write operation has failed<br>with an internal error internal code.                                         |
| 21309 | Communication | Error       | Failed to accept a new client connection, out of <i>protocol</i> resources.                                                                                                 |
|       |               |             | The server was not able to establish a new client connection. The protocol is out of<br>resources. Increase the protocol's resources in the operating system.               |
| 21310 | Communication | Error       | Failed to accept a new client connection, listening of <i>network name</i> interrupted.                                                                                     |
|       |               |             | The server was not able to establish a new client connection. The listening has been<br>interrupted.                                                                        |
| 21311 | Communication | Error       | Failed to start a selecting thread for network name.                                                                                                    |
|       |               |             | A thread selection has failed for <i>network name</i> .                                                                                                    |
| 21312 | Communication | Error       | Listening info network name already specified for this server.                                                                                                    |
|       |               |             | A network name has already been specified for this server. A server can not use a same<br>network name more than once.                                                      |
| 21313 | Communication | Error       | Already listening with the network name network name.                                                                                                    |
|       |               |             | You have tried to add a network name to a server when it is already listening with that<br>network name. A server can not use a same network name more than once.           |
| 21314 | Communication | Error       | Cannot start listening, network name <i>network name</i> is used by another process.                                                                                        |
|       |               |             | The server can not start listening with the given network name. Another process in this<br>computer is using the same network name.                                         |
| 21315 | Communication | Error       | Cannot start listening, invalid listening info network name.                                                                                                    |
|       |               |             | The server can not start listening with the given listening info. The given network name<br>is invalid. Check the syntax of the network name.                               |
| 21316 | Communication | Error       | Cannot stop the listening of network name. There are clients connected.                                                                                                    |
|       |               |             |                                                                                                    |
|       |               |             | You can not stop listening of this network name. There are clients connected to this<br>server using this network name.                                                     |

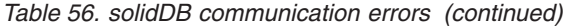

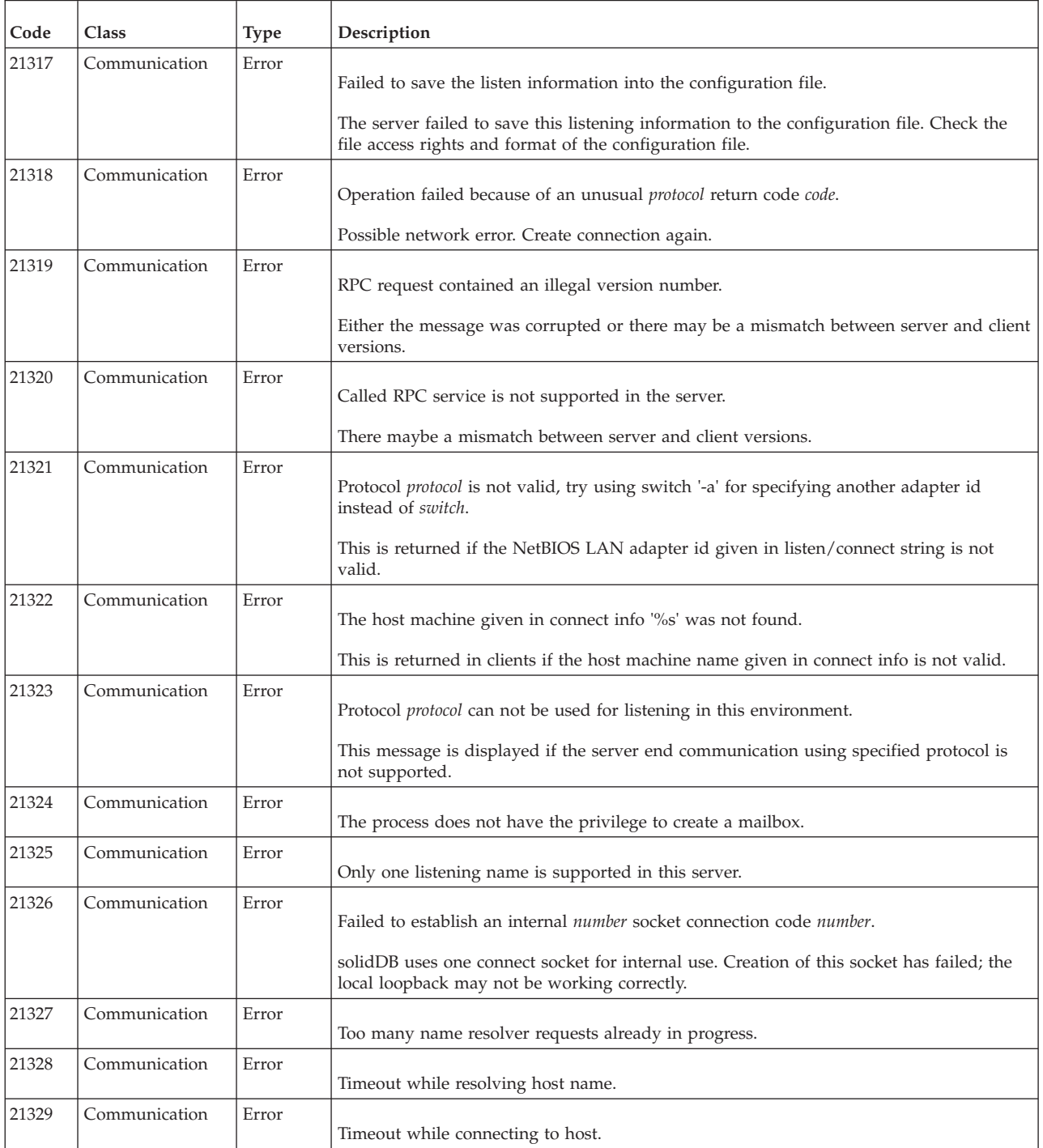

### **solidDB server errors**

*Table 57. solidDB server errors*

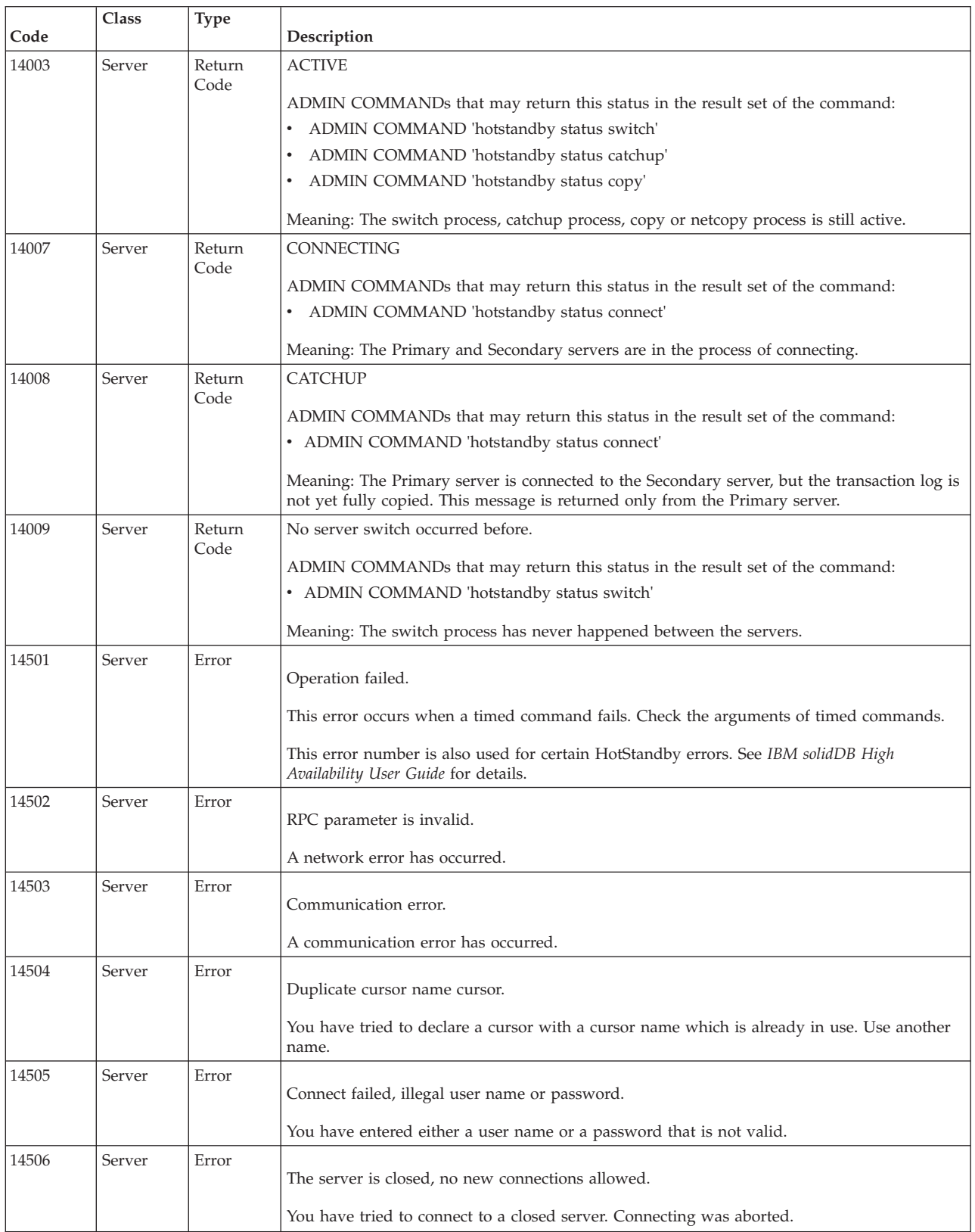

*Table 57. solidDB server errors (continued)*

| Code  | Class  | Type  | Description                                                                                                    |
|-------|--------|-------|----------------------------------------------------------------------------------------------------|
| 14507 | Server | Error | Maximum number of licensed user connections exceeded.                                                                             |
|       |        |       | You have tried to connect to a server which has all licenses currently in use. Connecting was<br>aborted.                         |
| 14508 | Server | Error | The operation has timed out.                                                                                                    |
|       |        |       | You have launched an operation that has been aborted.                                                                             |
| 14509 | Server | Error | Version mismatch.                                                                                                    |
|       |        |       | A version mismatch has occurred. The client and server are different versions. Use same<br>versions in the client and the server. |
| 14510 | Server | Error | Communication write operation failed.                                                                                             |
|       |        |       | A write operation failed. This indicates a network problem. Check your network settings.                                          |
| 14511 | Server | Error | Communication read operation failed.                                                                                              |
|       |        |       | A read operation failed. This indicates a network problem. Check your network settings.                                           |
| 14512 | Server | Error | There are users logged to the server.                                                                                             |
|       |        |       | You can not shutdown the server now. There are users connected to the server.                                                     |
| 14513 | Server | Error | Backup process is active.                                                                                                    |
|       |        |       | You cannot shut down the server now. The backup process is active                                                                 |
| 14514 | Server | Error | Checkpoint creation is active.                                                                                                    |
|       |        |       | You cannot shut down the server now. The checkpoint creation is active.                                                           |
| 14515 | Server | Error | Invalid user id.                                                                                                    |
|       |        |       | You tried to drop a user, but the user id is not logged in to the server.                                                         |
| 14516 | Server | Error | Invalid user name.                                                                                                    |
|       |        |       | You tried to drop a user, but the user name is not logged in to the server.                                                       |
| 14517 | Server | Error | Someone has updated the at commands at the same time, changes not saved.                                                          |
|       |        |       | You tried to update timed commands at the same time another user was doing the same.<br>Your changes will not be saved.           |
| 14518 | Server | Error | Connection to the server is broken, connection lost.                                                                              |
|       |        |       | Possible network error. Reconnect to the server.                                                                                  |
| 14519 | Server | Error | The user was thrown out from the server, connection lost.                                                                         |
|       |        |       | Possible network error.                                                                                                    |
| 14520 | Server | Error | Server is HotStandby secondary server, no connections are allowed.                                                                |
| 14521 | Server | Error | Failed to create a new thread for the client.                                                                                     |

#### *Table 57. solidDB server errors (continued)*

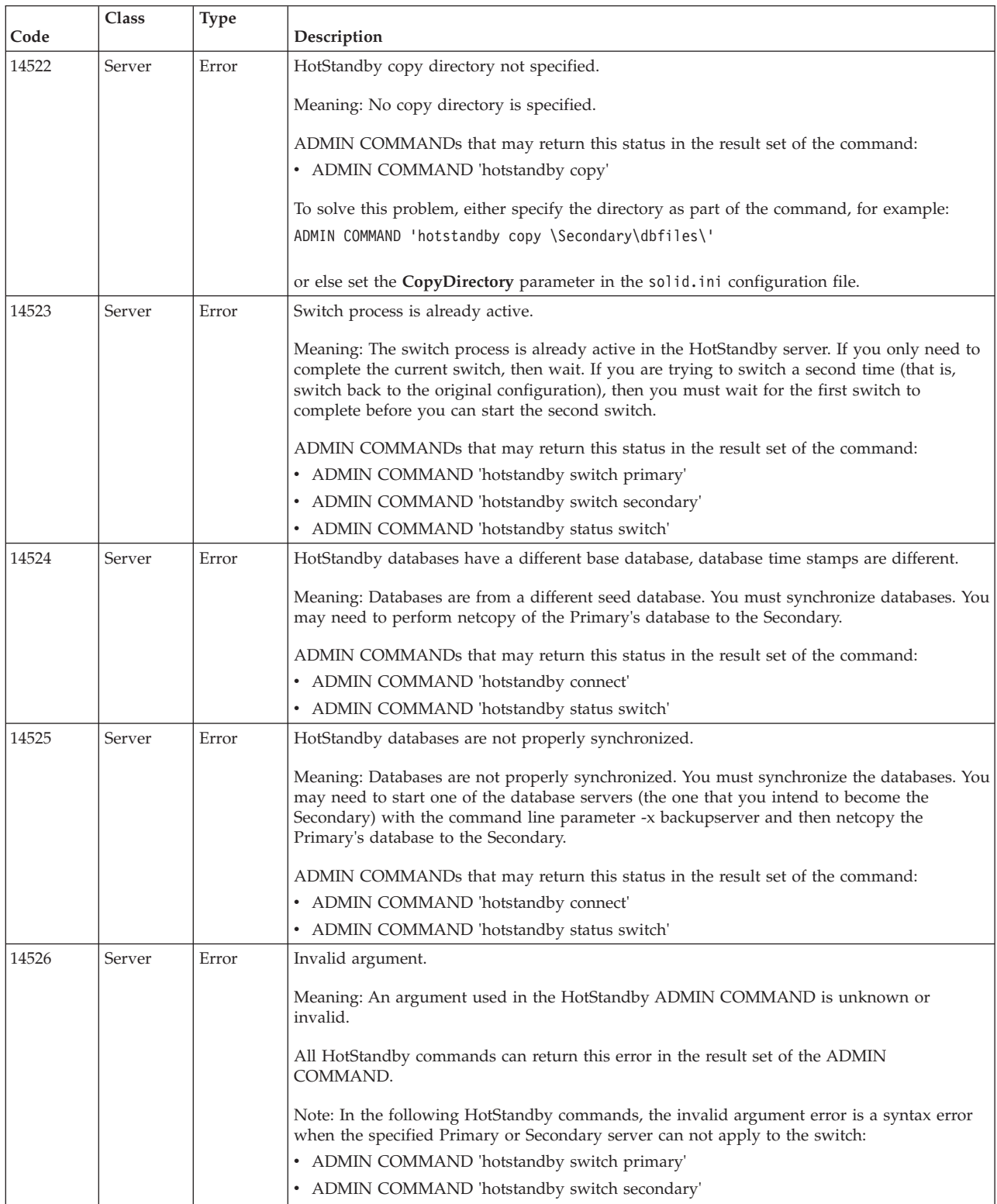

*Table 57. solidDB server errors (continued)*

| Code  | Class  | <b>Type</b> | Description                                                                                                    |
|-------|--------|-------------|----------------------------------------------------------------------------------------------------|
| 14527 | Server | Error       | This is a non-HotStandby server.                                                                                                    |
|       |        |             | Meaning: The command was executed on a server that is not configured for HotStandby.                                                                                                    |
|       |        |             | ADMIN COMMANDs that may return this status in the result set of the command:                                                                                                    |
|       |        |             | • ADMIN COMMAND 'hotstandby connect'                                                                                                    |
|       |        |             | • ADMIN COMMAND 'hotstandby status switch'                                                                                                    |
|       |        |             | • ADMIN COMMAND 'hotstandby switch primary'                                                                                                    |
|       |        |             | • ADMIN COMMAND 'hotstandby switch secondary'                                                                                                    |
|       |        |             | • ADMIN COMMAND 'hotstandby state'                                                                                                    |
| 14528 | Server | Error       | Both HotStandby databases are primary databases.                                                                                                    |
|       |        |             | Meaning: Both databases are Primary. This is a fatal error because there may be conflicting<br>changes. Both databases are automatically dropped to Secondary state by the system. You<br>must decide which database is the real Primary database and then synchronize the<br>databases. |
|       |        |             | ADMIN COMMANDs that may return this status in the result set of the command:                                                                                                    |
|       |        |             | • ADMIN COMMAND 'hotstandby connect'                                                                                                    |
|       |        |             | • ADMIN COMMAND 'hotstandby status switch'                                                                                                    |
|       | Server | Error       |                                                                                                    |
| 14529 |        |             | The operation timed out.                                                                                                    |
| 14530 | Server | Error       | The connected client does not support UNICODE data types.                                                                                                    |
|       |        |             | Connected client is an old version client that does not support UNICODE data types.<br>UNICODE data type columns cannot be used with old clients.                                                                                                    |
| 14531 | Server | Error       | Too many open cursor, max limit is value.                                                                                                    |
|       |        |             | There are too many open cursors for one client; maximum number of open cursors for one<br>connection is 1000. The value can be changed using a configuration value:                                                                                                    |
|       |        |             | [Srv]<br>MaxOpenCursors=n                                                                                                    |
| 14532 | Server | Error       | Internal error: cursor synchronization between client and server failed. Contact technical<br>support for more information.                                                                                                    |
|       | Server | Error       |                                                                                                    |
| 14533 |        |             | Operation cancelled                                                                                                    |
|       |        |             | Operation was cancelled because client application called ODBC or JDBC cancel function.                                                                                                    |
|       | Server | Error       |                                                                                                    |
| 14534 |        |             | Only administrative statements are allowed.                                                                                                    |
|       |        |             | Only administrative statements are allowed for the connection.                                                                                                    |
| 14535 | Server | Error       | Server is already a primary server.                                                                                                    |
|       |        |             |                                                                                                    |
|       |        |             | Meaning: The server you are trying to switch to Primary is already in one of the PRIMARY<br>states.                                                                                                    |
|       |        |             | ADMIN COMMANDs that may return this status in the result set of the command:<br>ADMIN COMMAND 'hotstandby switch primary'                                                                                                    |

*Table 57. solidDB server errors (continued)*

| Code  | Class  | Type  | Description                                                                                                    |
|-------|--------|-------|----------------------------------------------------------------------------------------------------|
| 14536 | Server | Error | Server is already a secondary server.                                                                                                    |
|       |        |       | Meaning: The server you are trying to switch to Secondary is already in one of the<br>SECONDARY states.                                                                                                    |
|       |        |       | ADMIN COMMANDs that may return this status in the result set of the command:<br>• ADMIN COMMAND 'hotstandby switch secondary'                                                                                                    |
| 14537 | Server | Error | HotStandby connection is broken.                                                                                                    |
|       |        |       | Meaning: This command is returned from both the Primary and Secondary server.                                                                                                    |
|       |        |       | ADMIN COMMANDs that may return this status in the result set of the command:<br>• ADMIN COMMAND 'hotstandby status connect'                                                                                                    |
|       |        |       | One possible cause of this problem is an incorrect Connect string in the Secondary's<br>solid.ini file. If the netcopy operation succeeds but the connect command fails, check the<br>Connect string. (Netcopy does not require the Secondary to open a separate connection to<br>the Primary, and thus may succeed even if the Connect string on the Secondary is wrong.)                                                                  |
| 14538 | Server | Error | Server is not HotStandby primary server.                                                                                                    |
|       |        |       | Meaning: To issue this command, the server must be a HotStandby Primary server.                                                                                                    |
|       |        |       | ADMIN COMMANDs that may return this status in the result set of the command:                                                                                                    |
|       |        |       | • ADMIN COMMAND 'hotstandby copy copy_directory'                                                                                                    |
|       |        |       | • ADMIN COMMAND 'hotstandby netcopy'                                                                                                    |
|       |        |       | • ADMIN COMMAND 'hotstandby connect'                                                                                                    |
|       |        |       | • ADMIN COMMAND 'hotstandby set primary alone'                                                                                                    |
|       |        |       | • ADMIN COMMAND 'hotstandby set standalone'                                                                                                    |
| 14539 | Server | Error | Operation Refused.                                                                                                    |
|       |        |       | This error code is given when one of the following situations occurs:                                                                                                    |
|       |        |       | • The user issued a netcopy command to a Primary server, but the server that should be<br>Secondary is not actually in a Secondary state, or is not in "netcopy listening mode". (Both<br>the Primary and the "Secondary" server are probably in PRIMARY ALONE state.)                                                                                                    |
|       |        |       | To solve the problem, restart the "Secondary" with the -x backupserver command-line<br>option, then try again to issue the netcopy command to the Primary.                                                                                                    |
|       |        |       | Attention: If both servers were in PRIMARY ALONE state, and if both servers executed<br>transactions while those servers were in PRIMARY ALONE state, then they probably each<br>have data that the other one does not. This is a serious error, and doing a netcopy to put<br>them back in sync would result in writing over some transactions that have already been<br>committed in the "Secondary" server.                              |
|       |        |       | • This message can be generated when you use a callback function and the callback<br>function refuses to shut down or accept a backup or netcopy command.                                                                                                    |
|       |        |       | When you use linked library access, you can provide "callback" functions by using the<br>SSCSetNotifier function. Your callback functions will be notified when the server has been<br>commanded to shut down or to do a netcopy operation. If for some reason your<br>application doesn't want the command to be followed, then your callback can return a<br>value that cancels the command. In this situation, you will see error 14539. |
|       |        |       | To solve the problem, wait until the client code finishes the operation that it does not<br>want to interrupt, then retry the command (for example, the shutdown or netcopy).                                                                                                    |
| 14540 | Server | Error | Server is already a non-HotStandby server.                                                                                                    |
| 14541 | Server | Error | HotStandby configuration in solid.ini conflicts with ADMIN COMMAND 'HSB SET<br>STANDALONE'.                                                                                                    |
| 14542 | Server | Error | Server in backupserver mode. Operation refused.                                                                                                    |
| 14543 | Server | Error | Invalid command. The database is a HotStandby database but, HotStandby section not<br>found in solid.ini configuration file.                                                                                                    |
| 14544 | Server | Error | Operation failed. This command is not supported on diskless server.                                                                                                    |

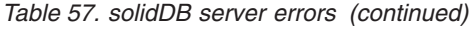

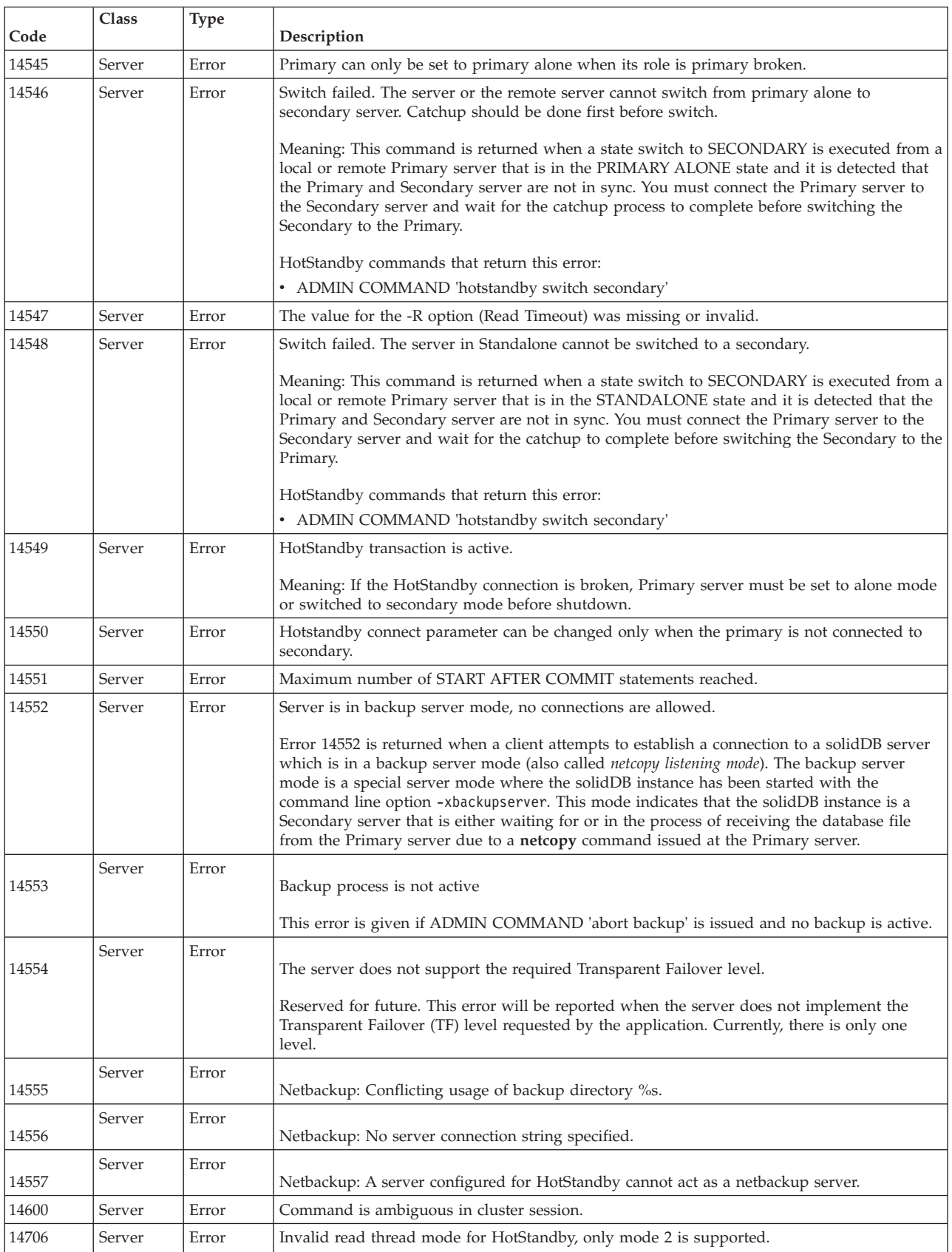

## **solidDB procedure errors**

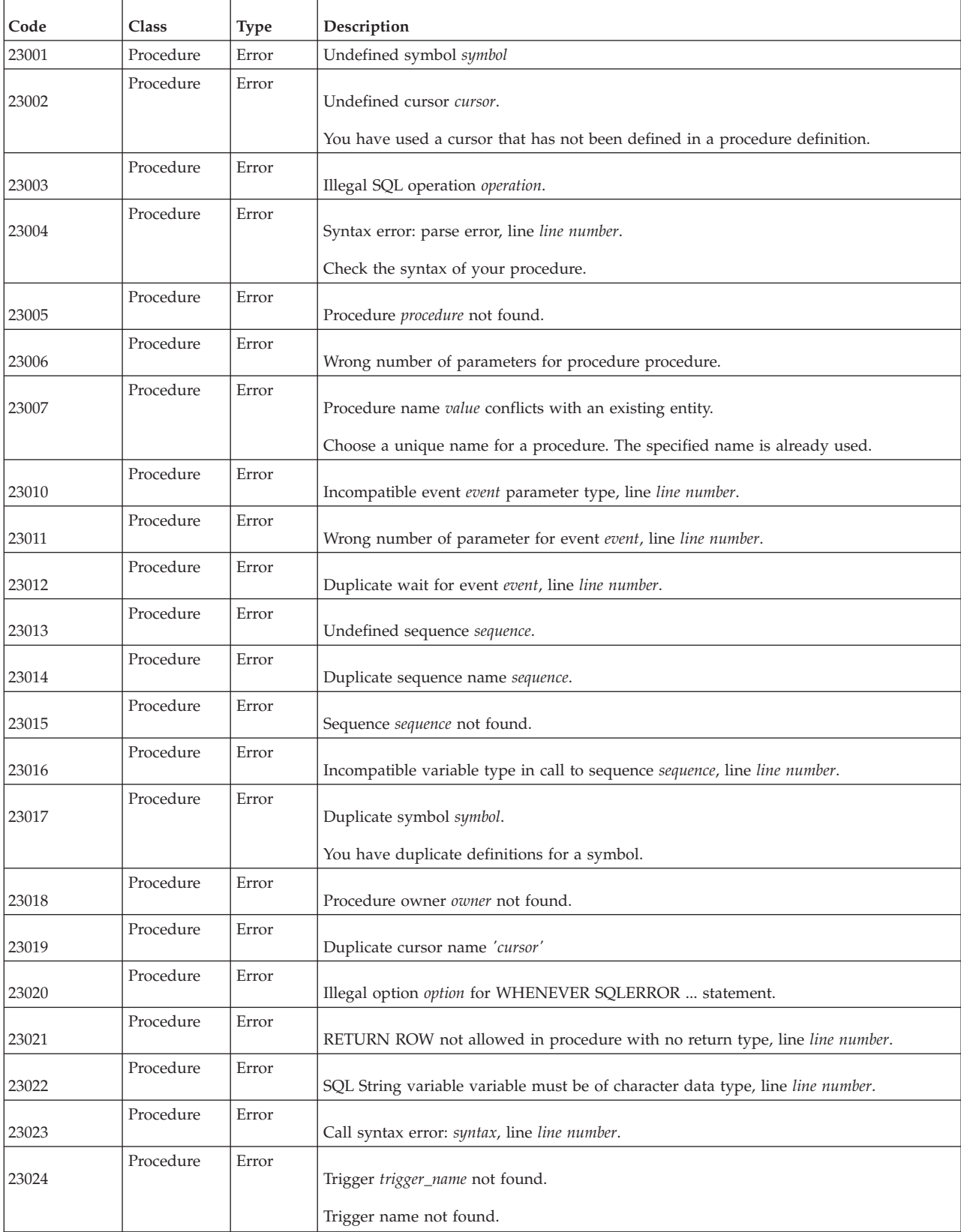

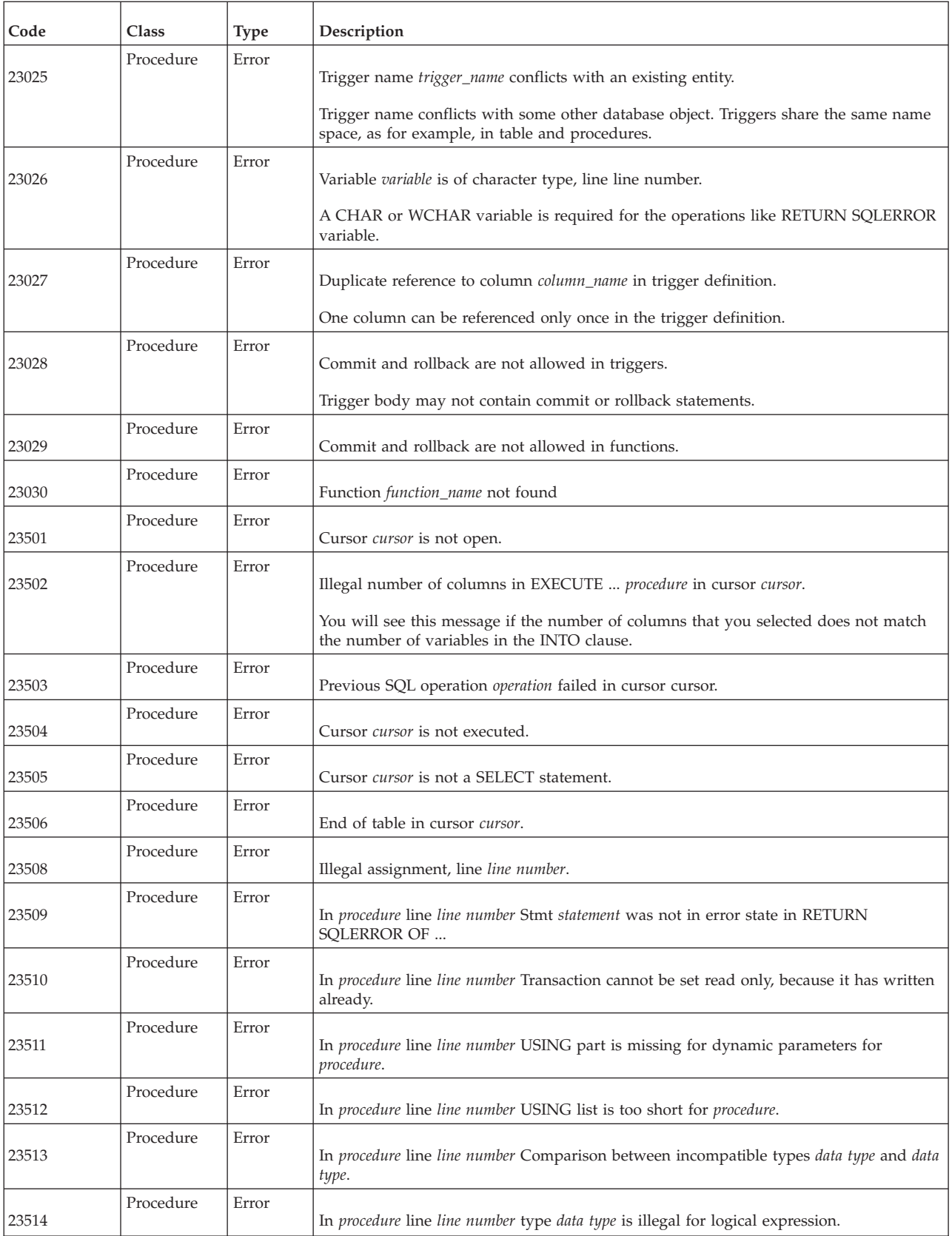

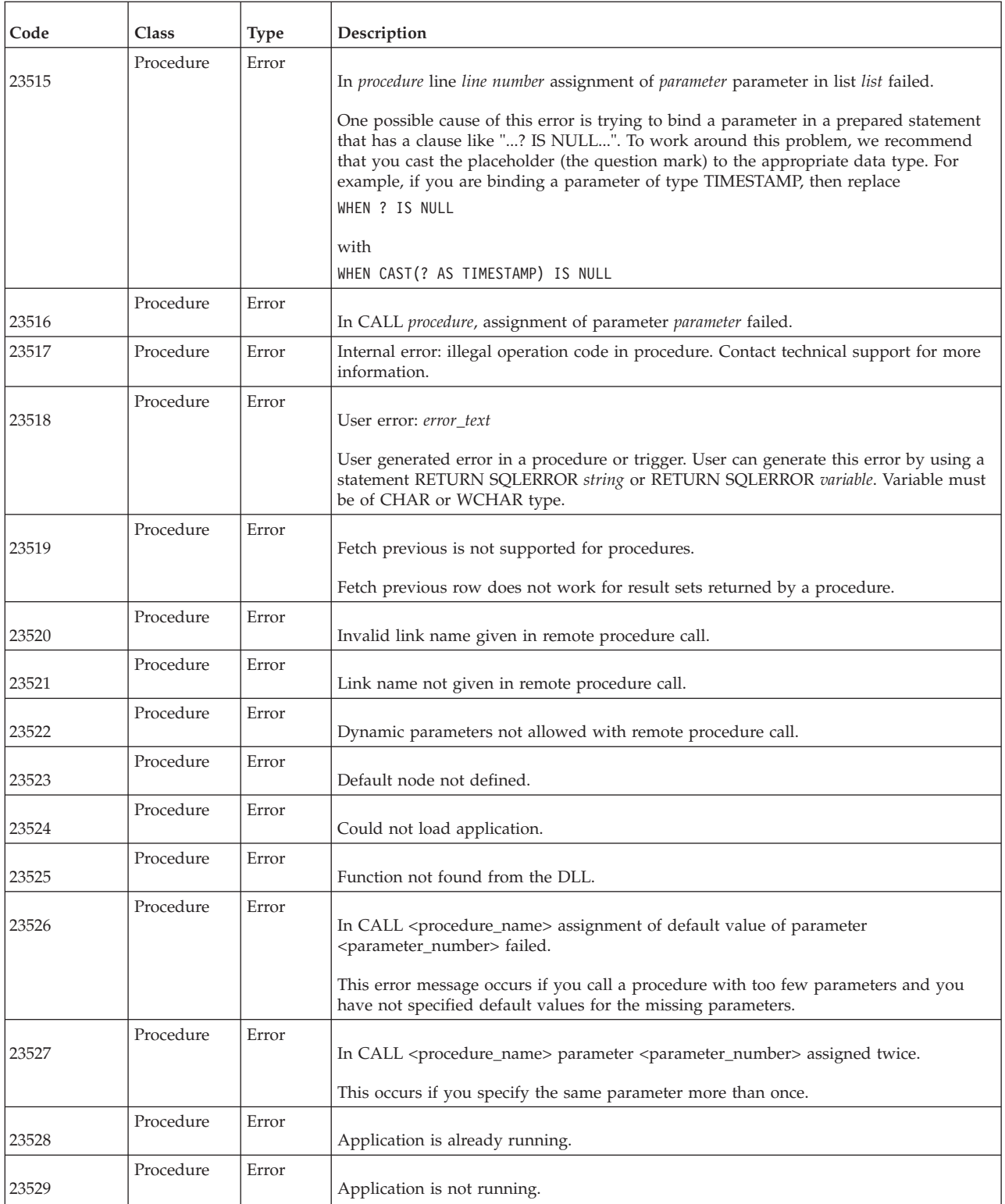

### **solidDB API errors**

*Table 58. solidDB SA API errors*

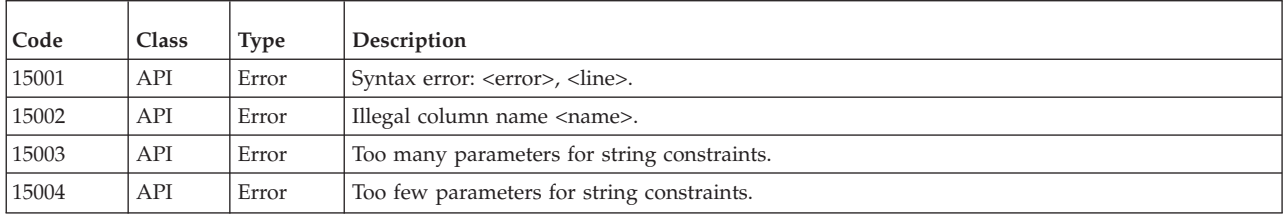

### **solidDB sorter errors**

*Table 59. solidDB sorter errors*

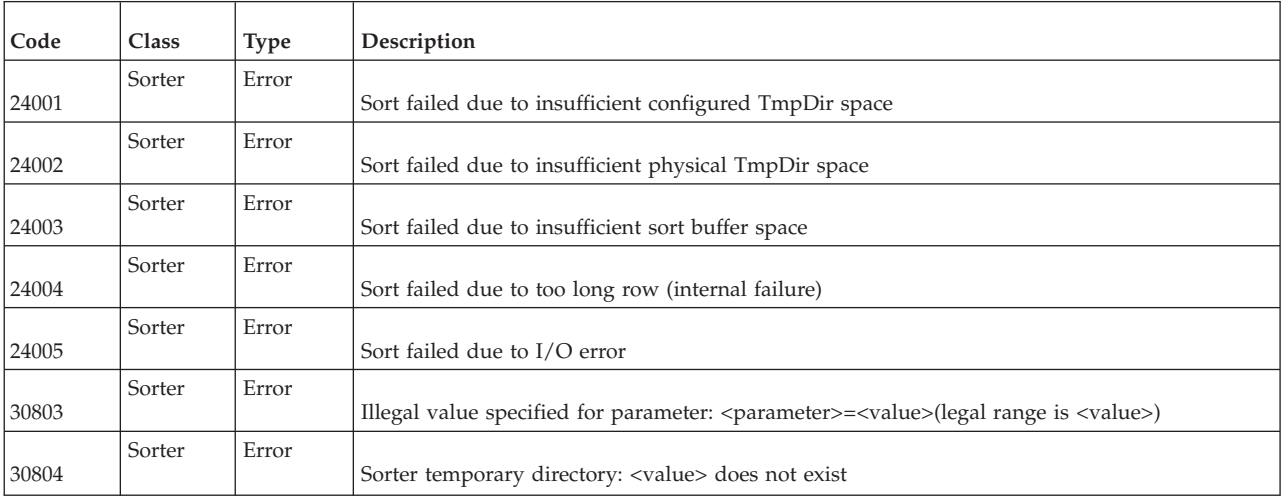

## **solidDB RPC errors and messages**

*Table 60. solidDB RPC errors and messages*

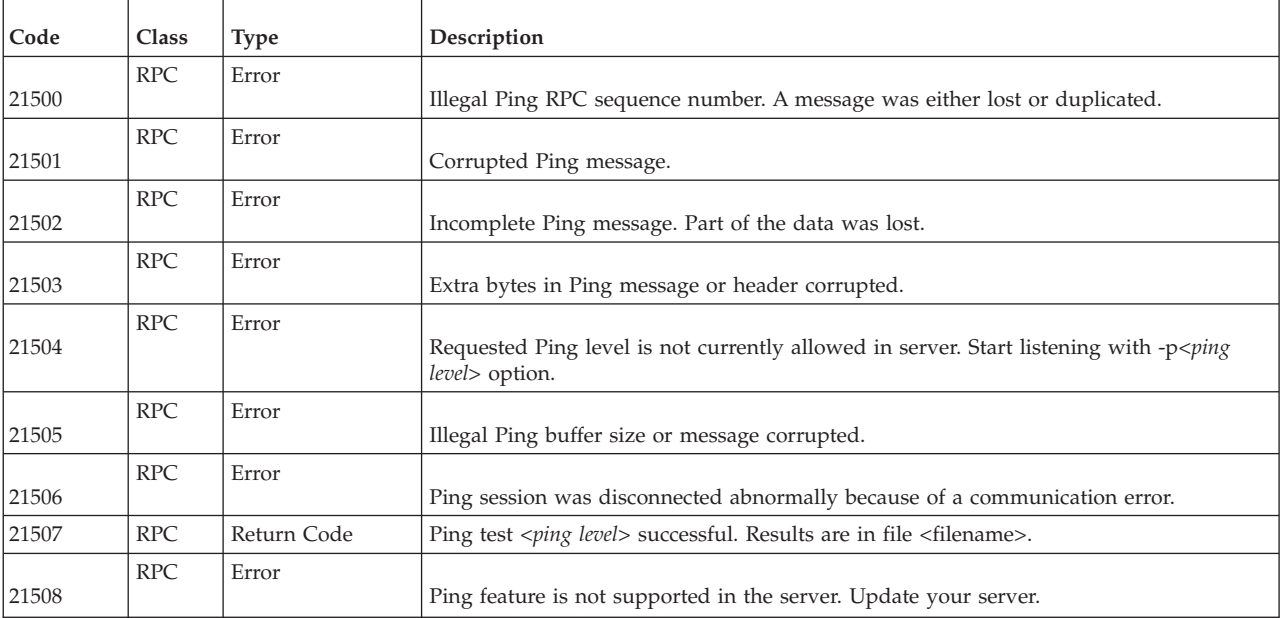

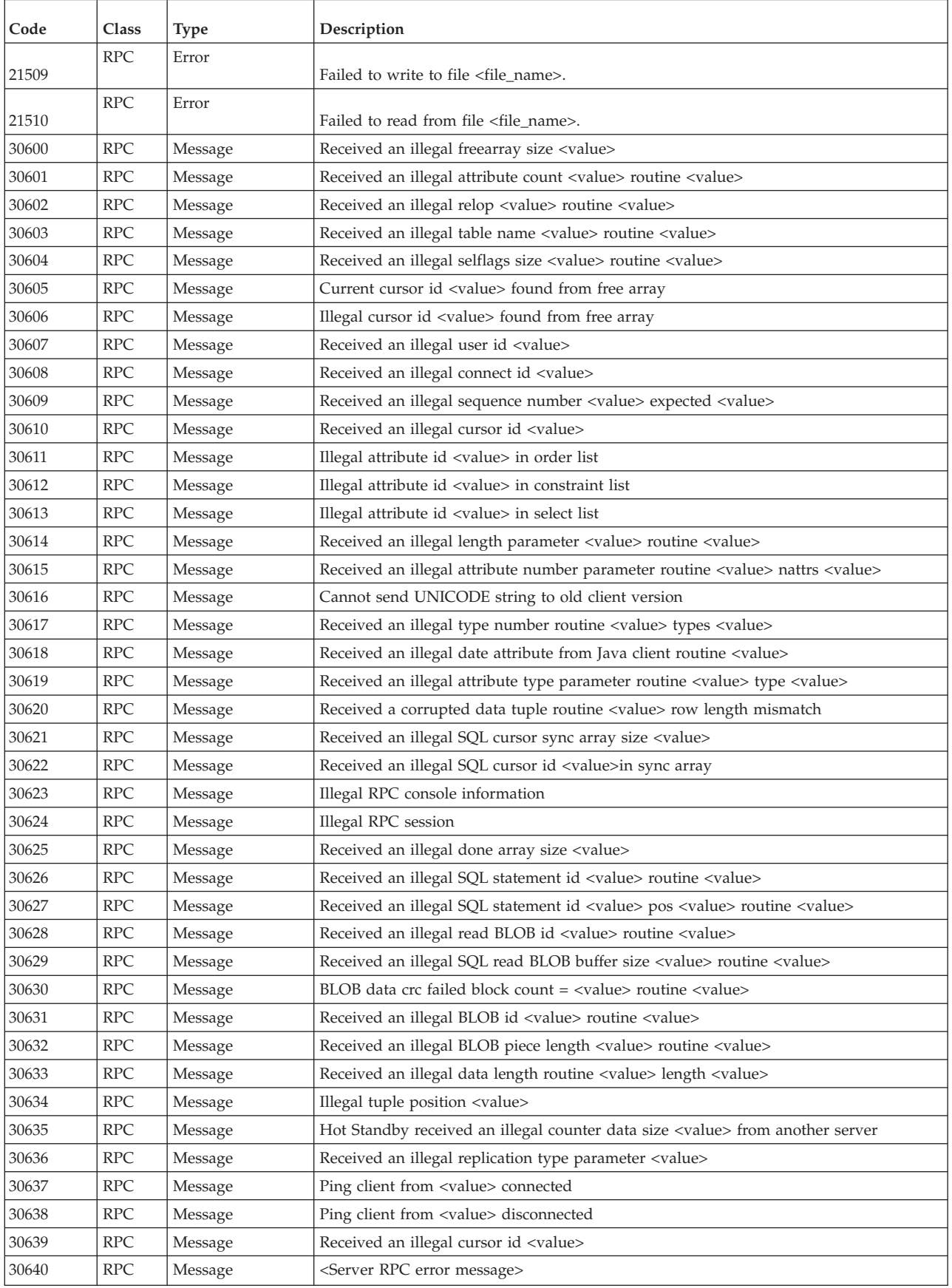

#### *Table 60. solidDB RPC errors and messages (continued)*

# **solidDB synchronization errors**

*Table 61. solidDB synchronization errors*

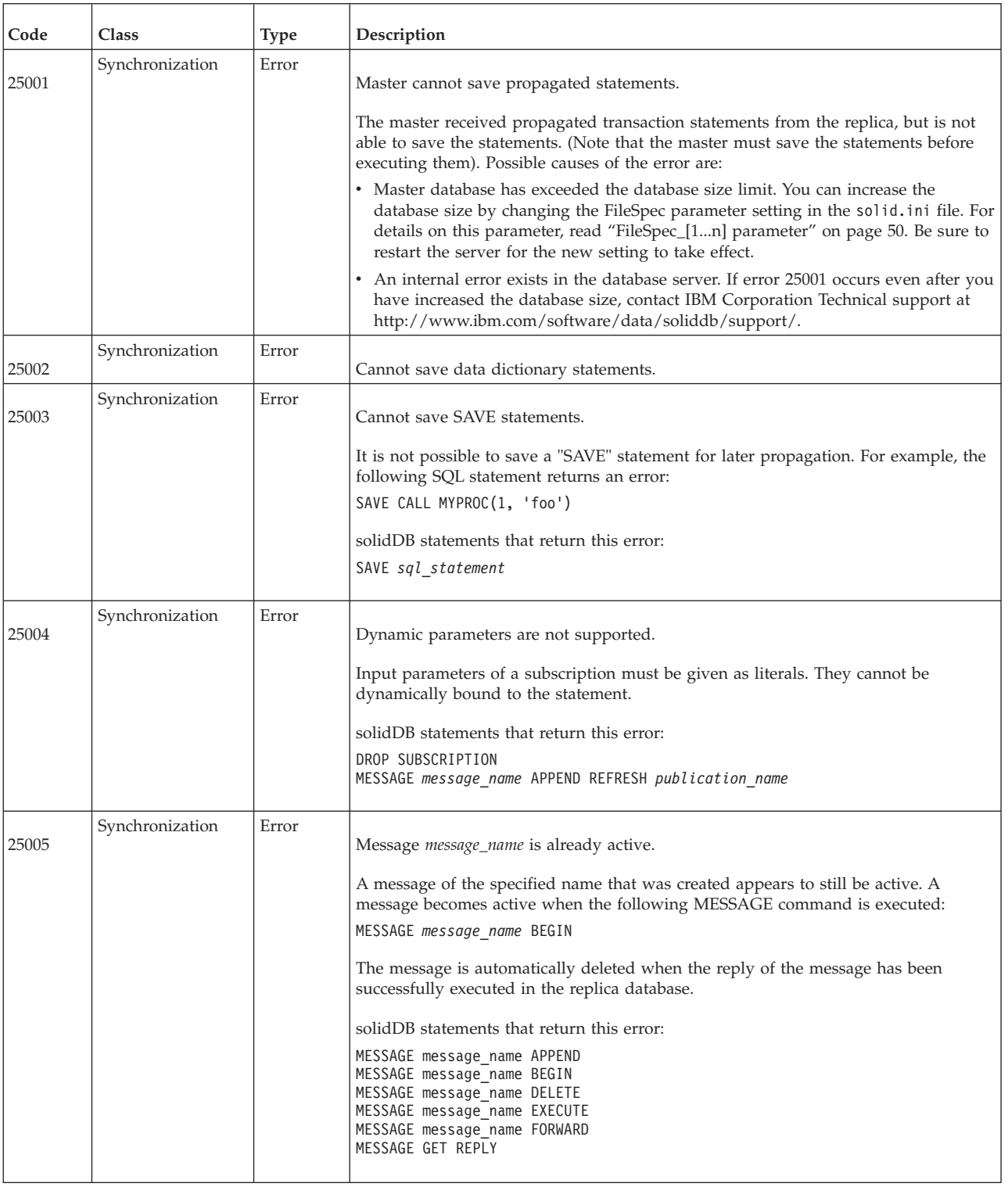

*Table 61. solidDB synchronization errors (continued)*

| Code  | Class           | <b>Type</b> | Description                                                                                                    |
|-------|-----------------|-------------|----------------------------------------------------------------------------------------------------|
| 25006 | Synchronization | Error       | Message <i>message_name</i> not active<br>A message has already been committed or ended using the MESSAGE END<br>statement. New tasks cannot be appended to the message using the MESSAGE<br>APPEND command. Probable cause for this error is that the AUTOCOMMIT mode |
|       |                 |             | is used in the connection.<br>You must first remove the message with MESSAGE message_name DELETE                                                                                                    |
|       |                 |             | command. Then switch autocommit off and run the script again.<br>solidDB statements that return this error:                                                                                                    |
|       |                 |             | MESSAGE message_name APPEND synchronization_task                                                                                                    |
| 25007 | Synchronization | Error       | Master master_name not found                                                                                                    |
|       |                 |             | A replica attempts to perform an operation to a master database that cannot be<br>found.                                                                                                    |
|       |                 |             | solidDB statements that return this error:                                                                                                    |
|       |                 |             | SET SYNC CONNECT connect_string TO MASTER master_name                                                                                                    |
|       |                 |             | DROP MASTER master name<br>IMPORT 'filename'                                                                                                    |
|       |                 |             | SAVE sql_statement                                                                                                    |
| 25009 | Synchronization | Error       | Replica replica_name not found                                                                                                    |
|       |                 |             | The replica name specified in a command cannot be found.                                                                                                    |
|       |                 |             | solidDB statements that return this error:                                                                                                    |
|       |                 |             | DROP REPLICA replica name<br>DROP SUBSCRIPTION publication_name(parameter_list)<br>[FROM REPLICA replica_name]<br>GRANT REFRESH ON publication name                                                                                                    |
|       |                 |             | MESSAGE DELETE CURRENT TRANSACTION<br>MESSAGE message_name [FROM REPLICA replica_name] DELETE                                                                                                    |
| 25010 | Synchronization | Error       | Publication publication_name not found.                                                                                                    |
|       |                 |             | The publication name of a subscription is incorrect.                                                                                                    |
|       |                 |             | solidDB statements that return this error:                                                                                                    |
|       |                 |             | MESSAGE APPEND REFRESH publication_name(parameter_list)<br>DROP PUBLICATION publication_name<br>EXPORT SUBSCRIPTION publication_name<br>REVOKE REFRESH ON publication_name                                                                                             |
|       | Synchronization | Error       |                                                                                                    |
| 25011 |                 |             | Wrong number of parameters to publication <i>publication_name</i> .                                                                                                    |
|       |                 |             | A subscription to a publication contains incorrect number of parameters. The data<br>types of the given subscription parameters must match the input parameter<br>definition of the publication.                                                                       |
|       |                 |             | solidDB statements that return this error:                                                                                                    |
|       |                 |             | DROP SUBSCRIPTION publication_name (parameter_list)<br>[FROM REPLICA replica name]<br>MESSAGE message_name APPEND REFRESH                                                                                                    |
|       |                 |             | publication_name (parameter_list)                                                                                                    |

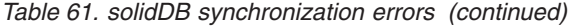

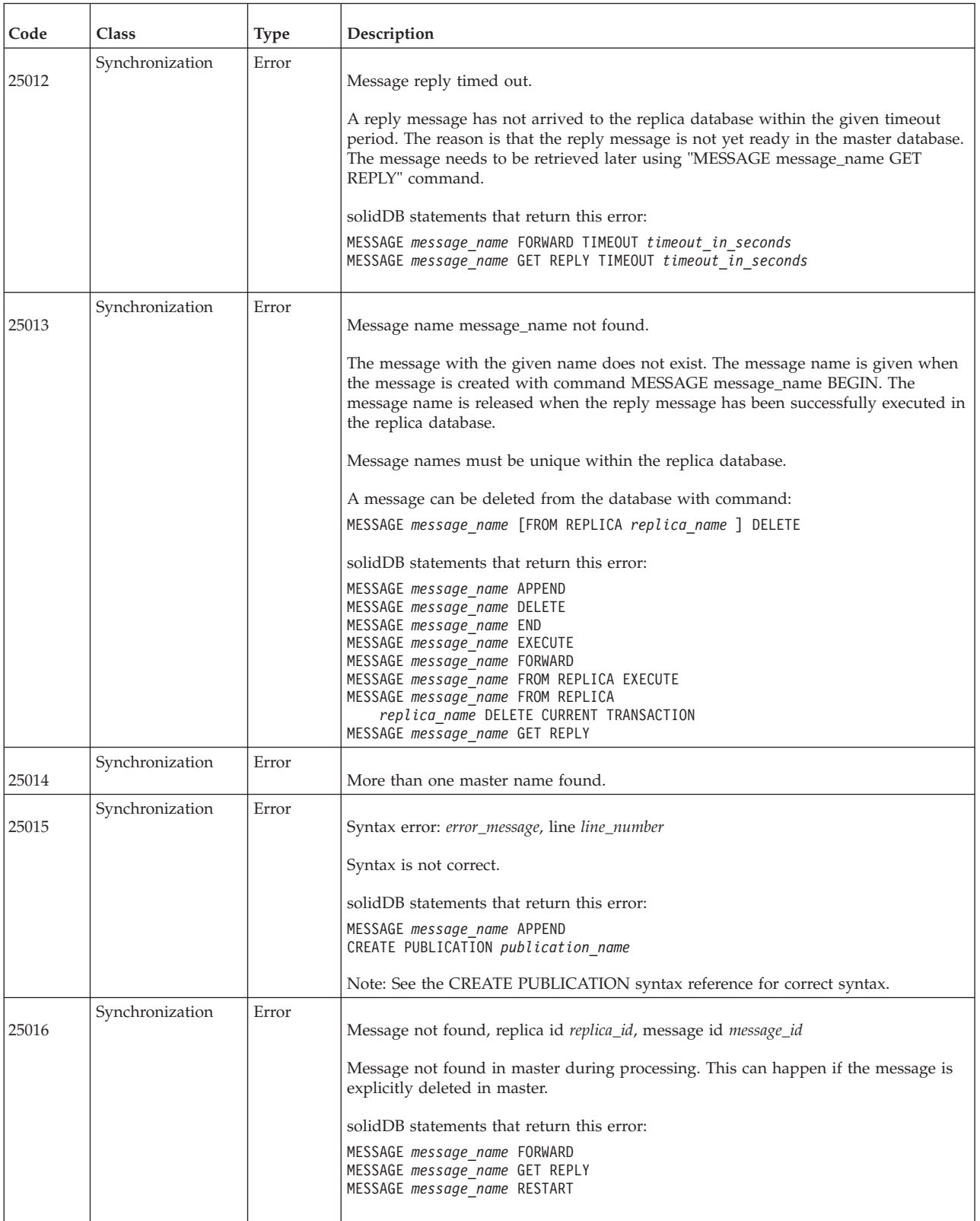

*Table 61. solidDB synchronization errors (continued)*

| Code  | Class           | <b>Type</b> | Description                                                                                                    |
|-------|-----------------|-------------|----------------------------------------------------------------------------------------------------|
| 25017 | Synchronization | Error       | No unique key found for table table_name.<br>The primary key for the table has not been defined.                                                                                                    |
|       |                 |             | Each table that is part of an incremental publication must have a primary key<br>defined. The synchronization history mechanism cannot function without explicitly<br>defined primary keys.                                                                          |
|       |                 |             | solidDB statements that return this error:<br>ALTER TABLE table_name SET SYNCHISTORY                                                                                                    |
| 25018 | Synchronization | Error       | Illegal message state.                                                                                                    |
|       |                 |             | An internal error has occurred in the message processing. It is not possible to<br>continue executing the message after this error. Delete the message using the<br>following command:                                                                               |
|       |                 |             | MESSAGE message_name [FROM REPLICA replica_name ] DELETE                                                                                                    |
|       |                 |             | solidDB statements that return this error:                                                                                                    |
|       |                 |             | MESSAGE message name                                                                                                    |
| 25019 | Synchronization | Error       | Database is not a replica.                                                                                                    |
|       |                 |             | A synchronization message can only be created in a database that has been<br>registered to be a replica database. See the example code in IBM solidDB Advanced<br>Replication User Guide, which provides information on registering a replica database.              |
|       |                 |             | solidDB statements that return this error:                                                                                                    |
|       |                 |             | DROP MASTER master_name<br>DROP PUBLICATION publication_name REGISTRATION<br>DROP SUBSCRIPTION publication_name                                                                                                    |
|       |                 |             | IMPORT 'filename'<br>MESSAGE message name BEGIN                                                                                                    |
|       |                 |             | MESSAGE message name ENDSET SYNC CONNECT<br>'connect_string' TO MASTER master_name                                                                                                    |
| 25020 | Synchronization | Error       | Database is not a master.                                                                                                    |
|       |                 |             | A command that can be executed only in a master database has been attempted to<br>execute in a non-master database.                                                                                                    |
|       |                 |             | A database can be set to be a master database of a system by entering the following<br>command:                                                                                                    |
|       |                 |             | SET SYNC MASTER YES                                                                                                    |
|       |                 |             | solidDB statements that return this error:                                                                                                    |
|       |                 |             | ALTER USER replica user SET MASTER master name USER<br>MESSAGE message_name FROM REPLICA replica_name RESTART<br>MESSAGE message name FROM REPLICA replica name DELETE<br>DROP REPLICA replica name DROP SUBSCRIPTION<br>subscription_name FROM REPLICA replica_name |
|       |                 |             |                                                                                                    |

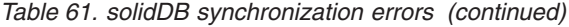

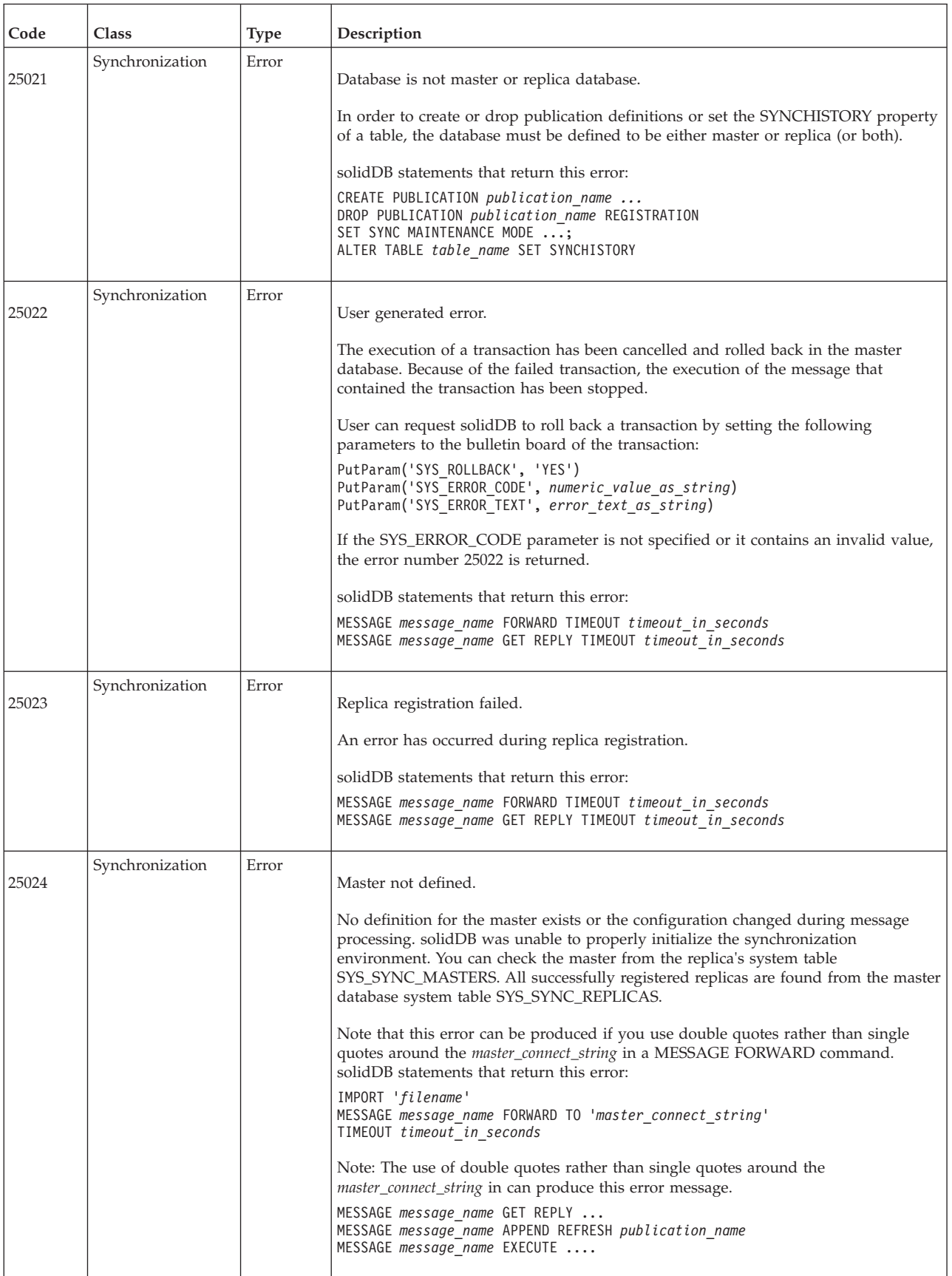

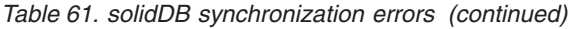

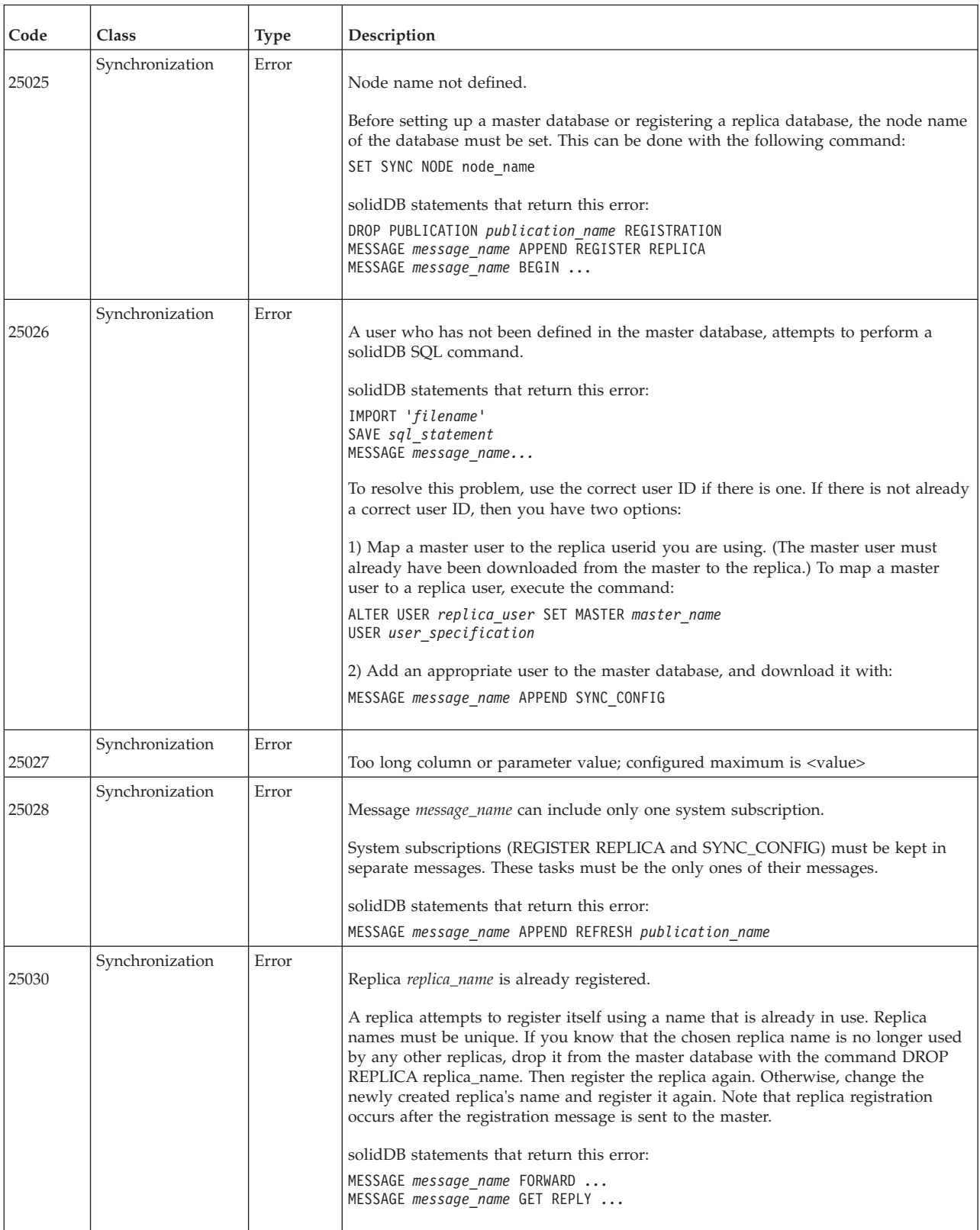

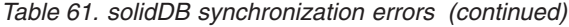

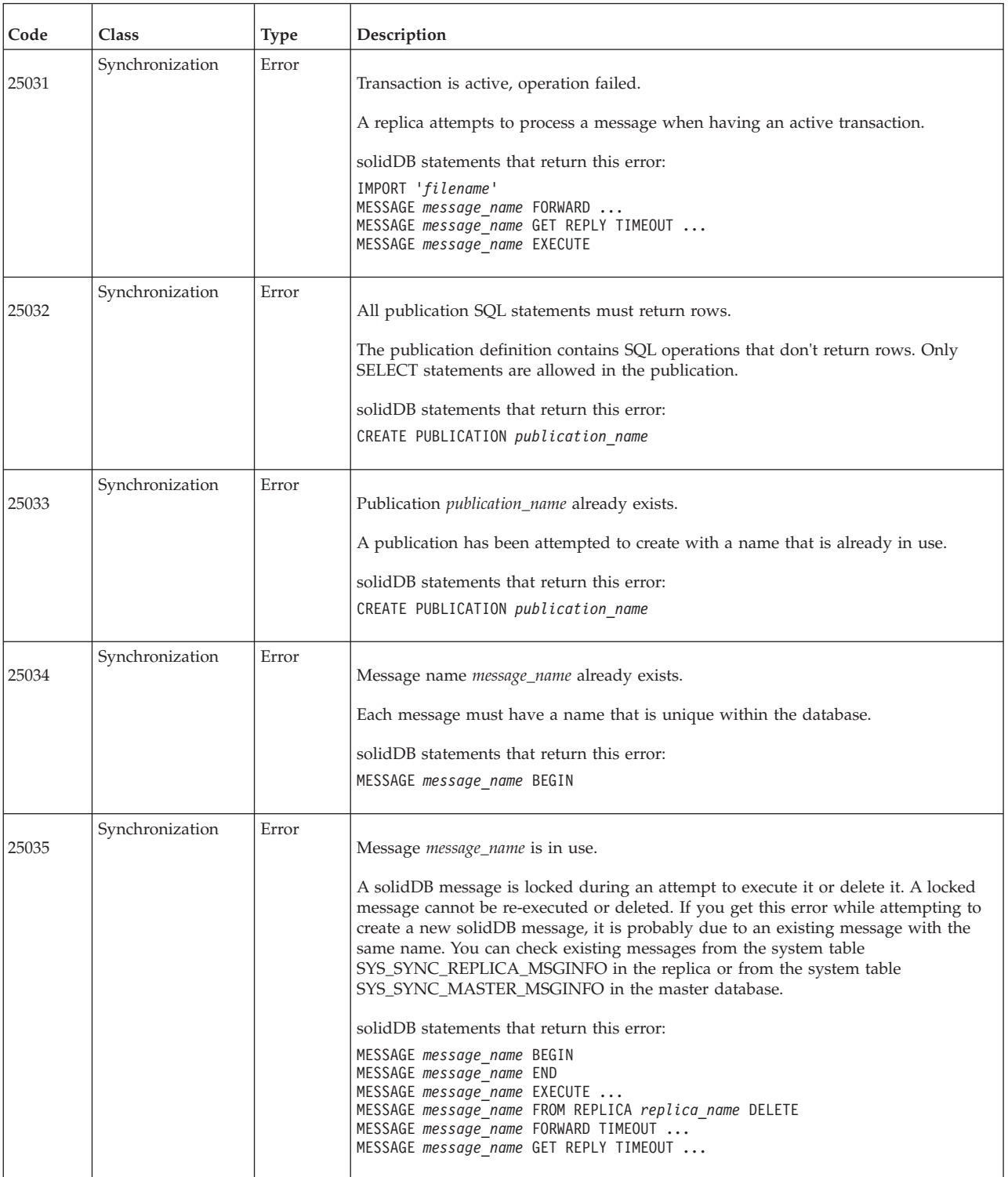

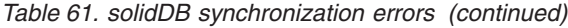

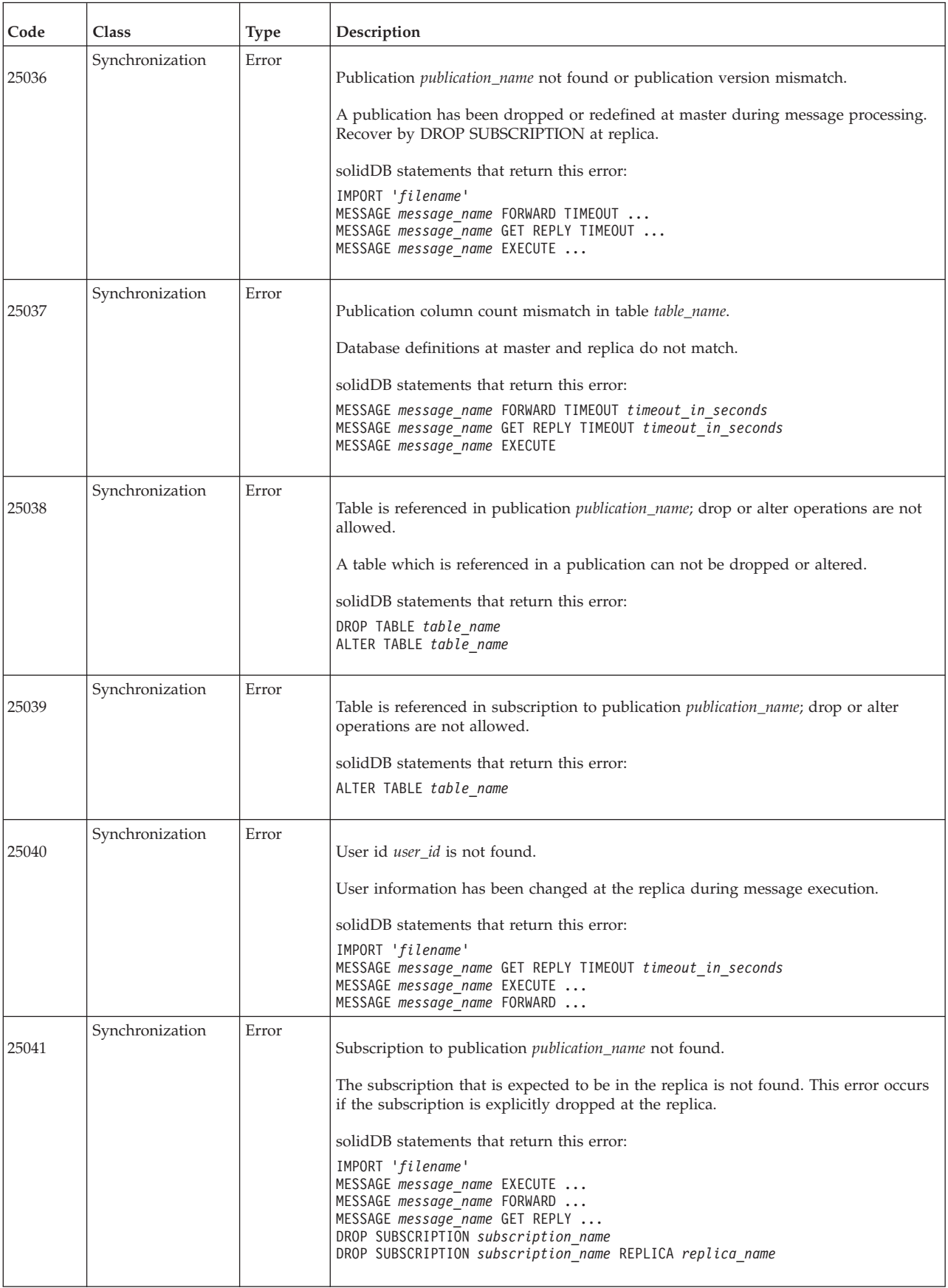

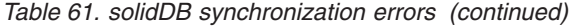

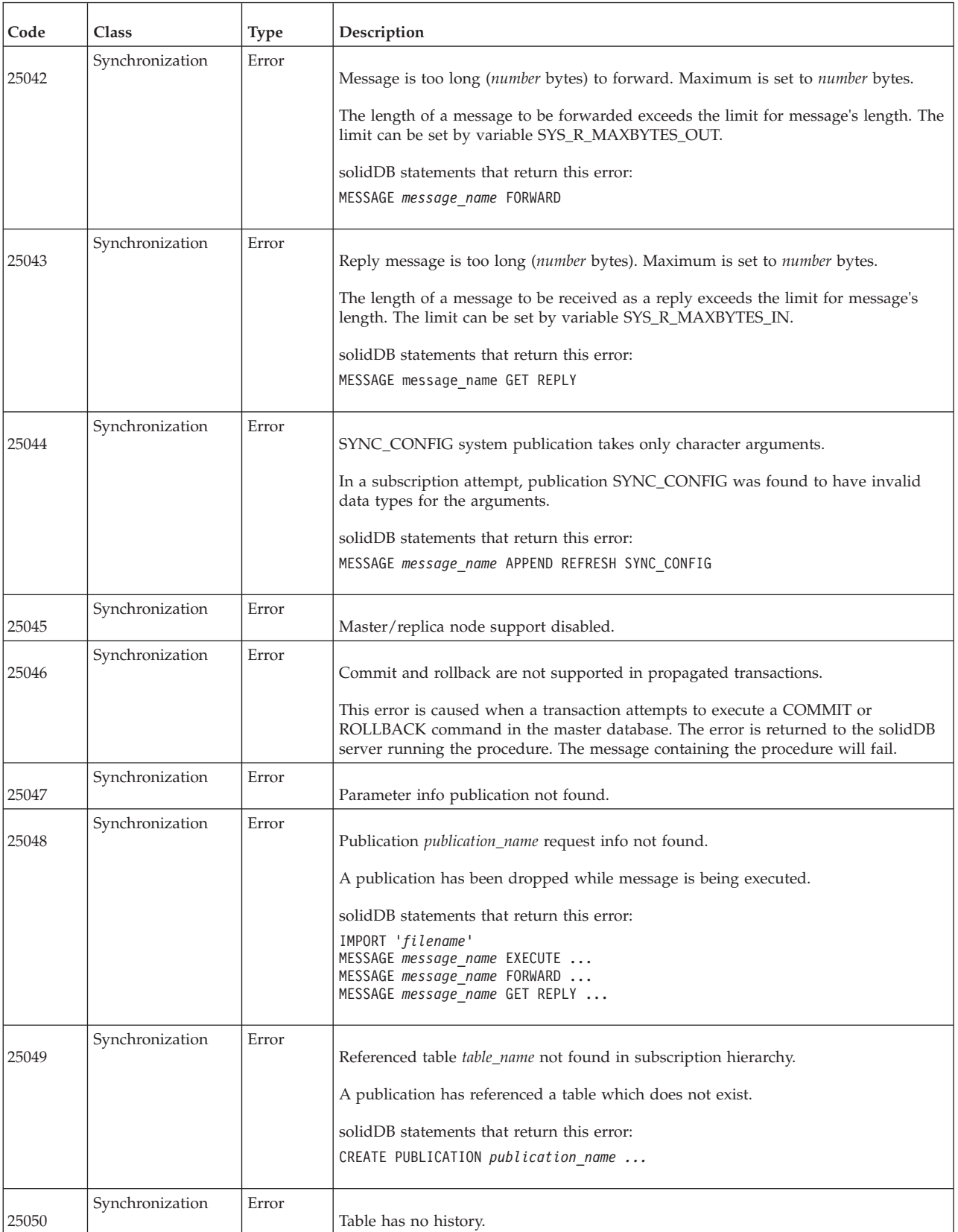

*Table 61. solidDB synchronization errors (continued)*

| Code  | Class           | <b>Type</b> | Description                                                                                                    |
|-------|-----------------|-------------|----------------------------------------------------------------------------------------------------|
| 25051 | Synchronization | Error       | Unfinished messages found.<br>Replica mode has been attempted to be switched off while there are messages either<br>waiting to be forwarded or being executed at master.<br>solidDB statements that return this error:<br>SET SYNC REPLICA NO                                                                                                    |
| 25052 | Synchronization | Error       | Failed to set node name to <i>node_name</i> .<br>The node_name may be invalid.                                                                                                    |
| 25053 | Synchronization | Error       | Replica not registered in master.                                                                                                    |
| 25054 | Synchronization | Error       | Table table_name is not set for synchronization history.<br>A table in the master database has the SYNCHISTORY property set, but the<br>corresponding table in the replica does not.<br>solidDB statements that return this error:<br>IMPORT 'filename'<br>MESSAGE message name GET REPLY<br>MESSAGE message name FORWARD                                                                       |
| 25055 | Synchronization | Error       | Connect information is allowed only when not registered.<br>The connect info in MESSAGE message_name FORWARD TO connect_info options is<br>allowed only if the replica has not yet been registered to the master database.<br>solidDB statements that return this error:<br>MESSAGE message name FORWARD TO connect info options                                                                |
| 25056 | Synchronization | Error       | Autocommit not allowed.<br>The solidDB statement must be executed with autocommit mode turned off.<br>solidDB statements that return this error:<br>All MESSAGE message_name  statements<br>DROP SUBSCRIPTION subscription name<br>DROP SUBSCRIPTION subscription name REPLICA replica name<br>DROP REPLICA replica name<br>DROP MASTER master name<br>EXPORT SUBSCRIPTION<br>IMPORT 'filename' |
| 25057 | Synchronization | Error       | Already registered to master <i>master_name</i> .<br>The replica database has already been registered to a master database.<br>solidDB statements that return this error:<br>MESSAGE message name GET REPLY<br>(when registering a replica)<br>MESSAGE message name FORWARD<br>(when registering a replica)                                                                                     |
| 25058 | Synchronization | Error       | Missing connect information.                                                                                                    |

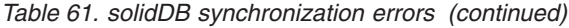

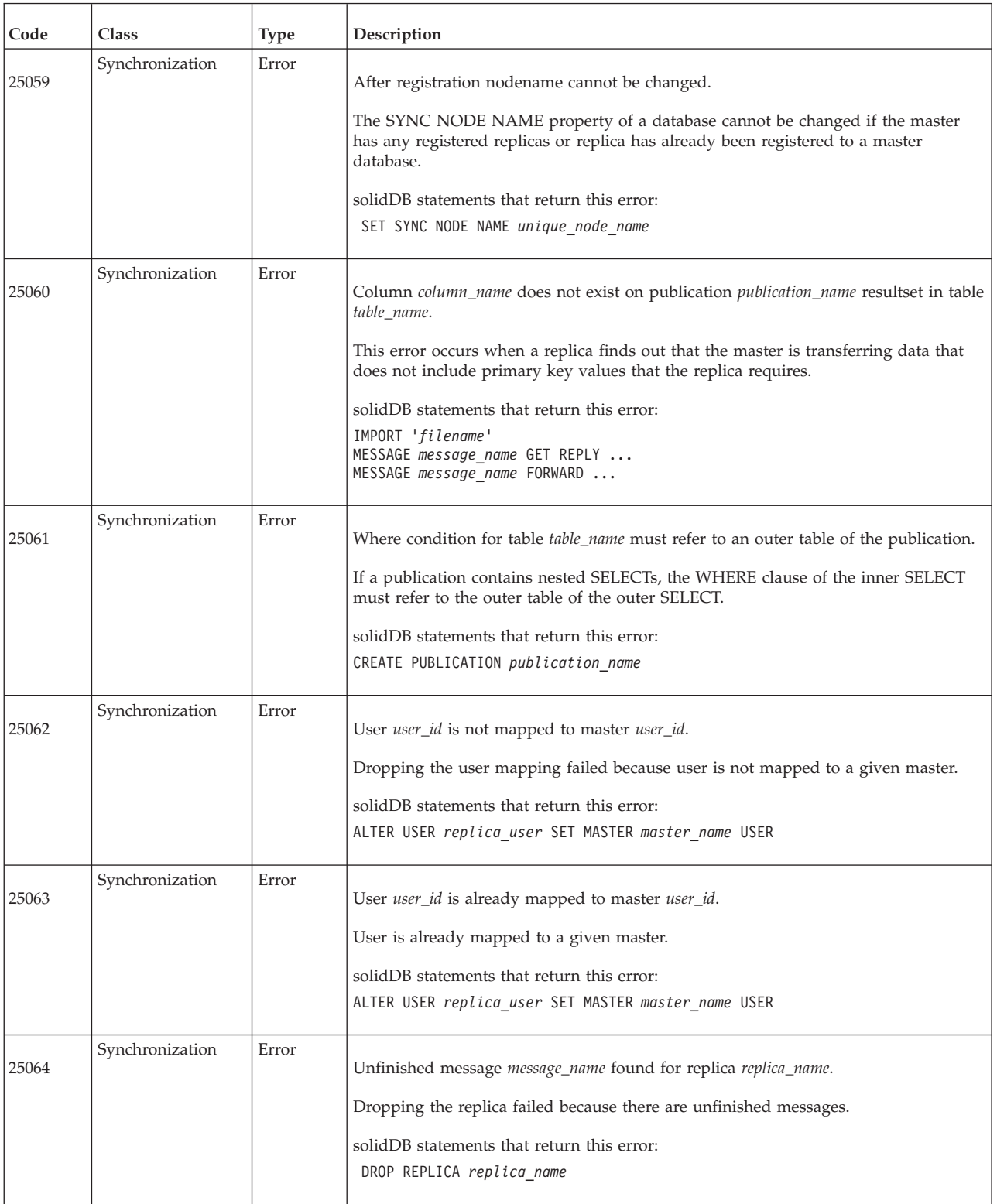

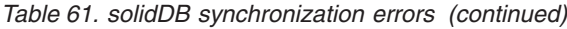

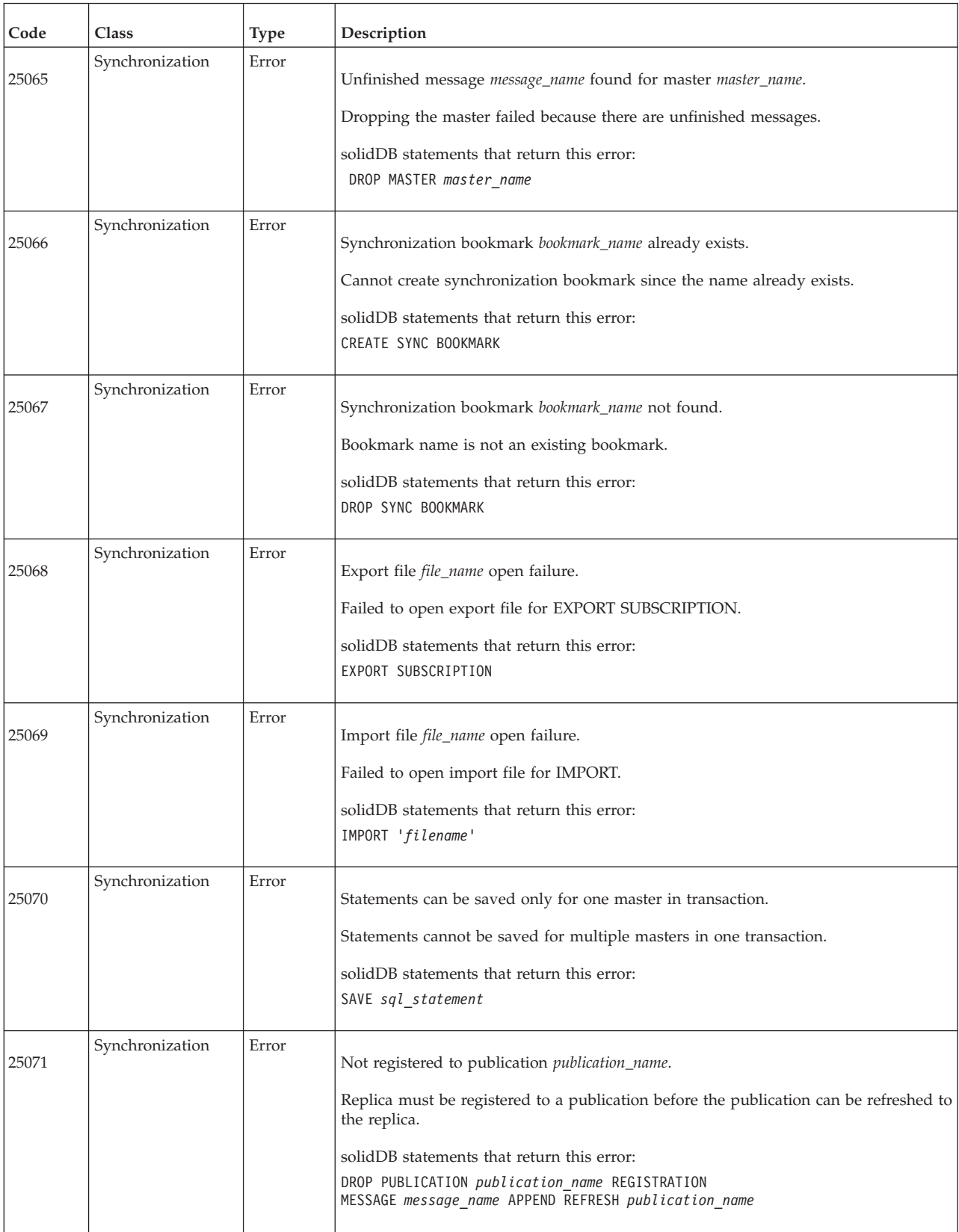

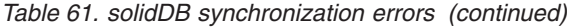

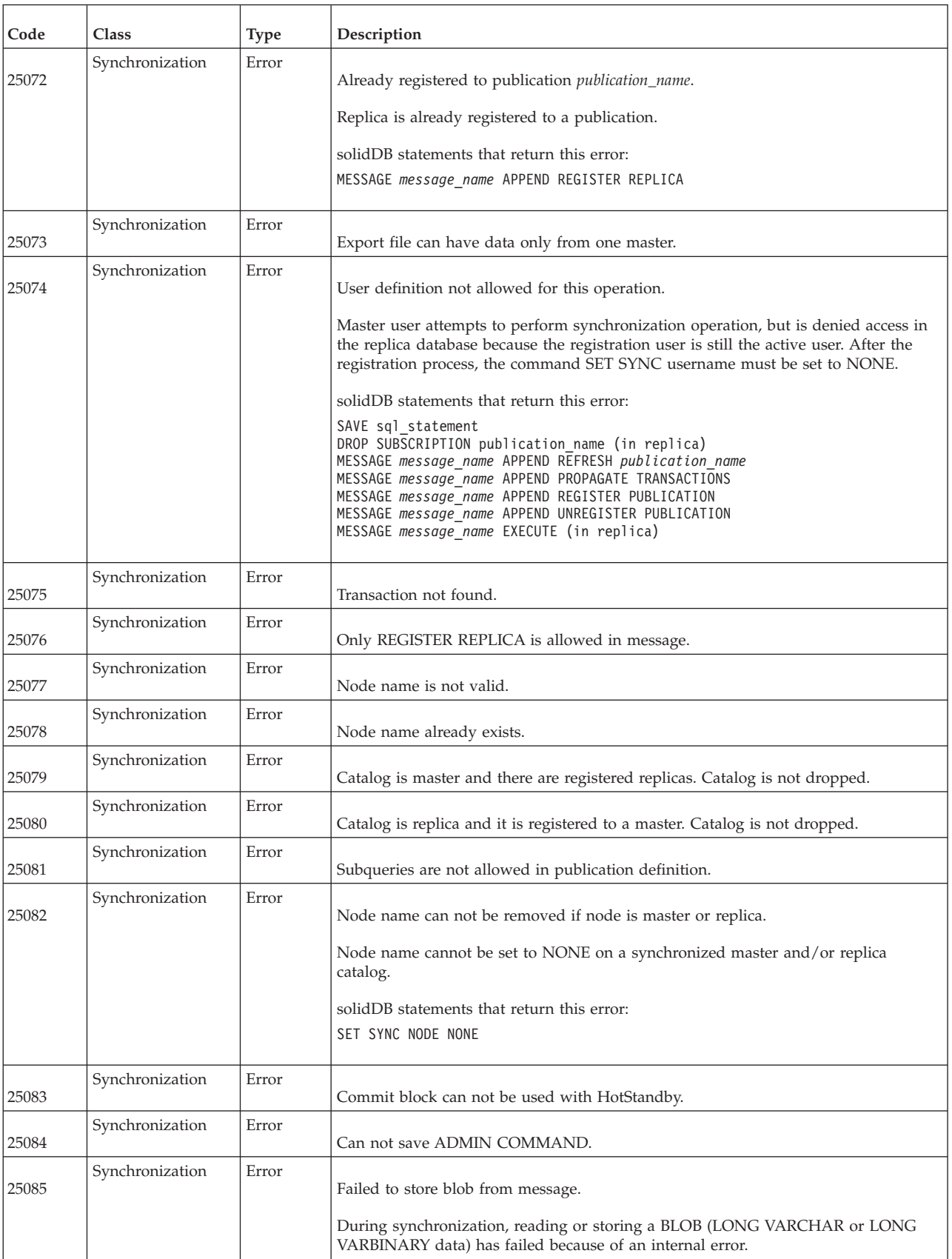

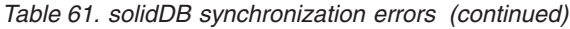

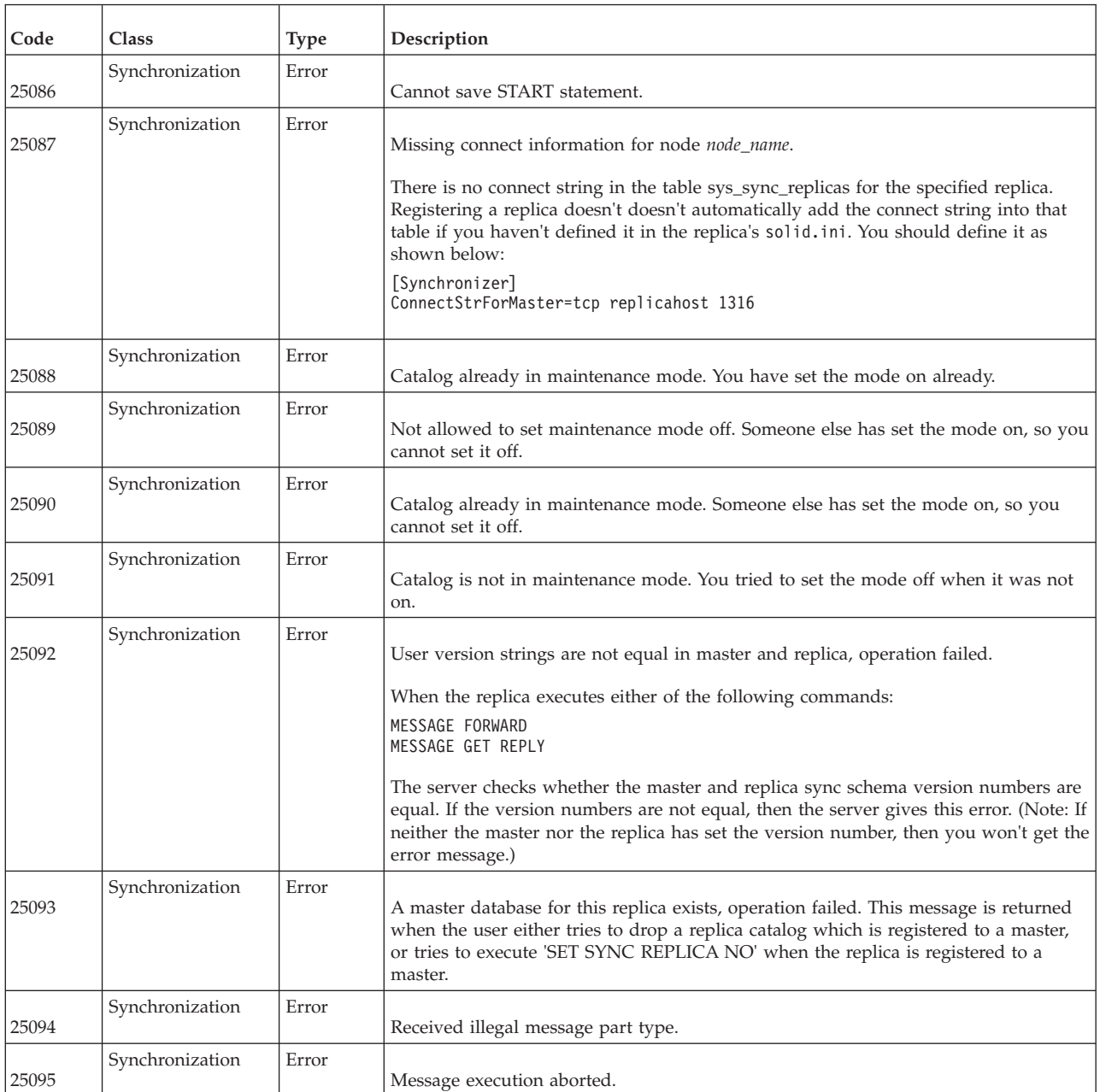

# **solidDB HotStandby errors**

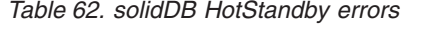

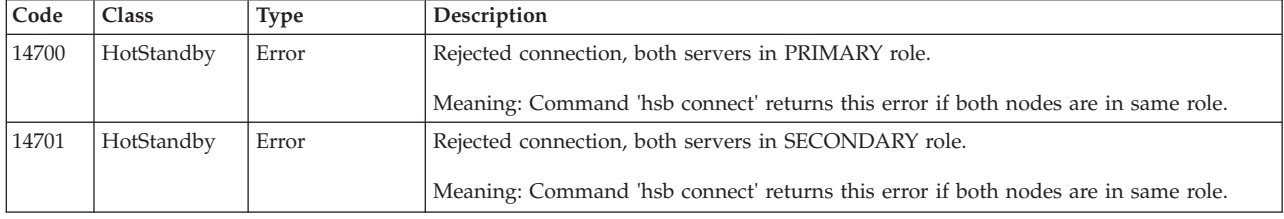

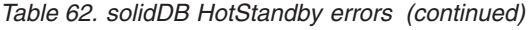

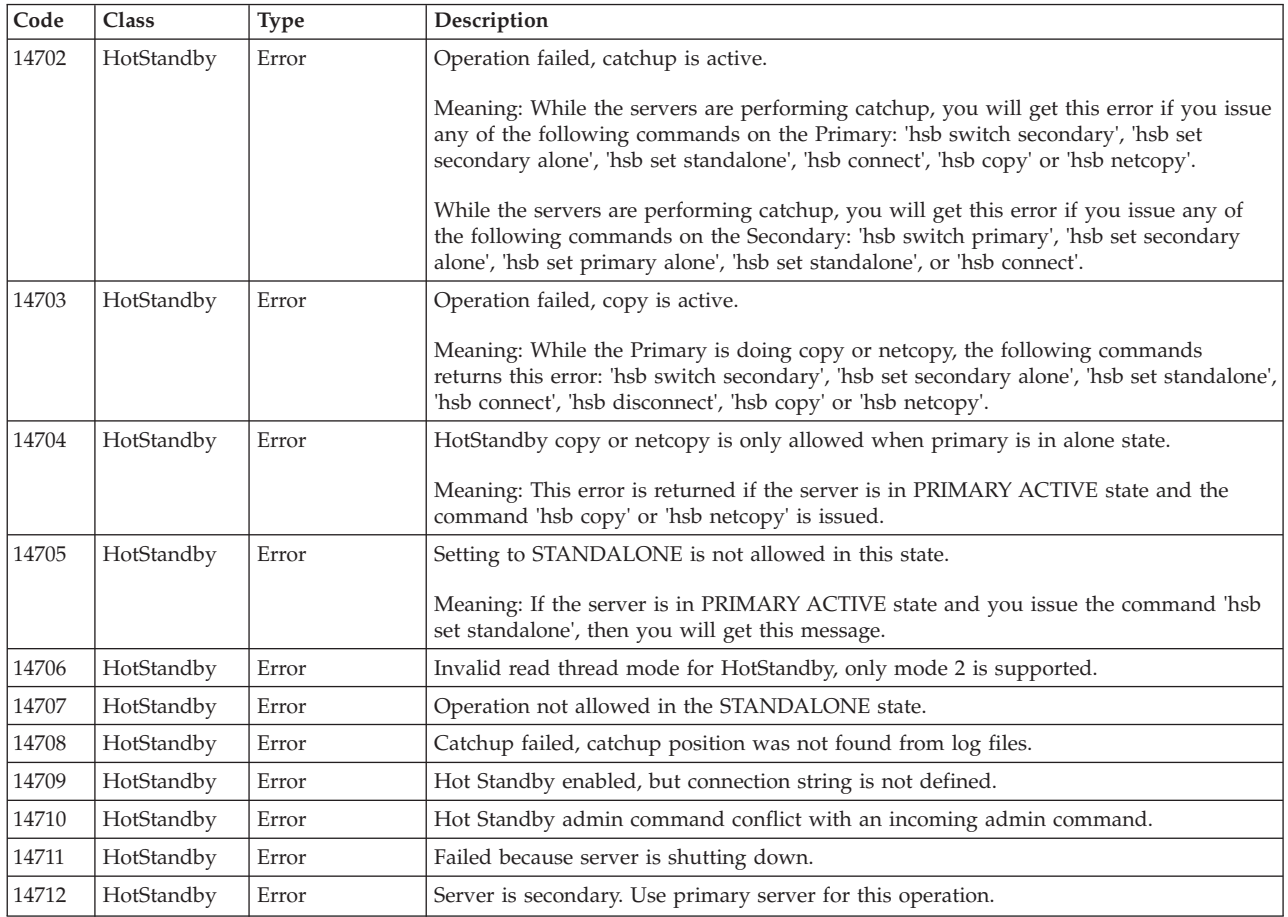

## **solidDB SSA (SQL API) errors**

*Table 63. solidDB SSA (SQL API) errors*

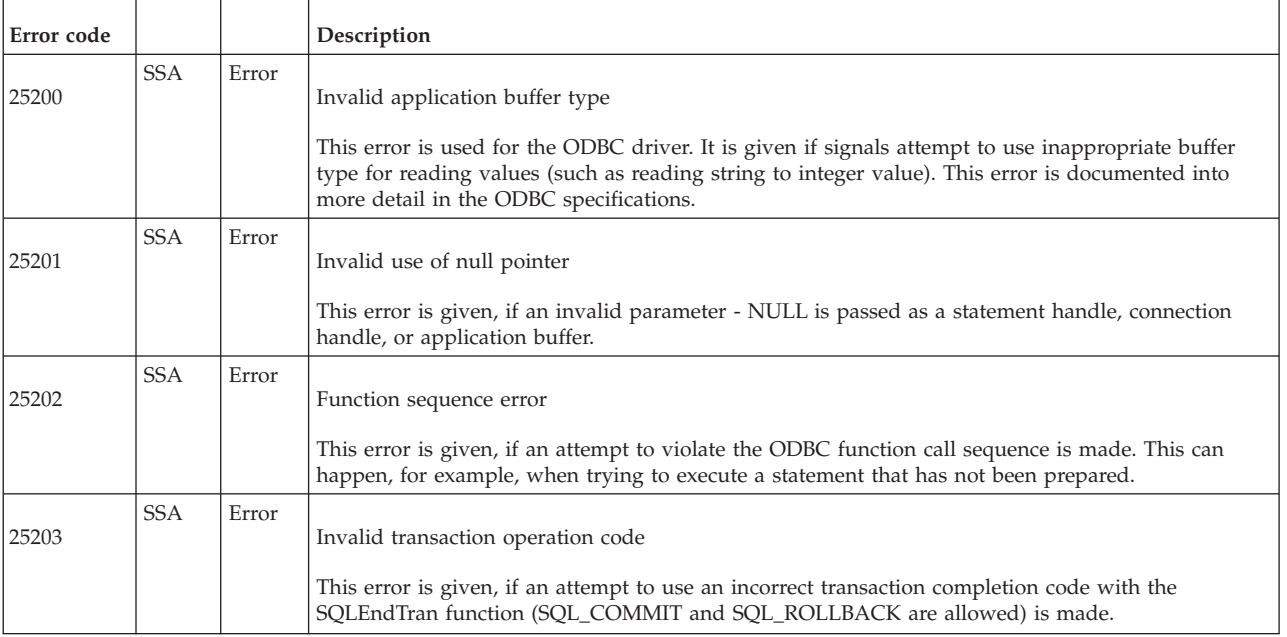

*Table 63. solidDB SSA (SQL API) errors (continued)*

| Error code |            |       | Description                                                                                                    |
|------------|------------|-------|----------------------------------------------------------------------------------------------------|
| 25204      | <b>SSA</b> | Error | Invalid string or buffer length                                                                                                    |
|            |            |       | This error is given, if 0 or any negative buffer size is passed to an ODBC function that requires an<br>application buffer.                                        |
| 25205      | <b>SSA</b> | Error | Invalid attribute/option identifier                                                                                                    |
|            |            |       | This error is given, if an invalid operation code is passed to the SQLSetPos, SQLDriverConnect,<br>SQLFreeStmt and so on.                                          |
| 25206      | <b>SSA</b> | Error | Connection timeout expired                                                                                                    |
| 25207      | <b>SSA</b> | Error | Invalid cursor state                                                                                                    |
|            |            |       | This error is given, for example, if an attempt is made to fetch with a closed cursor.                                                                             |
| 25208      | <b>SSA</b> | Error | String data, right truncated                                                                                                    |
|            |            |       | This error is given if a string buffer was not big enough.                                                                                                    |
| 25209      | <b>SSA</b> | Error | Datetime field overflow                                                                                                    |
|            |            |       | This error is given when updating a date or time column with incorrect data.                                                                                       |
| 25210      | <b>SSA</b> | Error | COUNT field incorrect                                                                                                    |
|            |            |       | This error is given, for example, when trying to pass an extra parameter to an insert statement.                                                                   |
| 25211      | <b>SSA</b> | Error | Invalid descriptor index                                                                                                    |
|            |            |       | This error is given, for example, when using 0 or negative value as SQLBindParameter column<br>index.                                                              |
| 25212      | <b>SSA</b> | Error | Client unable to establish a connection                                                                                                    |
|            |            |       | The ODBC client cannot connect to the server.                                                                                                    |
| 25213      | <b>SSA</b> | Error | Connection name in use                                                                                                    |
|            |            |       | This error is given, for example, when trying to reconnect an already connected connection.                                                                        |
| 25214      | <b>SSA</b> | Error | Connection does not exist                                                                                                    |
|            |            |       | This error is given, for example, when trying to use a closed or not connected connection.                                                                         |
| 25215      | <b>SSA</b> | Error | Server rejected the connection                                                                                                    |
|            |            |       | Transport layer connection to the server has been established, but the server rejects the connection<br>(for example, because it is shutting down).                |
| 25216      | <b>SSA</b> | Error | Connection switch, some session context may be lost                                                                                                    |
|            |            |       | This is a TF-1 specific error. A TF-1 connection has encountered a connection switch. The<br>application must roll back the transaction to restore the connection. |

*Table 63. solidDB SSA (SQL API) errors (continued)*

| Error code |            |       | Description                                                                                                    |
|------------|------------|-------|----------------------------------------------------------------------------------------------------|
| 25217      | <b>SSA</b> | Error | Client unable to establish a primary connection                                                                                                    |
|            |            |       | This is a TF-1 specific error. The ODBC driver has not been able to establish connection to the<br>primary server, for example, after an application rolled back a transaction after a failover, or if<br>there is no primary server address in the TF-1 connection string (all the reachable servers are<br>secondary). |
| 25404      | <b>SSA</b> | Error | COUNT field incorrect                                                                                                    |
| 25406      | <b>SSA</b> | Error | Invalid descriptor index                                                                                                    |
| 25411      | <b>SSA</b> | Error | String data                                                                                                    |
| 25416      | <b>SSA</b> | Error | Datetime field overflow                                                                                                    |
| 25418      | <b>SSA</b> | Error | Invalid cursor state                                                                                                    |
| 25424      | <b>SSA</b> | Error | Invalid application buffer type                                                                                                    |
| 25427      | <b>SSA</b> | Error | Invalid use of null pointer                                                                                                    |
| 25428      | <b>SSA</b> | Error | Function sequence error                                                                                                    |
| 25429      | <b>SSA</b> | Error | Invalid transaction operation code                                                                                                    |
| 25432      | <b>SSA</b> | Error | Invalid string or buffer length                                                                                                    |
| 25434      | <b>SSA</b> | Error | Invalid attribute/option identifier                                                                                                    |
| 25448      | <b>SSA</b> | Error | Connection timeout expired                                                                                                    |

## **solidDB COM (communication) messages**

### *Table 64. solidDB COM (communication) messages*

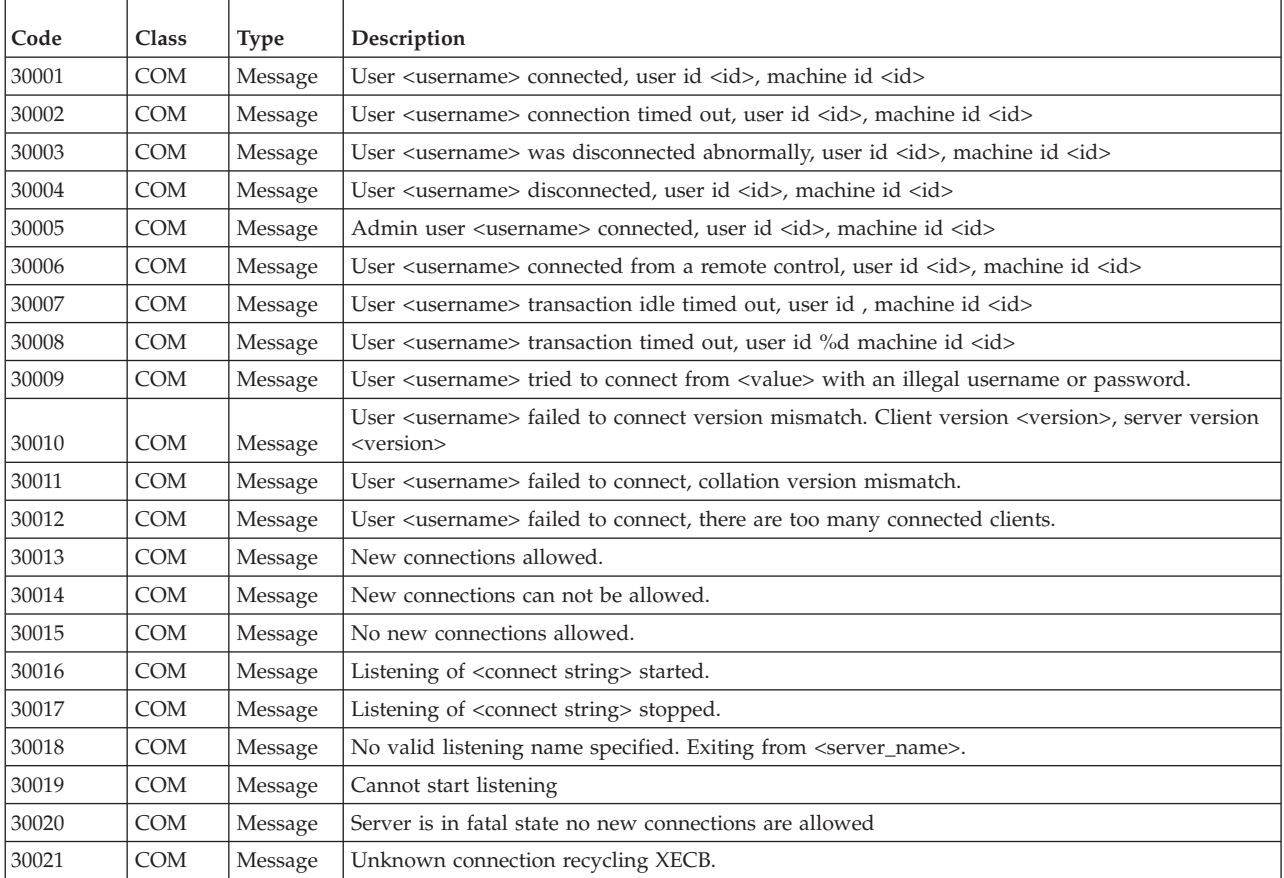

## **solidDB SRV (server) errors**

*Table 65. solidDB SRV errors*

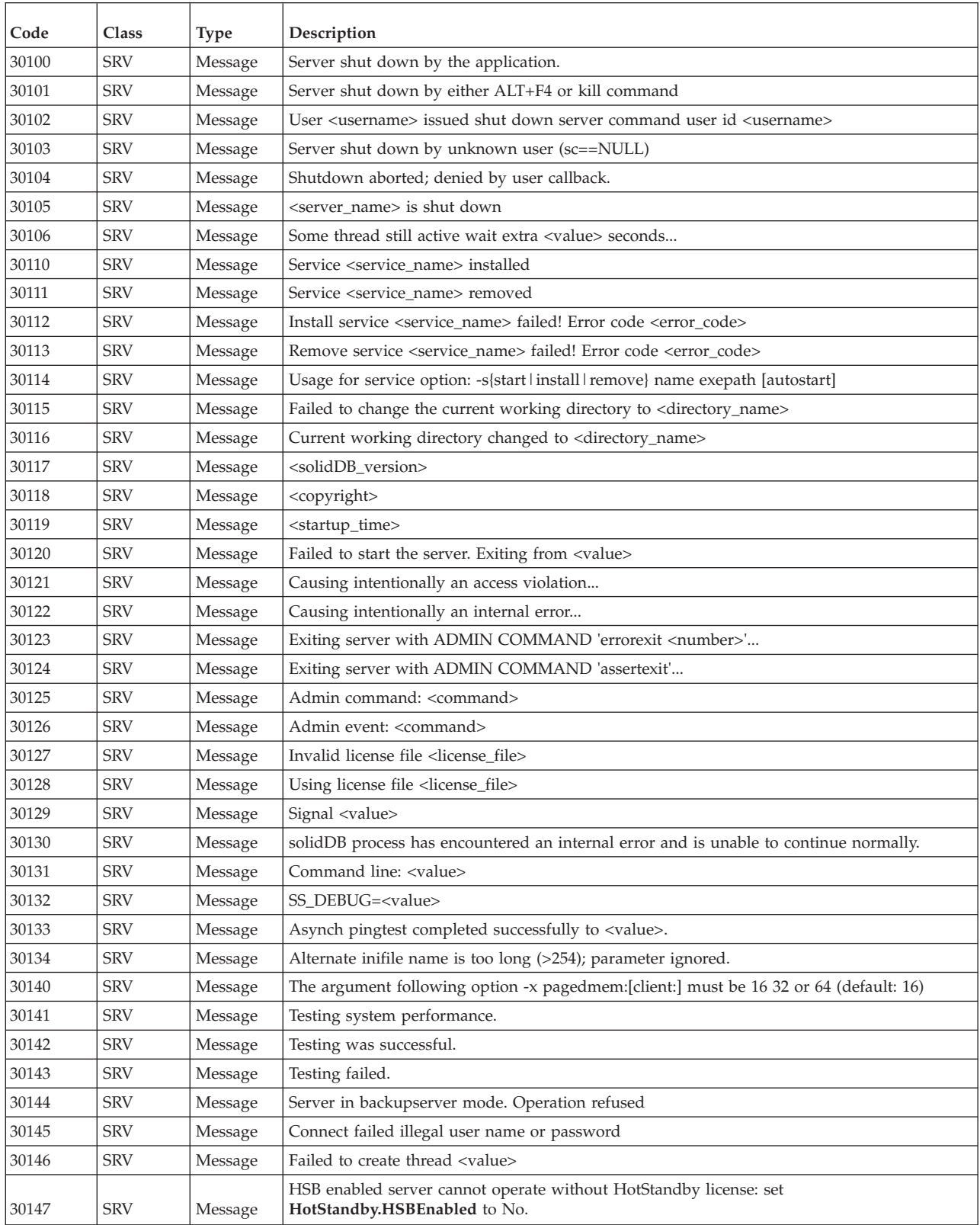
| Code  | <b>Class</b> | Type        | Description                                                                                                    |
|-------|--------------|-------------|----------------------------------------------------------------------------------------------------|
| 30148 | <b>SRV</b>   | Message     | <value> option is activated.</value>                                                                                                    |
| 30149 | <b>SRV</b>   | Message     | Server emergency shutdown.                                                                                                    |
|       |              |             | Server not started.                                                                                                    |
| 30150 | <b>SRV</b>   | Fatal Error | This error is given if the solid DB server cannot be started.                                                                                              |
| 30151 | <b>SRV</b>   | Message     | Database started.                                                                                                    |
| 30152 | <b>SRV</b>   | Message     | Memory allocation size has exceeded <value>MB. Current size: <value> butes. Number of<br/>allocations: <value>.</value></value></value>                    |
| 30153 | <b>SRV</b>   | Message     | Memory allocation size has fallen below <value>MB. Current size: <value> bytes. Number<br/>of allocations: <value>.</value></value></value>                |
| 30154 | <b>SRV</b>   | Message     | Statement (id: <userid> userid: <type> type: <value>) has allocated <value> bytes of<br/>memory SQL: <value>.</value></value></value></type></userid>      |
| 30155 | <b>SRV</b>   | Message     | Process size <virtual_size> is <above below=""  =""> the <warning_level limit="" low_level=""  =""> <value></value></warning_level></above></virtual_size> |
| 30156 | <b>SRV</b>   | Message     | Server health check monitoring started.                                                                                                    |

<span id="page-252-0"></span>*Table 65. solidDB SRV errors (continued)*

## **solidDB DBE (database engine) errors and messages**

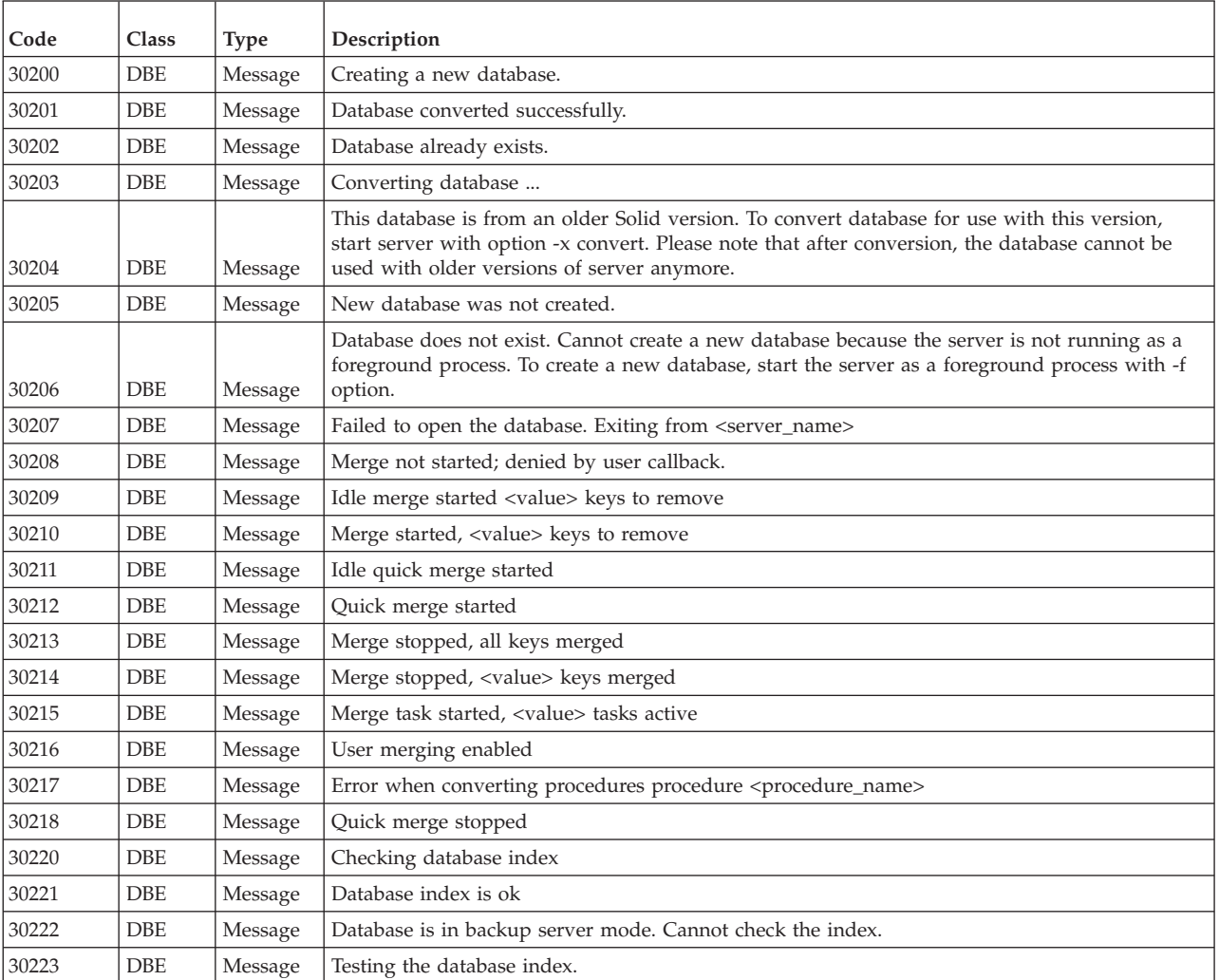

*Table 66. solidDB DBE errors and messages*

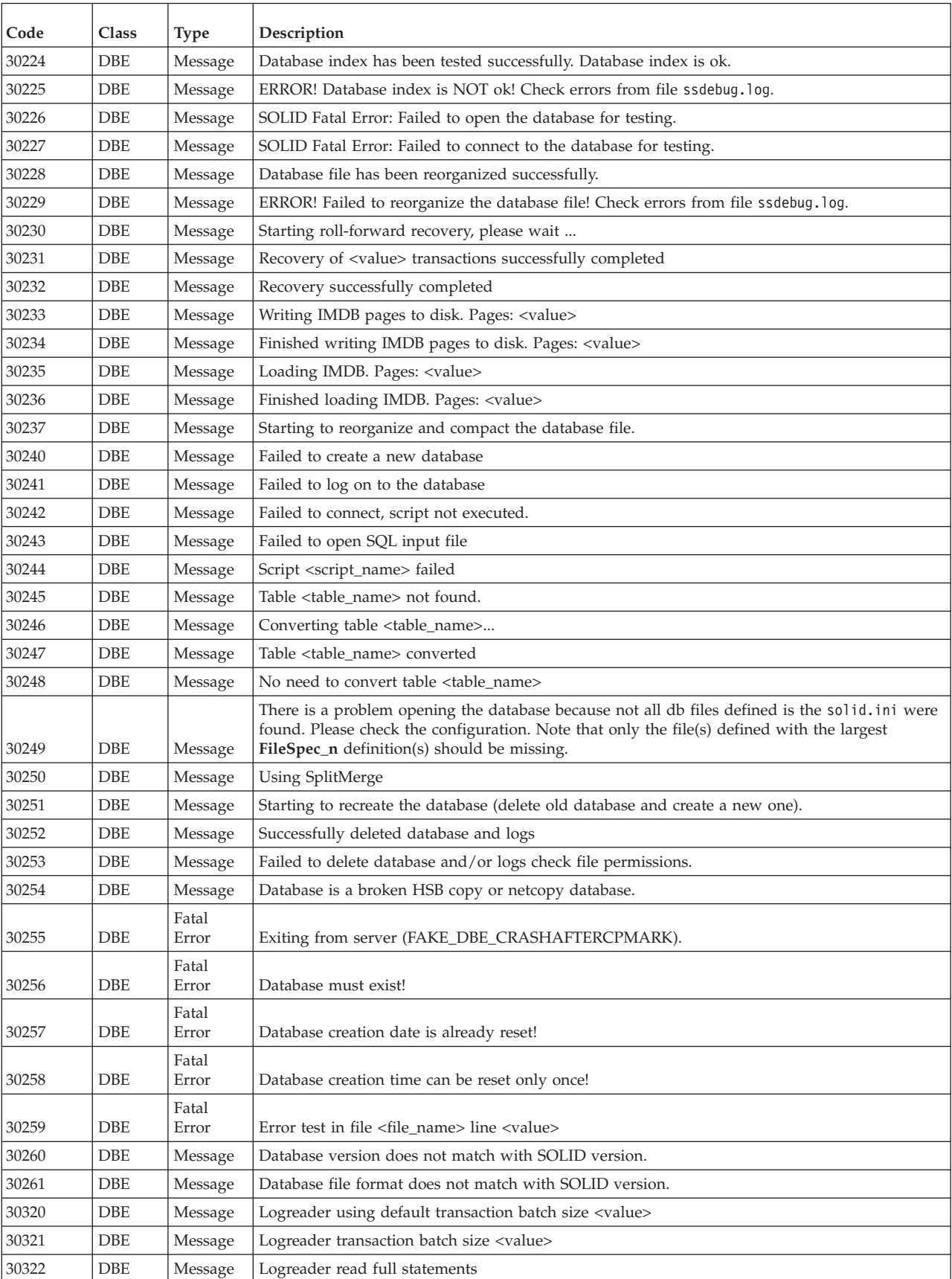

#### *Table 66. solidDB DBE errors and messages (continued)*

| Code  | Class      | <b>Type</b> | Description                 |
|-------|------------|-------------|-----------------------------|
| 30323 | <b>DBE</b> | Message     | Logreader catchup init      |
| 30324 | <b>DBE</b> | Message     | Logreader catchup error     |
| 30325 | <b>DBE</b> | Message     | Logreader catchup scan open |
| 30326 | <b>DBE</b> | Message     | Logreader catchup active    |
| 30327 | <b>DBE</b> | Message     | Logreader catchup completed |
| 30328 | <b>DBE</b> | Message     | Logreader live data         |

<span id="page-254-0"></span>*Table 66. solidDB DBE errors and messages (continued)*

## **solidDB CP (checkpoint) messages**

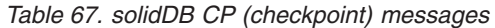

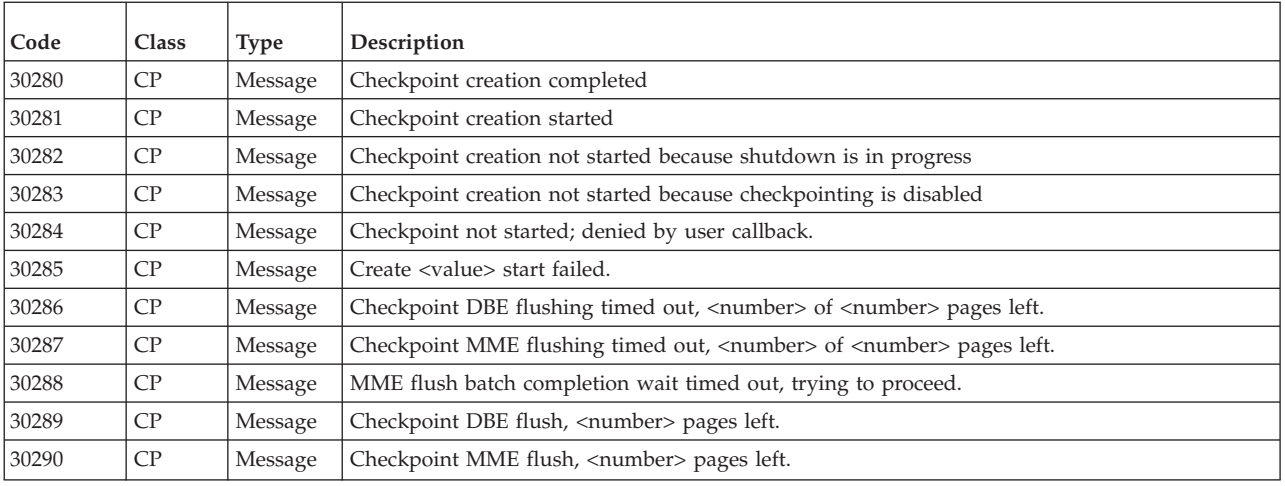

### **solidDB BCKP (backup) messages**

*Table 68. solidDB BCKP (backup) messages*

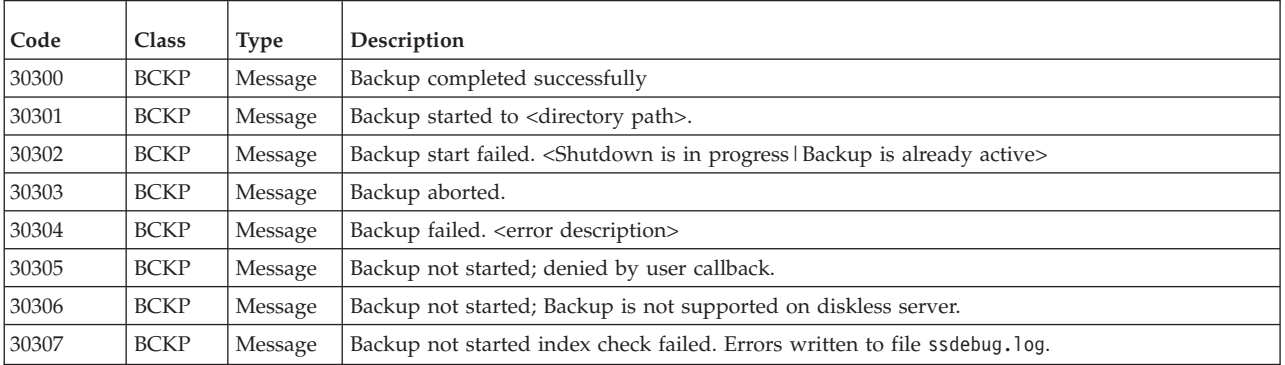

### **solidDB AT (timed commands) messages**

*Table 69. solidDB AT (timed commands) messages*

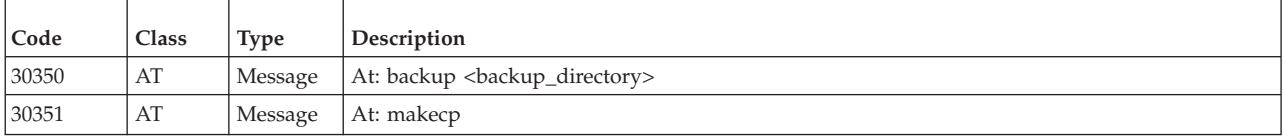

| Code  | <b>Class</b> | <b>Type</b> | Description                                                                                                    |
|-------|--------------|-------------|----------------------------------------------------------------------------------------------------|
| 30352 | AT           | Message     | At: throwout <user name=""></user>                                                                                            |
| 30353 | AT           | Message     | At: report <report_file_name></report_file_name>                                                                              |
| 30354 | AT           | Message     | At: shutdown                                                                                                    |
| 30355 | AT           | Message     | At: system <operating_system_command></operating_system_command>                                                              |
| 30356 | AT           | Message     | At: open                                                                                                    |
| 30357 | AT           | Message     | At: close                                                                                                    |
| 30358 | AT           | Message     | At: assert                                                                                                    |
| 30359 | AT           | Message     | Server noticed time inconsistency during at-command execution. If the system time has been<br>changed, please restart server. |
| 30360 | AT           | Message     | AT command failed. <reason></reason>                                                                                          |
| 30361 | AT           | Message     | Illegal at command <command/> ignored.                                                                                        |
| 30362 | AT           | Message     | Illegal immediate at command <command/> ignored.                                                                              |
| 30362 | AT           | Message     | Deleted %d rows from SYS BACKGROUNDJOB INFO                                                                                   |

<span id="page-255-0"></span>*Table 69. solidDB AT (timed commands) messages (continued)*

## **solidDB LOG (logging) messages**

*Table 70. solidDB LOG (logging) messages*

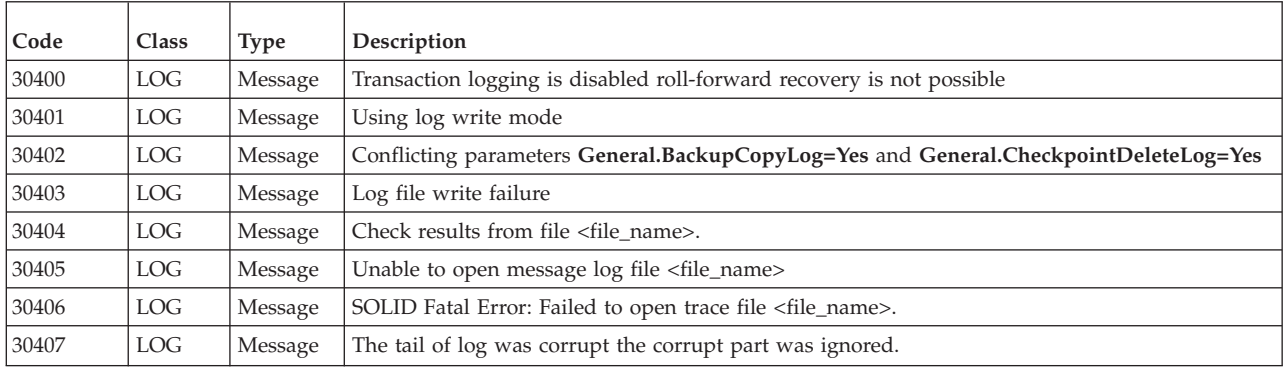

## **solidDB INI (configuration file) messages**

*Table 71. solidDB INI (configuration file) messages*

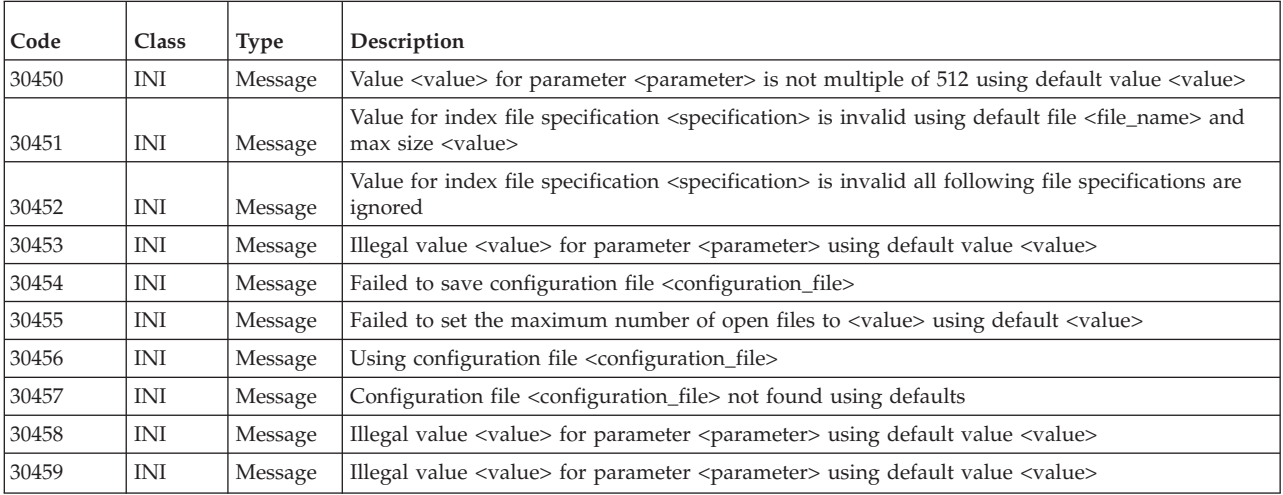

| Code  | Class      | <b>Type</b> | Description                                                                                                    |
|-------|------------|-------------|----------------------------------------------------------------------------------------------------|
| 30460 | <b>INI</b> | Message     | Illegal value <value> for parameter <parameter>using default value <value></value></parameter></value>                                                                                                    |
| 30461 | <b>INI</b> | Message     | Illegal value <value> for parameter <parameter> using default value <value></value></parameter></value>                                                                                                    |
| 30463 | INI        | Message     | ReadThreadMode forced to ( <value>) for parameter <parameter></parameter></value>                                                                                                    |
| 30464 | INI        | Message     | Illegal value <value> for parameter <parameter> using default value <value></value></parameter></value>                                                                                                    |
| 30465 | INI        | Message     | Process size <value> exceeds parameter Srv.ProcessMemoryLimit value <value><br/>Increase the size of the value of the <b>Srv.ProcessMemoryLimit</b> parameter or disable the<br/>checking of the process memory size by setting Srv.ProcessMemoryCheckInterval parameter<br/>value to 0.</value></value> |

<span id="page-256-0"></span>*Table 71. solidDB INI (configuration file) messages (continued)*

## **solidDB HSB (HotStandby) errors and messages**

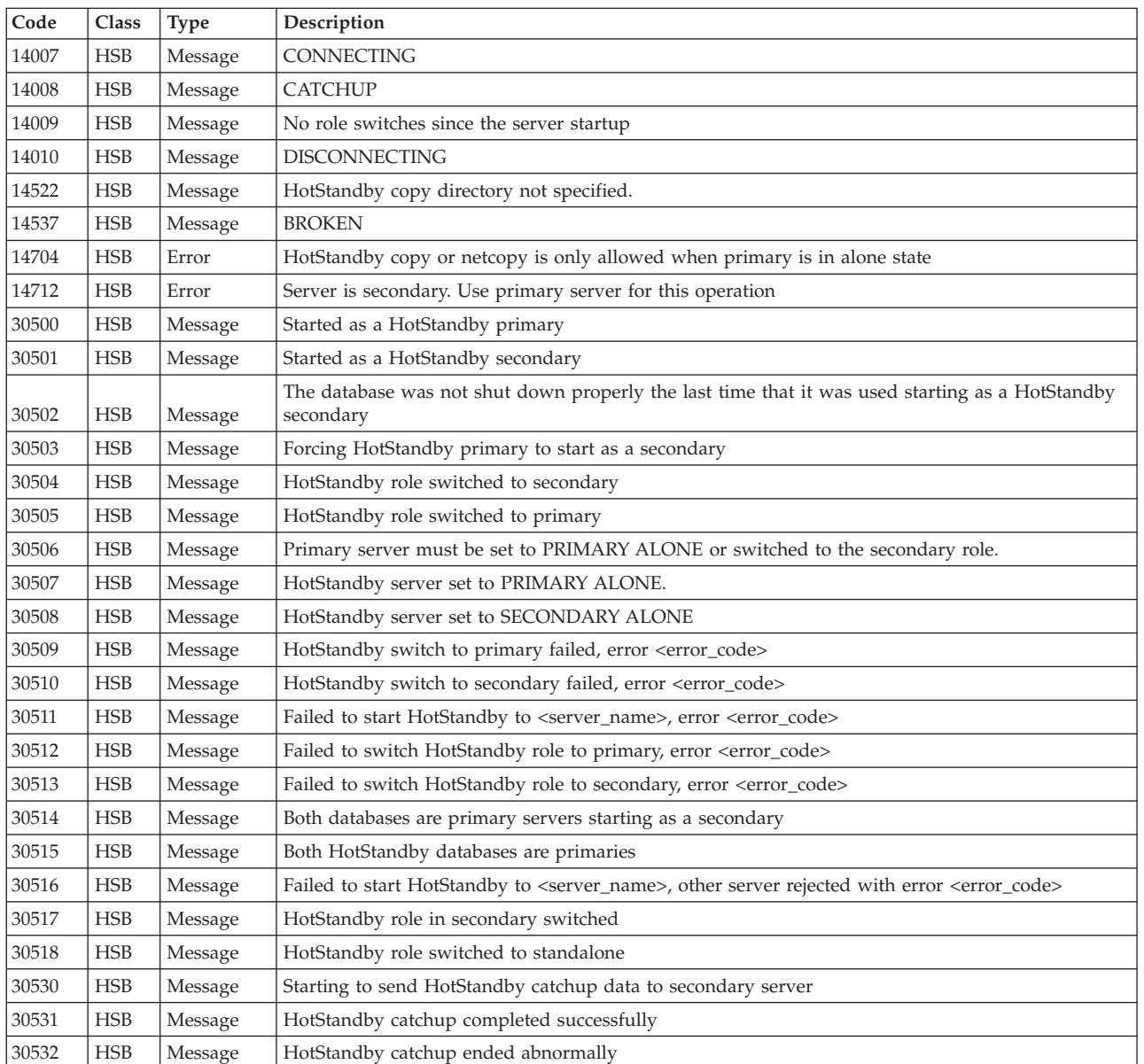

*Table 72. solidDB HSB errors and messages*

*Table 72. solidDB HSB errors and messages (continued)*

| Code  | Class      | <b>Type</b> | Description                                                                                                    |
|-------|------------|-------------|----------------------------------------------------------------------------------------------------|
| 30533 | <b>HSB</b> | Message     | HotStandby catchup can not be started. Secondary is not properly synchronized with primary full<br>synchronization is required                                                                                   |
| 30534 | <b>HSB</b> | Message     | HotStandby catchup ended abnormally, status <error_code></error_code>                                                                                                    |
| 30535 | <b>HSB</b> | Message     | HotStandby catchup ended abnormally, error <error_code></error_code>                                                                                                    |
| 30536 | <b>HSB</b> | Message     | HotStandby catchup ended abnormally due to a communication error                                                                                                    |
| 30537 | HSB        | Message     | HotStandby catchup ended abnormally, secondary returned error <error_code></error_code>                                                                                                    |
| 30538 | <b>HSB</b> | Message     | HotStandby catchup size <value> greater than configured maximum size <value>, stopping<br/>HotStandby</value></value>                                                                                            |
| 30539 | <b>HSB</b> | Message     | File error in HotStandby catchup, stopping HotStandby                                                                                                    |
| 30540 | HSB        | Message     | Starting to receive HotStandby catchup data from primary server                                                                                                    |
| 30541 | <b>HSB</b> | Message     | Secondary is not properly synchronized with primary due to a log file corruption. Please restart<br>secondary and execute a HSB netcopy.                                                                         |
| 30550 | <b>HSB</b> | Message     | Connection broken to HotStandby secondary server                                                                                                    |
| 30551 | <b>HSB</b> | Message     | Connected to HotStandby                                                                                                    |
| 30552 | <b>HSB</b> | Message     | HotStandby secondary connected                                                                                                    |
| 30553 | <b>HSB</b> | Message     | HotStandby primary connected                                                                                                    |
| 30554 | <b>HSB</b> | Message     | Hot Standby connection broken to Secondary server with an open transaction waiting for the<br>operator to resolve transaction status. Primary server must be set to alone mode or switched to<br>secondary mode. |
| 30555 | <b>HSB</b> | Message     | HotStandby ping timeout                                                                                                    |
| 30556 | <b>HSB</b> | Message     | Connection broken to HotStandby secondary                                                                                                    |
| 30557 | <b>HSB</b> | Message     | HotStandby databases are not properly synchronized                                                                                                    |
| 30558 | <b>HSB</b> | Message     | HotStandby connection to secondary timed out                                                                                                    |
| 30559 | <b>HSB</b> | Message     | HotStandby connection broken                                                                                                    |
| 30560 | <b>HSB</b> | Message     | HotStandby: <hotstandby_error_message></hotstandby_error_message>                                                                                                    |
| 30570 | <b>HSB</b> | Message     | Network backup completed.                                                                                                    |
| 30571 | <b>HSB</b> | Message     | Started to receive network backup.                                                                                                    |
| 30572 | <b>HSB</b> | Message     | Database started using a HotStandby copy/netcopy.                                                                                                    |
| 30573 | <b>HSB</b> | Message     | Network backup failed.                                                                                                    |
| 30574 | <b>HSB</b> | Message     | Hot Standby forcing threads to 1                                                                                                    |
| 30575 | <b>HSB</b> | Message     | Hot Standby replication configured but no active license found replication not started                                                                                                    |
| 30577 | <b>HSB</b> | Message     | HotStandby connect operation failed                                                                                                    |
| 30579 | HSB        | Message     | HotStandby connection is already active.                                                                                                    |
| 30581 | <b>HSB</b> | Message     | Invalid event <event></event>                                                                                                    |
| 30582 | <b>HSB</b> | Message     | HotStandby cannot set the server to PRIMARY ALONE.                                                                                                    |
| 30583 | <b>HSB</b> | Message     | HotStandby copy failed.                                                                                                    |
| 30585 | <b>HSB</b> | Message     | Database starts to listen for netcopy.                                                                                                    |
| 30750 | <b>HSB</b> | Message     | HotStandby connection is already active.                                                                                                    |
| 30752 | <b>HSB</b> | Message     | Operation failed disconnect is active.                                                                                                    |
| 30757 | <b>HSB</b> | Message     | CONNECTED                                                                                                    |
| 30758 | <b>HSB</b> | Message     | Bad Hot Standby command.                                                                                                    |
| 30759 | <b>HSB</b> | Message     | HotStandby server is set to STANDALONE.                                                                                                    |
| 30760 | <b>HSB</b> | Message     | Started the process of disconnecting the servers.                                                                                                    |
| 30761 | <b>HSB</b> | Message     | Started the process of switching the role to primary.                                                                                                    |
| 30762 | <b>HSB</b> | Message     | Started the process of switching the role to secondary.                                                                                                    |
| 30763 | <b>HSB</b> | Message     | Started the process of connecting the servers.                                                                                                    |

| Code  | Class      | <b>Type</b> | Description                                                                                                    |
|-------|------------|-------------|----------------------------------------------------------------------------------------------------|
| 30764 | <b>HSB</b> | Message     | Copy started.                                                                                                    |
| 30765 | <b>HSB</b> | Message     | Parameter AutoPrimaryAlone is set to Yes.                                                                                                    |
| 30766 | <b>HSB</b> | Message     | Parameter AutoPrimaryAlone is set to No.                                                                                                    |
| 30767 | <b>HSB</b> | Message     | Parameter Connect is set to <value>.</value>                                                                                                    |
| 30768 | <b>HSB</b> | Message     | HotStandby connection is already broken.                                                                                                    |
| 30769 | <b>HSB</b> | Message     | Operation failed because connection between the servers is active.                                                                                                    |
| 30772 | <b>HSB</b> | Message     | Hot Standby node identifier must be defined in the ini file.                                                                                                    |
| 30774 | <b>HSB</b> | Message     | Server is already STANDALONE.                                                                                                    |
| 30775 | <b>HSB</b> | Message     | Parameter CopyDirectory is set to <value>.</value>                                                                                                    |
| 30776 | <b>HSB</b> | Message     | Parameter ConnectTimeout is set to <value>.</value>                                                                                                    |
| 30777 | <b>HSB</b> | Message     | Parameter PingTimeout is set to <value> milliseconds.</value>                                                                                                    |
| 30779 | <b>HSB</b> | Message     | Hot Standby migration is active                                                                                                    |
| 30782 | <b>HSB</b> | Message     | Server is already set to primary alone.                                                                                                    |
| 30783 | <b>HSB</b> | Message     | Server is already set to secondary alone.                                                                                                    |
| 30784 | <b>HSB</b> | Message     | Parameter <parameter_name> is set to <value>.</value></parameter_name>                                                                                                    |
| 30785 | <b>HSB</b> | Message     | Parameter <parameter_name> is set to <value>.</value></parameter_name>                                                                                                    |
| 30786 | <b>HSB</b> | Message     | Parameter <parameter_name> is set to <value>.</value></parameter_name>                                                                                                    |
| 30787 | <b>HSB</b> | Fatal Error | pri_dologskip:bad type, log pos, log size<br>This error refers to a failed operation on the HSB primary server. The error returns the failed<br>operation and its location in the log, and the log size. Operations in the replication log are<br>skipped.   |
| 30788 | <b>HSB</b> | Fatal Error | pri_hsblogcopy_write:bad type, log pos, log size<br>This error refers to a failed operation on the HSB primary server. The write to the replication log<br>file fails. The error returns the failed operation and its location in the log, and the log size. |
| 30789 | <b>HSB</b> | Fatal Error | Failed to open hot standby replication log file.                                                                                                    |
|       |            |             | Failed to allocate memory for HotStandby log. Max Log size is logsize.                                                                                                    |
| 30790 | <b>HSB</b> | Fatal Error | This error concerns a diskless database using hotstandby. In these systems, the hotstandby log is<br>written to memory. This error is given if allocating more memory for the log file fails.                                                                |
| 30791 | <b>HSB</b> | Fatal Error | HotStandby:solhsby:bad type <type>, log pos <log_pos>, log size <log_size></log_size></log_pos></type>                                                                                                    |
| 30792 | <b>HSB</b> | Message     | Both servers are secondary.                                                                                                    |

<span id="page-258-0"></span>*Table 72. solidDB HSB errors and messages (continued)*

# **solidDB SNC (synchronization) messages**

*Table 73. solidDB SNC (synchronization) messages*

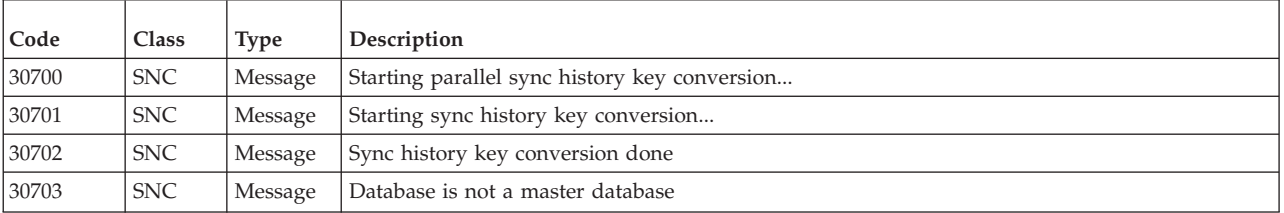

### <span id="page-259-0"></span>**solidDB XS (external sorter) errors and messages**

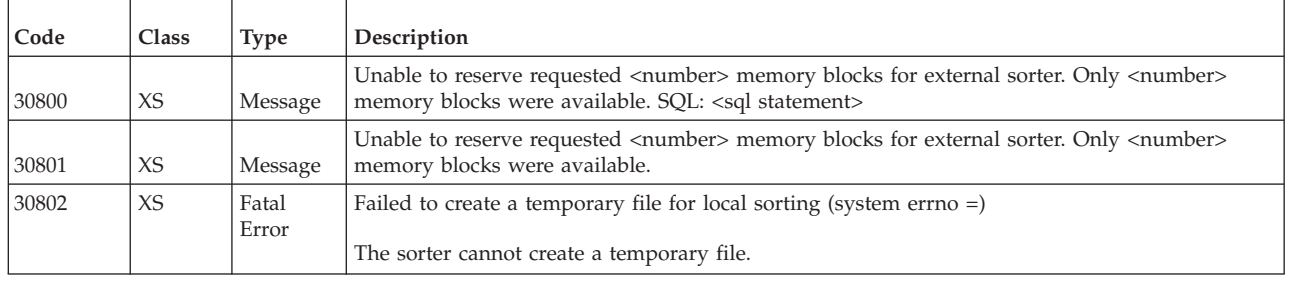

*Table 74. solidDB XS (external sorter) errors*

## **solidDB FIL (file system) messages**

*Table 75. solidDB FIL (file system) messages*

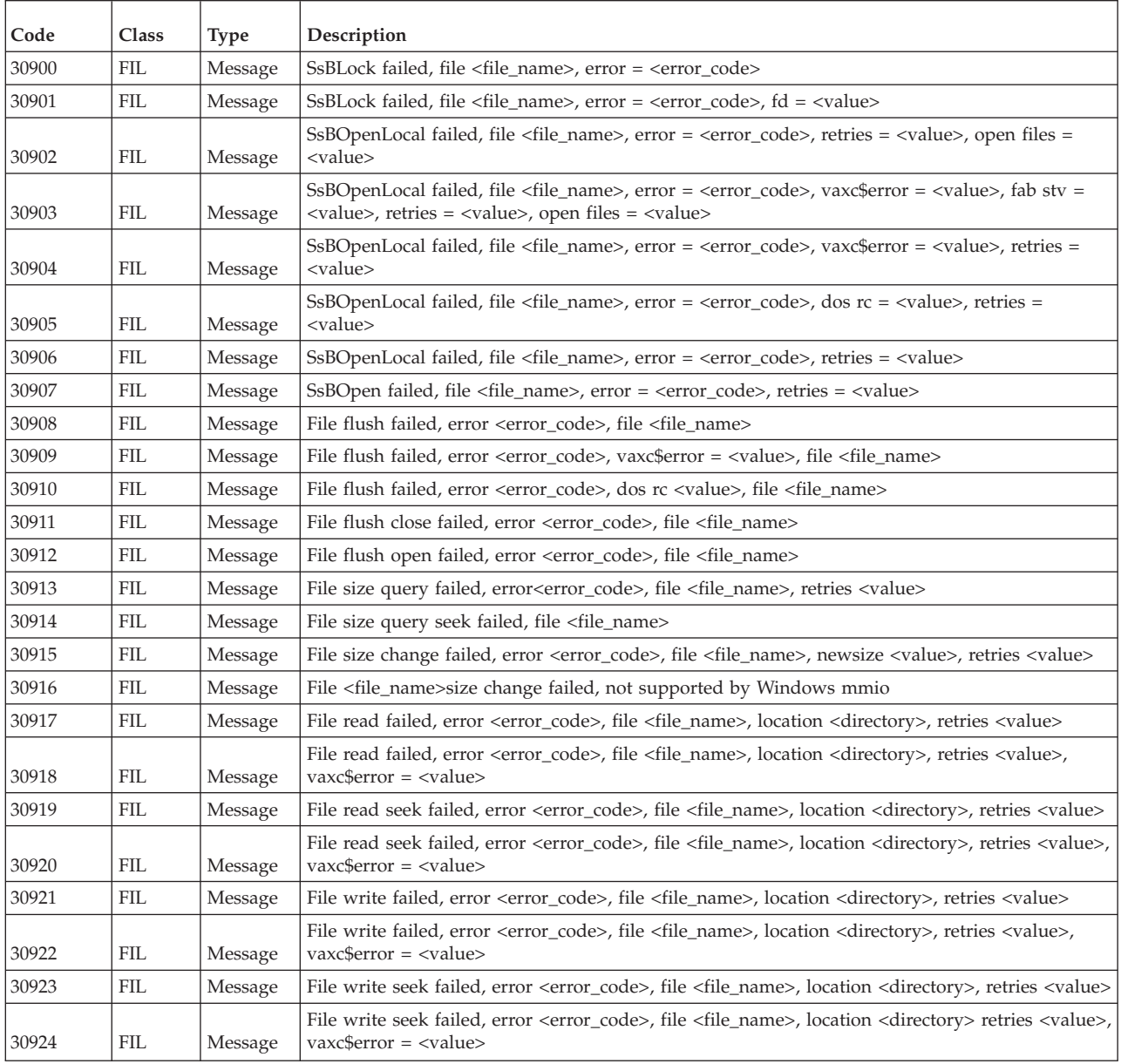

| Code  | Class      | <b>Type</b> | Description                                                                                                    |
|-------|------------|-------------|----------------------------------------------------------------------------------------------------|
| 30925 | <b>FIL</b> | Message     | File write end failed, error <error code="">, file <file name="">, retries <value></value></file></error>                                                                                           |
| 30926 | <b>FIL</b> | Message     | File write end failed, error <error_code>, file <file_name>, retries <value>, vaxc\$error =<br/><value></value></value></file_name></error_code>                                                    |
| 30927 | <b>FIL</b> | Message     | File append write failed, error <error_code>, file <file_name>, retries <value></value></file_name></error_code>                                                                                    |
| 30928 | <b>FIL</b> | Message     | File append write failed, error <error_code>, file <file_name>, retries <value>, vaxc\$error =<br/><value></value></value></file_name></error_code>                                                 |
| 30929 | <b>FIL</b> | Message     | File append seek failed, error <error_code>, file <file_name>, retries <value></value></file_name></error_code>                                                                                     |
| 30930 | <b>FIL</b> | Message     | File append seek failed, error <error code="">, file <file name="">, retries <value>, vaxc\$error =<br/><value></value></value></file></error>                                                      |
| 30931 | <b>FIL</b> | Message     | File seek failed, error <error_code>, file <file_name>, location <directory>, retries <value></value></directory></file_name></error_code>                                                          |
| 30932 | <b>FIL</b> | Message     | File seek failed, disk full, error <error_code>, file <file_name>, location <directory>, new<br/>location <directory>, retries <value></value></directory></directory></file_name></error_code>     |
| 30933 | <b>FIL</b> | Message     | File seek end failed, error <error code="">, file <file name="">, retries <value></value></file></error>                                                                                            |
| 30934 | <b>FIL</b> | Message     | File seek to new size failed, error <error code="">, file <file name="">, newsize <value></value></file></error>                                                                                    |
| 30935 | <b>FIL</b> | Message     | File expand write failed, file <file_name></file_name>                                                                                                    |
| 30936 | <b>FIL</b> | Message     | File expand seek failed, file <file_name></file_name>                                                                                                    |
| 30937 | <b>FIL</b> | Message     | VirtualAlloc failed, error = <error_code></error_code>                                                                                                    |
| 30938 | <b>FIL</b> | Message     | File paged read failed, error <error_code>, file <file_name>, npages <value>, pagesize <value>,<br/>page address <value>, retries <value></value></value></value></value></file_name></error_code>  |
| 30939 | <b>FIL</b> | Message     | File paged write failed, error <error_code>, file <file_name>, npages <value>, pagesize<br/><value>, page address <value>, retries <value></value></value></value></value></file_name></error_code> |

<span id="page-260-0"></span>*Table 75. solidDB FIL (file system) messages (continued)*

## **solidDB TAB (table) messages**

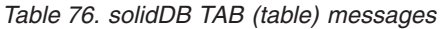

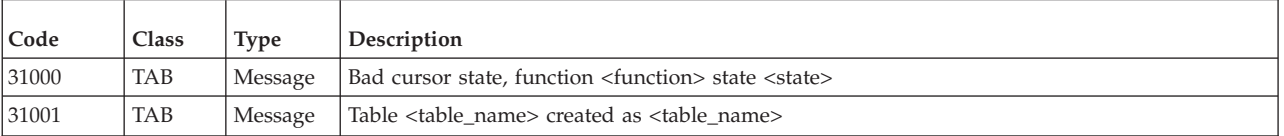

## **solidDB SQL errors**

*Table 77. solidDB SQL errors*

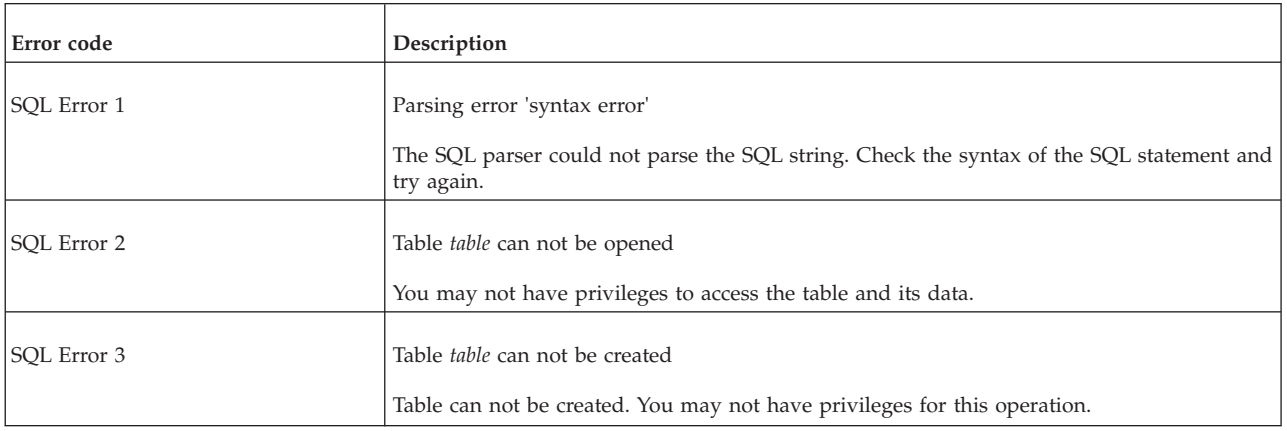

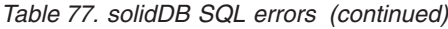

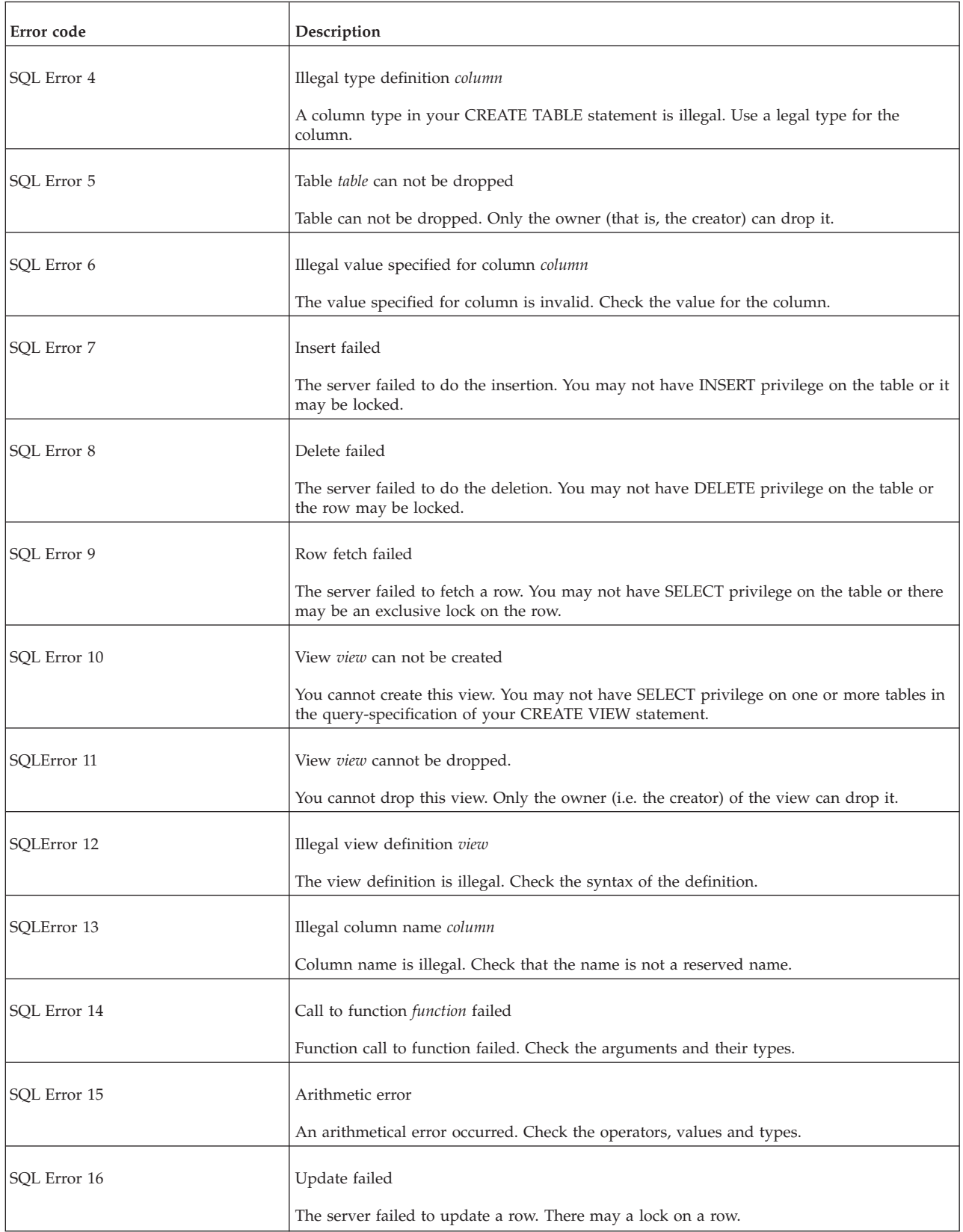

*Table 77. solidDB SQL errors (continued)*

| Error code   | Description                                                                                                    |
|--------------|----------------------------------------------------------------------------------------------------|
| SQL Error 17 | View is not updatable                                                                                                    |
|              | This view is not updatable. UPDATE, INSERT and DELETE operations are not allowed.                                                         |
| SQL Error 18 | Inserted row does not meet check option condition                                                                                         |
|              | You tried to insert a row, but one or more of the column values do not meet column<br>constraint definition.                              |
| SQL Error 19 | Updated row does not meet check option condition                                                                                          |
|              | You tried to update a row, but one or more of the column values do not meet column<br>constraint definition.                              |
| SQL Error 20 | Illegal CHECK constraint                                                                                                    |
|              | A check constraint given to the table is illegal. Check the types of the check constraint of<br>this table.                               |
| SQL Error 21 | Insert failed because of CHECK constraint                                                                                                 |
|              | You tried to insert a row, but the values do not meet the check option conditions.                                                        |
| SQL Error 22 | Update failed because of CHECK constraint                                                                                                 |
|              | You tried to update a row, but the values do not meet the check option conditions.                                                        |
| SQL Error 23 | Illegal DEFAULT value                                                                                                    |
|              | The DEFAULT value for the column given is illegal.                                                                                        |
| SQL Error 25 | Duplicate columns in INSERT column list                                                                                                   |
|              | You have included a column in column list twice. Remove duplicate columns.                                                                |
| SQL Error 26 | At least one column definition required in CREATE TABLE                                                                                   |
|              | You need to specify at least one column definition in a CREATE TABLE statement.                                                           |
| SQL Error 27 | Illegal REFERENCES column list                                                                                                    |
|              | There are wrong number of columns in your REFERENCES list.                                                                                |
| SQL Error 28 | Only one PRIMARY KEY allowed in CREATE TABLE                                                                                              |
|              | You can use only one PRIMARY KEY in CREATE TABLE.                                                                                         |
| SQL Error 29 | <b>GRANT</b> failed                                                                                                    |
|              | Granting privileges failed. You may not have privileges for this operation.                                                               |
| SQL Error 30 | REVOKE failed                                                                                                    |
|              | Revoking privileges failed. You may not have privileges for this operation.                                                               |
| SQL Error 31 | Multiple instances of a privilege type                                                                                                    |
|              | You tried to grant privileges to a role or a user. You have included multiple instances of a<br>privilege type in the list of privileges. |

*Table 77. solidDB SQL errors (continued)*

| Error code   | Description                                                                                                    |
|--------------|----------------------------------------------------------------------------------------------------|
| SQL Error 32 | Illegal constant constant                                                                                                    |
|              | Illegal constant was found. Check the syntax of the statement.                                                                                                    |
| SQL Error 33 | Column name list of illegal length                                                                                                    |
|              | You have entered different number of columns in CREATE VIEW statement to the view<br>and to the table.                                                                                             |
| SQL Error 34 | Conversion between types failed                                                                                                    |
|              | An expression in UPDATE statement has illegal type for a column.                                                                                                    |
| SQL Error 35 | Column names not allowed in ORDER BY for UNION                                                                                                    |
|              | You can not use column name in an ORDER BY for UNION statement.                                                                                                    |
| SQL Error 36 | Nested aggregate functions                                                                                                    |
|              | Nested aggregate functions can not be used. For example: SUM(AVG(column)).                                                                                                    |
| SQL Error 37 | Aggregate function with no arguments                                                                                                    |
|              | An aggregate function was entered with no arguments. For example: SUM().                                                                                                    |
| SQL Error 38 | Set operation between different row types                                                                                                    |
|              | You have tried to execute a set operation of tables with incompatible row types. The row<br>types in a set operation must be compatible.                                                           |
| SQL Error 39 | COMMIT WORK failed                                                                                                    |
|              | Committing a transaction failed.                                                                                                    |
| SQL Error 40 | ROLLBACK WORK failed                                                                                                    |
|              | Rolling back a transaction failed.                                                                                                    |
| SQL Error 41 | Savepoint could not be created                                                                                                    |
|              | A savepoint could not be created.                                                                                                    |
| SQL Error 42 | Could not create index index                                                                                                    |
|              | An index could not be created. You may not have privileges for this operation. You need to<br>be an owner of the table or have SYS_ADMIN_ROLE to have privileges to create index for<br>the table. |
| SQL Error 43 | Could not drop index <i>index</i>                                                                                                    |
|              | An index could not be dropped. You may not have privileges for this operation. You need<br>to be an owner of the table or have SYS_ADMIN_ROLE to have privileges to drop index<br>from the table.  |
| SQL Error 44 | Could not create schema schema                                                                                                    |
|              | A schema could not be created.                                                                                                    |

*Table 77. solidDB SQL errors (continued)*

| Error code   | Description                                                                                                    |
|--------------|----------------------------------------------------------------------------------------------------|
| SQL Error 45 | Could not drop schema schema                                                                                                    |
|              | A schema could not be dropped.                                                                                                    |
| SQL Error 46 | Illegal ORDER BY specification                                                                                                    |
|              | You tried to use an ORDER BY column that does not exist. Refer to an existing column in<br>the ORDER BY specification.                |
| SQL Error 47 | Maximum length of identifier is 31                                                                                                    |
|              | You have exceeded the maximum length for the identifier.                                                                              |
| SQL Error 48 | Subquery returns more than one row                                                                                                    |
|              | You have used a subquery that returns more than one row. Only subqueries returning one<br>row may be used in this situation.          |
| SQL Error 49 | Illegal expression expression                                                                                                    |
|              | You tried to insert or update a table using an aggregate function (SUM, MAX, MIN or<br>AVG) as a value. This is not allowed.          |
| SQL Error 50 | Ambiguous column name column                                                                                                    |
|              | You have referenced a column which exists in more than one table. Use syntax table.column<br>to indicate which table you want to use. |
| SQL Error 51 | Non-existent function <i>function</i>                                                                                                 |
|              | You tried to use a function which does not exist.                                                                                     |
| SQL Error 52 | Non-existent cursor cursor                                                                                                    |
|              | You tried to use a cursor which is not created.                                                                                       |
| SQL Error 53 | Function call sequence error                                                                                                    |
|              | A function was called in wrong order. Check the sequence and success of the function<br>calls.                                        |
| SQL Error 54 | Illegal use of a parameter                                                                                                    |
|              | A parameter was used illegally. For example: SELECT * FROM TEST WHERE ? < ?;                                                          |
| SQL Error 55 | Illegal parameter value                                                                                                    |
|              | A parameter has an illegal value. Check the type and value of the parameter.                                                          |
| SQL Error 56 | Only ANDs and simple condition predicates allowed in UPDATE CHECK                                                                     |
|              | All search condition predicates are not supported.                                                                                    |
| SQL Error 57 | Opening the cursor did not succeed                                                                                                    |
|              | Server failed to open a cursor. You may not have cursor open at this moment.                                                          |

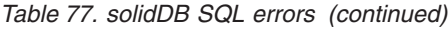

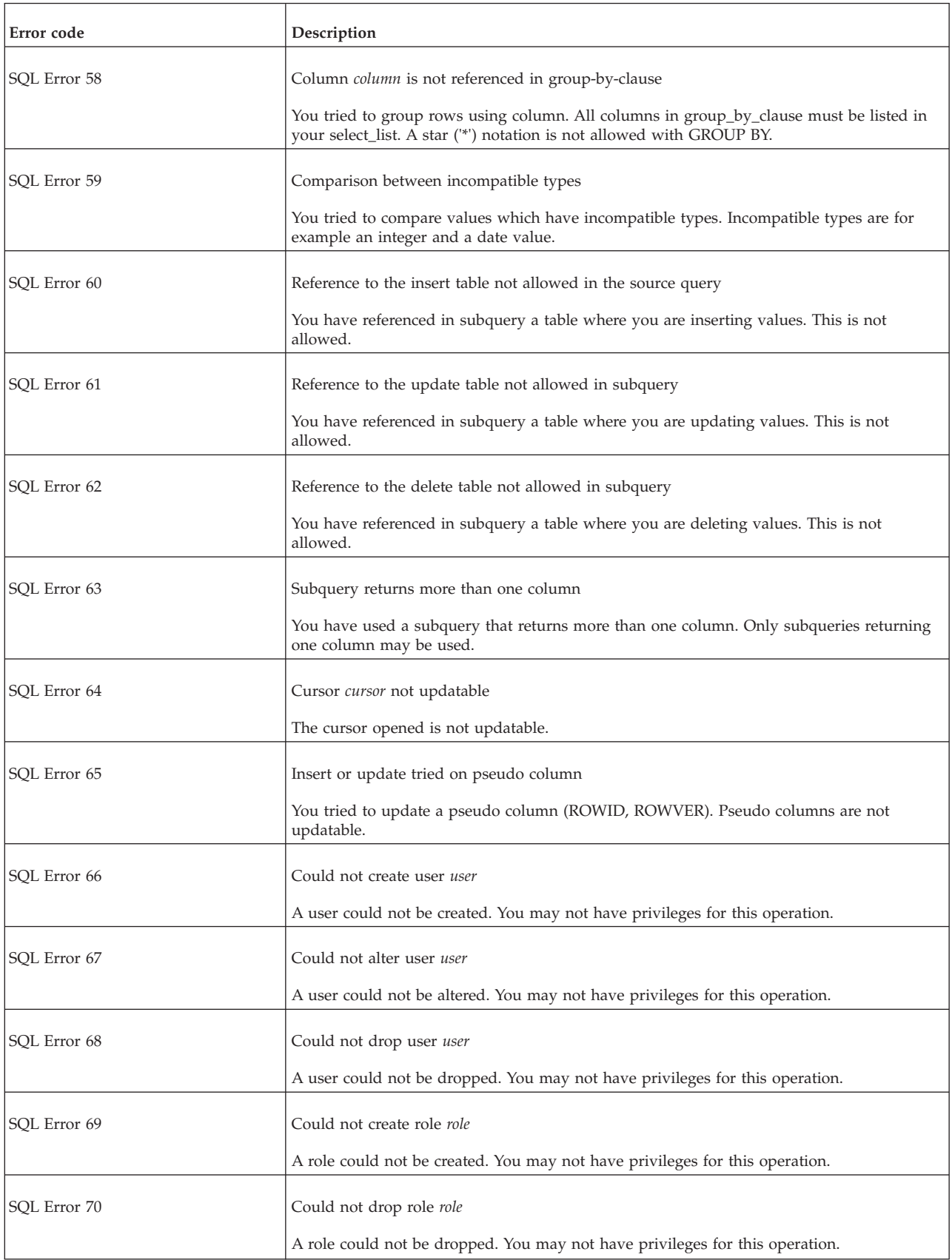

*Table 77. solidDB SQL errors (continued)*

| Error code         | Description                                                                                                    |
|--------------------|----------------------------------------------------------------------------------------------------|
| SQL Error 71       | Grant role failed                                                                                                    |
|                    | Granting role failed. You may not have privileges for this operation.                                                                                                    |
| SQL Error 72       | Revoking role failed. You may not have privileges for this operation.                                                                                                    |
| Revoke role failed |                                                                                                    |
| SQL Error 73       | Comparison of vectors of different length                                                                                                    |
|                    | You have tried to compare row value constructors that have different number of<br>dimensions. For example you have compared $(a,b,c)$ to $(1,1)$ .                                                                   |
| SQL Error 74       | Expression * not compatible with aggregate expression                                                                                                    |
|                    | The aggregate expression can not be used with * columns. Specify columns using their<br>names when used with this aggregate expression. This usually happens when GROUP BY<br>expression is used with the * columns. |
| SQL Error 75       | Illegal reference to table table                                                                                                    |
|                    | You have tried to reference a table which is not in the FROM list. For example: SELECT<br>T1.* FROM T2.                                                                                                    |
| SQL Error 76       | Ambiguous table name table                                                                                                    |
|                    | You have used the syntax <i>table.column_name</i> ambiguously. For example: SELECT T1.*<br>FROM T1 A,T1 B WHERE A.F1=0;                                                                                              |
| SQL Error 77       | Illegal use of aggregate expression                                                                                                    |
|                    | You tried to use aggregate expression illegally. For example: SELECT ID FROM TEST<br>WHERE SUM(ID) = $3$ ;                                                                                                    |
| SQL Error 78       | Row fetch failed                                                                                                    |
|                    | The server failed to fetch a row. You may not have SELECT privilege on the table or there<br>may be an exclusive lock on the row.                                                                                    |
| SQL Error 79       | Subqueries not allowed in CHECK constraint                                                                                                    |
|                    | You tried to use subquery in a check constraint.                                                                                                    |
| SQL Error 80       | Sorting failed                                                                                                    |
|                    | External sorter is out of disk space or cache memory. Modify parameters in configuration<br>file solid.ini.                                                                                                    |
| SQL Error 81       | SET syntax results in error                                                                                                    |
| SQL Error 82       | Improper type used with LIKE                                                                                                    |
| SQL Error 83       | Syntax error                                                                                                    |
| SQL Error 84       | Parser error statement                                                                                                    |
| SQL Error 85       | Incorrect number of values for INSERT                                                                                                    |

#### <span id="page-267-0"></span>*Table 77. solidDB SQL errors (continued)*

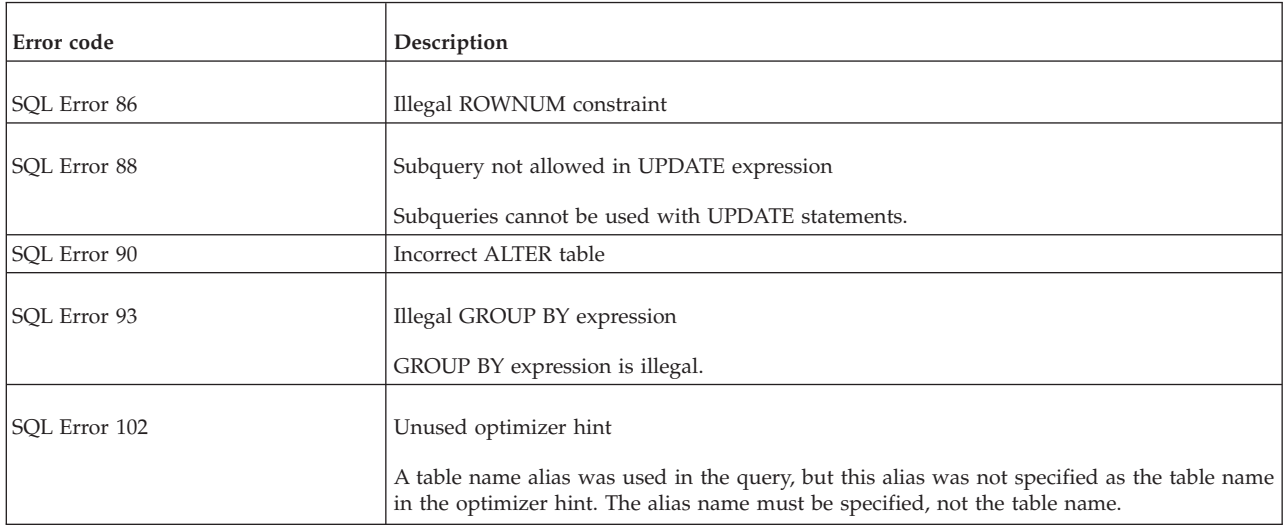

### **solidDB executable errors**

*Table 78. solidDB executable errors*

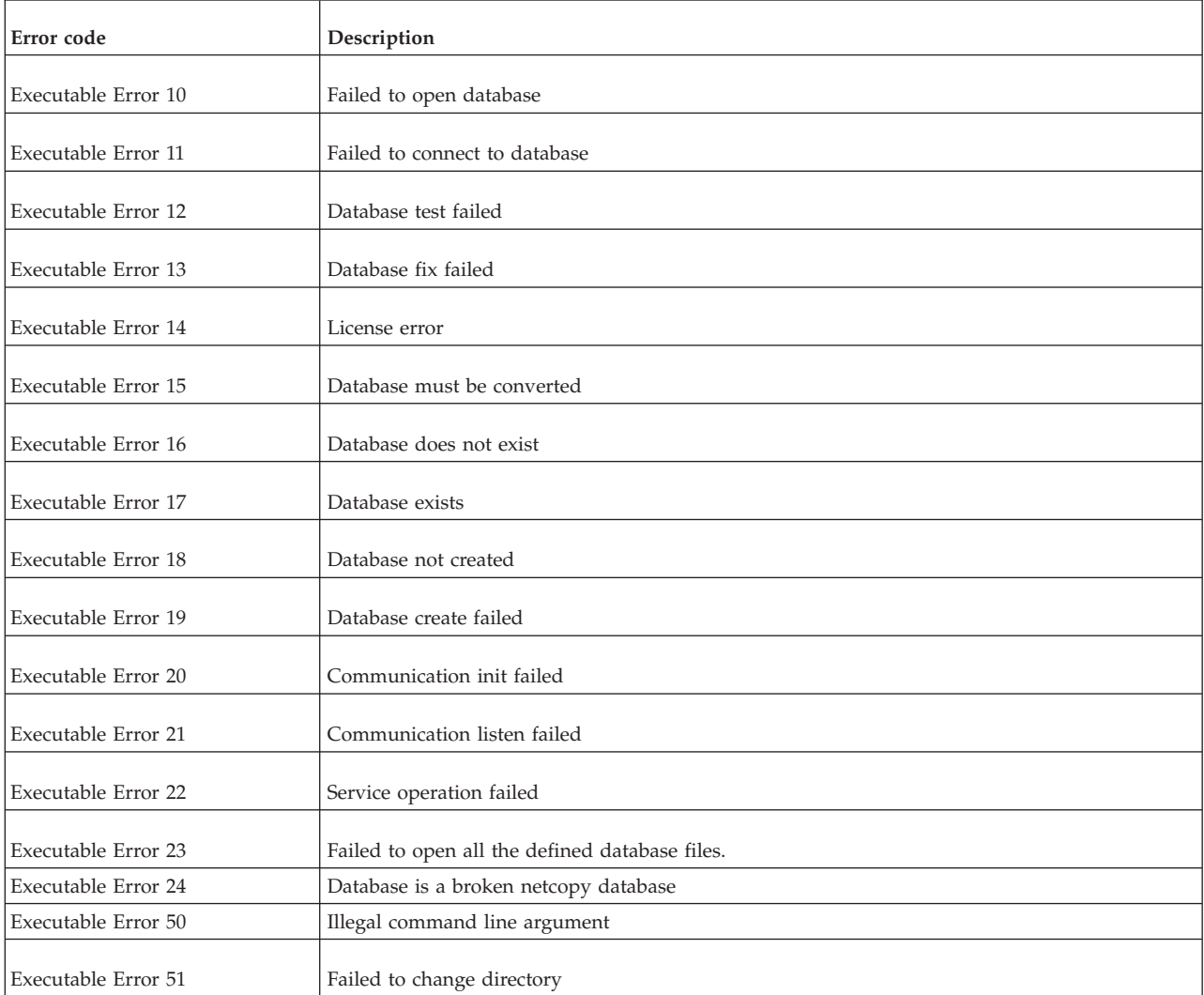

<span id="page-268-0"></span>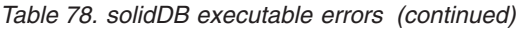

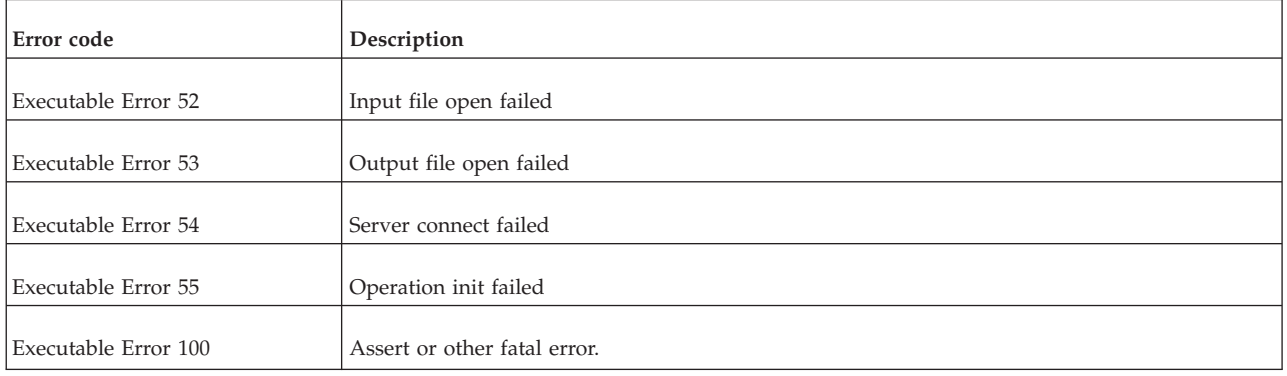

# **solidDB Speed Loader (solload) errors**

*Table 79. solidDB Speed Loader (solload) errors*

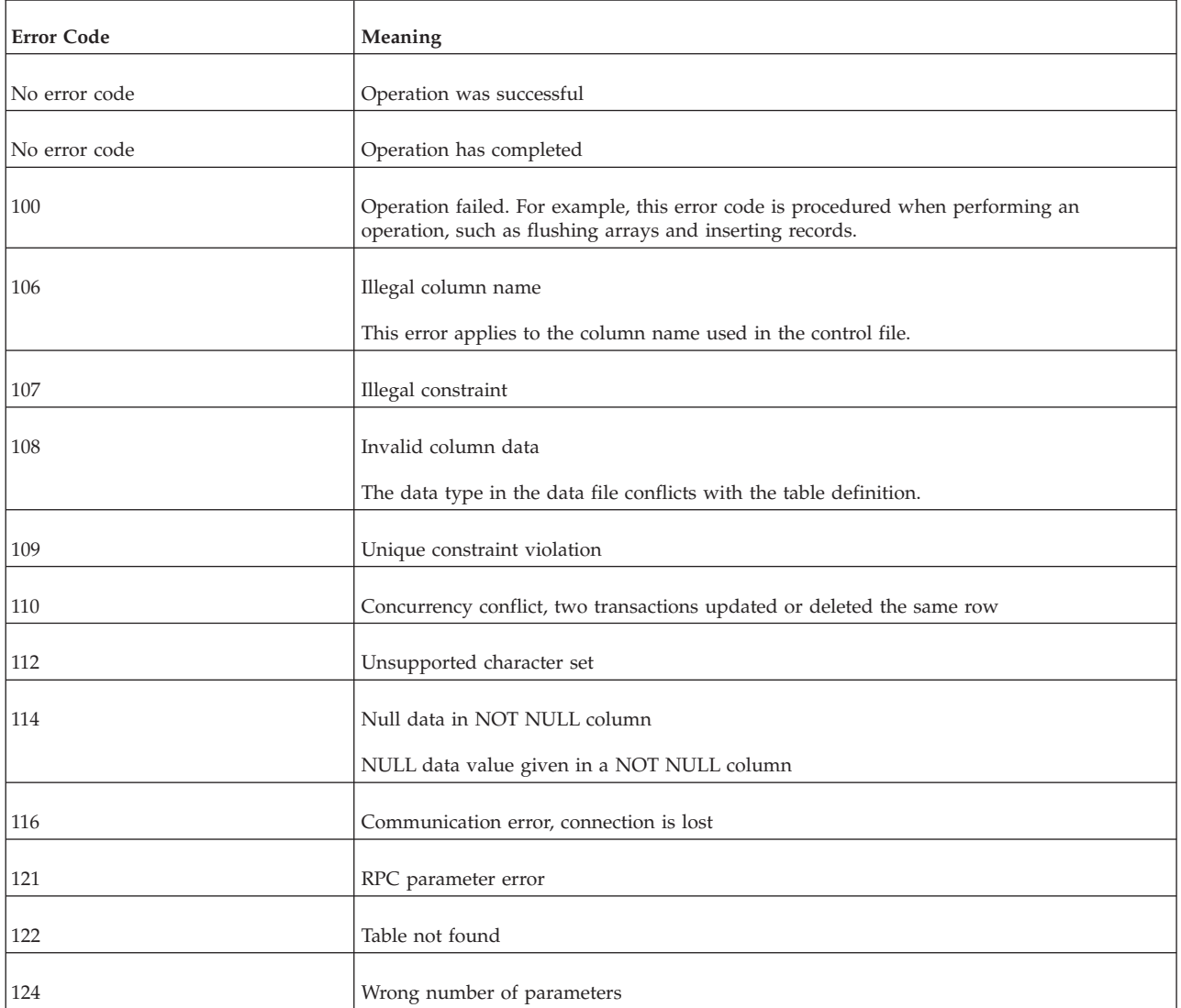

### <span id="page-270-0"></span>**Appendix E. solidDB ADMIN COMMAND syntax**

This appendix describes the solidDB ADMIN COMMAND syntax. This command set is not part of ANSI SQL; it is a solidDB-specific extension.

#### **ADMIN COMMAND**

ADMIN COMMAND '*command\_name*'

```
command name ::= ABORT | ASSERTEXIT | BACKUP |
BACKGROUNDJOB | BACKUPLIST | CHECKPOINTING | CLEANBGJOBINFO |
CLOSE | DESCRIBE | ERRORCODE | ERROREXIT | ERRORMESSAGE | FILESPEC |
HELP | HOTSTANDBY | INDEXUSAGE | INFO | LOGMESSAGE | MAKECP | MEMORY |
MESSAGES | MONITOR | NETBACKUP | NETBACKUPLIST | NETSTAT | NOTIFY |
OPEN | PARAMETER | PERFMON | PERFMON DIFF | PID | PROCTRACE |
PROTOCOLS | REPORT | RUNMERGE | SAVE | SHUTDOWN | SQLLIST | STARTMERGE |
STATUS | THROWOUT | TID | TRACE | TRACEMESSAGE | USERID | USERLIST |
USERTRACE | VERSION
```
#### **Usage**

The ADMIN COMMAND is a solidDB-specific SQL extension that executes administrative commands.

#### **Using ADMIN COMMAND with solidDB SQL Editor (solsql)**

When used with the solidDB SQL Editor (solsql), the *command\_name* must be given with quotes. For example: ADMIN COMMAND 'backup'

#### **Using ADMIN COMMAND with solidDB Remote Control (solcon)**

When used with the solidDB Remote Control (solcon), the ADMIN COMMAND syntax includes the *command\_name* only, without the quotes. For example: backup

#### **Abbreviations**

Abbreviations for ADMIN COMMANDs are also available. For example: ADMIN COMMAND 'bak'

To access a list of abbreviated commands, execute ADMIN COMMAND 'help'

The result set contains two columns: RC and TEXT:

- v The RC (return code) column is a command return code. If the execution of the command was successful, value 0 is returned.
- The TEXT column is the command reply.

#### **Important usage notes**

- v **All options of the ADMIN COMMAND are not transactional and cannot be rolled back.**
- v **ADMIN COMMANDs and starting transactions**

<span id="page-271-0"></span>Although ADMIN COMMANDs are not transactional, they will start a new transaction if one is not already open. (They do not commit or roll back any open transaction.) This effect is usually insignificant. However, it may affect the 'start time" of a transaction, and that may occasionally have unexpected effects. solidDB's concurrency control is based on a versioning system; you see a database as it was at the time that your transaction started.

For example, if you issue an ADMIN COMMAND without another commit and then leave for an hour; when you return, your next SQL command may see the database as it was an hour ago, that is, when you first started the transaction with the ADMIN COMMAND.

v **Error codes**

Error codes in ADMIN COMMANDS return an error only if the command syntax or parameter values are incorrect. If only the requested operation may be started, the command returns SQLSUCCESS (0). The outcome of the operation itself is written into a result set. The result set has two columns: RC and TEXT. The RC (return code) column contains the return code of the operation: it is "0" for success, and different numeric values for errors. It is thus necessary to check both the codes of the ADMIN COMMAND statement and of the operation.

Following is a description of the syntax for each ADMIN COMMAND command option:

| Option syntax                                                                           | Description                                                                                                    |
|-----------------------------------------------------------------------------------------|----------------------------------------------------------------------------------------------------|
| ADMIN COMMAND 'abort<br>[backup   netbackup]'                                           | Aborts the active local or network backup process. The backup operation is not<br>guaranteed to be atomic, therefore the cancelled operation may produce an incomplete<br>backup file to the backup directory until the next backup takes place.                                |
|                                                                                         | If the option is not entered, the command defaults to ADMIN COMMAND 'abort backup'.                                                                                                    |
| ADMIN COMMAND 'assertexit'<br>Abbreviation: asex                                        | Terminates the server immediately without a proper shut down.                                                                                                    |
| ADMIN COMMAND 'backgroundjob'<br>[LIST [-1] [user]]<br>$[ABORT {jobid}   user   ALL ]]$ | Lists and possibly aborts running background jobs, that is, SQL statements that have<br>been started by using the START AFTER COMMIT statement.                                                                                                    |
| <b><i><u>IDELETE ERRORINFO</u></i></b><br>$\{jobid \mid user \mid ALL \} '$             | • LIST option lists running jobs for all users or a specified user.                                                                                                    |
|                                                                                         | • -1 option refers to a long list (similar to ADMIN COMMAND 'userlist -1').                                                                                                    |
| user ::= USER {username userid}<br>Abbreviation: bgjob                                  | • ABORT option aborts either jobs by job identification number or all jobs by user<br>identification number. If you give the ABORT without arguments, it aborts all jobs<br>from all users.                                                                                     |
|                                                                                         | • DELETE ERRORINFO option deletes error information from the<br>SYS_BACKGROUNDJOB_INFO system table, where the errors encountered by<br>background jobs are stored. This option performs the same operation as the<br>deprecated ADMIN COMMAND 'CLEANBGJOBINFO' command.        |
| ADMIN COMMAND 'backup [-s]<br>[backup directory]'<br>Abbreviation: bak                  | Makes a backup of the database. The operation can be performed as a synchronized<br>or an asynchronic (default) manner. The synchronized operation is specified by using<br>the optional -s option.                                                                             |
|                                                                                         | The default backup directory is defined with the General. Backup Directory. The<br>backup directory may also be given as an argument. For example, backup abc creates<br>a backup in directory abc. All directory definitions are relative to the solidDB working<br>directory. |
| ADMIN COMMAND 'backuplist'<br>Abbreviation: bls                                         | Displays a status list of last local backups.                                                                                                    |
| ADMIN COMMAND 'checkpointing {ON OFF}'<br>Abbreviation: cp                              | Turns checkpointing on or off.                                                                                                    |

*Table 80. ADMIN COMMAND syntax and options*

<span id="page-272-0"></span>*Table 80. ADMIN COMMAND syntax and options (continued)*

| Option syntax                                                           | Description                                                                                                    |
|-------------------------------------------------------------------------|----------------------------------------------------------------------------------------------------|
| ADMIN COMMAND 'cleanbgjobinfo'<br>Abbreviation: cleanbgi                | Note: This command has been deprecated. Use ADMIN COMMAND 'backgroundjob'<br>instead.                                                                                                    |
|                                                                         | Cleans the table SYS_BACKGROUNDJOB_INFO containing status data of background<br>procedures.                                                                                                    |
| ADMIN COMMAND 'close'<br>Abbreviation: clo                              | Closes the server to new connections; no new connections are allowed.                                                                                                    |
| ADMIN COMMAND 'describe<br>parameter param'<br>Abbreviation: des        | Returns a description of all parameters or a parameter specified with <i>param</i> .<br>param must be given in the format section_name.param_name. The section and<br>parameter names are case-insensitive. |
|                                                                         | The following example describes parameter $Com. Trace = y/n$ :                                                                                                    |
|                                                                         | ADMIN COMMAND 'des parameter com.trace'<br>RC TEXT<br>$\frac{1}{2}$                                                                                                    |
|                                                                         | 0 Trace<br>0 If set to 'yes', trace information of the network messages<br>is written to a file<br>0 BOOL<br>0 RW/STARTUP<br>0<br>0<br>$0$ No<br>7 rows fetched.                                            |
| ADMIN COMMAND 'errorcode                                                | Returns a description of all error codes or a specific error code.                                                                                                    |
| {all   SOLID_error_code}'<br>Abbreviation: ec                           | SOLID_error_code is the code number, for example 10034.                                                                                                    |
|                                                                         | ADMIN COMMAND 'errorcode 10034';<br>RC TEXT                                                                                                    |
|                                                                         | -- ----<br>0 Code: DBE ERR SEQEXIST (10034)<br>0 Class: Database<br>0 Type: Error                                                                                                    |
|                                                                         | 0 Text: Sequence already exists<br>4 rows fetched.                                                                                                    |
| ADMIN COMMAND 'errorexit <number>'<br/>Abbreviation: erex</number>      | Forces the server into an immediate process exit with the given process exit code.                                                                                                    |
| ADMIN COMMAND 'errormessage <string>'<br/>Abbreviation: errmsg</string> | Outputs the user-defined <string> to the error message log (solerror.out).</string>                                                                                                    |
| ADMIN COMMAND 'filespec'<br>Abbreviation: fs                            | Displays database file specifications defined with the IndexFile.FileSpec parameter as<br>well file sizes and current fill ratios (percentage).                                                             |
| ADMIN COMMAND 'help'<br>Abbreviation: ?                                 | Displays available commands.                                                                                                    |
| ADMIN COMMAND<br>'hotstandby [option]'<br>Abbreviation: hsb             | A HotStandby command.                                                                                                    |
|                                                                         | For a list of options, see the IBM solidDB High Availability User Guide.                                                                                                    |
|                                                                         | For a list of options, see HotStandby ADMIN COMMANDs in the IBM solidDB High<br>Availability User Guide.                                                                                                    |
| ADMIN COMMAND 'indexusage'<br>Abbreviation: idxu                        | Displays the indexes, showing the number of times each index has been used.                                                                                                    |

<span id="page-273-0"></span>*Table 80. ADMIN COMMAND syntax and options (continued)*

| Option syntax                                                         | Description                                                                                                    |
|-----------------------------------------------------------------------|----------------------------------------------------------------------------------------------------|
| ADMIN COMMAND 'info [options]'                                        | Returns server information.                                                                                                    |
| Abbreviation: info                                                    | The output consists of 25 rows of data.                                                                                                    |
|                                                                       | <i>options</i> are as follows:                                                                                                    |
|                                                                       | • numusers - Number of current users.                                                                                                    |
|                                                                       | • maxusers - Maximum number of users.                                                                                                    |
|                                                                       | • sernum - Server serial number.                                                                                                    |
|                                                                       | • dbsize - Database size.                                                                                                    |
|                                                                       | • logsize - Size of log files.                                                                                                    |
|                                                                       | • uptime - Server up since.                                                                                                    |
|                                                                       | • bcktime - Timestamp of last successfully completed local backup.                                                                                                    |
|                                                                       | • cptime - Timestamp of last successfully completed checkpoint.                                                                                                    |
|                                                                       | • tracestate - Current trace state.                                                                                                    |
|                                                                       | monitorstate - Current monitor state, shown as the number of users who have SQL<br>monitoring currently enabled (see ADMIN COMMAND 'monitor' for information on SQL<br>monitoring).                                   |
|                                                                       | If all users have SQL monitoring enabled, the value is -1.                                                                                                    |
|                                                                       | • openstate - Current open or close state — that is, whether the database server<br>accepts new connections or not. Open means that the database server accepts new<br>connections.                                   |
|                                                                       | • nummerges - Number of merges.                                                                                                    |
|                                                                       | • numlocks - Number of locks.                                                                                                    |
|                                                                       | • numcursors - Number of open cursors.                                                                                                    |
|                                                                       | • numtransactions - Number of open transactions.                                                                                                    |
|                                                                       | • memtotal - Total amount of memory allocated bytes.                                                                                                    |
|                                                                       | • dbfreesize - Amount of free space remaining in database.                                                                                                    |
|                                                                       | • dbpagesize - Database page size.                                                                                                    |
|                                                                       | • imdbsize - Amount of space used by in-memory tables (including temporary tables<br>and transient tables) and the indexes on those tables. The return value is in<br>kilobytes (KB) and is in the form of a VARCHAR. |
|                                                                       | • name - Server name.                                                                                                    |
|                                                                       | primarystarttime - The time the Primary role has started.                                                                                                    |
|                                                                       | • secondary start time- The time the Secondary role has started.                                                                                                    |
|                                                                       | • dbconfigsize - The configured database size.                                                                                                    |
|                                                                       | dbcreatetime - This option prints out the database creation timestamp. The<br>abbreviation dbcreationtime can also be used.                                                                                           |
|                                                                       | processsize - This option prints out the system-level virtual process size in<br>kilobytes. The abbreviation psize can also be used.                                                                                  |
|                                                                       | More than one option can be used per command. Values are returned in the same<br>order as requested, one row for each value.                                                                                          |
|                                                                       | Example:                                                                                                    |
|                                                                       | ADMIN COMMAND 'info dbsize logsize';<br>RC TEXT                                                                                                    |
|                                                                       | 0 851968<br>0 573440<br>2 rows fetched.                                                                                                    |
|                                                                       | Outputs the user-defined <string> to the message log (solmsg.out).</string>                                                                                                    |
| ADMIN COMMAND 'logmessage <string>'<br/>Abbreviation: logmsg</string> |                                                                                                    |

<span id="page-274-0"></span>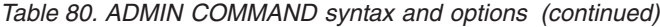

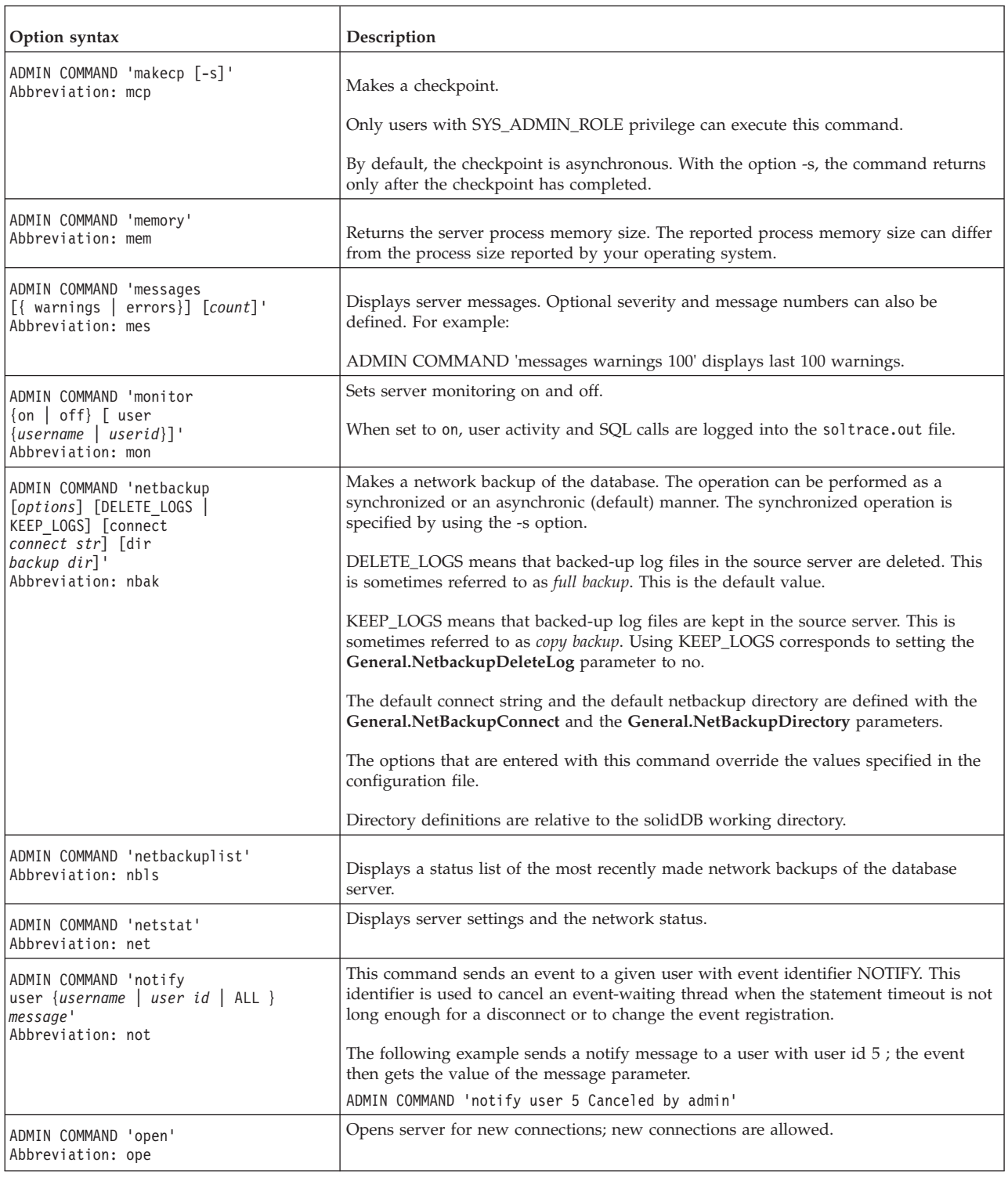

<span id="page-275-0"></span>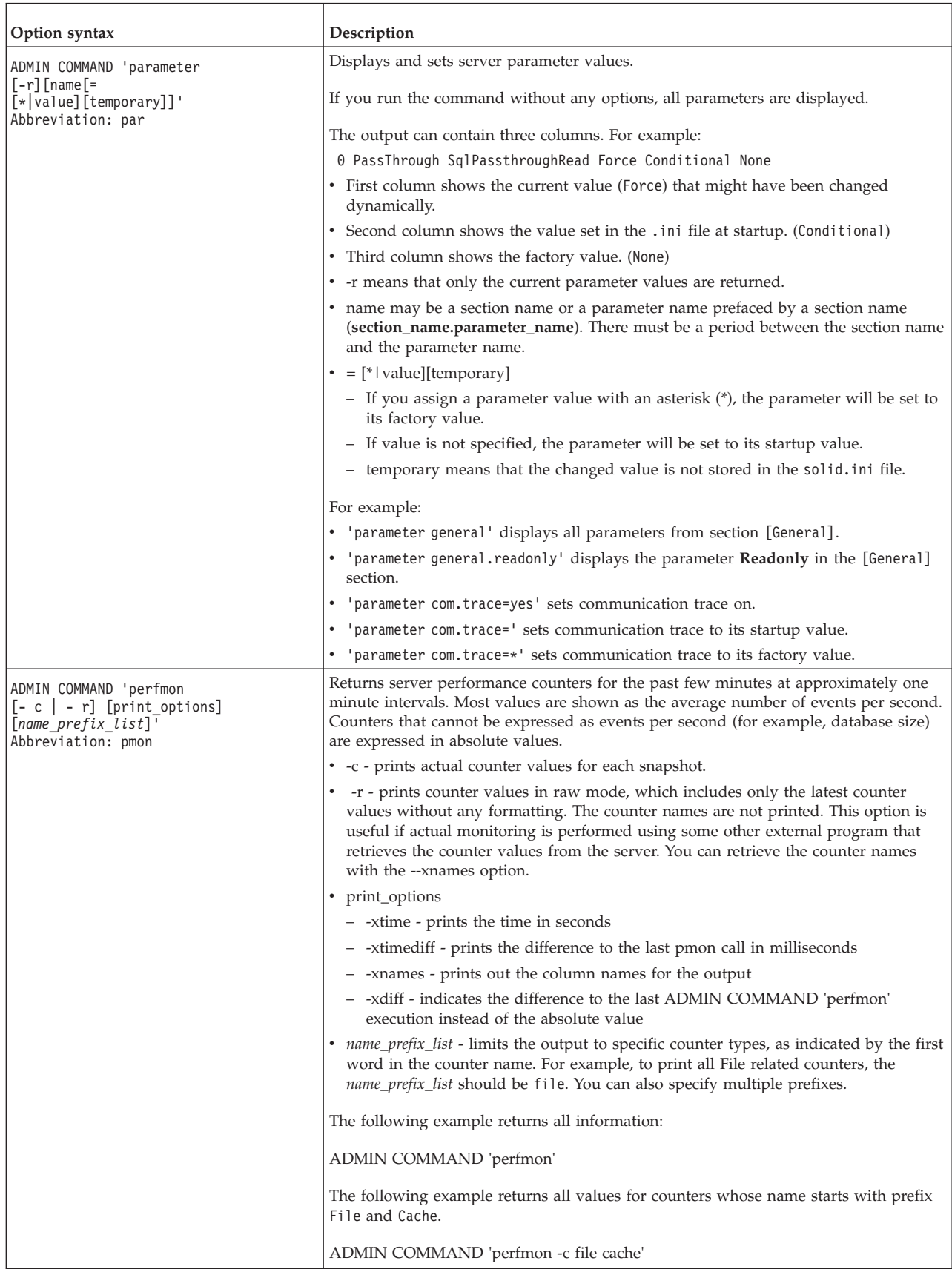

<span id="page-276-0"></span>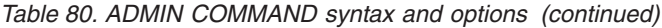

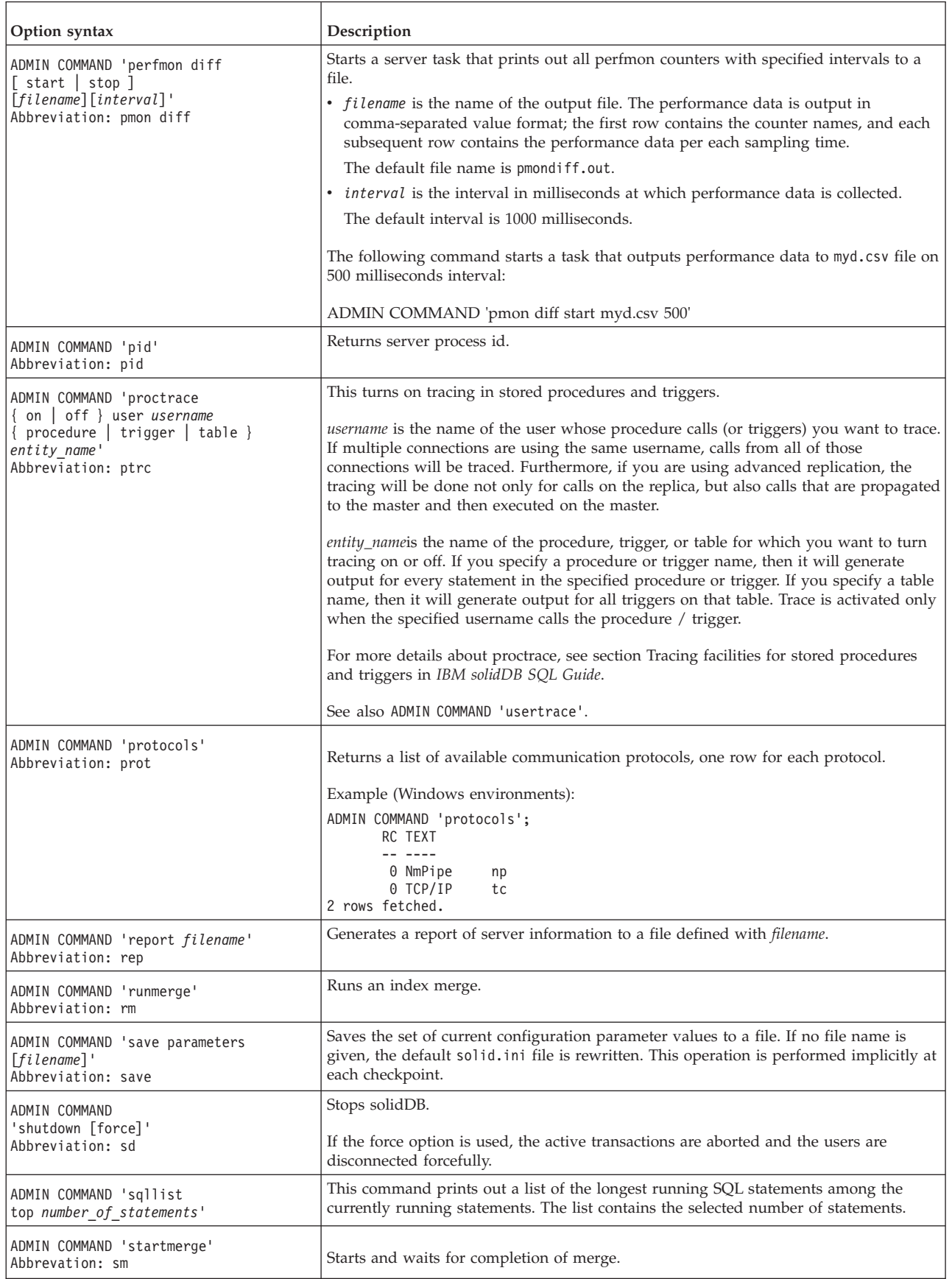

<span id="page-277-0"></span>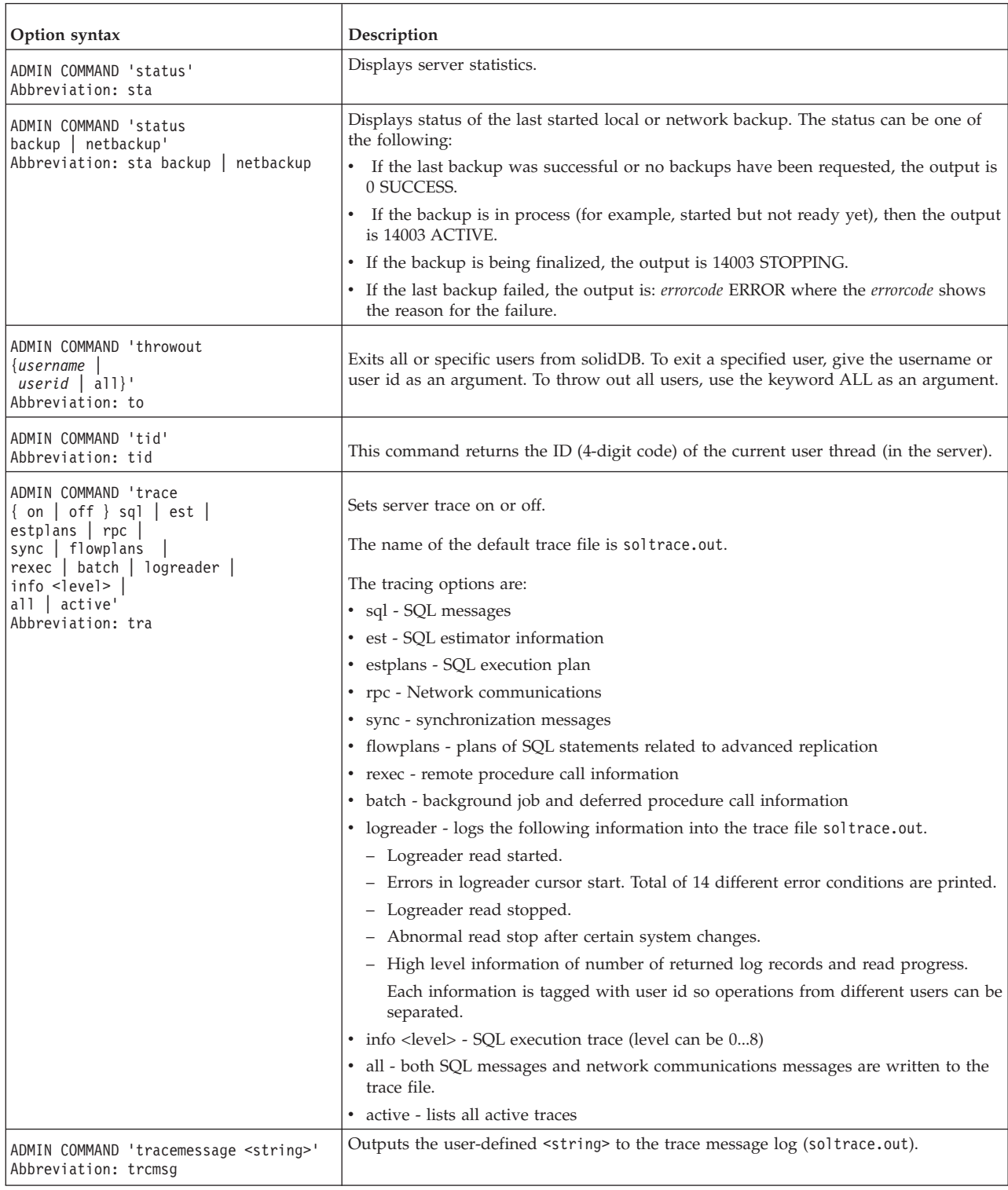

<span id="page-278-0"></span>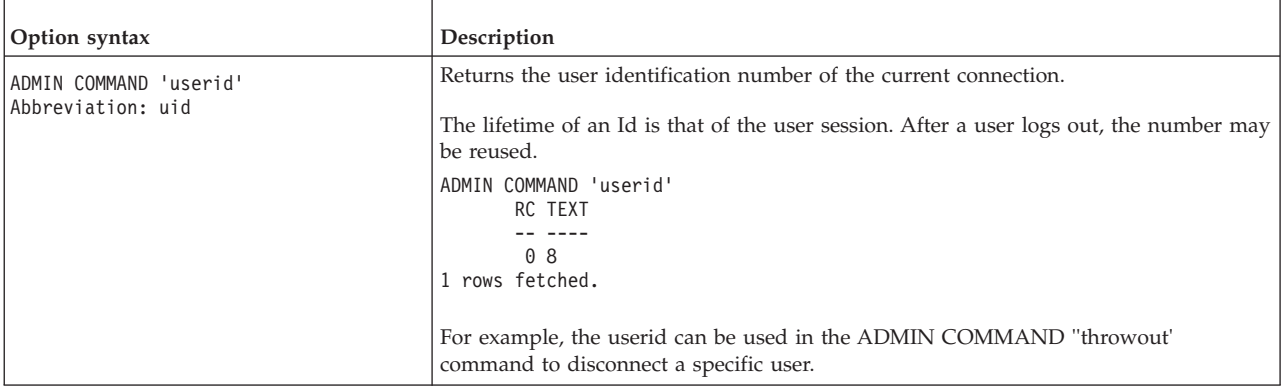

<span id="page-279-0"></span>*Table 80. ADMIN COMMAND syntax and options (continued)*

| Option syntax                                                        | Description                                                                                                    |
|----------------------------------------------------------------------|----------------------------------------------------------------------------------------------------|
| ADMIN COMMAND 'userlist [-1]<br>$[name \mid id]$<br>Abbreviation: ul | This command displays a list of users that are currently logged into the database, as<br>well as information about various database operations and settings for each user. The<br>option -1 (long) displays a more detailed output.                                                                                                    |
|                                                                      | Without the -1 option, the following information is displayed: User name, User Id,<br>Type, Machine Id, Login time, and Appinfo (if available).                                                                                                    |
|                                                                      | With the -1 option, the following information is displayed:                                                                                                    |
|                                                                      | • <i>Id</i> - The user session identification number (userid) within the database. The<br>lifetime of the userid is that of the user session. After a user logs out, the number<br>may be reused.                                                                                                    |
|                                                                      | • Type - Client type. Possible values are:                                                                                                    |
|                                                                      | - Java, which refers to a client using JDBC                                                                                                    |
|                                                                      | - ODBC, which refers to a client using ODBC                                                                                                    |
|                                                                      | SQL, which refers to solidDB SQL Editor (solsql)<br>$\qquad \qquad -$                                                                                                    |
|                                                                      | • Machine - The client computer name (host name) and its IP address, if available                                                                                                    |
|                                                                      | • Login tile - The client computer login timestamp                                                                                                    |
|                                                                      | • Appinfo - The value of the client computer's environmental variable SOLAPPINFO<br>(ODBC), or the value of JDBC connection property solid_appinfo.                                                                                                    |
|                                                                      | • Last activity - The time when the client last time sent a request to the server.                                                                                                    |
|                                                                      | • Autocommit - Value 0 means that the autocommit mode is switched off; the current<br>transaction is open until a COMMIT or ROLLBACK statement is issued.                                                                                                    |
|                                                                      | Value 1 means that the autocommit mode is switched on; each statement is<br>automatically committed.                                                                                                    |
|                                                                      | • RPC compression - Indicates whether the data transmission compression is on or off.                                                                                                    |
|                                                                      | • Transparent failover - This field indicates if Transparent Failover (TF) is in use<br>(HotStandby configurations). Because solidDB tools do not support TF, you will<br>only see a "no" value in this field when using solsql or solcon.                                                                                                    |
|                                                                      | • Transparent cluster - Transparent cluster indicates whether the load balancing feature<br>(in HSB) is enabled for this connection or not.                                                                                                    |
|                                                                      | • <i>Transaction active</i> - This field indicates whether there is an open, uncommitted<br>transaction on the connections (value 1) or not (value 0). When the connection is set<br>for Autocommit, the value is, most of the time, 0.                                                                                                    |
|                                                                      | • <i>Transaction duration</i> - This field indicates the duration of the currently open<br>transaction. After COMMIT or ROLLBACK, the value becomes 0.                                                                                                    |
|                                                                      | Transaction isolation - This field indicates the transaction isolation level for the<br>transactions. The isolation level decides how data which is a part of an ongoing<br>transaction is made visible to other transactions.                                                                                                    |
|                                                                      | Transaction durability - This field indicates the durability of the currently open<br>$\bullet$<br>transaction.                                                                                                    |
|                                                                      | <i>Transaction safeness - This field indicates the safeness of the currently open</i><br>$\bullet$<br>transaction (set with HotStandby.SafenessLevel).                                                                                                    |
|                                                                      | Transaction autocommit - This field indicates whether the currently open transaction<br>is automatically committed. If the transaction autocommit for the current<br>transaction is switched off (value 0), the current transaction is open until a<br>COMMIT or ROLLBACK statement is issued. After that, a new statement starts a<br>new transaction. |
|                                                                      | If the autocommit mode is switched on for the current transaction (value 1), each<br>statement is automatically committed.                                                                                                    |

<span id="page-280-0"></span>*Table 80. ADMIN COMMAND syntax and options (continued)*

| Option syntax                   | Description                                                                                                    |
|---------------------------------|----------------------------------------------------------------------------------------------------|
| continued                       | Current catalog - Indicates the current catalog name.                                                                                                    |
| ADMIN COMMAND 'userlist [-1]    | Current schema - Indicates the current schema name.                                                                                                    |
| [name   id]<br>Abbreviation: ul | <i>Sortgroubby</i> - Indicates how the GROUP BY statement is performed if explicit<br>information about the number of result groups is not available. There are two<br>possible values:                                                                |
|                                 | - ADAPTIVE - GROUP BY input is pre-sorted if the real number of result groups<br>exceeds the number of rows that fit into the central memory array for GROUP BY.                                                                                       |
|                                 | STATIC - GROUP BY input is pre-sorted whenever there are at least two items in<br>the GROUP BY list. Otherwise, the GROUP BY input is not pre-sorted.                                                                                                  |
|                                 | • <i>Simple optimizer rules</i> - Indicates whether simple optimizer rules are in use<br>(SQL.SimpleOptimizerRules) Possible values are Yes/No/Default.                                                                                                |
|                                 | • Statement max time - Indicates the connection-specific statement maximum<br>execution time in seconds. This setting is effective until a new maximum time is<br>given. Zero time indicates that there is no maximum time. This is the default value. |
|                                 | • Lock timeout - Indicates the timeout set by using the SET LOCK TIMEOUT statement.                                                                                                    |
|                                 | • <i>Optimistic lock timeout</i> - Indicates the timeout set by using the SET OPTIMISTIC LOCK<br>TIMEOUT statement.                                                                                                    |
|                                 | • <i>Idle timeout</i> - Indicates the timeout set by using the SET IDLE<br>TIMEOUT<br>statement.                                                                                                    |
|                                 | <i>Join Path Span - Indicates the join path span value set by using the SET SQL</i><br>JOINPATHSPAN statement.                                                                                                    |
|                                 | RPC seqno - Internal protocol message sequence number.                                                                                                    |
|                                 | <i>SQL sortarray</i> - The size of user-specific internal sort array.                                                                                                    |
|                                 | <i>SQL unionsfromors</i> - The value tells how many (at most) OR operators may be<br>converted to UNIONs. Unions are faster but require more memory to execute.                                                                                        |
|                                 | • EVENT QUEUE LENGTH - Indicates the number of posted events in the event<br>queue.                                                                                                    |
|                                 | • <i>Connection idle timeout</i> - Indicates the connection idle timeout setting                                                                                                    |
|                                 | • <i>Stmt id</i> - The current statement identification number. The numbers are session<br>specific and they are assigned for each different statement.                                                                                                |
|                                 | • Stmt state - An internal statement execution state.                                                                                                    |
|                                 | <i>Stmt rowcount</i> - The number of rows retrieved or inserted in the current statement.                                                                                                    |
|                                 | <i>Stmt start time</i> - The current statement start date and time.                                                                                                    |
|                                 | • Stmt last activity time -                                                                                                    |
|                                 | <i>Stmt duration</i> - Internal statement duration in seconds. Note: this value has no<br>relevance to the externally visible statement latency. Typically, the statement<br>duration is much longer than latency.                                     |
|                                 | <i>Stmt SQL str - The current SQL statement string.</i>                                                                                                    |

<span id="page-281-0"></span>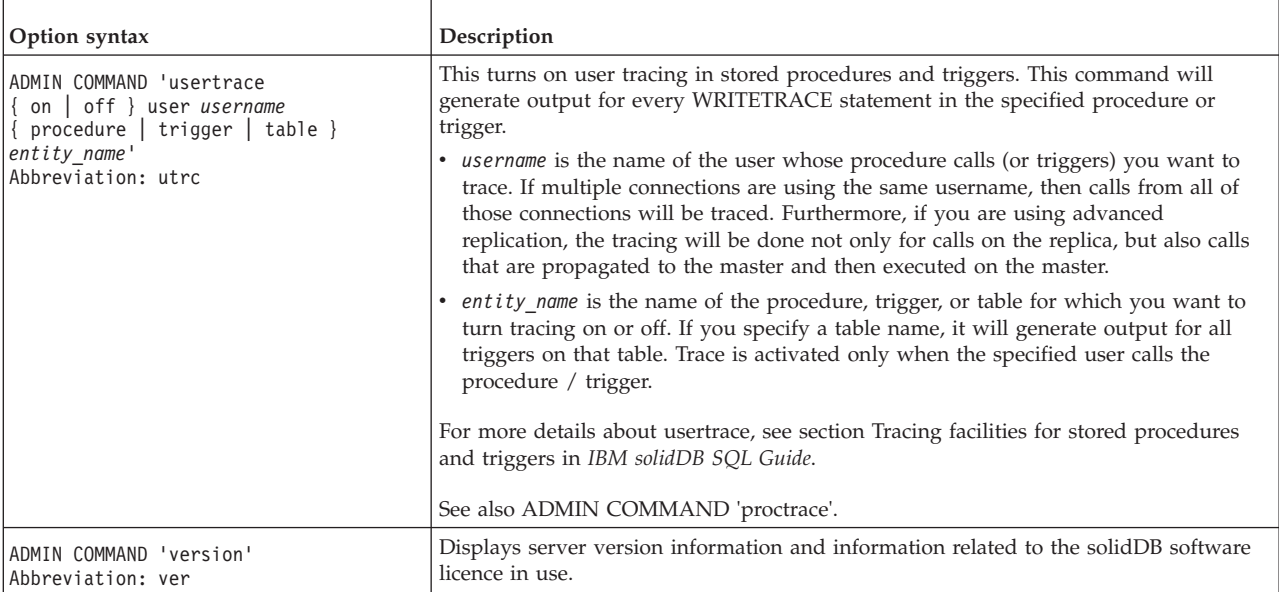

### **Index**

### **Special characters**

[-x autoconvert 176](#page-189-0) [-x convert 176](#page-189-0) [@ AT sign 63](#page-76-0)

## **A**

abnormal shutdown [recovering from 36](#page-49-0) [AbortTimeOut \(parameter\) 156](#page-169-0) [access mode 121](#page-134-0) [read-only 121](#page-134-0) [RO 121](#page-134-0) [RW 121](#page-134-0) [RW/Create 121](#page-134-0) [RW/Startup 121](#page-134-0) [AdaptiveRowsPerMessage \(parameter\) 156](#page-169-0) ADMIN COMMAND [abort 258](#page-271-0) [assertexit 258](#page-271-0) [backgroundjob 258](#page-271-0) [backup 258](#page-271-0) [backuplist 258](#page-271-0) [checkpointing 258](#page-271-0) [cleanbgjobinfo 259](#page-272-0) [close 259](#page-272-0) [commands 257](#page-270-0) [describe 259](#page-272-0) [errorcode 259](#page-272-0) [errorexit 259](#page-272-0) [filespec 259](#page-272-0) [help 259](#page-272-0) [hotstandby 259](#page-272-0) [indexusage 259](#page-272-0) [info 260](#page-273-0) [info processsize 87](#page-100-0) [makecp 261](#page-274-0) [memory 261](#page-274-0) [messages 261](#page-274-0) [monitor 261](#page-274-0) [netbackup 261](#page-274-0) [netbackuplist 261](#page-274-0) [netstat 261](#page-274-0) [notify 261](#page-274-0) [open 261](#page-274-0) [parameter 262](#page-275-0) [perfmon 262](#page-275-0) [perfmon diff 263](#page-276-0) [pid 263](#page-276-0) [proctrace 263](#page-276-0) [protocols 263](#page-276-0) [runmerge 263](#page-276-0) [save parameters 263](#page-276-0) [shutdown 263](#page-276-0) [sqllist 263](#page-276-0) [startmerge 263](#page-276-0) [status 264](#page-277-0) [throwout 264](#page-277-0) [tid 264](#page-277-0) [trace 264](#page-277-0)

ADMIN COMMAND *(continued)* [userid 265](#page-278-0) [userlist 266](#page-279-0)[, 267](#page-280-0) [usertrace 268](#page-281-0) [version 268](#page-281-0) ADMIN COMMAND 'perfmon' [server performance 19](#page-32-0) ADMIN COMMAND 'report report\_filename' [producing a report for troubleshooting 19](#page-32-0) ADMIN COMMAND 'status backup' [querying last backup status 19](#page-32-0) ADMIN COMMAND 'status' [querying database status 18](#page-31-0) [ADMIN COMMAND 'throwout' 29](#page-42-0) [disconnecting users 19](#page-32-0) ADMIN COMMAND 'userlist' [querying for connected users 18](#page-31-0) [administering multiple servers manually 10](#page-23-0) [AllowConnect \(parameter\) 156](#page-169-0) [AllowDuplicateIndex \(parameter\) 152](#page-165-0) [amount of memory used by in-memory tables and](#page-273-0) [indexes 260](#page-273-0) [ANSI \(reserved word\) 67](#page-80-0) architecture [multithread processing 7](#page-20-0) [autocommit 94](#page-107-0) autoconvert [command line option 176](#page-189-0) [automating administrative tasks 10](#page-23-0)[, 41](#page-54-0)

### **B**

[B-tree 4](#page-17-0) backup [and timed commands 41](#page-54-0) [automating 41](#page-54-0) [configuring and automating 32](#page-45-0) [failed 35](#page-48-0) [local 29](#page-42-0) [making manually 29](#page-42-0) [monitoring and controlling 34](#page-47-0) [network backup 30](#page-43-0) [network backup server administration 34](#page-47-0) [querying 19](#page-32-0) [restoring 36](#page-49-0) [typical problems 35](#page-48-0) [what happens during backup 33](#page-46-0) [BackupBlockSize \(parameter\) 127](#page-140-0) [BackupCopyIniFile \(parameter\) 127](#page-140-0) [BackupCopyLog \(parameter\) 127](#page-140-0) [BackupCopySolmsgOut \(parameter\) 127](#page-140-0) [BackupDeleteLog \(parameter\) 127](#page-140-0) [BackupDirectory \(parameter\) 52](#page-65-0)[, 128](#page-141-0) [BackupStepsToSkip \(parameter\) 128](#page-141-0) [bcktime ADMIN COMMAND 260](#page-273-0) BLANKS [solidDB Speed Loader 68](#page-81-0) [BLOB 4](#page-17-0)[, 14](#page-27-0) [definition 14](#page-27-0) [BlockSize \(parameter\) 14](#page-27-0)[, 58](#page-71-0)[, 140](#page-153-0)[, 142](#page-155-0)[, 151](#page-164-0) [Bonsai Tree 4](#page-17-0)[, 92](#page-105-0)[, 94](#page-107-0)

[Bonsai Tree](#page-17-0) *(continued)* [concurrency 4](#page-17-0) [index compression 5](#page-18-0) [multiversion 4](#page-17-0) [reducing size 94](#page-107-0)

## **C**

cache [database 89](#page-102-0) [CacheSize \(parameter\) 51](#page-64-0)[, 140](#page-153-0) [CAST \(function\) 218](#page-231-0) catalogs [name criteria 11](#page-24-0) CHARACTERSET [solidDB Speed Loader 69](#page-82-0) [CharPadding \(parameter\) 152](#page-165-0) checkpoint ['makecp' command 261](#page-274-0) [CheckpointDeleteLog \(parameter\) 129](#page-142-0) [CheckpointInterval \(parameter\) 93](#page-106-0)[, 129](#page-142-0) [checkpoints 37](#page-50-0) [and timed commands 41](#page-54-0) [automatic daemon 37](#page-50-0) [automating 41](#page-54-0) [erasing automatically 37](#page-50-0) [forcing 94](#page-107-0) [frequency 93](#page-106-0) [tuning 93](#page-106-0) [client-side configuration parameters 171](#page-184-0) [ClientReadTimeout \(parameter\) 172](#page-185-0) [close 29](#page-42-0) [closing solidDB 28](#page-41-0) clustering [data clustering 4](#page-17-0) columns [setting LONG VARCHAR 14](#page-27-0) [command line options 175](#page-188-0) COMMIT statements [providing in application code 95](#page-108-0) [troubleshooting 96](#page-109-0) communication [between client and server 99](#page-112-0) [selecting a protocol 103](#page-116-0) [tracing problems 111](#page-124-0) [communication protocols 103](#page-116-0) [Named Pipes 106](#page-119-0) [NetBIOS 106](#page-119-0) [selecting 103](#page-116-0) [shared memory \(deprecated\) 104](#page-117-0) [summary 107](#page-120-0) [supported protocols 103](#page-116-0) [TCP/IP 104](#page-117-0) [UNIX Pipes 105](#page-118-0) Communication Session Layer [described 7](#page-20-0) [communication tracing 54](#page-67-0) [configuration file 117](#page-130-0)[, 171](#page-184-0) [described 12](#page-25-0) [on the client 47](#page-60-0) [on the server 47](#page-60-0) configuring [client-side configuration file 47](#page-60-0) [configuration file 47](#page-60-0) [default settings 47](#page-60-0) [example 47](#page-60-0) [factory values 47](#page-60-0)

configuring *(continued)* [managing parameters 55](#page-68-0)[, 56](#page-69-0)[, 57](#page-70-0) [parameter settings 47](#page-60-0) [server-side configuration file 47](#page-60-0) [setting parameters 55](#page-68-0)[, 57](#page-70-0) [solid.ini 47](#page-60-0) [viewing parameter descriptions 56](#page-69-0) [viewing parameters 55](#page-68-0) [Connect \(parameter\) 48](#page-61-0)[, 172](#page-185-0) [connect string 49](#page-62-0) [clients 101](#page-114-0) connecting [basics 15](#page-28-0) [ConnectionCheckInterval \(parameter\) 157](#page-170-0) connections [and committed transactions 95](#page-108-0) [determining existing 95](#page-108-0) [ConnectStrForMaster \(parameter\) 167](#page-180-0)[, 234](#page-247-0) [ConnectTimeOut \(parameter\) 157](#page-170-0)[, 172](#page-185-0) control file [solidDB Speed Loader 64](#page-77-0)[, 67](#page-80-0) conversions [command line option 176](#page-189-0) [converting database format 176](#page-189-0) [ConvertOrsToUnionsCount \(parameter\) 153](#page-166-0) [counters 20](#page-33-0) [cptime ADMIN COMMAND 260](#page-273-0) creating [checkpoints 37](#page-50-0) [CursorCloseAtTransEnd \(parameter\) 153](#page-166-0)

## **D**

[D-table 5](#page-18-0) [Data Sources 108](#page-121-0) [defining in solid.ini 102](#page-115-0)[, 108](#page-121-0) database [automating 41](#page-54-0) [backing up 29](#page-42-0) [block size 14](#page-27-0) [cache 89](#page-102-0)[, 90](#page-103-0) [checking last backup status 19](#page-32-0) [checking overall status 18](#page-31-0) [closing 38](#page-51-0)[, 41](#page-54-0) [compacting 42](#page-55-0) [configuring 55](#page-68-0) [converting format 176](#page-189-0) [creating 11](#page-24-0) [creation time 260](#page-273-0) [currently connected users 18](#page-31-0) [decreasing database file size 50](#page-63-0) [defining objects 14](#page-27-0) [disconnecting a user 19](#page-32-0) [free space in 260](#page-273-0) [in-memory 55](#page-68-0) [index file 50](#page-63-0) [location 14](#page-27-0)[, 50](#page-63-0) [login 12](#page-25-0)[, 15](#page-28-0) [maximum size 14](#page-27-0) [monitoring 19](#page-32-0) [opening 41](#page-54-0) [performance 19](#page-32-0) [querying last backup 19](#page-32-0) [recovery 36](#page-49-0) [restoring master and replica 29](#page-42-0) [several databases on one computer 41](#page-54-0) [shutting down 28](#page-41-0)

database *(continued)* [size 11](#page-24-0)[, 50](#page-63-0) [troubleshooting 19](#page-32-0) [using in-memory database 91](#page-104-0) [database cache 89](#page-102-0)[, 90](#page-103-0) [defining cache size 89](#page-102-0) [dynamically changing cache size 90](#page-103-0) [DatabaseSizeReportInterval \(parameter\) 157](#page-170-0) [DataDictionaryErrorMaxWait \(parameter\) 129](#page-142-0) DATE [solidDB Speed Loader 69](#page-82-0) [dbconfigsize ADMIN COMMAND 260](#page-273-0) [dbcreatetime ADMIN COMMAND 260](#page-273-0) [dbfreesize ADMIN COMMAND 260](#page-273-0) [dbpagesize ADMIN COMMAND 260](#page-273-0) [dbsize ADMIN COMMAND 260](#page-273-0) [DecFloatPrecision16 \(parameter\) 153](#page-166-0) [DecimalPrecAsNumeric \(parameter\) 129](#page-142-0) [decreasing database file size 50](#page-63-0) [decrypting databases 44](#page-57-0) [DefaultStoreIsMemory \(parameter\) 130](#page-143-0) [DigitTemplateChar \(parameter\) 142](#page-155-0) [DirectIO \(parameter\) 140](#page-153-0)[, 142](#page-155-0) [DisableIdleMerge \(parameter\) 130](#page-143-0) [DisableOutput \(parameter\) 16](#page-29-0)[, 158](#page-171-0) [Disabling message log output 16](#page-29-0) [disconnecting users 29](#page-42-0) durability [relaxed 83](#page-96-0) [strict 83](#page-96-0) [DurabilityLevel \(parameter\) 143](#page-156-0)

### **E**

[Echo \(parameter\) 158](#page-171-0) [EmulateOldTimestampDiff \(parameter\) 153](#page-166-0) [EnableHints \(parameter\) 153](#page-166-0) ENCLOSURE [solidDB Speed Loader 70](#page-83-0) [encryption 43](#page-56-0) DES [changing password 44](#page-57-0) [creating 43](#page-56-0) [decrypting 44](#page-57-0) [enabling 43](#page-56-0) [password 44](#page-57-0) [starting encrypted database 44](#page-57-0) [level 45](#page-58-0) [entering timed commands 41](#page-54-0) environment variables [SOLTRACE 111](#page-124-0) [SOLTRACEFILE 111](#page-124-0) error codes [error handling 179](#page-192-0) error handling [AT messages 241](#page-254-0) [BCKP messages 241](#page-254-0) [COM messages 237](#page-250-0) [communication errors 207](#page-220-0) [CP messages 241](#page-254-0) [database errors 183](#page-196-0) [DBE errors 239](#page-252-0) [error codes 179](#page-192-0) [executable errors 254](#page-267-0) [FIL messages 246](#page-259-0) [HotStandby errors 234](#page-247-0) [HSB errors 243](#page-256-0)

error handling *(continued)* [INI messages 242](#page-255-0) [LOG messages 242](#page-255-0) [procedure errors 216](#page-229-0) [RPC errors 219](#page-232-0) [SA API errors 219](#page-232-0) [server errors 210](#page-223-0) [SNC errors 245](#page-258-0) [sorter errors 219](#page-232-0) [Speed Loader errors 255](#page-268-0) [SQL API errors 235](#page-248-0) [SQL errors 247](#page-260-0) [SRV errors 238](#page-251-0) [synchronization errors 221](#page-234-0) [system errors 181](#page-194-0) [TAB messages 247](#page-260-0) [table errors 192](#page-205-0) [XS errors 246](#page-259-0) events [soldd and listing event descriptions 79](#page-92-0) [ExecRowsPerMessage \(parameter\) 158](#page-171-0)[, 173](#page-186-0) [ExecuteNodataODBC3Behaviour \(parameter\) 153](#page-166-0) executing [system commands, automating 41](#page-54-0) Execution Graph [described 6](#page-19-0) [ExtendIncrement \(parameter\) 92](#page-105-0)[, 140](#page-153-0) [external sorting 90](#page-103-0) [specify a directory for external sorting algorithm 53](#page-66-0)

### **F**

[file locations 12](#page-25-0) [file system 12](#page-25-0) [FileFlush \(parameter\) 144](#page-157-0) [FileNameTemplate \(parameter\) 53](#page-66-0)[, 144](#page-157-0) [FileSpec \(parameter\) 14](#page-27-0)[, 50](#page-63-0) [FileWriteFlushMode \(parameter\) 130](#page-143-0) [ForceThreadsToSystemScope \(parameter\) 158](#page-171-0) [format of configuration parameter names and values 120](#page-133-0) [free space in database 260](#page-273-0)

### **H**

[HealthCheckEnabled \(parameter\) 159](#page-172-0) [HealthCheckInterval \(parameter\) 159](#page-172-0) [HealthCheckTimeout 159](#page-172-0)

## **I**

I/O [distributing 92](#page-105-0) [tuning 92](#page-105-0) [IBMPC \(reserved word\) 67](#page-80-0) [ImdbMemoryLimit \(parameter\) 148](#page-161-0) [ImdbMemoryLowPercentage \(parameter\) 149](#page-162-0) [ImdbMemoryWarningPercentage \(parameter\) 149](#page-162-0) [imdbsize ADMIN COMMAND 260](#page-273-0) [ImplicitStart \(parameter\) 123](#page-136-0) import file [solidDB Speed Loader 65](#page-78-0) index file [splitting to multiple disks 50](#page-63-0) [Info \(parameter\) 54](#page-67-0)[, 154](#page-167-0) [InfoFileFlush \(parameter\) 154](#page-167-0) [InfoFileName \(parameter\) 154](#page-167-0)

[InfoFileSize \(parameter\) 154](#page-167-0) ini file [solidDB Speed Loader 65](#page-78-0) [intelligent join constraint transfer 6](#page-19-0) INTO\_TABLE\_PART [solidDB Speed Loader 70](#page-83-0) [IOThreads \(parameter\) 130](#page-143-0) isolation levels [read committed 85](#page-98-0) [repeatable read 86](#page-99-0) [serializable 86](#page-99-0) [IsolationLevel \(parameter\) 154](#page-167-0)

## **J**

[JDBC 1](#page-14-0)

## **K**

[KeepAllOutFiles \(parameter\) 159](#page-172-0)

### **L**

[Latin1CaseSemantics \(parameter\) 154](#page-167-0) [Light Client 49](#page-62-0) [Listen \(parameter\) 50](#page-63-0)[, 123](#page-136-0) [listen name 99](#page-112-0)[, 100](#page-113-0)[, 101](#page-114-0) [listing users 267](#page-280-0) [Local backup 29](#page-42-0) [LocalStartTasks \(parameter\) 159](#page-172-0) [LockEscalationEnabled \(parameter\) 149](#page-162-0) [LockEscalationLimit \(parameter\) 150](#page-163-0) [LockHashSize \(parameter\) 131](#page-144-0)[, 150](#page-163-0) [LockWaitTimeOut \(parameter\) 132](#page-145-0) [log files 37](#page-50-0) [solerror.out 16](#page-29-0) [solidDB Speed Loader 65](#page-78-0) [solmsg.out 16](#page-29-0) [LogDir \(parameter\) 145](#page-158-0) [LogEnabled \(parameter\) 145](#page-158-0) logging [Transaction Durability 83](#page-96-0) [transactions 37](#page-50-0) [Logical Data Source Names 108](#page-121-0) [login 12](#page-25-0) [incorrect username or password 12](#page-25-0) [LogReaderEnabled \(parameter\) 146](#page-159-0) [logsize ADMIN COMMAND 260](#page-273-0) [LogWriteMode \(parameter\) 145](#page-158-0) [LongSequential SearchLimit \(parameter\) 132](#page-145-0)

### **M**

[M-table 5](#page-18-0) [makecp 94](#page-107-0) [manual administration 10](#page-23-0) master database [backing up 29](#page-42-0) [restoring 29](#page-42-0) [MasterStatementCache \(parameter\) 167](#page-180-0) [MaxBgTaskInterval \(parameter\) 160](#page-173-0) [MaxBlobExpressionSize \(parameter\) 155](#page-168-0) [defining objects 14](#page-27-0) [MaxBytesCachedInPrivateMemoryPool \(parameter\) 150](#page-163-0) [MaxCacheUsage \(parameter\) 150](#page-163-0)

[MaxCacheUsePercent \(parameter\) 151](#page-164-0) [MaxConstraintLength \(parameter\) 161](#page-174-0) [MaxFilesTotal \(parameter\) 151](#page-164-0) [MaxLogSize \(parameter\) 146](#page-159-0) [MaxMemPerSort \(parameter\) 152](#page-165-0) [MaxMergeParts \(parameter\) 132](#page-145-0) [MaxMergeTasks \(parameter\) 132](#page-145-0) [MaxNestedProcedures \(parameter\) 155](#page-168-0) [MaxNestedTriggers \(parameter\) 155](#page-168-0) [MaxOpenCursors \(parameter\) 161](#page-174-0) [MaxOpenFiles \(parameter\) 132](#page-145-0) [MaxPhysMsgLen \(parameter\) 123](#page-136-0) [MaxRPCDataLen \(parameter\) 161](#page-174-0) [MaxSpace \(parameter\) 147](#page-160-0) [MaxStartStatements \(parameter\) 161](#page-174-0) [maxusers ADMIN COMMAND 260](#page-273-0) [MaxWriteConcurrency \(parameter\) 133](#page-146-0) memory [physical 89](#page-102-0) [virtual 89](#page-102-0) memory allocation [tuning 86](#page-99-0) [memory consumption 86](#page-99-0) [MemoryReportDelta \(parameter\) 161](#page-174-0) [MemoryReportLimit \(parameter\) 161](#page-174-0) [MemorySizeEventHysteresisPercentage \(parameter\) 162](#page-175-0) [MemorySizeReportInterval \(parameter\) 162](#page-175-0) [memtotal ADMIN COMMAND 260](#page-273-0) [MergeInterval \(parameter\) 92](#page-105-0)[, 133](#page-146-0) [message log 16](#page-29-0) [MessageLogSize \(parameter\) 162](#page-175-0) [MinCheckpointTime \(parameter\) 93](#page-106-0)[, 133](#page-146-0) [MinMergeTime \(parameter\) 133](#page-146-0) [MinSplitSize \(parameter\) 145](#page-158-0) [monitoring 18](#page-31-0) [monitorstate ADMIN COMMAND 260](#page-273-0) [MSWINDOWS \(reserved word\) 67](#page-80-0) Multithread Processing [described 7](#page-20-0) multiversioning [solidDB Bonsai Tree 4](#page-17-0)

## **N**

[Name \(parameter\) 162](#page-175-0) [name ADMIN COMMAND 260](#page-273-0) [Named Pipes 106](#page-119-0) [netbackup 30](#page-43-0) [NetBackupConnect \(parameter\) 133](#page-146-0) [NetBackupConnectTimeout \(parameter\) 133](#page-146-0) [NetBackupCopy SolmsgOut \(parameter\) 133](#page-146-0) [NetBackupCopyIniFile \(parameter\) 133](#page-146-0) [NetBackupCopyLog \(parameter\) 133](#page-146-0) [NetBackupDeleteLog \(parameter\) 133](#page-146-0) [NetBackupDirectory \(parameter\) 134](#page-147-0) [NetBackupDirectory \(parameters\) 52](#page-65-0) [NetBackupReadTimeout \(parameter\) 134](#page-147-0) [NetBackupRootDir \(parameter\) 162](#page-175-0) [NetBIOS 106](#page-119-0) [network backup 30](#page-43-0) [directory 52](#page-65-0) network communications [communication session layer 7](#page-20-0) [solidDB Network Services 6](#page-19-0) [specifying tracing for 54](#page-67-0) [troubleshooting 116](#page-129-0)

network messages [tuning 92](#page-105-0) [network names 99](#page-112-0)[, 100](#page-113-0)[, 101](#page-114-0) [adding 100](#page-113-0) [clients 101](#page-114-0) [defining 48](#page-61-0)[, 49](#page-62-0) [modifying 100](#page-113-0) [Named Pipes 106](#page-119-0) [NetBIOS 106](#page-119-0) [removing 101](#page-114-0) [shared memory \(deprecated\) 104](#page-117-0) [TCP/IP 104](#page-117-0) [UNIX Pipes 105](#page-118-0) [viewing 100](#page-113-0) [network trace facility 111](#page-124-0) [nmp 106](#page-119-0) [nmpipe 106](#page-119-0) [NoAssertMessages \(parameter\) 173](#page-186-0) non-graphical user interfaces [creating new database 11](#page-24-0) **NULLIF** [solidDB Speed Loader 68](#page-81-0) [Speed Loader 74](#page-87-0) NULLSTR [solidDB Speed Loader 68](#page-81-0) [NumberOfMemoryPools \(parameter\) 151](#page-164-0) [numcursors ADMIN COMMAND 260](#page-273-0) [NumericPadding \(parameter\) 155](#page-168-0) [numlocks ADMIN COMMAND 260](#page-273-0) [nummerges ADMIN COMMAND 260](#page-273-0) [numtransactions ADMIN COMMAND 260](#page-273-0) [numusers ADMIN COMMAND 260](#page-273-0)

# **O**

[ODBC 1](#page-14-0)[, 48](#page-61-0)[, 49](#page-62-0) [ODBCCharBinding \(parameter\) 173](#page-186-0) [ODBCDefaultCharBinding \(parameter\) 162](#page-175-0) [ODBCHandleValidation \(parameter\) 172](#page-185-0) [open 29](#page-42-0) [openstate ADMIN COMMAND 260](#page-273-0) operating system [tuning 89](#page-102-0) optimization [optimized sorts 91](#page-104-0) [optimizer hints 2](#page-15-0)

# **P**

[parameters 117](#page-130-0)[, 171](#page-184-0) [BackupDirectory 52](#page-65-0) [BlockSize 14](#page-27-0)[, 58](#page-71-0) [CacheSize 51](#page-64-0) [CheckpointInterval 93](#page-106-0) [Connect 48](#page-61-0) [ExtendIncrement 92](#page-105-0) [FileNameTemplate 53](#page-66-0) [FileSpec 14](#page-27-0)[, 50](#page-63-0) [Info 54](#page-67-0) [Listen 50](#page-63-0) [MaxBlobExpressionSize 14](#page-27-0) [MergeInterval 92](#page-105-0) [MinCheckpointTime 93](#page-106-0) [NetBackupDirectory 52](#page-65-0) [ProcessMemoryCheckInterval 87](#page-100-0)[, 88](#page-101-0) [ProcessMemoryLimit 87](#page-100-0)[, 88](#page-101-0)

[parameters](#page-130-0) *(continued)* [ProcessMemoryLowPercentage 88](#page-101-0) [ProcessMemoryWarningPercentage 88](#page-101-0) [setting 92](#page-105-0) [SortArraySize 90](#page-103-0) [Threads 54](#page-67-0) [TmpDir 53](#page-66-0) [Trace 49](#page-62-0)[, 55](#page-68-0) [TraceFile 49](#page-62-0)[, 55](#page-68-0) passwords [criteria 11](#page-24-0) [maximum number of characters 11](#page-24-0) [PCOEM \(reserved word\) 67](#page-80-0) performance [counters 20](#page-33-0) [diagnosing problems 96](#page-109-0) [snapshot of 19](#page-32-0) [tuning 83](#page-96-0)[, 96](#page-109-0) [performing batch mode operations 10](#page-23-0) [Pessimistic \(parameter\) 134](#page-147-0) [PessimisticTableUseNFetch \(parameter\) 162](#page-175-0) [phantom 86](#page-99-0) phantom updates [repeatable read 86](#page-99-0) [serializable 86](#page-99-0) [physical memory 89](#page-102-0) [Ping facility 113](#page-126-0) POSITION (function) [solidDB Speed Loader 74](#page-87-0) [PreFlushPercent \(parameter\) 141](#page-154-0) PRESERVE BLANKS [solidDB Speed Loader 70](#page-83-0) [primarystarttime ADMIN COMMAND 260](#page-273-0) [PrintMsgCode \(parameter\) 16](#page-29-0)[, 163](#page-176-0) [problem reporting 114](#page-127-0) [ProcedureCache \(parameter\) 155](#page-168-0) process size [controlling 87](#page-100-0) [elements 87](#page-100-0) [ProcessMemoryCheckInterval \(parameter\) 87](#page-100-0)[, 88](#page-101-0)[, 163](#page-176-0) [ProcessMemoryLimit \(parameter\) 87](#page-100-0)[, 88](#page-101-0)[, 163](#page-176-0) [ProcessMemoryLowPercentage \(parameter\) 88](#page-101-0)[, 164](#page-177-0) [ProcessMemoryWarningPercentage \(parameter\) 88](#page-101-0)[, 164](#page-177-0) [processsize ADMIN COMMAND 260](#page-273-0) [programming interfaces 1](#page-14-0) [proprietary interfaces 1](#page-14-0) [psize ADMIN COMMAND 260](#page-273-0)

## **Q**

Query processing [described 5](#page-18-0) querying database [ADMIN COMMAND 'status' 18](#page-31-0)

### **R**

[RConnectLifetime \(parameter\) 124](#page-137-0) [RConnectPoolSize \(parameter\) 124](#page-137-0) [RConnectRPCTimeout \(parameter\) 124](#page-137-0) [READ COMMITTED 168](#page-181-0) [ReadAhead \(parameter\) 141](#page-154-0) [ReadBufSize \(parameter\) 124](#page-137-0) [ReadLevelMaxTime \(parameter\) 134](#page-147-0) [ReadMostlyLoadPercentAtPrimary \(parameter\) 123](#page-136-0) [Readonly \(parameter\) 134](#page-147-0)

[ReadThreadMode \(parameter\) 165](#page-178-0) [recovery 83](#page-96-0) [automatic roll-forward 29](#page-42-0) [ReferenceCacheSizeForHash \(parameter\) 142](#page-155-0) [RefreshIsolationLevel \(parameter\) 168](#page-181-0) [RefreshReadLevelRows \(parameter\) 168](#page-181-0) [relaxed durability 83](#page-96-0) [RelaxedMaxDelay \(parameter\) 145](#page-158-0) [ReleaseMemoryAtShutdown \(parameter\) 151](#page-164-0) [RemoteStartTasks \(parameter\) 165](#page-178-0) [REPEATABLE READ 168](#page-181-0) replica databases [backing up 29](#page-42-0) [restoring 29](#page-42-0) [ReplicaRefreshLoad \(parameter\) 169](#page-182-0) reports [automating 41](#page-54-0) [creating a continuous performance monitoring report 20](#page-33-0) [creating a report for troubleshooting 19](#page-32-0) [creating a status report 19](#page-32-0) [full list of perfmon counters 21](#page-34-0) [Restoring backups 36](#page-49-0) RO [access mode 121](#page-134-0) roles [database administration 9](#page-22-0) [roll-forward recovery 29](#page-42-0) [RowsPerMessage \(parameter\) 165](#page-178-0)[, 173](#page-186-0) [RPC 6](#page-19-0) [RpcEventThresholdByteCount \(parameter\) 168](#page-181-0) [running several servers 41](#page-54-0) RW [access mode 121](#page-134-0) RW/Create [access mode 121](#page-134-0) RW/Startup [access mode 121](#page-134-0)

# **S**

[SCAND7BIT \(reserved word\) 67](#page-80-0) scripts [calling 63](#page-76-0) [executing SQL script from file 63](#page-76-0) [SearchBufferLimit \(parameter\) 135](#page-148-0) [secondarystarttime ADMIN COMMAND 260](#page-273-0) [sernum ADMIN COMMAND 260](#page-273-0) server names [\(see also network names\) 99](#page-112-0) [server-side configuration parameters 117](#page-130-0) [shared memory \(deprecated\) 104](#page-117-0) [shutdown 29](#page-42-0) shutting down [solidDB 28](#page-41-0) [Silent \(parameter\) 147](#page-160-0)[, 165](#page-178-0) [SimpleOptimizerRules \(parameter\) 155](#page-168-0) [SocketLinger \(parameter\) 124](#page-137-0) [SocketLingerTime \(parameter\) 125](#page-138-0) [soldd 4](#page-17-0)[, 78](#page-91-0) solerror.out [description 16](#page-29-0) [solexp 3](#page-16-0)[, 76](#page-89-0)[, 77](#page-90-0) solid.ini [configuration parameters 117](#page-130-0)[, 171](#page-184-0) [configuring solidDB 47](#page-60-0) [described 12](#page-25-0)

solidDB [Administering solidDB 9](#page-22-0) [command line options 175](#page-188-0) [components 1](#page-14-0) [Connecting to 15](#page-28-0) [executable program 10](#page-23-0) [processes 1](#page-14-0) [starting 10](#page-23-0) [solidDB AT messages 241](#page-254-0) [solidDB BCKP messages 241](#page-254-0) [solidDB COM \(communication\) messages 237](#page-250-0) [solidDB communication errors 207](#page-220-0) [solidDB CP messages 241](#page-254-0) [solidDB Data Dictionary 4](#page-17-0)[, 78](#page-91-0) [description 3](#page-16-0) [starting 78](#page-91-0) [solidDB data management tools 59](#page-72-0) [solcon 59](#page-72-0) [soldd 59](#page-72-0) [solexp 59](#page-72-0) [solload 59](#page-72-0) [solidDB database errors 183](#page-196-0) [solidDB DBE errors 239](#page-252-0) solidDB executable [-x execute command line option 81](#page-94-0) [command line options 175](#page-188-0) [errors 254](#page-267-0) [solidDB Export 3](#page-16-0)[, 76](#page-89-0) [description 3](#page-16-0) [starting 77](#page-90-0) [solidDB FIL messages 246](#page-259-0) [solidDB HotStandby errors 234](#page-247-0) [solidDB HSB errors 243](#page-256-0) [solidDB INI messages 242](#page-255-0) solidDB JDBC Driver [troubleshooting 115](#page-128-0) [solidDB Light Client 49](#page-62-0)[, 101](#page-114-0) [solidDB LOG messages 242](#page-255-0) solidDB Network Services [described 6](#page-19-0) solidDB ODBC Driver [troubleshooting 115](#page-128-0) [solidDB procedure errors 216](#page-229-0) [solidDB Remote Control \(solcon\) 59](#page-72-0) [commands 60](#page-73-0) [starting 60](#page-73-0) [solidDB RPC errors 219](#page-232-0) [solidDB SA API errors 219](#page-232-0) [solidDB server errors 210](#page-223-0) [solidDB session errors 206](#page-219-0) [solidDB SNC errors 245](#page-258-0) [solidDB sorter errors 219](#page-232-0) solidDB Speed Loader [control file 64](#page-77-0) [control file syntax 67](#page-80-0) [described 64](#page-77-0) [description 3](#page-16-0) [errors 255](#page-268-0) [import file 65](#page-78-0) [ini file 65](#page-78-0) [log file 65](#page-78-0) solidDB SQL [errors 247](#page-260-0) solidDB SQL API [troubleshooting 115](#page-128-0) [solidDB SQL API Errors 235](#page-248-0) [solidDB SQL Editor \(solsql\) 61](#page-74-0)
[solidDB SQL Editor \(solsql\)](#page-74-0) *(continued)* [executing SQL statements 63](#page-76-0) [starting 61](#page-74-0) solidDB SQL Optimizer [described 5](#page-18-0) [solidDB SRV errors 210](#page-223-0)[, 238](#page-251-0) [solidDB synchronization errors 221](#page-234-0) [solidDB system errors 181](#page-194-0) [solidDB TAB messages 247](#page-260-0) [solidDB table errors 192](#page-205-0) [solidDB XS errors 246](#page-259-0) [solload 64](#page-77-0)[, 66](#page-79-0) [solmsg.out 15](#page-28-0) [description 16](#page-29-0) [SolmsgBackupFileNum \(parameter\) 165](#page-178-0) SOLTRACE [environment variable 111](#page-124-0) SOLTRACEFILE [environment variable 111](#page-124-0) [SortArraySize \(parameter\) 90](#page-103-0)[, 155](#page-168-0) [SorterEnabled \(parameter\) 152](#page-165-0) [sorting 90](#page-103-0) [optimized sorts 91](#page-104-0) [space ADMIN COMMAND 260](#page-273-0) [Special roles for database administration 9](#page-22-0) [SQL 1](#page-14-0) SQL trace level [setting 54](#page-67-0) [SQL-89 2](#page-15-0) [SQL-92 2](#page-15-0) [SQL-99 2](#page-15-0) [SQLInfo \(parameter\) 154](#page-167-0) [StandardDateTimeFormat \(parameter\) 166](#page-179-0) [starting solidDB 10](#page-23-0) [starting solidDB Remote Control \(solcon\) 60](#page-73-0) [starting solidDB SQL Editor \(solsql\) 61](#page-74-0) [StartupForceMerge \(parameter\) 135](#page-148-0) [StatementCache \(parameter\) 174](#page-187-0) [StatementMemoryTraceLimit \(parameter\) 166](#page-179-0) storage tree [described 4](#page-17-0) [store mode 121](#page-134-0) [strict durability 83](#page-96-0) [supported protocols 100](#page-113-0) [SynchronizedWrite \(parameter\) 142](#page-155-0) [SyncWrite \(parameter\) 145](#page-158-0) syntax [ADMIN COMMAND 257](#page-270-0) [syntax analysis 6](#page-19-0) SYS\_ADMIN\_ROLE [database administration 9](#page-22-0) SYS\_CONSOLE\_ROLE [for database administration 9](#page-22-0) SYS\_R\_MAXBYTES\_IN (parameter) [description 229](#page-242-0) SYS\_R\_MAXBYTES\_OUT (parameter) [message length 229](#page-242-0) SYS\_SYNC\_ADMIN\_ROLE [for database administration 9](#page-22-0) SYS\_SYNC\_REGISTER\_ROLE [for database administration 9](#page-22-0)

## **T**

[TableLockWaitTimeout \(parameter\) 135](#page-148-0) [TCP/IP 2](#page-15-0)[, 104](#page-117-0) [TcpKeepAlive \(parameter\) 125](#page-138-0)

[TcpKeepAliveIdleTime \(parameter\) 125](#page-138-0) [TcpKeepAliveProbeCount \(parameter\) 126](#page-139-0) [TcpKeepAliveProbeInterval \(parameter\) 126](#page-139-0) **TERMINATION** [solidDB Speed Loader 72](#page-85-0) [thread 7](#page-20-0) [dedicated 7](#page-20-0) [general purpose 7](#page-20-0) [setting for processing 54](#page-67-0) [types of 7](#page-20-0) [Threads \(parameter\) 54](#page-67-0)[, 166](#page-179-0) throwing out users [automating 41](#page-54-0) [throwout 19](#page-32-0) [throwout all 29](#page-42-0) TIME [solidDB Speed Loader 69](#page-82-0) [timed commands 41](#page-54-0) [and backups 41](#page-54-0) [and checkpoints 41](#page-54-0) [at 41](#page-54-0) TIMESTAMP (keyword) [solidDB Speed Loader 69](#page-82-0) [TimestampDisplaySize19 \(parameter\) 155](#page-168-0) [TmpDir \(parameter\) 53](#page-66-0) [TmpDir\\_\[1... N \] \(parameter\) 53](#page-66-0)[, 152](#page-165-0) [Trace \(parameter\) 49](#page-62-0)[, 55](#page-68-0)[, 127](#page-140-0)[, 172](#page-185-0) [trace files 17](#page-30-0) [description 16](#page-29-0) [TraceBackupFileNum \(parameter\) 166](#page-179-0) [TraceFile \(parameter\) 49](#page-62-0)[, 55](#page-68-0)[, 127](#page-140-0)[, 173](#page-186-0) [TraceLogSize \(parameter\) 166](#page-179-0) [TraceSecDecimals \(parameter\) 167](#page-180-0) [tracestate ADMIN COMMAND 260](#page-273-0) tracing [communication 111](#page-124-0) [Tracing Failed Login Attempts 17](#page-30-0) transaction log [files, specifying directory 52](#page-65-0) [Transaction Logging 37](#page-50-0) [Overwriting 37](#page-50-0) [Ping-pong 37](#page-50-0) [TransactionEarlyValidate \(parameter\) 135](#page-148-0) [TransactionHashSize \(parameter\) 136](#page-149-0) transactions [committing to reduce Bonsai Tree size 94](#page-107-0) [logging 37](#page-50-0) [tries 5](#page-18-0) [TriggerCache \(parameter\) 156](#page-169-0) tuning [checkpoints 93](#page-106-0) [I/O 92](#page-105-0) [memory allocation 86](#page-99-0) [network messages 92](#page-105-0) [operating system 89](#page-102-0)

## **U**

[UNIX Pipes 105](#page-118-0) [UpCaseQuotedIdentifiers \(parameter\) 156](#page-169-0) [uptime ADMIN COMMAND 260](#page-273-0) [userlist ADMIN COMMAND 266](#page-279-0)[, 267](#page-280-0) usernames [criteria 11](#page-24-0) [default 11](#page-24-0) [maximum number of characters 11](#page-24-0)

users [throwing out 41](#page-54-0)

# **V**

[VersionedPessimisticReadCommitted \(parameter\) 136](#page-149-0) [VersionedPessimisticRepeatableRead \(parameter\) 136](#page-149-0) [virtual memory 89](#page-102-0)

#### **W**

Windows Registry [data sources 108](#page-121-0) [working directory 12](#page-25-0) [WriteBufSize \(parameter\) 127](#page-140-0) [WriterIOThreads \(parameter\) 136](#page-149-0)

#### **Notices**

© Copyright Oy International Business Machines Ab 1993, 2011.

All rights reserved.

No portion of this product may be used in any way except as expressly authorized in writing by Oy International Business Machines Ab.

This product is protected by U.S. patents 6144941, 7136912, 6970876, 7139775, 6978396, 7266702, 7406489, 7502796, and 7587429.

This product is assigned the U.S. Export Control Classification Number ECCN=5D992b.

This information was developed for products and services offered in the U.S.A.

IBM may not offer the products, services, or features discussed in this document in other countries. Consult your local IBM representative for information on the products and services currently available in your area. Any reference to an IBM product, program, or service is not intended to state or imply that only that IBM product, program, or service may be used. Any functionally equivalent product, program, or service that does not infringe any IBM intellectual property right may be used instead. However, it is the user's responsibility to evaluate and verify the operation of any non-IBM product, program, or service.

IBM may have patents or pending patent applications covering subject matter described in this document. The furnishing of this document does not grant you any license to these patents. You can send license inquiries, in writing, to:

IBM Director of Licensing IBM Corporation North Castle Drive Armonk, NY 10504-1785 U.S.A.

For license inquiries regarding double-byte (DBCS) information, contact the IBM Intellectual Property Department in your country or send inquiries, in writing, to:

Intellectual Property Licensing Legal and Intellectual Property Law IBM Japan Ltd. 1623-14, Shimotsuruma, Yamato-shi Kanagawa 242-8502 Japan

The following paragraph does not apply to the United Kingdom or any other country where such provisions are inconsistent with local law: INTERNATIONAL BUSINESS MACHINES CORPORATION PROVIDES THIS PUBLICATION "AS IS" WITHOUT WARRANTY OF ANY KIND, EITHER EXPRESS OR IMPLIED, INCLUDING, BUT NOT LIMITED TO, THE IMPLIED WARRANTIES OF NON-INFRINGEMENT, MERCHANTABILITY OR FITNESS FOR A PARTICULAR PURPOSE. Some states do not allow disclaimer of express or implied warranties in certain transactions, therefore, this statement may not apply to you.

This information could include technical inaccuracies or typographical errors. Changes are periodically made to the information herein; these changes will be incorporated in new editions of the publication. IBM may make improvements and/or changes in the product(s) and/or the program(s) described in this publication at any time without notice.

Any references in this information to non-IBM Web sites are provided for convenience only and do not in any manner serve as an endorsement of those Web sites. The materials at those Web sites are not part of the materials for this IBM product and use of those Web sites is at your own risk.

IBM may use or distribute any of the information you supply in any way it believes appropriate without incurring any obligation to you.

Licensees of this program who wish to have information about it for the purpose of enabling: (i) the exchange of information between independently created programs and other programs (including this one) and (ii) the mutual use of the information which has been exchanged, should contact:

IBM Canada Limited Office of the Lab Director 8200 Warden Avenue Markham, Ontario L6G 1C7 CANADA

Such information may be available, subject to appropriate terms and conditions, including in some cases, payment of a fee.

The licensed program described in this document and all licensed material available for it are provided by IBM under terms of the IBM Customer Agreement, IBM International Program License Agreement or any equivalent agreement between us.

Any performance data contained herein was determined in a controlled environment. Therefore, the results obtained in other operating environments may vary significantly. Some measurements may have been made on development-level systems and there is no guarantee that these measurements will be the same on generally available systems. Furthermore, some measurements may have been estimated through extrapolation. Actual results may vary. Users of this document should verify the applicable data for their specific environment.

Information concerning non-IBM products was obtained from the suppliers of those products, their published announcements or other publicly available sources. IBM has not tested those products and cannot confirm the accuracy of performance, compatibility or any other claims related to non-IBM products. Questions on the capabilities of non-IBM products should be addressed to the suppliers of those products.

All statements regarding IBM's future direction or intent are subject to change or withdrawal without notice, and represent goals and objectives only.

This information contains examples of data and reports used in daily business operations. To illustrate them as completely as possible, the examples include the names of individuals, companies, brands, and products. All of these names are fictitious and any similarity to the names and addresses used by an actual business enterprise is entirely coincidental.

#### COPYRIGHT LICENSE:

This information contains sample application programs in source language, which illustrate programming techniques on various operating platforms. You may copy, modify, and distribute these sample programs in any form without payment to IBM, for the purposes of developing, using, marketing or distributing application programs conforming to the application programming interface for the operating platform for which the sample programs are written. These examples have not been thoroughly tested under all conditions. IBM, therefore, cannot guarantee or imply reliability, serviceability, or function of these programs. The sample programs are provided "AS IS", without warranty of any kind. IBM shall not be liable for any damages arising out of your use of the sample programs.

Each copy or any portion of these sample programs or any derivative work, must include a copyright notice as follows:

© your company name) (year). Portions of this code are derived from IBM Corp. Sample Programs.

© Copyright IBM Corp. \_enter the year or years\_. All rights reserved.

If you are viewing this information softcopy, the photographs and color illustrations may not appear.

#### **Trademarks**

IBM, the IBM logo, ibm.com®, Solid, solidDB, InfoSphere, DB2®, Informix®, and WebSphere<sup>®</sup> are trademarks or registered trademarks of International Business Machines Corp., registered in many jurisdictions worldwide. Other product and service names might be trademarks of IBM or other companies. A current list of IBM trademarks is available on the Web at ["Copyright and trademark information"](http://www.ibm.com/legal/copytrade.shtml) at www.ibm.com/legal/copytrade.shtml.

Java and all Java-based trademarks and logos are trademarks or registered trademarks of Oracle and/or its affiliates.

Linux is a registered trademark of Linus Torvalds in the United States, other countries, or both.

Microsoft and Windows are trademarks of Microsoft Corporation in the United States, other countries, or both.

UNIX is a registered trademark of The Open Group in the United States and other countries.

Other product and service names might be trademarks of IBM or other companies.

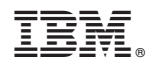

Printed in USA

SC23-9824-03

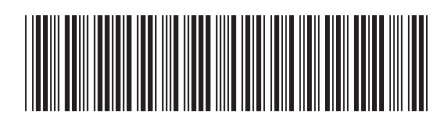